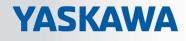

# **VIPA System SLIO**

CPU | 013-CCF0R00 | Manual HB300 | CPU | 013-CCF0R00 | en | 19-30 SPEED7 CPU 013C

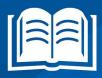

www.vipa.com/en/service-support/manuals

**VIPA CONTROLS** 

VIPA GmbH Ohmstr. 4 91074 Herzogenaurach Telephone: 09132-744-0 Fax: 09132-744-1864 Email: info@vipa.com Internet: www.vipa.com

| Table c | of co | nten | ts |
|---------|-------|------|----|
|---------|-------|------|----|

| 1 | General                                                                                                    | . 9                                                                                                    |
|---|----------------------------------------------------------------------------------------------------|----------------------------------------------------------------------------------------------------|
|   | 1.1 Copyright © VIPA GmbH                                                                                                    | . 9                                                                                                    |
|   | 1.2 About this manual                                                                                                    | 10                                                                                                    |
|   | 1.3 Safety information                                                                                                    | 11                                                                                                    |
| 2 | Basics and mounting                                                                                                    | 12                                                                                                    |
|   | 2.1 Safety information for users                                                                                                    | 12                                                                                                    |
|   | 2.2 System conception                                                                                                    |                                                                                                    |
|   | 2.2.1 Overview                                                                                                    |                                                                                                    |
|   | 2.2.2 Components                                                                                                    | 14                                                                                                    |
|   | 2.2.3 Accessories                                                                                                    | 16                                                                                                    |
|   | 2.2.4 Hardware revision                                                                                                    | 17                                                                                                    |
|   | 2.3 Dimensions                                                                                                    | 17                                                                                                    |
|   | 2.4 Mounting                                                                                                    | 20                                                                                                    |
|   | 2.4.1 Mounting CPU 01xC                                                                                                    | 20                                                                                                    |
|   | 2.5 Wiring                                                                                                    | 22                                                                                                    |
|   | 2.5.1 Wiring CPU 01xC                                                                                                    | 22                                                                                                    |
|   | 2.5.2 Wiring periphery modules                                                                                                    |                                                                                                    |
|   | 2.5.3 Wiring power modules                                                                                                    | 27                                                                                                    |
|   | 2.6 Demounting                                                                                                    |                                                                                                    |
|   | 2.6.1 Demounting CPU 01xC                                                                                                    |                                                                                                    |
|   | 2.6.2 Demounting periphery modules                                                                                                    |                                                                                                    |
|   | 2.7 Trouble shooting - LEDs                                                                                                    |                                                                                                    |
|   | 2.8 Installation guidelines                                                                                                    |                                                                                                    |
|   | 2.9 General data                                                                                                    | 40                                                                                                    |
|   |                                                                                                    |                                                                                                    |
| 3 | Hardware description                                                                                                    |                                                                                                    |
| 3 | Hardware description           3.1 Properties                                                                                                    |                                                                                                    |
| 3 | 3.1 Properties                                                                                                    | 42<br>43                                                                                                    |
| 3 | 3.1 Properties                                                                                                    | 42<br>43<br>43                                                                                                    |
| 3 | 3.1 Properties                                                                                                    | 42<br>43<br>43<br>43                                                                                                    |
| 3 | 3.1 Properties                                                                                                    | 42<br>43<br>43<br>43<br>47                                                                                                    |
| 3 | 3.1 Properties                                                                                                    | 42<br>43<br>43<br>43<br>47<br>47                                                                                                  |
| 3 | 3.1       Properties.         3.2       Structure.         3.2.1       Compact CPU.         3.2.2       Interfaces.         3.2.3       Memory management.         3.2.4       Slot for storage media.         3.2.5       Buffering mechanisms.                                                                                                    | 42<br>43<br>43<br>43<br>47<br>47<br>47                                                                                            |
| 3 | 3.1 Properties                                                                                                    | 42<br>43<br>43<br>43<br>47<br>47<br>47<br>48                                                                                      |
| 3 | 3.1 Properties                                                                                                    | 42<br>43<br>43<br>47<br>47<br>47<br>48<br>49                                                                                      |
| 3 | 3.1 Properties.         3.2 Structure.         3.2.1 Compact CPU.         3.2.2 Interfaces.         3.2.3 Memory management.         3.2.4 Slot for storage media.         3.2.5 Buffering mechanisms.         3.2.6 Operating mode switch.         3.2.7 LEDs.         3.3 Technical data.                                                                                                    | 42<br>43<br>43<br>43<br>47<br>47<br>47<br>47<br>48<br>49<br>53                                                                    |
| 3 | 3.1       Properties                                                                                                    | 42<br>43<br>43<br>47<br>47<br>47<br>47<br>48<br>49<br>53<br><b>66</b>                                                             |
|   | 3.1       Properties.         3.2       Structure.         3.2.1       Compact CPU.         3.2.2       Interfaces.         3.2.3       Memory management.         3.2.4       Slot for storage media.         3.2.5       Buffering mechanisms.         3.2.6       Operating mode switch.         3.2.7       LEDs.         3.3       Technical data.         Deployment CPU 013-CCF0R00.         4.1       Please note!                                                                                                    | 42<br>43<br>43<br>47<br>47<br>47<br>47<br>47<br>48<br>49<br>53<br><b>66</b>                                                       |
|   | 3.1       Properties.         3.2       Structure.         3.2.1       Compact CPU.         3.2.2       Interfaces.         3.2.3       Memory management.         3.2.4       Slot for storage media.         3.2.5       Buffering mechanisms.         3.2.6       Operating mode switch.         3.2.7       LEDs.         3.3       Technical data.         Deployment CPU 013-CCF0R00.         4.1       Please note!         4.2       Assembly.                                                                                                    | 42<br>43<br>43<br>47<br>47<br>47<br>48<br>49<br>53<br><b>66</b><br>66<br>66                                                       |
|   | 3.1       Properties.         3.2       Structure.         3.2.1       Compact CPU.         3.2.2       Interfaces.         3.2.3       Memory management.         3.2.4       Slot for storage media.         3.2.5       Buffering mechanisms.         3.2.6       Operating mode switch.         3.2.7       LEDs.         3.3       Technical data.         Deployment CPU 013-CCF0R00.         4.1       Please note!         4.2       Assembly.         4.3       Start-up behavior.                                                                                                    | 42<br>43<br>43<br>47<br>47<br>47<br>47<br>48<br>49<br>53<br><b>66</b><br>66<br>66<br>66                                           |
|   | 3.1       Properties.         3.2       Structure.         3.2.1       Compact CPU.         3.2.2       Interfaces.         3.2.3       Memory management.         3.2.4       Slot for storage media.         3.2.5       Buffering mechanisms.         3.2.6       Operating mode switch.         3.2.7       LEDs.         3.3       Technical data.         Deployment CPU 013-CCF0R00.         4.1       Please note!         4.2       Assembly.         4.3       Start-up behavior.         4.4       Addressing.                                                                                                    | 42<br>43<br>43<br>47<br>47<br>47<br>48<br>49<br>53<br><b>66</b><br>66<br>66<br>66<br>66                                           |
|   | 3.1       Properties.         3.2       Structure.         3.2.1       Compact CPU.         3.2.2       Interfaces.         3.2.3       Memory management.         3.2.4       Slot for storage media.         3.2.5       Buffering mechanisms.         3.2.6       Operating mode switch.         3.2.7       LEDs.         3.3       Technical data.         Deployment CPU 013-CCF0R00.         4.1       Please note!         4.2       Assembly.         4.3       Start-up behavior.         4.4       Addressing.                                                                                                    | 42<br>43<br>43<br>47<br>47<br>47<br>48<br>49<br>53<br><b>66</b><br>66<br>66<br>66<br>66<br>67<br>67                               |
|   | 3.1       Properties.         3.2       Structure.         3.2.1       Compact CPU.         3.2.2       Interfaces.         3.2.3       Memory management.         3.2.4       Slot for storage media.         3.2.5       Buffering mechanisms.         3.2.6       Operating mode switch.         3.2.7       LEDs.         3.3       Technical data.         Deployment CPU 013-CCF0R00.         4.1       Please note!         4.2       Assembly.         4.3       Start-up behavior.         4.4       Addressing.         4.4.1       Overview.         4.4.2       Default address assignment of the I/O part.                                                                                                    | 42<br>43<br>43<br>47<br>47<br>47<br>48<br>49<br>53<br><b>66</b><br>66<br>66<br>66<br>66<br>67<br>67<br>67                         |
|   | 3.1       Properties.         3.2       Structure.         3.2.1       Compact CPU.         3.2.2       Interfaces.         3.2.3       Memory management.         3.2.4       Slot for storage media.         3.2.5       Buffering mechanisms.         3.2.6       Operating mode switch.         3.2.7       LEDs.         3.3       Technical data.         Deployment CPU 013-CCF0R00.         4.1       Please note!         4.2       Assembly.         4.3       Start-up behavior.         4.4       Addressing.         4.4.1       Overview.         4.4.2       Default address assignment of the I/O part.         4.4.3       Addressing periphery modules.                                                                                                    | 42<br>43<br>43<br>47<br>47<br>47<br>48<br>49<br>53<br><b>66</b><br>66<br>66<br>66<br>66<br>67<br>67<br>67<br>68                   |
|   | 3.1       Properties.         3.2       Structure.         3.2.1       Compact CPU.         3.2.2       Interfaces.         3.2.3       Memory management.         3.2.4       Slot for storage media.         3.2.5       Buffering mechanisms.         3.2.6       Operating mode switch.         3.2.7       LEDs.         3.3       Technical data.         Deployment CPU 013-CCF0R00.         4.1       Please note!         4.2       Assembly.         4.3       Start-up behavior.         4.4       Addressing.         4.4.1       Overview.         4.4.2       Default address assignment of the I/O part.         4.4.3       Addressing periphery modules.         4.5       Hardware configuration - CPU.                                                                 | 42<br>43<br>43<br>47<br>47<br>48<br>49<br>53<br><b>66</b><br>66<br>66<br>66<br>66<br>66<br>67<br>67<br>68<br>69                   |
|   | 3.1       Properties.         3.2       Structure.         3.2.1       Compact CPU.         3.2.2       Interfaces.         3.2.3       Memory management.         3.2.4       Slot for storage media.         3.2.5       Buffering mechanisms.         3.2.6       Operating mode switch.         3.2.7       LEDs.         3.3       Technical data.         Deployment CPU 013-CCF0R00.         4.1       Please note!         4.2       Assembly.         4.3       Start-up behavior.         4.4       Addressing.         4.4.1       Overview.         4.4.2       Default address assignment of the I/O part.         4.4.3       Addressing periphery modules.         4.5       Hardware configuration - CPU.         4.6       Hardware configuration - System SLIO modules. | 42<br>43<br>43<br>47<br>47<br>47<br>48<br>49<br>53<br><b>66</b><br>66<br>66<br>66<br>66<br>67<br>67<br>67<br>67<br>68<br>69<br>71 |
|   | 3.1       Properties.         3.2       Structure.         3.2.1       Compact CPU.         3.2.2       Interfaces.         3.2.3       Memory management.         3.2.4       Slot for storage media.         3.2.5       Buffering mechanisms.         3.2.6       Operating mode switch.         3.2.7       LEDs.         3.3       Technical data.         Deployment CPU 013-CCF0R00.         4.1       Please note!         4.2       Assembly.         4.3       Start-up behavior.         4.4       Addressing.         4.4.1       Overview.         4.4.2       Default address assignment of the I/O part.         4.4.3       Addressing periphery modules.         4.5       Hardware configuration - CPU.                                                                 | 42<br>43<br>43<br>47<br>47<br>47<br>48<br>49<br>53<br><b>66</b><br>66<br>66<br>66<br>66<br>67<br>67<br>67<br>68<br>69<br>71<br>72 |

5

| 4.8 Setting standard CPU parameters                                                                                                    | 78                                                                                                    |
|----------------------------------------------------------------------------------------------------|----------------------------------------------------------------------------------------------------|
| 4.8.1 Parameterization via Siemens CPU                                                                                                    |                                                                                                    |
| 4.8.2 Parameter CPU                                                                                                    |                                                                                                    |
| 4.8.3 Parameter for MPI/DP                                                                                                    |                                                                                                    |
| 4.9 Setting VIPA specific CPU parameters                                                                                                    |                                                                                                    |
| 4.9.1 Free Module Mapping                                                                                                    |                                                                                                    |
| 4.9.2 Access settings                                                                                                    |                                                                                                    |
| 4.10 Project transfer                                                                                                    |                                                                                                    |
| 4.10.1 Transfer via MPI / optional PROFIBUS                                                                                                    |                                                                                                    |
| 4.10.2 Transfer via Ethernet                                                                                                    |                                                                                                    |
| 4.10.3 Transfer via memory card                                                                                                    |                                                                                                    |
| 4.11 Accessing the web server                                                                                                    |                                                                                                    |
| 4.11.1 Device web page CPU                                                                                                    |                                                                                                    |
| 4.12 Operating modes                                                                                                    |                                                                                                    |
| 4.12. Operating modes                                                                                                    |                                                                                                    |
| 4.12.2 Function security                                                                                                    | 102                                                                                                    |
| 4.13 Overall reset                                                                                                    | 104                                                                                                    |
| 4.14 Firmware update                                                                                                    |                                                                                                    |
| 4.14.1 Firmware update online                                                                                                    |                                                                                                    |
| 4.14.1       Firmware update online         4.14.2       Firmware update via memory card                                                                                                    |                                                                                                    |
| 4.14.2 Firmware update via memory card                                                                                                    | 110                                                                                                    |
| 4.15 Reset to factory settings                                                                                                    |                                                                                                    |
| 4.16 Deployment storage media - VSD, VSC                                                                                                    |                                                                                                    |
| 4.17 Extended know-now protection                                                                                                    |                                                                                                    |
|                                                                                                    | 114                                                                                                    |
| 4.19 Control and monitoring of variables with test functions                                                                                                    |                                                                                                    |
| A 20 Diagnostia antrica                                                                                                    |                                                                                                    |
| 4.20 Diagnostic entries                                                                                                    | 117                                                                                                    |
| Deployment I/O periphery                                                                                                    | 118                                                                                                    |
| <b>Deployment I/O periphery</b><br>5.1 Overview                                                                                                    | <b>118</b><br>118                                                                                                    |
| Deployment I/O periphery         5.1 Overview         5.2 Address assignment                                                                                                    | <b>118</b><br>118<br>119                                                                                                    |
| Deployment I/O periphery         5.1 Overview         5.2 Address assignment         5.3 Analog input                                                                                                    | <b>118</b><br>118<br>119<br>120                                                                                                    |
| Deployment I/O periphery         5.1 Overview         5.2 Address assignment         5.3 Analog input         5.3.1 Properties                                                                                                    | <b>118</b><br>118<br>119<br>120<br>120                                                                                                    |
| Deployment I/O periphery.         5.1 Overview.         5.2 Address assignment.         5.3 Analog input.         5.3.1 Properties.         5.3.2 Analog value representation.                                                                                                    | <b>118</b><br>118<br>119<br>120<br>120<br>120                                                                                                    |
| Deployment I/O periphery.         5.1 Overview.         5.2 Address assignment.         5.3 Analog input.         5.3.1 Properties.         5.3.2 Analog value representation.         5.3.3 Wiring.                                                                                                    | <b>118</b><br>119<br>120<br>120<br>120<br>120                                                                                                    |
| Deployment I/O periphery.5.1 Overview.5.2 Address assignment.5.3 Analog input.5.3.1 Properties.5.3.2 Analog value representation.5.3.3 Wiring.5.3.4 Parametrization.                                                                                                    | <b>118</b><br>119<br>120<br>120<br>120<br>121<br>121                                                                                                |
| Deployment I/O periphery.5.1 Overview.5.2 Address assignment.5.3 Analog input.5.3.1 Properties.5.3.2 Analog value representation.5.3.3 Wiring.5.3.4 Parametrization.5.4 Digital input.                                                                                                    | <b>118</b><br>119<br>120<br>120<br>120<br>121<br>122<br>123                                                                                         |
| Deployment I/O periphery.5.1 Overview.5.2 Address assignment.5.3 Analog input.5.3.1 Properties.5.3.2 Analog value representation.5.3.3 Wiring.5.3.4 Parametrization.5.4 Digital input.5.4.1 Properties.                                                                                                    | <b>118</b><br>119<br>120<br>120<br>120<br>121<br>122<br>123<br>123                                                                                  |
| Deployment I/O periphery.5.1 Overview.5.2 Address assignment.5.3 Analog input.5.3.1 Properties.5.3.2 Analog value representation.5.3.3 Wiring.5.3.4 Parametrization.5.4 Digital input.5.4.1 Properties.5.4.2 Wiring.                                                                                                    | <b>118</b><br>119<br>120<br>120<br>120<br>121<br>122<br>123                                                                                         |
| Deployment I/O periphery.5.1 Overview.5.2 Address assignment.5.3 Analog input.5.3.1 Properties.5.3.2 Analog value representation.5.3.3 Wiring.5.3.4 Parametrization.5.4 Digital input.5.4.1 Properties.5.4.2 Wiring.5.4.3 Parametrization.                                                                                                    | <b>118</b><br>119<br>120<br>120<br>120<br>121<br>122<br>123<br>123<br>123<br>123                                                                    |
| Deployment I/O periphery.5.1 Overview.5.2 Address assignment.5.3 Analog input.5.3.1 Properties.5.3.2 Analog value representation.5.3.3 Wiring.5.3.4 Parametrization.5.4 Digital input.5.4.1 Properties.5.4.2 Wiring.                                                                                                    | <ul> <li><b>118</b></li> <li>119</li> <li>120</li> <li>120</li> <li>120</li> <li>121</li> <li>122</li> <li>123</li> <li>123</li> <li>123</li> </ul> |
| Deployment I/O periphery.5.1 Overview.5.2 Address assignment.5.3 Analog input.5.3 Analog input.5.3.1 Properties.5.3.2 Analog value representation.5.3.3 Wiring.5.3.4 Parametrization.5.4 Digital input.5.4.1 Properties.5.4.2 Wiring.5.4.3 Parametrization.5.4.4 Status indication.5.5 Digital output.                                                                                                    | <b>118</b><br>118<br>119<br>120<br>120<br>121<br>122<br>123<br>123<br>123<br>123<br>124<br>125<br>126                                               |
| Deployment I/O periphery.5.1 Overview.5.2 Address assignment.5.3 Analog input.5.3.1 Properties.5.3.2 Analog value representation.5.3.3 Wiring.5.3.4 Parametrization.5.4 Digital input.5.4.1 Properties.5.4.2 Wiring.5.4.3 Parametrization.5.4.4 Status indication.                                                                                                    | <b>118</b><br>119<br>120<br>120<br>121<br>122<br>123<br>123<br>123<br>123<br>124                                                                    |
| Deployment I/O periphery.5.1 Overview.5.2 Address assignment.5.3 Analog input.5.3 Analog input.5.3.1 Properties.5.3.2 Analog value representation.5.3.3 Wiring.5.3.4 Parametrization.5.4 Digital input.5.4.1 Properties.5.4.2 Wiring.5.4.3 Parametrization.5.4.4 Status indication.5.5 Digital output.5.5.1 Properties.5.5.2 Wiring.                                                                                                    | <b>118</b><br>118<br>119<br>120<br>120<br>121<br>122<br>123<br>123<br>123<br>123<br>124<br>125<br>126                                               |
| Deployment I/O periphery.5.1 Overview.5.2 Address assignment.5.3 Analog input.5.3.1 Properties.5.3.2 Analog value representation.5.3.3 Wiring.5.3.4 Parametrization.5.4 Digital input.5.4.1 Properties.5.4.2 Wiring.5.4.3 Parametrization.5.4.4 Status indication.5.5 Digital output.5.5.1 Properties.                                                                                                    | <b>118</b><br>119<br>120<br>120<br>121<br>122<br>123<br>123<br>123<br>123<br>124<br>125<br>126<br>126                                               |
| Deployment I/O periphery.5.1 Overview.5.2 Address assignment.5.3 Analog input.5.3 Analog input.5.3.1 Properties.5.3.2 Analog value representation.5.3.3 Wiring.5.3.4 Parametrization.5.4 Digital input.5.4.1 Properties.5.4.2 Wiring.5.4.3 Parametrization.5.4.4 Status indication.5.5 Digital output.5.5.1 Properties.5.5.2 Wiring.                                                                                                    | <b>118</b><br>119<br>120<br>120<br>121<br>122<br>123<br>123<br>123<br>123<br>124<br>125<br>126<br>126<br>126<br>127<br>127                          |
| Deployment I/O periphery.5.1 Overview.5.2 Address assignment.5.3 Analog input.5.3.1 Properties.5.3.2 Analog value representation.5.3.3 Wiring.5.3.4 Parametrization.5.4 Digital input.5.4.1 Properties.5.4.2 Wiring.5.4.3 Parametrization.5.4.4 Status indication.5.5 Digital output.5.5.1 Properties.5.5.2 Wiring.5.5.3 Parametrization.                                                                                                    | <b>118</b><br>119<br>120<br>120<br>121<br>122<br>123<br>123<br>123<br>123<br>124<br>125<br>126<br>126<br>126<br>127                                 |
| Deployment I/O periphery.5.1 Overview.5.2 Address assignment.5.3 Analog input.5.3 Analog value representation.5.3.1 Properties.5.3.2 Analog value representation.5.3.3 Wiring.5.3.4 Parametrization.5.4 Digital input.5.4.1 Properties.5.4.2 Wiring.5.4.3 Parametrization.5.4.4 Status indication.5.5 Digital output.5.5.1 Properties.5.5.2 Wiring.5.5.3 Parametrization.5.5.4 Status indication.5.5.4 Status indication.                                                                                                    | <b>118</b><br>119<br>120<br>120<br>121<br>122<br>123<br>123<br>123<br>123<br>124<br>125<br>126<br>126<br>126<br>127<br>127<br>128<br>128            |
| Deployment I/O periphery.         5.1 Overview.         5.2 Address assignment.         5.3 Analog input.         5.3 Analog input.         5.3.1 Properties.         5.3.2 Analog value representation.         5.3.3 Wiring.         5.3.4 Parametrization.         5.4 Digital input.         5.4.1 Properties.         5.4.2 Wiring.         5.4.3 Parametrization.         5.4.4 Status indication.         5.5 Digital output.         5.5.1 Properties.         5.5.2 Wiring.         5.5.3 Parametrization.         5.5.4 Status indication.         5.5.5 A Status indication.         5.5.4 Status indication.         5.5.4 Status indication.         5.5.4 Status indication.         5.5.4 Status indication.         5.5.4 Status indication.         5.5.4 Status indication.         5.6.1 Properties.         5.6.1 Properties.         5.6.2 Wiring. | <b>118</b><br>118<br>119<br>120<br>120<br>121<br>122<br>123<br>123<br>123<br>123<br>124<br>125<br>126<br>126<br>127<br>128<br>128<br>128            |
| Deployment I/O periphery.5.1 Overview.5.2 Address assignment.5.3 Analog input.5.3.1 Properties.5.3.2 Analog value representation.5.3.3 Wiring.5.3.4 Parametrization.5.4 Digital input.5.4.1 Properties.5.4.2 Wiring.5.4.3 Parametrization.5.4.4 Status indication.5.5 Digital output.5.5.1 Properties.5.5.2 Wiring.5.5.3 Parametrization.5.5.4 Status indication.5.5.4 Status indication.5.5.4 Status indication.5.5.4 Status indication.5.5.4 Status indication.5.5.4 Status indication.5.5.4 Status indication.5.5.4 Status indication.5.5.4 Status indication.5.6.1 Properties.                                                                                                    | <b>118</b><br>119<br>120<br>120<br>121<br>122<br>123<br>123<br>123<br>123<br>124<br>125<br>126<br>126<br>126<br>127<br>127<br>128<br>128            |

| 5.6.5 Counter operating modes                                                        | 135 |
|--------------------------------------------------------------------------------------|-----|
| 5.6.6 Counter - Additional functions                                                 |     |
| 5.6.7 Diagnostics and interrupt                                                      |     |
| 5.7 Frequency measurement                                                            |     |
| 5.7.1 Properties                                                                     |     |
| 5.7.2 Wiring                                                                         |     |
| 5.7.3 Proceeding                                                                     |     |
| 5.7.4 Parametrization                                                                |     |
| 5.7.5 Status indication                                                              |     |
| 5.8 Pulse width modulation - PWM                                                     |     |
| 5.8.1 Properties                                                                     |     |
| 5.8.2 Wiring                                                                         |     |
| 5.8.3 Proceeding                                                                     |     |
| 5.8.4 Parametrization                                                                |     |
| 5.8.5 Status indication                                                              |     |
| 5.9 Pulse train                                                                      |     |
| 5.9.1 Properties                                                                     |     |
| 5.9.2 Wiring                                                                         |     |
| 5.9.3 Proceeding                                                                     |     |
| 5.9.4 Parametrization                                                                |     |
| 5.9.5 Status indication                                                              |     |
| 5.10 Diagnostic and interrupt                                                        |     |
| 5.10.1 Overview                                                                      |     |
| 5.10.2 Process interrupt                                                             |     |
| 5.10.3 Diagnostic interrupt                                                          |     |
| Deployment PtP communication                                                         |     |
| 6.1 Fast introduction                                                                |     |
| 6.2 Principle of the data transfer                                                   |     |
| 6.3 Enable PtP functionality                                                         |     |
| 6.4 Deployment of RS485 interface for PtP                                            |     |
| 6.5 Parametrization                                                                  |     |
| 6.5.1 FC/SFC 216 - SER CFG - Parametrization PtP                                     |     |
| —                                                                                    |     |
| <ul><li>6.6 Communication</li><li>6.6.1 FC/SFC 217 - SER SND - Send to PtP</li></ul> |     |
| —                                                                                    |     |
| 6.6.2 FC/SFC 218 - SER_RCV - Receive from PtP                                        |     |
| <ul><li>6.7 Protocols and procedures.</li><li>6.8 Modbus - Function codes</li></ul>  |     |
|                                                                                      |     |
| Deployment OPC UA                                                                    |     |
| 7.1 General                                                                          |     |
| 7.2 Basics OPC UA                                                                    |     |
| 7.2.1 OPC UA                                                                         |     |
| 7.2.2 Information modeling                                                           |     |
| 7.2.3 OPC UA data types and their conversion                                         |     |
| 7.2.4 Integrated security concept                                                    | 189 |
| 7.3 Activate OPC UA functionality                                                    |     |
| 7.4 Usage in VIPA SPEED7 Studio                                                      |     |
| 7.5 Usage in Siemens SIMATIC Manager                                                 |     |
| 7.5.1 Installation OPC UA Configurator                                               |     |
| 7.5.2 Steps of the OPC UA configuration                                              | 195 |
|                                                                                      |     |

6

7

9

|    | 7.6 Usage in Siemens TIA Portal                        | 195  |
|----|--------------------------------------------------------|------|
|    | 7.6.1 Installation OPC UA Configurator                 | 196  |
|    | 7.6.2 Steps of the OPC UA configuration                | 198  |
|    | 7.7 Usage OPC UA Configurator                          | 199  |
|    | 7.7.1 OPC UA Configurator                              | 199  |
|    | 7.7.2 Project tree ]                                   | 200  |
|    | 7.7.3 Device properties b                              | 201  |
|    | 7.7.4 Server settings - Connection 6                   | 203  |
|    | 7.7.5 Server settings - Certificate 🐻                  | 205  |
|    | 7.7.6 Data access 📰                                    | 206  |
|    | 7.7.7 User management 🚑                                | 207  |
|    | 7.7.8 Role management 4                                | 208  |
|    | 7.7.9 Output 📄                                         | 208  |
| 8  | Deployment <i>WebVisu</i> - Web visualization          |      |
| •  | 8.1 <i>WebVisu</i> editor                              | 209  |
|    | 8.1.1 Working environment                              |      |
|    | 8.1.2 Creating a <i>WebVisu</i> project                |      |
|    | 8.2 Activate <i>WebVisu</i> functionality              |      |
|    | 8.3 Start-up of the <i>WebVisu</i> project             |      |
|    | 8.4 Access to the <i>WebVisu</i>                       |      |
|    | 8.4.1 Status of the <i>WebVisu</i>                     |      |
| -  |                                                        |      |
| 9  | Deployment PG/OP communication - productive            |      |
|    | 9.1 Basics - Industrial Ethernet in automation         |      |
|    | 9.2 Basics - ISO/OSI reference model                   | 215  |
|    | 9.3 Basics - Terms                                     |      |
|    | 9.4 Basics - Protocols                                 |      |
|    | 9.5 Basics - IP address and subnet                     |      |
|    | 9.6 Fast introduction                                  |      |
|    | 9.7 Hardware-Konfiguration                             | 221  |
|    | 9.8 Configure Siemens S7 connections                   | 221  |
|    | 9.9 Configure Open Communication                       | 227  |
| 10 | Deployment PG/OP communication - PROFINET              | 230  |
|    | 10.1 Basics PROFINET                                   | 230  |
|    | 10.2 PROFINET installation guidelines                  | 232  |
|    | 10.3 Deployment as PROFINET IO controller              | 233  |
|    | 10.3.1 Steps of configuration                          | 233  |
|    | 10.3.2 Commissioning and initialization                | 234  |
|    | 10.3.3 Configuration PROFINET IO controller            | 235  |
|    | 10.3.4 Configuration PROFINET IO device                |      |
|    | 10.4 Deployment as PROFINET I-Device                   | 238  |
|    | 10.4.1 Steps of configuration                          | 238  |
|    | 10.4.2 Installing the GSDML file                       |      |
|    | 10.4.3 Configuration as I-Device                       | 239  |
|    | 10.4.4 Configuration in the higher-level IO controller |      |
|    | 10.4.5 Error behavior and interrupts                   |      |
|    | 10.5 MRP                                               |      |
|    | 10.6 Topology                                          |      |
|    | 10.7 Device replacement without exchangeable medium/PG |      |
|    | 10.8 Commissioning and start-up behavior               |      |
|    |                                                        | _ 10 |

|    | 10.9 PROFINET diagnostics                                                                                                    | 249 |
|----|----------------------------------------------------------------------------------------------------|-----|
|    | 10.9.1 Overview                                                                                                    | 249 |
|    | 10.9.2 Diagnostics with the configuration and engineering tool                                                                             | 249 |
|    | 10.9.3 Diagnostics during runtime in the user program                                                                                      | 250 |
|    | 10.9.4 Diagnostics via OB start information                                                                                                | 251 |
|    | 10.9.5 Diagnostics status indication via SSLs                                                                                              | 251 |
|    | 10.10 PROFINET system limits                                                                                                    | 253 |
| 11 | Option: Deployment PROFIBUS communication                                                                                                  | 254 |
|    | 11.1 Fast introduction                                                                                                    |     |
|    | 11.2 PROFIBUS communication                                                                                                    |     |
|    | 11.3 Enable bus functionality via VSC                                                                                                    |     |
|    | 11.4 Hardware configuration - CPU                                                                                                    |     |
|    | 11.5 Deployment as PROFIBUS DP master                                                                                                    |     |
|    | 11.6 Deployment as PROFIBUS DP slave                                                                                                    |     |
|    | 11.6.1 Diagnostic functions                                                                                                    |     |
|    | 11.7 PROFIBUS installation guidelines                                                                                                    |     |
|    | 11.8 Commissioning and Start-up behavior                                                                                                   |     |
| 12 | Configuration with VIPA SPEED7 Studio                                                                                                    |     |
| 14 | 12.1 SPEED7 Studio - Overview                                                                                                    |     |
|    | 12.1 SPEED7 Studio - Overview                                                                                                    |     |
|    | 12.2.1 Project tree                                                                                                    |     |
|    | 12.2.1 Floject free                                                                                                    |     |
|    | 12.3 SPEED7 Studio - Hardware configuration - CPU                                                                                          |     |
|    | 12.4 SPEED7 Studio - Hardware configuration - Chornel PG/OP channel                                                                        |     |
|    | 12.5 SPEED7 Studio - Hardware configuration - L/O modules                                                                                  |     |
|    | 12.6 Deployment I/O periphery                                                                                                    |     |
|    | 12.6.1 Overview                                                                                                    |     |
|    | 12.6.2 Analog input                                                                                                    |     |
|    | 12.6.3 Digital input                                                                                                    |     |
|    | 12.6.4 Digital output                                                                                                    |     |
|    | 12.6.5 Counter                                                                                                    |     |
|    | 12.6.6 Frequency measurement                                                                                                    |     |
|    | 12.6.7 Pulse width modulation - PWM                                                                                                    |     |
|    | 12.6.8 Pulse Train                                                                                                    |     |
|    | 12.7 Deployment OPC UA                                                                                                    |     |
|    | 12.8 Deployment WebVisu - Web visualization                                                                                                |     |
|    | 12.9 SPEED7 Studio - Project transfer                                                                                                    |     |
|    | 12.9.1 Transfer via MPI                                                                                                    |     |
|    | 12.9.2 Transfer via Ethernet                                                                                                    |     |
|    | 12.9.3 Transfer via memory card                                                                                                    |     |
| 13 | Configuration with TIA Portal                                                                                                    |     |
| 13 | 13.1 TIA Portal - Work environment                                                                                                    |     |
|    | 13.1.1 General                                                                                                    |     |
|    | 13.1.2 Work environment of the TIA Portal                                                                                                  |     |
|    | 13.2 TIA Portal - Functional limitations                                                                                                   |     |
|    | 13.3 TIA Portal - Hardware configuration - CPU                                                                                             |     |
|    | <ul><li>13.3 TIA Portal - Hardware configuration - CPO</li><li>13.4 TIA Portal - Hardware configuration - Ethernet PG/OP channel</li></ul> |     |
|    | 13.4.1 Take IP address parameters in project                                                                                               |     |
|    | 13.5 TIA Portal - Hardware configuration - I/O modules                                                                                     |     |
|    | 10.0 HAT OILUI - HAINWAIE CONINGUIAIION - 1/O MOUNIES                                                                                      | 504 |

| 13.6 TIA Portal - Deployment PG/OP communication - PROFINET | 305 |
|-------------------------------------------------------------|-----|
| 13.6.1 Deployment as PROFINET IO controller                 | 305 |
| 13.6.2 Deployment as PROFINET I-Device                      | 310 |
| 13.7 TIA Portal - Option: Deployment PROFIBUS communication | 316 |
| 13.7.1 Fast introduction                                    | 316 |
| 13.7.2 Activating bus functionality by means of a VSC       | 316 |
| 13.7.3 Hardware configuration - CPU                         | 316 |
| 13.7.4 Deployment as PROFIBUS DP master                     | 316 |
| 13.7.5 Deployment as PROFIBUS DP slave                      | 318 |
| 13.8 Deployment OPC UA                                      | 319 |
| 13.9 TIA Portal - VIPA-Include library                      | 320 |
| 13.10 TIA Portal - Project transfer                         | 320 |
| 13.10.1 Transfer via MPI                                    | 321 |
| 13.10.2 Transfer via Ethernet                               | 321 |
| 13.10.3 Transfer via memory card                            | 322 |
| Appendix                                                    | 323 |
| A System specific event IDs                                 | 325 |
| B Integrated blocks                                         | 377 |
| C SSL partial list                                          |     |
|                                                             |     |

# 1 General

# 1.1 Copyright © VIPA GmbH

All Rights Reserved

This document contains proprietary information of VIPA and is not to be disclosed or used except in accordance with applicable agreements.

This material is protected by the copyright laws. It may not be reproduced, distributed, or altered in any fashion by any entity (either internal or external to VIPA), except in accordance with applicable agreements, contracts or licensing, without the express written consent of VIPA and the business management owner of the material.

For permission to reproduce or distribute, please contact: VIPA, Gesellschaft für Visualisierung und Prozessautomatisierung mbH Ohmstraße 4, D-91074 Herzogenaurach, Germany

Tel.: +49 9132 744 -0

Fax.: +49 9132 744-1864

EMail: info@vipa.de

http://www.vipa.com

Every effort has been made to ensure that the information contained in this document was complete and accurate at the time of publishing. Nevertheless, the authors retain the right to modify the information.

This customer document describes all the hardware units and functions known at the present time. Descriptions may be included for units which are not present at the customer site. The exact scope of delivery is described in the respective purchase contract.

| EC Conformity Declaration | Hereby, VIPA GmbH declares that the products and systems are in compliance with the essential requirements and other relevant provisions. Conformity is indicated by the CE marking affixed to the product.      |
|---------------------------|----------------------------------------------------------------------------------------------------|
| Conformity Information    | For more information regarding CE marking and Declaration of Conformity (DoC), please contact your local VIPA customer service organization.                                                                     |
| Trademarks                | VIPA, SLIO, System 100V, System 200V, System 300V, System 300S, System 400V, System 500S and Commander Compact are registered trademarks of VIPA Gesellschaft für Visualisierung und Prozessautomatisierung mbH. |
|                           | SPEED7 is a registered trademark of profichip GmbH.                                                                                                    |
|                           | SIMATIC, STEP, SINEC, TIA Portal, S7-300, S7-400 and S7-1500 are registered trade-<br>marks of Siemens AG.                                                                                                    |
|                           | Microsoft and Windows are registered trademarks of Microsoft Inc., USA.                                                                                                    |
|                           | Portable Document Format (PDF) and Postscript are registered trademarks of Adobe Systems, Inc.                                                                                                    |
|                           | All other trademarks, logos and service or product marks specified herein are owned by their respective companies.                                                                                               |
|                           |                                                                                                    |

| Information product sup-<br>port | Contact your local VIPA Customer Service Organization representative if you wish to report errors or questions regarding the contents of this document. If you are unable to locate a customer service centre, contact VIPA as follows:  |
|----------------------------------|----------------------------------------------------------------------------------------------------|
|                                  | VIPA GmbH, Ohmstraße 4, 91074 Herzogenaurach, Germany                                                                                                    |
|                                  | Telefax: +49 9132 744-1204                                                                                                    |
|                                  | EMail: documentation@vipa.de                                                                                                    |
|                                  |                                                                                                    |
| Technical support                | Contact your local VIPA Customer Service Organization representative if you encounter problems with the product or have questions regarding the product. If you are unable to locate a customer service centre, contact VIPA as follows: |
|                                  | VIPA GmbH, Ohmstraße 4, 91074 Herzogenaurach, Germany                                                                                                    |
|                                  | Tel.: +49 9132 744-1150 (Hotline)                                                                                                    |
|                                  | EMail: support@vipa.de                                                                                                    |
|                                  |                                                                                                    |

# 1.2 About this manual

# **Objective and contents** This manual describes the CPU 013-CCF0R00 of the System SLIO from VIPA. It contains a description of the construction, project implementation and usage.

| Product                 | Order number                                                                                                    | as of state:            | as of state:            |  |
|-------------------------|----------------------------------------------------------------------------------------------------|-------------------------|-------------------------|--|
|                         |                                                                                                    | CPU-HW                  | CPU-FW                  |  |
| CPU 013C                | 013-CCF0R00                                                                                                    | 01                      | V3.0.0                  |  |
|                         |                                                                                                    |                         |                         |  |
| Target audience         | The manual is targeted at users who have a b                                                                          | ackground in automat    | ion technology.         |  |
| Structure of the manual | The manual consists of chanters. Every chant                                                                          | or provides a solf cont | tained description of a |  |
| Structure of the manual | The manual consists of chapters. Every chapt specific topic.                                                          | er provides a sen-com   | tained description of a |  |
| Quide to the decompart  |                                                                                                    |                         |                         |  |
| Guide to the document   | Guide to the document         The following guides are available in the manual:                                       |                         |                         |  |
|                         | <ul> <li>An overall table of contents at the beginning of the manual</li> <li>References with page numbers</li> </ul> |                         |                         |  |
| Availability            | The manual is available in:                                                                                           |                         |                         |  |
|                         | printed form, on paper                                                                                                |                         |                         |  |
|                         | <ul> <li>in electronic form as PDF-file (Adobe Acrobat Reader)</li> </ul>                                             |                         |                         |  |
| Icons Headings          | Important passages in the text are highlighted by following icons and headings:                                       |                         |                         |  |
|                         | A DANGER!                                                                                                    |                         |                         |  |
|                         | Immediate or likely danger. Personal injury is possible.                                                              |                         |                         |  |

Safety information

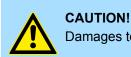

Damages to property is likely if these warnings are not heeded.

Supplementary information and useful tips.

# 1.3 Safety information

# Applications conforming with specifications

- The system is constructed and produced for:
- communication and process control
- general control and automation tasks
- industrial applications
- operation within the environmental conditions specified in the technical data
- installation into a cubicle

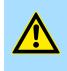

#### DANGER!

This device is not certified for applications in

in explosive environments (EX-zone)

Documentation

The manual must be available to all personnel in the

- project design department
- installation department
- commissioning
- operation

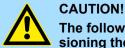

# The following conditions must be met before using or commissioning the components described in this manual:

- Hardware modifications to the process control system should only be carried out when the system has been disconnected from power!
- Installation and hardware modifications only by properly trained personnel.
- The national rules and regulations of the respective country must be satisfied (installation, safety, EMC ...)

Disposal

National rules and regulations apply to the disposal of the unit!

Safety information for users

# 2 Basics and mounting

# 2.1 Safety information for users

Handling of electrostatic sensitive modules VIPA modules make use of highly integrated components in MOS-Technology. These components are extremely sensitive to over-voltages that can occur during electrostatic discharges. The following symbol is attached to modules that can be destroyed by electrostatic discharges.

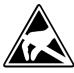

The Symbol is located on the module, the module rack or on packing material and it indicates the presence of electrostatic sensitive equipment. It is possible that electrostatic sensitive equipment is destroyed by energies and voltages that are far less than the human threshold of perception. These voltages can occur where persons do not discharge themselves before handling electrostatic sensitive modules and they can damage components thereby, causing the module to become inoperable or unusable. Modules that have been damaged by electrostatic discharges can fail after a temperature change, mechanical shock or changes in the electrical load. Only the consequent implementation of protection devices and meticulous attention to the applicable rules and regulations for handling the respective equipment can prevent failures of electrostatic sensitive modules.

Shipping of modules

Modules must be shipped in the original packing material.

Measurements and alterations on electrostatic sensitive modules When you are conducting measurements on electrostatic sensitive modules you should take the following precautions:

- Floating instruments must be discharged before use.
- Instruments must be grounded.

Modifying electrostatic sensitive modules you should only use soldering irons with grounded tips.

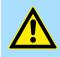

#### CAUTION!

Personnel and instruments should be grounded when working on electrostatic sensitive modules.

System conception > Overview

# 2.2 System conception

# 2.2.1 Overview

System SLIO is a modular automation system for assembly on a 35mm mounting rail. By means of the peripheral modules with 2, 4 or 8 channels this system may properly be adapted matching to your automation tasks. The wiring complexity is low, because the supply of the DC 24V power section is integrated to the backplane bus and defective modules may be replaced with standing wiring. By deployment of the power modules in contrasting colors within the system, further isolated areas may be defined for the DC 24V power section supply, respectively the electronic power supply may be extended with 2A.

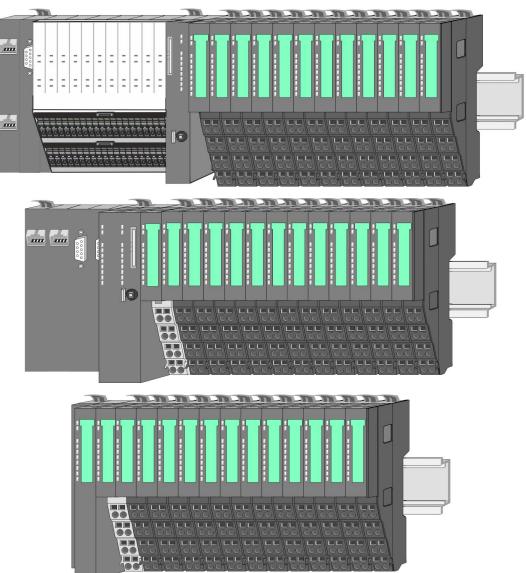

System conception > Components

# 2.2.2 Components

- CPU (head module)
- Bus coupler (head module)
- Line extension
- Periphery modules
- Accessories

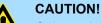

Only modules of VIPA may be combined. A mixed operation with thirdparty modules is not allowed!

# CPU 01xC

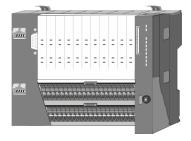

With this CPU 01xC, the CPU electronic, input/output components and power supply are integrated to one casing. In addition, up to 64 periphery modules of the System SLIO can be connected to the backplane bus. As head module via the integrated power supply CPU electronic and the I/O components are power supplied as well as the electronic of the connected periphery modules. To connect the power supply of the I/O components and for DC 24V power supply of via backplane bus connected peripheral modules, the CPU has removable connectors. By installing of up to 64 periphery modules at the backplane bus, these are electrically connected, this means these are assigned to the backplane bus, the electronic modules are power supplied and each periphery module is connected to the DC 24V power section supply.

# **CPU 01x**

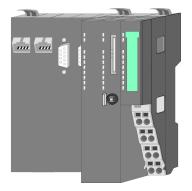

With this CPU 01x, the CPU electronic and power supply are integrated to one casing. As head module, via the integrated power module for power supply, CPU electronic and the electronic of the connected periphery modules are supplied. The DC 24 power section supply for the linked periphery modules is established via a further connection of the power module. By installing of up to 64 periphery modules at the backplane bus, these are electrically connected, this means these are assigned to the backplane bus, the electronic modules are power supplied and each periphery module is connected to the DC 24V power section supply.

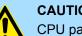

**CAUTION!** 

CPU part and power module may not be separated!

Here you may only exchange the electronic module!

### **Bus coupler**

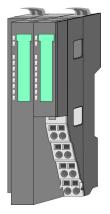

With a bus coupler bus interface and power module is integrated to one casing. With the bus interface you get access to a subordinated bus system. As head module, via the integrated power module for power supply, bus interface and the electronic of the connected periphery modules are supplied. The DC 24 power section supply for the linked periphery modules is established via a further connection of the power module. By installing of up to 64 periphery modules at the bus coupler, these are electrically connected, this means these are assigned to the backplane bus, the electronic modules are power supplied and each periphery module is connected to the DC 24V power section supply.

# **CAUTION!**

Bus interface and power module may not be separated!

Here you may only exchange the electronic module!

System conception > Components

#### Line extension

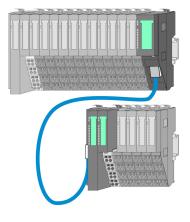

In the System SLIO there is the possibility to place up to 64 modules in on line. By means of the line extension you can divide this line into several lines. Here you have to place a line extension master at each end of a line and the subsequent line has to start with a line extension slave. Master and slave are to be connected via a special connecting cable. In this way, you can divide a line on up to 5 lines. For each line extension the maximum number of pluggable modules at the System SLIO bus is decreased by 1. To use the line extension no special configuration is required.

#### **Periphery modules**

Each periphery module consists of a *terminal* and an *electronic module*.

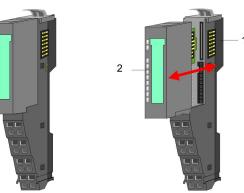

- 1 Terminal module
- 2 Electronic module

### Terminal module

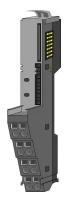

The *terminal* module serves to carry the electronic module, contains the backplane bus with power supply for the electronic, the DC 24V power section supply and the staircase-shaped terminal for wiring. Additionally the terminal module has a locking system for fixing at a mounting rail. By means of this locking system your SLIO system may be assembled outside of your switchgear cabinet to be later mounted there as whole system.

### Electronic module

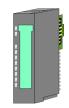

The functionality of a SLIO periphery module is defined by the *electronic* module, which is mounted to the terminal module by a sliding mechanism. With an error the defective module may be exchanged for a functional module with standing installation. At the front side there are LEDs for status indication. For simple wiring each module shows a corresponding connection diagram at the front and at the side.

System conception > Accessories

# 2.2.3 Accessories

### Shield bus carrier

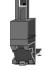

The shield bus carrier (order no.: 000-0AB00) serves to carry the shield bus (10mm x 3mm) to connect cable shields. Shield bus carriers, shield bus and shield fixings are not in the scope of delivery. They are only available as accessories. The shield bus carrier is mounted underneath the terminal of the terminal module. With a flat mounting rail for adaptation to a flat mounting rail you may remove the spacer of the shield bus carrier.

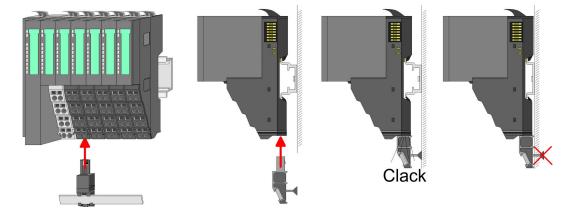

**Bus cover** 

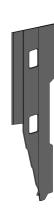

With each head module, to protect the backplane bus connectors, there is a mounted bus cover in the scope of delivery. You have to remove the bus cover of the head module before mounting a System SLIO module. For the protection of the backplane bus connector you always have to mount the bus cover at the last module of your system again. The bus cover has the order no. 000-0AA00.

**Coding pins** 

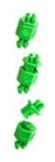

There is the possibility to fix the assignment of electronic and terminal module. Here coding pins (order number 000-0AC00) from VIPA can be used. The coding pin consists of a coding jack and a coding plug. By combining electronic and terminal module with coding pin, the coding jack remains in the electronic module and the coding plug in the terminal module. This ensures that after replacing the electronics module just another electronic module can be plugged with the same encoding.

#### 2.2.4 Hardware revision

Hardware revision on the front

- The hardware revision version is printed on every System SLIO module.
- Since a System SLIO module consists of a terminal and electronics module, you will find a hardware revision on each of them.
- Authoritative for the hardware revision of a System SLIO module is the hardware revision of the electronic module. This is always located under the labeling strip of the corresponding electronic module.
- On modules without labeling strip, such as CPUs, the hardware revision is printed on the front.

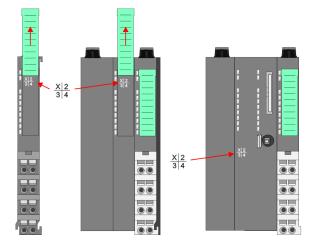

The example here shows the hardware revision 1. 1 is marked with X'.

# Hardware revision via web server

On the CPUs and some bus couplers, you can output the hardware revision '*HW Revision*' via the integrated web server.

# 2.3 Dimensions

# **Dimensions CPU 01xC**

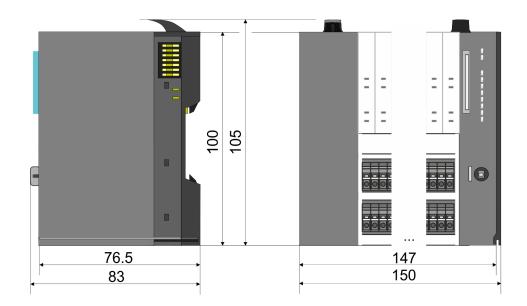

Dimensions

# **Dimensions CPU 01x**

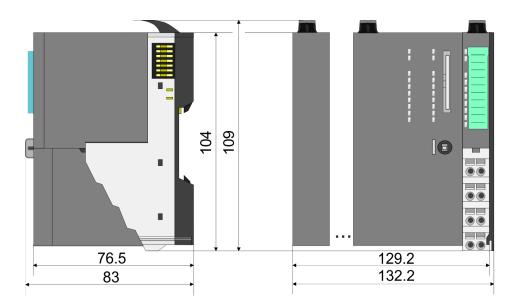

# Dimensions bus coupler and line extension slave

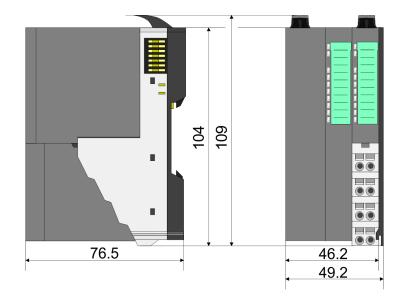

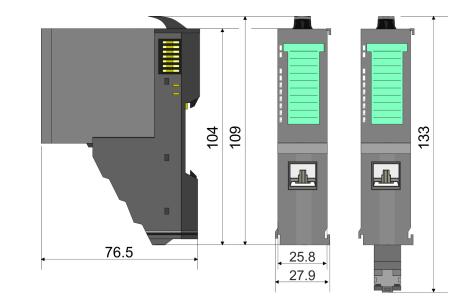

Dimensions line extension master

Dimensions

# Dimension periphery module

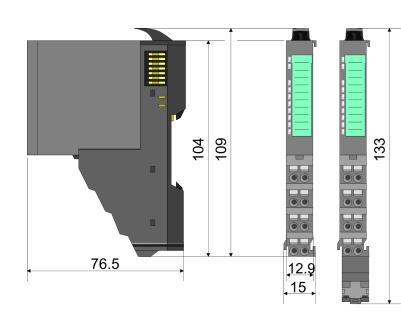

# Dimensions electronic module

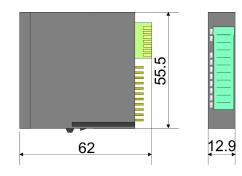

Dimensions in mm

Mounting > Mounting CPU 01xC

# 2.4 Mounting

| $\bigcirc$ | Requirements for UL compliance use                                 |
|------------|--------------------------------------------------------------------|
|            | <ul> <li>Use for power supply exclusively SELV/PELV pow</li> </ul> |

Use for power supply exclusively SELV/PELV power supplies.
 The System SLIO must be installed and operated in a housing according to IEC 61010-1 9.3.2 c).

### 2.4.1 Mounting CPU 01xC

There are locking lever at the top side of the CPU. For mounting and demounting these locking lever are to be turned upwards until these engage. Place the CPU at the mounting rail. The CPU is fixed to the mounting rail by pushing downward the locking levers. The CPU is directly mounted at a mounting rail. Up to 64 modules may be mounted. The electronic and power section supply are connected via the backplane bus. Please consider here that the sum current of the electronic power supply does not exceed the maximum value of 1A. By means of the power module 007-1AB10 the current of the electronic power supply may be expanded accordingly.

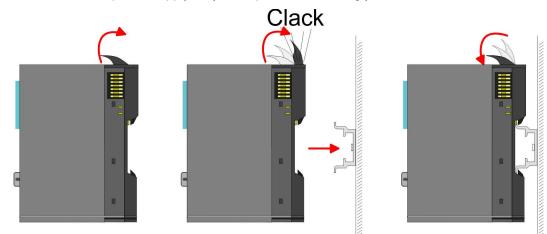

Proceeding

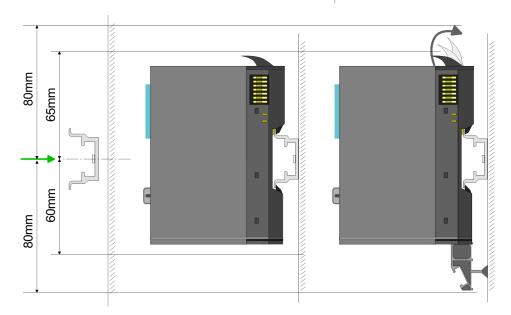

1. Mount the mounting rail! Please consider that a clearance from the middle of the mounting rail of at least 80mm above and 60mm below, respectively 80mm by deployment of shield bus carriers, exist.

### **Basics and mounting**

Mounting > Mounting CPU 01xC

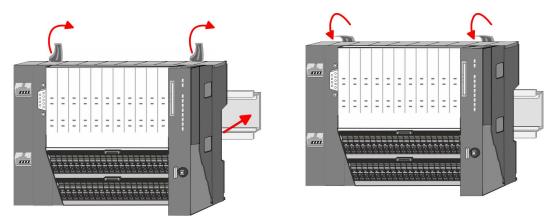

- **2.** Turn the locking lever upwards, place the CPU at the mounting rail and turn the lever downward.
  - ⇒ If you want to use the CPU without periphery modules, the mounting is now complete.

Mounting periphery modules

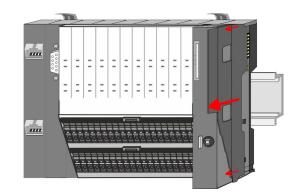

**1.** Before mounting the periphery modules you have to remove the bus cover at the right side of the CPU by pulling it forward. Keep the cover for later mounting.

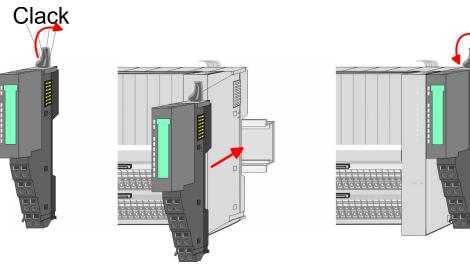

**2.** Mount the periphery modules you want.

Wiring > Wiring CPU 01xC

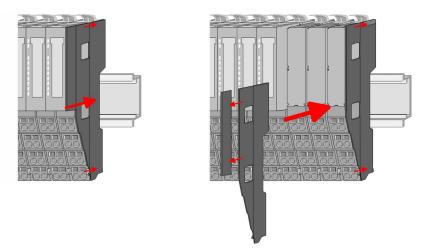

3. After mounting the whole system, to protect the backplane bus connectors at the last module you have to mount the bus cover, now. If the last module is a clamp module, for adaptation the upper part of the bus cover is to be removed.

# 2.5 Wiring

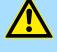

# CAUTION!

#### Consider temperature for external cables!

Cables may experience temperature increase due to system heat dissipation. Thus the cabling specification must be chosen 5°C above ambient temperature!

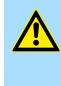

# CAUTION!

Separate insulation areas!

The system is specified for SELV/PELV environment. Devices, which are attached to the system must meet theses specifications. Installation and cable routing other than SELV/PELV specification must be separated from the system's equipment!

# 2.5.1 Wiring CPU 01xC

#### **CPU** connector

For wiring the CPU 01xC has removable connectors. With the wiring of the connectors a "push-in" spring-clip technique is used. This allows a quick and easy connection of your signal and supply lines. The clamping off takes place by means of a screwdriver.

Data

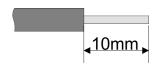

 U<sub>max</sub>
 30V DC

 I<sub>max</sub>
 10A

 Cross section
 0.08 ... 1.5mm² (AWG 28 ... 16)

 Stripping length
 10mm

Use for wiring rigid wires respectively use wire sleeves. When using stranded wires you have to press the release button with a screwdriver during the wiring.

Wiring > Wiring CPU 01xC

### Wiring procedure

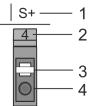

#### Insert wire

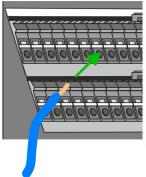

The wiring happens without a tool.

Labeling on the casing

Release button

Pin no. at the connector

Connection hole for wire

1

2

3

4

- Determine according to the casing labelling the connection position and insert through the round connection hole of the according contact your prepared wire until it stops, so that it is fixed.
  - By pushing the contact spring opens, thus ensuring the necessary contact pres-⇒ sure.

**Remove wire** 

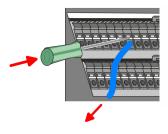

**Remove connectors** (module replacement)

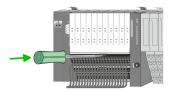

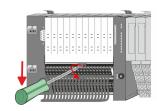

**1.** Press with your screwdriver vertically at the release button.

 $\Rightarrow$  The contact spring releases the wire.

2. Pull the wire from the round hole.

The wire is to be removed by means of a screwdriver with 2.5mm blade width.

By means of a screwdriver there is the possibility to remove the connectors e.g. for module exchange with a fix wiring. For this each connector has a release lever centrally on its top side. Unlocking takes place by the following proceeding:

**1.** Remove connector:

Push your screwdriver horizontally into the slot between connector and release lever, until it stops.

- **2.** Push the screwdriver down:
  - The connector is unlocked and can be removed by turning downwards. ⇒

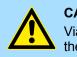

## **CAUTION!**

Via wrong operation such as pressing, the screwdriver upward the release lever may be damaged.

3. Plug connector:

The connector is plugged by setting it at the bottom line and engage with a with a slight twist upwards into the release lever.

#### **Basics and mounting**

Wiring > Wiring CPU 01xC

#### Standard wiring

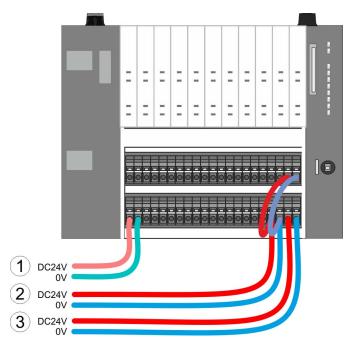

- (1) DC 24V for electronic section supply of the CPU, the internal I/Os and SLIO bus
- (2) DC 24V for power section supply integrated I/Os
- (3) DC 24V for power section supply SLIO bus

The electronic power section supply is internally protected against higher voltage by fuse. The fuse is located inside the CPU and can not be changed by the user.

#### Fusing

- It is recommended to externally protect the electronic power supply for CPU and SLIO bus with a 3A fuse (fast) respectively by a line circuit breaker 3A characteristics Z.
- The power section supply of the internal I/Os is to be externally protected with a 6A fuse (fast) respectively by a line circuit breaker 6A characteristics Z!
- The power section supply of the SLIO bus is to be externally protected with a 6A fuse (fast) respectively by a line circuit breaker 6A characteristics Z! For UL-compliant operation, use a fuse that is UL listed or "UL-recognized".

After PowerON of the System SLIO the LEDs RUN respectively MF get on so far as the sum current does not exceed 1A. With a sum current greater than 1A the LEDs may not be activated. Here the power module with the order number 007-1AB10 is to be placed between the peripheral modules.

Shield attachment

State of the electronic

power supply via LEDs

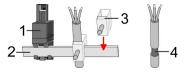

- 1 Shield bus carrier
- 2 Shield bus (10mm x 3mm)
- 3 Shield clamp
- 4 Cable shield

To attach the shield the mounting of shield bus carriers are necessary. The shield bus carrier (available as accessory) serves to carry the shield bus to connect cable shields.

- **1.** Each System SLIO module has a carrier hole for the shield bus carrier. Push the shield bus carrier, until they engage into the module. With a flat mounting rail for adaptation to a flat mounting rail you may remove the spacer of the shield bus carrier.
- 2. Put your shield bus into the shield bus carrier.

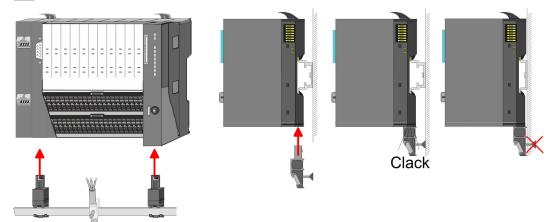

**3.** Attach the cables with the accordingly stripped cable screen and fix it by the shield clamp with the shield bus.

# 2.5.2 Wiring periphery modules

#### Terminal module terminals

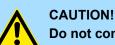

### Do not connect hazardous voltages!

If this is not explicitly stated in the corresponding module description, hazardous voltages are not allowed to be connected to the corresponding terminal module!

With wiring the terminal modules, terminals with spring clamp technology are used for wiring. The spring clamp technology allows quick and easy connection of your signal and supply lines. In contrast to screw terminal connections this type of connection is vibration proof.

Data

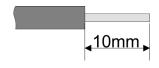

 U<sub>max</sub>
 240V AC / 30V DC

 I<sub>max</sub>
 10A

 Cross section
 0.08 ... 1.5mm² (AWG 28 ... 16)

 Stripping length
 10mm

Wiring > Wiring periphery modules

#### Wiring procedure

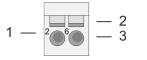

- Pin number at the connector
- 2 Opening for screwdriver

1

3

Connection hole for wire

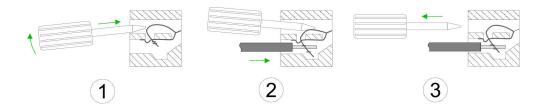

- 1. Insert a suited screwdriver at an angel into the square opening as shown. Press and hold the screwdriver in the opposite direction to open the contact spring.
- 2. Insert the stripped end of wire into the round opening. You can use wires with a cross section of 0.08mm<sup>2</sup> up to 1.5mm<sup>2</sup>
- 3. By removing the screwdriver, the wire is securely fixed via the spring contact to the terminal.

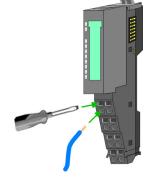

Shield attachment

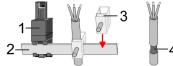

- Shield bus carrier 1
- 2 Shield bus (10mm x 3mm)
- 3 Shield clamp
- Cable shield 4

To attach the shield the mounting of shield bus carriers are necessary. The shield bus carrier (available as accessory) serves to carry the shield bus to connect cable shields.

- 1. Each System SLIO module has a carrier hole for the shield bus carrier. Push the shield bus carrier, until they engage into the module. With a flat mounting rail for adaptation to a flat mounting rail you may remove the spacer of the shield bus carrier.
- Put your shield bus into the shield bus carrier. 2.

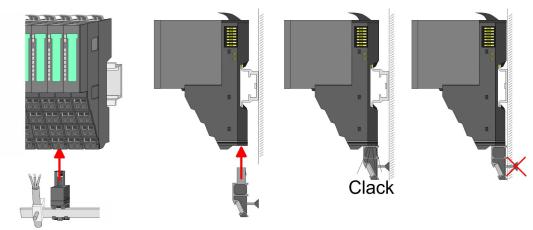

Attach the cables with the accordingly stripped cable screen and fix it by the shield 3. clamp with the shield bus.

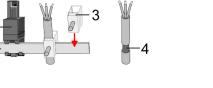

# 2.5.3 Wiring power modules

**Terminal module terminals** 

Power modules are either integrated to the head module or may be installed between the periphery modules. With power modules, terminals with spring clamp technology are used for wiring. The spring clamp technology allows quick and easy connection of your signal and supply lines. In contrast to screw terminal connections this type of connection is vibration proof.

# Data

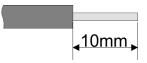

 U<sub>max</sub>
 30V DC

 I<sub>max</sub>
 10A

 Cross section
 0.08 ... 1.5mm² (AWG 28 ... 16)

 Stripping length
 10mm

### Wiring procedure

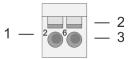

- 1 Pin number at the connector
- 2 Opening for screwdriver
- 3 Connection hole for wire

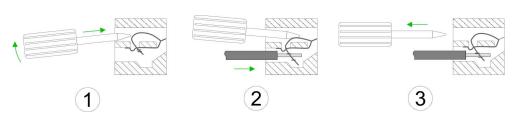

- **1.** Insert a suited screwdriver at an angel into the square opening as shown. Press and hold the screwdriver in the opposite direction to open the contact spring.
- 2. Insert the stripped end of wire into the round opening. You can use wires with a cross section of 0.08mm<sup>2</sup> up to 1.5mm<sup>2</sup>
- **3.** By removing the screwdriver, the wire is securely fixed via the spring contact to the terminal.

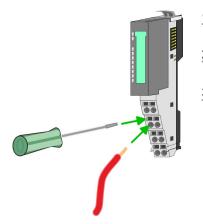

**Basics and mounting** 

Wiring > Wiring power modules

# Standard wiring

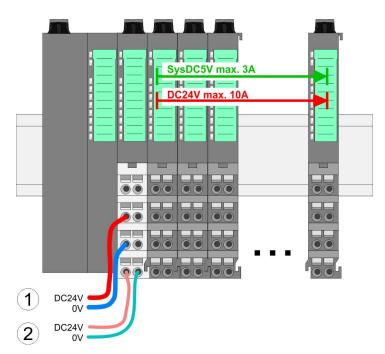

(1) DC 24V for power section supply I/O area (max. 10A)

(2) DC 24V for electronic power supply bus coupler and I/O area

### **PM - Power module**

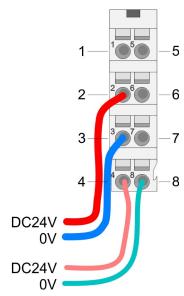

For wires with a core cross-section of 0.08mm<sup>2</sup> up to 1.5mm<sup>2</sup>.

| Pos. | Function   | Туре | Description                          |
|------|------------|------|--------------------------------------|
| 1    |            |      | not connected                        |
| 2    | DC 24V     | I    | DC 24V for power section supply      |
| 3    | 0V         | I    | GND for power section supply         |
| 4    | Sys DC 24V | I    | DC 24V for electronic section supply |
| 5    |            |      | not connected                        |
| 6    | DC 24V     | I    | DC 24V for power section supply      |
| 7    | 0V         | I    | GND for power section supply         |
| 8    | Sys 0V     | I    | GND for electronic section supply    |

I: Input

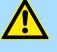

# CAUTION!

Since the power section supply is not internally protected, it is to be externally protected with a fuse, which corresponds to the maximum current. This means max. 10A is to be protected by a 10A fuse (fast) respectively by a line circuit breaker 10A characteristics Z!

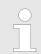

The electronic power section supply is internally protected against higher voltage by fuse. The fuse is within the power module. If the fuse releases, its electronic module must be exchanged!

| Fusing                                        | <ul> <li>The power section supply is to be externally protected with a fuse, which corresponds to the maximum current. This means max. 10A is to be protected with a 10A fuse (fast) respectively by a line circuit breaker 10A characteristics Z!</li> <li>It is recommended to externally protect the electronic power supply for head modules and I/O area with a 2A fuse (fast) respectively by a line circuit breaker 2A characteristics Z.</li> <li>The electronic power supply for the I/O area of the power module 007-1AB10 should also be externally protected with a 1A fuse (fast) respectively by a line circuit breaker 1A characteristics Z.</li> </ul> |
|-----------------------------------------------|----------------------------------------------------------------------------------------------------|
| State of the electronic power supply via LEDs | After PowerON of the System SLIO the LEDs RUN respectively MF get on so far as the sum current does not exceed 1A. With a sum current greater than 1A the LEDs may not be activated. Here the power module with the order number 007-1AB10 is to be placed between the peripheral modules.                                                                                                    |
| Deployment of the power<br>modules            | <ul> <li>If the 10A for the power section supply is no longer sufficient, you may use the power module from VIPA with the order number 007-1AB00. So you have also the possibility to define isolated groups.</li> <li>The power module with the order number 007-1AB10 is to be used if the 3A for the electronic power supply at the backplane bus is no longer sufficient. Additionally you get an isolated group for the DC 24V power section supply with max. 4A.</li> <li>By placing the power module 007-1AB10 at the following backplane bus modules</li> </ul>                                                                                                |

may be placed with a sum current of max. 2A. Afterwards a power module is to be placed again. To secure the power supply, the power modules may be mixed used.

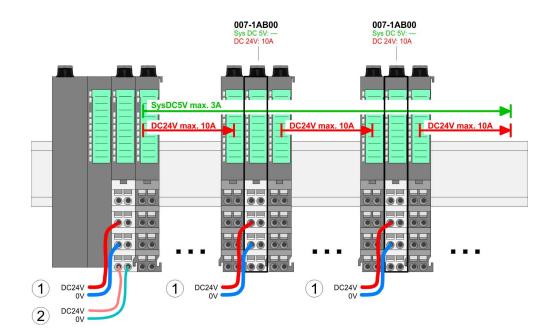

Power module 007-1AB00

Wiring > Wiring power modules

## Power module 007-1AB10

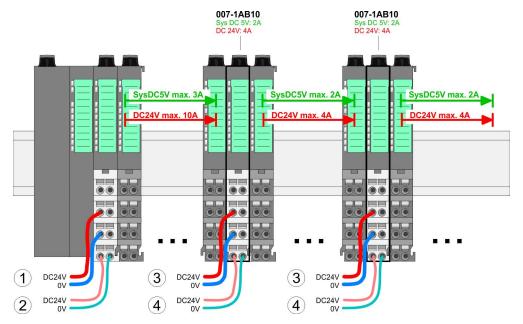

- (1) DC 24V for power section supply I/O area (max. 10A)
- (2) DC 24V for electronic power supply bus coupler and I/O area
  (3) DC 24V for power section supply I/O area (max. 4A)
- (4) DC 24V for electronic power supply I/O area

Shield attachment

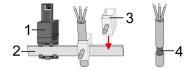

- Shield bus carrier 1
- Shield bus (10mm x 3mm) 2
- Shield clamp 3
- 4 Cable shield

To attach the shield the mounting of shield bus carriers are necessary. The shield bus carrier (available as accessory) serves to carry the shield bus to connect cable shields.

- 1. Each System SLIO module has a carrier hole for the shield bus carrier. Push the shield bus carrier, until they engage into the module. With a flat mounting rail for adaptation to a flat mounting rail you may remove the spacer of the shield bus carrier.
- 2. Put your shield bus into the shield bus carrier.

#### **Basics and mounting**

Wiring > Wiring power modules

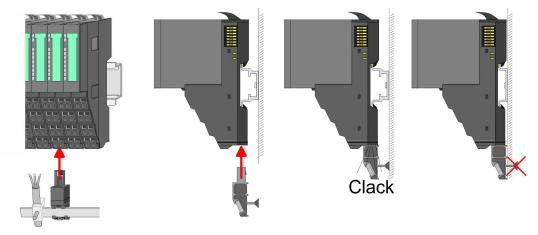

**3.** Attach the cables with the accordingly stripped cable screen and fix it by the shield clamp with the shield bus.

# 2.6 Demounting

# 2.6.1 Demounting CPU 01xC

## Proceeding

### **Remove connector**

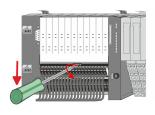

**3.** Solution Push the screwdriver down

Power-off your system.
 Remove connector:

lever, until it stops.

 $\Rightarrow$  The connector is unlocked and can be removed by turning downwards.

By means of a screwdriver there is the possibility to remove the connectors e.g. for

on its top side. Unlocking takes place by the following proceeding:

module exchange with a fix wiring. For this each connector has a release lever centrally

Push your screwdriver horizontally into the slot between connector and release

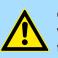

**CAUTION!** Via wrong operation such as pressing, the screwdriver upward the release lever may be damaged.

# **CPU replacement**

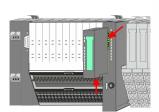

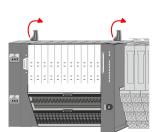

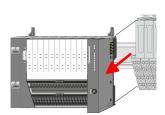

1.

For demounting and exchange of a (head) module or a group of modules, due to mounting reasons you always have to remove the electronic module <u>right</u> beside. After mounting it may be plugged again.

Press the unlocking lever at the lower side of the just mounted right module and pull it forward.

**2.** Turn all the locking lever of the CPU to be exchanged upwards.

- 3. Pull the CPU forward.
- **4.** For mounting turn all the locking lever of the CPU to be mounted upwards.

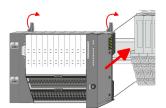

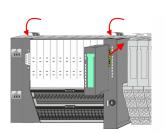

Plug connector

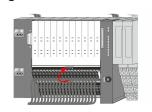

- **5.** To mount the CPU put it to the periphery module and push it, guided by the stripes, to the mounting rail.
- **6.** Turn all the locking lever downward, again.
- **7.** Plug again the electronic module, which you have removed before. For installation plug the electronic module guided by the strips at the lower side until this engages to the terminal module.

- Put the connector on the bottom edge and push it, as shown in the figure, with a rotation upwards into the release lever until it engages.
  - $\Rightarrow$  Now you can bring your system back into operation.

# 2.6.2 Demounting periphery modules

### Proceeding

Exchange of an electronic module

1. Power-off your system.

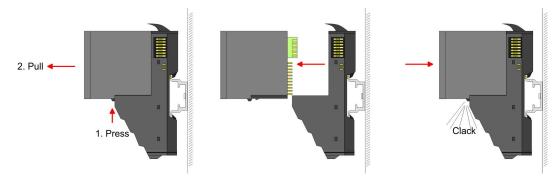

- **2.** For the exchange of a electronic module, the electronic module may be pulled forward after pressing the unlocking lever at the lower side of the module.
- **3.** For installation plug the new electronic module guided by the strips at the lower side until this engages to the terminal module.
  - $\Rightarrow$  Now you can bring your system back into operation.

Exchange of a periphery module

- **1.** Power-off your system.
- **2.** Remove if exists the wiring of the module.

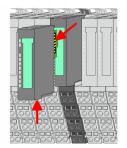

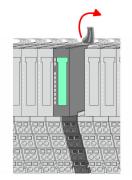

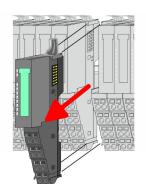

3.

For demounting and exchange of a (head) module or a group of modules, due to mounting reasons you always have to remove the electronic module <u>right</u> beside. After mounting it may be plugged again.

Press the unlocking lever at the lower side of the just mounted right module and pull it forward.

**4.** Turn the locking lever of the module to be exchanged upwards.

- 5. Pull the module.
- **6.** For mounting turn the locking lever of the module to be mounted upwards.

- **7.** To mount the module put it to the gap between the both modules and push it, guided by the stripes at both sides, to the mounting rail.
- **8.** Turn the locking lever downward, again.

- **9.** Plug again the electronic module, which you have removed before.
- **10.** Wire your module.
  - ⇒ Now you can bring your system back into operation.

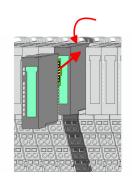

# Exchange of a module group

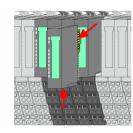

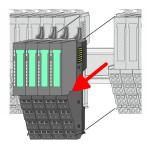

- 1. Power-off your system.
- 2. Remove if exists the wiring of the module group.

3.

For demounting and exchange of a (head) module or a group of modules, due to mounting reasons you always have to remove the electronic module <u>right</u> beside. After mounting it may be plugged again.

Press the unlocking lever at the lower side of the just mounted right module near the module group and pull it forward.

**4.** Turn all the locking lever of the module group to be exchanged upwards.

- **5.** Pull the module group forward.
- **6.** For mounting turn all the locking lever of the module group to be mounted upwards.

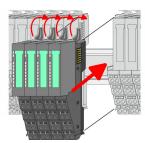

- **7.** To mount the module group put it to the gap between the both modules and push it, guided by the stripes at both sides, to the mounting rail.
- 8. Turn all the locking lever downward, again.

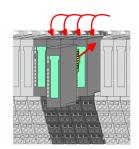

- **9.**  $\blacktriangleright$  Plug again the electronic module, which you have removed before.
- **10.** Wire your module group.
  - $\Rightarrow$  Now you can bring your system back into operation.

#### 2.6.2.1 Easy Maintenance

Overview

*Easy Maintenance* means the support for adding and removing modules during operation without having to restart the system. There are the following behaviors:

- Electronic module is removed
  - The CPU detects a module failure on the backplane bus.
  - Diagnostic message 'System SLIO bus failure' (0x39D0) is triggered.
  - OB 86 is called. If this is not available, the CPU switches to STOP otherwise it remains in RUN.
  - The SF LED of the CPU lights up.
  - The I/O data of all modules become invalid.
- Identical electronic module is plugged
  - The CPU detects the module return on the backplane bus.
  - The SF-LED of the CPU gets off.
  - All RUN LEDs on the modules get on and the MF LEDs get off.
  - Diagnostic message 'System SLIO bus recovery' (0x38D0) is triggered.
  - OB 86 is called. If this is not available, the CPU switches to STOP otherwise it remains in RUN.
  - The I/O data of all modules become valid again.
- Wrong electronic module is plugged
  - The CPU detects the wrong module.
  - Diagnostic message 'System SLIO bus recovery, but expected configuration does not match actual configuration' (0x38D1) is triggered.
  - The SF LED of the CPU remains on.
  - The MF LED of the wrong module flashes.
  - OB 86 is called. If this is not available, the CPU switches to STOP otherwise it remains in RUN.
  - With the exception of the wrong module, the I/O data of all modules become valid again.

Please note that the CPU switches to STOP, if there is no OB 86 configured when adding or removing System SLIO modules!

RUN

MF

RUN 🔲 RUN

MF

MF

RUN

MF

### 2.7 Trouble shooting - LEDs

General

Each module has the LEDs RUN and MF on its front side. Errors or incorrect modules may be located by means of these LEDs.

In the following illustrations flashing LEDs are marked by  $\dot{\heartsuit}$ .

Sum current of the electronic power supply exceeded

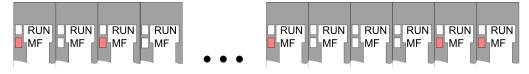

*Behaviour*: After PowerON the RUN LED of each module is off and the MF LED of each module is sporadically on.

*Reason*: The maximum current for the electronic power supply is exceeded.

*Remedy*: As soon as the sum current of the electronic power supply is exceeded, always place the power module 007-1AB10. *Chap. 2.5.3 Wiring power modules' page 27* 

#### Error in configuration

*Behaviour*: After PowerON the MF LED of one module respectively more modules flashes. The RUN LED remains off.

*Reason*: At this position a module is placed, which does not correspond to the configured module.

RUN

MF

RUN

MF

Remedy: Match configuration and hardware structure.

RUN

MF

RUN 📙 RUN

**M**F

MF

RUN

MF

Module failure

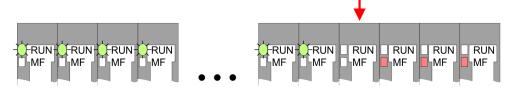

*Behaviour*: After PowerON all of the RUN LEDs up to the defective module are flashing. With all following modules the MF LED is on and the RUN LED is off.

*Reason*: The module on the right of the flashing modules is defective.

Remedy: Replace the defective module.

Installation guidelines

## 2.8 Installation guidelines

| General               | he installation guidelines contain information about the interference free deployment of a LC system. There is the description of the ways, interference may occur in your PLC, ow you can make sure the electromagnetic compatibility (EMC), and how you manage isolation. |  |  |  |  |  |
|-----------------------|----------------------------------------------------------------------------------------------------|--|--|--|--|--|
| What does EMC mean?   | Electromagnetic compatibility (EMC) means the ability of an electrical device, to function error free in an electromagnetic environment without being interfered respectively without interfering the environment.                                                          |  |  |  |  |  |
|                       | The components of VIPA are developed for the deployment in industrial environments<br>and meets high demands on the EMC. Nevertheless you should project an EMC planning<br>before installing the components and take conceivable interference causes into account.         |  |  |  |  |  |
| Possible interference | Electromagnetic interferences may interfere your control via different ways:                                                                                                    |  |  |  |  |  |
| causes                | <ul> <li>Electromagnetic fields (RF coupling)</li> <li>Magnetic fields with power frequency</li> <li>Bus system</li> <li>Power supply</li> <li>Protected earth conductor</li> </ul>                                                                                         |  |  |  |  |  |
|                       | Depending on the spreading medium (lead bound or lead free) and the distance to the<br>interference cause, interferences to your control occur by means of different coupling<br>mechanisms.                                                                                |  |  |  |  |  |
|                       | There are:                                                                                                    |  |  |  |  |  |
|                       | <ul> <li>galvanic coupling</li> <li>capacitive coupling</li> <li>inductive coupling</li> <li>radiant coupling</li> </ul>                                                                                                    |  |  |  |  |  |
| Basic rules for EMC   | In the most times it is enough to take care of some elementary rules to guarantee the EMC. Please regard the following basic rules when installing your PLC.                                                                                                    |  |  |  |  |  |
|                       | Take care of a correct area-wide grounding of the inactive metal parts when installing                                                                                                    |  |  |  |  |  |
|                       | <ul> <li>your components.</li> <li>Install a central connection between the ground and the protected earth conductor system.</li> </ul>                                                                                                    |  |  |  |  |  |
|                       | <ul> <li>Connect all inactive metal extensive and impedance-low.</li> <li>Please try not to use aluminium parts. Aluminium is easily oxidizing and is there-<br/>fore less suitable for grounding.</li> </ul>                                                               |  |  |  |  |  |
|                       | When cabling, take care of the correct line routing.                                                                                                    |  |  |  |  |  |
|                       | <ul> <li>Organize your cabling in line groups (high voltage, current supply, signal and data<br/>lines).</li> </ul>                                                                                                    |  |  |  |  |  |
|                       | <ul> <li>Always lay your high voltage lines and signal respectively data lines in separate<br/>channels or bundles.</li> </ul>                                                                                                    |  |  |  |  |  |
|                       | <ul> <li>Route the signal and data lines as near as possible beside ground areas (e.g. suspension bars, metal rails, tin cabinet).</li> </ul>                                                                                                    |  |  |  |  |  |
|                       |                                                                                                    |  |  |  |  |  |

|  | Proof the | correct | fixing | of the | lead | isolation. |
|--|-----------|---------|--------|--------|------|------------|
|--|-----------|---------|--------|--------|------|------------|

- Data lines must be laid isolated.
- Analog lines must be laid isolated. When transmitting signals with small amplitudes the one sided laying of the isolation may be favourable.
- Lay the line isolation extensively on an isolation/protected earth conductor rail directly after the cabinet entry and fix the isolation with cable clamps.
- Make sure that the isolation/protected earth conductor rail is connected impedance-low with the cabinet.
- Use metallic or metallised plug cases for isolated data lines.
- In special use cases you should appoint special EMC actions.
  - Consider to wire all inductivities with erase links.
  - Please consider luminescent lamps can influence signal lines.
- Create a homogeneous reference potential and ground all electrical operating supplies when possible.
  - Please take care for the targeted employment of the grounding actions. The grounding of the PLC serves for protection and functionality activity.
  - Connect installation parts and cabinets with your PLC in star topology with the isolation/protected earth conductor system. So you avoid ground loops.
  - If there are potential differences between installation parts and cabinets, lay sufficiently dimensioned potential compensation lines.

**Isolation of conductors** Electrical, magnetically and electromagnetic interference fields are weakened by means of an isolation, one talks of absorption. Via the isolation rail, that is connected conductive with the rack, interference currents are shunt via cable isolation to the ground. Here you have to make sure, that the connection to the protected earth conductor is impedancelow, because otherwise the interference currents may appear as interference cause.

When isolating cables you have to regard the following:

- If possible, use only cables with isolation tangle.
- The hiding power of the isolation should be higher than 80%.
- Normally you should always lay the isolation of cables on both sides. Only by means of the both-sided connection of the isolation you achieve high quality interference suppression in the higher frequency area. Only as exception you may also lay the isolation one-sided. Then you only achieve the absorption of the lower frequencies. A one-sided isolation connection may be convenient, if:
  - the conduction of a potential compensating line is not possible.
  - analog signals (some mV respectively µA) are transferred.
  - foil isolations (static isolations) are used.
- With data lines always use metallic or metallised plugs for serial couplings. Fix the isolation of the data line at the plug rack. Do not lay the isolation on the PIN 1 of the plug bar!
- At stationary operation it is convenient to strip the insulated cable interruption free and lay it on the isolation/protected earth conductor line.
- To fix the isolation tangles use cable clamps out of metal. The clamps must clasp the isolation extensively and have well contact.
- Lay the isolation on an isolation rail directly after the entry of the cable in the cabinet. Lead the isolation further on to your PLC and don't lay it on there again!

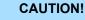

#### Please regard at installation!

At potential differences between the grounding points, there may be a compensation current via the isolation connected at both sides.

Remedy: Potential compensation line

General data

## 2.9 General data

| Conformity and approval |            |                                                                                               |
|-------------------------|------------|-----------------------------------------------------------------------------------------------|
| Conformity              |            |                                                                                               |
| CE                      | 2014/35/EU | Low-voltage directive                                                                         |
|                         | 2014/30/EU | EMC directive                                                                                 |
| Approval                |            |                                                                                               |
| UL                      | -          | Refer to Technical data                                                                       |
| others                  |            |                                                                                               |
| RoHS                    | 2011/65/EU | Restriction of the use of certain hazardous substances in electrical and electronic equipment |

| Protection of persons and device protection |   |                                   |  |
|---------------------------------------------|---|-----------------------------------|--|
| Type of protection                          | - | IP20                              |  |
| Electrical isolation                        |   |                                   |  |
| to the field bus                            | - | electrically isolated             |  |
| to the process level                        | - | electrically isolated             |  |
| Insulation resistance                       | - | -                                 |  |
| Insulation voltage to reference earth       |   |                                   |  |
| Inputs / outputs                            | - | AC / DC 50V, test voltage AC 500V |  |
| Protective measures                         | - | against short circuit             |  |

| Environmental conditions to EN 61131-2 |               |                                                 |  |  |
|----------------------------------------|---------------|-------------------------------------------------|--|--|
| Climatic                               |               |                                                 |  |  |
| Storage / transport                    | EN 60068-2-14 | -25+70°C                                        |  |  |
| Operation                              |               |                                                 |  |  |
| Horizontal installation hanging        | EN 61131-2    | 0+60°C                                          |  |  |
| Horizontal installation lying          | EN 61131-2    | 0+60°C                                          |  |  |
| Vertical installation                  | EN 61131-2    | 0+60°C                                          |  |  |
| Air humidity                           | EN 60068-2-30 | RH1 (without condensation, rel. humidity 1095%) |  |  |
| Pollution                              | EN 61131-2    | Degree of pollution 2                           |  |  |
| Installation altitude max.             | -             | 2000m                                           |  |  |
| Mechanical                             |               |                                                 |  |  |
| Oscillation                            | EN 60068-2-6  | 1g, 9Hz 150Hz                                   |  |  |
| Shock                                  | EN 60068-2-27 | 15g, 11ms                                       |  |  |

## VIPA System SLIO

#### **Basics and mounting**

General data

| Mounting conditions |   |                         |
|---------------------|---|-------------------------|
| Mounting place      | - | In the control cabinet  |
| Mounting position   | - | Horizontal and vertical |

| EMC                  | Standard     |              | Comment                                         |                                  |              |
|----------------------|--------------|--------------|-------------------------------------------------|----------------------------------|--------------|
| Emitted interference | EN 61000-6-4 |              | Class A (Industrial area)                       |                                  |              |
| Noise immunity       | EN 61000-6-2 |              | Industrial area                                 |                                  |              |
| zone B               |              | EN 61000-4-2 | ESD                                             |                                  |              |
|                      |              |              | 8kV at air discharge (degree of severity 3),    |                                  |              |
|                      |              |              | 4kV at contact discharge (degree of severity 2) |                                  |              |
|                      |              | EN 61000-4-3 | HF field immunity (casing)                      |                                  |              |
|                      |              |              | 80MHz 1000MHz, 10V/m, 80% AM (1kHz)             |                                  |              |
|                      |              |              | 1.4GHz 2.0GHz, 3V/m, 80% AM (1kHz)              |                                  |              |
|                      |              |              |                                                 | 2GHz 2.7GHz, 1V/m, 80% AM (1kHz) |              |
|                      |              |              |                                                 |                                  | EN 61000-4-6 |
|                      |              |              | 150kHz 80MHz, 10V, 80% AM (1kHz)                |                                  |              |
|                      |              | EN 61000-4-4 | Burst, degree of severity 3                     |                                  |              |
|                      |              | EN 61000-4-5 | Surge, degree of severity 3 *                   |                                  |              |

\*) Due to the high-energetic single pulses with Surge an appropriate external protective circuit with lightning protection elements like conductors for lightning and overvoltage is necessary.

Properties

## 3 Hardware description

## 3.1 **Properties**

CPU 013-CCF0R00

#### SPEED7 technology integrated

- Programmable via VIPA SPEED7 Studio, Siemens SIMATIC Manager or TIA Portal
- Integrated work memory 64kbyte (32kbyte code, 32kbyte data)
- Work memory expandable up to 128kbyte (64kbyte code, 64kbyte data)
- 128kbyte load memory integrated
- Slot for external storage media (lockable)
- Status LEDs for operating state and diagnostics
- X1/X2: Ethernet PG/OP channel (switch) for active and passive communication integrated
- X3: MPI(PB) interface: MPI interface with via VSC unlock able field bus functions
- Integrated Digital I/Os: DI 16xDC24V; DO 12xDC24V, 0,5A
- Integrated Analog Input : AI 2x12Bit (single ended)
- 4 channels for counter, frequency measurement and 2 channels for pulse width modulation
- Pulse Train via SFB 49 (PULSE)
- PROFINET IO controller and I-Device via Ethernet PG/OP channel
- OPC UA project via Ethernet PG/OP channel
- WebVisu project via Ethernet PG/OP channel
- Up to 64 SLIO modules placeable
- I/O address area digital/analog 2048byte
- 512 timer/counter, 8192 flag byte

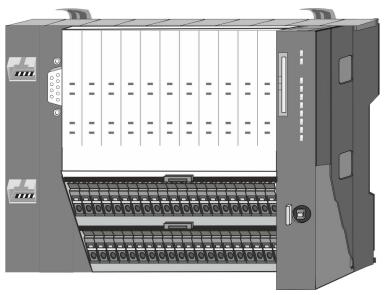

#### **Ordering data**

| Туре     | Order number | Description                                                                                                    |
|----------|--------------|----------------------------------------------------------------------------------------------------|
| CPU 013C | 013-CCF0R00  | Compact CPU 013C with options to extend work memory and field bus inter-<br>face with DI 16xDC24V, DO 12xDC24V 0.5A, AI 2x12Bit and 4 channels<br>technological function |

Structure > Interfaces

## 3.2 Structure 3.2.1 Compact CPU CPU 013C

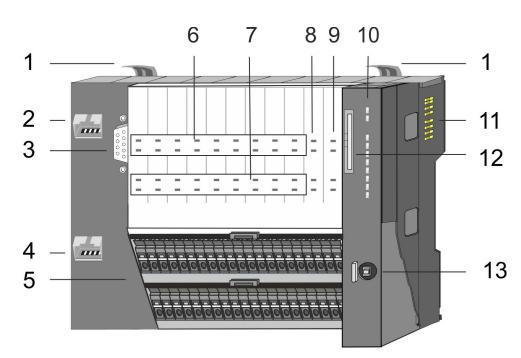

- 1 Locking lever
- 2 X1: Ethernet PG/OP channel 1
- 3 X3: MPI(PtP) interface
- 4 X2: Ethernet PG/OP channel 2
- 5 X4, X5: Connector IO part
- 6 DI +x: LEDs integrated DI
- 7 DO +x: LEDs integrated DO
- 8 xL+: LEDs power supply
- 9 xF: LEDs error
- 10 LEDs CPU part
- 11 Backplane bus
- 12 Slot for external storage media (lockable)
- 13 Operating mode switch CPU

#### 3.2.2 Interfaces

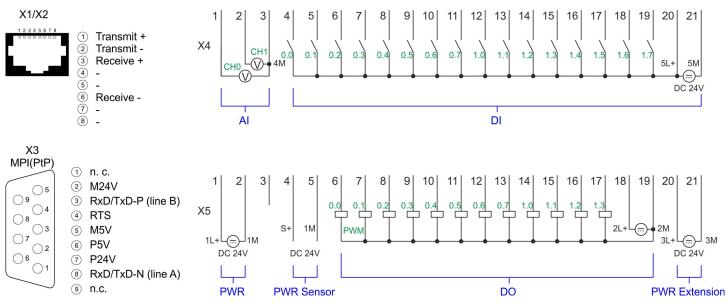

| X1/X2: Ethernet PG/OP channel | 8pin RJ45 jack:                                                                                                    |  |  |  |  |
|-------------------------------|----------------------------------------------------------------------------------------------------|--|--|--|--|
| Channel                       | <ul> <li>The RJ45 jack serves as interface to the Ethernet PG/OP channel.</li> <li>This interface allows you to program respectively remote control your CPU and to access the internal web server.</li> </ul>                                                                                                    |  |  |  |  |
|                               | <ul> <li>The Ethernet PG/OP channel (X1/X2) is designed as switch. This enables PG/OP communication via the connections X1 and X2.</li> </ul>                                                                                                    |  |  |  |  |
|                               | Configurable connections are possible.                                                                                                    |  |  |  |  |
|                               | DHCP respectively the assignment of the network configuration with a DHCP server is supported.                                                                                                    |  |  |  |  |
|                               | <ul> <li>Default diagnostics addresses: 2025 2040</li> <li>At the first commissioning respectively after a factory reset the Ethernet BC/OP</li> </ul>                                                                                                    |  |  |  |  |
|                               | At the first commissioning respectively after a factory reset the Ethernet PG/OP channel has no IP address. For online access to the CPU via the Ethernet PG/OP channel, valid IP address parameters have to be assigned to this by means of your configuration tool. This is called "initialization".                                                        |  |  |  |  |
|                               | Via the Ethernet PG/OP channel, you have access to:                                                                                                    |  |  |  |  |
|                               | <ul> <li>Device website, where you can find information on firmware status, connected<br/>peripherals, current cycle times, etc.</li> </ul>                                                                                                    |  |  |  |  |
|                               | <ul> <li>OPC UA project, which is to be created in the OPC UA Configurator.</li> <li>M(t) (inversion to which is to be created in the OPEEDZ Studie)</li> </ul>                                                                                                    |  |  |  |  |
|                               | <ul> <li>WebVisu project, which is to be created in the SPEED7 Studio.</li> <li>PROFINET IO controller or the PROFINET I-Device.</li> </ul>                                                                                                    |  |  |  |  |
|                               | Schap. 4.7 'Hardware configuration - Ethernet PG/OP channel' page 72                                                                                                    |  |  |  |  |
|                               | Chap. 9 'Deployment PG/OP communication - productive' page 214                                                                                                    |  |  |  |  |
|                               |                                                                                                    |  |  |  |  |
| X3: MPI(PtP) interface        | 9pin SubD jack: (isolated)                                                                                                    |  |  |  |  |
|                               | The interface supports the following functionalities, which are switch able:                                                                                                    |  |  |  |  |
|                               | <ul> <li>MPI (default / after overall reset)<br/>The MPI interface serves for the connection between programming unit and CPU. By<br/>means of this the project engineering and programming happens. In addition MPI<br/>serves for communication between several CPUs or between HMIs and CPU.<br/>Standard setting is MPI address 2.</li> </ul>             |  |  |  |  |
|                               | <ul> <li>PtP</li> <li>The RS485 interface can be switched to PtP functionality &amp; Chap. 4.9 'Setting VIPA specific CPU parameters' page 82. Using the PtP functionality the RS485 interface is allowed to connect via serial point-to-point connection to different source res. target systems.</li> <li>The following protocols are supported:</li> </ul> |  |  |  |  |
|                               | <ul> <li>ASCII</li> <li>STX/ETX</li> <li>3964R</li> <li>USS</li> </ul>                                                                                                    |  |  |  |  |
|                               | <ul> <li>Modbus master (ASCII, RTU)</li> <li>PROFIBUS DP (option)</li> </ul>                                                                                                    |  |  |  |  |
|                               | The PROFIBUS functionality of this interface can be activated by configuring the sub module X1 <i>'MPI/DP'</i> of the CPU in the hardware configuration. Schap. 11 'Option: Deployment PROFIBUS communication' page 254                                                                                                    |  |  |  |  |
|                               | To switch the interface X3 MPI(PtP) to PROFIBUS functionality you have<br>to activate the according bus functionality by means of a VSC storage<br>media from VIPA. By plugging the VSC storage card and then an overall<br>reset the according functionality is activated. ♦ Chap. 4.16 'Deployment<br>storage media - VSD, VSC' page 111                    |  |  |  |  |

Structure > Interfaces

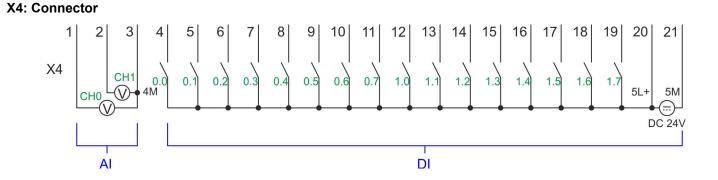

| X4 | Function  | Туре | Description                                               |
|----|-----------|------|-----------------------------------------------------------|
| 1  | AI 0      | I    | Al0: Analog input Al 0                                    |
| 2  | AI 1      | I    | AI1: Analog input AI 1                                    |
| 3  | Analog 0V | I    | 4M: GND for analog inputs                                 |
| 4  | DI 0      | I    | +0.0: Digital input DI 0 / Counter 0 (A) *                |
| 5  | DI 1      | I    | +0.1: Digital input DI 1 / Counter 0 (B) / Frequency 0 *  |
| 6  | DI 2      | I    | +0.2: Digital input DI 2                                  |
| 7  | DI 3      | I    | +0.3: Digital input DI 3 / Counter 1 (A) *                |
| 8  | DI 4      | I    | +0.4: Digital input DI 4 / Counter 1 (B) / Frequency 1 *  |
| 9  | DI 5      | I    | +0.5: Digital input DI 5                                  |
| 10 | DI 6      | I    | +0.6: Digital input DI 6 / Counter 2 (A) *                |
| 11 | DI 7      | I    | +0.7: Digital input DI 7 / Counter 2 (B) / Frequency 2 *  |
| 12 | DI 8      | I    | +1.0: Digital input DI 8                                  |
| 13 | DI 9      | I    | +1.1: Digital input DI 9 / Counter 3 (A) *                |
| 14 | DI 10     | I    | +1.2: Digital input DI 10 / Counter 3 (B) / Frequency 3 * |
| 15 | DI 11     | I    | +1.3: Digital input DI 11 / Gate 3 *                      |
| 16 | DI 12     | I    | +1.4: Digital input DI 12                                 |
| 17 | DI 13     | I    | +1.5: Digital input DI 13                                 |
| 18 | DI 14     | I    | +1.6: Digital input DI 14                                 |
| 19 | DI 15     | I    | +1.7: Digital input DI 15 / Latch 3 *                     |
| 20 | DC 24V    | I    | 5L+: DC 24V for onboard DI power section supply           |
| 21 | 0 V       | I    | 5M: GND for onboard DI power section supply               |

\*) Max. input frequency 100kHz otherwise 1kHz.

Structure > Interfaces

#### X5: Connector

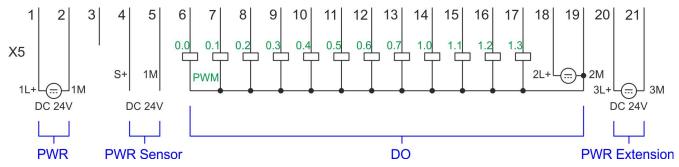

| X5 | Function   | Туре | Description                                                  |
|----|------------|------|--------------------------------------------------------------|
| 1  | Sys DC 24V | I    | 1L+: DC 24V for electronic section supply                    |
| 2  | Sys 0V     | I    | 1M: GND for electronic section supply                        |
| 3  |            |      | reserved                                                     |
| 4  | DC 24V     | 0    | S+: DC 24V for sensor                                        |
| 5  | 0V         | 0    | 1M: GND for sensor                                           |
| 6  | DO 0       | 0    | +0.0: Digital output DO 0 / PWM 0 / Output channel counter 0 |
| 7  | DO 1       | 0    | +0.1: Digital output DO 1 / PWM 1 / Output channel counter 1 |
| 8  | DO 2       | 0    | +0.2: Digital output DO 2 / Output channel counter 2         |
| 9  | DO 3       | 0    | +0.3: Digital output DO 3 / Output channel counter 3         |
| 10 | DO 4       | 0    | +0.4: Digital output DO 4                                    |
| 11 | DO 5       | 0    | +0.5: Digital output DO 5                                    |
| 12 | DO 6       | 0    | +0.6: Digital output DO 6                                    |
| 13 | DO 7       | 0    | +0.7: Digital output DO 7                                    |
| 14 | DO 8       | 0    | +1.0: Digital output DO 8                                    |
| 15 | DO 9       | 0    | +1.1: Digital output DO 9                                    |
| 16 | DO 10      | 0    | +1.2: Digital output DO 10                                   |
| 17 | DO 11      | 0    | +1.3: Digital output DO 11                                   |
| 18 | DC 24V     | I    | 2L+: DC 24V for onboard DO power section supply              |
| 19 | 0 V        | I    | 2M: GND for onboard DO power section supply / GND PWM        |
| 20 | DC 24V     | I    | 3L+: DC 24V for SLIO bus power section supply                |
| 21 | 0 V        | I    | 3M: GND for SLIO bus power section supply                    |

# X5: Electronic power supply

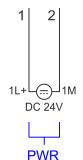

The CPU has an integrated power supply. The power supply has to be provided with DC 24V. Via the power supply not only the internal electronic of the CPU is provided with voltage, but also the electronic from the integrated IO modules and the sensor output. The power supply is protected against polarity inversion and over current.

#### 3.2.3 Memory management

#### General

The CPU has an integrated memory. Information about the capacity of the memory may be found at the front of the CPU. The memory is divided into the following parts:

- Load memory 128kbyte
- Code memory (50% of the work memory)
- Data memory (50% of the work memory)
- Work memory 64kbyte
  - There is the possibility to extend the work memory to its maximum capacity 128kbyte by means of a VSC.

#### 3.2.4 Slot for storage media

#### Overview

In this slot you can insert the following storage media:

- VSD VIPA SD-Card
  - External memory card for programs and firmware.
- VSC VIPASetCard
  - External memory card (VSD) for programs and firmware with the possibility to unlock optional functions like work memory and field bus interfaces.

  - To activate the corresponding card is to be installed and a Overall reset is to be established. 
     Chap. 4.13 'Overall reset' page 105

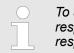

To avoid malfunctions, you should use memory cards of VIPA. These correspond to the industrial standard. A list of the currently available VSD respectively VSC can be found at www.vipa.com

#### 3.2.5 Buffering mechanisms

The SLIO CPU has a capacitor-based mechanism to buffer the internal clock in case of power failure for max. 30 days. With PowerOFF the content of the RAM is automatically stored in the Flash (NVRAM).

Structure > Operating mode switch

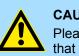

#### **CAUTION!**

Please connect the CPU for approximately 1 hour to the power supply, so that the internal buffering mechanism is loaded accordingly.

In case of failure of the buffer mechanism Date and Time 01.09.2009 00:00:00 set. Additionally, you receive a diagnostics message. *Schap. 4.20 'Diagnostic entries' page 117* 

#### 3.2.6 Operating mode switch

#### General

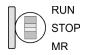

- With the operating mode switch you may switch the CPU between STOP and RUN.
- During the transition from STOP to RUN the operating mode START-UP is driven by the CPU.

Placing the switch to MR (Memory Reset), you request an overall reset with following load from memory card, if a project there exists.

#### 3.2.7 LEDs

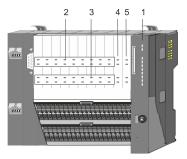

- 1 LEDs CPU part
- 2 3 DI +x: LEDs integrated DI (DI +0.0 ... DI +1.7) DO +x: LEDs integrated DO (DO +0.0 ... DO +1.3)
  - xL+: LEDs power supply
- 4 5 xF: LEDs error

#### LEDs CPU

| LED  | Color  | Function                                              |
|------|--------|-------------------------------------------------------|
| PW   | green  | CPU - Power: The CPU is power supplied.               |
| SF   | red    | CPU - system fault: System error occurred. 😓 51       |
| RN   | green  | CPU - RUN: CPU is in RUN state. § 51                  |
| ST   | yellow | CPU - STOP: CPU is in STOP state. § 51                |
| FC   | yellow | CPU - Forced: Variables are forced. § 51              |
| SD   | yellow | CPU - SD memory card: Accessing the memory card. § 51 |
| DE   | green  | PROFIBUS - data exchange § 52                         |
| BF1  | red    | PROFIBUS - bus error 🖏 52                             |
| L/A1 | green  | Ethernet PG/OP channel X1 - link/activity § 52        |
| L/A2 | green  | Ethernet PG/OP channel X2 - link/activity § 52        |

## DI +x

| Digital input   | LED   | Description                            |  |
|-----------------|-------|----------------------------------------|--|
|                 | green |                                        |  |
| DI +0.0 DI +0.7 |       | Digital input I+0.0 0.7 has "1" signal |  |
|                 |       | Digital input I+0.0 0.7 has "0" signal |  |
| DI +1.0 DI +1.7 |       | Digital input I+1.0 1.7 has "1" signal |  |
|                 |       | Digital input I+1.0 1.7 has "0" signal |  |

#### DO +x

| Digital output  | LED   | Description                             |  |
|-----------------|-------|-----------------------------------------|--|
|                 | green |                                         |  |
| DO +0.0 DO +0.7 |       | Digital output Q+0.0 0.7 has "1" signal |  |
|                 |       | Digital output Q+0.0 0.7 has "0" signal |  |
| DO +1.0 DO +1.3 |       | Digital output Q+1.0 1.3 has "1" signal |  |
|                 |       | Digital output Q+1.0 1.3 has "0" signal |  |

Structure > LEDs

#### xL+

| Power supply | LED   | Description                                        |  |
|--------------|-------|----------------------------------------------------|--|
|              | green |                                                    |  |
| 1L+          |       | DC 24V electronic section supply OK                |  |
|              |       | DC 24V electronic section supply not available     |  |
| 2L+          |       | DC 24V power section supply outputs OK             |  |
|              |       | DC 24V power section supply outputs not available  |  |
| 3L+          |       | DC 24V power section supply SLIO bus OK            |  |
|              |       | DC 24V power section supply SLIO bus not available |  |
| 5L+          |       | DC 24V power section supply inputs OK              |  |
|              |       | DC 24V power section supply inputs not available   |  |

хF

| Error | LED        | Description                                                       |
|-------|------------|-------------------------------------------------------------------|
|       | <b>red</b> |                                                                   |
| 1F    |            | Error, overload respectively short circuit on power supply sensor |
|       |            | no error                                                          |
| 2F    |            | Error at overload respectively short circuit at the outputs       |
|       |            | no error                                                          |

Structure > LEDs

#### LEDs CPU

| SF            | RN            | ST                  | FC           | SD                  | Description                                                                                                    |
|---------------|---------------|---------------------|--------------|---------------------|----------------------------------------------------------------------------------------------------|
| <b>red</b>    | green         | yellow              | yellow       | yellow              |                                                                                                    |
| Boot-up aft   | er PowerON    | - as soon as t      | he CPU is su | oplied with 5V,     | the green PW-LED (Power) is on.                                                                                                    |
|               |               | Х                   |              |                     | Firmware is loaded, here the SF-LED flickers.                                                                                                    |
|               |               |                     |              |                     | Initialization: Phase 1                                                                                                    |
|               |               |                     |              |                     | Initialization: Phase 2                                                                                                    |
|               |               |                     |              |                     | Initialization: Phase 3                                                                                                    |
|               |               |                     |              |                     | Initialization: Phase 4                                                                                                    |
| Operation     |               |                     |              |                     |                                                                                                    |
| Х             |               |                     | Х            | Х                   | CPU is in STOP state.                                                                                                    |
| х             | ZHz           |                     | Х            | Х                   | CPU is in start-up state.                                                                                                    |
|               |               |                     |              |                     | During the start-up (OB 100) the RUN LED blinks for at least 3s.                                                                                               |
| Х             |               | 🖊 10Hz              | Х            | Х                   | Activation of a new hardware configuration                                                                                                    |
|               |               |                     | Х            | Х                   | CPU is in state RUN without error.                                                                                                    |
|               | х             | х                   | х            | х                   | There is a system fault. More information can be found in the diagnostics buffer of the CPU. $\Leftrightarrow$ <i>Chap. 4.20 'Diagnostic entries' page 117</i> |
| Х             | Х             | Х                   |              | Х                   | Variables are forced.                                                                                                    |
| х             | Х             | Х                   | Х            |                     | Accessing the memory card.                                                                                                    |
| Х             | Х             | 🖊 10Hz              | Х            | Х                   | Configuration is loaded.                                                                                                    |
| Overall rese  | ət            |                     |              |                     |                                                                                                    |
| Х             |               | 🖊 1Hz               | Х            | Х                   | Overall reset is requested.                                                                                                    |
| Х             |               | 🖊 2Hz               | Х            | Х                   | Overall reset is executed.                                                                                                    |
| Х             |               | <mark>/</mark> 10Hz | Х            | Х                   | Overall reset with none hardware configuration respectively hard-<br>ware configuration from memory card.                                                      |
| Reset to fac  | ctory setting |                     |              |                     |                                                                                                    |
|               |               |                     |              |                     | Reset to factory setting is executed.                                                                                                    |
|               |               |                     |              |                     | Reset to factory setting was finished without error. Then power OFF/ON is mandatory.                                                                           |
| Firmware u    | pdate         |                     |              |                     |                                                                                                    |
| ZHz           |               |                     | ZHz          |                     | The alternate blinking indicates that there is new firmware on the memory card.                                                                                |
| ZHz           |               |                     | ZHz          |                     | The alternate blinking indicates that a firmware update is exe-<br>cuted.                                                                                      |
|               |               |                     |              |                     | Firmware update was finished without error.                                                                                                    |
| <b>I</b> 0Hz  |               | 🖊 10Hz              | 🖊 10Hz       | <mark>/</mark> 10Hz | Error during firmware update.                                                                                                    |
| not relevant: | X             |                     |              |                     |                                                                                                    |

Structure > LEDs

# LEDs Ethernet PG/OP channel

| L/A1  | Description                                                                                  |
|-------|----------------------------------------------------------------------------------------------|
| L/A2  |                                                                                              |
| green |                                                                                              |
|       | The corresponding Ethernet PG/OP channel is physically connected to the Ethernet.            |
|       | The corresponding Ethernet PG/OP channel is not physically connected to the Ethernet.        |
|       | The corresponding Ethernet PG/OP channel indicates Ethernet activity, here the LED flickers. |

#### **LEDs PROFIBUS** Dependent on the mode of operation the LEDs show information about the state of operation of the PROFIBUS part according to the following pattern:

| DE           | BF1        | Description                                                                                                    |
|--------------|------------|----------------------------------------------------------------------------------------------------|
| green        | <b>red</b> |                                                                                                    |
| Master ope   | ration     |                                                                                                    |
|              |            | Master has no project, this means the interface is deactivated respectively the master configured without slaves with no errors.           |
| ZHz          |            | CPU is in STOP state, the master is in "clear" state. All the slaves are in DE (data exchange) and the outputs of the slaves are disabled. |
|              |            | CPU is in RUN state, the master is in "operate" state. All the slaves are in DE. The outputs are enabled.                                  |
|              | ZHz        | CPU is in RUN state, at least 1 slave is missing and at least 1 slave is in DE.                                                            |
| ZHz          | ZHz        | CPU is in STOP state, the master is in "clear" state. At least 1 slave is missing and at least 1 slave is in DE.                           |
|              |            | PROFIBUS is interrupted (no communication possible).                                                                                       |
|              | ZHz        | At least 1 slave is missing and no slave is in DE.                                                                                         |
| Х            | ZHz        | At least 1 slave is not in DE.                                                                                                    |
| Slave opera  | ation      |                                                                                                    |
|              |            | Slave has no configuration.                                                                                                    |
|              |            | There is a bus error.                                                                                                    |
| ZHz          |            | Slave exchanges data with the master.                                                                                                    |
| _            |            | Slave CPU is in state STOP.                                                                                                    |
|              |            | Slave exchanges data with the master.                                                                                                    |
|              |            | Slave CPU is in state RUN.                                                                                                    |
| not relevant | X          |                                                                                                    |

| Order no.                                                                | 013-CCF0R00                   |
|--------------------------------------------------------------------------|-------------------------------|
| Туре                                                                     | CPU 013C                      |
| Module ID                                                                | -                             |
| Technical data power supply                                              |                               |
| Power supply (rated value)                                               | DC 24 V                       |
| Power supply (permitted range)                                           | DC 20.428.8 V                 |
| Reverse polarity protection                                              | $\checkmark$                  |
| Current consumption (no-load operation)                                  | 120 mA                        |
| Current consumption (rated value)                                        | 360 mA                        |
| Inrush current                                                           | 3 A                           |
| l²t                                                                      | 0.1 A²s                       |
| Max. current drain at backplane bus                                      | 1 A                           |
| Max. current drain load supply                                           | 6 A                           |
| Power loss                                                               | 7 W                           |
| Technical data digital inputs                                            |                               |
| Number of inputs                                                         | 16                            |
| Cable length, shielded                                                   | 1000 m                        |
| Cable length, unshielded                                                 | 600 m                         |
| Rated load voltage                                                       | DC 24 V                       |
| Reverse polarity protection of rated load voltage                        | $\checkmark$                  |
| Current consumption from load voltage L+ (without load)                  | 25 mA                         |
| Rated value                                                              | DC 24 V                       |
| Input voltage for signal "0"                                             | DC 05 V                       |
| Input voltage for signal "1"                                             | DC 1528.8 V                   |
| Input voltage hysteresis                                                 | -                             |
| Signal logic input                                                       | Sinking input                 |
| Frequency range                                                          | -                             |
| Input resistance                                                         | -                             |
| Input current for signal "1"                                             | 3 mA                          |
| Connection of Two-Wire-BEROs possible                                    | $\checkmark$                  |
| Max. permissible BERO quiescent current                                  | 0.5 mA                        |
| Input delay of "0" to "1"                                                | 3 μs – 15 ms / 0.5 ms – 15 ms |
| Input delay of "1" to "0"                                                | 3 µs – 15 ms / 0.5 ms – 15 ms |
| Number of simultaneously utilizable inputs horizontal con-<br>figuration | 16                            |
| Number of simultaneously utilizable inputs vertical configu-<br>ration   | 16                            |

| Order no.                                                     | 013-CCF0R00         |
|---------------------------------------------------------------|---------------------|
| Input characteristic curve                                    | IEC 61131-2, type 1 |
| Initial data size                                             | 16 Bit              |
| Technical data digital outputs                                |                     |
| Number of outputs                                             | 12                  |
| Cable length, shielded                                        | 1000 m              |
| Cable length, unshielded                                      | 600 m               |
| Rated load voltage                                            | DC 24 V             |
| Reverse polarity protection of rated load voltage             | $\checkmark$        |
| Current consumption from load voltage L+ (without load)       | 20 mA               |
| Total current per group, horizontal configuration, 40°C       | 6 A                 |
| Total current per group, horizontal configuration, 60°C       | 6 A                 |
| Total current per group, vertical configuration               | 6 A                 |
| Output voltage signal "1" at min. current                     | L+ (-0.8 V)         |
| Output voltage signal "1" at max. current                     | L+ (-0.8 V)         |
| Output current at signal "1", rated value                     | 0.5 A               |
| Signal logic output                                           | Sourcing output     |
| Output current, permitted range to 40°C                       | 5 mA to 0.6 A       |
| Output current, permitted range to 60°C                       | 5 mA to 0.6 A       |
| Output current at signal "0" max. (residual current)          | 0.5 mA              |
| Output delay of "0" to "1"                                    | 2 µs / 30 µs        |
| Output delay of "1" to "0"                                    | 3 µs / 175 µs       |
| Minimum load current                                          | -                   |
| Lamp load                                                     | 10 W                |
| Parallel switching of outputs for redundant control of a load | not possible        |
| Parallel switching of outputs for increased power             | not possible        |
| Actuation of digital input                                    | $\checkmark$        |
| Switching frequency with resistive load                       | max. 1000 Hz        |
| Switching frequency with inductive load                       | max. 0.5 Hz         |
| Switching frequency on lamp load                              | max. 10 Hz          |
| Internal limitation of inductive shut-off voltage             | L+ (-45 V)          |
| Short-circuit protection of output                            | yes, electronic     |
| Trigger level                                                 | 1 A                 |
| Number of operating cycle of relay outputs                    | -                   |
| Switching capacity of contacts                                | -                   |
| Output data size                                              | 12 Bit              |
| Technical data analog inputs                                  |                     |

| Order no.                                                   | 013-CCF0R00  |
|-------------------------------------------------------------|--------------|
| Number of inputs                                            | 2            |
| Cable length, shielded                                      | 200 m        |
| Rated load voltage                                          | -            |
| Reverse polarity protection of rated load voltage           | -            |
| Current consumption from load voltage L+ (without load)     | -            |
| Voltage inputs                                              | $\checkmark$ |
| Min. input resistance (voltage range)                       | 100 kΩ       |
| Input voltage ranges                                        | 0 V +10 V    |
| Operational limit of voltage ranges                         | +/-3.5%      |
| Operational limit of voltage ranges with SFU                | -            |
| Basic error limit voltage ranges                            | +/-3.0%      |
| Basic error limit voltage ranges with SFU                   | -            |
| Destruction limit voltage                                   | max. 30V     |
| Current inputs                                              | -            |
| Max. input resistance (current range)                       | -            |
| Input current ranges                                        | -            |
| Operational limit of current ranges                         | -            |
| Operational limit of current ranges with SFU                | -            |
| Basic error limit current ranges                            | -            |
| Radical error limit current ranges with SFU                 | -            |
| Destruction limit current inputs (electrical current)       | -            |
| Destruction limit current inputs (voltage)                  | -            |
| Resistance inputs                                           | -            |
| Resistance ranges                                           | -            |
| Operational limit of resistor ranges                        | -            |
| Operational limit of resistor ranges with SFU               | -            |
| Basic error limit                                           | -            |
| Basic error limit with SFU                                  | -            |
| Destruction limit resistance inputs                         | -            |
| Resistance thermometer inputs                               | -            |
| Resistance thermometer ranges                               | -            |
| Operational limit of resistance thermometer ranges          | -            |
| Operational limit of resistance thermometer ranges with SFU | -            |
| Basic error limit thermoresistor ranges                     | -            |
| Basic error limit thermoresistor ranges with SFU            | -            |
|                                                             |              |

| Order no.                                               | 013-CCF0R00              |
|---------------------------------------------------------|--------------------------|
| Destruction limit resistance thermometer inputs         | -                        |
| Thermocouple inputs                                     | -                        |
| Thermocouple ranges                                     |                          |
| Operational limit of thermocouple ranges                |                          |
| Operational limit of thermocouple ranges with SFU       | -                        |
| Basic error limit thermoelement ranges                  | -                        |
| Basic error limit thermoelement ranges with SFU         | -                        |
| Destruction limit thermocouple inputs                   | -                        |
| Programmable temperature compensation                   | -                        |
| External temperature compensation                       | -                        |
| Internal temperature compensation                       | -                        |
| Technical unit of temperature measurement               | -                        |
| Resolution in bit                                       | 12                       |
| Measurement principle                                   | successive approximation |
| Basic conversion time                                   | 2 ms                     |
| Noise suppression for frequency                         | 40 dB                    |
| Initial data size                                       | 4 Byte                   |
| Technical data analog outputs                           |                          |
| Number of outputs                                       | -                        |
| Cable length, shielded                                  | -                        |
| Rated load voltage                                      | -                        |
| Reverse polarity protection of rated load voltage       | -                        |
| Current consumption from load voltage L+ (without load) | -                        |
| Voltage output short-circuit protection                 | -                        |
| Voltage outputs                                         | -                        |
| Min. load resistance (voltage range)                    | -                        |
| Max. capacitive load (current range)                    | -                        |
| Max. inductive load (current range)                     | -                        |
| Output voltage ranges                                   | -                        |
| Operational limit of voltage ranges                     | -                        |
| Basic error limit voltage ranges with SFU               | -                        |
| Destruction limit against external applied voltage      | -                        |
| Current outputs                                         | -                        |
| Max. in load resistance (current range)                 | -                        |
| Max. inductive load (current range)                     | -                        |
| Typ. open circuit voltage current output                | -                        |

| Order no.                                          | 013-CCF0R00                                |
|----------------------------------------------------|--------------------------------------------|
| Output current ranges                              | -                                          |
| Operational limit of current ranges                | -                                          |
| Radical error limit current ranges with SFU        | -                                          |
| Destruction limit against external applied voltage | -                                          |
| Settling time for ohmic load                       | -                                          |
| Settling time for capacitive load                  | -                                          |
| Settling time for inductive load                   | -                                          |
| Resolution in bit                                  | -                                          |
| Conversion time                                    | -                                          |
| Substitute value can be applied                    | -                                          |
| Output data size                                   | -                                          |
| Technical data counters                            |                                            |
| Number of counters                                 | 4                                          |
| Counter width                                      | 32 Bit                                     |
| Maximum input frequency                            | 100 kHz                                    |
| Maximum count frequency                            | 400 kHz                                    |
| Mode incremental encoder                           | $\checkmark$                               |
| Mode pulse / direction                             | $\checkmark$                               |
| Mode pulse                                         | $\checkmark$                               |
| Mode frequency counter                             | $\checkmark$                               |
| Mode period measurement                            | $\checkmark$                               |
| Gate input available                               | $\checkmark$                               |
| Latch input available                              | $\checkmark$                               |
| Reset input available                              | -                                          |
| Counter output available                           | $\checkmark$                               |
| Load and working memory                            |                                            |
| Load memory, integrated                            | 128 KB                                     |
| Load memory, maximum                               | 128 KB                                     |
| Work memory, integrated                            | 64 KB                                      |
| Work memory, maximal                               | 128 KB                                     |
| Memory divided in 50% program / 50% data           | $\checkmark$                               |
| Memory card slot                                   | SD/MMC-Card with max. 2 GB                 |
| Hardware configuration                             |                                            |
| Racks, max.                                        | 5                                          |
| Modules per rack, max.                             | total max. 64 minus number line extensions |
| Number of integrated DP master                     | -                                          |

| VIPA System | SLI | 0 |
|-------------|-----|---|
|-------------|-----|---|

| Order no.                                                   | 013-CCF0R00            |
|-------------------------------------------------------------|------------------------|
| Number of DP master via CP                                  | -                      |
| Operable function modules                                   | 64                     |
| Operable communication modules PtP                          | 64                     |
| Operable communication modules LAN                          | -                      |
| Status information, alarms, diagnostics                     |                        |
| Status display                                              | yes                    |
| Interrupts                                                  | yes                    |
| Process alarm                                               | yes                    |
| Diagnostic interrupt                                        | yes                    |
| Diagnostic functions                                        | yes, parameterizable   |
| Diagnostics information read-out                            | possible               |
| Supply voltage display                                      | green LED              |
| Group error display                                         | red SF LED             |
| Channel error display                                       | red LED per group      |
| Isolation                                                   |                        |
| Between channels                                            | $\checkmark$           |
| Between channels of groups to                               | 16                     |
| Between channels and backplane bus                          | $\checkmark$           |
| Between channels and power supply                           | -                      |
| Max. potential difference between circuits                  | DC 75 V/ AC 50 V       |
| Max. potential difference between inputs (Ucm)              | -                      |
| Max. potential difference between Mana and Mintern (Uiso)   | -                      |
| Max. potential difference between inputs and Mana (Ucm)     | -                      |
| Max. potential difference between inputs and Mintern (Uiso) | -                      |
| Max. potential difference between Mintern and outputs       | -                      |
| Insulation tested with                                      | DC 500 V               |
| Command processing times                                    |                        |
| Bit instructions, min.                                      | 0.02 µs                |
| Word instruction, min.                                      | 0.02 µs                |
| Double integer arithmetic, min.                             | 0.02 µs                |
| Floating-point arithmetic, min.                             | 0.12 μs                |
| Timers/Counters and their retentive characteristics         |                        |
| Number of S7 counters                                       | 512                    |
| S7 counter remanence                                        | adjustable 0 up to 256 |
| S7 counter remanence adjustable                             | C0 C7                  |

| Number of operating hours counter8Clock synchronization✓Synchronization via MPIMaster/SlaveSynchronization via Ethernet (NTP)noAddress areas (I/O)Input I/O address area2048 ByteOutput I/O address area2048 ByteOutput process image maximal2048 ByteOutput process image maximal2048 ByteDigital inputs16224Digital outputs central528Digital outputs central524Integrated digital inputs16                                                                                                    | Order no.                                           | 013-CCF0R00            |
|----------------------------------------------------------------------------------------------------|-----------------------------------------------------|------------------------|
| S7 times remanence adjustable     not retentive       Data range and retentive characteristic     8192 Byte       Number of flags     8192 Byte       Bit memories retentive characteristic adjustable     adjustable 0 up to 256       Bit memories retentive characteristic preset     MB0MB15       Number of data blocks     64 KB       Max. data blocks size     64 KB       Bit memories retentive characteristic preset     4096 Byte       Blocks     22       Number of OBs     22       Number of FBs     1024       Number of FCS     1024       Maximum nesting depth per priority class     16       Maximum nesting depth additional within an error OB     4       Real-time clock buffered        Clock buffered period (min.)     30 d       Accuracy (max. deviation per day)     10 s       Number of operating hours counter     8       Synchronization via MP1     mater/Slave       Synchronization via MP1     Naster/Slave       Output I/O address area     2048 Byte       Output process image maximal     2048 Byte       Output process image maximal     2048 Byte       Digital inputs     2048 Byte       Digital outputs central     526       Digital outputs central     526       Digital outputs central     526<                                                                                                    | Number of S7 times                                  | 512                    |
| Data range and retentive characteristicSing ByteNumber of flags8192 ByteBit memories retentive characteristic adjustableadjustable 0 up to 256Bit memories retentive characteristic presetMB0 . MB15Number of data blocks1024Max. data blocks size64 KBMax. local data size pre execution level096 ByteBlocks2Number of DBs1024Number of DBs1024Number of FBs1024Number of FCs1024Maximum nesting depth per priority class16Maximum nesting depth additional within an error OB4Clock buffered10Clock buffered period (min.)30 dAccuracy (max. deviation per day)10 sNumber of operating hours counter8Synchronization via MPIMaster/SlaveNumber of address area2048 ByteNumber of operating nours2048 ByteSynchronization via Litemet (NTP)1048 ByteInput I/O address area2048 ByteOutput Jrocess image maximal2048 ByteOutput process image maximal2048 ByteOlgtal inputs16224Digital outputs central1624Digital inputs1624Digital inputs1624Digital inputs1624Digital inputs1624Digital inputs1624Digital inputs1624Digital inputs1624Digital inputs1624Digital inputs1624Digital inputs <t< td=""><td>S7 times remanence</td><td>adjustable 0 up to 256</td></t<>                                                                                                    | S7 times remanence                                  | adjustable 0 up to 256 |
| Number of flags8192 ByteBit memories retentive characteristic adjustableadjustable 0 up to 256Bit memories retentive characteristic presetMB0MB15Number of data blocks1024Max. data blocks size64 KBMax. colal data size per execution level4096 ByteBlocks2Number of OBs1024Number of FBs1024Number of FDS1024Number of FDS1024Number of PCS1024Number of PCS1024Number of presenting hours counter30 dAccuracy (max. deviation per day)10 sNumber of operating hours counter8Synchronization via MPINater/SlaveSynchronization via MPIMater/SlaveNupt I/O address area2048 ByteOutput I/O address area2048 ByteOutput I/O address area2048 ByteDigital inputs1626Digital inputs1626Digital inputs626                                                                                                    | S7 times remanence adjustable                       | not retentive          |
| Bit memories retentive characteristic adjustable         adjustable 0 up to 256           Bit memories retentive characteristic preset         MB0MB15           Number of data blocks         1024           Max. data blocks size         64 KB           Max. local data size per execution level         4096 Byte           Blocks         2           Number of DBs         1024           Number of FBs         1024           Number of FBs         1024           Maximum nesting depth per priority class         16           Maximum nesting depth per priority class         16           Maximum nesting depth additional within an error OB         4           Real-time clock buffered         ✓           Clock buffered period (min.)         30 d           Accuracy (max. deviation per day)         10 s           Number of operating hours counter         8           Clock synchronization         ✓           Synchronization via MPI         Master/Slave           Number of operating hours counter         2048 Byte           Output I/O address area         2048 Byte           Output I/O address area         2048 Byte           Output I/O address area         2048 Byte           Digital inputs         16256 <t< td=""><td>Data range and retentive characteristic</td><td></td></t<>                                                                                                    | Data range and retentive characteristic             |                        |
| Bit memories retentive characteristic preset         MB0MB15           Number of data blocks         1024           Max. data blocks size         64 KB           Max. local data size per execution level         4096 Byte           Blocks         2           Number of DBs         1024           Number of FBs         1024           Maximum nesting depth per priority class         16           Maximum nesting depth per priority class         16           Real-time clock buffered         ✓           Clock buffered period (min.)         30 d           Accuracy (max. deviation per day)         10 s           Number of operating hours counter         8           Clock synchronization         ✓           Synchronization via MPI         Master/Slave           Number of operating hours counter         2048 Byte           Output I/O address area         2048 Byte           Output I/O address area         2048 Byte           Output I/O address area         2048 Byte           Digital inputs         16256           Digital inputs         16256           Digital inputs central         528           Digital inputs central         524                                                                                                    | Number of flags                                     | 8192 Byte              |
| Number of data blocks1024Max. data blocks size64 KBMax. local data size per execution level4096 ByteBlocks22Number of DBs1024Number of FBs1024Number of FCs1024Maximum nesting depth per priority class16Maximum nesting depth additional within an error OB4Real-time clock buffered✓Clock buffered period (min.)30 dAccuracy (max. deviation per day)10 sNumber of operating hours counter8Synchronization via KIPMMaster/SlaveNumber of operating hours counter2048 ByteOlotput I/O address area2048 ByteOutput I/O address area2048 ByteOutput I/O address area2048 ByteOutput I/O address area2048 ByteOutput I/O address area2048 ByteOutput I/O address area2048 ByteDigital inputs6256Digital inputs central528Digital outputs central528Digital inputs central524Digital inputs central524Digital inputs524Digital inputs524Digital inputs524Digital inputs524Digital inputs524Digital inputs524Digital inputs524Bittal inputs524Digital inputs524Digital inputs524Digital inputs524Digital inputs524Digital inputs524 <td>Bit memories retentive characteristic adjustable</td> <td>adjustable 0 up to 256</td>                                                                                                    | Bit memories retentive characteristic adjustable    | adjustable 0 up to 256 |
| Max. data blocks size64 KBMax. local data size per execution level4096 ByteBlocks2Number of DBs204Number of FBs1024Number of FCs1024Maximum nesting depth per priority class16Maximum nesting depth dditional within an error DB4Real-time clock buffered✓Clock buffered period (min.)30 dAccuracy (max. deviation per day)10 sNumber of operating hours counter8Synchronization via MPIMaster/SlaveSynchronization via KIP2048 ByteOutput I/O address area2048 ByteOutput I/O address area2048 ByteOutput I/O address area2048 ByteOutput I/O address area2048 ByteDigtal inputs6256Digtal inputs central528Digtal inputs central528Digtal outputs central524Digtal outputs central524Number of operating inputs524Synchronization via KIP525Synchronization via KIP526Synchronization via KIP526Synchronization via KIP526Synchronization via KIP526Synchronization via KIP526Synchronization via KIP526Synchronization via KIP526Synchronization via KIP526Synchronization via KIP526Synchronization via KIP526Synchronization via KIP526Synchronization via KIP526S                                                                                                    | Bit memories retentive characteristic preset        | MB0 MB15               |
| Max. local data size per execution level4996 ByleBlocks2Number of OBs22Number of FBs1024Number of FCS1024Maximum nesting depth per priority class16Maximum nesting depth additional within an error OB4Maximum nesting depth additional within an error OB4Real-time clock buffered✓Clock buffered period (min.)30 dAccuracy (max. deviation per day)10 sNumber of operating hours counter8Clock synchronization✓Synchronization via MPIMaster/SlaveSynchronization via MPI048 ByleUput I/O address area2048 ByleOutput I/O address area2048 ByleOutput I/O address area2048 ByleOutput process image maximal6264Olgtal inputs6124Digital inputs526Digital inputs central526Digital inputs central524Integrated digital inputs61                                                                                                    | Number of data blocks                               | 1024                   |
| BlocksImage: constant of the sector of the sector of the sect | Max. data blocks size                               | 64 KB                  |
| Number of OBs22Number of FBs1024Number of FCs1024Maximum nesting depth per priority class16Maximum nesting depth additional within an error OB4Time-Real-time clock bufferedClock buffered period (min.)30 dAccuracy (max. deviation per day)10 sNumber of operating hours counter8Clock synchronization via MPIMaster/SlaveSynchronization via MPI048 Stre/SlaveNumber Jourge sarea048 StreOutput I/O address area2048 StreOutput I/O address area2048 StreOutput process image maximal2048 StreDigtal inputs16224Digtal outputs central263Digtal outputs central526Digtal outputs central528Digtal outputs central524Integrated digital inputs61                                                                                                    | Max. local data size per execution level            | 4096 Byte              |
| Number of FBs1024Number of FCs1024Maximum nesting depth per priority class16Maximum nesting depth additional within an error OB4Time7Real-time clock buffered<                                                                                                    | Blocks                                              |                        |
| Number of FCs1024Maximum nesting depth per priority class16Maximum nesting depth additional within an error OB4Time-Real-time clock bufferedClock buffered period (min.)30 dAccuracy (max. deviation per day)10 sNumber of operating hours counter8Clock synchronizationSynchronization via MPIMaster/SlaveSynchronization via Ethernet (NTP)noInput I/O address area2048 ByteOutput I/O address area2048 ByteOutput I/O address area2048 ByteDigital inputs16224Digital inputs528Digital inputs central524Digital inputs524Digital inputs524Hergrated digital inputs61                                                                                                    | Number of OBs                                       | 22                     |
| Maximum nesting depth per priority class16Maximum nesting depth additional within an error OB4TimeReal-time clock bufferedClock buffered period (min.)30 dAccuracy (max. deviation per day)10 sNumber of operating hours counter8Clock synchronizationSynchronization via MPIMaster/SlaveSynchronization via Ethernet (NTP)noInput I/O address area2048 ByteOutput I/O address area2048 ByteOutput process image maximal2048 ByteDigital inputs6224Digital inputs528Digital inputs central528Digital inputs central524Integrated digital inputs61                                                                                                    | Number of FBs                                       | 1024                   |
| Maximum nesting depth additional within an error OB4TimeIReal-time clock buffered✓Clock buffered period (min.)30 dAccuracy (max. deviation per day)10 sNumber of operating hours counter8Clock synchronization✓Synchronization via MPIMaster/SlaveSynchronization via Ethernet (NTP)noInput I/O address area2048 ByteOutput I/O address area2048 ByteOutput JO address area2048 ByteDigital inputs16256Digital inputs central524Digital outputs central524Integrated digital inputs16                                                                                                    | Number of FCs                                       | 1024                   |
| TimeImplementReal-time clock buffered✓Clock buffered period (min.)30 dAccuracy (max. deviation per day)10 sNumber of operating hours counter8Clock synchronization✓Synchronization via MPIMaster/SlaveSynchronization via Ethernet (NTP)noInput I/O address area2048 ByteOutput I/O address area2048 ByteOutput I/O address area2048 ByteDigital inputs16224Digital inputs central528Digital outputs central524Integrated digital inputs61                                                                                                    | Maximum nesting depth per priority class            | 16                     |
| Real-time clock bufferedReal-time clock buffered period (min.)30 dAccuracy (max. deviation per day)10 sNumber of operating hours counter8Clock synchronizationSynchronization via MPIMaster/SlaveSynchronization via Ethernet (NTP)noAddress areas (I/O)2048 ByteInput I/O address area2048 ByteOutput I/O address area2048 ByteOutput process image maximal2048 ByteDigital inputs16224Digital outputs central528Digital outputs central528Input sentral524                                                                                                    | Maximum nesting depth additional within an error OB | 4                      |
| Clock buffered period (min.)30 dAccuracy (max. deviation per day)10 sNumber of operating hours counter8Clock synchronization✓Synchronization via MPIMaster/SlaveSynchronization via Ethernet (NTP)noAddress areas (I/O)Input I/O address area2048 ByteOutput I/O address area2048 ByteOutput process image maximal2048 ByteDigital inputs16224Digital inputs central528Digital outputs central524Integrated digital inputs16                                                                                                    | Time                                                |                        |
| Accuracy (max. deviation per day)10 sNumber of operating hours counter8Clock synchronization✓Synchronization via MPIMaster/SlaveSynchronization via Ethernet (NTP)noAddress areas (I/O)Input I/O address area2048 ByteOutput I/O address area2048 ByteOutput process image maximal2048 ByteDigital inputs16224Digital outputs central528Digital outputs central528Integrated digital inputs16                                                                                                    | Real-time clock buffered                            | $\checkmark$           |
| Number of operating hours counter8Clock synchronization✓Synchronization via MPIMaster/SlaveSynchronization via Ethernet (NTP)noAddress areas (I/O)Input I/O address area2048 ByteOutput I/O address area2048 ByteOutput process image maximal2048 ByteOutput process image maximal2048 ByteDigital inputs16224Digital outputs central528Digital outputs central524Integrated digital inputs16                                                                                                    | Clock buffered period (min.)                        | 30 d                   |
| Clock synchronization✓Synchronization via MPIMaster/SlaveSynchronization via Ethernet (NTP)noAddress areas (I/O)Input I/O address area2048 ByteOutput I/O address area2048 ByteOutput I/O address area2048 ByteOutput process image maximal2048 ByteOutput process image maximal2048 ByteDigital inputs16224Digital inputs central528Digital inputs central524Digital outputs central524Integrated digital inputs16                                                                                                    | Accuracy (max. deviation per day)                   | 10 s                   |
| Synchronization via MPIMaster/SlaveSynchronization via Ethernet (NTP)noAddress areas (I/O)Input I/O address area2048 ByteOutput I/O address area2048 ByteOutput process image maximal2048 ByteOutput process image maximal2048 ByteDigital inputs16224Digital outputs central528Digital outputs central524Integrated digital inputs16                                                                                                    | Number of operating hours counter                   | 8                      |
| Synchronization via Ethernet (NTP)noAddress areas (I/O)2048 ByteInput I/O address area2048 ByteOutput I/O address area2048 ByteOutput process image maximal2048 ByteOutput process image maximal2048 ByteDigital inputs16224Digital outputs central528Digital outputs central524Integrated digital inputs16                                                                                                    | Clock synchronization                               | $\checkmark$           |
| Address areas (I/O)Input I/O address area2048 ByteOutput I/O address area2048 ByteOutput process image maximal2048 ByteOutput process image maximal2048 ByteDigital inputs2048 ByteDigital outputs16224Digital outputs central528Digital outputs central524Integrated digital inputs16                                                                                                    | Synchronization via MPI                             | Master/Slave           |
| Input I/O address area2048 ByteOutput I/O address area2048 ByteInput process image maximal2048 ByteOutput process image maximal2048 ByteDigital inputs16224Digital outputs16256Digital inputs central528Digital outputs central524Digital outputs central624Digital inputs624Digital outputs central624Digital outputs central624Digital outputs central624Digital inputs624Digital outputs624Digital outputs624Digital inputs624Digital in                                                                                                    | Synchronization via Ethernet (NTP)                  | no                     |
| Output I/O address area2048 ByteInput process image maximal2048 ByteOutput process image maximal2048 ByteDigital inputs16224Digital outputs16256Digital inputs central528Digital outputs central524Integrated digital inputs16                                                                                                    | Address areas (I/O)                                 |                        |
| Input process image maximal2048 ByteOutput process image maximal2048 ByteDigital inputs16224Digital outputs16256Digital inputs central528Digital outputs central524Integrated digital inputs16                                                                                                    | Input I/O address area                              | 2048 Byte              |
| Output process image maximal2048 ByteDigital inputs16224Digital outputs16256Digital inputs central528Digital outputs central524Integrated digital inputs16                                                                                                    | Output I/O address area                             | 2048 Byte              |
| Digital inputs16224Digital outputs16256Digital inputs central528Digital outputs central524Integrated digital inputs16                                                                                                    | Input process image maximal                         | 2048 Byte              |
| Digital outputs16256Digital inputs central528Digital outputs central524Integrated digital inputs16                                                                                                    | Output process image maximal                        | 2048 Byte              |
| Digital inputs central     528       Digital outputs central     524       Integrated digital inputs     16                                                                                                    | Digital inputs                                      | 16224                  |
| Digital outputs central     524       Integrated digital inputs     16                                                                                                    | Digital outputs                                     | 16256                  |
| Integrated digital inputs 16                                                                                                    | Digital inputs central                              | 528                    |
|                                                                                                    | Digital outputs central                             | 524                    |
| Integrated digital outputs 12                                                                                                    | Integrated digital inputs                           | 16                     |
| ······································                                                                                                    | Integrated digital outputs                          | 12                     |
| Analog inputs 1015                                                                                                    | Analog inputs                                       | 1015                   |

| Order no.                                 | 013-CCF0R00                    |
|-------------------------------------------|--------------------------------|
| Analog outputs                            | 1015                           |
| Analog inputs, central                    | 514                            |
| Analog outputs, central                   | 256                            |
| Integrated analog inputs                  | 2                              |
| Integrated analog outputs                 | -                              |
| Technical data encoder supply             |                                |
| Number of outputs                         | 1                              |
| Output voltage (typ)                      | L+ (-1.5 V)                    |
| Output voltage (rated value)              | 300 mA                         |
| Short-circuit protection                  | yes, electronic                |
| Binding of potential                      | Power supply of PLC            |
| Communication functions                   |                                |
| PG/OP channel                             | ✓                              |
| Global data communication                 | ✓                              |
| Number of GD circuits, max.               | 8                              |
| Size of GD packets, max.                  | 54 Byte                        |
| S7 basic communication                    | ✓                              |
| S7 basic communication, user data per job | 76 Byte                        |
| S7 communication                          | ✓                              |
| S7 communication as server                | $\checkmark$                   |
| S7 communication as client                | -                              |
| S7 communication, user data per job       | 160 Byte                       |
| Number of connections, max.               | 32                             |
| PWM data                                  |                                |
| PWM channels                              | 2                              |
| PWM time basis                            | 1 µs / 0.1 ms / 1 ms           |
| Period length                             | 50µs65.535ms / 0.187ms / 187ms |
| Minimum pulse width                       | 00.5 * Period duration         |
| Type of output                            | Highside                       |
| Functionality Sub-D interfaces            |                                |
| Туре                                      | X3                             |
| Type of interface                         | RS485                          |
| Connector                                 | Sub-D, 9-pin, female           |
| Electrically isolated                     | $\checkmark$                   |
| MPI                                       | $\checkmark$                   |
| MP <sup>2</sup> I (MPI/RS232)             | -                              |

| Order no.                     | 013-CCF0R00              |
|-------------------------------|--------------------------|
| DP master                     | optional                 |
| DP slave                      | optional                 |
| Point-to-point interface      | $\checkmark$             |
| 5V DC Power supply            | max. 90mA, isolated      |
| 24V DC Power supply           | max. 100mA, non-isolated |
|                               |                          |
| Туре                          | -                        |
| Type of interface             | -                        |
| Connector                     | -                        |
| Electrically isolated         | -                        |
| MPI                           | -                        |
| MP <sup>2</sup> I (MPI/RS232) | -                        |
| DP master                     | -                        |
| DP slave                      | -                        |
| Point-to-point interface      | -                        |
| 5V DC Power supply            | -                        |
| 24V DC Power supply           | -                        |
| Functionality MPI             |                          |
| Number of connections, max.   | 32                       |
| PG/OP channel                 | $\checkmark$             |
| Routing                       | $\checkmark$             |
| Global data communication     | $\checkmark$             |
| S7 basic communication        | $\checkmark$             |
| S7 communication              | $\checkmark$             |
| S7 communication as server    | $\checkmark$             |
| S7 communication as client    | -                        |
| Transmission speed, min.      | 19.2 kbit/s              |
| Transmission speed, max.      | 12 Mbit/s                |
| Functionality PROFIBUS master |                          |
| Number of connections, max.   | 32                       |
| PG/OP channel                 | $\checkmark$             |
| Routing                       | $\checkmark$             |
| S7 basic communication        | $\checkmark$             |
| S7 communication              | $\checkmark$             |
| S7 communication as server    | $\checkmark$             |
| S7 communication as client    | -                        |

| Order no.                                           | 013-CCF0R00                 |
|-----------------------------------------------------|-----------------------------|
| Activation/deactivation of DP slaves                | $\checkmark$                |
| Direct data exchange (slave-to-slave communication) | -                           |
| DPV1                                                | $\checkmark$                |
| Transmission speed, min.                            | 9.6 kbit/s                  |
| Transmission speed, max.                            | 12 Mbit/s                   |
| Number of DP slaves, max.                           | 32                          |
| Address range inputs, max.                          | 2 KB                        |
| Address range outputs, max.                         | 2 KB                        |
| User data inputs per slave, max.                    | 244 Byte                    |
| User data outputs per slave, max.                   | 244 Byte                    |
| Functionality PROFIBUS slave                        |                             |
| Number of connections, max.                         | 32                          |
| PG/OP channel                                       | $\checkmark$                |
| Routing                                             | $\checkmark$                |
| S7 communication                                    | $\checkmark$                |
| S7 communication as server                          | $\checkmark$                |
| S7 communication as client                          | -                           |
| Direct data exchange (slave-to-slave communication) | -                           |
| DPV1                                                | $\checkmark$                |
| Transmission speed, min.                            | 9.6 kbit/s                  |
| Transmission speed, max.                            | 12 Mbit/s                   |
| Automatic detection of transmission speed           | $\checkmark$                |
| Transfer memory inputs, max.                        | 244 Byte                    |
| Transfer memory outputs, max.                       | 244 Byte                    |
| Address areas, max.                                 | 32                          |
| User data per address area, max.                    | 32 Byte                     |
| Functionality RJ45 interfaces                       |                             |
| Туре                                                | X1/X2                       |
| Type of interface                                   | Ethernet 10/100 MBit Switch |
| Connector                                           | 2 x RJ45                    |
| Electrically isolated                               | ✓                           |
| PG/OP channel                                       | ✓                           |
| Number of connections, max.                         | 4                           |
| Productive connections                              | $\checkmark$                |
| Fieldbus                                            | -                           |
|                                                     |                             |

| Type-Type-Type of interface-Connector-Electrically isolated-PG/OP chanel-Number of connections, maxProductive connections-Productive connections-Petot-Depint communication-Petot-Depint communication-Petot-Depint communication-RS422 interface-RS422 interface-ConnectorSub-Oppin femaleConnectorSub-Oppin femaleTransmission speed, min.100 bit/sConspector-Point-Depint communication-Transmission speed, max.15.5 kbit/sConnector-Point-Depint portocol-Point-Depint portocol-Staft protocol-Staft protocol<                                                                                                    | Order no.                                    | 013-CCF0R00          |
|----------------------------------------------------------------------------------------------------|----------------------------------------------|----------------------|
| conserver- An an an an an an an an an an an an an an                                                                                                    | Туре                                         | -                    |
| Electrically isolated.PG/OP channel.Number of connections, maxProductive connections.Fieldbus.Point-o-point communication.PilP communication.Interface isolated.RS422 interface.RS425 interface.Connector.Stabis interface.Connector.Connector.Connector.Cable length, maxSOU bil/s.Stabis interface.Solated.Point-opoint protocol.SYETX protocol.System protocol.System protocol.System protocol.System protocol.System protocol.System protocol.System protocol.Modbus master protocol.Special protocols.Special protocols.Special protocols.Special protocols.Number of NI O devices.Sustem protocol.Special protocols.Special protocols.Special protocols.Special protocols.Special protocols.Special protocols.Special protocols.Special protocols.Special protocols.Special protocols.Special protocols.Sp                                                                                                    | Type of interface                            | -                    |
| PG/OP channel.Number of connections, maxProductive connections.Fieldbus.Point-to-point communication.PHP communication.RS232 interface.RS422 interface.RS422 interface.ConnectorSub-D, 9-pin, femaleConnectorSub-D, 9-pin, femaleTransmission speed, min.120 bit/sTransmission speed, maxCable length, maxSOU.Staff protocol.Staff protocol.Staff protocol.Staff protocol.Staff protocol.Staff protocol.Staff protocol.Mobus master protocol.Mobus slave protocol.Staff protocol.Staff protocol.Staff protocol.Mobus slave protocol.Mobus slave protocol.Staff protocol.Staff protocol.Mobus slave protocol.Mobus slave protocol.Mobus slave protocol.Staff protocol.Staff protocol.Staff protocol.Mobus slave protocol.Mobus slave protocol.Staff protocol.Staff protocol.Staff protocol.Mobus slave protocol.Staff protocol.Staff protocol.                                                                                                    | Connector                                    | -                    |
| Number of connections, maxProductive connections-Fieldbus-Point-to-point communication-PIP communication-RS422 interface-RS422 interface-RS422 interface-ConnectorSub-D, 9-pin, femaleConnectorSub-D, 9-pin, femaleTransmission speed, min.100 mit/sTransmission speed, max.00 mCable length, max.00 mPoint-to-point protocol-SY/ETX protocol-SYA(ETX protocol-Syded(R) protocol-Mobus master protocol-Mobus slave protocol-Mobus slave protocol-Special protocols-Realtine Class-Conformance ClassPROFINET I/O Controller via PG/OPRealtine Class-Mumber of PN I/O devices-Shared Device supported-First support-Conformance Class-Shared Device supported-First supported-Shared Device supported-Shared Device supported-Shared Device supported-Shared Device supported-Shared Device supported-Shared Device supported-Shared Device supported-Shared Device supported-Shared Device supported-Shared Device supported-Shared Device supported-Share                                                                                                    | Electrically isolated                        | -                    |
| Productive connections.Fieldbus.Point-to-point communication.PP communication.Interface isolated.Rs232 interface.Rs421 interface.Rs425 interface.ConnectorSub-D, 9-pin, femaleConnector100 bit/sTransmission speed, min.1020 bit/sCable length, max.500 mPoint-to-point protocol.St21 protocol.St21 protocol.St21 protocol.St31 protocol.St412 protocol.St512 protocol.St512 protocol.Modus master protocol.St612 protocol.St612 protocol.St612 protocol.Conformance ClassPOFINET I/O-Controller via PG/OPReatime Class.Number of PNI Odevices.St712 support.St712 support.St712 support.St712 support.St712 support.St712 support.St712 support.St712 support.St712 support.St712 support.St712 support.St712 support.St712 support.St712 support.St712 support.St712 support.St712 support.St712 support.St712 support. <tr< td=""><td>PG/OP channel</td><td>-</td></tr<>                                                                                                    | PG/OP channel                                | -                    |
| Fieldbus-Point-to-point communication-PIP communication-Interface isolated-RS232 interface-RS422 interface-RS425 interface-RS425 interface-ConnectorSub-D 9-pin, femaleConnector200 bit/sTransmission speed, min.200 bit/sTransmission speed, max.500 metalPoint-to-point protocol-Point-to-point protocol-Sty/ETX protocol-Sty/ETX protocol-Ndbus master protocol-Modus save protocol-Special protocols-Special protocols-Conformance ClassPOFINET I/O-Controller via PG/OPNumber of PNI Odevices-Special protocols-Realtime ClassPROFINET I/ONumber of PNI Odevices-Special protocols-Portocol-Realtime Class-Number of PNI Odevices-Number of PNI Odevices-Special protocols-Number of PNI Odevices-Number of PNI Odevices-Special protocols-Number of PNI Odevices-Special protocols-Number of PNI Odevices-Special protocols-Number of PNI Odevices-Special protocols-Number of PNI Odevices-Special protocice Supported-Nu                                                                                                    | Number of connections, max.                  | -                    |
| Point-co-point communication·PtP communication·Interface isolated·RS232 interface·RS422 interface·RS425 interface·ConnectorSub-D, 9-pin, femaleTransmission speed, min.1200 bit/sTransmission speed, max.00 mCable length, max.500 mPoint-to-point protocol·ASCII protocol·STX/ETX protocol·StX/ETX protocol·Modus master protocol·Modus master protocol·Modus master protocol·Special protocols·Special protocols·Restline Class·Restline Class·Number of PN IO devices8IRT support·Number of PN IO devices8IRT support·Shared Device supported·Protritized start-up·Protritized start-up·                                                                                                    | Productive connections                       | -                    |
| PIP comunicationInterface isolatedRS232 interfaceRS422 interfaceRS422 interfaceRS485 interfaceConnectorSub-D, 9-pin, femaleTransmission speed, min.1200 bit/sTransmission speed, max.500 mCable length, max.500 mPoint-to-point protocolASCII protocolSTXETX protocolStyle protocolWodbus master protocolModbus master protocolModbus master protocolSpecial protocolsPoint-to-point protocolModbus master protocolModbus master protocolRestline ClassConformance ClassPROFINET I/O-Controller via PG/OPIRT supportRealtime ClassIRT supportNumber of PN IO devicesMRP Client supportedMRP Client supportedProtitized start-up                                                                                                    | Fieldbus                                     | -                    |
| Interface isolated         ·           RS232 interface         -           RS422 interface         -           RS485 interface         ·           Connector         Sub-D, 9-pin, female           Transmission speed, min.         1200 bit/s           Transmission speed, max.         15.5 kbit/s           Cable length, max.         500 m           Point-to-point protocol         ·           ASCII protocol         ·           STX/ETX protocol         ·           RK512 protocol         ·           Nodbus master protocol         ·           Modbus slave protocol         ·           Nodbus slave protocol         ·           Reatitme Class         ·           Conformance Class         PROFINET I/O-           Number of PN IO devices         8           IRT support         ·           Shared Device supported         ·           MRP Client supported         ·                                                                                                    | Point-to-point communication                 |                      |
| RS232 interface         -           RS232 interface         -           RS422 interface         -           RS425 interface         -           RS425 interface         -           Connector         Sub-D, 9-pin, female           Transmission speed, min.         1200 bit/s           Transmission speed, max.         155 kbit/s           Cable length, max.         500 m           Point-to-point protocol         -           ASCII protocol         -           STX/ETX protocol         -           StX/ETX protocol         -           RS512 protocol         -           RS512 protocol         -           Modbus master protocol         -           Modbus slave protocol         -           Special protocols         -           Properties PROFINET I/O-Controller via PG/OP         -           Reatitime Class         -           Conformance Class         PROFINET I/O           Number of PN IO devices         8           IRT support         -           Shared Device supported         -           MRP Client supported         -           Proritized start-up         -                                                                                                    | PtP communication                            | $\checkmark$         |
| RS422 interface-RS485 interface✓ConnectorSub-D, 9-pin, femaleTransmission speed, min.1200 bit/sTransmission speed, max.15.5 kbit/sCable length, max.ØPoint-opoint protocol✓SCII protocol✓STX/ETX protocol✓Style protocol✓Style protocol✓Modbus master protocol✓Modbus slave protocol✓Modbus slave protocol✓Special protocol✓Realtime Class<                                                                                                    | Interface isolated                           | $\checkmark$         |
| RS485 interface·ConnectorSub-D, 9-pin, femaleTransmission speed, min.1200 bit/sTransmission speed, max.115.5 kbit/sCable length, max.500 mPoint-opoint protocolPoint-opoint protocol·SSCII protocol·STX/ETX protocol·Style protocol·Style protocol·Modbus master protocol·Modbus master protocol·Modbus slave protocol·Special protocol·Properties PROFINET I/O-Controller via PG/O·Realtime Class·Conformance ClassPROFINET IONumber of PNI O devices·IRT support·Shared Device supported·MRP Client supported·Proverties start-up·Proverties start-up·                                                                                                    | RS232 interface                              | -                    |
| ConnectorSub-D, 9-pin, femaleConnector1200 bit/sTransmission speed, min.1200 bit/sTransmission speed, max.115.5 kbit/sCable length, max.500 mPoint-to-point protocolPoint-to-point protocolASCII protocolSTX/ETX protocolSTX/ETX protocolStX/ETX protocolRK512 protocolUSS master protocolModbus master protocolModbus slave protocolSpecial protocolProperties PROFINET I/O-Controller via PG/OPRealtime ClassConformance ClassPROFINET IONumber of PN IO devices8IRT supportShared Device supportedMRP Client supportedProintized start-up                                                                                                    | RS422 interface                              | -                    |
| Transmission speed, min.1200 bit/sTransmission speed, max.115.5 kbit/sCable length, max.500 mPoint-opoint protocol-ASCII protocol-STX/ETX protocol-STX/ETX protocol-StX/ETX protocol-StX/ETX protocol-StX/ETX protocol-StX/ETX protocol-StX/ETX protocol-StX/ETX protocol-StX/ETX protocol-StX/ETX protocol-StX/ETX protocol-StX/ETX protocol-StX/ETX protocol-Staster protocol-Modbus master protocol-Modbus slave protocol-Special protocols-Properties PROFINET I/O-Controller via PG/OP-Reattime Class-Number of PN IO devices8IRT support-Shared Device supported-MRP Client supported-Proverties Start-up-                                                                                                    | RS485 interface                              | $\checkmark$         |
| Transmission speed, max.15.5 kbit/sCable length, max.500 mPoint-to-point protocol-ASCII protocol-STX/ETX protocol-3964(R) protocol-RK512 protocol-RK512 protocol-Modbus master protocol-Modbus spater protocol-Special protocol-Properties PROFINET I/O-Controller via PG/OP-Realtime Class-Conformance ClassPROFINET IONumber of PN IO devices8IR support-Shared Device supported-MRP Client supported-Proterties transported-Marcel Start-up-Shared Device supported-Shared Device supported-Marcel Start-up-Protecties transported-Shared Device supported-Shared Device supported-Shared Device supported-Shared Device supported-Shared Device supported-Shared Device supported-Shared Device supported-Shared Device Start-up-Shared Device Start-up-Shared Device Start-up-Shared Device Start-up-Shared Device Start-up-Shared Device Start-up-Shared Device Start-up-Shared Device Start-up-Shared Device Start-up-Shared Device Start-up-Shared                                                                                                    | Connector                                    | Sub-D, 9-pin, female |
| Cable length, max.500 mPoint-o-point protocolASCII protocolASCII protocolSTX/ETX protocol3964(R) protocolRK512 protocolRK512 protocolUSS master protocolModbus snater protocolModbus slave protocolSpecial protocolsProperties PROFINET I/O-Controller via PG/OPRealtime ClassConformance ClassPROFINET I/ONumber of PN IO devices8IRT supportShared Device supportedMRP Client supportedProverties trauportedMRP Client supportedProverties trauportedShared Device supportedMRP Client supportedProverties trauportedProverties trauportedShared Device supportedShared Device supportedShared Device supportedShared Device supportedShared Device supportedShared Device supportedShared Device supportedShared Device supportedShared Device supportedShared Device supportedShared Device supportedShared Device supportedShared Device supportedShared Device supportedShared Device SupportedShared Device SupportedShar                                                                                                    | Transmission speed, min.                     | 1200 bit/s           |
| Point-to-point protocolASCII protocolASCII protocolSTX/ETX protocol3964(R) protocolRK512 protocolRK512 protocolModbus master protocolModbus master protocolSpecial protocolsProperties PROFINET I/O-Controller via PG/OPRealtime ClassConformance ClassPROFINET IONumber of PN IO devicesIRT supportShared Device supportedMRP Client supportedProvitized start-upProvitized start-up                                                                                                    | Transmission speed, max.                     | 115.5 kbit/s         |
| ASCII protocol·STX/ETX protocol·3964(R) protocol·RK512 protocol·RK512 protocol·USS master protocol·Modbus master protocol·Modbus slave protocol·Special protocols·Properties PROFINET I/O-Controller via PG/OP·Realtime Class·Conformance ClassPROFINET IONumber of PN I/O devices8IRT support·Shared Device supported·MRP Client supported·Provertize start-up·Provertize start-up·                                                                                                    | Cable length, max.                           | 500 m                |
| STX/ETX protocolSTX/ETX protocol3964(R) protocolRK512 protocolRK512 protocolUSS master protocolModbus master protocolModbus slave protocolSpecial protocolsProperties PROFINET I/O-Controller via PG/OPRealtime ClassConformance ClassPROFINET IONumber of PN IO devices8IRT supportShared Device supportedMRP Client supportedProvitized start-up                                                                                                    | Point-to-point protocol                      |                      |
| Stream3964(R) protocolRK512 protocolUSS master protocolModbus master protocolModbus slave protocolSpecial protocolsProperties PROFINET I/O-Controller via PG/OPRealtime ClassConformance ClassPROFINET IONumber of PN IO devices8IRT supportShared Device supportedMRP Client supportedPropritize start-up                                                                                                    | ASCII protocol                               | $\checkmark$         |
| RK512 protocol-USS master protocol✓Modbus master protocol✓Modbus slave protocol✓Special protocols-Properties PROFINET I/O-Controller via PG/OPRealtime ClassConformance ClassPROFINET IONumber of PN IO devices8IRT support-Shared Device supported✓MRP Client supported✓Profitized start-up                                                                                                    | STX/ETX protocol                             | $\checkmark$         |
| USS master protocol·Modbus master protocol·Modbus slave protocol·Special protocols·Properties PROFINET I/O-Controller via PG/OP·Realtime Class·Conformance ClassPROFINET IONumber of PN IO devices8IRT support·Shared Device supported·MRP Client supported·MRP Client supported·Protitized start-up·                                                                                                    | 3964(R) protocol                             | $\checkmark$         |
| Modbus master protocol✓Modbus slave protocol✓Special protocols–Properties PROFINET I/O-Controller via PG/OP–Realtime Class–Conformance ClassPROFINET I/ONumber of PN IO devices8IRT support–Shared Device supported✓MRP Client supported✓Yenditized startup✓Yenditized startup✓                                                                                                    | RK512 protocol                               | -                    |
| Notation protocolImage: constraint of the sector of the sector of the secto | USS master protocol                          | $\checkmark$         |
| Special protocols-Properties PROFINET I/O-Controller via PG/OP-Realtime Class-Conformance ClassPROFINET I/ONumber of PN IO devices8IRT support-Shared Device supported·MRP Client supported·Protect supported-Protect supported·Protect supported·Protec                                                                                                    | Modbus master protocol                       | $\checkmark$         |
| Properties PROFINET I/O-Controller via PG/OP.Realtime Class-Conformance ClassPROFINET IONumber of PN IO devices8IRT support-Shared Device supported·MRP Client supported·Proitized start-up-                                                                                                    | Modbus slave protocol                        | $\checkmark$         |
| Realtime Class-Conformance ClassPROFINET IONumber of PN IO devices8IRT support-Shared Device supported✓MRP Client supported✓Prioritized start-up-                                                                                                    | Special protocols                            | -                    |
| Conformance ClassPROFINET IONumber of PN IO devices8IRT support-Shared Device supported✓MRP Client supported✓Prioritized start-up-                                                                                                    | Properties PROFINET I/O-Controller via PG/OP |                      |
| Number of PN IO devices8IRT support-Shared Device supported✓MRP Client supported✓Prioritized start-up-                                                                                                    | Realtime Class                               | -                    |
| IRT support-Shared Device supported✓MRP Client supported✓Prioritized start-up-                                                                                                    | Conformance Class                            | PROFINET IO          |
| Shared Device supported✓MRP Client supported✓Prioritized start-up-                                                                                                    | Number of PN IO devices                      | 8                    |
| MRP Client supported     ✓       Prioritized start-up     -                                                                                                    | IRT support                                  | -                    |
| Prioritized start-up -                                                                                                    | Shared Device supported                      | $\checkmark$         |
|                                                                                                    | MRP Client supported                         | $\checkmark$         |
| Number of PN IO lines 1                                                                                                    | Prioritized start-up                         | -                    |
|                                                                                                    | Number of PN IO lines                        | 1                    |

| Order no.                                                | 013-CCF0R00                                                                |
|----------------------------------------------------------|----------------------------------------------------------------------------|
| Address range inputs, max.                               | 2 KB                                                                       |
| Address range outputs, max.                              | 2 KB                                                                       |
| Transmitting clock                                       | 1 ms                                                                       |
| Update time                                              | 1 ms 512 ms                                                                |
| Isochronous mode                                         | -                                                                          |
| Parallel operation as controller and I-Device            | $\checkmark$                                                               |
| Properties PROFINET I-Device via PG/OP                   |                                                                            |
| I/O Data range, max.                                     | 768 Byte                                                                   |
| Update time                                              | 1 ms 512 ms                                                                |
| Mode as Shared I-Device                                  | -                                                                          |
| Management & diagnosis via PG/OP                         |                                                                            |
| Protocols                                                | ICMP<br>DCP<br>LLDP / SNMP<br>NTP                                          |
| Web based diagnosis                                      | $\checkmark$                                                               |
| NCM diagnosis                                            | -                                                                          |
| Ethernet communication via PG/OP                         |                                                                            |
| Number of productive connections via PG/OP, max.         | 2                                                                          |
| Number of productive connections by Siemens NetPro, max. | 2                                                                          |
| S7 connections                                           | BSEND, BRCV, GET, PUT, Connection of active and pas-<br>sive data handling |
| User data per S7 connection, max.                        | 64 KB                                                                      |
| TCP-connections                                          | FETCH PASSIV, WRITE PASSIV, Connection of passive data handling            |
| User data per TCP connection, max.                       | 8 KB                                                                       |
| ISO on TCP connections (RFC 1006)                        | FETCH PASSIV, WRITE PASSIV, Connection of passive data handling            |
| User data per ISO connection, max.                       | 8 KB                                                                       |
| Ethernet open communication via PG/OP                    |                                                                            |
| Number of configurable connections, max.                 | 2                                                                          |
| ISO on TCP connections (RFC 1006)                        | TSEND, TRCV, TCON, TDISCON                                                 |
| User data per ISO on TCP connection, max.                | 32 KB                                                                      |
| TCP-Connections native                                   | TSEND, TRCV, TCON, TDISCON                                                 |
| User data per native TCP connection, max.                | 32 KB                                                                      |
| User data per ad hoc TCP connection, max.                | 1460 Byte                                                                  |
| UDP-connections                                          | TUSEND, TURCV                                                              |

| Order no.                                | 013-CCF0R00                                   |
|------------------------------------------|-----------------------------------------------|
| User data per UDP connection, max.       | 1472 Byte                                     |
| WebVisu via PG/OP                        |                                               |
| WebVisu is supported                     | ✓                                             |
| Max. number of connections WebVisu       | 4                                             |
| WebVisu supports HTTP                    | ✓                                             |
| WebVisu supports HTTPS                   | ✓                                             |
| OPC UA server via PG/OP                  |                                               |
| OPC UA server is supported               | ✓                                             |
| Max. number of connections per interface | 4                                             |
| Services                                 | Data Access (Read, Write, Subscribe)          |
| Security policies                        | None, Basic128Rsa15, Basic256, Basic256Sha256 |
| Authentication                           | Anonymous, username and password              |
| Housing                                  |                                               |
| Material                                 | PPE / PPE GF10                                |
| Mounting                                 | Profile rail 35 mm                            |
| Mechanical data                          |                                               |
| Dimensions (WxHxD)                       | 147 mm x 100 mm x 83 mm                       |
| Net weight                               | 320 g                                         |
| Weight including accessories             | 320 g                                         |
| Gross weight                             | 355 g                                         |
| Environmental conditions                 |                                               |
| Operating temperature                    | 0 °C to 60 °C                                 |
| Storage temperature                      | -25 °C to 70 °C                               |
| Certifications                           |                                               |
| UL certification                         | yes                                           |
| KC certification                         | yes                                           |

Start-up behavior

## 4 Deployment CPU 013-CCF0R00

## 4.1 Please note!

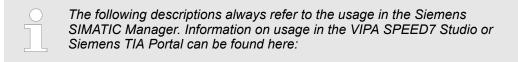

- & Chap. 12 'Configuration with VIPA SPEED7 Studio' page 267
- & Chap. 13 'Configuration with TIA Portal' page 294

## 4.2 Assembly

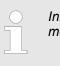

#### 4.3 Start-up behavior

Turn on power supply

- The CPU checks whether a project AUTOLOAD.WLD exists on the memory card. If so, an overall reset is executed and the project is automatically loaded from the memory card.
- The CPU checks whether a command file with the name VIPA\_CMD.MMC exists on the memory card. If so the command file is loaded from the memory card and the commands are executed.
- After PowerON and CPU STOP the CPU checks if there is a \*.pkb file (firmware file) on the memory card. If so, this is shown by the CPU by blinking LEDs and the firmware may be installed by an update request. Chap. 4.14 'Firmware update' page 106
- The CPU checks if a previously activated VSC is inserted. If not, the SF LED gets on and a diagnostics entry is released. The CPU switches to STOP after 72 hours. With a just installed VSC activated functions remain activated. *Chap. 4.20 Diagnostic entries' page 117*

After this the CPU switches to the operating mode, which is set on the operating mode switch.

**Delivery state** In the delivery state the CPU is overall reset. After a STOP→RUN transition the CPU switches to RUN without program.

Addressing > Default address assignment of the I/O part

## 4.4 Addressing

#### 4.4.1 Overview

To provide specific addressing of the installed peripheral modules, certain addresses must be allocated in the CPU. This address mapping is in the CPU as hardware configuration. If there is no hardware configuration, depending on the slot, the CPU assigns automatically peripheral addresses for digital in-/output modules starting with 0 and analog modules are assigned to even addresses starting with 256.

#### 4.4.2 Default address assignment of the I/O part

| Sub module | Input<br>address | Access | Description                 |
|------------|------------------|--------|-----------------------------|
| AI5/AO2    | 800              | WORD   | Analog input channel 0 (X4) |
|            | 802              | WORD   | Analog input channel 1 (X4) |

| Sub module | Input<br>address | Access | Description                    |
|------------|------------------|--------|--------------------------------|
| DI24/DO16  | 136              | BYTE   | Digital input I+0.0 I+0.7 (X4) |
|            | 137              | BYTE   | Digital input I+1.0 I+1.7 (X4) |

| Sub module | Input<br>address | Access | Description                                |
|------------|------------------|--------|--------------------------------------------|
| Counter    | 816              | DINT   | Channel 0: Counter value / Frequency value |
|            | 820              | DINT   | Channel 1: Counter value / Frequency value |
|            | 824              | DINT   | Channel 2: Counter value / Frequency value |
|            | 828              | DINT   | Channel 3: Counter value / Frequency value |

| Sub module | Output<br>address | Access | Description                     |
|------------|-------------------|--------|---------------------------------|
| DI24/DO16  | 136               | BYTE   | Digital output Q+0.0 Q+0.7 (X5) |
|            | 137               | BYTE   | Digital output Q+1.0 Q+1.3 (X5) |

| Sub module | Output<br>address | Access | Description |
|------------|-------------------|--------|-------------|
| Counter    | 816               | DWORD  | reserved    |
|            | 820               | DWORD  | reserved    |
|            | 824               | DWORD  | reserved    |
|            | 828               | DWORD  | reserved    |

Addressing > Addressing periphery modules

#### 4.4.3 Addressing periphery modules

The CPU 013-CCF0R00 provides an periphery area (address 0 ... 2047) and a process image of the in- and outputs (each address default 0 ... 127). The size of the process image can be adjusted via the parametrization.  $\Leftrightarrow$  *Chap. 4.8 'Setting standard CPU parameters' page 78* 

The process image is updated automatically when a cycle has been completed. The process image is divided into two parts:

- Process image of the inputs (PII)
- Process image of the outputs (PIQ)

|                                                 |                                                                                                    | 1                                            |  | 3 |  | 5                  |      |
|-------------------------------------------------|----------------------------------------------------------------------------------------------------|----------------------------------------------|--|---|--|--------------------|------|
|                                                 |                                                                                                    |                                              |  |   |  |                    |      |
|                                                 |                                                                                                    | 2                                            |  | 4 |  | 6                  |      |
|                                                 | <ol> <li>Periphery area: 0 127 (default)</li> <li>Periphery area: 0 2047</li> <li>Process image of the inputs (PII): 0 127</li> <li>Process image of the inputs (PII): max. 2047</li> <li>Process image of the outputs (PIQ): 0 127</li> <li>Process image of the outputs (PIQ): 0 2047</li> </ol> |                                              |  |   |  |                    |      |
| Max. number of modules                          | Up to 64 SLIO modules can be connected to a SLIO CPU. This sum includes power and clamp modules.                                                                                                    |                                              |  |   |  |                    |      |
| Define addresses by hard-<br>ware configuration | You may access the modules with read respectively write accesses to the peripheral bytes or the process image. To define addresses a hardware configuration may be used. For this, click on the properties of the according module and set the wanted address.                                     |                                              |  |   |  |                    |      |
| Automatic addressing                            | If you do not like to use a hardware configuration, an automatic addressing is established.<br>Here the address assignment follows the following specifications:                                                                                                    |                                              |  |   |  |                    |      |
|                                                 | Starting with slot 1, the central plugged modules are assigned with ascending logical addresses.                                                                                                    |                                              |  |   |  |                    |      |
|                                                 | The length of the memory area corresponds to the size of the process data of the according module. Information about the sizes of the process data can be found in the according manual of the module.                                                                                             |                                              |  |   |  |                    |      |
|                                                 | The memory areas of the modules are assigned without gaps separately for input and output area.                                                                                                    |                                              |  |   |  | put and            |      |
|                                                 | Digital modules are mapped starting at address 0 and all other modules are mapped<br>starting from address 256. ETS modules are mapped starting from address 256.                                                                                                    |                                              |  |   |  |                    |      |
|                                                 |                                                                                                    | As soon as the mapp<br>he order, these are r |  |   |  | ess 256, by regard | ding |

#### 4.5 Hardware configuration - CPU

Precondition

- The configuration of the CPU takes place at the 'hardware configurator' of the Siemens SIMATIC Manager V 5.5 SP2 and up.
- The configuration of the System SLIO CPU happens by means of a virtual PROFINET IO device 'VIPA SLIO System'. The 'VIPA SLIO System' is to be installed in the hardware catalog by means of the GSDML.

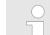

For project engineering a thorough knowledge of the Siemens SIMATIC Manager and the Siemens hardware configurator is required!

Installation IO device 'VIPA SLIO System' The installation of the PROFINET IO devices 'VIPA SLIO System' happens in the hardware catalog with the following approach:

- **1.** Go to the service area of www.vipa.com.
- 2. Load from the download area at 'Config files → PROFINET' the according file for your System SLIO.
- **3.** Extract the file into your working directory.
- **4.** Start the Siemens hardware configurator.
- **5.** Close all the projects.
- 6. ▶ Select 'Options → Install new GSD file'
- 7. Navigate to your working directory and install the according GSDML file.
  - After the installation according PROFINET IO device can be found at 'PROFINET IO → Additional field devices → I/O → VIPA SLIO System'

#### Proceeding

In the Siemens SIMATIC Manager the following steps should be executed:

- **1.** Start the Siemens hardware configurator with a new project.
- **2.** Insert a profile rail from the hardware catalog.
- 3. Place at 'Slot'-Number 2 the CPU 314C-2 PN/DP (314-6EH04-0AB0 V3.3).

| Slot | Module          |
|------|-----------------|
| 1    |                 |
| 2    | CPU 314C-2PN/DP |
| X1   | MPI/DP          |
| X2   | PN-IO           |
| X2   | Port 1          |
| X2   | Port 2          |
|      |                 |
| 3    |                 |
|      |                 |

- **4.** Click at the sub module *'PN-IO'* of the CPU.
- 5. ▶ Select 'Context menu → Insert PROFINET IO System'.

Hardware configuration - CPU

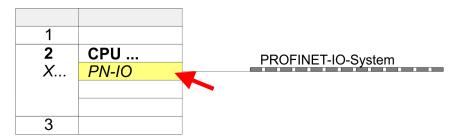

**6.** Use [New] to create a new subnet and assign valid IP address data for your PROFINET system.

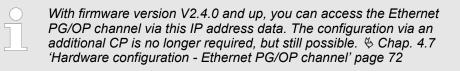

- **7.** Click at the sub module *'PN-IO'* of the CPU and open with *'Context menu*  $\rightarrow$  *Properties'* the properties dialog.
- **8.** Enter at *'General'* a device name. The device name must be unique at the Ethernet subnet.

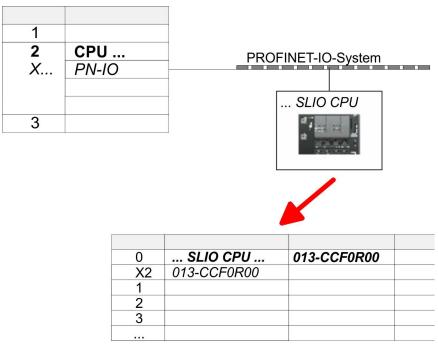

- 9. Navigate in the hardware catalog to the directory 'PROFINET IO
   → Additional field devices → I/O → VIPA SLIO System' and connect the IO device '013-CCF0R00 CPU' to your PROFINET system.
  - ⇒ In the slot overview of the PROFINET IO device 'VIPA SLIO System' the CPU is already placed at slot 0. From slot 1 you can place your System SLIO modules.

## 4.6 Hardware configuration - System SLIO modules

System SLIO backplane bus To connect System SLIO modules, the CPU has a backplane bus, which must additionally to be supplied. Here up to 64 System SLIO modules can be connected.

Proceeding

- **1.** Perform, if not already done, a hardware configuration for the CPU.  $\Leftrightarrow$  Chap. 4.5 *'Hardware configuration CPU' page 69*
- 2. Starting with slot 1 place in the slot overview of the PROFINET IO device 'VIPA SLIO System' your System SLIO modules in the plugged sequence.
- **3.** Parametrize if necessary the modules and assign valid addresses, so that they can directly be addressed.

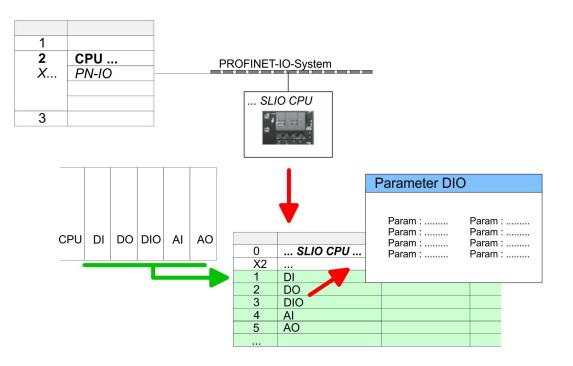

Hardware configuration - Ethernet PG/OP channel

## 4.7 Hardware configuration - Ethernet PG/OP channel

#### Overview

|                      | <ul> <li>Please note!         <ul> <li>At the first commissioning respectively after a reset to factory setting the Ethernet interface has no IP address.</li> <li>For online access, you have to assign valid IP address data to it by means of "Initialization".</li> <li>After initialization, you can transfer the IP address data to your project.</li> </ul> </li> </ul>     |  |  |  |  |  |
|----------------------|----------------------------------------------------------------------------------------------------|--|--|--|--|--|
|                      | The CPU has an integrated Ethernet PG/OP channel. This channel allows you to pro-<br>gram and remote control your CPU.                                                                                                    |  |  |  |  |  |
|                      | <ul> <li>The Ethernet PG/OP channel (X1/X2) is designed as switch. This enables PG/OP communication via the connections X1 and X2.</li> <li>Configurable connections are possible.</li> </ul>                                                                                                    |  |  |  |  |  |
|                      | <ul> <li>DHCP respectively the assignment of the network configuration with a DHCP server is supported.</li> <li>Default diagnostics addresses: 2025 2040</li> <li>Via the Ethernet PG/OP channel, you have access to:         <ul> <li>Device website, where you can find information on firmware status, connected peripherals, current cycle times, etc.</li> </ul> </li> </ul> |  |  |  |  |  |
|                      |                                                                                                    |  |  |  |  |  |
|                      |                                                                                                    |  |  |  |  |  |
|                      | <ul> <li>OPC UA project, which is to be created in the OPC UA Configurator.</li> <li>WebVisu project, which is to be created in the SPEED7 Studio.</li> </ul>                                                                                                    |  |  |  |  |  |
|                      | <ul> <li>PROFINET IO controller or the PROFINET I-Device.</li> </ul>                                                                                                    |  |  |  |  |  |
| Assembly and commis- | <b>1.</b> Install your System SLIO with your CPU.                                                                                                    |  |  |  |  |  |
| sioning              | 2 Wire the system by connecting cables for voltage supply and signals                                                                                                    |  |  |  |  |  |

- **2.** Wire the system by connecting cables for voltage supply and signals.
- 3. Connect the one of the Ethernet jacks (X1, X2) of the Ethernet PG/OP channel to Ethernet.
- **4.** Switch on the power supply.
  - ⇒ After a short boot time the CP is ready for communication. He possibly has no IP address data and requires an initialization.

Hardware configuration - Ethernet PG/OP channel > Take IP address parameters in project

# "Initialization" via PLC functions

The initialization via PLC functions takes place with the following proceeding:

Determine the current Ethernet (MAC) address of your Ethernet PG/OP channel. This can be found at the front of your CPU with the name "MAC PG/OP: ...".

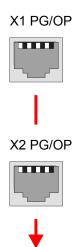

MAC PG/OP: 00-20-D5-77-05-10

Assign IP address parameters You get valid IP address parameters from your system administrator. The assignment of the IP address data happens online in the Siemens SIMATIC Manager starting with version V 5.5 & SP2 with the following proceeding:

- Start the Siemens SIMATIC Manager and set via 'Options
   → Set PG/PC interface'the access path to 'TCP/IP -> Network card ....'.
- **2.**  $\bigcirc$  Open with '*PLC*  $\rightarrow$  *Edit Ethernet Node n*' the dialog window with the same name.
- **3.** To get the stations and their MAC address, use the [Browse] button or type in the MAC Address. The Mac address may be found at the 1. label beneath the front flap of the CPU.
- **4.** Choose if necessary the known MAC address of the list of found stations.
- 5. Either type in the IP configuration like IP address, subnet mask and gateway.
- 6. Confirm with [Assign IP configuration].
  - ⇒ Direct after the assignment the Ethernet PG/OP channel may be reached online by these address data. The value remains as long as it is reassigned, it is overwritten by a hardware configuration or an factory reset is executed.

# 4.7.1 Take IP address parameters in project

2 variants for configuration From firmware version V2.4.0 and up, you have the following options for configuring the Ethernet PG/OP channel:

- Configuration via integrated CPU interface (firmware version V2.4.0 and up only).
- Configuration via additional CP (all firmware versions).

Hardware configuration - Ethernet PG/OP channel > Take IP address parameters in project

#### 4.7.1.1 Configuration via integrated CPU interface

Proceeding

From firmware version V2.4.0 this variant for configuration is recommended. The following advantages result:

- The configuration becomes clearer, because the periphery modules and the PROFINET IO devices are configured on the PROFINET line of the CPU and no additional CP is to be configured.
- There are no address collisions, because the S7 addresses for all components are assigned from the address area of the CPU.

Unless during the hardware configuration of the CPU  $\Leftrightarrow$  69 there was no IP address data assigned yet or these are to be changed, the configuration happens to the following proceeding, otherwise the Ethernet PG/OP channel is configured.

- **1.** Open the Siemens hardware configurator and, if not already done, configure the Siemens CPU 314C-2 PN/DP (314-6EH04-0AB0 V3.3).
- 2. Open the PROFINET Properties dialog box of the CPU by double-clicking 'PN-IO'.

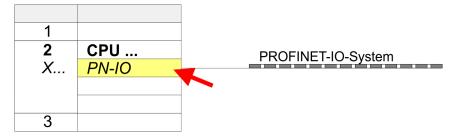

**3.** Click at 'General'.

- **4.** At *'Properties'*, enter the previously assigned IP address data and a subnet. The IP address data are not accepted without subnet assignment!
- **5.** Transfer your project.

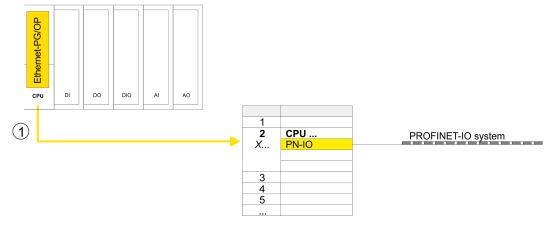

1 Ethernet PG/OP channel

### 4.7.1.1.1 Time-of-day synchronization

# NTP method

In the NTP mode (**N**etwork **T**ime **P**rotocol) the module sends as client time-of-day queries at regular intervals to all configured NTP servers within the sub net. You can define up to 4 NTP server. Based on the response from the servers, the most reliable and most exact time-of-day is determined. Here the time with the lowest *stratum* is used. *Stratum 0* is the time standard (atomic clock). *Stratum 1* are directly linked to this NTP server. Using the NTP method, clocks can be synchronized over subnet boundaries. The configuration of the NTP servers is carried out in the Siemens SIMATIC Manager via the CP, which is already configured.

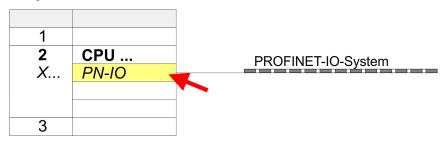

- **1.** Open the Properties dialog by double-clicking '*PN-IO*'.
- **2.** Select the tab '*Time-of-day synchronization*'.
- 3. Activate the NTP method by enabling 'Activate NTP time-of-day synchronization'.
- **4.** Click at [Add] and add the corresponding NTP server.
- **5.** Set the *'Update interval'* you want. Within this interval, the time of the module is synchronized once.
- 6. Close the dialog with [OK].
- 7. Save and transfer your project to the CPU.
  - ⇒ After transmission, the NTP time is requested by each configured time server and the best response for the time synchronization is used.

Please note that although the time zone is evaluated, an automatic changeover from winter to summer time is not supported. Industrial systems with time-of-day synchronization should always be set in accordance to the winter time.

With the FC 61 you can determine the local time in the CPU. More information about the usage of this block may be found in the manual "SPEED7 Operation List" from VIPA.

### 4.7.1.2 Configuration via additional CP

### Proceeding

This is the conventional variant for configuration and is supported by all firmware versions. If possible, always use the configuration via the internal interface, otherwise the following disadvantages result:

- Address overlaps are not recognized in the Siemens SIMATIC Manager.
- For PROFINET devices only the address range 0 ... 1023 is available.
- The addresses of the PROFINET devices are not checked with the address range of the CPU by the Siemens SIMATIC Manager for address overlaps.

Hardware configuration - Ethernet PG/OP channel > Take IP address parameters in project

The configuration happens according to the following procedure:

- **1.** Open the Siemens hardware configurator and, if not already done, configure the Siemens CPU 314C-2 PN/DP (314-6EH04-0AB0 V3.3).
- 2. Place for the Ethernet PG/OP channel at slot 4 the Siemens CP 343-1 (SIMATIC 300 \ CP 300 \ Industrial Ethernet \CP 343-1 \ 6GK7 343-1EX30 0XE0 V3.0).

# CAUTION!

Please configure the diagnostic addresses of the CP343-1EX30 for '*PN-IO*', '*Port1*' and '*Port2*' so that no overlaps occur in the periphery input area. Otherwise your CPU can not start-up and you receive the diagnostic entry 0xE904. These addresses overlaps are not recognized by the Siemens SIMATIC Manager.

- 3. Open the Properties dialog by double-clicking on *'PN-IO'* of the CP 343-1EX30 and enter the previously assigned IP address data and a subnet for the CP at *'Properties'*. The IP address data are not accepted without subnet assignment!
- **4.** Transfer your project.

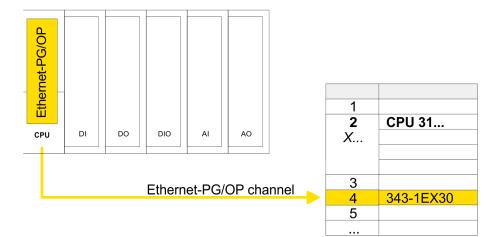

1 Ethernet PG/OP channel

### 4.7.1.2.1 Time-of-day synchronization

# **NTP** method

In the NTP mode (**N**etwork **T**ime **P**rotocol) the module sends as client time-of-day queries at regular intervals to all configured NTP servers within the sub net. You can define up to 4 NTP server. Based on the response from the servers, the most reliable and most exact time-of-day is determined. Here the time with the lowest *stratum* is used. *Stratum 0* is the time standard (atomic clock). *Stratum 1* are directly linked to this NTP server. Using the NTP method, clocks can be synchronized over subnet boundaries. The configuration of the NTP servers is carried out in the Siemens SIMATIC Manager via the CP, which is already configured.

| 1             |           |
|---------------|-----------|
| <b>2</b><br>X | CPU 31    |
| Х             |           |
| 3             |           |
| 4             | 343-1EX30 |
| 5             |           |
|               |           |

- **1.** Open the properties dialog via double-click on the CP 343-1EX30.
- 2. Select the register 'Time-of-day synchronization'.
- 3. Activate the NTP method by enabling 'Activate NTP time-of-day synchronization'.
- 4. Click at [Add] and add the corresponding NTP server.
- 5. Select your *'time zone'*. In the NTP method, UTC (Universal Time Coordinated) is generally transmitted; this corresponds to GMT (Greenwich Mean Time). By configuring the local time zone, you can set a time offset to UTC.
- **6.** Select your *'Update interval'*. Within this interval the time of the module is synchronized once.
- 7. Close the dialog with [OK].
- 8. Save and transfer your project to the CPU.
  - ⇒ After transmission, the NTP time is requested by each configured time server and the best response for the time synchronization is used.

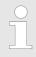

Please note that although the time zone is evaluated, an automatic changeover from winter to summer time is not supported. Industrial systems with time-of-day synchronization should always be set in accordance to the winter time.

The FC 61 can be used to determine the local time in the CPU. More information about the usage of this block may be found in the manual "SPEED7 Operation List" from VIPA.

Setting standard CPU parameters > Parameter CPU

# 4.8 Setting standard CPU parameters

# 4.8.1 Parameterization via Siemens CPU

Parameterization via Siemens CPU 314C-2 PN/DP Since the CPU from VIPA is to be configured as Siemens CPU 314C-2 PN/DP (314-6EH04-0AB0 V3.3) in the Siemens hardware configurator, the standard parameters of the VIPA CPU may be set with "Object properties" of the CPU 314C-2 PN/DP during hardware configuration. Via a double-click on the CPU 314C-2 PN/DP the parameter window of the CPU may be accessed. Using the registers you get access to every standard parameter of the CPU.

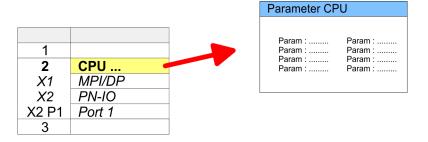

# 4.8.2 Parameter CPU

Supported parameters

The CPU does not evaluate each parameter, which may be set at the hardware configuration. The parameters of the following registers are not supported: Synchronous cycle interrupts, communication and web. The following parameters are currently supported:

### General

- Short description
  - The short description of the Siemens CPU is CPU 314C-2 PN/DP (314-6EH04-0AB0 V3.3).
- Order No. / Firmware
  - Order No. / Firmwai
    - Order number and firmware are identical to the details in the "hardware catalog" window.
- Name
  - The Name field provides the short description of the CPU.
  - If you change the name the new name appears in the Siemens SIMATIC Manager.
- Plant designation
  - Here is the possibility to specify a plant designation for the CPU.
  - This plant designation identifies parts of the plant according to their function.
  - Its structure is hierarchic according to IEC 81346-1.
- Location designation
  - The location designation is part of the resource designation.
  - Here the exact location of your module within a plant may be specified.
- Comment
  - In this field information about the module may be entered.

| Startun              |    | Startup when expected/actual configuration differs                                                                                                    |
|----------------------|----|----------------------------------------------------------------------------------------------------|
| Startup              |    | <ul> <li>If the checkbox for 'Startup when expected/actual configuration differ' is dese-</li> </ul>                                                                                    |
|                      |    | lected and at least one module is not located at its configured slot or if another                                                                                                    |
|                      |    | type of module is inserted there instead, then the CPU does not switch to RUN                                                                                                    |
|                      |    | mode and remains in STOP mode.                                                                                                    |
|                      |    | - If the checkbox for 'Startup when expected/actual configuration differ' is selected,                                                                                                  |
|                      |    | then the CPU starts even if there are modules not located in their configured slots                                                                                                    |
|                      |    | of if another type of module is inserted there instead, such as during an initial system start-up.                                                                                      |
|                      | н. | Monitoring time for ready message by modules [100ms]                                                                                                    |
|                      | _  | <ul> <li>This operation specifies the maximum time for the ready message of every con-</li> </ul>                                                                                       |
|                      |    | figured module after PowerON.                                                                                                    |
|                      |    | - Here connected PROFIBUS DP slaves are also considered until they are parame-                                                                                                    |
|                      |    | terized.                                                                                                    |
|                      |    | <ul> <li>If the modules do not send a ready message to the CPU by the time the moni-</li> </ul>                                                                                         |
|                      |    | toring time has expired, the actual configuration becomes unequal to the preset                                                                                                    |
|                      | _  | configuration.                                                                                                    |
|                      |    | Monitoring time for transfer of parameters to modules [100ms]                                                                                                    |
|                      |    | <ul> <li>The maximum time for the transfer of parameters to parameterizable modules.</li> </ul>                                                                                         |
|                      |    | <ul> <li>Here connected PROFINET IO devices also considered until they are parameter-<br/>ized.</li> </ul>                                                                              |
|                      |    | <ul> <li>If not every module has been assigned parameters by the time this monitoring</li> </ul>                                                                                        |
|                      |    | time has expired; the actual configuration becomes unequal to the preset configu-                                                                                                    |
|                      |    | ration.                                                                                                    |
|                      |    |                                                                                                    |
| Cycle / Clock memory |    | Update OB1 process image cyclically                                                                                                    |
|                      |    | <ul> <li>This parameter is not relevant.</li> </ul>                                                                                                    |
|                      |    | Scan cycle monitoring time                                                                                                    |
|                      |    | <ul> <li>Here the scan cycle monitoring time in milliseconds may be set.</li> </ul>                                                                                                    |
|                      |    | <ul> <li>If the scan cycle time exceeds the scan cycle monitoring time, the CPU enters the<br/>STOP mode.</li> </ul>                                                                    |
|                      |    | <ul> <li>Possible reasons for exceeding the time are:</li> </ul>                                                                                                    |
|                      |    | - Communication processes                                                                                                    |
|                      |    | - a series of interrupt events                                                                                                    |
|                      |    | - an error in the CPU program                                                                                                    |
|                      |    | Minimum scan cycle time                                                                                                    |
|                      |    | <ul> <li>This parameter is not relevant.</li> </ul>                                                                                                    |
|                      |    | Scan cycle load from Communication                                                                                                    |
|                      |    | <ul> <li>Using this parameter you can control the duration of communication processes,<br/>which always extend the scan cycle time so it does not exceed a specified length.</li> </ul> |
|                      |    | <ul> <li>If the cycle load from communication is set to 50%, the scan cycle time of OB 1</li> </ul>                                                                                     |
|                      |    | can be doubled. At the same time, the scan cycle time of OB 1 is still being influ-                                                                                                    |
|                      | _  | enced by asynchronous events (e.g. hardware interrupts) as well.                                                                                                    |
|                      |    | Size of the process image input/output area                                                                                                    |
|                      |    | <ul> <li>Here the size of the process image max. 2048 for the input/output periphery may<br/>be fixed (default: 256).</li> </ul>                                                        |
|                      |    | OB85 call up at I/O access error                                                                                                    |
|                      |    | <ul> <li>The preset reaction of the CPU may be changed to an I/O access error that</li> </ul>                                                                                           |
|                      |    | occurs during the update of the process image by the system.                                                                                                    |
|                      |    | <ul> <li>The VIPA CPU is preset such that OB 85 is not called if an I/O access error<br/>occurs and no entry is made in the diagnostic buffer either.</li> </ul>                        |
|                      |    | obourd and no entry is made in the diagnostic buller either.                                                                                                    |
|                      |    | Clock memory                                                                                                    |

 Activate the check box if you want to use clock memory and enter the number of the memory byte. Setting standard CPU parameters > Parameter CPU

|                        | The polected memory but cannot be used for temperary data starses                                                                                                    |
|------------------------|----------------------------------------------------------------------------------------------------|
|                        | The selected memory byte cannot be used for temporary data storage.                                                                                                    |
|                        |                                                                                                    |
| Retentive Memory       | Number of Memory bytes from MB0                                                                                                    |
| Retentive Memory       | <ul> <li>Enter the number of retentive memory bytes from memory byte 0 onwards.</li> </ul>                                                                                                    |
|                        | <ul> <li>Number of S7 Timers from T0</li> <li>Enter the number of retentive S7 timers from T0 onwards. Each S7 timer occu-</li> </ul>                                                                                          |
|                        | pies 2bytes.                                                                                                    |
|                        | <ul> <li>Number of S7 Counters from C0</li> <li>Enter the number of retentive S7 counter from C0 onwards.</li> </ul>                                                                                                    |
|                        | <ul> <li>Areas</li> </ul>                                                                                                    |
|                        | <ul> <li>This parameter is not supported.</li> </ul>                                                                                                    |
| Interrupts             | Priority                                                                                                    |
|                        | <ul> <li>Here the priorities are displayed, according to which the hardware interrupt OBs<br/>are processed (hardware interrupt, time-delay interrupt, async. error interrupts).</li> </ul>                                    |
| Time-of-day interrupts | Priority                                                                                                    |
|                        | <ul> <li>This value is fixed to 2.</li> <li>Active</li> </ul>                                                                                                    |
|                        | <ul> <li>By enabling 'Active' the time-of-day interrupt function is enabled.</li> </ul>                                                                                                    |
|                        | Execution                                                                                                    |
|                        | <ul> <li>Select how often the interrupts are to be triggered.</li> <li>Intervals ranging from every minute to yearly are available. The intervals apply to the settings made for <i>start date</i> and <i>time</i>.</li> </ul> |
|                        | <ul> <li>Start date/time</li> </ul>                                                                                                    |
|                        | <ul> <li>Enter date and time of the first execution of the time-of-day interrupt.</li> </ul>                                                                                                    |
|                        | <ul> <li>Process image partition</li> <li>This parameter is not supported.</li> </ul>                                                                                                    |
| Cyclic interrupts      | Priority                                                                                                    |
| oyene interrupts       | <ul> <li>Here the priorities may be specified according to which the corresponding cyclic interrupt is processed.</li> </ul>                                                                                                   |
|                        | Execution                                                                                                    |
|                        | <ul> <li>Enter the time intervals in ms, in which the watchdog interrupt OBs should be pro-<br/>cessed.</li> </ul>                                                                                                    |
|                        | <ul> <li>The start time for the clock is when the operating mode switch is moved from<br/>STOP to RUN.</li> </ul>                                                                                                    |
|                        | Phase offset                                                                                                    |
|                        | <ul> <li>Enter the delay time in ms for current execution for the watch dog interrupt. This<br/>should be performed if several watchdog interrupts are enabled.</li> </ul>                                                     |
|                        | <ul> <li>Phase offset allows to distribute processing time for watchdog interrupts across<br/>the cycle.</li> </ul>                                                                                                    |
|                        | Process image partition This parameter is not supported.                                                                                                    |

- This parameter is not supported.

Setting standard CPU parameters > Parameter for MPI/DP

| Diagnostics/Clock |   | <ul> <li>Report cause of STOP</li> <li>Activate this parameter, if the CPU should report the cause of STOP to PG respectively OP on transition to STOP.</li> <li>Number of messages in the diagnostics buffer</li> <li>This parameter is ignored. The CPU always has a diagnostics buffer (circular buffer) for 100 diagnostics messages.</li> <li>Synchronization type</li> <li>Here you specify whether clock should synchronize other clocks or not.</li> </ul> |
|-------------------|---|----------------------------------------------------------------------------------------------------|
|                   |   | <ul> <li>as slave: The clock is synchronized by another clock.</li> <li>as master: The clock synchronizes other clocks as master.</li> <li>none: There is no synchronization</li> </ul>                                                                                                    |
|                   | - | Time interval<br>— Time intervals within which the synchronization is to be carried out.                                                                                                    |
|                   | 1 | <ul> <li>Correction factor</li> <li>Lose or gain in the clock time may be compensated within a 24 hour period by means of the correction factor in ms.</li> </ul>                                                                                                    |
|                   |   | <ul> <li>If the clock is 1s slow after 24 hours, you have to specify a correction factor of<br/>"+1000" ms.</li> </ul>                                                                                                    |
| Protection        | • | <ul> <li>Level of protection</li> <li>Here 1 of 3 protection levels may be set to protect the CPU from unauthorized access.</li> <li>Protection level 1 (default setting):<br/>No password adjustable, no restrictions</li> <li>Protection level 2 with password:<br/>Authorized users: read and write access<br/>Unauthorized user: read access only</li> <li>Protection level 3:<br/>Authorized users: read and write access</li> </ul>                          |

Unauthorized user: no read and write access

# 4.8.3 Parameter for MPI/DP

The properties dialog of the MPI(PtP) interface X3 is opened via a double click to the sub module MPI/DP

| to<br>me | o switch the interface X3 MPI(PtP) to PROFIBUS functionality you have<br>activate the according bus functionality by means of a VSC storage<br>edia from VIPA. By plugging the VSC storage card and then an overall<br>set the according functionality is activated. S Chap. 4.16 Deployment<br>orage media - VSD, VSC' page 111 |
|----------|----------------------------------------------------------------------------------------------------|
|----------|----------------------------------------------------------------------------------------------------|

General

- Short description
  - Here the short description "MPI/DP" for the interface is specified.
- Name
  - At Name "MPI/DP" is shown. If you change the name, the new name appears in the Siemens SIMATIC Manager.
- Туре
  - Here you can choose between the functionalities MPI and PROFIBUS.
- Interface
  - Here the MPI respectively PROFIBUS address is shown.

Setting VIPA specific CPU parameters

- Properties
  - With this button the properties of the interface may be pre-set.
- Comment
  - You can enter the purpose of the interface.

Address

- Diagnostics
  - A diagnostics address for the interface is to be pre-set here. In the case of an error the CPU is informed via this address.
- Operating mode
  - With the interface type 'PROFIBUS' here you can pre-set the 'Operating mode' DP Slave.
- Configuration, Clock
  - These parameters are not supported.

# 4.9 Setting VIPA specific CPU parameters

Overview

Except of the VIPA specific CPU parameters the CPU parametrization takes place in the parameter dialog of the CPU 314C-2 PN/DP (314-6EH04-0AB0 V3.3) from Siemens. After the hardware configuration of the CPU you can set the parameters of the CPU in the virtual IO device *'VIPA SLIO CPU'*. Via double-click at the *'VIPA SLIO System'* 013-CCF0R00 CPU the properties dialog is opened.

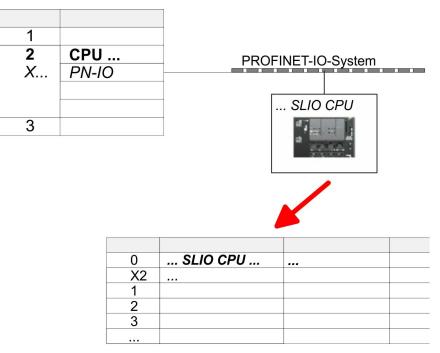

Here the following parameters may be accessed:

Diagnostic

- Diagnostic interrupt in case of short circuit or overload of the power supplies

- MPI function X3
  - Functionality of X3
- Retentive data
  - Additional retentive memory, timer respectively counter
- OB
  - Priority OB 57
  - Call OB 80 on cyclic interrupt

Setting VIPA specific CPU parameters

- Miscellaneous
  - Direct DX transition
  - PN MultipleWrite
  - − Free Module Mapping ♦ 85
  - Reduced PDU size
  - Access settings 😔 90
  - CPU

- Activation of interfaces and ports
- Activation of protocols

### Parameter

The following parameters may be accessed by means of the properties dialog of the CPU.

Diagnostics interrupt (default: deactivated)

- Diagnostics interrupt 5L+ (DC 24V DI power section supply)
- Diagnostics interrupt 2L+ (DC 24V DO power section supply)
- Diagnostics interrupt 3L+ (DC 24V System SLIO bus power section supply)
- Diagnostics interrupt DO short circuit/overload
- Diagnostics interrupt sensor short circuit/overload

### MPI

Function X3

Functionality of the MPI(PtP) interface X3

- MPI/DP (default): In this operating mode parameters are active, which you set on sub module 'MPI/DP' of the Siemens CPU 314C-2 PN/DP. Schap. 11 'Option: Deployment PROFIBUS communication' page 254
- PTP: With this operating mode the RS485 interface acts as an interface for serial point-to-point communication. Here data may be exchanged between two stations by means of protocols. Schap. 6 'Deployment PtP communication' page 170

### Retentive data

- Additional retentive memory
  - Here enter the number of retentive memory bytes. With 0 the value *Retentive memory* → *Number of memory bytes starting with MB0*' is set, which is pre-set at the parameters of the Siemens CPU.
  - Range of values: 0 (default) ... 8192
- Additional retentive timer
  - Enter the number of S7 timers. With 0 the value 'Retentive memory
    - → Number S7 timers starting with T0' is set, which is pre-set at the parameters of the Siemens CPU.
  - Range of values: 0 (default) ... 512
- Additional retentive counter
  - Enter the number of S7 counter. With 0 the value 'Retentive memory
  - → Number S7 counters starting with C0' is set, which is pre-set at the parameters of the Siemens CPU.
  - Range of values: 0 (default) ... 512

# OB

- Priority OB 57
  - Here you can set the priority for the OB 57.
  - Range of values: 2 (default) ... 24
- OB 80 for cyclic interrupt error
  - Here you can set for which cyclic interrupt OB 80 (time error) should be called.
  - Range of values: Deactivated (default), selection of the corresponding OB

Setting VIPA specific CPU parameters

### Miscellaneous

- Direct DX transition if this parameter is activated, the integrated PROFIBUS DP master, if activated by VSC, shows the following behavior:
  - As long as a DP slave is in Data Exchange, i.e. in the DP slave standard diagnostic data byte 0, bit 1 and byte 1, bit 0 have the status 0, this DP slave is directly taken from the DP master in Data Exchange. The transition happens without a SetPrm- and CheckConfig telegram was being sent to the DP Slave.
  - When a DP slave is taken to Data Exchange, the outputs remain active and are not deactivated.
  - If the CPU goes from RUN to STOP, the DP master is deactivated for at least the duration of the *Response monitoring time*, which is to be set in the PROFIBUS parameters. Afterwards, the DP master becomes active again and takes the DP slaves back to Data Exchange. When the DP master transitions to the inactive state, the output data of the DP slaves are not zeroed nor deactivated. Standard-compliant DP slaves automatically will switch off the outputs or zero them if they do not receive DE telegrams from the master during the *Response monitoring time*.
  - If the power supply of the CPU fails, the outputs of the DP slaves are not zeroed and not deactivated. Standard-compliant DP slaves automatically will switch off the outputs or zero them if they do not receive DE telegrams from the master during the *Response monitoring time*.
- PN MultipleWrite
  - In the activated state, parameter record sets are combined at PROFINET to one or more Ethernet frames during the connection setup. This speeds up the connection setup, since a separate Ethernet frame is not used for each parameter record set.
- Free Module Mapping 🖏 85
  - When activated, you can use your CPU in different hardware variants.
  - You specify the mapping at runtime with record set 0x7F.
- Reduced PDU size
  - When activated, the PDU size is reduced accordingly.
  - For some protocols, some configuration tools require a reduced PDU size. For example, in the Siemens TIA portal for variable forcing, the PDU size must be reduced. For the processing of single steps at several breakpoints, the PDU size must also be reduced.

Access settings 🖏 90

- When activated, you have access to the interface or the corresponding communication protocol.
- By default, there is no access restriction.

# 4.9.1 Free Module Mapping

4.9.1.1 Overview

Free module mapping - FMM

With FMM you can use your CPU in different hardware variants without adapting your user program. You only have to adapt the FMM configuration in the CPU when configuring the hardware variants. Here you have the following possibilities:

- Modules from the target configuration can be divided in any order to the slots of the actual configuration.
- Modules from the target configuration may be missing in the actual configuration.
- Individual slots of the target configuration can be deactivated, on which modules are located in the actual configuration.
- FMM is a functionality of VIPA and is only supported by VIPA modules.
- By default, FMM is disabled. To use FMM mapping, you must enable the CPU parameter *'Free Module Mapping'*.
- For the *FMM* the mapping of the slots is to be specified via the record set 0x7F.
- For commissioning, you have to enable the parameter 'Startup when expected/actual configuration differs' in your CPU.
- If FMM is activated and configured correctly, the system reacts as follows:
  - During start-up, no target/actual difference of the hardware is diagnosed.
  - Output data of missing modules are ignored and not output.
  - Input data of missing modules are set to 0.

### 4.9.1.2 FMM configuration

Configuration

- The mapping of the modules is defined as configuration by the 64byte record set 0x7F.
- The data record is retentively stored in the CPU.
- The record set must be transferred to the CPU by the user program by means of a write command.
- With the record set read command parts of the active configuration can be read. You have always to write the complete record set.
- Each written and valid configuration is only saved if a difference to the existing configuration exists.

### Record set 0x7F

| Record se | t 0x7F |
|-----------|--------|
|-----------|--------|

| Byte    | 0 | 1 | 2 | 3 | <br>63 |
|---------|---|---|---|---|--------|
| Mapping |   |   |   |   |        |

- The record 0x7F has a length of 64Byte, where Byte 0 ... 63 corresponds to the slot 1 ... 64 of the target configuration.
- For the FMM configuration, you must specify for each used slot of the target configuration at 'Mapping' the corresponding value that corresponds to the actual configuration.

The following values can be entered at Mapping:

- 0 (0x00) module is ignored
  - If modules of the target configuration are to be ignored, the value 0x00 must be used. In this way, gaps can be projected.
- 1 ... 64 (0x01 ... 0x40) position of the module in the actual configuration
  - *'Mapping'* corresponds to the value of Slot<sub>actual</sub> i.e. the slot of the actual configuration on which the module of the target configuration is located.
- 255 (0xFF) virtual module
  - If a module from the target configuration is missing, for Mapping the value 255 for "virtual module" is to be used.
  - Behaviour of a *virtual module*:
    - The input area always has the value 0, regardless of its size.
    - The writing to the output area has no effect.

### Commissioning

The *target configuration* serves as template for the configuration of hardware variants.

- Configure your system with a hardware configuration as target configuration and create your user program. The target configuration represents a superset of all available hardware variants.
- **2.** Activate the parameter '*Free Module Mapping*' in your CPU.
- **3.** Activate the parameter 'Startup when expected/actual configuration differs' in your CPU.
- **4.** Create the configuration by defining the deviation of the actual and target configuration for the current hardware configuration in record set 0x7F.
- 5.

Transfer this record set via write command to your CPU.

- For this use SFB 53 or SFB 58.
- The address to be used is the diagnostic address of the CPU in the virtual IO device 'VIPA SLIO CPU'.
- ⇒ The configuration is permanently stored in the CPU and immediately active.

### 4.9.1.3 Examples

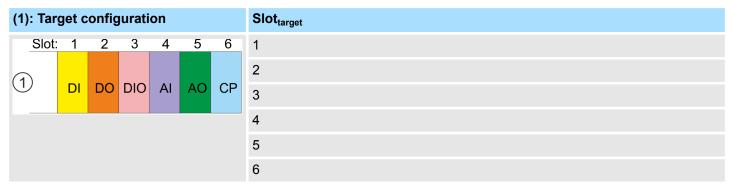

Slot<sub>target</sub> - The mapping always refers to the slot of the target configuration.

Based on the target configuration, the following examples show how to determine the mapping values for the hardware variants.

### 4.9.1.3.1 Examples of hardware variants

### Variant 1: Same type and number of modules but reversed slots

| (1): Target configuration |                           |    |        |    |       |    | Slot <sub>target</sub> | Slot <sub>actual</sub> | Record se | et 0x7F |
|---------------------------|---------------------------|----|--------|----|-------|----|------------------------|------------------------|-----------|---------|
| (2): Ac                   | (2): Actual configuration |    |        |    |       |    |                        |                        | Byte      | Mapping |
| Slot                      | : 1                       | 2  | 3      | 4  | 5     | 6  | 1                      | 2                      | 0         | 0x02    |
| (1)                       | -                         |    | DIO    |    |       | СР | 2                      | 1                      | 1         | 0x01    |
|                           | DI                        | DO | DIO AI |    | AI AO |    | 3                      | 3                      | 2         | 0x03    |
|                           |                           |    |        |    | 4     | 5  | 3                      | 0x05                   |           |         |
| -                         | ×                         | *  | •      |    |       | ×  | 5                      | 6                      | 4         | 0x06    |
| 2                         | DO                        | DI | DIO    | СР | AI    | AO | 6                      | 4                      | 5         | 0x04    |

Determination of Mapping values of record set 0x7F:

- Byte 0: The module of  $Slot_{target}$  = 1 is in the actual configuration at  $Slot_{actual}$  = 2  $\rightarrow$  Mapping = 0x02
- Byte 1: The module of  $Slot_{target} = 2$  is in the actual configuration at  $Slot_{actual} = 1 \rightarrow Mapping = 0x01$
- Byte 2: The module of  $Slot_{target} = 3$  is in the actual configuration at  $Slot_{actual} = 3 \rightarrow Mapping = 0x03$
- Byte 3: The module of  $Slot_{target} = 4$  is in the actual configuration at  $Slot_{actual} = 5 \rightarrow Mapping = 0x05$
- Byte 4: The module of  $Slot_{target} = 5$  is in the actual configuration at  $Slot_{actual} = 6 \rightarrow Mapping = 0x06$
- Byte 5: The module of  $Slot_{target} = 6$  is in the actual configuration at  $Slot_{actual} = 4 \rightarrow Mapping = 0x04$

Slot<sub>target</sub> - The mapping always refers to the slot of the target configuration.

- Slot<sub>actual</sub> Slot of the actual configuration on which the module of the target configuration is located.
- Mapping For variant 1, *Mapping* corresponds to *Slot<sub>actual</sub>*, i.e. slot of the actual configuration on which the module of the target configuration is located.

| (1): Tar | get o | config | gurat | ion  |   |   | Slot <sub>target</sub> | Slot <sub>actual</sub> | Record set 0x7F |         |  |
|----------|-------|--------|-------|------|---|---|------------------------|------------------------|-----------------|---------|--|
| (2): Ac  | tual  | confi  | gurat | ion  |   |   |                        |                        | Byte            | Mapping |  |
| Slot:    | 1     | 2      | 3     | 4    | 5 | 6 | 1                      | 1                      | 0               | 0x01    |  |
| (1)      |       |        |       |      |   |   | 2                      | -                      | 1               | 0xFF    |  |
|          |       | AI AC  | AO    | O CP | 3 | 2 | 2                      | 0x02                   |                 |         |  |
|          |       |        | / /   |      | / |   | 4                      | 3                      | 3               | 0x03    |  |
| -        | *     | *      | *     | ×    |   |   | 5                      | 4                      | 4               | 0x04    |  |
| 2        | DI    | DIO    | AI    | AO   |   |   | 6                      | -                      | 5               | 0xFF    |  |

Determination of *Mapping* values of record set 0x7F:

Byte 0: The module of  $Slot_{target} = 1$  is in the actual configuration at  $Slot_{actual} = 1 \rightarrow Mapping = 0x01$ 

Byte 1: The module of  $Slot_{target}$  = 2 is not available in the actual configuration  $\rightarrow$  Mapping = 0xFF

- Byte 2: The module of  $Slot_{target}$  = 3 is in the actual configuration at  $Slot_{actual}$  = 2  $\rightarrow$  Mapping = 0x02
- Byte 3: The module of  $Slot_{target} = 4$  is in the actual configuration at  $Slot_{actual} = 3 \rightarrow Mapping = 0x03$
- Byte 4: The module of  $Slot_{target} = 5$  is in the actual configuration at  $Slot_{actual} = 4 \rightarrow Mapping = 0x04$
- Byte 5: The module of  $Slot_{target}$  = 6 is not available in the actual configuration  $\rightarrow$  Mapping = 0xFF

Slot<sub>target</sub> - The mapping always refers to the slot of the target configuration.

- Slot<sub>actual</sub> Slot of the actual configuration on which the module of the target configuration is located.
- Mapping For variant 2, *Mapping* corresponds to the value of *Slot<sub>actual</sub>*, i.e. slot of the actual configuration on which the module of the target configuration is located. If a module from the target configuration is missing, for *Mapping* the value 0xFF for "virtual module" is to be used.

| (1): Target configuration |                           |    |        |    |    |    | Slot <sub>target</sub> | Slot <sub>actual</sub> | Record set 0x7F |         |   |      |
|---------------------------|---------------------------|----|--------|----|----|----|------------------------|------------------------|-----------------|---------|---|------|
| (2): Act                  | (2): Actual configuration |    |        |    |    |    |                        |                        | Byte            | Mapping |   |      |
| Slot:                     | 1                         | 2  | 3      | 4  | 5  | 6  | 1                      | empty                  | 0               | 0x00    |   |      |
| (1)                       |                           |    |        |    |    |    |                        |                        | 2               | empty   | 1 | 0x00 |
|                           | DI                        | DO | DIO AI | AO | СР | 3  | 3                      | 2                      | 0x03            |         |   |      |
|                           |                           |    |        |    |    |    | 4                      | 4                      | 3               | 0x04    |   |      |
|                           | ¥                         | ×  | •      | •  | *  | •  | 5                      | 5                      | 4               | 0x05    |   |      |
| 2                         | DI                        | DO | DIO    | AI | AO | СР | 6                      | 6                      | 5               | 0x06    |   |      |

# Variant 3: Modules are ignored

Determination of *Mapping* values of record set 0x7F:

- Byte 0: The module of  $Slot_{target}$  = 1 is ignored in the actual configuration  $\rightarrow$  Mapping = 0x00
- Byte 1: The module of  $Slot_{target}$  = 2 is ignored in the actual configuration  $\rightarrow$  Mapping = 0x00
- Byte 2: The module of  $Slot_{target}$  = 3 is in the actual configuration at  $Slot_{actual}$  = 3  $\rightarrow$  Mapping = 0x03
- Byte 3: The module of  $Slot_{target} = 4$  is in the actual configuration at  $Slot_{actual} = 4 \rightarrow Mapping = 0x04$
- Byte 4: The module of  $Slot_{target} = 5$  is in the actual configuration at  $Slot_{actual} = 5 \rightarrow Mapping = 0x05$
- Byte 5: The module of  $Slot_{target} = 6$  is in the actual configuration at  $Slot_{actual} = 6 \rightarrow Mapping = 0x06$ 
  - Slot<sub>target</sub> The mapping always refers to the slot of the target configuration.
  - Slot<sub>actual</sub> Slot of the actual configuration on which the module of the target configuration is located.
  - Mapping For variant 3, *Mapping* corresponds to the value of *Slot<sub>actual</sub>*, i.e. slot of the actual configuration on which the module of the target configuration is located. If modules of the target configuration are to be ignored, for *Mapping* the value 0x00 is to be used.

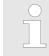

The presence of gaps in the System SLIO is not allowed! But you can place modules and define them via the configuration as empty slot for the target hardware configuration.

Project transfer

# 4.9.2 Access settings

| Overview               | The 'Access setting' allows you to disable access to ports or protocols. The CPU has an integrated <i>Device web page</i> that shows information about the access ways via 'Access Ways'. & Chap. 4.11.1 'Device web page CPU' page 94                                                                                                    |
|------------------------|----------------------------------------------------------------------------------------------------|
| Ethernet Port          | Here you can disable individual Ethernet interfaces.                                                                                                    |
|                        | <ul> <li>Please note that by disabling e.g. the Ethernet PG/OP channel after transferring the hardware configuration, the CPU can no longer be configured via this Ethernet PG/OP channel. The access setting can be reset by an overall reset.</li> </ul>                                                                                                    |
| Ethernet protocol      | Here you can disable Ethernet protocols. If a protocol is disabled, requests via the disabled protocol will be rejected.                                                                                                    |
|                        | <ul> <li>TCP/UDP/IP services         <ul> <li>NTP protocol - protocol for time synchronization between the stations.</li> <li>OPC UA - protocol for access to an OPC UA project in the CPU.</li> <li>Open communication - protocol for communication via the user program when using handling blocks.</li> <li>Device WebSite - protocol for access to the integrated web server.</li> <li>Web Visu - protocol for access to the Web visualization in the CPU, which can be configured accordingly.</li> </ul> </li> <li>S7 connections         <ul> <li>PG/OP protocol - protocol for PG/OP communication via Siemens S7 connections.</li> <li>PG/OP Routing - routing requests via Siemens S7 connections.</li> <li>NetPro connections - protocol for communication between PLC systems based on Siemens STEP®7 by means of configured communication connections.</li> </ul> </li> <li>Other services         <ul> <li>DCP - frame for determining accessible nodes on PROFINET</li> <li>LLDP - frame for determining the topology on PROFINET</li> <li>Field bus PN - protocols for communication via PROFINET</li> </ul> </li> </ul> |
| MPI/PB protocol via X3 | Here you can disable protocols for the MPI interface X3. If a protocol is disabled, requests via the disabled protocol will be rejected.                                                                                                    |
|                        | MPI(PB) PG/OP protocol - protocol for PG/OP communication via the MPI(PB) inter-<br>face X3.                                                                                                    |
|                        | <ul> <li>MPI(PB) Routing - routing requests via the MPI(PB) interface X3.</li> <li>Global data communication - protocol for cyclic data exchange between CPUs via the</li> </ul>                                                                                                    |
|                        | MPI interface.                                                                                                    |

# 4.10 Project transfer

Overview

There are the following possibilities for project transfer into the CPU:

- Transfer via MPI (optional via PROFIBUS)
- Transfer via Ethernet
- Transfer via memory card

Project transfer > Transfer via MPI / optional PROFIBUS

| $\bigcirc$ |
|------------|
| 5          |
|            |
|            |

To switch the interface X3 MPI(PtP) to PROFIBUS functionality you have to activate the according bus functionality by means of a VSC storage media from VIPA. By plugging the VSC storage card and then an overall reset the according functionality is activated. ♦ Chap. 4.16 'Deployment storage media - VSD, VSC' page 111

# 4.10.1 Transfer via MPI / optional PROFIBUS

General

♦ 'X3: MPI(PtP) interface' page 44

Net structureThe structure of a MPI net is electrically identical with the structure of a PROFIBUS net.<br/>This means the same rules are valid and you use the same components for the build-up.<br/>The single participants are connected with each other via bus interface plugs and<br/>PROFIBUS cables. Per default the MPI net runs with 187.5kbaud. VIPA CPUs are deliv-<br/>ered with MPI address 2.

For transfer via MPI the CPU has the following interface:

- *MPI programming cable* The MPI programming cables are available at VIPA in different variants. The cables provide a RS232 res. USB plug for the PC and a bus enabled RS485 plug for the CPU. Due to the RS485 connection you may plug the MPI programming cables directly to an already plugged plug on the RS485 jack. Every bus participant identifies itself at the bus with an unique address, in the course of the address 0 is reserved for programming devices.
- **Terminating resistor** A cable has to be terminated with its surge impedance. For this you switch on the terminating resistor at the first and the last participant of a network or a segment. Please make sure that the participants with the activated terminating resistors are always power supplied. Otherwise it may cause interferences on the bus.

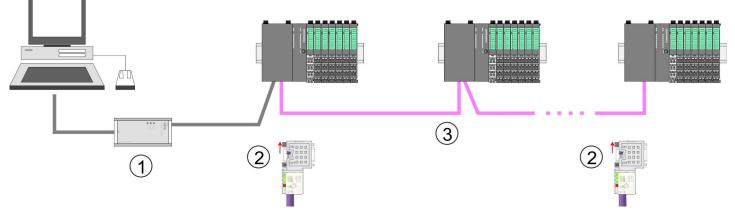

1 MPI programming cable

- 2 Activate the terminating resistor via switch
- 3 MPI network

# Approach transfer via MPI interface

- **1.** Connect your PC to the MPI jack of your CPU via a MPI programming cable.
- **2.** Load your project in the SIMATIC Manager from Siemens.
- 3. ▶ Choose in the menu 'Options → Set PG/PC interface'.
- **4.** Select in the according list the "PC Adapter (MPI)"; if appropriate you have to add it first, then click on [Properties].

Project transfer > Transfer via Ethernet

- **5.** Set in the register MPI the transfer parameters of your MPI net and type a valid *address.*
- **6.** Switch to the register *Local connection*.
- **7.** Set the COM port of the PCs and the transfer rate 38400baud for the MPI programming cable from VIPA.
- **8.** Transfer your project via '*PLC*  $\rightarrow$  Load to module' via MPI to the CPU and save it with '*PLC*  $\rightarrow$  Copy RAM to ROM' on a memory card if one is plugged.

### Proceeding Transfer via PROFIBUS interface

To switch the interface X3 MPI(PtP) to PROFIBUS functionality you have to activate the according bus functionality by means of a VSC storage media from VIPA. By plugging the VSC storage card and then an overall reset the according functionality is activated.

- **1.** Connect your PC to the MPI(PtP) jack X3 of your CPU via a MPI programming cable.
- **2.** Load your project in the Siemens SIMATIC Manager.
- 3. ► Choose in the menu 'Options → Set PG/PC interface'.
- **4.** Select in the according list the "PC Adapter (PROFIBUS)"; if appropriate you have to add it first, then click at [Properties].
- 5. Set in the register PROFIBUS the transfer parameters of your PROFIBUS net and enter a valid *PROFIBUS address*. The *PROFIBUS address* must be assigned to the DP master by a project before.
- **6.** Switch to the register *Local connection*.
- **7.** Set the COM port of the PCs and the transfer rate 38400baud for the MPI programming cable from VIPA.
- **8.** Transfer your project via '*PLC*  $\rightarrow$  Load to module' via PROFIBUS to the CPU and save it with '*PLC*  $\rightarrow$  Copy RAM to ROM' on a memory card if one is plugged.

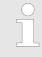

Transfer via PROFIBUS is available by DP master, if projected as master and assigned with a PROFIBUS address before. In slave operation you have also to enable the option 'Test, Commissioning, Routing' when selecting the slave mode.

# 4.10.2 Transfer via Ethernet

| Initialization | So that you may access the according Ethernet interface you have to assign IP address parameters by means of the "initialization". |
|----------------|----------------------------------------------------------------------------------------------------|
|                | <ul> <li>X1/X2: Ethernet PG/OP channel</li> <li>— Schap. 4.7 'Hardware configuration - Ethernet PG/OP channel' page 72</li> </ul>  |
| Transfer       | <b>1.</b> For the transfer, connect, if not already done, the appropriate Ethernet port to your Ethernet.                          |
|                | <ol> <li>Open your project with the Siemens SIMATIC Manager.</li> </ol>                                                            |
|                | 3. Set via 'Options → Set PG/PC Interface' the access path to "TCP/IP → Network card ".                                            |

- 4. Click to '*PLC* → *Download*' Download → the dialog "Select target module" is opened. Select your target module and enter the IP address parameters of the Ethernet PG/OP channel for connection. Provided that no new hardware configuration is transferred to the CPU, the entered Ethernet connection is permanently stored in the project as transfer channel.
- **5.** With [OK] the transfer is started.

transfer.

System dependent you get a message that the projected system differs from target system. This message may be accepted by [OK].
 → Your project is transferred and may be executed in the CPU after

# 4.10.3 Transfer via memory card

Proceeding transfer via memory card

The memory card serves as external storage medium. There may be stored several projects and sub-directories on a memory card. Please regard that your current project is stored in the root directory and has one of the following file names:

- S7PROG.WLD
- AUTOLOAD.WLD

**1.** Start the Siemens SIMATIC Manager with your project

- 2. ► Create with 'File → Memory Card File → New' a new wld file.
- 3. Copy the blocks from the project blocks folder and the System data into the wld file.
- **4.** Copy the wld file at a suited memory card. Plug this into your CPU and start it again.
  - ⇒ The transfer of the application program from the memory card into the CPU takes place depending on the file name after an overall reset or PowerON.

S7PROG.WLD is read from the memory card after overall reset.

AUTOLOAD.WLD is read from the memory card after PowerON.

The blinking of the SD LED of the CPU marks the active transfer. Please regard that your user memory serves for enough space for your user program, otherwise your user program is not completely loaded and the SF LED gets on.

# 4.11 Accessing the web server

Overview

The CPU has a web server integrated. This provides access to:

- Device web page
- OPC UA project S Chap. 4.11.1.1.1 'Tab: 'OPC UA'' page 97
  - └ WebVisu project ఈ Chap. 4.11.1.1.2 'Tab: 'WebVisu'' page 98

# 4.11.1 Device web page CPU

# Overview

- Dynamic web page, which exclusively outputs information.
- On the device web page you will find information about your CPU, the connected modules and your WebVisu project.
  - CPU
  - the connected modules
  - OPC UA project
  - WebVisu project
- The shown values cannot be changed.
- Access is via the IP address of the Ethernet PG/OP channel.
- Schap. 4.7 'Hardware configuration Ethernet PG/OP channel' page 72
- You can access the IP address with a web browser.

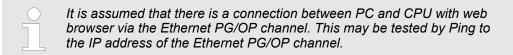

### 4.11.1.1 Web page with selected CPU

# Tab: 'Info'

| • Device | Info          |       |  |
|----------|---------------|-------|--|
|          |               |       |  |
|          | Name          | Value |  |
|          | Ordering Info |       |  |
|          | Serial        |       |  |
|          | Version       |       |  |
|          | HW Revision   |       |  |
|          | Software      |       |  |
|          | Package       |       |  |
|          |               |       |  |
|          | [Expert View] |       |  |

| Name          | Value        |                                   |
|---------------|--------------|-----------------------------------|
| Ordering Info | 013-CCF0R00  | Order number of the CPU           |
| Serial        |              | Serial number of the CPU          |
| Version       | 01V          | Version number of the CPU         |
| HW Revision   | 01           | CPU hardware revision             |
| Software      | 3.0.0        | CPU firmware version              |
| Package       | Pb000265.pkb | File name for the firmware update |

[Expert View] takes you to the advanced "Expert View".

| Operation Mode     RUN     Mode       Mode Switch     RUN     RUN     Mode       System Time     V     RUN     Date, time       Up Time     0 days 02 hs 07 min 08 sec     Date, time       Last Change to RUN     n/a     Ime to change the operating mode       Carl Scharge to RUN     N/a     Cyclic lime:       Stat Change to STOP     14 03.19 15::03:494     Cyclic lime:       OB1-Cycle Time     V     14 03.19 15::03:494     Cyclic lime:       Stat Change to STOP     14 03.19 15::03:494     Cyclic lime:       OB1-Cycle Time     V     14 03.19 15::03:494     Cyclic lime:       Stat Change to RUN     Stat Scharge to Stop Pictore     Cyclic lime:     mare maximum ayer average       Interface Information     Image average     Image average       X1     PG/OP Elbernet Port 1     Address 2025.2040     Image average       X3     MPI     PG/OP Elbernet Port 2     Address 2025.2040     Operating mode RS485       X1     PG/OP Elbernet Port 2     Address 2047     Operating mode RS485       X1     Address 18.137     Operating mode RS485       X2     Do 12     Address 18.137     Operating mode RS485       X3     Do 12     Address 18.137     Operating mode RS485       X4     Do 12     Addre                                                                                                    | Runtime Information   |                   |                |                       | СРИ                                             |
|----------------------------------------------------------------------------------------------------|-----------------------|-------------------|----------------|-----------------------|-------------------------------------------------|
| System Time     14.03.19 0-3:4:14:486     Date, time       Up Time     0 days 02 rr min 08 sec     Time to change the operating mode       Last Change to STOP     1/2     Interface       Cast Change to STOP     Quir = 0us, min = 0us, max = 0us,<br>avg = 0 us     Cyclic time:<br>min = minimum<br>cur = current<br>max = maximum<br>avg = average       Interface Information     Quir = 0us, min = 0us, max = 0us,<br>avg = 0 us     Cyclic time:<br>min = minimum<br>cur = current<br>max = maximum<br>avg = average       Interface Information     PG/OP EtH=TPOT 1     Address 2025.2040     Ethernet PG/OP channel       X1     PG/OP EtH=TPOT 1     Address 2025.2040     Ethernet PG/OP channel       X3     MPI     Friego and the operation<br>PHP operation<br>PHP operation<br>PH           | Operation Mode        |                   | RUN            |                       | Mode                                            |
| Up Time0 days 02 Irs 07 min 08 secTime to change the operating modeLast Change to STOP14.03.19 I = 0.09.03.494Oklos.03.494OBI-Cycle Timeser = 0.us, min = 0.us, max = 0.us, max = maximum ax = naximum ax = n                        | Mode Switch           | itch RUNP         |                |                       |                                                 |
| Last Change to RUNr/aLast Change to STOP14.03.19 16-09-03.494OB1-Cycle Timesavg = 0us, min = 0us, max = 0us,<br>avg = 0usCyclic time:<br>min = minimum<br>cur = current<br>max = maximum<br>avg = averageInterface InformationInterfaceX1PG:OP Ethernet Port 1Address 2025.2040Ethernet PG/OP channelX2PG:OP Ethernet Port 2Address 2025.2040Ethernet PG/OP channelX3MPIAddress 2025.2040MPI: MPI operation<br>PPI operation<br>PPI operation<br>PPI operation<br>PROFIBUS DP operation<br>PROFIBUS DP operation<br>P                                                                                                    | System Time           | Time 14.03.19 08  |                | 3:34:14:486           | Date, time                                      |
| Last Change to STOP       44.03.19 16-09:03.494         OB1-Cycle Time $qir = 0us, min = 0us, max = 0us, qir = nimimum, cur = current max = maximum avg = average         Interface Information       qir = 0ur = 0urrent         X1       PG/OP Etherent Port 1       Address 2025.2040         X2       PG/OP Etherent Port 1       Address 2025.2040         X3       MPI       Address 2025.2040         X3       MPI       Address 2025.2040         X4       D16       Address 2047         Qoerating mode RS485       MPI: MPI operation PROFIBUS DP operation         X4       D16       Address 816.813         Qourter       Address 816.813       Digital input         X5       D12       Address 816.831       Counter         Counter       Address 816.831       Counter       Digital output         Counter       Address 816.831       Counter       Counter         Type       SD       Counter       Counter       Counter         Address 816.831       Counter       Counter       Counter         Application ID       1       1       Information about the memory card         Address 816.831       Counter       Counter       Counter         Card Name       X FSD       Cou$                                                                                                    | Up Time               |                   | 0 days 02 h    | rs 07 min 08 sec      | Time to change the operating mode               |
| OB1-Cycle Time     cur = 0us, min = 0us, max = 0us, min = minimum     Cyclic time:     min = minimum     min = minimum     max = maximum     max = maximum     <                                                                                                    | Last Change to RUN    |                   | n/a            |                       |                                                 |
| arig = 0us     min = minimum<br>cur = current<br>max = maximum<br>ayg = average       Interface Information     Interface       X1     PG/OP Elterret Port 1     Address 2025.2040       X2     PG/OP Elterret Port 2     Address 2025.2040       X3     MPI     Address 2025.2040       X3     MPI     Address 2025.2040       X3     MPI     Address 2025.2040       X3     MPI     Address 2025.2040       X4     MPI     Address 2025.2040       X4     All 2     Address 36.137       X4     D1 16     Address 818.831       X4     D1 12     Address 816.831       Counter     Address 816.831     Counter       X5     D1 12     Address 816.831       Counter     Address 816.831     Counter       Type     SD     Vertice       Manufacturer ID     9     Vertice       Y2     SD     Vertice       Manufacturer ID     9     Vertice       Address Nih     16     Vertice       Card Revision     1     1727       Manufacture Month     8     1       Manufacture Month     1     1013       Size     4107.31 Hyre     1       Size     410.73 Hyre       Free     434.72 Hyre                                                                                                    | Last Change to STOP   |                   | 14.03.19 16    | :09:03:494            |                                                 |
| X1     PG/OP EIH→ FOrt 1     Address 20252040     Ethernet PG/OP channel       X2     PG/OP EIH→ FOrt 2     Address 20252040     Operating mode RS485       X3     MPI                                                                                                    | OB1-Cycle Time        |                   |                | nin = 0us, max = 0us, | min = minimum<br>cur = current<br>max = maximum |
| X2     PG/OP EIHere Port     Address 2025.2040       X3     MPI     Variant Sector Sector Secto | Interface Information |                   |                |                       | Interface                                       |
| X3     MPI     Address 2047     Operating mode RS485       MPI: MPI operation     PIP operation       PROFIBUS DP operation     PROFIBUS DP operation       X4     Al2     Address 306.0303     Analog input       Al2     Address 816.831     Counter       Counter     Address 316.137     Digital output       X5     DO 12     Address 316.137     Digital output       Counter     Counter     Counter     Counter       X5     DO 12     Address 316.137     Digital output       Counter     Counter     Counter     Counter       Ype     SD     Address 816.831     Counter       Ype     SD     Address 816.831     Counter       Ype     SD     Address 816.831     Counter       Ype     SD     Address 816.831     Counter       Ype     SD     SD     Counter       Ype     SD     SD     Counter       Ype     SD     SD     SD     SD       Application ID     16     SD     SD       Card SN     64C3401     SD     SD       Manufacture Month     8     SD     SD       Size     470.73 ME     54.70 ME     SD       Size     470.73 ME     SD </td <td>X1</td> <td>PG/OP Ethe</td> <td>ernet Port 1</td> <td>Address 20252040</td> <td>Ethernet PG/OP channel</td>                                                                                                    | X1                    | PG/OP Ethe        | ernet Port 1   | Address 20252040      | Ethernet PG/OP channel                          |
| MP: MPI operation<br>PROFIBUS DP operation<br>PROFIBUS DP operation       X4     D16     Address 136.137     Digital input       A12     Address 816.831     Counter       Counter     Address 816.831     Digital output       X5     D012     Address 816.831     Digital output       Counter     Address 816.831     Digital output       Y2     Address 816.831     Counter       Y2     Address 816.831     Counter       Y2     Address 816.831     Counter       Y2     Y2     Address 816.831     Counter       Y2     Y2     Y2     Address 916.931       Y2     SD     Counter     Counter       Y2     Y2     Y2     Y2       Y2     SD     Y2     Y2       Y2     SD     Y2     Y2       Y2     Y2     Y2     Y2       Y2     Y2     Y2     Y2       Y2     Y2     Y2     Y2       Y2     Y2     Y2     Y2       Y2     Y2     Y2     Y2       Y2     Y2     Y2     Y2       Y2     Y2     Y2     Y2       Y2     Y2     Y2     Y2       Y2     Y2     Y2     Y2 <td>X2</td> <td>PG/OP Ethe</td> <td>ernet Port 2</td> <td>Address 20252040</td> <td></td>                                                                                                    | X2                    | PG/OP Ethe        | ernet Port 2   | Address 20252040      |                                                 |
| Al 2Address 800.803Analog inputCounterAddress 816.831CounterX5D 12Address 816.831Digital outputCounterAddress 816.831CounterCard InformationAddress 816.831CounterTypeSDAddress 816.831CounterManufacturer ID9Information about the memory cardManufacturer ID9InformationCard NameAF SDInformationCard Revision16InformationCard S/N64C3401064C34010Manufacture Month8Manufacture Year2013Size470.73 MByteFree454.70 MByteFree955-C000HZVSC Information955-C000HZVSC Product Number955-C000HZVSC Product Number955-C000HZ                                                                                                    | Х3                    | 3 MPI             |                | Address 2047          | MPI: MPI operation<br>PtP operation             |
| CounterAddress 816.831CounterX5DO 12Address 136.137Digital outputCounterAddress 816.831CounterCard InformationAddress 816.831CounterTypeSDAddress 816.831CounterTypeSDInformation about the memory cardManufacturer ID9InformationApplication ID16720InformationCard NameAF SDInformationCard Revision16InformationCard S/N64C34010InformationManufacture Month8InformationSize470.73 MB/EInformationSize454.70 MB/EInformationVSC Information955-C000MInformation via VSC                                                                                                    | X4                    | DI 16             |                | Address 136137        | Digital input                                   |
| X5D0 12Address 136.137Digital outputCounterAddress 816.831CounterCard InformationTypeSDInformation about the memory cardManufacturer ID9Information about the memory cardApplication ID16720Information about the memory cardCard NameAF SDInformationCard Revision16InformationCard S/N64C34010InformationManufacture Month8InformationSize470.73 MBy-Size454.70 MBy-VSC InformationVSC InformationS5-COOUVES5-COOUVES5-COOUVES5-COOUVEInformation via VSC                                                                                                    |                       | AI 2              |                | Address 800803        | Analog input                                    |
| Counter     Address 816.831     Counter       Card Information     SD     Information about the memory card       Type     SD     Information about the memory card       Manufacturer ID     9     Information about the memory card       Application ID     16720     Information       Card Name     AF SD     Information       Card Revision     16     Information       Card S/N     64C34010     Information       Manufacture Month     8     Information       Size     470.73 MByte     Information       Free     454.70 MByte     Information via VSC                                                                                                    |                       | Counter           |                | Address 816831        | Counter                                         |
| Card InformationInformation about the memory cardTypeSDInformation about the memory cardManufacturer ID9Application ID16720Card NameAF SDCard Revision16Card S/N64C34010Manufacture Year2013Size470.73 MByteFree454.70 MByteVSC InformationVSC Product Number955-C000M20Information via VSC                                                                                                    | X5                    | DO 12             |                | Address 136137        | Digital output                                  |
| TypeSDManufacturer ID9Application ID16720Card NameAF SDCard Revision16Card S/N64C34010Manufacture Month8Manufacture Year2013Size470.73 MByteFree454.70 MByteVSC Information955-C000M20Manufact Number955-C000M20                                                                                                    |                       | Counter           | Address 816831 |                       | Counter                                         |
| Manufacturer ID9Application ID16720Card NameAF SDCard Revision16Card S/N64C34010Manufacture Month8Manufacture Year2013Size470.73 MByteFree454.70 MByteVSC InformationVSC Product Number955-C000M20Information955-C000M20                                                                                                    | Card Information      |                   |                |                       |                                                 |
| Application ID16720Card NameAF SDCard Revision16Card S/N64C34010Manufacture Month8Manufacture Year2013Size470.73 MByteFree454.70 MByteVSC InformationVSC Product Number955-C000M20Manufacture Number955-C000M20                                                                                                    | Туре                  |                   | SD             |                       | Information about the memory card               |
| Card NameAF SDCard Revision16Card S/N64C34010Manufacture Month8Manufacture Year2013Size470.73 MByteFree454.70 MByteVSC InformationVSC Product Number955-C000M20Information VSC1000M20                                                                                                    | Manufacturer ID       |                   | 9              |                       |                                                 |
| Card Revision16Card S/N64C34010Manufacture Month8Manufacture Year2013Size470.73 MByteFree454.70 MByteVSC InformationVSC Product Number955-C000M20InformationInformation VSC                                                                                                    | Application ID        |                   | 16720          |                       |                                                 |
| Card S/N64C34010Manufacture Month8Manufacture Year2013Size470.73 MByteFree454.70 MByteVSC InformationVSC Product Number955-C000M20InformationInformation VSC                                                                                                    | Card Name             |                   | AF SD          |                       |                                                 |
| Manufacture Month8Manufacture Year2013Size470.73 MByteFree454.70 MByteVSC InformationVSC Product Number955-C000M20InformationInformation VSC                                                                                                    | Card Revision         |                   | 16             |                       |                                                 |
| Manufacture Year2013Size470.73 MByteFree454.70 MByteVSC InformationVSC Product Number955-C000M20Information VSC Product Number955-C000M20                                                                                                    | Card S/N              |                   | 64C34010       |                       |                                                 |
| Size     470.73 MByte       Free     454.70 MByte         VSC Information        VSC Product Number     955-C000M20   Information VSC                                                                                                    | Manufacture Month     | Manufacture Month |                |                       |                                                 |
| Free     454.70 MByte       VSC Information                                                                                                    | Manufacture Year      | Manufacture Year  |                |                       |                                                 |
| VSC Information     Information       VSC Product Number     955-C000M20     Information via VSC                                                                                                    | Size                  |                   | 470.73 MByte   |                       |                                                 |
| VSC Product Number 955-C000M20 Information via VSC                                                                                                    | Free                  |                   |                |                       |                                                 |
|                                                                                                    | VSC Information       |                   |                |                       |                                                 |
| VSC Product S/N 00001055                                                                                                    | VSC Product Number    |                   | 955-C000M      | 20                    | Information via VSC                             |
|                                                                                                    | VSC Product S/N       |                   |                |                       |                                                 |

# Deployment CPU 013-CCF0R00

Accessing the web server > Device web page CPU

| VSC Information          | 1               |               |             |                                         |  |
|--------------------------|-----------------|---------------|-------------|-----------------------------------------|--|
| Memory Extensio          | n               | 64 kByte      |             |                                         |  |
| Profibus                 |                 | PB Master     |             |                                         |  |
| Active Feature S         | Set Information |               |             |                                         |  |
| Status                   |                 | Media preser  | nt          | Information about enabled functions     |  |
| VSC Product Nur          | nber            | 955-C000M2    | 0           |                                         |  |
| VSC Product S/N          |                 | 00001055      |             |                                         |  |
| Memory Extensio          | n               | 64 kByte      |             |                                         |  |
| Profibus                 |                 | PB Master     |             |                                         |  |
|                          |                 |               |             |                                         |  |
| Memory Usage             |                 |               |             | CPU                                     |  |
|                          | free            | used          | max         | Information on the memory expansion     |  |
| LoadMem                  | 128.0 kByte     | 0 byte        | 128.0 kByte | Load memory, working memory (code/data) |  |
| WorkMemCode              | 64.0 kByte      | 0 byte        | 64.0 kByte  |                                         |  |
| WorkMemData              | 64.0 kByte      | 0 byte        | 64.0 kByte  |                                         |  |
| PG/OP Network            | Information     |               |             | Ethernet PG/OP channel                  |  |
| Device Name              |                 | Onboard PG/   | OP          | Name                                    |  |
| IP Address               |                 | 172.20.139.7  | 6           | Address information                     |  |
| Subnet Mask              |                 | 255.255.255.  | 0           |                                         |  |
| Gateway Address          | 3               | 172.20.139.7  | 6           |                                         |  |
| MAC Address              |                 | 00:20:D5:02:  | 6C:27       |                                         |  |
| Link Mode X1             |                 | 100 Mbps - F  | ull Duplex  | Link Mode and speed                     |  |
| Link Mode X2             |                 | Not Available |             |                                         |  |
| CPU Firmware Information |                 |               |             | CPU                                     |  |
|                          |                 | V1.0.2        |             | Name, firmware version, package         |  |
| PRODUCT                  |                 | VIPA 013-CC   | EODOO       | Name, innivare version, packaye         |  |
| FRODUCT                  |                 | VIFA 013-CC   | FURUU       |                                         |  |
|                          |                 | Px000265.pk   | q           |                                         |  |
| HARDWARE                 |                 | V0.1.0.0      | -           | Information for the support             |  |
|                          |                 | 5846A-V12     |             |                                         |  |
|                          |                 | MX000303.00   | 04          |                                         |  |
| BOOTLOADER               |                 | Bx000715 V1   | 26          |                                         |  |
| Bx000501                 |                 | V2.2.5.0      |             |                                         |  |
| Ax000136                 |                 | V1.0.6.0      |             |                                         |  |
| fx000018.wld             |                 | V1.0.2.0      |             |                                         |  |
| syslibex.wld             |                 | n/a           |             |                                         |  |
| Protect.wld              |                 | n/a           |             |                                         |  |

| ARM Processor Load        |        | CPU                         |
|---------------------------|--------|-----------------------------|
| Measurement Cycle Time    | 100 ms | Information for the support |
| Last Value                | 9%     |                             |
| Average Of Last 10 Values | 10%    |                             |
| Minimum Load              | 9%     |                             |
| Maximum Load              | 23%    |                             |

| Tab: | 'IP'          | Here the IP address data of your Ethernet PG/OP channel are shown.                                                                                                    |
|------|---------------|----------------------------------------------------------------------------------------------------|
| Tab: | 'Firmware'    | As of CPU firmware version V3.0.0, you can transfer the firmware file online to the CPU via the <i>'Firmware'</i> tab. The firmware update in the CPU is triggered by means of the operating mode switch. <i>Schap. 4.14 'Firmware update' page 106</i>                                               |
| Tab: | 'Access Ways' | As of CPU firmware version V3.0.0, information about access settings is shown here. In the delivery state, there are no restrictions. You can specify access to interfaces, ports and protocols via the parametrization. $\bigotimes$ <i>Chap. 4.9 'Setting VIPA specific CPU parameters' page 82</i> |

# 4.11.1.1.1 Tab: 'OPC UA'

As of CPU firmware version V3.0.0, information about the OPC UA project is shown here. & Chap. 7 'Deployment OPC UA' page 183

| • Device | Info<br>CPU<br>Start Conditions                                                                                                    | OPC UA                                                               |
|----------|----------------------------------------------------------------------------------------------------|----------------------------------------------------------------------|
|          | Conflicting projects<br>Feature Set activated<br>Allowed by User<br>Allowed by Access Ways<br>Hardware configured<br>OPC UA project | no conflicting project on card<br>yes<br>yes<br>yes<br>yes<br>loaded |
|          | Server                                                                                                    |                                                                      |
|          | State<br>Endpoint URL                                                                                                    | running<br>opc tcp://190.165.72.180:4840                             |

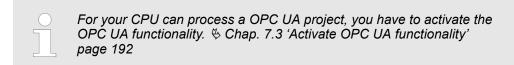

### **Start Conditions**

Here the start conditions for the OPC UA server are listed:

- Conflicting projects
  - Simultaneous use of an OPC UA and WebVisu project via the same interface is not permitted and results in the message 'conflicting project on card'.
  - The status 'no conflicting project on card' indicates that there is no conflict with a WebVisu project on the same interface.
- Feature Set activated
  - yes: The OPC UA functionality is activated.
  - no: The OPC UA functionality is not activated.
  - & Chap. 7.3 'Activate OPC UA functionality' page 192
- Allowed by User
  - yes: The OPC UA server is activated and access to it is allowed. As soon as an OPC UA project is found on the memory card, it is automatically started and enabled for access.
  - no: You can disable and stop the OPC UA server by means of the CMD auto command 'OPCUA\_PGOP\_DISABLE'. With 'OPCUA\_PGOP\_ENABLE' you can enable to restart the OPC UA server.
  - & Chap. 4.18 'CMD auto commands' page 114
- Allowed by Access Ways
  - yes: By default, the OPC UA protocol is enabled.
  - no: The OPC UA protocol is disabled. You can deactivate or activate the OPC UA protocol by means of the parameter 'OPC UA' in the 'Access settings'.
- Hardware configured
  - yes: A hardware configuration as a precondition for the OPC UA communication is loaded. The hardware configuration is checked for validity elsewhere.
  - no: A hardware configuration is not loaded e.g. after an overall reset.
  - 🔄 Chap. 4.5 'Hardware configuration CPU' page 69
- OPC UA project
  - loaded: An OPC UAOPC UA project is loaded.
  - not loaded: An OPC UAOPC UA project is not loaded.
  - − ♦ Chap. 7 'Deployment OPC UA' page 183

### Server

- State
  - Running: The start conditions are fulfilled and the OPC UA server is started.
  - Stopped: The OPC UA server is stopped.
  - Startup failure: The OPC UA server can not be started.
  - Starting: The OPC UA server currently starts up.
  - Stopping: The OPC UA server currently stopps.
- Endpoint URL
  - As soon as the OPC UA server is started, the endpoint URL of the OPC UA server is listed here.

# 4.11.1.1.2 Tab: 'WebVisu'

Information about the web visualization (*'WebVisu'*) are shown here. The creation of a *'WebVisu'* project is only possible with the *SPEED7 Studio* V1.7.0 and up. *Chap. 8 'Deployment WebVisu - Web visualization'* page 209

| • Device | Info                                                                   | WebVisu                               |                              |                              |
|----------|------------------------------------------------------------------------|---------------------------------------|------------------------------|------------------------------|
|          | <b>General Information</b><br>Feature<br>Status<br>User authentication | activated<br>running<br>not activated |                              |                              |
|          | Statistics<br>Sessions<br>Subscribed items<br>Website Project          | free<br>4<br>-<br>1.76 MByte          | used<br>0<br>0<br>8.24 MByte | max<br>4<br>-<br>10.00 MByte |
|          | <b>Link</b><br>Wevisu via HTTP<br>Webvisu via HTTPS                    | http://192.168.<br>https://192.168    |                              |                              |

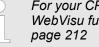

For your CPU can process a WebVisu project, you have to activate the WebVisu functionality. & Chap. 8.2 'Activate WebVisu functionality'

| General Information | Feature                                                                                                    |
|---------------------|----------------------------------------------------------------------------------------------------|
|                     | <ul> <li>activated: The WebVisu functionality is activated.</li> </ul>                                                                                                    |
|                     | <ul> <li>not activated: The WebVisu functionality is not activated.</li> </ul>                                                                                                    |
|                     | Status                                                                                                    |
|                     | <ul> <li>The status of your WebVisu project is shown here. Schap. 4.11.1.1.2.1 'Status of the WebVisu' page 100</li> </ul>                                                                                                    |
|                     | User authentication                                                                                                    |
|                     | <ul> <li>activated: User authentication is activated. Access to the WebVisu happens via a<br/>login by user name and password.</li> </ul>                                                                                                    |
|                     | <ul> <li>not activated: User authentication is de-activated. Access to the WebVisu is unse-<br/>cured.</li> </ul>                                                                                                    |
|                     |                                                                                                    |
| Statistics          | Statistical information about your WebVisu project are shown here.                                                                                                    |
|                     | <ul> <li>Sessions: Number of sessions, i.e. online connections to this <i>WebVisu</i> project. A session corresponds to an open window or tab in a web browser.</li> <li>free: Number of sessions still possible.</li> <li>used: Number of active sessions. For the number of active sessions, it is not relevant whether the sessions were started by the same or different users.</li> <li>max.: Number of sessions still possible. The maximum number of sessions is device specific and specified in the technical data.</li> <li>Subscribed items: Number of variables.</li> <li>free: Here nothing is shown.</li> <li>used: Number of variables used.</li> <li>max.: Here nothing is shown.</li> <li>WebVisu Project: Information on the memory allocation for the <i>WebVisu</i> project.</li> <li>free: Still free space for the <i>WebVisu</i> project.</li> </ul> |
|                     | <ul> <li>used: Size of the current WebVisu project.</li> <li>max.: Maximum available space for a WebVisu project.</li> </ul>                                                                                                    |
| Link                | In Status 'running' the links to access your WebVisu are listed here.                                                                                                    |
|                     |                                                                                                    |

### Status of the WebVisu

On the device web page at the tab 'WebVisu' via 'Status' you get the status of your WebVisu project.

| Status                               | Meaning                                                    |
|--------------------------------------|------------------------------------------------------------|
| running                              | WebVisu is active / has started-up and can be opened       |
| loading webvisu project              | Loading WebVisu project                                    |
| shutting down                        | WebVisu server shuts down                                  |
| stop requested                       | WebVisu STOP requested                                     |
| stopped                              | WebVisu server is down                                     |
| webvisu feature not activated        | WebVisu not activated, memory card is not inserted         |
| webvisu is disabled by the user      | WebVisu was disabled by the user                           |
| no webvisu project file found        | No WebVisu project found                                   |
| no hardware configuration loaded     | No hardware configuration is loaded                        |
| invalid configuration                | Invalid WebVisu configuration                              |
| internal error: filesystem           | Error initializing the file system                         |
| webvisu project file too large       | Error loading WebVisu project, project file too large      |
| loading webvisu project file         | Error loading WebVisu project, project file may be damaged |
| deleting webvisu project             | Failed to delete the WebVisu project                       |
| internal error: file system - delete | WebVisu project to be deleted was not found in the memory  |
| CRC mismatch                         | CRC of the WebVisu project file is not correct             |
| webvisu stopped                      | WebVisu server has terminated unexpectedly                 |
| internal error 1                     | Internal error - initialization failed step 1              |
| internal error 2                     | Internal error - initialization failed step 2              |
| internal error 3                     | Unexpected internal error                                  |
| unknown error                        | General error                                              |

| 4.11.1.1.3  | Tab: 'Port Mirro | oring'                                                                                                    |
|-------------|------------------|----------------------------------------------------------------------------------------------------|
| Overview    |                  | Port Mirroring offers the possibility to diagnose the communication without additional hardware effort.                                                                                                   |
|             |                  | The Ethernet PG/OP interface is designed as switch.                                                                                                    |
|             |                  | When Port Mirroring of the PG/OP2: X2 (Mirror Port) interface is activated, all tele-<br>grams received and sent via the PG/OP1: X1 interface are mirrored to the PG/OP2:<br>X2 interface and vice versa. |
|             |                  | When Port Mirroring is activated, for diagnostics with diagnostics software such as<br>Wireshark, you can connect your PC directly to the 2. interface.                                                   |
|             |                  | The next power-cycle will automatically disable Port Mirroring.                                                                                                    |
| Enable Port | Mirroring        | When enabled, you can set the parameters for Port Mirroring.                                                                                                    |

| PG/OP1: X1                                      | When enabled the frames of PG/OP2: X2 are mirrored to PG/OP1: X1.                                                               |
|-------------------------------------------------|----------------------------------------------------------------------------------------------------|
| PG/OP2: X2                                      | When enabled the frames of PG/OP1: X1 are mirrored to PG/OP2: X2.                                                               |
| <i>Disable communication on the Mirror Port</i> | When enabled additional communication via the mirrored interface (Mirror Port) is pre-<br>vented.                               |
|                                                 | With <i>Save</i> , the setting are taken and activated. The next power-cycle will automatically disable <i>Port Mirroring</i> . |

4.11.1.2 Web page with selected module

Structure

The web page is built dynamically and depends on the number of modules, which are connected to the CPU. The web page only shows information. The shown values cannot be changed

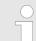

Please consider the System SLIO power and clamp modules do not have any module ID. These may not be recognized by the CPU and so are not listed and considered during slot allocation.

| Module                  | Device (                                                                                                    | Info Data Parameter               |           |  |  |
|-------------------------|----------------------------------------------------------------------------------------------------|-----------------------------------|-----------|--|--|
|                         |                                                                                                    | Module 1 ( 021-1BD00) information |           |  |  |
|                         |                                                                                                    | Name                              | Value     |  |  |
|                         |                                                                                                    | Ordering Info                     | 021-1BD00 |  |  |
|                         |                                                                                                    | Serial                            | 00103265  |  |  |
|                         |                                                                                                    | Version                           | 01V30.001 |  |  |
|                         |                                                                                                    | HW Revision                       | 01        |  |  |
| Tab: <i>ʻlnf</i> o'     | Here product name, order number, serial number, firmware version and hardware state number of the according module are listed.                                                                                |                                   |           |  |  |
| Tab: <i>'Data'</i>      | Here the address and the state of the inputs respectively outputs are listed. Please note with the outputs that here exclusively the states of outputs can be shown, which are within the OB 1 process image. |                                   |           |  |  |
| Tab: <i>'Parameter'</i> | With parametrizable modules e.g. analog modules the parameter setting is shown here.<br>These come from the hardware configuration.                                                                           |                                   |           |  |  |

Operating modes > Overview

# 4.12 Operating modes

# 4.12.1 Overview

The CPU can be in one of 4 operating modes:

- Operating mode STOP
- Operating mode START-UP
  - (OB 100 restart / OB 102 cold start \*)
- Operating mode RUN
- Operating mode HOLD

Certain conditions in the operating modes START-UP and RUN require a specific reaction from the system program. In this case the application interface is often provided by a call to an organization block that was included specifically for this event.

**Operating mode STOP** The application program is not processed.

- If there has been a processing before, the values of counters, timers, flags and the process image are retained during the transition to the STOP mode.
- Command output disable (BASP) is activated this means the all digital outputs are disabled.
- RUN-LED off
- STOP-LED on

**Operating mode START-UP** During the transition from STOP to RUN a call is issued to the start-up organization block OB 100.

- The processing time for this OB is not monitored.
- The START-UP OB may issue calls to other blocks.
- All digital outputs are disabled during the START-UP, this means BASP is activated.
- RUN LED
  - The RUN LED blinks as soon as the OB 100 is operated and for at least 3s, even if the start-up time is shorter or the CPU gets to STOP due to an error.
  - This indicates the start-up.
- STOP LED
- During the processing of the OB 100 the STOP LED is on and then turns off.
- When the CPU has completed the START-UP OB, it assumes the operating mode RUN.

\* OB 102 (Cold start)

If there is a "Watchdog" error the CPU still remains in STOP state. With such an error the CPU must be manually started again. For this the OB 102 (cold start) must exist. The CPU will not go to RUN without the OB 102. Alternatively you can bring your CPU in RUN state again by an overall reset respectively by reloading your project.

Please consider that the OB 102 (cold start) may exclusively be used for treatment of a watchdog error.

**Operating mode RUN** 

- The application program in OB 1 is processed in a cycle. Under the control of alarms other program sections can be included in the cycle.
  - All timers and counters being started by the program are active and the process image is updated with every cycle.
  - BASP is deactivated, i.e. all outputs are enabled.
  - RUN-LED on
  - STOP-LED off

| Operating mode HOLD                         | The CPU offers up to 3 breakpoints to be defined for program diagnosis. Setting and deletion of breakpoints happens in your programming environment. As soon as a breakpoint is reached, you may process your program step by step.                                                                                                    |  |  |
|---------------------------------------------|----------------------------------------------------------------------------------------------------|--|--|
| Precondition                                | <ul> <li>For the usage of breakpoints, the following preconditions have to be fulfilled:</li> <li>Testing in single step mode is possible with STL. If necessary switch the view via <i>View</i> → <i>STL</i> to STL.</li> <li>The block must be opened online and must not be protected.</li> </ul>                                                                                                    |  |  |
| Approach for working with breakpoints       | <ol> <li>Activate 'View → Breakpoint Bar'.</li> <li>Set the cursor to the command line where you want to insert a breakpoint.</li> <li>Set the breakpoint with 'Debug → Set Breakpoint'.</li> <li>The according command line is marked with a circle.</li> <li>To activate the breakpoint click on 'Debug → Breakpoints Active'.</li> <li>The circle is changed to a filled circle.</li> <li>Bring your CPU into RUN.</li> <li>When the program reaches the breakpoint, your CPU switches to the state HOLD, the breakpoint is marked with an arrow and the register contents are monitored.</li> <li>Now you may execute the program code step by step via 'Debug → Execute Next Statement' or run the program until the next breakpoint via 'Debug → Resume'.</li> <li>Delete (all) breakpoints with the option 'Debug → Delete All Breakpoints'.</li> </ol> |  |  |
| <i>Behavior in operating<br/>state HOLD</i> | <ul> <li>The RUN-LED blinks and the STOP-LED is on.</li> <li>The execution of the code is stopped. No level is further executed.</li> <li>All times are frozen.</li> <li>The real-time clock runs is just running.</li> <li>The outputs were disabled (BASP is activated).</li> <li>Configured CP connections remain exist.</li> </ul>                                                                                                    |  |  |

The usage of breakpoints is always possible. Switching to the operating mode test operation is not necessary.

With more than 2 breakpoints, a single step execution is not possible.

Operating modes > Function security

# 4.12.2 Function security

The CPUs include security mechanisms like a Watchdog (100ms) and a parameterizable cycle time surveillance (parameterizable min. 1ms) that stop res. execute a RESET at the CPU in case of an error and set it into a defined STOP state. The VIPA CPUs are developed function secure and have the following system properties:

| Event                               | concerns                | Effect                                                                                                    |
|-------------------------------------|-------------------------|----------------------------------------------------------------------------------------------------|
| $RUN \rightarrow STOP$              | general                 | BASP ( <b>B</b> efehls- <b>A</b> usgabe- <b>Sp</b> erre, i.e. command output disable) is set.                                  |
|                                     | central digital outputs | The outputs are disabled.                                                                                                    |
|                                     | central analog outputs  | The outputs are disabled.                                                                                                    |
|                                     |                         | <ul> <li>Voltage outputs issue 0V</li> <li>Current outputs 020mA issue 0mA</li> <li>Current outputs 420mA issue 4mA</li> </ul> |
|                                     |                         | If configured also substitute values may be issued.                                                                            |
|                                     | decentral outputs       | Same behaviour as the central digital/analog outputs.                                                                          |
|                                     | decentral inputs        | The inputs are cyclically be read by the decentralized station<br>and the recent values are put at disposal.                   |
| STOP $\rightarrow$ RUN res. PowerON | general                 | First the PII is deleted, then OB 100 is called. After the execution of the OB, the BASP is reset and the cycle starts with:   |
|                                     |                         | Delete PIO $\rightarrow$ Read PII $\rightarrow$ OB 1.                                                                          |
|                                     | decentral inputs        | The inputs are be read by the decentralized station and the recent values are put at disposal.                                 |
| RUN                                 | general                 | The program is cyclically executed:                                                                                            |
|                                     |                         | Read PII $\rightarrow$ OB 1 $\rightarrow$ Write PIO.                                                                           |

PII = Process image inputs

PIO = Process image outputs

# 4.13 Overall reset Overview D

During the overall reset the entire user memory is erased. Data located in the memory card is not affected. You have 2 options to initiate an overall reset:

- Overall reset by means of the operating mode switch
- Overall reset by means of a configuration tool like e.g. the Siemens SIMATIC Manager

 You should always establish an overall reset to your CPU before loading an application program into your CPU to ensure that all blocks have been cleared from the CPU.

### Overall reset by means of Pro the operating mode switch

RUN

STOP

# Proceeding

- **1.** Your CPU must be in STOP mode. For this switch the operating mode switch of the CPU to STOP.
- MR RUN 3s RUN MR RUN MR RUN MR RUN MR RUN MR

Overall reset by means of

the Siemens SIMATIC

Manager

- $\Rightarrow$  The ST LED is on.
- **2.** Switch the operating mode switch to MR position for about 3 seconds.
  - ⇒ The ST LED changes from blinking to permanently on.
- **3.** Place the operating mode switch in the position STOP and switch it to MR and quickly back to STOP within a period of less than 3 seconds.
  - $\Rightarrow$  The overall reset is carried out. Here the ST LED flashes.
- **4.** The overall reset has been completed when the ST LED is permanently on.

For the following proceeding you must be online connected to your CPU.

- **1.** For an overall reset the CPU must be switched to STOP state. You may place the CPU in STOP by the menu command ' $PLC \rightarrow Operating mode'$ .
- You may request the overall reset by means of the menu command 'PLC → Clean/Reset'.
  - ⇒ A dialog window opens. Here you can bring your CPU in STOP state, if not already done, and start the overall reset. During the overall reset procedure the ST LED flashes. When the ST LED is on permanently the overall reset procedure has been completed.

Activating functionality by means of a VSC If there is a VSC from VIPA plugged, after an overall reset the according functionality is automatically activated. S 'VSD' page 111 Chap. 4.16 'Deployment storage media - VSD, VSC' page 111

- Automatic reloadIf there is a project S7PROG.WLD on the memory card, after an overall reset the CPU<br/>attempts to reload this project from the memory card.  $\rightarrow$  The SD LED is on. When the<br/>reload has been completed the LED expires. The operating mode of the CPU will be<br/>STOP respectively RUN, depending on the position of the operating mode switch.

Firmware update

Tab: 'Info'

You can find current firmware versions at www.vipa.com in the service area. There are the following possibilities for the firmware update:

- Firmware update online from FW V3.0.0 Chap. 4.14.1 'Firmware update online' page 107
  - Transfer of the firmware file to the CPU via the CPU web page.
  - Triggering the firmware update by means of the operating mode switch.
- Firmware update via memory card <a> Chap. 4.14.2 'Firmware update via memory card' page 108</a>
  - Transfer of the firmware file to a memory card.
  - The identification of a firmware file on the memory card takes place by means of a defined naming convention.
  - After PowerON and operating mode switch in the STOP position, the firmware update can be triggered by means of operating mode switch.

Show the firmware version via web page

The CPU has an integrated *Device web page* that also shows information about the firmware version via *'Info'*. Here you will also find information about the required firmware *'Package'*. With **[Expert View]** you can access the extended "Expert" overview.  $\Leftrightarrow$  *Chap.* 4.11.1 *'Device web page CPU' page 94* 

| • Device | Info          |       |  |
|----------|---------------|-------|--|
|          |               |       |  |
|          | Name          | Value |  |
|          | Ordering Info |       |  |
|          | Serial        |       |  |
|          | Version       |       |  |
|          | HW Revision   |       |  |
|          | Software      |       |  |
|          | Package       |       |  |
|          |               |       |  |
|          | [Expert View  | -1    |  |

| Name          | Value        |                                   |
|---------------|--------------|-----------------------------------|
| Ordering Info | 013-CCF0R00  | Order number of the CPU           |
| Serial        |              | Serial number of the CPU          |
| Version       | 01V          | Version number of the CPU         |
| HW Revision   | 01           | CPU hardware revision             |
| Software      | 3.0.0        | CPU firmware version              |
| Package       | Pb000265.pkb | File name for the firmware update |

Firmware update > Firmware update online

Current firmware at www.vipa.com

The latest firmware versions can be found in the service area at www.vipa.com. For example the following file is necessary for the firmware update of the CPU 013-CCF0R00 and its components with hardware release 01:

CPU 013C, Hardware release 01: Pb000265.pkb

# 

When installing a new firmware you have to be extremely careful. Under certain circumstances you may destroy the CPU, for example if the voltage supply is interrupted during transfer or if the firmware file is defective. In this case, please call our hotline!

Please regard that the version of the update firmware has to be different from the existing firmware otherwise no update is executed.

# 4.14.1 Firmware update online

Precondition

- Access is via the IP address of the Ethernet PG/OP channel.
  & Chap. 4.7 'Hardware configuration Ethernet PG/OP channel' page 72
- You can access the IP address with a web browser.

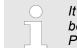

It is assumed that there is a connection via the Ethernet PG/OP channel between the PC with web browser and the CPU. This may be tested by Ping to the IP address of the Ethernet PG/OP channel.

Load firmware and store it in working directory

- **1.** Go to www.vipa.com.
- 2. ▶ Click at 'Service/Support → Downloads → Firmware'.
- 3. ► Via 'System SLIO → CPU' navigate to your CPU and download the zip file to your PC.
- **4.** Extract the zip file into your working directory.

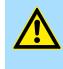

# CAUTION!

With a firmware update an overall reset is automatically executed. If your program is only available in the load memory of the CPU it is deleted! Save your program before executing a firmware update!

Firmware update > Firmware update via memory card

### Perform firmware update

- RUN - STOP MR
- 1. Switch the operating mode switch of your CPU in position STOP.
- 2. Execute an overall reset. & Chap. 4.13 'Overall reset' page 105
- **3.** Open the CPU web page and select the *'Firmware'* tab.
- **4.** Click at 'Browse ...' and navigate to the firmware file in your working directory.
- 5. Click at 'Upload'.
  - ⇒ The firmware file is checked for plausibility and transmitted to the CPU. After the transfer, the firmware versions are matched and listed with the note if a firmware update is possible.
- **6.** You start the firmware update by tipping the operating mode switch downwards to MR and then leaving the switch in STOP position.
  - ⇒ During the update process, the LEDs SF and FC are alternately blinking. This may last several minutes.
- **7.** The update is successful finished when the LEDs PW, SF, ST, FC and SD are on. If they are blinking fast, an error occurred.
- 8. Turn power OFF and ON.
  - After the start-up, the CPU is ready for operation with the new firmware. The current firmware version can be determined via the web page of the CPU.

# 4.14.2 Firmware update via memory card

### Overview

- For the firmware update via memory card an accordingly prepared memory card must be in the CPU during the start-up.
- So a firmware files can be recognized and assigned with start-up, a pkb file name is reserved for each hardware revision, which begins with "pb" and differs in a number with 6 digits.
- In the VIPASystem SLIO CPU, the pkb file name can be shown via the web page.
- After PowerON and operating mode switch of the CPU in STOP, the CPU checks if there is a pkb file at the memory card. If this firmware version is different to the existing firmware version, this is indicated by blinking of the LEDs and the firmware may be installed by an update request.

The procedure here describes the update <u>from</u> the CPU firmware version V2.4.0. The update of an older version to the firmware version V2.4.0 has to be done via pkg files. For this refer to the corresponding manual for your CPU version.

Load firmware and transfer it to memory card

- 1. Go to www.vipa.com
- 2. ▶ Click 'Service Support → Downloads → Firmware'.
- 3. Via 'System SLIO → CPU' navigate to your CPU and download the zip file to your PC.
- **4.** Unzip the zip file and copy the pgb file to the root directory of your memory card.

# CAUTION! With a firm

With a firmware update an overall reset is automatically executed. If your program is only available in the load memory of the CPU it is deleted! Save your program before executing a firmware update!

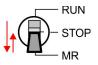

Power (

Firmware update > Firmware update via memory card

# Transfer firmware from memory card into CPU

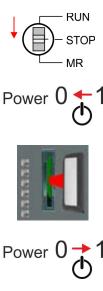

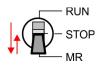

Power 0 51

- **1.** Switch the operating mode switch of your CPU in position STOP.
- **2.** Turn off the power supply.
- **3.** Plug the memory card with the firmware file into the CPU. Please take care of the correct plug-in direction of the memory card.
- 4. Turn on the power supply.
  - ⇒ After a short boot-up time, the alternate blinking of the LEDs SF and FC shows that a more current firmware file was found at the memory card.
- **5.** You start the transfer of the firmware as soon as you tip the operating mode switch downwards to MR within 10s and then leave the switch in STOP position.
  - ⇒ During the update process, the LEDs SF and FC are alternately blinking and SD LED is on. This may last several minutes.
- **6.** The update is successful finished when the LEDs PW, SF, ST, FC and SD are on. If they are blinking fast, an error occurred.
- **7.** Turn power OFF and ON.

RUN

STOP MR

RUN

STOP

RUN

STOP

MR

MR

OP

MR

Reset to factory settings

Reset to factory settings 4.15

Proceeding

- With the following proceeding the internal RAM of the CPU is completely deleted and the CPU is reset to delivery state.
- Please regard that the MPI address is also reset to default 2 and the IP address of the Ethernet PG/OP channel is reset to 0.0.0.0!
- A factory reset may also be executed by the command FACTORY RESET. § Chap. 4.18 'CMD - auto commands' page 114
- 1. Switch the CPU to STOP.
- 2. Push the operating mode switch down to position MR for 30 seconds. Here the ST LED blinks. After a few seconds the ST LED changes to static light. Now the ST LED changes between static light and blinking. Start here to count the static light of the ST LED.
- 3. After the 6. Static light release the operating mode switch and tip it downwards to MR.
  - For the confirmation of the resetting procedure the green RN LED lights up once. This means that the RAM was deleted completely.

If the ST LED is on, only an overall reset has been performed and the reset to factory setting has been failed. In this case you can repeat the procedure. A factory reset can only be executed if the ST LED has static light for exact 6 times.

4. The update is successful finished when the LEDs PW, ST, SF, FC and MC are on.

5. Turn power OFF and ON.

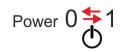

- ⇒

## 4.16 Deployment storage media - VSD, VSC

Overview

VSD

At the front of the CPU there is a slot for storage media. Here the following storage media can be plugged:

- VSD VIPA SD-Card
  - External memory card for programs and firmware.
- VSC VIPASetCard
  - External memory card (VSD) for programs and firmware with the possibility to unlock optional functions like work memory and field bus interfaces.
  - These functions can be purchased separately.

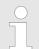

To avoid malfunctions, you should use memory cards of VIPA. These correspond to the industrial standard. A list of the currently available VSD respectively VSC can be found at www.vipa.com

You can cause the CPU to load a project automatically respectively to execute a command file by means of pre-defined file names.

VSDs are external storage media based on SD memory cards. VSDs are pre-formatted with the PC format FAT 16 (max. 2GB) and can be accessed via a card reader. After PowerON respectively an overall reset the CPU checks, if there is a VSD with data valid for the CPU.

Push the VSD into the slot until it snaps in leaded by a spring mechanism. This ensures contacting. By sliding down the sliding mechanism, a just installed VSD card can be protected against drop out.

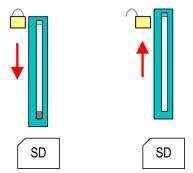

To remove, slide the sliding mechanism up again and push the storage media against the spring pressure until it is unlocked with a click.

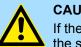

## CAUTION!

If the media was already unlocked by the spring mechanism, with shifting the sliding mechanism, a just installed memory card can jump out of the slot!

vsc

The VSC is a VSD with the possibility to enable optional functions. Here you have the opportunity to accordingly expand your work memory respectively enable field bus functions. Information about the enabled functions can be shown via the web page.  $\Leftrightarrow$  *Chap. 4.11 'Accessing the web server' page 93* 

Deployment storage media - VSD, VSC

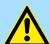

## CAUTION!

Please regard that the VSC must remain plugged when you've enabled optional functions at your CPU. Otherwise the SF LED is on and the CPU switches to STOP after 72 hours. As soon as an activated VSC is not plugged, the SF LED is on and the "TrialTime" counts downwards from 72 hours to 0. After 72 hours the CPU switches to STOP state. By plugging the VSC, the SF LED expires and the CPU is running again without any restrictions.

The VSC cannot be replaced by a VSC of the same optional functions. The activation code is fixed to the VSD by means of an unique serial number. Here the function as an external memory card is not affected.

## Accessing the storage medium

To the following times an access takes place on a storage medium:

After overall reset

- The CPU checks if a VSC is inserted. If so, the corresponding optional functions are enabled.
- The CPU checks whether a project S7PROG.WLD exists. If so, it is automatically loaded.

## After PowerON

- The CPU checks whether a project AUTOLOAD.WLD exists. If so, an overall reset is executed and the project is automatically loaded.
- The CPU checks whether a command file with the name VIPA\_CMD.MMC exists. If so the command file is loaded and the commands are executed.
- After PowerON and CPU STOP the CPU checks if there is a \*.pkb file (firmware file). If so, this is shown by the CPU by blinking LEDs and the firmware may be installed by an update request. Chap. 4.14 'Firmware update' page 106

In STOP state when inserting a memory card

If a memory card is plugged in STOP state, which contains a command file VIPA\_CMD.MMC, the command file is loaded and the containing instructions are executed.

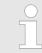

The FC/SFC 208 ... FC/SFC 215 and FC/SFC 195 allow you to include the memory card access into your user application. More can be found in the manual "Operation list".

## 4.17 Extended know-how protection

## Overview

|       | Please note that this functionality is not supported by the Siemens TIA<br>Portal!                                                                     |
|-------|----------------------------------------------------------------------------------------------------|
|       | e "standard" Know-how protection the CPUs from VIPA provide an "extended" protection that serves a secure block protection for accesses of 3. persons. |
| Ctond | and protoction                                                                                                    |

- Standard protection
  - The standard protection from Siemens transfers also protected blocks to the PG but their content is not displayed.
  - But with according manipulation the know-how protection is not guaranteed.
- Extended protection
  - The "extended" know-how protection developed by VIPA offers the opportunity to store blocks permanently in the CPU.
  - With the "extended" protection you transfer the protected blocks to a memory card into a WLD-file named protect.wld.
  - By plugging the memory card and then an overall reset the blocks in the protect.wld are permanently stored in the CPU.
  - You may protect OBs, FBs and FCs.
  - When back-reading the protected blocks into the PG, exclusively the block header are loaded. The block code that is to be protected remains in the CPU and cannot be read.
- Protect blocks with pro-<br/>tect.wld1. Create a new wld file in your project engineering tool with 'File  $\rightarrow$  Memory Card file<br/> $\rightarrow$  New'.
  - 2. Rename the wld file to "protect.wld".
  - **3.** Transfer the according blocks into the file by dragging them with the mouse from the project to the file window of protect.wld.
  - **4. • Transfer the file protect.wld to a memory card.**
  - **5.** Plug the memory card into the CPU and execute an *overall reset.* § Chap. 4.13 'Overall reset' page 105
    - ⇒ The overall reset stores the blocks in protect.wld permanently in the CPU protected from accesses of 3. persons.

**Protection behaviour** Protected blocks are overwritten by a new protect.wld. Using a PG 3. persons may access protected blocks but only the block header is transferred to the PG. The block code that is to be protected remains in the CPU and cannot be read.

- **Change respectively delete protected blocks Protected blocks** in the RAM of the CPU may be substituted at any time by blocks with the same name. This change remains up to next overall reset. Protected blocks may permanently be overwritten only if these are deleted at the protect.wld before. By transferring an empty protect.wld from the memory card with an overall reset, you may delete all protected blocks in the CPU.
- **Usage of protected blocks** Due to the fact that reading of a "protected" block from the CPU monitors no symbol labels it is convenient to provide the "block covers" for the end user. For this, create a project of all protected blocks. Delete all networks in the blocks so that these only contain the variable definitions in the according symbolism.

4.18 CMD - auto commands

| Overview     | A Command file at a memory card is automatically executed under the following condi-<br>tions:                                                           |
|--------------|----------------------------------------------------------------------------------------------------|
|              | <ul> <li>CPU is in STOP and memory card is plugged</li> <li>After each PowerON</li> </ul>                                                                |
| Command file | The Command file is a text file, which consists of a command sequence to be stored as vipa_cmd.mmc in the root directory of the memory card.             |
|              | The file has to be started by CMD_START as 1. command, followed by the desired commands (no other text) and must be finished by CMD_END as last command. |
|              | <ul> <li>Text after the last command CMD_END e.g. comments is permissible, because this is ignored.</li> </ul>                                           |
|              | As soon as the command file is recognized and executed each action is stored at the<br>memory card in the log file logfile.txt.                          |
|              | For each executed command a diagnostics entry may be found in the diagnostics buffer.                                                                    |
| Commands     | Please regard the command sequence is to be started with CMD START and ended with                                                                        |

| Commanus | CMD_END. |
|----------|----------|
|          |          |

| Command               | Description                                                                                                    | Diagnostics<br>entry |
|-----------------------|----------------------------------------------------------------------------------------------------|----------------------|
| CMD_START             | In the first line CMD_START is to be located.                                                                                                    | 0xE801               |
|                       | There is a diagnostics entry if CMD_START is missing.                                                                                                    | 0xE8FE               |
| WAIT1SECOND           | Waits about 1 second.                                                                                                    | 0xE803               |
| LOAD_PROJECT          | The function "Overall reset and reload from memory card" is executed. The wld file located after the command is loaded else "s7prog.wld" is loaded.                                                                                                    | 0xE805               |
| SAVE_PROJECT          | The recent project (blocks and hardware configuration) is<br>stored as "s7prog.wld" at the memory card. If the file just<br>exists it is renamed to "s7prog.old". If your CPU is pass-<br>word protected so you have to add this as parameter. Oth-<br>erwise there is no project written. | 0xE806               |
|                       | Example: SAVE_PROJECT password                                                                                                    |                      |
| FACTORY_RESET         | Executes "factory reset".                                                                                                    | 0xE807               |
| DIAGBUF               | The current diagnostics buffer of the CPU is stored as "dia-<br>gbuff.txt" at the memory card.                                                                                                    | 0xE80B               |
| SET_NETWORK           | IP parameters for Ethernet PG/OP channel may be set by means of this command. The IP parameters are to be given in the order IP address, subnet mask and gateway in the format x.x.x.x each separated by a comma. Enter the IP address if there is no gateway used.                        | 0xE80E               |
| CMD_END               | In the last line CMD_END is to be located.                                                                                                    | 0xE802               |
| WEBPAGE               | Saves all information on the device web page (Expert-<br>View) as webpage.txt on the memory card & Chap. 4.11<br>'Accessing the web server' page 93                                                                                                    | 0xE804               |
| WEBVISU_PGOP_ENABLE   | Enable WebVisu project via Ethernet PG/OP channel                                                                                                    | 0xE82C               |
| WEBVISU_PGOP_DISABLE* | Disable WebVisu project via Ethernet PG/OP channel                                                                                                    | 0xE82D               |

CMD - auto commands

| Command                                                                                                    | Description                                       | Diagnostics<br>entry |
|----------------------------------------------------------------------------------------------------|---------------------------------------------------|----------------------|
| OPCUA_PGOP_ENABLE                                                                                          | Enable OPC UA project via Ethernet PG/OP channel  | 0xE830               |
| OPCUA_PGOP_DISABLE                                                                                         | Disable OPC UA project via Ethernet PG/OP channel | 0xE831               |
| *) After a power cycle or loading a hardware configuration, project is set to the default value "enabled". |                                                   |                      |

The structure of a command file is shown in the following. The corresponding diagnostics entry is put in parenthesizes.

## Example 1

Examples

| CMD_START             | Marks the start of the command sequence (0xE801)               |
|-----------------------|----------------------------------------------------------------|
| LOAD_PROJECT proj.wld | Execute an overall reset and load "proj.wld" (0xE805)          |
| WAIT1SECOND           | Wait ca. 1s (0xE803)                                           |
| DIAGBUF               | Store diagnostics buffer of the CPU as "diagbuff.txt" (0xE80B) |
| CMD_END               | Marks the end of the command sequence (0xE802)                 |
| arbitrary text        | Text after the command CMD_END is not evaluated.               |

### Example 2

| CMD_START                            | Marks the start of the command sequence (0xE801)               |
|--------------------------------------|----------------------------------------------------------------|
| LOAD_PROJECT proj2.wld               | Execute an overall reset and load "proj2.wld" (0xE805)         |
| WAIT1SECOND                          | Wait ca. 1s (0xE803)                                           |
| WAIT1SECOND                          | Wait ca. 1s (0xE803)                                           |
|                                      | IP parameter (0xE80E)                                          |
| SET_NETWORK 172.16.129.210,255.255.2 | 24.0,172.16.129.210                                            |
| WAIT1SECOND                          | Wait ca. 1s (0xE803)                                           |
| WAIT1SECOND                          | Wait ca. 1s (0xE803)                                           |
| DIAGBUF                              | Store diagnostics buffer of the CPU as "diagbuff.txt" (0xE80B) |
| CMD_END                              | Marks the end of the command sequence (0xE802)                 |
| arbitrary text                       | Text after the command CMD_END is not evaluated.               |

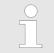

The parameters IP address, subnet mask and gateway may be received from the system administrator. Enter the IP address if there is no gateway used. Control and monitoring of variables with test functions

## 4.19 Control and monitoring of variables with test functions

Overview

- For troubleshooting purposes and to display the status of certain variables you can access certain test functions via the menu item **Debug** of the Siemens SIMATIC Manager.
- The status of the operands and the RLO can be displayed by means of the test function 'Debug → Monitor'.
- The status of the operands and the RLO can be displayed by means of the test function '*PLC* → *Monitor/Modify Variables*'.

### 'Debug 🗲 Monitor'

- This test function displays the current status and the RLO of the different operands while the program is being executed.
  - It is also possible to enter corrections to the program.
  - The processing of the states may be interrupted by means of jump commands or by timer and process-related interrupts.
  - At the breakpoint the CPU stops collecting data for the status display and instead of the required data it only provides the PG with data containing the value 0.
  - The interruption of the processing of statuses does not change the execution of the program. It only shows that the data displayed is no longer valid.

When using the test function "Monitor" the PLC must be in RUN mode!

For this reason, jumps or time and process alarms can result in the value displayed during program execution remaining at 0 for the items below:

- the result of the logical operation RLO
- Status / AKKU 1
- AKKU 2
- Condition byte
- absolute memory address SAZ. In this case SAZ is followed by a "?".

'PLC → Monitor/Modify Variables' This test function returns the condition of a selected operand (inputs, outputs, flags, data word, counters or timers) at the end of program execution. This information is obtained from the corresponding area of the selected operands. During the controlling of variables respectively in operating mode STOP the input area is directly read. Otherwise only the process image of the selected operands is displayed.

- Control of outputs
  - Serves to check the wiring and proper operation of output modules.
  - If the CPU is in RUN mode, so only outputs can be controlled, which are not controlled by the user program. Otherwise values would be instantly overwritten.
  - If the CPU is in STOP even without user program, so you need to disable the command output lock BASP (*'Enable PO'*). Then you can control the outputs arbitrarily
- Controlling variables
  - The following variables may be modified: I, Q, M, T, C and D.
  - The process image of binary and digital operands is modified independently of the operating mode of the CPU.
  - When the operating mode is RUN the program is executed with the modified process variable. When the program continues they may, however, be modified again without notification.
- Forcing variables
  - You can pre-set individual variables of a user program with fixed values so that they can not be changed or overwritten by the user program of the CPU.
  - By pre-setting of variables with fixed values, you can set certain situations for your user program and thus test the programmed functions.

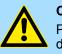

## CAUTION!

Please consider that controlling of output values represents a potentially dangerous condition.

Even after a power cycle forced variables remain forced with its value, until the force function is disabled.

These functions should only be used for test purposes respectively for troubleshooting. More information about the usage of these functions may be found in the manual of your configuration tool.

## 4.20 Diagnostic entries

Accessing diagnostic data

Separation A 'System specific event IDs' page 325

- You may read the diagnostics buffer of the CPU via the Siemens SIMATIC Manager. Besides of the standard entries in the diagnostics buffer, the VIPA CPUs support some additional specific entries as Event-IDs.
- To monitor the diagnostics entries you choose in the Siemens SIMATIC manager 'PLC → Module information'. Via the register "Diagnostics Buffer" you reach the diagnostics window.
- The current content of the diagnostic buffer is stored at the memory card by means of the CMD DIAGBUF.
- The diagnostic is independent from the operating mode of the CPU. You may store a max. of 100 diagnostic entries in the CPU.

Overview

## 5 Deployment I/O periphery

| 5.1 Overview | 5.1 | Over | rview |
|--------------|-----|------|-------|
|--------------|-----|------|-------|

| Project engineering and parametrization | • | On this CPU the connectors for digital respectively analog signal and <i>Technological functions</i> are combined in a one casing.                                                                                                    |
|-----------------------------------------|---|----------------------------------------------------------------------------------------------------|
|                                         | - | The project engineering happens in the Siemens SIMATIC Manager as Siemens CPU 314C-2 PN/DP (314-6EH04-0AB0 V3.3). Here the CPU 013-CCF0R00 is parameterized via the <i>'Properties'</i> dialog of the Siemens CPU 314C-2 PN/DP (314-6EH04-0AB0 V3.3). |
|                                         |   | For parametrization of the digital I/O periphery and the <i>technological functions</i> the corresponding sub modules of the CPU 314C-2 PN/DP (314-6EH04-0AB0 V3.3) is to be used.                                                                    |
|                                         |   | The controlling of the operating modes of the <i>technological functions</i> happens by means of handling blocks of the user program.                                                                                                    |
| I/O periphery                           | - | The integrated I/Os of the CPU may be used for <i>technological functions</i> or as standard periphery.                                                                                                    |
|                                         | • | <i>Technological functions</i> and standard periphery may be used simultaneously with appropriate hardware.                                                                                                    |
|                                         |   | Read access to inputs used by <i>technological functions</i> is possible.<br>Write access to used outputs is not possible.                                                                                                    |
|                                         | • | <ul> <li>Chap. 5.3 'Analog input' page 120</li> <li>2xUx12Bit (0 10V)</li> <li>The analog channels of the module are not isolated to the electronic power</li> </ul>                                                                                  |
|                                         |   | <ul><li>supply.</li><li>The analog part has no status indication</li></ul>                                                                                                    |
|                                         | 1 | <ul> <li>♦ Chap. 5.4 'Digital input' page 123</li> <li>16xDC 24V</li> </ul>                                                                                                    |
|                                         |   | <ul> <li>Interrupt functions parameterizable</li> <li>Status indication via LEDs</li> </ul>                                                                                                    |
|                                         | 1 | <ul> <li>♦ Chap. 5.5 'Digital output' page 126</li> <li>DO 12xDC 24V, 0.5A</li> </ul>                                                                                                    |
|                                         |   | <ul> <li>Status indication via LEDs</li> </ul>                                                                                                    |
| Technological functions                 | • | <ul> <li>Chap. 5.6 'Counting' page 128</li> <li>4 channels</li> </ul>                                                                                                    |
|                                         |   | <ul> <li>Count once</li> <li>Count continuously</li> <li>Count Periodically</li> </ul>                                                                                                    |
|                                         |   | <ul> <li>Control by the user program (SFB 47)</li> <li>Chap. 5.7 'Frequency measurement' page 148</li> </ul>                                                                                                    |
|                                         |   | – 4 channels                                                                                                    |
|                                         |   | <ul> <li>Control by the user program (SFB 48)</li> <li>Chap. 5.8 'Pulse width modulation - PWM' page 153</li> </ul>                                                                                                    |
|                                         |   | <ul><li>2 channels</li><li>Control by the user program (SFB 49)</li></ul>                                                                                                    |
|                                         |   | 🌣 Chap. 5.9 'Pulse train' page 157                                                                                                    |
|                                         |   | <ul><li>2 channels</li><li>Control by the user program (SFB 49)</li></ul>                                                                                                    |
|                                         |   |                                                                                                    |

Address assignment

## 5.2 Address assignment

| Sub module | Input<br>address | Access | Description                 |
|------------|------------------|--------|-----------------------------|
| AI5/AO2    | 800              | WORD   | Analog input channel 0 (X4) |
|            | 802              | WORD   | Analog input channel 1 (X4) |

| Sub module | Input<br>address | Access | Description                    |
|------------|------------------|--------|--------------------------------|
| DI24/DO16  | 136              | BYTE   | Digital input I+0.0 I+0.7 (X4) |
|            | 137              | BYTE   | Digital input I+1.0 I+1.7 (X4) |

| Sub module | Input<br>address | Access | Description                                |
|------------|------------------|--------|--------------------------------------------|
| Counter    | 816              | DINT   | Channel 0: Counter value / Frequency value |
|            | 820              | DINT   | Channel 1: Counter value / Frequency value |
|            | 824              | DINT   | Channel 2: Counter value / Frequency value |
|            | 828              | DINT   | Channel 3: Counter value / Frequency value |

| Sub module | Output<br>address | Access | Description |
|------------|-------------------|--------|-------------|
| Counter    | 816               | DWORD  | reserved    |
|            | 820               | DWORD  | reserved    |
|            | 824               | DWORD  | reserved    |
|            | 828               | DWORD  | reserved    |

| Sub module | Output<br>address | Access | Description                     |
|------------|-------------------|--------|---------------------------------|
| DI24/DO16  | 136               | BYTE   | Digital output Q+0.0 Q+0.7 (X5) |
|            | 137               | BYTE   | Digital output Q+1.0 Q+1.3 (X5) |

Analog input > Analog value representation

## 5.3 Analog input

## 5.3.1 Properties

- 2xUx12Bit (0 ... 10V) fixed.
- The analog channels of the module are not isolated to the electronic power supply.
- The analog part has no status indication.

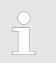

Temporarily not used analog inputs must be connected to the concerning ground.

## 5.3.2 Analog value representation

## Number representation in Siemens S7 format

| Resolu-<br>tion     |                                                                                  | Analog value - twos complement                                                    |                    |                 |                 |                 |                |                |    |                |                |    |                |                |                |                |
|---------------------|----------------------------------------------------------------------------------|-----------------------------------------------------------------------------------|--------------------|-----------------|-----------------|-----------------|----------------|----------------|----|----------------|----------------|----|----------------|----------------|----------------|----------------|
|                     | High byte (byte 0)Low byte (byte 1)                                              |                                                                                   |                    |                 |                 |                 |                |                |    |                |                |    |                |                |                |                |
| Bit number          | 15                                                                               | 14                                                                                | 14 13 12 11 10 9 8 |                 |                 |                 | 7              | 6              | 5  | 4              | 3              | 2  | 1              | 0              |                |                |
| Value               | SG                                                                               | 2 <sup>14</sup>                                                                   | 2 <sup>13</sup>    | 2 <sup>12</sup> | 2 <sup>11</sup> | 2 <sup>10</sup> | 2 <sup>9</sup> | 2 <sup>8</sup> | 27 | 2 <sup>6</sup> | 2 <sup>5</sup> | 24 | 2 <sup>3</sup> | 2 <sup>2</sup> | 2 <sup>1</sup> | 2 <sup>0</sup> |
| 11Bit+sign          | SG                                                                               | SG         Measuring value         X*         X*         X*         X*         X* |                    |                 |                 |                 | Х*             |                |    |                |                |    |                |                |                |                |
| *) The lowest value | *) The lowest value irrelevant bits of the output value (0) are marked with "X". |                                                                                   |                    |                 |                 |                 |                |                |    |                |                |    |                |                |                |                |

| Sign bit (SG)     | <ul> <li>Here it is essential:</li> <li>Bit 15 = "0": → positive value</li> <li>Bit 15 = "1": → negative value</li> </ul>                                                                                                    |
|-------------------|----------------------------------------------------------------------------------------------------|
| Behavior at error | <ul> <li>As soon as a measured value exceeds the overdrive region respectively falls below the underdrive region, the following value is issued:</li> <li>Measuring value &gt; end of overdrive region: 32767 (7FFFh)</li> <li>Measuring value &lt; end of underdrive region: -32768 (8000h)</li> <li>At a parameterization error the value 32767 (7FFFh) is issued.</li> <li>When leaving the defined range during analog output 0V respectively 0A is issued.</li> </ul> |

Analog input > Wiring

## Voltage measurement

## 0 ... 10V

| Measuring range | Voltage   | Decimal | Hex   | Range            | Formulas                       |
|-----------------|-----------|---------|-------|------------------|--------------------------------|
|                 | (U)       | (D)     |       |                  |                                |
| 0 10V           | > 11.759V | 32767   | 7FFFh | overflow         | D 27649 U                      |
|                 | 11.759V   | 32511   | 7EFFh | overdrive range  | $D = 27648 \cdot \frac{U}{10}$ |
|                 | 10V       | 27648   | 6C00h | nominal range    | 10                             |
|                 | 5V        | 13824   | 3600h |                  | $U = D \cdot \frac{10}{27648}$ |
|                 | 0V        | 0       | 0000h |                  |                                |
|                 | -0.8V     | -2212   | F75Ch | underdrive range | D: decimal value               |
|                 | < -0.8V   | -32768  | 8000h | underflow        | U: voltage value               |

## 5.3.3 Wiring

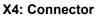

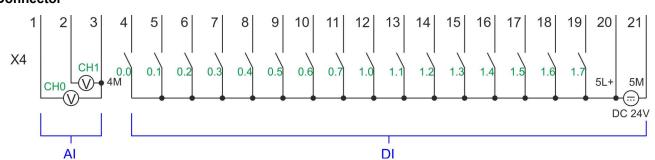

| X4 | Function  | Туре | Description               |
|----|-----------|------|---------------------------|
| 1  | AI 0      | I    | Al0: Analog input Al 0    |
| 2  | AI 1      | I    | AI1: Analog input AI 1    |
| 3  | Analog 0V | I    | 4M: GND for analog inputs |

## Cables for analog signals

For the analog signals you have to use isolated cables. With this the interferences can be reduced. The shield of the analog cables should be grounded at both ends. If there are potential differences between the cables, a potential compensation current can flow, which could disturb the analog signals. In this case, you should only ground the shield at one end of the cable.

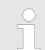

Temporarily not used analog inputs must be connected to the concerning ground.

Analog input > Parametrization

## 5.3.4 Parametrization

5.3.4.1 Adress assignment

| Sub module | Input<br>address | Access | Description                 |
|------------|------------------|--------|-----------------------------|
| AI5/AO2    | 800              | WORD   | Analog input channel 0 (X4) |
|            | 802              | WORD   | Analog input channel 1 (X4) |

Parameter hardware con-<br/>figurationThe analog input part has a filter integrated. The parametrization of the filter happens in<br/>the Siemens SIMATIC Manager via the parameter 'Integration time'. The default value of<br/>the filter is 1000ms. The following values can be entered:

- 'Input 1 *≙* Channel 1'
  - 'Integration time 2.5ms' ≙ 2ms (no filter)
  - 'Integration time 16.6ms' 
     <sup>△</sup> 100ms (small filter)
  - 'Integration time 20ms' ≙1000ms (medium filter)

**Parametrization during runtime** By using the record set 1 of the SFC 55 "WR\_PARM" you may alter the parametrization in the module during runtime.

The time needed until the new parametrization is valid can last up to 2ms. During this time, the measuring value output is 7FFFFh.

#### **Record set 1**

| Byte | Bit 7 Bit 0                                                                                                    | Default |
|------|----------------------------------------------------------------------------------------------------|---------|
| 0    | Bit 70: reserved                                                                                                    | 00h     |
| 1    | <ul> <li>Filter</li> <li>Bit 1, 0: Analog input channel 0<br/>Bit 3, 2: Analog input channel 1 <ul> <li>00b: 'Integration time 2.5ms' ≙ 2ms (no filter)</li> <li>01b: 'Integration time 16.6ms' ≙ 100ms (small filter)</li> <li>10b: 'Integration time 20ms' ≙ 1000ms (medium filter)</li> </ul> </li> <li>Bit 74: reserved</li> </ul> | 10h     |
| 212  | Bit 70: reserved                                                                                                    |         |

Digital input > Wiring

## 5.4 Digital input

## 5.4.1 Properties

- 16xDC 24V
- Maximum input frequency
  - 10 inputs: 100kHz
  - 6 inputs: 1kHz
- Interrupt functions parameterizable
- Status indication via LEDs

## 5.4.2 Wiring

## X4: Connector

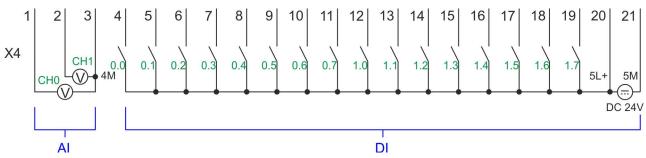

| X4 | Function | Туре | Description                                      |
|----|----------|------|--------------------------------------------------|
| 4  | DI 0     | I    | +0.0: Digital input DI 0                         |
| 5  | DI 1     | I    | +0.1: Digital input DI 1                         |
| 6  | DI 2     | I    | +0.2: Digital input DI 2                         |
| 7  | DI 3     | I    | +0.3: Digital input DI 3 *                       |
| 8  | DI 4     | I    | +0.4: Digital input DI 4 *                       |
| 9  | DI 5     | I    | +0.5: Digital input DI 5                         |
| 10 | DI 6     | I    | +0.6: Digital input DI 6 *                       |
| 11 | DI 7     | I    | +0.7: Digital input DI 7 *                       |
| 12 | DI 8     | I    | +1.0: Digital input DI 8                         |
| 13 | DI 9     | I    | +1.1: Digital input DI 9 *                       |
| 14 | DI 10    | I    | +1.2: Digital input DI 10 *                      |
| 15 | DI 11    | I    | +1.3: Digital input DI 11 *                      |
| 16 | DI 12    | I    | +1.4: Digital input DI 12                        |
| 17 | DI 13    | I    | +1.5: Digital input DI 13                        |
| 18 | DI 14    | I    | +1.6: Digital input DI 14                        |
| 19 | DI 15    | I    | +1.7: Digital input DI 15 *                      |
| 20 | DC 24V   | I    | 5L+: DC 24V power section supply for on-board DI |
| 21 | 0 V      | I    | 5M: GND power section supply for on-board DI     |

\*) Max. input frequency 100kHz otherwise 1kHz.

Digital input > Parametrization

## 5.4.3 Parametrization

### 5.4.3.1 Adress assignment

| Sub module | Input<br>address | Access | Description                    |
|------------|------------------|--------|--------------------------------|
| DI24/DO16  | 136              | BYTE   | Digital input I+0.0 I+0.7 (X4) |
|            | 137              | BYTE   | Digital input I+1.0 I+1.7 (X4) |

#### 5.4.3.2 Hardware interrupt

**Parameter hardware configuration** With the parameter *'Hardware interrupt at ...'* you can specify a hardware interrupt for each input for the corresponding edge. The hardware interrupt is disabled, if nothing is selected (default setting). A diagnostics interrupt is only supported with *Hardware interrupt lost*. Select with the arrow keys the input and enable the according hardware interrupts.

Here is valid:

- Rising edge: Edge 0-1
- Falling edge: Edge 1-0

5.4.3.3 Input delay

#### Parameter hardware configuration

- The input delay can be configured per channel in groups of 4.
- An input delay of 0.1ms is only possible with "fast" inputs, which have a max. input frequency of 100kHz Chap. 5.4 'Digital input' page 123. Within a group, the input delay for slow inputs is limited to 0.5ms.
- Range of values: 0.1ms / 0.5ms / 3ms / 15ms

Digital input > Status indication

## 5.4.4 Status indication

| Digital input   | LED<br>green | Description                                                 |
|-----------------|--------------|-------------------------------------------------------------|
| DI +0.0 DI +0.7 |              | Digital I+0.0 0.7 has "1" signal                            |
|                 |              | Digital I+0.0 0.7 has "0" signal                            |
| DI +1.0 DI +1.7 |              | Digital I+1.0 1.7 has "1" signal                            |
|                 |              | Digital input I+1.0 1.7 has "0" signal                      |
| Power supply    | LED          | Description                                                 |
|                 | green        |                                                             |
| 1L+             |              | DC 24V electronic section supply                            |
|                 |              | DC 24V electronic section supply not available              |
| 2L+             |              | DC 24V power section supply outputs OK                      |
|                 |              | DC 24V power section supply outputs OK                      |
| 3L+             |              | DC 24V power section supply SLIO bus OK                     |
|                 |              | DC 24V power section supply SLIO bus not available          |
| 5L+             |              | DC 24V power section supply inputs OK                       |
|                 |              | DC 24V power section supply inputs not available            |
| Error           | LED<br>red   | Description                                                 |
| 1F              |              | Error power supply sensor                                   |
|                 |              | No error                                                    |
| 2F              |              | Error at overload respectively short circuit at the outputs |

No error

Digital output > Wiring

## 5.5 Digital output

## 5.5.1 Properties

12xDC 24V, 0.5A

Status indication via LEDs

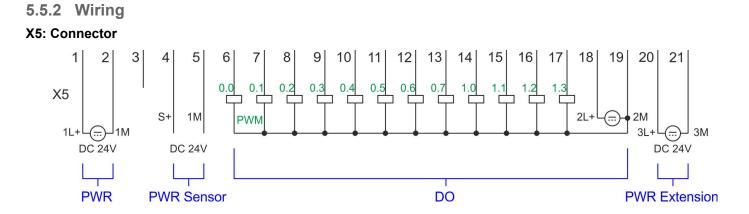

| X5 | Function   | Туре | Description                                      |
|----|------------|------|--------------------------------------------------|
| 1  | Sys DC 24V | I    | 1L+: DC 24V for electronic section supply        |
| 2  | Sys 0V     | I    | 1M: GND for electronic section supply            |
| 6  | DO 0       | 0    | +0.0: Digital output DO 0                        |
| 7  | DO 1       | 0    | +0.1: Digital output DO 1                        |
| 8  | DO 2       | 0    | +0.2: Digital output DO 2                        |
| 9  | DO 3       | 0    | +0.3: Digital output DO 3                        |
| 10 | DO 4       | 0    | +0.4: Digital output DO 4                        |
| 11 | DO 5       | 0    | +0.5: Digital output DO 5                        |
| 12 | DO 6       | 0    | +0.6: Digital output DO 6                        |
| 13 | DO 7       | 0    | +0.7: Digital output DO 7                        |
| 14 | DO 8       | 0    | +1.0: Digital output DO 8                        |
| 15 | DO 9       | 0    | +1.1: Digital output DO 9                        |
| 16 | DO 10      | 0    | +1.2: Digital output DO 10                       |
| 17 | DO 11      | 0    | +1.3: Digital output DO 11                       |
| 18 | DC 24V     | I    | 2L+: DC 24V power section supply for on-board DO |
| 19 | 0 V        | I    | 2M: GND power section supply for on-board DO     |
| 20 | DC 24V     | I    | 3L+: DC 24V SLIO bus power section supply        |
| 21 | 0 V        | I    | 3M: GND SLIO bus power section supply            |

Digital output > Status indication

## 5.5.3 Parametrization

5.5.3.1 Address assignment

| Sub module    | Output<br>address | Access | Description                     |
|---------------|-------------------|--------|---------------------------------|
| DI24/DO16 136 | 136               | BYTE   | Digital output Q+0.0 Q+0.7 (X5) |
|               | 137               | BYTE   | Digital output Q+1.0 Q+1.3 (X5) |

## 5.5.4 Status indication

| Digital output  | LED        | Description                                                 |
|-----------------|------------|-------------------------------------------------------------|
|                 | green      |                                                             |
| DO +0.0 DO +0.7 |            | Digital output Q+0.0 0.7 has "1" signal                     |
|                 |            | Digital output Q+0.0 0.7 has "0" signal                     |
| DO +1.0 DO +1.3 |            | Digital output Q+1.0 1.3 has "1" signal                     |
|                 |            | Digital output Q+1.0 1.3 has "0" signal                     |
| -               |            | -                                                           |
| Power supply    | LED        | Description                                                 |
|                 | green      |                                                             |
| 1L+             |            | DC 24V electronic section supply                            |
|                 |            | DC 24V electronic section supply not available              |
| 2L+             |            | DC 24V power section supply outputs OK                      |
|                 |            | DC 24V power section supply outputs OK                      |
| 3L+             |            | DC 24V power section supply SLIO bus OK                     |
|                 |            | DC 24V power section supply SLIO bus not available          |
| 5L+             |            | DC 24V power section supply inputs OK                       |
|                 |            | DC 24V power section supply inputs not available            |
|                 |            | -                                                           |
| Error           | LED<br>red | Description                                                 |
| 1F              |            | Error power supply sensor                                   |
|                 |            | no error                                                    |
| 2F              |            | Error at overload respectively short circuit at the outputs |
|                 |            | no error                                                    |

Counting > Wiring

## 5.6 Counting

## 5.6.1 Properties

- 4 channels
- Various counting modes
  - once
  - continuously
  - periodically
- Control by the user program via blocks

## 5.6.2 Wiring

5.6.2.1 Counter inputs

## X4: Connector

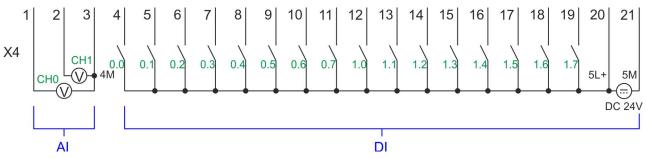

| X4 | Function | Туре | Description                                  |
|----|----------|------|----------------------------------------------|
| 4  | DI 0     | I    | +0.0: Counter 0 (A) *                        |
| 5  | DI 1     | I    | +0.1: Counter 0 (B) *                        |
| 7  | DI 3     | I    | +0.3: Counter 1 (A) *                        |
| 8  | DI 4     | I    | +0.4: Counter 1 (B) *                        |
| 10 | DI 6     | I    | +0.6: Counter 2 (A) *                        |
| 11 | DI 7     | I    | +0.7: Counter 2 (B) *                        |
| 13 | DI 9     | I    | +1.1: Counter 3 (A) *                        |
| 14 | DI 10    | I    | +1.2: Counter 3 (B) *                        |
| 15 | DI 11    | I    | +1.3: Gate 3 *                               |
| 19 | DI 15    | I    | +1.7: Latch 3 *                              |
| 20 | DC 24V   | I    | 5L+: DC 24V power section supply for counter |
| 21 | 0 V      | I    | 5M: GND power section supply for counter     |

\*) Max. input frequency 100kHz otherwise 1kHz.

## Input signals

The following sensors can be connected

- 24V incremental encoders with two phase-shifted by 90 ° tracks
- 24V pulse encoder with direction signal
- 24V initiator as BERO or beam sensor

For not all inputs are available at the same time, for every counter you may define the input assignment via the parameterization for the following input signals:

- Counter<sub>x</sub> (A)
  - Pulse input for counter signal respectively track A of an encoder for 1-, 2- or 4-fold evaluation.
- Counter<sub>x</sub> (B)
  - Direction signal respectively track B of the encoder. Via the parameterization you
    may invert the direction signal.
- Gate 3
  - Via this input you can if parameterized open the HW gate of *Counter 3* with edge 0-1 and start counting.
- Latch 3
  - Via this input via edge 0-1 the current counter value of Counter 3 is stored in a memory that you may read if needed.

#### 5.6.2.2 Counter outputs

## X5: Connector

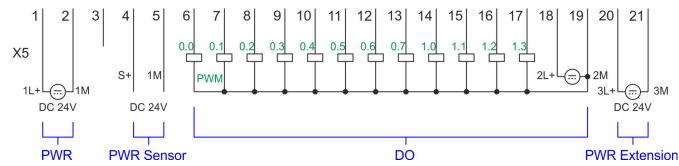

| X5 | Function   | Туре | Description                                           |
|----|------------|------|-------------------------------------------------------|
| 1  | Sys DC 24V | I    | 1L+: DC 24V for electronic section supply             |
| 2  | Sys 0V     | I    | 1M: GND for electronic section supply                 |
| 6  | DO 0       | 0    | +0.0: Output channel counter 0                        |
| 7  | DO 1       | 0    | +0.1: Output channel counter 1                        |
| 8  | DO 2       | 0    | +0.2: Output channel counter 2                        |
| 9  | DO 3       | 0    | +0.3: Output channel counter 3                        |
| 18 | DC 24V     | I    | 2L+: DC 24V power section supply for on-board counter |
| 19 | 0 V        | I    | 2M: GND power section supply for on-board counter     |
| 20 | DC 24V     | I    | 3L+: DC 24V SLIO bus power section supply             |
| 21 | 0 V        | I    | 3M: GND SLIO bus power section supply                 |

## Output channel Counter<sub>x</sub>

Every counter has an assigned output channel. For each counter you can specify the behavior of the counter output via the parametrization with *'Characteristics of the output'* and *'Pulse duration'*. & *Chap. 5.6.4.3 'Counter' page 131* 

Counting > Parametrization

| 5.6.3 Proceeding       |                                                                                                    |
|------------------------|----------------------------------------------------------------------------------------------------|
| Hardware configuration | In the Siemens SIMATIC Manager the following steps should be executed:                                                                                                    |
|                        | <b>1.</b> ▶ Perform a hardware configuration for the CPU.<br><i>tion - CPU' page 69</i>                                                                                                    |
|                        | 2. Double-click the counter sub module of the CPU CPU 314C-2 PN/DP<br>(314-6EH04-0AB0 V3.3).                                                                                                    |
|                        | ⇒ The dialog 'Properties' is opened.                                                                                                    |
|                        | 3. As soon as you select the operating mode for the corresponding channel, a dialog box with default values for this counter mode is created and shown.                                                                                                    |
|                        | <b>4.</b> Perform the required parameter settings.                                                                                                    |
|                        | <b>5.</b> ► Safe your project with 'Station → Safe and compile'.                                                                                                    |
|                        | <b>6.</b> Transfer your project to your CPU.                                                                                                    |
| User program           | <ul> <li>The SFB 47 should cyclically be called (e.g. OB 1) for controlling the counter functions.</li> <li>The SFB is to be called with the corresponding instance DB. Here the parameters of the SFB are stored.</li> <li>Among others the SFB 47 contains a request interface. Hereby you get read and write access to the registers of the appropriate counter.</li> <li>So that a new job may be executed, the previous job must have be finished with JOB_DONE = TRUE.</li> <li>Per channel you may call the SFB in each case with the same instance DB, since the data necessary for the internal operational are stored here.</li> <li>Writing accesses to outputs of the instance DB is not permissible.</li> <li>Starting, stopping and interrupting a count function of <i>Counter 0</i> to <i>Counter 2</i> exclusively happens via the SW gate by setting the SW gate of the SFB 47. You can also activate input <i>'Gate 3'</i> via the parametrization for <i>Counter 3</i>.</li> </ul> |
|                        | More information about the usage of this block may be found in the manual "SPEED7 Operation List" from VIPA.                                                                                                    |

## 5.6.4 Parametrization

## 5.6.4.1 Address assignment

| Sub module | Input<br>address | Access | Description              |
|------------|------------------|--------|--------------------------|
| Counter    | 816              | DINT   | Channel 0: Counter value |
|            | 820              | DINT   | Channel 1: Counter value |
|            | 824              | DINT   | Channel 2: Counter value |
|            | 828              | DINT   | Channel 3: Counter value |

## **Deployment I/O periphery**

Counting > Parametrization

| Sub module | Output<br>address | Access | Description |
|------------|-------------------|--------|-------------|
| Counter    | 816               | DWORD  | reserved    |
|            | 820               | DWORD  | reserved    |
|            | 824               | DWORD  | reserved    |
|            | 828               | DWORD  | reserved    |

#### 5.6.4.2 Interrupt selection

Via 'Basic parameters' you can reach 'Select interrupt'. Here you can define the interrupts the CPU will trigger. The following parameters are supported:

- None: The interrupt function is disabled.
- Process: The following events of the counter can trigger a hardware interrupt (selectable via 'Count'):
  - Hardware gate opening
  - Hardware gate closing
  - On reaching the comparator
  - on Counting pulse
  - on overflow
  - on underflow
- Diagnostics+process: A diagnostics interrupt is only triggered when a hardware interrupt was lost.

#### 5.6.4.3 Counter

#### Parameter hardware configuration

Default values and structure of this dialog box depend on the selected 'Operating mode'.

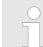

Counting > Parametrization

## Parameter overview

| Operating parameters | Description                                                                                                    | Assignment                      |
|----------------------|----------------------------------------------------------------------------------------------------|---------------------------------|
| Main count direction | <ul> <li>None No restriction of the counting range</li> <li>Up: Restricts the up-counting range. The counter starts from 0 or <i>load value</i>, counts in positive direction up to the declaration <i>end value</i> -1 and then jumps back to <i>load value</i> at the next positive transducer pulse.</li> <li>Down: Restricts the down-counting range. The counter starts from the declared <i>start value</i> or <i>load value</i> in negative direction, counts to 1 and then jumps to <i>start value</i> at the next negative encoder pulse. Function is disable with <i>count continuously</i>.</li> </ul> | None                            |
| Gate function        | <ul> <li><i>Cancel count:</i> The count starts when the gate opens and resumes at the <i>load value</i> when the gate opens again.</li> <li><i>Stop count:</i> The count is interrupted when the gate closes and resumed at the last actual counter value when the gate opens again.</li> <li><i>Chap. 5.6.6.2 'Gate function' page 142</i></li> </ul>                                                                                                    | Abort count process             |
| Start value          | Start value with counting direction backward.                                                                                                    | 2147483647 (2 <sup>31</sup> -1) |
| End value            | End value with main counting direction forward.                                                                                                    |                                 |
|                      | Range of values: 22147483647 (2 <sup>31</sup> -1)                                                                                                    |                                 |
| Comparison value     | <ul> <li>The count value is compared with the <i>comparison value</i>. See also the parameter "Characteristics of the output":</li> <li>No main counting direction <ul> <li>Range of values: -2)<sup>31</sup> to +2)<sup>31</sup>-1</li> </ul> </li> <li>Main counting direction forward <ul> <li>Range of values: -2<sup>31</sup> to end value-1</li> </ul> </li> <li>Main counting direction backward <ul> <li>Range of values: 1 to +2<sup>31</sup>-1</li> </ul> </li> </ul>                                                                                                    | 0                               |
| Hysteresis           | The <i>hysteresis</i> serves the avoidance of many toggle processes of the output, if the counter value is in the range of the <i>comparison value</i> .<br>0, 1: <i>Hysteresis</i> disabled<br>Range of values: 0 to 255                                                                                                    | 0                               |

Counting > Parametrization

| Input                         | Description                                                                                                    | Assignment      |
|-------------------------------|----------------------------------------------------------------------------------------------------|-----------------|
| Signal evaluation             | <ul> <li>Specify the signal of the connected encoder:</li> <li>Pulse/direction At the input count and direction signal are connected</li> <li>At the input there is an encoder connected with the following evaluation: <ul> <li>Rotary encoder single</li> <li>Rotary encoder double</li> <li>Rotary encoder quadruple</li> </ul> </li> </ul>                                                                                                    | Pulse/direction |
| Hardware gate                 | <ul> <li>Gate control exclusively via channel 3:</li> <li>enabled: The gate control for channel 3 happens via SW and HW gate</li> <li>disabled: The gate control for channel 3 exclusively happens via SW gate</li> <li><i>Chap. 5.6.6.2 'Gate function' page 142</i></li> </ul>                                                                                                    | disabled        |
| Count direction inverted      | <ul> <li>Invert the input signal <i>'Direction'</i>:</li> <li>enabled: The input signal is inverted</li> <li>disabled: The input signal is not inverted</li> </ul>                                                                                                    | disabled        |
| Output                        | Description                                                                                                    | Assignment      |
| Characteristics of the output | <ul> <li>The output and the "Comparator" (STS_CMP) status bit are set, dependent on this parameter.</li> <li>No comparison: The output is used as normal output and STS_CMP remains reset.</li> <li>Comparator <ul> <li>Counter value ≥ Comparison value</li> <li>Counter value ≤ Comparison value</li> </ul> </li> <li>Pulse at <i>comparison value</i> <ul> <li>To adapt the used actuators you can specify a <i>pulse duration</i>. The output is set for the specified <i>pulse duration</i> when the counter value reaches the <i>comparison value</i>. When you've set a main counting direction the output is only set at reaching the <i>comparison value</i> from the main counting direction.</li> </ul> </li> </ul> | No comparison   |
| Pulse duration                | <ul> <li>Here you can specify the <i>pulse duration</i> for the output signal.</li> <li>The <i>pulse duration</i> starts with the setting of the according digital output.</li> <li>The inaccuracy of the <i>pulse duration</i> is less than 1ms.</li> <li>There is no past triggering of the <i>pulse duration</i> when the <i>comparison value</i> has been left and reached again during pulse output.</li> <li>If the <i>pulse duration</i> is changed during operation, it will take effect with the next pulse.</li> <li>If the <i>pulse duration</i> = 0, the output is set until the comparison condition is not longer fulfilled.</li> <li>Range of values: 0510ms in steps of 2ms</li> </ul>                         | 0               |

| Hardware interrupt                         | Description                                                                                                    |                                                                                                    | Assignment          |
|--------------------------------------------|----------------------------------------------------------------------------------------------------|----------------------------------------------------------------------------------------------------|---------------------|
| Hardware gate opening                      | <ul> <li>Hardware interrupt by edge 0-1 exclusively at HW gate channel 3</li> <li>enabled: Process interrupt by edge 0-1 exclusively at HW gate channel 3 with open SW gate</li> </ul>                                          |                                                                                                    | disabled            |
|                                            | disabled: no hard                                                                                                    | dware interrupt                                                                                                    |                     |
| Hardware gate closing                      | <ul> <li>Hardware interrupt by edge 1-0 exclusively at HW gate channel 3</li> <li>enabled: Process interrupt by edge 1-0 exclusively at HW gate channel 3 with open SW gate</li> <li>disabled: no hardware interrupt</li> </ul> |                                                                                                    | disabled            |
| On reaching comparator                     | Hardware interrupt o                                                                                                    | n reaching comparator                                                                                                    | disabled            |
|                                            | gered, can be co<br>output'                                                                                                    | enabled: Hardware interrupt when comparator is trig-<br>gered, can be configured via 'Characteristics of the<br>output'                                                            |                     |
| Overflow                                   | Hardware interrupt o                                                                                                    | verflow                                                                                                    | disabled            |
|                                            | <ul> <li>enabled: Hardware interrupt on overflow the upper counter limit</li> <li>disabled: no hardware interrupt</li> </ul>                                                                                                    |                                                                                                    |                     |
| Underflow                                  | Hardware interrupt on underrun                                                                                                    |                                                                                                    | disabled            |
|                                            | counter limit                                                                                                    |                                                                                                    |                     |
|                                            |                                                                                                    |                                                                                                    |                     |
| Mary fragmentation and                     | Desculution                                                                                                    |                                                                                                    | A                   |
| Max. frequency                             | Description                                                                                                    | upper for track A /pulse                                                                                                    | Assignment          |
| Max. frequency<br>Counting signals/HW gate | -                                                                                                    | uency for track A/pulse,<br>HW gate                                                                                                    | Assignment<br>60kHz |
|                                            | Specify the max. freq                                                                                                    |                                                                                                    | -                   |
|                                            | Specify the max. freq track B/direction and                                                                                                    | HW gate                                                                                                    | -                   |
|                                            | Specify the max. freq<br>track B/direction and<br>Frequency                                                                                                    | HW gate shortest permissible count pulse                                                                                                    | -                   |
|                                            | Specify the max. freq<br>track B/direction and<br>Frequency<br>1kHz                                                                                                    | HW gate<br>shortest permissible count pulse<br>400µs                                                                                                    | -                   |
|                                            | Specify the max. freq<br>track B/direction and<br>Frequency<br>1kHz<br>2kHz                                                                                                    | HW gate<br>shortest permissible count pulse<br>400µs<br>200µs                                                                                                    | -                   |
|                                            | Specify the max. freq<br>track B/direction and<br>Frequency<br>1kHz<br>2kHz<br>5kHz                                                                                                    | HW gate<br>shortest permissible count pulse<br>400µs<br>200µs<br>80µs                                                                                                    | -                   |
|                                            | Specify the max. freq<br>track B/direction and<br>Frequency<br>1kHz<br>2kHz<br>5kHz<br>10kHz                                                                                                    | HW gate<br>shortest permissible count pulse<br>400µs<br>200µs<br>80µs<br>40µs                                                                                                    | -                   |
|                                            | Specify the max. freq<br>track B/direction and<br>Frequency<br>1kHz<br>2kHz<br>5kHz<br>10kHz<br>30kHz<br>60kHz                                                                                                    | HW gate<br>shortest permissible count pulse<br>400µs<br>200µs<br>80µs<br>40µs<br>13µs                                                                                              | -                   |
| Counting signals/HW gate                   | Specify the max. freq<br>track B/direction and<br>Frequency<br>1kHz<br>2kHz<br>5kHz<br>10kHz<br>30kHz<br>60kHz                                                                                                    | HW gate<br>shortest permissible count pulse<br>400µs<br>200µs<br>80µs<br>40µs<br>13µs<br>6.7µs                                                                                     | 60kHz               |
| Counting signals/HW gate                   | Specify the max. freq<br>track B/direction and<br>Frequency<br>1kHz<br>2kHz<br>2kHz<br>5kHz<br>10kHz<br>30kHz<br>60kHz<br>Specify the max. freq                                                                                 | HW gate<br>shortest permissible count pulse<br>400µs<br>200µs<br>80µs<br>40µs<br>13µs<br>6.7µs<br>uency for the latch signal                                                       | 60kHz               |
| Counting signals/HW gate                   | Specify the max. freq<br>track B/direction and<br>Frequency<br>1kHz<br>2kHz<br>2kHz<br>5kHz<br>10kHz<br>30kHz<br>60kHz<br>Specify the max. freq<br>Frequency                                                                    | HW gate<br>shortest permissible count pulse<br>400μs<br>200μs<br>80μs<br>40μs<br>13μs<br>6.7μs<br>uency for the latch signal<br>shortest permissible latch pulse                   | 60kHz               |
| Counting signals/HW gate                   | Specify the max. freq<br>track B/direction and<br>Frequency<br>1kHz<br>2kHz<br>2kHz<br>5kHz<br>10kHz<br>30kHz<br>60kHz<br>Specify the max. freq<br>Frequency<br>1kHz                                                            | HW gate<br>shortest permissible count pulse<br>400µs<br>200µs<br>80µs<br>40µs<br>13µs<br>6.7µs<br>uency for the latch signal<br>shortest permissible latch pulse<br>400µs          | 60kHz               |
| Counting signals/HW gate                   | Specify the max. freq<br>track B/direction and<br>Frequency<br>1kHz<br>2kHz<br>2kHz<br>5kHz<br>10kHz<br>30kHz<br>60kHz<br>Specify the max. freq<br>Frequency<br>1kHz<br>2kHz                                                    | HW gate<br>shortest permissible count pulse<br>400µs<br>200µs<br>80µs<br>40µs<br>13µs<br>6.7µs<br>uency for the latch signal<br>shortest permissible latch pulse<br>400µs<br>200µs | 60kHz               |

13µs

6.7µs

30kHz

60kHz

## 5.6.5 Counter operating modes

- 5.6.5.1 Count continuously
  - In this operating mode the counter counts starting with the *load value*.
  - When the counter counts forward and reaches the upper count limit and another counting pulse in positive direction arrives, it jumps to the lower count limit and counts from there on.
  - When the counter counts backwards and reaches the lower count limit and another counting pulse in negative direction arrives, it jumps to the upper count limit and counts from there on.
  - The counter limits are fix set to maximum range.
  - With overflow or underflow the status bits STS\_OFLW respectively STS\_UFLW are set in SFB 47. These bits remain set until these are reset with RES\_STS. If enabled additionally a hardware interrupt is triggered.

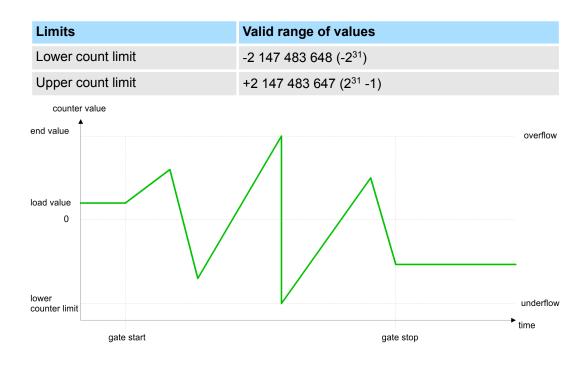

Counting > Counter operating modes

#### 5.6.5.2 Count once

- 5.6.5.2.1 No main counting direction
  - The counter counts once starting with *load value*.
  - It is counted forward or backward.
  - The counter limits are fix set to maximum range.
  - At over- or underflow at the count limits, the counter jumps to the according other count limit and the gate is automatically closed.
  - To restart the count process, you have to generate an edge 0-1 at the gate ♦ Chap. 5.6.6.2 'Gate function' page 142.
  - With the configured 'Gate function' 'Interrupt count' the counting is continued with current Counter value.
  - With configured 'Gate function' 'Cancel count' the counter starts with the Load value.

| Limits            | Valid range of values               |
|-------------------|-------------------------------------|
| Lower count limit | -2 147 483 648 (-2 <sup>31</sup> )  |
| Upper count limit | +2 147 483 647 (2 <sup>31</sup> -1) |

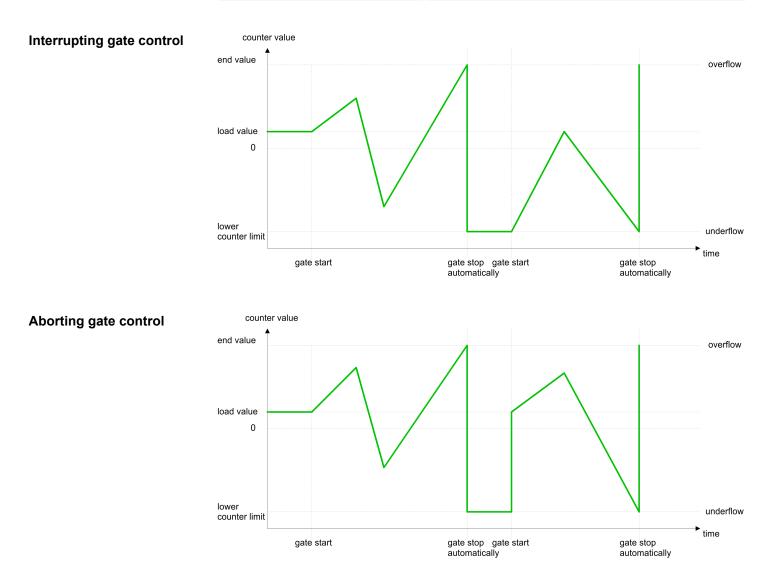

## HB300 | CPU | 013-CCF0R00 | en | 19-30

#### 5.6.5.2.2 Main counting direction forward

- The counter counts forward starting with the *load value*.
- When the counter reaches the End value -1 in positive direction, it jumps to the load value at the next count pulse and the gate is automatically closed.
- To restart the count process, you have to generate an edge 0-1 at the gate <a>S Chap. 5.6.6.2 'Gate function' page 142. The counter counts starting with the load value.</a>
- You may exceed the lower count limit.

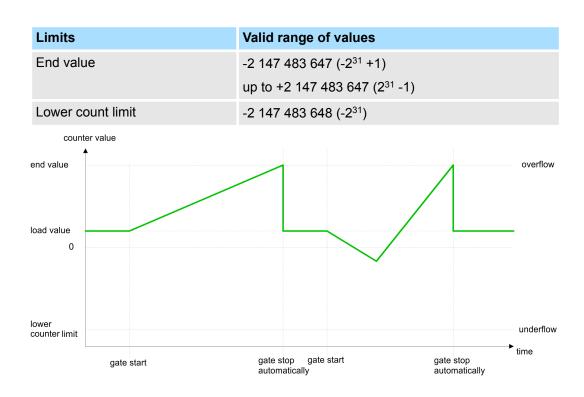

Counting > Counter operating modes

#### 5.6.5.2.3 Main counting direction backward

- The counter counts backward starting with the *load value*.
- When the counter reaches the End value +1 in positive direction, it jumps to the load value at the next count pulse and the gate is automatically closed.
- To restart the count process, you have to generate an edge 0-1 at the gate <a>S Chap. 5.6.6.2 'Gate function' page 142. The counter counts starting with the load value.</a>
- You may exceed the upper count limit.

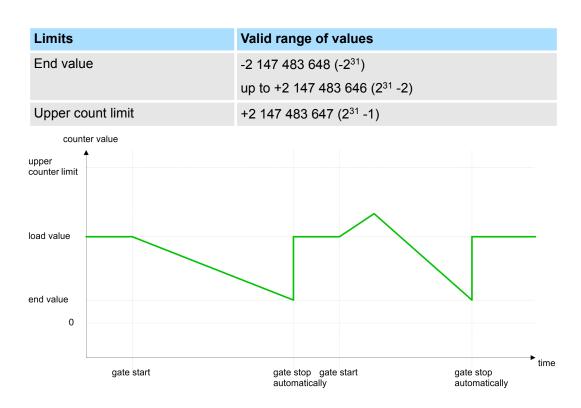

### 5.6.5.3 Count periodically

- 5.6.5.3.1 No main counting direction
  - The counter counts forward or backwards starting with the *load value*.
  - At over- or underrun at the count limits, the counter jumps to the *load value* and continues counting. If enabled additionally a hardware interrupt is triggered.
  - The counter limits are fix set to maximum range.

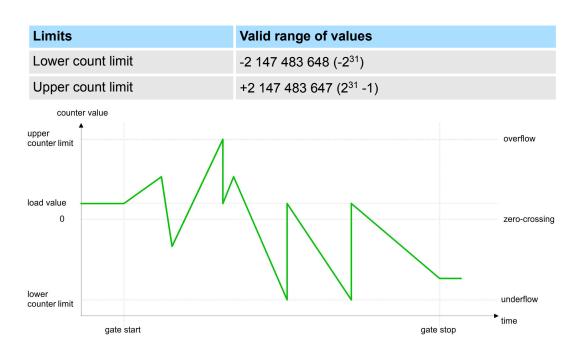

Counting > Counter operating modes

#### 5.6.5.3.2 Main counting direction forward

- The counter counts forward starting with the *load value*.
- When the counter reaches the end value -1 in positive direction, it jumps to the *load* value at the next positive count pulse and continues counting. If enabled additionally a hardware interrupt is triggered.
- You may exceed the lower count limit.

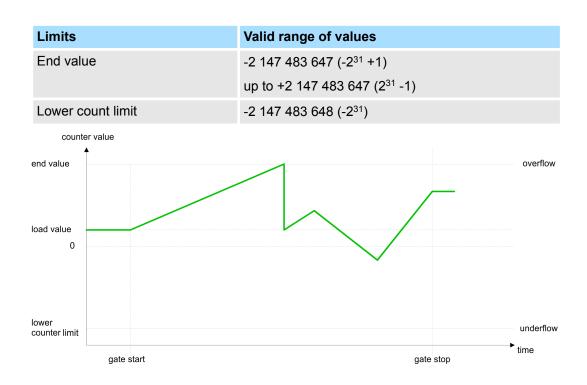

#### 5.6.5.3.3 Main counting direction backward

## Main counting direction backward

- The counter counts backward starting with the *load value*.
- When the counter reaches the end value +1 in positive direction, it jumps to the load value at the next negative count pulse and continues counting. If enabled additionally a hardware interrupt is triggered.
- You may exceed the upper count limit.

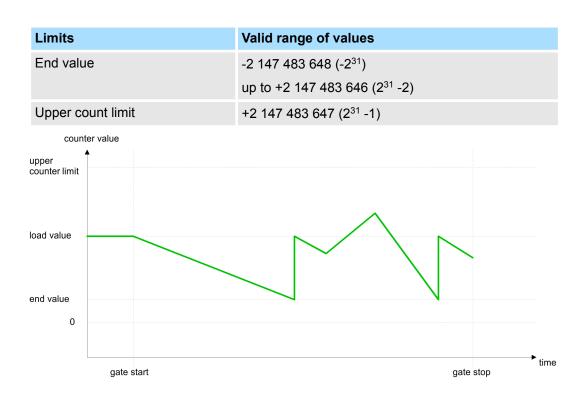

Counting > Counter - Additional functions

#### **Counter - Additional functions** 5.6.6

5.6.6.1 **Overview** 

#### Schematic structure

The illustration shows how the additional functions influence the counting behavior. The following pages describe these additional functions in detail:

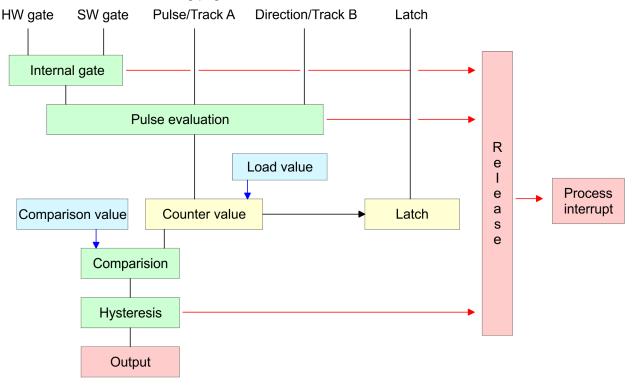

5.6.6.2 **Gate function** 

**Function** 

- Starting, stopping and interrupting a count function of counter 0 to counter 2 exclusively happens via the SW gate by setting the SW gate of SFB 47.
- Starting, stopping and interrupting a count function of counter 3 happens via the internal gate (I gate). The i gate is the result of logic operation of HW gate and SW gate. The HW gate evaluation of the connection 'Gate 3' may be deactivated by the parametrization. With a de-activated HW gate evaluation the triggering exclusively happens by setting the SW gate of SFB 47.

Gate function abort and The parametrization defines if the gate interrupts or aborts the counter process. interrupt 

At abort function the counter starts counting with the load value after gate restart.

Counting > Counter - Additional functions

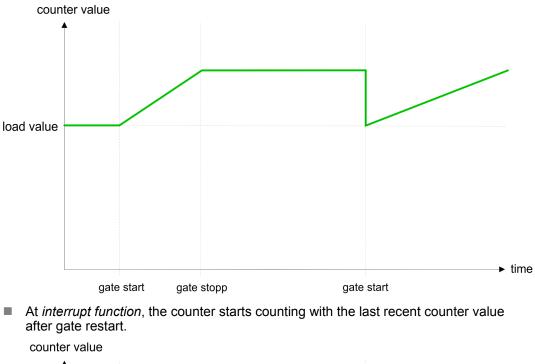

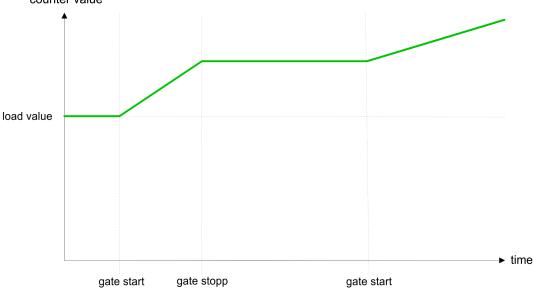

## Counter 0 ... 2

| SW gate  | Gate function           | Reaction counter 0 2    |  |
|----------|-------------------------|-------------------------|--|
| Edge 0-1 | Abort count process     | Restart with load value |  |
| Edge 0-1 | Interrupt count process | Continue                |  |

#### 5.6.6.3 Comparator

### Function

In the CPU a *comparison value* may be stored. During the counting procedure the counter value is compared with the *comparative value*. Depending on the result of the comparison the output channel of the counter and the status bit of STS\_CMP of SFB 47 can be set. In addition, you can configure a hardware interrupt. A *comparison value* can be specified via the parametrization respectively the job interface of SFB 47.

Counting > Counter - Additional functions

#### 5.6.6.4 Additional functions counter 3

Exclusively counter 3 has the following additional functions:

- HW gate via Gate 3
- Latch function

#### 5.6.6.4.1 HW gate via Gate 3

Starting, stopping and interrupting a count function of counter 3 happens via the internal gate (I gate). The i gate is the result of logic operation of HW gate and SW gate. The HW gate evaluation of the connection *'Gate 3'* may be deactivated by the parametrization. With a de-activated HW gate evaluation the triggering exclusively happens by setting the SW gate of SFB 47.

#### Counter 3:

| SW gate  | HW gate      | Gate function           | Reaction counter 3:     |
|----------|--------------|-------------------------|-------------------------|
| Edge 0-1 | de-activated | Abort count process     | Restart with load value |
| Edge 0-1 | de-activated | Interrupt count process | Continue                |
| Edge 0-1 | 1            | Abort count process     | Continue                |
| 1        | Edge 0-1     | Abort count process     | Restart with load value |
| Edge 0-1 | 1            | Interrupt count process | Continue                |
| 1        | Edge 0-1     | Interrupt count process | Continue                |

## Counter 3 - count once

| If the internal gate has been closed automatically it may only be opened again under the following conditions: |          |        |  |  |
|----------------------------------------------------------------------------------------------------|----------|--------|--|--|
| SW gate                                                                                                    | HW gate  | l gate |  |  |
| 1                                                                                                    | Edge 0-1 | 1      |  |  |
| Edge 0-1 (after edge 0-1 at HW gate)                                                                           | Edge 0-1 | 1      |  |  |

#### 5.6.6.4.2 Latch function

Function

- As soon as during a count process an edge 0-1 is recognized at the "Latch" input of counter 3, the current counter value is stored in the according latch register.
- You may access the latch value via the parameter LATCHVAL of SFB 47.
- A just in LATCHVAL loaded value remains after a STOP-RUN transition.

#### 5.6.6.5 Counter output channel

Characteristics of the output

Each counter has an output channel. You pre-define the behavior of the counter output via the parametrization:

- no comparison:
  - The output is used as normal output.
  - SFB 47:
    - The input parameter CTRL\_DO is effect less.

The status bits STS\_DO and STS\_CMP (status comparator in the instance DB) remain reset.

- Counter value ≥ comparison value respectively counter value ≤ comparison value
  - The output remains set as long as the counter value is higher or equal *comparison value* respectively lower or equal *comparison value*.
  - SFB 47:
  - Control bit CTRL\_DO must be set.

The comparison result is shown by the status bit STS\_CMP. This status bit may only be reset if the comparison condition is no longer fulfilled.

- Pulse at comparison value
  - When the counter reaches the *comparison value* the output is set for the parametrized *pulse duration*. When you've set a main counting direction the output is only set at reaching the *comparison value* from the main counting direction.
     If the *pulse duration* = 0, the output is set until the comparison condition is not longer fulfilled.
  - SFB 47:
    - Control bit CTRL\_DO must be set.

The status of the digital output may be shown by the status bit ST\_DO.

The comparison result is shown by the status bit STS\_CMP. The bit may only be reset if the *pulse duration* has expired.

- Pulse duration
  - The pulse duration starts with the setting of the according digital output.
  - The inaccuracy of the *pulse duration* is less than 1ms.
  - There is no past triggering of the *pulse duration* when the *comparison value* has been left and reached again during pulse output.
  - If the *pulse duration* is changed during operation, it will take effect with the next pulse.
  - If the *pulse duration* = 0, the output is set until the comparison condition is not longer fulfilled.
  - Range of values: 0...510ms in steps of 2ms

#### 5.6.6.6 Hysteresis function

#### **Hysteresis**

- The hysteresis serves the avoidance of many toggle processes of the output and the interrupt, if the counter value is in the range of the comparison value.
- For the hysteresis you may set a range of 0 to 255.
- The settings 0 and 1 deactivate the hysteresis.
- The *hysteresis* influences zero run, comparison, over- and underflow.
- An activated hysteresis remains active after a change. The new hysteresis range is activated with the next hysteresis event.

The following pictures illustrate the output behavior for *hysteresis* 0 and *hysteresis* 3 for the according conditions:

Counting > Counter - Additional functions

# Effect at counter value ≥ comparison value

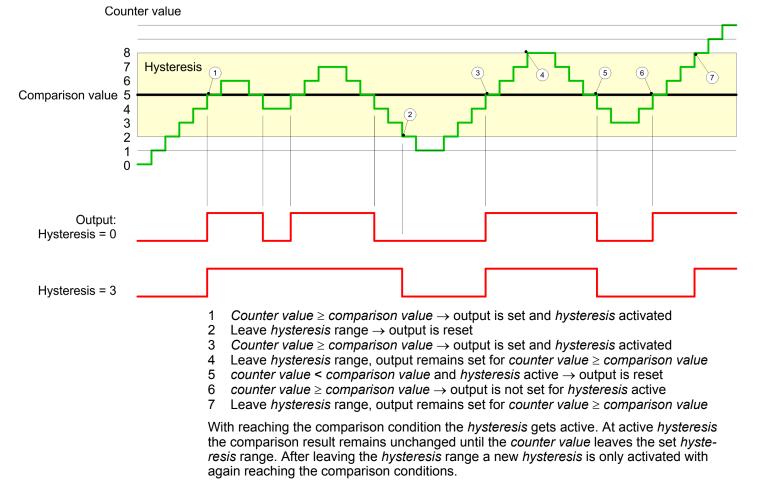

#### Effect at pulse at comparison value with pulse duration Zero

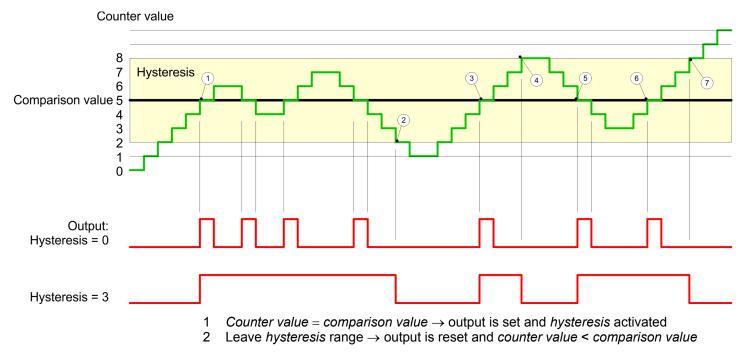

Counting > Counter - Additional functions

- 3 Counter value = comparison value  $\rightarrow$  output is set and hysteresis activated
- 4 Output is reset for leaving hysteresis range and counter value > comparison value
- 5 Counter value = comparison value  $\rightarrow$  output is set and hysteresis activated
- 6 Counter value = comparison value and hysteresis active  $\rightarrow$  output remains set
- 7 Leave hysteresis range and counter value > comparison value  $\rightarrow$  output is reset

With reaching the comparison condition the *hysteresis* gets active. At active *hysteresis* the comparison result remains unchanged until the *counter value* leaves the set *hysteresis* range. After leaving the *hysteresis* range a new *hysteresis* is only activated with again reaching the comparison conditions.

#### Effect at pulse at comparison value with pulse duration not zero

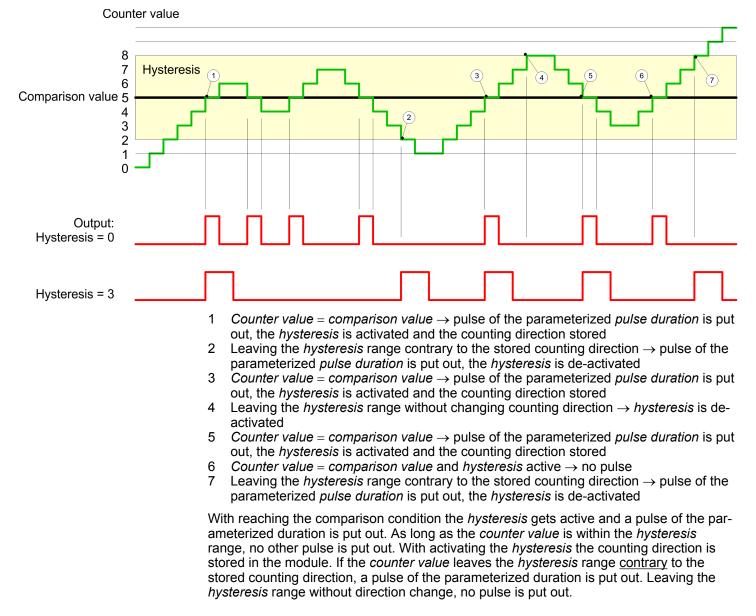

Frequency measurement > Properties

# 5.6.7 Diagnostics and interrupt

# Overview

Edge at an digital interrupt input

GSDML

Via the hardware configuration you can define the following trigger for a hardware interrupt that can trigger a diagnostics interrupt:

- Reaching the comparison value
- Overflow respectively at overrun upper counter limit
- Underflow respectively at underrun lower counter limit
- Opening the HW gate with open SW gate except for counter 3
- Closing the HW gate with open SW gate except for counter 3

# 5.7 Frequency measurement

5.7.1 Properties

Measuring procedure

- In this operating mode the CPU counts the incoming pulses during a specified integration time and outputs them as frequency value.
- Integration time 10ms ... 10000ms in steps of 1ms configurable
- Control by the user program via SFB 48

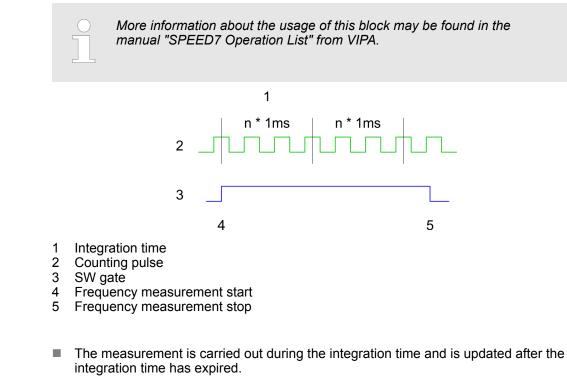

- If the period of the measured frequency exceeds the assigned integration time, this means there was no edge 0-1 during the measurement, the measurement value 0 is returned.
- The calculated frequency value is supplied in "mHz" units.
- The measurement value can be read with *MEAS\_VAL* from SFB 48.
- As long as the SW gate is open, you can request the calculated frequency.
- The number of activated channels does not influence the max. frequency, which is defined in the technical data.

Frequency measurement > Wiring

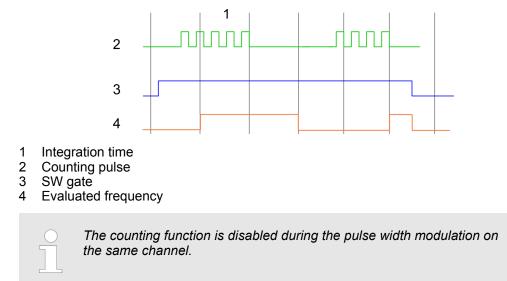

# 5.7.2 Wiring

5.7.2.1 Frequency measurement inputs

For frequency measurement, connect the signal to be measured to the B input of the corresponding counter.

### X4: Connector

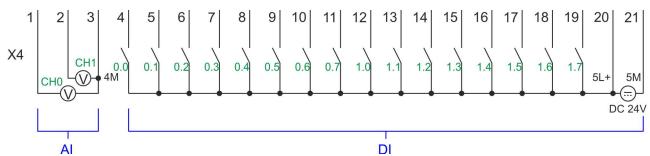

| X4 | Function | Туре | Description                                        |
|----|----------|------|----------------------------------------------------|
| 5  | DI 1     | I    | +0.1: Frequency 0 *                                |
| 8  | DI 4     | I    | +0.4: Frequency 1 *                                |
| 11 | DI 7     | I    | +0.7: Frequency 2 *                                |
| 14 | DI 10    | I    | +1.2: Frequency 3 *                                |
| 20 | DC 24V   | I    | 5L+: DC 24V power supply for frequency measurement |
| 21 | 0 V      | I    | 5M: GND power supply for frequency measurement     |

\*) Max. input frequency 100kHz otherwise 1kHz.

Frequency measurement > Parametrization

| 5.7.3 Proceeding       |                                                                                                    |
|------------------------|----------------------------------------------------------------------------------------------------|
| Hardware configuration | In the Siemens SIMATIC Manager the following steps should be executed:                                                                                                    |
|                        | <b>1.</b> Perform a hardware configuration for the CPU. § Chap. 4.5 'Hardware configura-<br>tion - CPU' page 69                                                                                                    |
|                        | <ol> <li>Double-click the counter sub module of the CPU 314C-2 PN/DP.</li> </ol>                                                                                                    |
|                        | ⇒ The dialog 'Properties' is opened.                                                                                                    |
|                        | 3. As soon as you select the operating mode for the corresponding channel, a dialog box with default values for this counter mode is created and shown. Select for the corresponding channel the operating mode <i>'Frequency counting'</i> . |
|                        | <b><u>4.</u></b> Perform the required parameter settings.                                                                                                    |
|                        | 5. ▶ Safe your project with 'Station → Safe and compile'.                                                                                                    |
|                        | <b>6.</b> Transfer your project to your CPU.                                                                                                    |
| User program           | The SFB 48 should cyclically be called (e.g. OB 1) for controlling the frequency measurement.                                                                                                    |
|                        | The CED is to be called with the corresponding instance DD. Here the personators of                                                                                                    |

The SFB is to be called with the corresponding instance DB. Here the parameters of the SFB are stored.

# 5.7.4 Parametrization

5.7.4.1 Address assignment

| Sub module | Input<br>address | Access | Description                                |
|------------|------------------|--------|--------------------------------------------|
| Counter    | 816              | DINT   | Channel 0: Counter value / Frequency value |
|            | 820              | DINT   | Channel 1: Counter value / Frequency value |
|            | 824              | DINT   | Channel 2: Counter value / Frequency value |
|            | 828              | DINT   | Channel 3: Counter value / Frequency value |

| Sub module | Output<br>address | Access | Description |
|------------|-------------------|--------|-------------|
| Counter    | 816               | DWORD  | reserved    |
|            | 820               | DWORD  | reserved    |
|            | 824               | DWORD  | reserved    |
|            | 828               | DWORD  | reserved    |

#### 5.7.4.2 Interrupt selection

Via 'Basic parameters' you can reach 'Select interrupt'. Here you can define the interrupts the CPU will trigger. The following parameters are supported:

- None: The interrupt function is de-activated.
- Process: The following events of the frequency measurement can trigger a hardware interrupt (selectable via 'Frequency counting'):
  - End of measurement
- Diagnostics and process: A diagnostics interrupt is only triggered when a hardware interrupt was lost.

#### 5.7.4.3 Frequency measurement

#### Parameter hardware configuration

igurution

Default values and structure of this dialog box depend on the selected *'Operating mode'*. The following parameters are relevant for frequency measurement, which must be specified or determined:

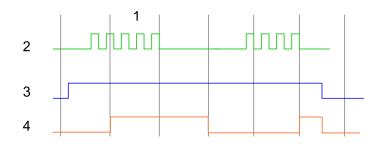

- 1 Integration time
- 2 Counting pulse
- 3 SW gate
- 4 Evaluated frequency

#### Parameter overview

| Operating parameters    | Description                    | Assignment                       |  |  |
|-------------------------|--------------------------------|----------------------------------|--|--|
| Integration time        | Specify the integration time   | Specify the integration time     |  |  |
|                         | Range of values: 10ms 100      | 000ms in steps of 1ms            |  |  |
| Max. counting frequency | Specify the max. frequency for | 60kHz                            |  |  |
|                         | Frequency                      | shortest permissible count pulse |  |  |
|                         | 1kHz                           | 400µs                            |  |  |
|                         | 2kHz                           | 200µs                            |  |  |
|                         | 5kHz                           | 80µs                             |  |  |
|                         | 10kHz                          | 40µs                             |  |  |
|                         | 30kHz                          | 13µs                             |  |  |
|                         | 60kHz                          | 6.7µs                            |  |  |
|                         | 100kHz                         | 4µs                              |  |  |
|                         |                                |                                  |  |  |
| Hardware interrupt      | Description                    | Assignment                       |  |  |
| End of measurement      | Hardware interrupt at end of n | de-activated                     |  |  |

Frequency measurement > Status indication

# 5.7.5 Status indication

| Digital input   | LED          | Description                                                       |
|-----------------|--------------|-------------------------------------------------------------------|
|                 | green        |                                                                   |
| DI +0.0 DI +0.7 |              | Digital input I+0.0 0.7 has "1" signal                            |
|                 |              | Digital input I+0.0 0.7 has "0" signal                            |
| DI +1.0 DI +1.7 |              | Digital input I+1.0 1.7 has "1" signal                            |
|                 |              | Digital input I+1.0 1.7 has "0" signal                            |
| Digital autout  |              | Description                                                       |
| Digital output  | LED<br>green | Description                                                       |
| DO +0.0 DO +0.7 |              | Digital output Q+0.0 0.7 has "1" signal                           |
|                 |              | Digital output Q+0.0 0.7 has "0" signal                           |
| DO +1.0 DO +1.3 |              | Digital output Q+1.0 1.3 has "1" signal                           |
|                 |              | Digital output Q+1.0 1.3 has "0" signal                           |
|                 |              |                                                                   |
| Power supply    | LED          | Description                                                       |
|                 | green        |                                                                   |
| 1L+             |              | DC 24V electronic section supply OK                               |
|                 |              | DC 24V electronic section supply not available                    |
| 2L+             |              | DC 24V power section supply outputs OK                            |
|                 |              | DC 24V power section supply outputs not available                 |
| 3L+             |              | DC 24V power section supply SLIO bus OK                           |
|                 |              | DC 24V power section supply SLIO bus not available                |
| 5L+             |              | DC 24V power section supply inputs OK                             |
|                 |              | DC 24V power section supply inputs not available                  |
| Error           | LED          | Description                                                       |
| Error           | red          | Description                                                       |
| 1F              |              | Error, overload respectively short circuit on power supply sensor |
|                 |              | no error                                                          |
| 2F              |              | Error at overload respectively short circuit at the outputs       |
|                 |              | no error                                                          |
|                 |              |                                                                   |

# 5.8 Pulse width modulation - PWM

# 5.8.1 Properties

- By presetting of time parameters, the CPU evaluates a pulse sequence with according pulse/pause ratio and outputs it via the according output channel.
- Channel 0 and 1 are supported
- Control by the user program via SFB 49

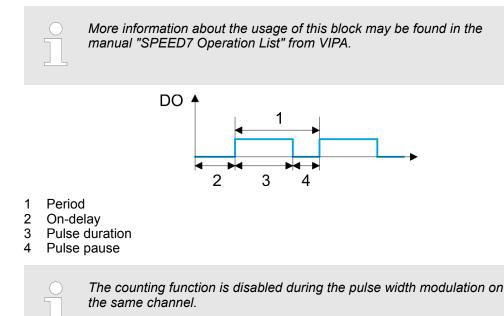

# 5.8.2 Wiring

5.8.2.1 Pulse width modulation outputs

# X5: Connector

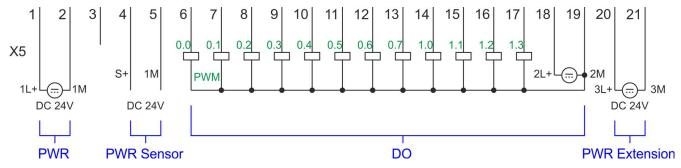

| X5 | Function   | Туре | Description                              |
|----|------------|------|------------------------------------------|
| 1  | Sys DC 24V | I    | 1L+ DC 24V for electronic section supply |
| 2  | Sys 0V     | I    | 1M: GND for electronic section supply    |
| 6  | DO 0.0     | 0    | PWM 0                                    |
| 7  | DO 0.1     | 0    | PWM 1                                    |
| 18 | DC 24V     | L    | 2L+ 24V DC power section supply for PWM  |

Pulse width modulation - PWM > Parametrization

| X5 | Function | Туре | Description                               |
|----|----------|------|-------------------------------------------|
| 19 | 0V       | I    | 2M: GND for PWM                           |
| 20 | DC 24V   | I    | 3L+: DC 24V SLIO bus power section supply |
| 21 | 0V       | L    | 3M: GND SLIO bus power section supply     |

# 5.8.3 Proceeding

| •                      |                                                                                                    |  |  |  |  |
|------------------------|----------------------------------------------------------------------------------------------------|--|--|--|--|
| Hardware configuration | <i>PWM</i> and <i>pulse train</i> output use the same hardware configuration. Switching between these modes is done within the SFB 49. In the Siemens SIMATIC Manager the following steps should be executed:                                                                                                    |  |  |  |  |
|                        | <b>1.</b> ▶ Perform a hardware configuration for the CPU.<br><i>♦ Chap. 4.5 'Hardware configura-</i><br><i>tion - CPU' page 69</i>                                                                                                    |  |  |  |  |
|                        | 2. Double-click the counter sub module of the CPU 314C-2 PN/DP.                                                                                                    |  |  |  |  |
|                        | ⇒ The dialog 'Properties' is opened.                                                                                                    |  |  |  |  |
|                        | 3. As soon as you select the operating mode for the corresponding channel, a dialog box with default values for this counter mode is created and shown. For <i>PWM</i> respectively <i>pulse train</i> output select for the corresponding channel the operating mode <i>'Pulse width modulation - PWM'</i> .                                                                                                    |  |  |  |  |
|                        | <b>4.</b> Perform the required parameter settings.                                                                                                    |  |  |  |  |
|                        | 5. ▶ Safe your project with 'Station → Safe and compile'.                                                                                                    |  |  |  |  |
|                        | <b>6.</b> Transfer your project to your CPU.                                                                                                    |  |  |  |  |
| User program           | <ul> <li>The SFB 49 should cyclically be called (e.g. OB 1) for controlling the pulse width modulation.</li> <li>The SFB 49 is used for <i>PWM</i> and <i>pulse train</i> output.</li> <li>The switching between the modes takes place by the presetting of the <i>pulse number</i> (JOB_ID = 08h/09h). As soon as you specify a <i>pulse number</i> &gt; 0, you switch to the <i>pulse train</i> mode, otherwise <i>PWM</i> is active.</li> </ul> |  |  |  |  |
|                        | The SEB is to be called with the corresponding instance DB. Here the parameters of                                                                                                    |  |  |  |  |

The SFB is to be called with the corresponding instance DB. Here the parameters of the SFB are stored.

# 5.8.4 Parametrization

# 5.8.4.1 Address assignment

| Sub module | Input<br>address | Access | Description |
|------------|------------------|--------|-------------|
| Counter    | 816              | DINT   | reserved    |
|            | 820              | DINT   | reserved    |
|            | 824              | DINT   | reserved    |
|            | 828              | DINT   | reserved    |

Pulse width modulation - PWM > Parametrization

| Sub module | Output<br>address | Access | Description |
|------------|-------------------|--------|-------------|
| Counter    | 816               | DWORD  | reserved    |
|            | 820               | DWORD  | reserved    |
|            | 824               | DWORD  | reserved    |
|            | 828               | DWORD  | reserved    |

#### 5.8.4.2 Pulse width modulation

Parameter hardware con-<br/>figurationDefault values and structure of this dialog box depend on the selected 'Operating mode'.<br/>The following parameters are relevant for PWM, which must be specified or determined:

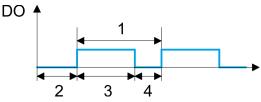

- 1 Period
- 2 On-delay
- 3 Pulse duration
- 4 Pulse pause

#### **Parameter overview**

| Operating parameters | Description                                                                                                    | Assignment |
|----------------------|----------------------------------------------------------------------------------------------------|------------|
| Output format        | <ul> <li>Here specify the range of values for the output. The CPU hereby determines the pulse duration:</li> <li>Per mil <ul> <li>Output value is within 0 1000</li> <li>Pulse duration = (Output value / 1000) x Period</li> </ul> </li> <li>S7 Analog value: <ul> <li>Output value is Siemens S7 analog value 0 27648</li> <li>Pulse duration = (Output value / 27648) x Period</li> </ul> </li> </ul> | Per mil    |
| Time base            | <ul> <li>Here you can set the time base, which will apply for resolution and range of values of the period duration, minimum pulse duration and on-delay.</li> <li>1ms: Die Time base is 1ms</li> <li>0.1ms: Time base is 0.1ms</li> </ul>                                                                                                    | 0.1ms      |
| On-delay             | <ul> <li>Enter here a value for the time to expire from the start of the output sequence to the output of the pulse. The pulse sequence is output at the output channel, on expiration of the on-delay.</li> <li>Range of values: 0 65535 from this there are the following effective values:</li> <li>Time base 1ms: 0 65535ms</li> <li>Time base 0.1ms: 0 6553.5ms</li> </ul>                          | 0          |

Pulse width modulation - PWM > Status indication

| Operating parameters                       | Description                                                                                                    | Assignment               |
|--------------------------------------------|----------------------------------------------------------------------------------------------------|--------------------------|
| Period                                     | With the period you define the length of the output sequence, which consists of pulse duration and pulse pause.                                                                                                    | 50*                      |
|                                            | Range of values:                                                                                                    |                          |
|                                            | Time base 1ms: 1 87ms                                                                                                    |                          |
|                                            | Time base 0.1ms: 0.4 87.0ms                                                                                                    |                          |
| Minimum pulse duration                     | With the minimum pulse duration you can suppress short<br>output pulses and short pulse pauses. All pulses or<br>pauses, which are smaller than the minimum pulse dura-<br>tion, are suppressed. This allows you to filter very short<br>pulses (spikes), which can not be recognized by the<br>periphery. | 2                        |
|                                            | Range of values:                                                                                                    |                          |
|                                            | Time base 1ms: 0 Period / 2 · 1ms                                                                                                    |                          |
|                                            | Time base 0.1ms: 2 Period / 2 · 0.1ms                                                                                                    |                          |
| *) This value can vary depending on the co | onfiguration tool and can be out of range. Values, which are out of range are invalid and must                                                                                                    | be adjusted accordingly! |

# 5.8.5 Status indication

| Digital output | LED   | Description          |
|----------------|-------|----------------------|
|                | green |                      |
| DO +0.0        |       | PWM 0 has "1" signal |
|                |       | PWM 0 has "0" signal |
| DO +0.1        |       | PWM 1 has "1" signal |
|                |       | PWM 1 has "0" signal |

| Power supply | LED   | Description                                        |
|--------------|-------|----------------------------------------------------|
|              | green |                                                    |
| 1L+          |       | DC 24V electronic section supply OK                |
|              |       | DC 24V electronic section supply not available     |
| 2L+          |       | DC 24V power section supply outputs OK             |
|              |       | DC 24V power section supply outputs not available  |
| 3L+          |       | DC 24V power section supply SLIO bus OK            |
|              |       | DC 24V power section supply SLIO bus not available |
| 5L+          |       | DC 24V power section supply inputs OK              |
|              |       | DC 24V power section supply inputs not available   |

Pulse train > Properties

| Error | LED | Description                                                 |
|-------|-----|-------------------------------------------------------------|
|       | red |                                                             |
| 1F    |     | Error power supply sensor                                   |
|       |     | no error                                                    |
| 2F    |     | Error at overload respectively short circuit at the outputs |
|       |     | no error                                                    |

# 5.9 Pulse train

# 5.9.1 Properties

- By presetting of time parameters, the CPU evaluates a pulse sequence with according pulse/pause ratio and outputs it via the according output channel.
- The output is a pulse-direction command (P/D).
  - Output frequency pattern via pulse train channel
  - To output the direction, an additional output is to be used, which is to be controlled via your user program.
- Channel 0 and 1 are supported
- Control by the user program via SFB 49

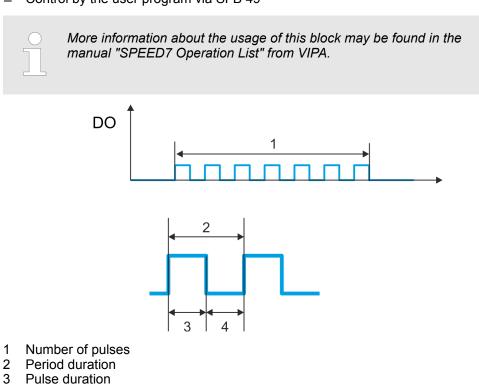

- 4 Pulse pause
- 4 Fuise pause

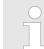

The counting function is disabled during the pulse train output on the same channel.

Pulse train > Proceeding

# 5.9.2 Wiring

5.9.2.1 Pulse train outputs

### X5: Connector

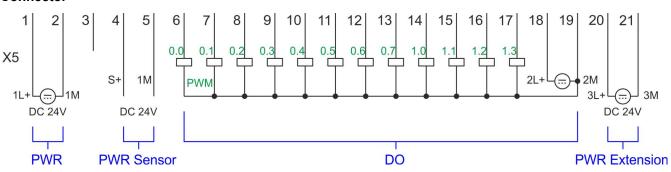

| X5 | Function   | Туре | Description                                     |
|----|------------|------|-------------------------------------------------|
| 1  | Sys DC 24V | I    | 1L+ DC 24V for electronic section supply        |
| 2  | Sys 0V     | I    | 1M: GND for electronic section supply           |
| 6  | DO 0.0     | 0    | Pulse train 0                                   |
| 7  | DO 0.1     | 0    | Pulse train 1                                   |
| 18 | DC 24V     | I    | 2L+ 24V DC power section supply for pulse train |
| 19 | 0V         | I    | 2M: GND for pulse train                         |
| 20 | DC 24V     | I    | 3L+: DC 24V SLIO bus power section supply       |
| 21 | 0V         | I    | 3M: GND SLIO bus power section supply           |

# 5.9.3 Proceeding

Hardware configuration

*PWM* and *pulse train* output use the same hardware configuration. Switching between these modes is done within SFB 49. In the Siemens SIMATIC Manager the following steps should be executed:

- **1.** Perform a hardware configuration for the CPU. § Chap. 4.5 'Hardware configuration - CPU' page 69
- 2. Double-click the counter sub module of the CPU 314C-2 PN/DP.
  - $\Rightarrow$  The dialog *'Properties'* is opened.
- 3. As soon as you select the operating mode for the corresponding channel, a dialog box with default values for this counter mode is created and shown. For *PWM* respectively *pulse train* output select for the corresponding channel the operating mode *'Pulse width modulation PWM'*.
- **4.** Perform the required parameter settings.
- 5. ▶ Safe your project with 'Station → Safe and compile'.
- 6. Transfer your project to your CPU.

#### User program

- The SFB 49 should cyclically be called (e.g. OB 1) for controlling the pulse train output.
  - The SFB 49 is used for PWM and pulse train output. \_
  - The switching between the modes takes place by the presetting of the *pulse* \_ number (JOB ID = 08h/09h). As soon as you specify a pulse number > 0, you switch to the pulse train mode, otherwise PWM is active.
- The SFB is to be called with the corresponding instance DB. Here the parameters of the SFB are stored.

#### 5.9.4 Parametrization

Address assignment 5.9.4.1

| Sub module | Input<br>address | Access | Description |
|------------|------------------|--------|-------------|
| Counter    | 816              | DINT   | reserved    |
|            | 820              | DINT   | reserved    |
|            | 824              | DINT   | reserved    |
|            | 828              | DINT   | reserved    |

| Sub module | Output<br>address | Access | Description |
|------------|-------------------|--------|-------------|
| Counter    | 816               | DWORD  | reserved    |
|            | 820               | DWORD  | reserved    |
|            | 824               | DWORD  | reserved    |
|            | 828               | DWORD  | reserved    |

#### 5.9.4.2 Pulse train output

Parameter hardware con-Default values and structure of this dialog box depend on the selected 'Operating mode'. For *pulse train* following parameters are relevant, to be specified or determined: figuration

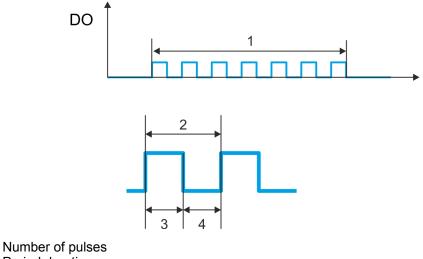

- 1 2 Period duration
- 3 Pulse duration
- 4 Pulse pause

Pulse train > Status indication

# Parameter overview

| Operating parameters                        | Description                                                                                                    | Assignment               |
|---------------------------------------------|----------------------------------------------------------------------------------------------------|--------------------------|
| Output format                               | <ul> <li>Here specify the range of values for the output. The CPU hereby determines the pulse duration:</li> <li>Per mil <ul> <li>Output value is within 0 1000</li> <li>Pulse duration = (Output value / 1000) x period duration</li> </ul> </li> <li>S7 Analog value: <ul> <li>Output value is Siemens S7 analog value 0 27648</li> <li>Pulse duration = (Output value / 27648) x period duration</li> </ul> </li> </ul>                                       | Per mil                  |
| Time base                                   | <ul> <li>Here you can set the time base, which will apply for resolution and range of values of the period duration, minimum pulse duration and on-delay.</li> <li>1ms: The time base is 1ms</li> <li>0.1ms: Time base is 0.1ms</li> </ul>                                                                                                    | 0.1ms                    |
| On-delay                                    | This parameter is ignored.                                                                                                    | 0                        |
| Period duration                             | With <i>period duration</i> you define the length of the output sequence, which consists of pulse duration and pulse pause.<br>Range of values:<br>Time base 1ms: 1 87ms<br>Time base 0.1ms: 0.4 87.0ms                                                                                                    | 50*                      |
| Minimum pulse duration                      | With the <i>minimum pulse duration</i> you can suppress short<br>output pulses and short pulse pauses. All pulses or<br>pauses, which are smaller than the <i>minimum pulse dura-</i><br><i>tion</i> , are suppressed. This allows you to filter very short<br>pulses (spikes), which can not be recognized by the<br>periphery.<br>Range of values:<br>Time base 1ms: 0 Period duration / $2 \cdot 1ms$<br>Time base 0.1ms: 2 Period duration / $2 \cdot 0.1ms$ | 2                        |
| *) This value can vary depending on the cor | figuration tool and can be out of range. Values, which are out of range are invalid and must                                                                                                    | be adjusted accordingly! |

# 5.9.5 Status indication

| Digital output | LED   | Description                  |
|----------------|-------|------------------------------|
|                | green |                              |
| DO +0.0        |       | Pulse train 0 has "1" signal |
|                |       | Pulse train 0 has "0" signal |
| DO +0.1        |       | Pulse train 1 has "1" signal |
|                |       | Pulse train 1 has "0" signal |

#### **Deployment I/O periphery**

Diagnostic and interrupt > Process interrupt

| Power supply | LED   | Description                                        |
|--------------|-------|----------------------------------------------------|
|              | green |                                                    |
| 1L+          |       | DC 24V electronic section supply OK                |
|              |       | DC 24V electronic section supply not available     |
| 2L+          |       | DC 24V power section supply outputs OK             |
|              |       | DC 24V power section supply outputs not available  |
| 3L+          |       | DC 24V power section supply SLIO bus OK            |
|              |       | DC 24V power section supply SLIO bus not available |
| 5L+          |       | DC 24V power section supply inputs OK              |
|              |       | DC 24V power section supply inputs not available   |

# 5.10 Diagnostic and interrupt

# 5.10.1 Overview

#### Hardware interrupt

The parametrization allows you to define the following trigger for a hardware interrupt:

- Edge at an digital interrupt input
- Reaching the comparison value
- Overflow respectively at overrun upper counter limit
- Underflow respectively at underrun lower counter limit
- Opening the HW gate with open SW gate except for counter 3
- Closing the HW gate with open SW gate except for counter 3

# **Diagnostics interrupt** The VIPA specific parameters allow you to define the following trigger for a diagnostics interrupt *♦ Chap. 4.9* 'Setting VIPA specific CPU parameters' page 82:

- Hardware interrupt lost
- Error: 2L+ DC 24V DO power section supply
- Error: 3L+: DC 24V SLIO bus power section supply
- Error: 5L+: DC 24V DI power section supply
- Short circuit overload: Sensor
- Short circuit overload: DO

# 5.10.2 Process interrupt

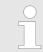

An interrupt for the corresponding channel operating mode can only be triggered if you have additionally parameterized 'Diagnostics+Process' at 'Select interrupt' of the 'Basic parameters'.

A process interrupt causes a call of the OB 40. Within the OB 40 you may find the logical basic address of the module that initialized the process interrupt by using the Local word 6. More detailed information about the initializing event is to find in the *local double word* 8. The assignment of *local double word* 8 depends on the parameterized operating mode of each channel.

Diagnostic and interrupt > Process interrupt

# Local double word 8 of OB 40 at Alarm Inputs

| Local byte | Bit 70                                                                                                    |
|------------|----------------------------------------------------------------------------------------------------|
| 8          | <ul> <li>Bit 0: Edge at I+0.0</li> <li>Bit 1: Edge at I+0.1</li> <li>Bit 2: Edge at I+0.2</li> <li>Bit 3: Edge at I+0.3</li> <li>Bit 4: Edge at I+0.4</li> <li>Bit 5: Edge at I+0.5</li> <li>Bit 6: Edge at I+0.6</li> <li>Bit 7: Edge at I+0.7</li> </ul> |
| 9          | <ul> <li>Bit 0: Edge at I+1.0</li> <li>Bit 1: Edge at I+1.1</li> <li>Bit 2: Edge at I+1.2</li> <li>Bit 3: Edge at I+1.3</li> <li>Bit 4: Edge at I+1.4</li> <li>Bit 5: Edge at I+1.5</li> <li>Bit 6: Edge at I+1.6</li> <li>Bit 7: Edge at I+1.7</li> </ul> |
| 1011       | Bit 7 0: 0 (fix)                                                                                                    |

# Local double word 8 of OB 40 at counter function

| Local byte | Bit 70                                                                                                    |
|------------|----------------------------------------------------------------------------------------------------|
| 8          | <ul> <li>Bit 1, 0: 0 (fix)</li> <li>Bit 2: Over-/underflow value counter 0</li> <li>Bit 3: Counter 0 reached comparison value</li> <li>Bit 7 4: 0 (fix)</li> </ul>                                                                                                    |
| 9          | <ul> <li>Bit 1, 0: 0 (fix)</li> <li>Bit 2: Over-/underflow value counter 1</li> <li>Bit 3: Counter 1 reached comparison value</li> <li>Bit 7 4: 0 (fix)</li> </ul>                                                                                                    |
| 10         | <ul> <li>Bit 1, 0: 0 (fix)</li> <li>Bit 2: Over-/underflow value counter 2</li> <li>Bit 3: Counter 2 reached comparison value</li> <li>Bit 7 4: 0 (fix)</li> </ul>                                                                                                    |
| 11         | <ul> <li>Bit 0: Gate counter 3 open (activated)</li> <li>Bit 1: Gate counter 3 closed</li> <li>Bit 2: Over-/underflow value counter 3</li> <li>Bit 3: Counter 3 reached comparison value</li> <li>Bit 4: Counter 3 new latch value</li> <li>Bit 7 5: 0 (fix)</li> </ul> |

| Local byte | Bit 70                                                                                                    |
|------------|----------------------------------------------------------------------------------------------------|
| 8          | <ul> <li>Bit 0: End of measurement channel 0 (end of the integration time)</li> <li>Bit 7 1: 0 (fix)</li> </ul> |
| 9          | <ul> <li>Bit 0: End of measurement channel 1 (end of the integration time)</li> <li>Bit 7 1: 0 (fix)</li> </ul> |
| 10         | <ul> <li>Bit 0: End of measurement channel 2 (end of the integration time)</li> <li>Bit 7 1: 0 (fix)</li> </ul> |
| 11         | <ul> <li>Bit 0: End of measurement channel 3 (end of the integration time)</li> <li>Bit 7 1: 0 (fix)</li> </ul> |

#### Local double word 8 of OB 40 at frequency measurement

# 5.10.3 Diagnostic interrupt

#### Function

An interrupt for the corresponding channel operating mode can only be triggered if you have additionally parameterized 'Diagnostics+Process' at 'Select interrupt' of the 'Basic parameters'.

Via the parameterization (record set 7Fh) you may activate a global diagnostic interrupt for the module. A diagnostic interrupt occurs when during a process interrupt execution in OB 40 another process interrupt is thrown for the same event. The initialization of a diagnostic interrupt interrupts the recent process interrupt execution in OB 40 and branches in OB 82 to diagnostic interrupt processing<sub>incoming</sub>. If during the diagnostic interrupt processing other events are occurring at other channels that may also cause a process res. diagnostic interrupt, these are interim stored. After the end of the diagnostic interrupt processing at first all interim stored diagnostic interrupts are processed in the sequence of their occurrence and then all process interrupts. If a channel where currently a diagnostic interrupt<sub>incoming</sub> is processed res. interim stored initializes further process interrupts, these get lost. When a process interrupt for which a diagnostic interrupt<sub>incoming</sub> has been released is ready, the diagnostic interrupt processing is called again as diagnostic interruptoutaoing. All events of a channel between diagnostic interruptincoming and diagnostic interruptoutgoing are not stored and get lost. Within this time window (1. diagnostic interrupt<sub>incoming</sub> until last diagnostic interrupt<sub>outgoing</sub>) the SF-LED of the CPU is on. Additionally for every diagnostic interruptincoming/outgoing an entry in the diagnostic buffer of the CPU occurs.

#### Example:

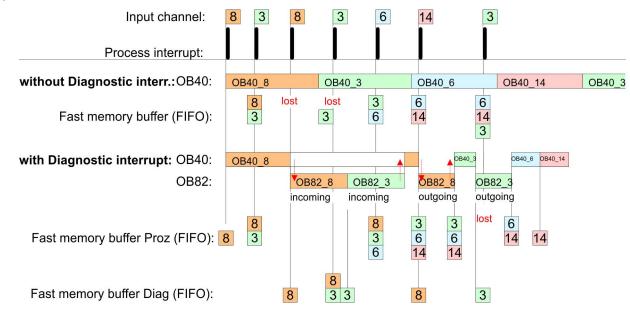

#### Diagnostic interrupt processing

Every OB 82 call causes an entry in the diagnostic buffer of the CPU containing error cause and module address. By using the SFC 59 you may read the diagnostic bytes. At de-activated diagnostic interrupt you have access to the last recent diagnostic event. If you've activated the diagnostic function in your hardware configuration, the contents of record set 0 are already in the local double word 8 when calling the OB 82. The SFC 59 allows you to also read the record set 1 that contains additional information. After leaving the OB 82 a clear assignment of the data to the last diagnostic interrupt is not longer possible. The record sets of the diagnostic range have the following structure:

| Record set 0<br>Diagnostic <sub>incoming</sub> | Byte | Bit 70                                                                                                    |
|------------------------------------------------|------|----------------------------------------------------------------------------------------------------|
|                                                | 0    | <ul> <li>Bit 0: set at module failure <ul> <li>Counter/Frequency measurement: Process interrupt lost</li> <li>Digital input: Process interrupt lost</li> <li>Missing power supply DI or DO</li> <li>Digital output: short circuit/overload</li> <li>Output Sensor: short circuit/overload</li> <li>SLIO bus: missing supply fieldbus</li> <li>Diagnostic interrupt from SLIO modules</li> </ul> </li> <li>Bit 1: set at internal error <ul> <li>Missing power supply DI or DO</li> <li>Digital output: short circuit/overload</li> </ul> </li> <li>Bit 1: set at internal error <ul> <li>Missing power supply DI or DO</li> <li>Digital output: short circuit/overload</li> <li>Output Sensor: short circuit/overload</li> <li>Output Sensor: short circuit/overload</li> </ul> </li> <li>Bit 2: set at external error <ul> <li>SLIO bus: missing supply fieldbus</li> </ul> </li> <li>Bit 2: set at external error <ul> <li>SLIO bus: missing supply fieldbus</li> </ul> </li> <li>Bit 3: set at channel error</li> <li>SLIO bus: missing supply fieldbus</li> </ul> <li>Bit 4: set at missing external power supply <ul> <li>SLIO bus: missing supply fieldbus</li> </ul> </li> <li>Bit 4: set at missing supply fieldbus</li> <li>Bit 7 5: 0 (fix)</li> |
|                                                | 1    | <ul> <li>Bit 3 0: Module class <ul> <li>1111b: Digital module</li> <li>or</li> <li>1000b: Function module</li> </ul> </li> <li>Bit 4: Channel information present <ul> <li>Counter/Frequency measurement: Process interrupt lost</li> <li>Digital input: Process interrupt lost</li> <li>Missing power supply DI or DO</li> <li>Digital output: short circuit/overload</li> <li>Output Sensor: short circuit/overload</li> <li>SLIO bus: missing supply fieldbus</li> <li>Diagnostic interrupt from SLIO modules</li> </ul> </li> </ul>                                                                                                    |
|                                                | 2    | <ul> <li>Bit 3 0: 0 (fix)</li> <li>Bit 4: set at missing internal power supply <ul> <li>Missing power supply DI or DO</li> </ul> </li> <li>Bit 7 5: 0 (fix)</li> </ul>                                                                                                    |
|                                                | 3    | <ul> <li>Bit 5 0: 0 (fix)</li> <li>Bit 6: Process interrupt lost</li> <li>Bit 7: 0 (fix)</li> </ul>                                                                                                    |

Record set 0 Diagnostic<sub>outgoing</sub> After the removing error a diagnostic message<sub>outgoing</sub> takes place if the diagnostic interrupt release is still active.

| Byte | Bit 70                                                                                                    |
|------|----------------------------------------------------------------------------------------------------|
| 0    | <ul> <li>Bit 0: set at module failure <ul> <li>Counter/Frequency measurement: Process interrupt lost</li> <li>Digital input: Process interrupt lost</li> <li>Missing power supply DI or DO</li> <li>Digital output: short circuit/overload</li> <li>Output Sensor: short circuit/overload</li> <li>SLIO bus: missing supply fieldbus</li> <li>Diagnostic interrupt from SLIO modules</li> </ul> </li> <li>Bit 1: set at internal error <ul> <li>Missing power supply DI or DO</li> <li>Digital output: short circuit/overload</li> </ul> </li> <li>Bit 1: set at internal error <ul> <li>Missing power supply DI or DO</li> <li>Digital output: short circuit/overload</li> <li>Output Sensor: short circuit/overload</li> <li>Output Sensor: short circuit/overload</li> </ul> </li> <li>Bit 2: set at external error <ul> <li>SLIO bus: missing supply fieldbus</li> </ul> </li> <li>Bit 3: set at channel error</li> <li>SLIO bus: missing supply fieldbus</li> </ul> <li>Bit 4: set at missing external power supply <ul> <li>SLIO bus: missing supply fieldbus</li> </ul> </li> <li>Bit 4: set at missing supply fieldbus</li> <li>Bit 4: set at missing supply fieldbus</li> <li>Bit 7 5: 0 (fix)</li> |
| 1    | <ul> <li>Bit 3 0: Module class <ul> <li>1111b: Digital module</li> <li>or</li> <li>1000b: Function module</li> </ul> </li> <li>Bit 4: Channel information present <ul> <li>Counter/Frequency measurement: Process interrupt lost</li> <li>Digital input: Process interrupt lost</li> <li>Missing power supply DI or DO</li> <li>Digital output: short circuit/overload</li> <li>Output Sensor: short circuit/overload</li> <li>SLIO bus: missing supply fieldbus</li> <li>Diagnostic interrupt from SLIO modules</li> </ul> </li> </ul>                                                                                                    |
| 2    | <ul> <li>Bit 3 0: 0 (fix)</li> <li>Bit 4: set at missing internal power supply <ul> <li>Missing power supply DI or DO</li> </ul> </li> <li>Bit 7 5: 0 (fix)</li> </ul>                                                                                                    |
| 3    | Bit 7 0: 0 (fix)                                                                                                    |

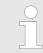

The record set 0 of the alarm interrupts, counter function, frequency measurement and pulse width modulation has the same structure. There are differences in the structure of record set 1.

# Diagnostic record set 1 at *Alarm Inputs*

The record set 1 contains the 4byte of the record set 0 and additionally 12byte module specific diagnostic data. The diagnostic bytes have the following assignment:

| Byte | Bit 70                                                                                                    |
|------|----------------------------------------------------------------------------------------------------|
| 0 3  | Content record set 0 🔄 'Record set 0 Diagnostic <sub>incoming</sub> ' page 165                                                                                                    |
| 4    | <ul> <li>Bit 6 0: Channel type (here 70h)</li> <li>70h: Digital input</li> <li>Bit 7: More channel types present</li> <li>0: no</li> <li>1: yes</li> </ul>                                                                                                    |
| 5    | Number of diagnostic bits per channel (here 08h)                                                                                                    |
| 6    | Number of channels of a module (here 08h)                                                                                                    |
| 7    | <ul> <li>Bit 0: Error in channel group 0 (I+0.0 I+0.3)</li> <li>Bit 1: Error in channel group 1 (I+0.4 I+0.7)</li> <li>Bit 2: Error in channel group 2 (I+1.0 I+1.3)</li> <li>Bit 3: Error in channel group 2 (I+1.4 I+1.7)</li> <li>Bit 7 4: reserved</li> </ul> |
| 8    | Diagnostic interrupt due to "process interrupt lost" at<br>Bit 0: input I+0.0<br>Bit 1: 0 (fix)<br>Bit 2: input I+0.1<br>Bit 3: 0 (fix)<br>Bit 4: input I+0.2<br>Bit 5: 0 (fix)<br>Bit 6: input I+0.3<br>Bit 7: 0 (fix)                                           |
| 9    | Diagnostic interrupt due to "process interrupt lost" at<br>Bit 0: input I+0.4<br>Bit 1: 0 (fix)<br>Bit 2: input I+0.5<br>Bit 3: 0 (fix)<br>Bit 4: input I+0.6<br>Bit 5: 0 (fix)<br>Bit 6: input I+0.7<br>Bit 7: 0 (fix)                                           |
| 10   | Diagnostic interrupt due to "process interrupt lost" at<br>Bit 0: input I+1.0<br>Bit 1: 0 (fix)<br>Bit 2: input I+1.1<br>Bit 3: 0 (fix)<br>Bit 4: input I+1.2<br>Bit 5: 0 (fix)<br>Bit 6: input I+1.3<br>Bit 7: 0 (fix)                                           |

| Byte | Bit 70                                                                                                    |
|------|----------------------------------------------------------------------------------------------------|
| 11   | <ul> <li>Diagnostic interrupt due to "process interrupt lost" at</li> <li>Bit 0: input I+1.4</li> <li>Bit 1: 0 (fix)</li> <li>Bit 2: input I+1.5</li> <li>Bit 3: 0 (fix)</li> <li>Bit 4: input I+1.6</li> <li>Bit 5: 0 (fix)</li> <li>Bit 6: input I+1.7</li> <li>Bit 7: 0 (fix)</li> </ul> |
| 1215 | Bit 7 0: reserved                                                                                                    |

#### Diagnostic record set 1 at counter function

The record set 1 contains the 4byte of the record set 0 and additionally 12byte module specific diagnostic data. The diagnostic bytes have the following assignment:

| Byte | Bit 70                                                                                                    |
|------|----------------------------------------------------------------------------------------------------|
| 0 3  | Content record set 0 🔄 'Record set 0 Diagnostic <sub>incoming</sub> ' page 165                                                                                                    |
| 4    | <ul> <li>Bit 6 0: Channel type (here 76h)</li> <li>76h: Function module</li> <li>Bit 7: More channel types present</li> <li>0: no</li> <li>1: yes</li> </ul>                                                                                              |
| 5    | Number of diagnostic bits per channel (here 08h)                                                                                                    |
| 6    | Number of channels of a module (here 04h)                                                                                                    |
| 7    | <ul> <li>Bit 0: Error in channel group 0 (Counter 0)</li> <li>Bit 1: Error in channel group 1 (Counter 1)</li> <li>Bit 2: Error in channel group 2 (Counter 2)</li> <li>Bit 3: Error in channel group 3 (Counter 3)</li> <li>Bit 7 4: reserved</li> </ul> |
| 8    | <ul> <li>Diagnostic interrupt due to "process interrupt lost" at</li> <li>Bit 1, 0: reserved</li> <li>Bit 2: Over-/underflow/end value counter 0</li> <li>Bit 3: Counter 0 reached comparison value</li> <li>Bit 7 4: 0 (fix)</li> </ul>                  |
| 9    | <ul> <li>Diagnostic interrupt due to "process interrupt lost" at</li> <li>Bit 1, 0: reserved</li> <li>Bit 2: Over-/underflow/end value counter 1</li> <li>Bit 3: Counter 1 reached comparison value</li> <li>Bit 7 4: 0 (fix)</li> </ul>                  |
| 10   | <ul> <li>Diagnostic interrupt due to "process interrupt lost" at</li> <li>Bit 1, 0: reserved</li> <li>Bit 2: Over-/underflow/end value counter 2</li> <li>Bit 3: Counter 2 reached comparison value</li> <li>Bit 7 4: 0 (fix)</li> </ul>                  |

| Byte  | Bit 70                                                                                                    |
|-------|----------------------------------------------------------------------------------------------------|
| 11    | <ul> <li>Diagnostic interrupt due to "process interrupt lost" at</li> <li>Bit 0: Gate counter 3 open (activated)</li> <li>Bit 1: Gate counter 3 closed</li> <li>Bit 2: Over-/underflow/end value counter 3</li> <li>Bit 3: Counter 3 reached comparison value</li> <li>Bit 4: Counter 3 new latch value</li> <li>Bit 7 5: 0 (fix)</li> </ul> |
| 12 15 | Bit 7 0: reserved                                                                                                    |

# Diagnostic Record set 1 at frequency measurement

The record set 1 contains the 4byte of the record set 0 and additionally 12byte module specific diagnostic data. The diagnostic bytes have the following assignment:

| Byte  | Bit 70                                                                                                    |
|-------|----------------------------------------------------------------------------------------------------|
| 0 3   | Content record set 0 🖔 <i>'Record set 0 Diagnostic<sub>incoming</sub>' page 165</i>                                                                                                    |
| 4     | <ul> <li>Bit 6 0: Channel type (here 76h)</li> <li>76h: Function module</li> <li>Bit 7: More channel types present</li> <li>0: no</li> <li>1: yes</li> </ul>                                                                                                    |
| 5     | Number of diagnostic bits per channel (here 08h)                                                                                                    |
| 6     | Number of channels of a module (here 04h)                                                                                                    |
| 7     | <ul> <li>Bit 0: Error in channel group 4 (Frequency meter 0)</li> <li>Bit 1: Error in channel group 5 (Frequency meter 1)</li> <li>Bit 2: Error in channel group 6 (Frequency meter 2)</li> <li>Bit 3: Error in channel group 7 (Frequency meter 3)</li> <li>Bit 7 4: 0 (fix)</li> </ul> |
| 8     | Diagnostic interrupt due to "process interrupt lost" at                                                                                                    |
|       | <ul> <li>Bit 0: End of measurement channel 0 (End of integration time)</li> <li>Bit 7 1: 0 (fix)</li> </ul>                                                                                                    |
| 9     | Diagnostic interrupt due to "process interrupt lost" at                                                                                                    |
|       | <ul> <li>Bit 0: End of measurement channel 1 (End of integration time)</li> <li>Bit 7 1: 0 (fix)</li> </ul>                                                                                                    |
| 10    | Diagnostic interrupt due to "process interrupt lost" at                                                                                                    |
|       | <ul> <li>Bit 0: End of measurement channel 2 (End of integration time)</li> <li>Bit 7 1: 0 (fix)</li> </ul>                                                                                                    |
| 11    | Diagnostic interrupt due to "process interrupt lost" at                                                                                                    |
|       | <ul> <li>Bit 0: End of measurement channel 3 (End of integration time)</li> <li>Bit 7 1: 0 (fix)</li> </ul>                                                                                                    |
| 12 15 | 0 (fix)                                                                                                    |

Fast introduction

# 6 Deployment PtP communication

# 6.1 Fast introduction

| General         | The CPU has the interface X3 MPI(PtP) with a fix pinout. After an overall reset the inter-<br>face has MPI functionality. By appropriate configuration the PtP function ( <b>p</b> oint <b>t</b> o <b>p</b> oint)<br>can be enabled:                                                                                                    |  |  |
|-----------------|----------------------------------------------------------------------------------------------------|--|--|
|                 | <ul> <li>PtP functionality</li> <li>Using the PtP functionality the RS485 interface is allowed to connect via serial point-to-point connection to different source res. target systems.</li> </ul>                                                                                                    |  |  |
| Protocols       | The protocols respectively procedures ASCII, STX/ETX, 3964R, USS and Modbus are supported.                                                                                                    |  |  |
| Parametrization | The parametrization of the serial interface happens during runtime using the FC/SFC 216 (SER_CFG). For this you have to store the parameters in a DB for all protocols except ASCII.                                                                                                    |  |  |
| Communication   | The FCs/SFCs are controlling the communication. Send takes place via FC/SFC 217 (SER_SND) and receive via FC/SFC 218 (SER_RCV). The repeated call of the FC/SFC 217 SER_SND delivers a return value for 3964R, USS and Modbus via RetVal that contains, among other things, recent information about the acknowledgement of the partner station. The protocols USS and Modbus allow to evaluate the receipt telegram by calling the FC/SFC 218 SER_RCV after SER_SND. The FCs/SFCs are included in the consignment of the CPU. |  |  |
|                 | Use FCs instead SFCs<br>Please regard that the special VIPA SFCs are not shown in the SLIO                                                                                                    |  |  |

Please regard that the special VIPA SFCs are not shown in the SLIO CPU. Please use for programming tools e.g. Siemens SIMATIC Manager and TIA Portal the according FCs of the VIPA library.

# Overview FCs/SFCs for serial communication

The following FCs/SFCs are used for the serial communication:

| FC/        | SFC     | Description        |
|------------|---------|--------------------|
| FC/SFC 216 | SER_CFG | RS485 parameterize |
| FC/SFC 217 | SER_SND | RS485 send         |
| FC/SFC 218 | SER_RCV | RS485 receive      |

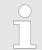

More information about the usage of these blocks may be found in the manual "SPEED7 Operation List" from VIPA.

# 6.2 Principle of the data transfer

**RS485 PtP communication** 

The data transfer is handled during runtime by using FC/SFCs. The principle of data transfer is the same for all protocols and is shortly illustrated in the following.

- Data, which are written into the according data channel by the CPU, is stored in a FIFO send buffer (first in first out) with a size of 2x1024byte and then put out via the interface.
- When the interface receives data, this is stored in a FIFO receive buffer with a size of 2x1024byte and can there be read by the CPU.
- If the data is transferred via a protocol, the embedding of the data to the according protocol happens automatically.
- In opposite to ASCII and STX/ETX, the protocols 3964R, USS and Modbus require the acknowledgement of the partner.
- An additional call of the FC/SFC 217 SER\_SND causes a return value in RetVal that includes among others recent information about the acknowledgement of the partner.
- Further on for USS and Modbus after a SER\_SND the acknowledgement telegram must be evaluated by a call of the FC/SFC 218 SER\_RCV.

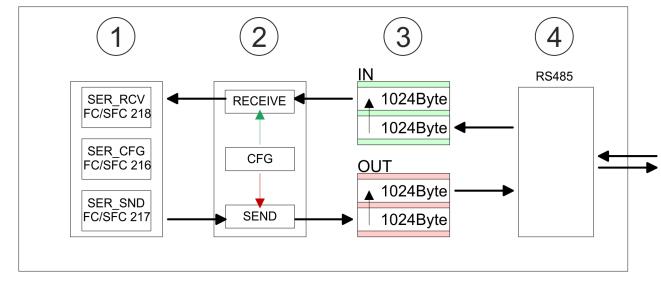

- 1 Program
- 2 Protocol
- 3 FIFO buffer
- 4 Interface

Enable PtP functionality

# 6.3 Enable PtP functionality

# Proceeding

After the  $\mathcal{G}$  *Chap. 4.5 'Hardware configuration - CPU' page 69* of the CPU you can set the parameters of the CPU in the virtual IO device '*VIPA SLIO CPU*'.

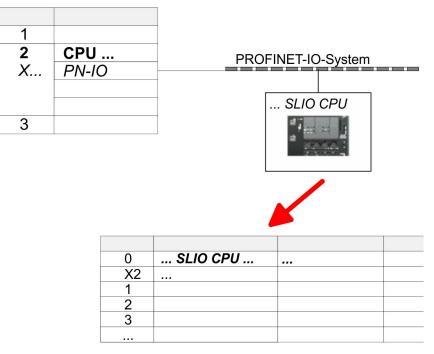

- **1.** Open the properties dialog by a double-click at 'VIPA SLIO CPU'.
  - ⇒ The VIPA specific parameters may be accessed by means of the properties dialog.
- **<u>2.</u>** Select at *'Function X3'* the value *'PTP'*.
- 3. Save and transfer your project to the CPU.
  - After a short boot time the interface X3 MPI(PtP) is ready for PtP communication.

# 6.4 Deployment of RS485 interface for PtP

# **Properties RS485**

- Logical states represented by voltage differences between the two cores of a twisted pair cable
- Serial bus connection in two-wire technology using half duplex mode
- Data communications up to a max. distance of 500m
- Data communication rate up to 115.2kbaud

# RS485

# 9pin SubD jack

| 5                        |
|--------------------------|
| 9 4                      |
|                          |
| <b>○</b> 7<br><b>○</b> 2 |
|                          |
|                          |

| Pin | RS485              |
|-----|--------------------|
| 1   | n.c.               |
| 2   | M24V               |
| 3   | RxD/TxD-P (Line B) |
| 4   | RTS                |
| 5   | M5V                |
| 6   | P5V                |
| 7   | P24V               |
| 8   | RxD/TxD-N (Line A) |
| 9   | n.c.               |

#### **Deployment PtP communication**

Communication > FC/SFC 217 - SER\_SND - Send to PtP

#### Connection

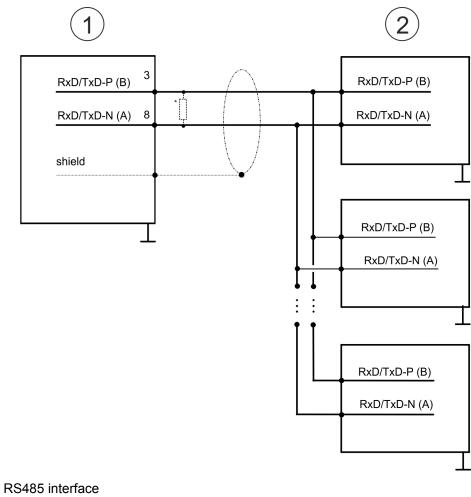

2 Periphery

1

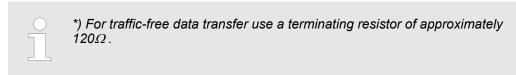

# 6.5 Parametrization

# 6.5.1 FC/SFC 216 - SER\_CFG - Parametrization PtP

The parametrization happens during runtime deploying the FC/SFC 216 (SER\_CFG). You have to store the parameters for STX/ETX, 3964R, USS and Modbus in a DB.

# 6.6 Communication

# 6.6.1 FC/SFC 217 - SER\_SND - Send to PtP

This block sends data via the serial interface. The repeated call of the FC/SFC 217 SER\_SND delivers a return value for 3964R, USS and Modbus via RETVAL that contains, among other things, recent information about the acknowledgement of the partner station. The protocols USS and Modbus require to evaluate the receipt telegram by calling the FC/SFC 218 SER\_RCV after SER\_SND.

# 6.6.2 FC/SFC 218 - SER\_RCV - Receive from PtP

This block receives data via the serial interface. Using the FC/SFC 218 SER\_RCV after SER\_SND with the protocols USS and Modbus the acknowledgement telegram can be read.

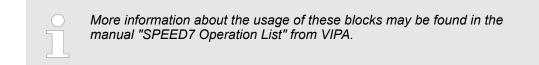

# 6.7 Protocols and procedures

Overview

The CPU supports the following protocols and procedures:

- ASCII communication
- STX/ETX
- 3964R
- USS
- Modbus

ASCII

ASCII data communication is one of the simple forms of data exchange. Incoming characters are transferred 1 to 1. At ASCII, with every cycle the read FC/SFC is used to store the data that is in the buffer at request time in a parametrized receive data block. If a telegram is spread over various cycles, the data is overwritten. There is no reception acknowledgement. The communication procedure has to be controlled by the concerning user application. For this you can use the FB 1 - Receive\_ASCII.

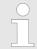

More information about the usage of this block may be found in the manual "SPEED7 Operation List" from VIPA.

STX/ETX

STX/ETX is a simple protocol with start and end ID, where STX stands for **S**tart of **Text** and ETX for **E**nd of **Text**.

- Any data transferred from the periphery must be preceded by a Start followed by the data characters and the end character. Depending of the byte width the following ASCII characters can be transferred: 5bit: not allowed: 6bit: 20...3Fh, 7bit: 20...7Fh, 8bit: 20...FFh.
- The effective data, which includes all the characters between Start and End are transferred to the CPU when the End has been received.
- When data is send from the CPU to a peripheral device, any user data is handed to the FC/SFC 217 (SER\_SND) and is transferred with added Start- and End-ID to the communication partner.
- You may work with 1, 2 or no Start- and with 1, 2 or no End-ID.
- If no End-ID is defined, all read characters are transferred to the CPU after a parameterizable character delay time (Timeout).

As Start-res. End-ID all Hex values from 01h to 1Fh are permissible. Characters above 1Fh are ignored. In the user data, characters below 20h are not allowed and may cause errors. The number of Start- and End-IDs may be different (1 Start, 2 End res. 2 Start, 1 End or other combinations). For not used start and end characters you have to enter FFh in the hardware configuration.

Message structure:

Protocols and procedures

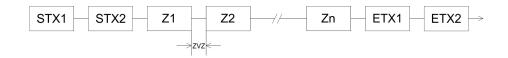

#### 3964

The 3964R procedure controls the data transfer of a point-to-point link between the CPU and a communication partner. The procedure adds control characters to the message data during data transfer. These control characters may be used by the communication partner to verify the complete and error free receipt.

The procedure employs the following control characters:

- STX: Start of Text
- DLE: Data Link Escape
- ETX: End of Text
- BCC: Block Check Character
- NAK: Negative Acknowledge

You may transfer a maximum of 255byte per message.

#### Procedure

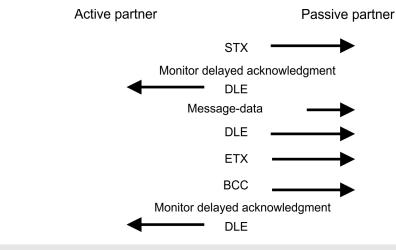

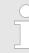

When a DLE is transferred as part of the information it is repeated to distinguish between data characters and DLE control characters that are used to establish and to terminate the connection (DLE duplication). The DLE duplication is reversed in the receiving station.

The 3964R procedure <u>requires</u> that a lower priority is assigned to the communication partner. When communication partners issue simultaneous send commands, the station with the lower priority will delay its send command.

USS

The USS protocol (**U**niverselle **s**erielle **S**chnittstelle = universal serial interface) is a serial transfer protocol defined by Siemens for the drive and system components. This allows to build-up a serial bus connection between a superordinated master and several slave systems. The USS protocol enables a time cyclic telegram traffic by presetting a fix telegram length.

The following features characterize the USS protocol:

- Multi point connection
- Master slave access procedure
- Single master system
- Max. 32 participants
- Simple and secure telegram frame

It is essential:

- You may connect 1 master and max. 31 slaves at the bus
- The single slaves are addressed by the master via an address sign in the telegram.
- The communication happens exclusively in half-duplex operation.
- After a send command, the acknowledgement telegram must be read by a call of the FC/SFC 218 SER\_RCV.

The telegrams for send and receive have the following structure:

#### Master slave telegram

| STX | LGE | ADR | PKE |   | IND |   | PWE |   | STW |   | HSW |   | BCC |
|-----|-----|-----|-----|---|-----|---|-----|---|-----|---|-----|---|-----|
| 02h |     |     | Н   | L | Н   | L | Н   | L | Н   | L | Н   | L |     |

#### Slave master telegram

| STX | LGE | ADR | PKE |   | IND |   | PWE |   | ZSW |   | HIW |   | BCC |
|-----|-----|-----|-----|---|-----|---|-----|---|-----|---|-----|---|-----|
| 02h |     |     | Н   | L | Н   | L | Н   | L | Н   | L | Н   | L |     |

with

- STX Start sign
- STW Control word
- LGE Telegram length
- ZSW State word
- ADR Address
- HSW Main set value
- PKE Parameter ID
- HIW Main effective value
- IND Index
- BCC Block Check Character
- PWE Parameter value

# Broadcast with set bit 5 in ADR byte

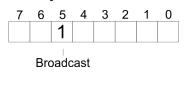

A request can be directed to a certain slave ore be send to all slaves as broadcast message. For the identification of a broadcast message you have to set bit 5 to 1 in the ADR byte. Here the slave addr. (bit 0 ... 4) is ignored. In opposite to a "normal" send command, the broadcast does not require a telegram evaluation via FC/SFC 218 SER\_RCV. Only write commands may be sent as broadcast.

Modbus

- The Modbus protocol is a communication protocol that fixes a hierarchic structure with one master and several slaves.
- Physically, Modbus works with a serial half-duplex connection. There are no bus conflicts occurring, because the master can only communicate with one slave at a time.
- After a request from the master, this waits for a preset delay time for an answer of the slave. During the delay time, communication with other slaves is not possible.

Protocols and procedures

- After a send command, the acknowledgement telegram must be read by a call of the FC/SFC 218 SER\_RCV.
- The request telegrams send by the master and the respond telegrams of a slave have the following structure:

# **Telegram structure**

| Start sign                                                                                                    | Slave address | Function Code                                                                                                    | Data                                                                                                    | Flow control                                                    | End sign                                  |  |  |  |
|----------------------------------------------------------------------------------------------------|---------------|----------------------------------------------------------------------------------------------------|----------------------------------------------------------------------------------------------------|-----------------------------------------------------------------|-------------------------------------------|--|--|--|
| <b>Broadcast with slave</b> A request can be directed to a special slave or at all slaves as broadcast message. |               |                                                                                                    |                                                                                                    |                                                                 |                                           |  |  |  |
| address = 0                                                                                                    |               | <ul> <li>To mark a broadcast message, the slave address 0 is used.</li> <li>In opposite to a "normal" send command, the broadcast does not require a telegram evaluation via FC/SFC 218 SER_RCV.</li> <li>Only write commands may be sent as broadcast.</li> </ul> |                                                                                                    |                                                                 |                                           |  |  |  |
| ASCII, RTU mode                                                                                                 |               | ASCII mode: E<br>with a start and<br>RTU mode: Ev                                                                                                    | ifferent transfer modes. The mode s<br>216 SER_CFG.<br>Every byte is transferred in the 2 sig<br>d an end sign. This causes a transp<br>very byte is transferred as one chara<br>as the ASCII mode. Instead of start | n ASCII code. The<br>arent but slow tran<br>acter. This enables | data are marked<br>sfer.<br>a higher data |  |  |  |
| Supported Modbus proto-<br>cols                                                                                 |               | <ul> <li>The following Modbus Protocols are supported by the RS485 interface:</li> <li>Modbus RTU Master</li> <li>Modbus ASCII Master</li> </ul>                                                                                                    |                                                                                                    |                                                                 |                                           |  |  |  |

Modbus - Function codes

# 6.8 Modbus - Function codes

| Naming convention | Modbus has some naming conventions:                                                                                                    |  |  |  |  |  |
|-------------------|----------------------------------------------------------------------------------------------------|--|--|--|--|--|
|                   | Bit = IN: "Input Status"<br>Coil OUT: "Coil Status"                                                                                                    |  |  |  |  |  |
|                   | Word = IN: "Input Register"<br>Register OUT: "Holding Register"                                                                                                    |  |  |  |  |  |
|                   | Modbus differentiates between bit and word access; bits = "Coils" and words = "Reg-<br>ister".                                                                                                    |  |  |  |  |  |
|                   | <ul> <li>Bit inputs are referred to as "Input-Status" and bit outputs as "Coil-Status".</li> <li>word inputs are referred to as "Input-Register" and word outputs as "Holding-Register".</li> </ul> |  |  |  |  |  |
| Range definitions | Normally the access at Modbus happens by means of the ranges 0x, 1x, 3x and 4x.                                                                                                    |  |  |  |  |  |
|                   | 0x and 1x gives you access to digital bit areas and 3x and 4x to analog word areas.                                                                                                    |  |  |  |  |  |
|                   | For the CPs from VIPA is not differentiating digital and analog data, the following assign-<br>ment is valid:                                                                                       |  |  |  |  |  |
|                   | 0x - Bit area for master output data                                                                                                    |  |  |  |  |  |
|                   | Access via function code 01h, 05h, 0Fh                                                                                                    |  |  |  |  |  |
|                   | 1x - Bit area for master input data                                                                                                    |  |  |  |  |  |
|                   | Access via function code 02h                                                                                                    |  |  |  |  |  |
|                   | 3x - word area for master input data                                                                                                    |  |  |  |  |  |
|                   | Access via function code 04h                                                                                                    |  |  |  |  |  |
|                   | 4x - word area for master output data                                                                                                    |  |  |  |  |  |
|                   | Access via function code 03h, 06h, 10h                                                                                                    |  |  |  |  |  |
|                   | 1x0001<br>1x0002<br>1x0003<br>1x002                                                                                                    |  |  |  |  |  |
|                   | IN 3x0001 3x0002 3x0003                                                                                                    |  |  |  |  |  |
|                   | 0x0001<br>0x0002<br>0x0003<br>0x0022                                                                                                    |  |  |  |  |  |
| OL                | JT 4x0001 4x0002 4x0003                                                                                                    |  |  |  |  |  |
|                   | A description of the function codes follows below.                                                                                                    |  |  |  |  |  |
|                   |                                                                                                    |  |  |  |  |  |

#### Overview

With the following Modbus function codes a Modbus master can access a Modbus slave. The description always takes place from the point of view of the master:

| Code | Command     | Description                          |
|------|-------------|--------------------------------------|
| 01h  | Read n bits | Read n bits of master output area 0x |
| 02h  | Read n bits | Read n bits of master input area 1x  |

#### **Deployment PtP communication**

Modbus - Function codes

| Code | Command       | Description                            |
|------|---------------|----------------------------------------|
| 03h  | Read n words  | Read n words of master output area 4x  |
| 04h  | Read n words  | Read n words master input area 3x      |
| 05h  | Write 1 bit   | Write 1 bit to master output area 0x   |
| 06h  | Write 1 word  | Write 1 word to master output area 4x  |
| 0Fh  | Write n bits  | Write n bits to master output area 0x  |
| 10h  | Write n words | Write n words to master output area 4x |

#### Point of View of "Input" and "Output" data

The description always takes place from the point of view of the master. Here data, which were sent from master to slave, up to their target are designated as "output" data (OUT) and contrary slave data received by the master were designated as "input" data (IN).

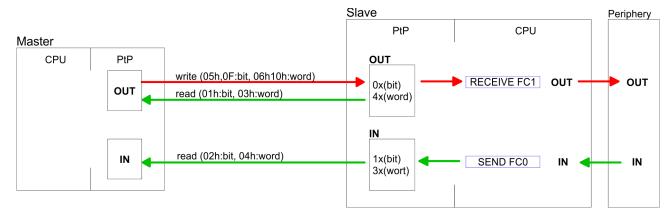

#### **Respond of the slave**

If the slave announces an error, the function code is send back with an "ORed" 80h. Without an error, the function code is sent back.

|                         | Slave answer:                                                                    | Function code OR 80 | h | $\rightarrow$ Error |  |  |
|-------------------------|----------------------------------------------------------------------------------|---------------------|---|---------------------|--|--|
|                         |                                                                                  | Function code       |   | $\rightarrow$ OK    |  |  |
|                         |                                                                                  |                     |   |                     |  |  |
| Byte sequence in a word | 1 word                                                                           |                     |   |                     |  |  |
|                         |                                                                                  |                     |   |                     |  |  |
|                         |                                                                                  |                     |   |                     |  |  |
| Check sum CRC, RTU,     | The shown check sums CRC at RTU and LRC at ASCII mode are automatically added to |                     |   |                     |  |  |
| LRC                     | every telegram. They are not shown in the data block.                            |                     |   |                     |  |  |
| Read n bits 01h, 02h    | Code 01h: Read n bits of master output area 0x                                   |                     |   |                     |  |  |
|                         |                                                                                  |                     |   |                     |  |  |
|                         | Code 02h: Read n bits of master input area 1x                                    |                     |   |                     |  |  |

Modbus - Function codes

### Command telegram

| Slave address | Function code | Address 1. bit | Number of bits | Check sum<br>CRC/LRC |
|---------------|---------------|----------------|----------------|----------------------|
| 1byte         | 1byte 1byte   |                | 1word          | 1word                |

### Respond telegram

| Slave address | Function code | Number of<br>read bytes | Data 1. byte | Data 2. byte | <br>Check sum<br>CRC/LRC |
|---------------|---------------|-------------------------|--------------|--------------|--------------------------|
| 1byte         | 1byte         | 1byte                   | 1byte        | 1byte        | 1word                    |
|               |               |                         |              | max. 250byte |                          |

| Read n words 03h, 04h | 03h: Read n words of master output area 4x |  |  |
|-----------------------|--------------------------------------------|--|--|
|                       | 04h: Read n words master input area 3x     |  |  |

### Command telegram

| Slave address | Function code | Address 1. bit | Number of words | Check sum<br>CRC/LRC |
|---------------|---------------|----------------|-----------------|----------------------|
| 1byte         | 1byte         | 1word          | 1word           | 1word                |

### **Respond telegram**

| Slave address | Function code | Number of<br>read bytes | Data 1. word | Data 2. word  | <br>Check sum<br>CRC/LRC |
|---------------|---------------|-------------------------|--------------|---------------|--------------------------|
| 1byte         | 1byte         | 1byte                   | 1word        | 1word         | 1word                    |
|               |               |                         |              | max. 125words |                          |

| Write 1 bit 05h | Code 05h: Write 1 bit to master output area 0x             |
|-----------------|------------------------------------------------------------|
|                 | A status change is via "Status bit" with following values: |
|                 | "Status bit" = 0000h $\rightarrow$ Bit = 0                 |
|                 | "Status bit" = FF00h $\rightarrow$ Bit = 1                 |

### Command telegram

| Slave address | Function code | Address bit | Status bit | Check sum<br>CRC/LRC |
|---------------|---------------|-------------|------------|----------------------|
| 1byte         | 1byte         | 1word       | 1word      | 1word                |

### Respond telegram

| Slave address | Function code | Address bit | Status bit | Check sum<br>CRC/LRC |
|---------------|---------------|-------------|------------|----------------------|
| 1byte         | 1byte         | 1word       | 1word      | 1word                |

#### **Deployment PtP communication**

Modbus - Function codes

### Write 1 word 06h Code 06h: Write 1 word to master output area 4x

### Command telegram

| Slave address | Function code | Address word | Value word | Check sum<br>CRC/LRC |
|---------------|---------------|--------------|------------|----------------------|
| 1byte         | 1byte         | 1word        | 1word      | 1word                |

#### Respond telegram

| Slave address | Function code | Address word | Value word | Check sum<br>CRC/LRC |
|---------------|---------------|--------------|------------|----------------------|
| 1byte         | 1byte         | 1word        | 1word      | 1word                |

# Write n bits 0FhCode 0Fh: Write n bits to master output area 0xPlease regard that the number of bits has additionally to be set in byte.

### Command telegram

| Slave<br>address | Function code | Address 1.<br>bit | Number of bits | Number of bytes | Data 1.<br>byte | Data 2.<br>byte |       | Check sum<br>CRC/LRC |
|------------------|---------------|-------------------|----------------|-----------------|-----------------|-----------------|-------|----------------------|
| 1byte            | 1byte         | 1word             | 1word          | 1byte           | 1byte           | 1byte           | 1byte | 1word                |
|                  |               |                   |                |                 | I               | max. 250byte    |       |                      |

#### Respond telegram

| Slave address | Function code | Address 1. bit | Number of bits | Check sum<br>CRC/LRC |
|---------------|---------------|----------------|----------------|----------------------|
| 1byte         | 1byte         | 1word          | 1word          | 1word                |

### Write n words 10h Code 10h: Write n words to master output area 4x

### **Command telegram**

| Slave<br>address | Function code | Address 1.<br>word | Number of<br>words | Number of bytes | Data 1.<br>word | Data 2.<br>word |       | Check sum<br>CRC/LRC |
|------------------|---------------|--------------------|--------------------|-----------------|-----------------|-----------------|-------|----------------------|
| 1byte            | 1byte         | 1word              | 1word              | 1byte           | 1word           | 1word           | 1word | 1word                |
|                  |               |                    |                    |                 | max. 125words   |                 |       |                      |

### Respond telegram

| Slave address | Function code | Address 1. word | Number of words | Check sum<br>CRC/LRC |
|---------------|---------------|-----------------|-----------------|----------------------|
| 1byte         | 1byte         | 1word           | 1word           | 1word                |

# 7 Deployment OPC UA

Please note that the simultaneous use of OPC UA and WebVisu on the same interface is not supported! When attempting to activate them, both servers are stopped and the diagnostic message 0xE989 or 0xE9AB is output.

- With an OPC UA project there is the possibility to configure an OPC UA server on your CPU.
- The configuration of an OPC UA project is only possible with the SPEED7 Studio V1.8.6 and up.
- If the memory card is removed for a short time, the SF LED gets on. This indicates that a feature is missing and the OPC UAserver will guit after 72 hours.
- When the project is transferred from the SPEED7 Studio, the OPC UA project is automatically transferred as TAR file to the inserted memory card.
- The OPC UA server must be activated in the CPU. Chap. 8.2 Activate WebVisu functionality' page 212
- The access is made with an OPC UA client via the 'Endpoint URL' of the corresponding interface. The 'Endpoint URL' can be found on the Device web page of the CPU. (Chap. 4.11.1.1.1 'Tab: 'OPC UA'' page 97)

7.1 General

Term definitions

- OPC Open Platform Communications
  - OPC is an interoperability standard for secure and reliable data exchange in industrial automation.
  - OPC is platform-independent and ensures a seamless flow of information between devices from different manufacturers.
- UA Unified Architecture
  - UA specifies security features and data modeling based on a service-oriented architecture (SOA).

Basics OPC UA > OPC UA

Precondition

- VIPA SPEED7 Studio from Version V1.8.6
  - The functionality for the OPC UA configuration is integrated in the SPEED7 *Studio*.
- Siemens SIMATIC Manager from version V5.5 and VIPA SPEED7 Studio from version V1.8.6
  - The OPC UA configuration is done with the OPC UA Configurator. This is part of the SPEED7 Studio from VIPA from version V1.8.6.
  - When calling the OPC UA Configurator, the SPEED7 Studio opens with functionality limited to OPC UA configuration.
  - The OPC UA Configurator is to be called from the Siemens SIMATIC Manager as external device tool.
  - To be able to call the OPC UA Configurator as an external device tool, you must first register it in the Siemens SIMATIC Manager. This is done with SPEED7 Tools Integration, which is automatically installed during the installation of the SPEED7 Studio.
  - The OPC UA Configurator is to be called from the Siemens SIMATIC Manager after project creation and online configuration.
  - The OPC UA Configurator automatically imports the data for the OPC UA configuration from the project data of the Siemens SIMATIC Manager.
  - The OPC UA configuration is transferred online from the OPC UA Configurator. The OPC UA Configurator automatically imports the data for the OPC UA configuration from the project data of the Siemens SIMATIC Manager.
- Siemens TIA Portal from version V15.0 and VIPA SPEED7 Studio from version V1.8.6
  - The OPC UA configuration is done with the OPC UA Configurator. This is part of the SPEED7 Studio from VIPA from version V1.8.6.
  - When calling the OPC UA Configurator, the SPEED7 Studio opens with functionality limited to OPC UA configuration.
  - The OPC UA Configurator is to be called from the Siemens TIA Portal as external device tool.
  - To be able to call the OPC UA Configurator as an external device tool, you must first register it in the Siemens TIA Portal. This is done with SPEED7 Tools Integration, which is automatically installed during the installation of the SPEED7 Studio.
  - The OPC UA Configurator is to be called from the Siemens TIA Portal after project creation and online configuration.
  - The OPC UA Configurator automatically imports the data for the OPC UA configuration from the project data of the Siemens TIA Portal.
  - The OPC UA configuration is transferred online from the OPC UA Configurator. The OPC UA Configurator automatically imports the data for the OPC UA configuration from the project data of the Siemens TIA Portal.

### 7.2 Basics OPC UA

### 7.2.1 OPC UA

**Standard for data and information exchange** *A.0'* environment. Due to the platform independence, the integrated security concept and the data type information supplied with the data, *OPC UA* provides the basis for machinereadable and cross-level communication.

#### OPC - Open Platform Communications

- Classic variant not scalable and exclusively for Microsoft Windows<sup>®</sup>
  - For each type of data transfer, such as real-time data, history data, interrupts, events, etc., a separate solution with its own semantics is required, such as OPC DA, OPC HDA, OPC A&E, etc.
- Separate and complex effort required for security settings.

| OPC requires a complex DCOM configuration |  |
|-------------------------------------------|--|
|-------------------------------------------|--|

OPC requires separate complex firewall settings.

| OPC UA - Open Platform<br>Communications Unified<br>Architecture | <ul> <li>Scalable and platform-independent communication standard specified in IEC 62541.</li> <li>Standardization of classic OPC specifications with integrated security concept.</li> <li>The OPC UA security concept includes user and application authentication, message signing, and encryption of transmitted data.</li> <li>IP-based, optimized, binary protocol for Internet and firewall communication via one port (4840).</li> <li>With OPC UA, any type of information is available at any time and place for any authorized application and authorized person. For example, raw data and preprocessed information can be transported safely from the sensor and field level to the control system and into the production planning systems.</li> <li>SOA (Service Oriented Architecture) replaces the Microsoft DCOM technology with open, platform-independent protocols with integrated security mechanisms.</li> <li>Communication takes place via standardized services based on the <i>Information model</i> of OPC UA.</li> <li>The services are divided into different task groups.</li> <li>Based on a basic model, arbitrarily complex, object-oriented extensions of the services can be carried out, without affecting interoperability.</li> </ul> |
|------------------------------------------------------------------|----------------------------------------------------------------------------------------------------|
| OPC UA server                                                    | <ul> <li>An OPC UA server provides information within a network that can be retrieved from an OPC UA client.</li> <li>The data exchange can take place via security certificates, which have to be stored accordingly in the server.</li> <li>The OPC UA server provides basic services such as data exchange or navigation through the address space.</li> <li>The OPC UA configuration is used to define the variables or contents that an OPC UA server should provide.</li> <li>The OPC UA configuration is done via an external tool such as for CPUs from VIPA the OPC UA configurator from VIPA.</li> </ul>                                                                                                    |
| OPC UA client                                                    | <ul> <li>OPC UA clients are programs with the following functionality:</li> <li>Read or write access to information of the OPC UA server.</li> <li>Access is controlled by access rights.</li> <li>Execute services on the OPC UA server.</li> </ul>                                                                                                    |
| Communication types                                              | <ul> <li>Client/Server         <ul> <li>An OPC UA client accesses information from the OPC UA server via services, provided by the OPC UA server. Here a fix defined connection is used.</li> <li>Example: OPC UA client retrieves status of an input in the CPU.</li> </ul> </li> <li>Publisher/Subscriber         <ul> <li>A Publisher sends to unknown Subscriber (clients) without a fixed connection.</li> <li>Example: Sensors send data to the cloud.</li> </ul> </li> </ul>                                                                                                    |

### 7.2.2 Information modeling

### Information model

- Information models are used to describe devices and their data.
- The basis is the Core specification. The Core specification describes the structure of the address range and of the services, such as the entry points for the clients in the address space of an OPC UA server.

Basics OPC UA > Information modeling

|                    |     | In an <i>information model</i> , the content of the address space of the OPC UA server is described.                                                                                                    |
|--------------------|-----|----------------------------------------------------------------------------------------------------|
|                    |     | The <i>Information models</i> are structured in layers. Each higher-order type is based on certain basic rules. Thus, clients who only know the basic rules can still edit complex information models, e.g. navigate through the <i>address space</i> and read or write data variables. |
|                    |     | In the <i>address space</i> , all information is represented by <i>Nodes</i> , which are interconnected via <i>references</i> .                                                                                                    |
|                    |     | A node is always an instance of a NodeClass.                                                                                                    |
|                    |     | <i>OPC UA</i> offers basic services such as data exchange or navigation through the address space. The services are grouped in <i>Service Sets</i> .                                                                                                    |
| Node classes       | The | e following NodeClasses are defined in the OPC UA specification:                                                                                                    |
|                    |     | Variable - class of variables                                                                                                    |
|                    |     | Method - class of functions                                                                                                    |
|                    |     | Object - class of objects                                                                                                    |
|                    |     | View - Class of view of a subset of nodes                                                                                                    |
|                    |     | DataType - Class of the data types of the value of a variable                                                                                                    |
|                    |     | VariableType - Class of the data types of a variable                                                                                                    |
|                    |     | ObjectType - class of object types<br>ReferenceType - class of reference types                                                                                                    |
|                    |     | Relefence Type - class of relefence types                                                                                                    |
| Node attributes    |     | ch <i>node</i> consists of attributes and references. Some attributes may also be optional.<br>e following attributes of each <i>NodeClass</i> must be published:                                                                                                    |
|                    |     | NodeID - Unique identifier of a nodes in the address space                                                                                                    |
|                    |     | NodeClass - class of <i>node</i> instance                                                                                                    |
|                    |     | BrowseName - name of the <i>node</i> in plain text                                                                                                    |
|                    |     | DisplayName - display name of the <i>Node</i> for the user                                                                                                    |
|                    | 1   | Description - Description of the <i>node</i> (optional)                                                                                                    |
| OPC UA services    |     | OPC UA services are abstract descriptions defined by request and response mes-<br>sages.                                                                                                    |
|                    |     | The available services of an OPC UA server are defined in the server profile and grouped together in service sets.                                                                                                    |
| Basic service sets |     | Discovery Service Set                                                                                                    |
|                    |     | <ul> <li>Services for discovering existing servers and endpoints.</li> </ul>                                                                                                    |
|                    |     | SecureChannel Service Set                                                                                                    |
|                    |     | <ul> <li>Services for opening and closing secure communication channels.</li> </ul>                                                                                                    |
|                    |     | Session Service Set                                                                                                    |
|                    | _   | <ul> <li>Services for the client to create and manage a session.</li> </ul>                                                                                                    |
|                    |     | NodeManagement Service Set                                                                                                    |
|                    | _   | <ul> <li>Services for creating and deleting nodes and references.</li> </ul>                                                                                                    |
|                    |     | <ul><li>View Service Set</li><li>Services for the client to navigate in the address space or in the view.</li></ul>                                                                                                    |
|                    |     | Query Service Set                                                                                                    |
|                    | _   | <ul> <li>Services for search queries in the address space.</li> </ul>                                                                                                    |
|                    |     | Attribute Service Set                                                                                                    |
|                    |     | <ul> <li>Services for accessing attributes of nodes.</li> </ul>                                                                                                    |
|                    |     | Method Service Set                                                                                                    |
|                    |     | <ul> <li>Service for calling a method of an object.</li> </ul>                                                                                                    |

- MonitoredItem Service Set
  - Services for the client to create and manage monitored items.
  - Monitored items are used to log in for data and event notifications.
- Subscription Service Set
  - Services for the client to create and manage subscriptions.
  - Subscriptions control the way of the data and event notification.

#### Access

- To access an OPC UA server, the *endpoint* must be known.
- You can navigate via the *endpoint* using the navigation function through the address space of the OPC UA server. Here you receive information about the OPC UA server and the CPU and have access to the objects created in the OPC UA configuration, such as tags, data blocks, etc.
- Lower network load through 'subscriptions'
  - If variables are to be transmitted only if their value has changed, you have to use subscriptions.
  - To activate a *subscription*, enter the transmission interval "Publishing Interval" in the OPC UA client.
  - When the *subscription* is created, tell the server which variables to monitor.
     Among other things, you can specify the amount by which a value must change in order a transfer takes place.
  - Since only a change in value of a transmission takes place, the use of *subscriptions* leads to a reduced network load.
- Fast access through 'registration'
  - Normally the addressing takes place by means of identifier strings. By using a numeric identifier access can be accelerated. For this reason, you should use the registration for regular access to certain variables.
  - During registration, the OPC UA client assigns the variable to the OPC UA server. The OPC UA server then generates a numeric identifier and sends it back to the OPC UA client.
  - The numerical identifier is valid for the duration of the session.
  - In the properties of the CPU, you can set the maximum number of registered nodes. This must be taken into account by the OPC UA clients.
  - Since the registration takes time, you should put them in the start-up phase of the OPC UA server.

Due to the system, access to data in complex structures is not consistent.

Setting the sampling intervals (sampling interval, publishing interval) too short may cause too much network load. Always choose intervals that are still sufficient for your application.

#### 7.2.3 OPC UA data types and their conversion

Siemens S7 data types are mapped in the namespace via SPEED7 PLC OPC UA data types. Siemens S7 data types do not always match the OPC UA built-in data types. The CPU provides variables to the OPC UA server as an OPC UA built-in data type so that OPC UA clients can access these variables with OPC UA built-in data types via the server interface. A client can read the "DataType" attribute from such a variable and reconstruct the original data type.

Basics OPC UA > OPC UA data types and their conversion

#### Data type mapping

| Siemens S7 data type |   | SPEED7 PLC OPC UA data type |   | OPC UA built-in data type  |
|----------------------|---|-----------------------------|---|----------------------------|
| BOOL                 |   | BOOL                        |   | Boolean                    |
| BYTE                 |   | BYTE                        |   | Byte                       |
| WORD                 |   | WORD                        |   | UInt16                     |
| DWORD                |   | DWORD                       |   | UInt32                     |
| INT                  |   | INT                         |   | Int16                      |
| DINT                 |   | DINT                        |   | Int32                      |
| REAL                 |   | REAL                        |   | Float                      |
| S5TIME               | ÷ | S5TIME                      | ÷ | UInt16                     |
| TIME                 | 7 | TIME                        | ~ | Int32                      |
| DATE                 |   | DATE                        |   | UInt16                     |
| TIME_OF_DAY (TOD)    |   | TIME_OF_DAY                 |   | UInt32                     |
| CHAR                 |   | CHAR                        |   | Byte                       |
| COUNTER              |   | COUNTER                     |   | UInt16 (Only valid values) |
| TIMER                |   | TIMER                       |   | UInt16 (Only valid values) |
| STRING               |   | STRING                      |   | String                     |
| DT                   |   | DT                          |   | Byte[8]                    |

Particularities

String

- The data type STRING in Siemens S7 is a byte array in which the maximum length and the current length are stored in the first 2 bytes. The other bytes store the string.
  - The OPC UA data type String should be defined in the same way.
- Array
  - A read or write job in OPC UA is always an Array access, i.e. always provided with index and length.
  - A single variable is a special case of an *Arrays* (index 0 and length 1). On the line, the data type is simply sent several times in succession. For the variable, the *DataType* attribute points to the base data type. The *ValueRank* and *ArrayDimensions* attributes determine if it is an array and how large the array is.
- Structure
  - A structure describes a complex data type.
  - You can describe your own structures as a subtype of the abstract data type Structures, which inherits from the data type BaseDataType.
  - Since a client may not know user-specific structures, the variables of the data type of this structure are uniformly published in an *ExtensionObject*. The structure *ExtensionObject* can be read by any client and also publishes the *DataTypeId* of the user-specific structure.
  - All structures that are not described by structures of the basic data types are published on the server in a *TypeDictionary*.
  - With the description of the structure by the *TypeDictionary* and the *DataTypeId*, which is published by the *ExtensionObject*, the structure of the *ExtensionObject* can be decoded by a client.
  - If a client knows in advance the description of a user-specific structure, it can be decoded without reading the *TypeDictionary*. In this approach, a client needs to read and decode the entire tree to access individual elements.

#### 7.2.4 Integrated security concept

| Generals to data security              | The topic of data security and access protection have become increasingly important in<br>the industrial environment. The increased networking of entire industrial systems to the<br>network levels within the company together with the functions of remote maintenance<br>have all served to increase vulnerability. Threats can arise from internal manipulation like<br>technical errors, operator and program errors respectively from external manipulation like<br>software viruses and worms, trojans and password phishing.                                              |  |  |  |  |
|----------------------------------------|----------------------------------------------------------------------------------------------------|--|--|--|--|
|                                        | The most important precautions to prevent manipulation and loss of data security in the industrial environment are:                                                                                                    |  |  |  |  |
|                                        | <ul> <li>Encrypting the data traffic by means of certificates.</li> <li>Filtering and inspection of the traffic by means of VPN - "Virtual Private Networks".</li> <li>Identification of the nodes by "Authentication" via save channels.</li> <li>Segmenting in protected automation cells, so that only devices in the same group can exchange data.</li> </ul>                                                                                                    |  |  |  |  |
| Guidelines for information<br>security | With the "VDI/VDE 2182 sheet 1", Information Security in the Industrial Automation - General procedural model, VDI guidelines, the VDI/VDE society for measuring and automation engineering has published a guide for implementing a security architecture in the industrial environment. The guideline can be found at www.vdi.de PROFIBUS & PROFINET International (PI) can support you in setting up security standards by means of the "PROFINET Security Guideline". More concerning this can be found at the corresponding web site such as www.profibus.com                 |  |  |  |  |
| Security mechanisms in<br>OPC UA       | <ul> <li>Verifying the identity of OPC UA servers and clients.</li> <li>Checking the identity of the users.</li> <li>Signed and encrypted data exchange between OPC UA server and clients.</li> <li>In the connection settings in the OPC UA Configurator, you can specify how a user of an OPC UA client must legitimize access to the OPC UA server.</li> <li>Safety rules:</li> <li>Only activate 'Anonymous-Login' or 'Unsecured data traffic' in exceptional cases.</li> <li>Only allow access to variables and data blocks via OPC UA if it is actually required.</li> </ul> |  |  |  |  |
|                                        | <ul> <li>Activate only security guidelines that are compatible with the protection concept for your machine or Application. Deactivate all other security guidelines.</li> </ul>                                                                                                    |  |  |  |  |
| X.509 certificates                     | OPC UA has integrated security mechanisms in multiple layers. An important component                                                                                                    |  |  |  |  |
|                                        | here are X.509 certificates, which are also used in the PC world. When using certificates, the <i>OPC UA</i> server delivers data to the client only if the security certificate has been accepted as valid on both sides. An X.509 certificate includes the following information:                                                                                                    |  |  |  |  |

- Version and serial number of the certificate.
- Name of the certification authority.
- Information about the algorithm used by the certification authority to sign the certificate.
- Start and end of the validity of the certificate.
- Name of the program, person, or organization for which the certificate was signed by the certification authority.
- The public key of the program, person or organization.

*OPC UA* uses three types of X.509 certificates when establishing a client-to-server connection:

- OPC UA application certificates
- OPC UA software certificates
- OPC UA user certificates
- Check when establishing a connection
  - When establishing a connection between client and server, the participants check all information from the certificate that is required to establish integrity.
  - Among other things, the period of validity which is stored in the certificate is checked. Please ensure that the date and time are set correctly for the participants, otherwise no communication can take place.
- Sign and encrypt
  - To avoid tampering, certificates are signed.
  - Within the OPC UA Configurator, you can use the 'Server settings' to import certificates or create and sign them yourself.
- Self-signed certificate
  - Each participant generates his own certificate and signs it.
  - Self-signed certificates are to be transferred to the CPU.
  - From a self-signed certificate no new certificates can be derived.
  - Sample applications: Static configuration with limited number of communication participants.
- CA certificate:
  - All certificates are created and signed by a certification authority.
  - Only the derived and signed certificate of the certification authority is to be transferred to the CPU.
  - The certification authority can generate new certificates. Adding partner devices is possible at any time.
  - Sample applications: Dynamically growing plants.

#### **Digital signature**

- The signature can be used to prove the integrity and origin of a message.
  1. ▶ The sender forms a hash value as a check value from the clear message.
  - 2. The hash value and a private key result in the digital signature.
  - **3.** The clear message is sent to the recipient together with the digital signature.
  - **4.** The recipient decrypts the received signature with the public key and thus gets back the original hash value.
  - **5.** The receiver also forms a hash value from the clear message and checks it with the original hash value. The public key and hash method are included in the X.509 certificate.
    - ⇒ If both hash values are identical, sender and clear message were not manipulated.
      - If both hash values are not identical, the clear message was manipulated or falsified during transmission.

#### Encrypting

- X.509 certificates are not encrypted; they are public and anyone can see them.
- Encrypting data prevents unauthorized users from knowing the content.
- When encrypting, the sender encrypts the clear message with the recipient's public key from the X.509 certificate.
- The recipient decrypts the message with his private key. Each owner of the private key can decrypt a received message.

| Secure Channel    | <ul> <li>OPC UA uses private and public keys to establish secure channels between client and server</li> <li>Once a secure connection is established, the client and server generate a shared private key for signing and encrypting messages.</li> </ul>                                                                                                    |
|-------------------|----------------------------------------------------------------------------------------------------|
| Security policies | OPC UA uses the following security policies to protect messages:                                                                                                    |
|                   | <ul> <li>No security         All messages are unsecured. To use these security policies, connect to a "None" endpoint of a server.     </li> <li>Sign         All messages are signed. This allows the integrity of the received messages to be checked. Manipulations are detected. To use these security policies, connect to a "Sign" endpoint of a server.     </li> <li>Sign &amp; encrypt         All messages are signed and encrypted. This allows the integrity of the received messages to be checked. Manipulations are detected. Due to the encryption, no attacker can read the content of the message. To use these security policies, connect to a "Sign &amp; Encrypt" endpoint of a server.     </li> <li>The security guidelines are additionally named according to the algorithms used. Example: "Basic256Sha256 - Sign &amp; Encrypt" means: Secure Endpoint, supports a set of algorithms for 256-bit hashing and 256-bit encryption.</li> </ul> |
|                   | Please note that the encryption of the communication can affect CPU performance and therefore the response time of the entire system!                                                                                                    |

Usage in Siemens SIMATIC Manager

### 7.3 Activate OPC UA functionality

Proceeding

For your CPU can process a OPC UA project, you have to activate the OPC UA functionality.

- 1. ► Insert a memory card from VIPA (VSD, VSC) into your CPU. Please note that you must always use a VSC card suitable for your CPU. <a>S Chap. 4.16</a> (Deployment storage media VSD, VSC' page 111
- **2.** Turn on the CPU, to activate the OPC UA functionality, you have to establish an Overall reset.
  - ⇒ As long as the memory card is inserted, the OPC UA functionality remains activated even after a power cycle. When the project is transferred from the OPC UA Configurator, the OPC UA project is automatically transferred to the inserted memory card.

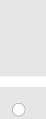

Please regard that the memory card must remain plugged when you've executed activated the OPC UA functionality. Otherwise the SF LED is on and the OPC UA functionality is deactivated after 72 hours. As long as an activated memory card is not inserted, the SF LED is on and the "TrialTime" timer counts from 72 hours down to 0. After that the OPC UA functionality is de-activated. By inserting the memory card, the LED goes off and the CPU runs again without restrictions.

Please note that the use of a OPC UA project, depending on the scope of the OPC UA project and the PLC project, can influence the performance and thus the response time of your application.

### 7.4 Usage in VIPA SPEED7 Studio

Precondition

VIPA SPEED7 Studio from Version V1.8.6

- The functionality for the *OPC UA* configuration is integrated in the *SPEED7 Studio*. For more information, see the according online help.

### 7.5 Usage in Siemens SIMATIC Manager

Precondition

Siemens SIMATIC Manager from V5.5 and VIPA SPEED7 Studio from V1.8.6

- The OPC UA configuration happens by the external OPC UA Configurator from VIPA.
- The OPC UA Configurator is the SPEED7 Studio reduced to OPC UA functionality.
- The OPC UA Configurator can be registered in the Siemens SIMATIC Manager by means of the SPEED7 Tools Integration.
- The OPC UA Configurator is to be called from the Siemens SIMATIC Manager after project creation and online configuration.
- The OPC UA Configurator automatically imports the data for the OPC UA configuration from the project data of the Siemens SIMATIC Manager.
- The OPC UA configuration is transferred online from the OPC UA Configurator. The OPC UA Configurator automatically imports the data for the OPC UA configuration from the project data of the Siemens SIMATIC Manager.

Usage in Siemens SIMATIC Manager > Installation OPC UA Configurator

Please note that only the objects of the LD, FBD and IL languages can be transferred to the OPC UA Configurator.

#### 7.5.1 Installation OPC UA Configurator

#### Proceeding

Installation and activation of SPEED7 Studio

The OPC UA Configurator is part of the SPEED7 Studio with OPC UA functionality. With the SPEED7 Tools Integration, which is also installed when installing the SPEED7 Studio the OPC UA Configurator is to be registered in the Siemens SIMATIC Manager as external tool.

**1.** The latest version of the *SPEED7 Studio* can be found in the download area of www.vipa.com. Double-click on the installation program an follow the instructions on the monitor.

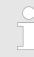

The use of the SPEED7 Studio requires that you agree with the license agreement. During installation, you must confirm this.

Further components are required in order to operate *SPEED7 Studio*. If the following programs are not already present on your PC, they are automatically installed:

- Microsoft .NET Framework 4.52
- Microsoft SQL Server<sup>©</sup> 2014 SP1
- WinPcap
- 2. You can use a 30-day demo version or activate a license.

In order to use *SPEED7 Studio* without restrictions, you require a licence, which you can obtain from your local VIPA customer service organisation.

If the PC, on which you would like to use the *SPEED7 Studio*, is connected to the Internet, you can activate the licence online. If no license is activated, the dialog box for activating the license opens with each new start of *SPEED7 Studio*.

Click on 'Yes'.

- ⇒ The 'Product activation' dialog window will open.
- **3.** Enter the serial number that you received with your order of *SPEED7 Studio* in the *'Licence key'* input field.
- **4.** Enter your name in the 'Your name' input field.
- **5.** If you enter your e-mail address in the *'E-mail address'* input field, you receive an e-mail confirmation regarding the product activation.
- 6. Click at 'Activate'.
  - ⇒ The licence is activated and the SPEED7 Studio is started.

Usage in Siemens SIMATIC Manager > Installation OPC UA Configurator

Registration of SPEED7 Studio in the Siemens SIMATIC Manager as OPC UA Configurator. SPEED7 Tools Integration is automatically listed in the Windows Start menu during the installation of the SPEED7 Studio.

- **1.** To start the SPEED7 Tools Integration, click in the Windows Start menu on 'VIPA GmbH → SPEED7 Tools Integration'.
  - ⇒ For SPEED7 Tools Integration can start, you have to acknowledge the security prompt to change the data on your computer with 'Yes'. Afterwards SPEED7 Tools Integration will be started.

| SPEED7 Tools | Integration                                   |             |
|--------------|-----------------------------------------------|-------------|
| Integration: |                                               |             |
| TIA Portal   | SIMATIC Manager                               | GSDML       |
| Output:      |                                               |             |
| Information: | Check application configuration file finished |             |
| Help         | Log file                                      | Start Close |

- 2. Click at 'GSDML ...'.
- 3. Navigate to your GSDML file of your VIPA-CPU, which you also use for your configuration in the Siemens 'SIMATIC Manager'. Select these and click at 'Confirm'. You can also select and use several GSDML files.
  - ⇒ The identified GSDML files are listed and the selection for the configuration tools is enabled.
- **4.** Select the Siemens 'SIMATIC Manager', in which the SPEED7 Studio is to be registered as OPC UA Configurator.
- 5. Click on 'Start'.
  - ⇒ SPEED7 Studio is registered in the Windows registry as OPC UA Configurator.
    - In the Siemens SIMATIC Manager the OPC UA Configurator is registered as externally callable program.
    - All changes are recorded in a log file, which you can output via 'Log file'.
- 6. **6** 'Close' closes SPEED7 Tools Integration.
  - ⇒ With the next start of the Siemens hardware configurator, the SPEED7 Studio can be called as OPC UA Configurator with to OPC UA configuration limited functions. More information about the usage can be found in the in the online help of the OPC UA Configurator.

### 7.5.2 Steps of the OPC UA configuration

Steps of configuration

When using the Siemens SIMATIC Manager, the OPC UA configuration happens by the following steps:

- **1.** Create your project in the Siemens SIMATIC Manager with the corresponding hardware configuration.  $\Leftrightarrow$  Chap. 4.5 'Hardware configuration CPU' page 69
- **2.** ► Configure the corresponding Ethernet connection for PG/OP communication and establish an online connection.  $\Leftrightarrow$  Chap. 4.7 'Hardware configuration - Ethernet PG/OP channel' page 72
- 3. Save translate and transfer your project. & Chap. 4.10 'Project transfer' page 90
- **4.** Call the external OPC UA Configurator from the Siemens SIMATIC Manager. For this click in the hardware configurator on the CPU from VIPA and select *'Start Device Tool* → VIPA Framework → OPC UA Configurator'.
- 5. Confirm to start an external program with [YES].

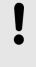

#### NOTICE!

Data exchange between platforms of different vendors

If you allow access, you permit the exchange of data between OPC UA Configurator and your project data of the Siemens SIMATIC Manager.

- Ensure that the necessary security guidelines are complied with.
- ⇒ The OPC UA Configurator is started. For the OPC UA configuration, the data is taken from the Siemens SIMATIC Manager project and listed in the table for the OPC UA configuration.

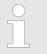

Please note that only the objects of the LD, FBD and IL languages can be transferred to the OPC UA Configurator.

- 6. Configure the OPC UA server and the data for the OPC UA communication.
- **7.** In the OPC UA Configurator switch to the online dialog and transfer the OPC UA configuration. For communication the IP address data are taken from the Siemens SIMATIC Manager project.
  - ⇒ The OPC UA configuration is now complete. For check you will find information about your OPC UA configuration on the device web page at 'OPC UA'.
     ⊗ Chap. 4.11.1.1.1 'Tab: 'OPC UA'' page 97

### 7.6 Usage in Siemens TIA Portal

#### Precondition

Siemens TIA Portal from version V15.0 and VIPA SPEED7 Studio from V1.8.6

- The OPC UA configuration happens by the external OPC UA Configurator from VIPA.
- The OPC UA Configurator is the SPEED7 Studio reduced to OPC UA functionality.
- The OPC UA Configurator can be registered in the Siemens TIA Portal by means of the SPEED7 Tools Integration.
- The OPC UA Configurator is to be called from the Siemens TIA Portal after project creation and online configuration.
- The OPC UA Configurator automatically imports the data for the OPC UA configuration from the project data of the Siemens TIA Portal.
- The OPC UA configuration is transferred online from the OPC UA Configurator. For the communication the OPC UA Configurator automatically uses the IP address data of the Siemens TIA Portal project.

Usage in Siemens TIA Portal > Installation OPC UA Configurator

| ( | $\mathbf{D}$ |
|---|--------------|
| 5 |              |
|   |              |

Please note that only the objects of the LD, FBD and IL languages can be transferred to the OPC UA Configurator.

#### 7.6.1 Installation OPC UA Configurator

#### Proceeding

Installation and activation of SPEED7 Studio

The OPC UA Configurator is part of the SPEED7 Studio with OPC UA functionality. With the SPEED7 Tools Integration, which is also installed when installing the SPEED7 Studio the OPC UA Configurator is to be registered in the Siemens TIA Portal as external tool.

**1.** The latest version of the *SPEED7 Studio* can be found in the download area of www.vipa.com. Double-click on the installation program an follow the instructions on the monitor.

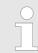

The use of the SPEED7 Studio requires that you agree with the license agreement. During installation, you must confirm this.

Further components are required in order to operate *SPEED7 Studio*. If the following programs are not already present on your PC, they are automatically installed:

- Microsoft .NET Framework 4.52
- Microsoft SQL Server<sup>®</sup> 2014 SP1
- WinPcap
- 2. You can use a 30-day demo version or activate a license.

In order to use *SPEED7 Studio* without restrictions, you require a licence, which you can obtain from your local VIPA customer service organisation.

If the PC, on which you would like to use the *SPEED7 Studio*, is connected to the Internet, you can activate the licence online. If no license is activated, the dialog box for activating the license opens with each new start of *SPEED7 Studio*.

Click on 'Yes'.

- ⇒ The 'Product activation' dialog window will open.
- **3.** Enter the serial number that you received with your order of *SPEED7 Studio* in the *'Licence key'* input field.
- **4.** Enter your name in the 'Your name' input field.
- **5.** If you enter your e-mail address in the *'E-mail address'* input field, you receive an e-mail confirmation regarding the product activation.
- 6. Click at 'Activate'.
  - ⇒ The licence is activated and the SPEED7 Studio is started.

Usage in Siemens TIA Portal > Installation OPC UA Configurator

Registration of SPEED7 Studio in the Siemens TIA Portal as OPC UA Configurator SPEED7 Tools Integration is automatically listed in the Windows Start menu during the installation of the SPEED7 Studio.

- **1.** To start the SPEED7 Tools Integration, click in the Windows Start menu on 'VIPA GmbH  $\rightarrow$  SPEED7 Tools Integration'.
  - ⇒ For SPEED7 Tools Integration can start, you have to acknowledge the security prompt to change the data on your computer with 'Yes'. Afterwards SPEED7 Tools Integration will be started.

| SPEED7 Tools            | Integration                                   |             |
|-------------------------|-----------------------------------------------|-------------|
| Integration:            |                                               |             |
| TIA Portal              | SIMATIC Manager                               | GSDML       |
| Output:<br>Information: | Check application configuration file finished |             |
| Help                    | Log file                                      | Start Close |

- 2. Click at 'GSDML ...'.
- 3. Navigate to your GSDML file of your VIPA-CPU, which you also use for your configuration in the Siemens '*TIA Portal*'. Select these and click at '*Confirm*'. You can also select and use several GSDML files.
  - ⇒ The identified GSDML files are listed and the selection for the configuration tools is enabled.
- **4.** Select 'TIA Portal', in which the SPEED7 Studio is to be registered as OPC UA Configurator.
- 5. Click on 'Start'.
  - ⇒ SPEED7 Studio is registered in the Windows registry as OPC UA Configurator.
    - In the Siemens TIA Portal the OPC UA Configurator is registered as externally callable program.
    - The current Windows user is registered in the user group Siemens TIA Openness of the Siemens TIA Portal.
    - All changes are recorded in a log file, which you can output via 'Log file'.
- **6.** *Close'* closes SPEED7 Tools Integration.
  - With the next start of the Siemens TIA Portal, the SPEED7 Studio can be called as OPC UA Configurator with to OPC UA configuration limited functions. More information about the usage can be found in the in the online help of the OPC UA Configurator.

Usage in Siemens TIA Portal > Steps of the OPC UA configuration

### 7.6.2 Steps of the OPC UA configuration

**Steps of configuration** When using the Siemens TIA Portal, the *OPC UA* configuration happens by the following steps:

- **1.** Create your project in the Siemens TIA Portal with the corresponding hardware configuration.  $\Leftrightarrow$  Chap. 13.3 'TIA Portal Hardware configuration CPU' page 296
- **2.** Configure the corresponding Ethernet connection for PG/OP communication and establish an online connection.  $\Leftrightarrow$  *Chap. 13.4 'TIA Portal Hardware configuration Ethernet PG/OP channel' page 299*
- 3. Save translate and transfer your project. & Chap. 13.10 'TIA Portal Project transfer' page 320
- **4.** Call the external OPC UA Configurator from the Siemens TIA Portal. For this click at 'Devices & networks' on the CPU of VIPA and select 'Start device tool'.
  - ⇒ A dialog window opens. Select 'OPC UA Configurator' and click [Start].
- **5.** Ignore the query 'Set interface' with [OK]
  - $\Rightarrow$  The OPC UA Configurator is started.
- **6.** If not yet confirmed, you will now receive an access request in the TIA Portal.

|   | C |
|---|---|
|   | 1 |
| _ |   |
|   |   |

Please note that due to the software the access request does not appear in the foreground. To show the access request, you must again bring the Siemens TIA Portal to the foreground. Once the access has been selected, you must again bring the 'OPC UA Configurator' to the foreground.

You have the following options for access:

- *No'*: Deny access the OPC UA Configurator is not started.
- 'Yes': Access is permitted once and the OPC UA Configurator is started.
- 'Yes to all': Access is permitted and the OPC UA Configurator is started. At the next call, the access request is no longer shown.

Allow access with 'Yes' respectively 'Yes to all'.

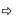

#### NOTICE!

## Data exchange between platforms of different vendors

If you allow access, you permit the exchange of data between OPC UA Configurator and your project data of the Siemens TIA Portal.

Ensure that the necessary security guidelines are complied with.

For the OPC UA configuration, the data is taken from the Siemens TIA Portal project and listed in the table for the OPC UA configuration.

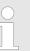

Please note that only the objects of the LD, FBD and IL languages can be transferred to the OPC UA Configurator.

**7.** Configure the OPC UA server and the data for the OPC UA communication.

Usage OPC UA Configurator > OPC UA Configurator

- 8. In the OPC UA Configurator switch to the online dialog and transfer the OPC UA configuration. For communication the IP address data are taken from the TIA Portal project.
  - ⇒ The OPC UA configuration is now complete. For check you will find information about your OPC UA configuration on the device web page at 'OPC UA'.
     ♦ Chap. 4.11.1.1.1 'Tab: 'OPC UA'' page 97

You can use the CMD auto commands OPCUA\_PGOP\_ENABLE and OPCUA\_PGOP\_DISABLE to enable or disable OPC UA. After a power cycle or loading a hardware configuration, the settings are retained. With reset to the factory settings or over all reset, the OPC UA project is set to the default value "enabled". Chap. 4.18 'CMD - auto commands' page 114

### 7.7 Usage OPC UA Configurator

### 7.7.1 OPC UA Configurator

The user interface of the OPC UA Configurator is divided into the following areas:

| SPEED7 Studio 100.0.56700 DEV df                                                                                                    | OPCUA Rev.56698 PRO - SLIO_V2.6.0.PLC_1                                                                                                    | Call State                                                                                                    | + û                         | her-v-pc-pc07          |
|----------------------------------------------------------------------------------------------------|----------------------------------------------------------------------------------------------------|----------------------------------------------------------------------------------------------------|-----------------------------|------------------------|
| File     View     Help       Image: Constraint of the state of the state of th | Server Settings     Server Settings     Server Settings     Server Settings     Server Settings     Server Settings     Server Settings     Server Settings     Server Settings     Server Settings     Server Settings | User management ×                                                                                                    |                             |                        |
| Device properties     OPC UA Config 1                                                                                                    | Role management Current Use Name                                                                                                    | 0                                                                                                    | Password repetition         |                        |
|                                                                                                    | Users                                                                                                    | Re<br>[                                                                                                    | ole<br>Operator<br>Observer |                        |
|                                                                                                    |                                                                                                    |                                                                                                    |                             | 100%                   |
|                                                                                                    | Ausgabe                                                                                                    |                                                                                                    |                             | * # ×                  |
|                                                                                                    | Message                                                                                                    | Source (5)                                                                                                    | Туре                        | Time stamp             |
|                                                                                                    | New device added [PLC_01] [PLC_01 [CPU<br>InitCommunicationSettings Init Commu                                                                                                    |                                                                                                    |                             | 5/20/2019 2:40:02 PM   |
|                                                                                                    | InitCommunicationSettings Load Comm                                                                                                    | Internet in the second second s | CpuSlioDevice 🕜 Info        | 5/20/2019 2:40:01 PM - |
| SPEED7 Studio - 100.0.56700 DEV df.0                                                                                                    | DPCUA Rev.56698 PRO                                                                                                    |                                                                                                    | Initializin                 | g runtime successful 🔵 |

- 1 Menu bar
- 2 Toolbar
- 3 Project tree
- 4 Workspace
- 5 Output area

#### Menu bar

In the menu bar you will find a few general commands on the *OPC UA Configurator*. Further commands can be called up via context menus with the right mouse button, e.g. functions for an object in the project tree.

Toolbar

Store OPC UA configuration

Compile OPC UA configuration

2

Usage OPC UA Configurator > Project tree

Transfer OPC UA configuration into the control **Project tree** The Project tree gives you access to the 'Device properties' and to the following areas of the 'OPC UA configuration': Server settings Data access User management Workspace In the Work space, you can edit the settings in the following areas of the OPC UA configuration: Device properties - General Information about the CPU such as device name, name and firmware version. Device properties - Communication Configuration of the interface for data exchange. The IP address data are automatically imported from the project when the OPC UA Configurator is called and can be viewed here. Device properties - Server configuration Administration and interface assignment of the OPC UA server in the Project tree Server settings - Connection Legitimation of the user for access to the OPC UA server. Port for communication. Security policy for encryption and corresponding exceptions. Server settings - Certificate - Create, view, import or export X.509 ITU-T standard certificate. Re-creating or importing replaces an existing certificate. \_ Data access Selection of the variables that can be accessed via OPC UA. Filter option to limit the selection. User management Creation of a user list with password and role assignment. Output area The output area shows information about activities performed and background operations. 7.7.2 Project tree 🛃 You can edit the OPC UA configuration via the project tree. The project tree contains the OPC UA configurations, which you have created. You can create a maximum of two OPC UA configurations: One configuration for the CPU and one configuration for the CP (if exists). If the project tree is not shown select 'View -> Project tree' or press [Strg]+[Shift]+[P]. Show project tree Show/hide objects The objects in the project tree are arranged in a tree structure. You can show or hide objects: Hide all objects ('Project → Collapse project tree') := Show all objects ('Project → Expand project tree')

Hide slave objects / close folder

Usage OPC UA Configurator > Device properties

Show slave objects / open folder

#### Edit configurations and **OPC UA configuration**

| Device properties |                                                                                                    |  |  |
|-------------------|----------------------------------------------------------------------------------------------------|--|--|
| bevice properties | <ul> <li>Edit device name and comment &amp; Chap. 7.7.3.2 'General device properties' page 201</li> <li>Perform communication settings &amp; Chap. 7.7.3.3 'Communication settings' page 202</li> <li>Create OPC UA configuration &amp; Chap. 7.7.3.4 'Server configuration page 203</li> </ul> |  |  |
| OPC UA            |                                                                                                    |  |  |
| Server settings   | 🔄 Chap. 7.7.4 'Server settings - Connection 🚮' page 203                                                                                                    |  |  |
|                   | 🗞 Chap. 7.7.5 'Server settings - Certificate 🚮' page 205                                                                                                    |  |  |
| Data access       | 🄄 Chap. 7.7.6 'Data access 🏬' page 206                                                                                                    |  |  |
| 🚑 User management | 🌣 Chap. 7.7.7 'User management 🚑' page 207                                                                                                    |  |  |
|                   | 🏷 Chap. 7.7.8 'Role management 🚑' page 208                                                                                                    |  |  |

### 7.7.3 Device properties h

7.7.3.1 **Overview** 

> Here you can edit the device name and the comment, perform the communication settings as well as create the OPC UA configuration.

- Click in the project tree at 'Device properties'.
  - ⇒ The 'Device properties' editor opens.

| General              | ] |
|----------------------|---|
| Communication        |   |
| Server Configuration |   |
| 5                    |   |

The 'Device properties' editor is divided into several sections:

- & Chap. 7.7.3.2 'General device properties' page 201
- & Chap. 7.7.3.3 'Communication settings' page 202
- & Chap. 7.7.3.4 'Server configuration' page 203

#### 7.7.3.2 General device properties

To show or change the device properties, proceed as follows:

🚺 Device properties

⇒ The editor of the 'Device properties' opens.

1. Click in the project tree at 'Device properties'.

**2.** Select the area 'General'.

| 'Device type | ' - Name of the CPU                                     |
|--------------|---------------------------------------------------------|
| 'Firmware'   | - Firmware version of the CPU                           |
| 'Name'       | - Device name: This name is shown in the project tree.  |
| 'Author'     | - Name of the responsible person who created the device |
| 'Comment'    | - Any comment, e.g. an annotation or explanation        |

Usage OPC UA Configurator > Device properties

Click on the input field and enter any comment, e.g. an annotation or explanation. With the [Enter] key, you can add a new line to the input field.

#### 7.7.3.3 Communication settings

The communication settings are used to configure the interface for the data exchange between programming device and destination station. Since the IP address parameters for the *OPC UA* configuration are imported from the project, you simply have to set the interface via which you are connected to the destination station.

- Device properties
- **1.** Click in the project tree at 'Device properties'.
  - ⇒ The editor of the 'Device properties' opens.
- **2.** Select the area 'Communication settings'.

| Active pc interface:                | Ethernet interface  | *      | na Verify conne         | ction |
|-------------------------------------|---------------------|--------|-------------------------|-------|
|                                     | Accessible partners |        |                         |       |
|                                     |                     |        |                         |       |
| Properties of Serial                | interface           |        |                         |       |
| PC interface:                       |                     |        |                         |       |
| COM port                            | * Baudra            | ate 11 | .5,200 Bit/s *          |       |
| CPU interface: -X                   | 2: MPI interface    | •      | interface configuration |       |
|                                     |                     |        |                         |       |
| Properties of ether                 | net interface       |        |                         |       |
| PC interface: M                     | icrosoft            | *      |                         |       |
|                                     | 92.168.178.22       | *      |                         |       |
| IP address: 19                      | 12.100.170.22       |        |                         |       |
| IP address: 19<br>CPU interface: -X |                     | •      | interface configuration |       |

#### Setting the Ethernet interface

- **1.** *Active PC interface'*: Select 'Ethernet interface'.
- 2. *PC interface*': Select the network adapter for the communication connection from the list.
  - ⇒ If an IP address is already configured in the network adapter, it is shown under the input field 'IP address'. If necessary, select a different IP address.
- 3. CPU interface': Select the interface of the control from the list.
  - ⇒ Since the IP address is imported from the project, it is shown below the input field.
- **4.** To configure further settings of the interface, click on *'Interface configuration'*.
  - ⇒ The 'Interface properties' dialog window will open.

Usage OPC UA Configurator > Server settings - Connection

- **5.** In order to check whether a connection between the programming device and the control can be established with the selected communication settings, click on *'Verify connection'*.
  - ⇒ You can see in the status line, whether the connection could be established successfully.
- **6.** In order to check whether your programming device is connected with the correct control, you can retrieve information from the connected control. For this click on 'Accessible partners'.
  - ⇒ The 'Search for accessible partners' dialog window will open.

#### 7.7.3.4 Server configuration

|                      | Here you can create the OPC UA configurations.                                                                                                    |
|----------------------|----------------------------------------------------------------------------------------------------|
| bevice properties    | <b>1.</b> Click in the project tree at <i>'Device properties'</i> .                                                                                                    |
|                      | $\Rightarrow$ The editor of the <i>'Device properties'</i> opens.                                                                                                    |
|                      | <b>2.</b> Select the area <i>'Server configuration'</i> .                                                                                                    |
|                      | You can create a maximum of two OPC UA configurations: One configuration for the CPU and one configuration for the CP (if exists).                                                                                                    |
| Create configuration | 1. ▶ Click at on 🕂 'Add Server'.                                                                                                    |
|                      | ⇒ A new OPC UA configuration is created and listed in the project tree.                                                                                                    |
|                      | 2. Click in the selection field 'Active server CP' or 'Active server CP' and choose which configuration is to be assigned. With the selection 'None' the configuration remains saved in the project. However, it is not transferred to the device. |
|                      | To swap the two configurations for CP and CPU, click on the button 🖑.                                                                                                    |
|                      | You can create a maximum of two OPC UA configurations.                                                                                                    |
| Remove server        | Right-click on the OPC UA configuration (PLC) in the project tree and select 'Remove OPC UA server'.                                                                                                    |

### 7.7.4 Server settings - Connection 📾

Here you can perform the connection settings of the OPC UA server.

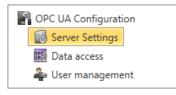

- **1.** Under Project tree at 'OPC UA configuration' click on 'Server settings'.
  - $\Rightarrow$  The 'Server settings editor' editor opens.
- **2.** Select the area *'Connection'*.

Usage OPC UA Configurator > Server settings - Connection

| General                  | You can set for the OPC UA server how a user of an OPC UA client must prove their identity for access to the server. Select at least one of the following login methods. You can also combine the two login methods with each other.                            |  |  |  |  |  |
|--------------------------|----------------------------------------------------------------------------------------------------|--|--|--|--|--|
|                          | <ul> <li>'Activate anonymous login'</li> </ul>                                                                                                    |  |  |  |  |  |
|                          | <ul> <li>The OPC UA server does not check the authorisation of the OPC UA client.</li> </ul>                                                                                                    |  |  |  |  |  |
|                          | 'Activate user/password login'                                                                                                    |  |  |  |  |  |
|                          | <ul> <li>The OPC UA server checks using the user name and password whether the<br/>access of the OPC UA client is authorised. To do this, the server evaluates the<br/>role assigned to the user. </li> <li>Chap. 7.7.8 'Role management a' page 208</li> </ul> |  |  |  |  |  |
|                          | <ul> <li>'Allow obsolete security guideline'</li> </ul>                                                                                                    |  |  |  |  |  |
|                          | <ul> <li>Allows the selection of the two obsolete security guidelines 'Basic128Rsa15' and<br/>'Basic256' (not recommended)</li> </ul>                                                                                                    |  |  |  |  |  |
|                          | 'Application name'                                                                                                    |  |  |  |  |  |
|                          | <ul> <li>Clear identification of the application in the OPC name space.</li> </ul>                                                                                                    |  |  |  |  |  |
| Network                  | 'End point port'                                                                                                    |  |  |  |  |  |
|                          | <ul> <li>TCP port for binary data exchange (standard: 4840).</li> </ul>                                                                                                    |  |  |  |  |  |
| Security                 |                                                                                                    |  |  |  |  |  |
| Security                 | <ul> <li>Activate only security guidelines that are compatible with the protection concept for your machine or system. Deactivate all other security guide-lines.</li> </ul>                                                                                    |  |  |  |  |  |
|                          | • 'None'                                                                                                    |  |  |  |  |  |
|                          | <ul> <li>Insecure data traffic between server and client.</li> </ul>                                                                                                    |  |  |  |  |  |
|                          | Basic128Rsa15'                                                                                                    |  |  |  |  |  |
|                          | <ul> <li>Secured data traffic, 128-bit encoding with key wrap algorithm RSA-15, (allow option with 'Allow obsolete security guideline' see above).</li> </ul>                                                                                                   |  |  |  |  |  |
|                          | ■ 'Basic256'                                                                                                    |  |  |  |  |  |
|                          | <ul> <li>Secured data traffic, 256-bit encoding (allow option with 'Allow obsolete security guideline' see above).</li> </ul>                                                                                                    |  |  |  |  |  |
|                          | Basic256Sha256'     Secured data traffic, 256 bit anading with bash algorithm SHA 256 (recom                                                                                                    |  |  |  |  |  |
|                          | <ul> <li>Secured data traffic, 256-bit encoding with hash algorithm SHA-256 (recommended).</li> </ul>                                                                                                    |  |  |  |  |  |
|                          | Encoding:                                                                                                    |  |  |  |  |  |
|                          | ■ 'Sign'                                                                                                    |  |  |  |  |  |
|                          | <ul> <li>Endpoint secures the integrity of the data through signing.</li> </ul>                                                                                                    |  |  |  |  |  |
|                          | SignAndEncrypt'                                                                                                    |  |  |  |  |  |
|                          | <ul> <li>Endpoint secures the integrity and confidentiality of the data through signing and<br/>encoding.</li> </ul>                                                                                                    |  |  |  |  |  |
|                          | Both'     The OPC /// converteffere both energy tion methods (Sign' and                                                                                                    |  |  |  |  |  |
|                          | <ul> <li>The OPC UA server offers both encryption methods 'Sign' and<br/>'SignAndEncrypt'. The OPC UA client can use one of the two encoding methods.</li> </ul>                                                                                                |  |  |  |  |  |
| Security Check Overrides | Here you can allow various exceptions in the security check, in order to increase the error tolerance.                                                                                                    |  |  |  |  |  |

### 7.7.5 Server settings - Certificate 📾

A secure connection between the *OPC UA* client and the server can only be established if the server classifies and accepts the client's digital certificate as trusted. Currently, the server accepts every valid client certificate. The server accepts self-signed certificates. In addition, the client also checks the server's certificate.

Here you can create, show, import or export an ITU-T standardized X.509 certificate for the *OPC UA* server. The certificate shown here is transferred into the *OPC UA* server.

| OPC UA Configuration |  |
|----------------------|--|
| 🐻 Server Settings    |  |
| 🏥 Data access        |  |
| 雥 User management    |  |

- **1.** Under Project tree at 'OPC UA configuration' click on 'Server settings'.
  - ⇒ The 'Server settings' editor opens.
- **<u>2.</u>** Select the area 'Certificate'.

The current X.509 certificate is shown in the work space. If you create or import a new certificate, the previously shown certificate is replaced.

#### Toolbar

| loonda                 |   |                                                                                                    |
|------------------------|---|----------------------------------------------------------------------------------------------------|
|                        | ÷ | Create new certificate: Opens the dialog window 'Create new certificate'                                                                                             |
|                        | Q | Display certificate: Shows information on the current certificate                                                                                                    |
|                        | 0 | Export certificate: Opens the dialog window 'Save certificate'                                                                                                    |
|                        |   | Import certificate: Opens the dialog window 'Open certificate'                                                                                                    |
| Create new certificate |   | <b>1.</b> Click on to create a new certificate.                                                                                                    |
|                        |   | ⇒ The dialog window 'Create new certificate' opens.                                                                                                    |
|                        |   | <b>2.</b> Enter the data for the certificate and click on 'OK'.                                                                                                    |
|                        |   | $\Rightarrow$ The previously shown certificate is replaced by the new certificate.                                                                                   |
| Display certificate    |   | Click on 🔄 to show information about the current certificate.                                                                                                    |
|                        |   | ⇒ The dialog window 'Certificate' opens.                                                                                                    |
| Export certificate     |   | You can export the current certificate e.g. to use it on different computers.                                                                                        |
|                        |   | 1. Click on 🙀.                                                                                                    |
|                        |   | ⇒ The dialog window 'Save certificate' opens.                                                                                                    |
|                        |   | <b>2.</b> Select a directory and enter a file name.                                                                                                    |
|                        |   | 3. Click on 'Save'.                                                                                                    |
|                        |   | $\Rightarrow$ The current certificate is saved in the export file (pfx file format).                                                                                 |
| Import certificate     |   | You can import a certificate, e.g. to use it for the current OPC UA configuration. For a successful import, the certificate must have the following characteristics: |
|                        |   | The certificate must be available as a PFX file.                                                                                                    |
|                        |   | The 'Common name' and 'Organization' fields must be completed.                                                                                                    |

Usage OPC UA Configurator > Data access

- The maximum key strength must not exceed 2048bit.
- The certificate must contain a valid *Private key*.
- 1. 🕞 Click at 📑.
  - ⇒ The dialog window 'Open certificate' opens.
- **2.** Select the desired certificate (pfx file format).

⇒ The editor for 'Data access' opens.

- 3. Click on 'Open'.
  - $\Rightarrow$  The previously shown certificate is replaced by the imported certificate.

### 7.7.6 Data access 📰

Here you can select the variables belonging to the CPU or CP (if exists) that can be accessed via OPC UA.

▶ Under Project tree at 'OPC UA configuration' click on 'Data access'.

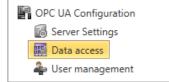

**Refresh variables:** Apply changed filter settings to the result table.

 Filter settings
 Here you can select the operands and address ranges that will be shown in the results table.

- **1.** Activate **I** 'All operand areas' or individual operand ranges to be shown in the result table.
- **2.** To limit the addresses of an operand range, enter the start and end byte addresses in the two adjacent fields, e.g. 0 to 1000.
- 3. Sclick on 🔁 or activate 📝 'Apply filter changes immediately'.
  - $\Rightarrow$  The result table is updated with the filter settings.

Result

Toolbar

In the results table, select the variables that are to be used in the OPC UA configuration. OPC UA clients may access these variables.

▲ Activate 📝 'OPC UA' of the desired variables.

Group operands

For a better overview, you can sort the table entries by groups.

| Dra                | g a column heade | er i 3 is 🔚 d to y Data type 🕇 | ant 2he  | column. |            |              |
|--------------------|------------------|--------------------------------|----------|---------|------------|--------------|
| Operandtype Source |                  |                                | Name     | Address | 1).ta type | OPC UA 🔽     |
| 1                  | Input            | Standard Projektkonfiguration  | Var_E0.0 | 1 0.0   | BOOL       | $\checkmark$ |

- (1) Select column (hold left mouse button down)
- (2) Drag the column
- (3) Drop column in the field (release mouse button)
- **1.** Drag the desired column header into the field above the table.
  - $\Rightarrow$  The contents of the column will be grouped. The number of lines is shown for each group.

**2.**  $\blacktriangleright$  Click on  $\blacktriangleright$  to open the group. Click on  $\checkmark$  to close the group.

You can repeat steps 1 to 2 in order to structure the group into further sub-groups. In order to cancel a grouping, click on the close icon next to the group name.

### 7.7.7 User management 🚑

OPC UA Configuration Server Settings Data access The user management allows you to create a user list. For each user, you can define a password and a role. 1. ▶ Under *Project tree* at 'OPC UA configuration' click on 'User management'.

- ⇒ The editor for 'User management' opens.
- **2.** Select the area *'User management'*.

#### Toolbar

- Add new user: Input mode for new user
- Remove user: Deletes the selected user
- Edit current user: Input mode for selected user
- Save input: Save input Save user settings
- Cancel input: Cancel user settings without saving

### Adding a user 1. Click on $\clubsuit$ .

- 2. Enter the desired user name in the input field 'Name'.
- **3.** Enter the password in the input field *'Password'* and repeat the input under *'Re-enter password'*.
- **4.** Select a role for the user. With this role, the access rights to the *OPC UA* server are established.
- 5. Click on 📊.
  - $\Rightarrow$  The user will be entered in the user list.

 Edit user
 1. ▶ In the user list, select the user whose data you want to change.

 2. ▶ Click on 
 Click on 

 3. ▶ Enter the desired changes and click on 
 .

Removing a user

- **1.** In the user list, select the user you want to delete.
- 2. Click on —.
  - A dialog box opens where you can choose whether the user should be deleted or not.

Usage OPC UA Configurator > Output

### 7.7.8 Role management 🌲

Here you establish the roles and access rights that you can assign to the users. When you activate the authentication via User/password login & Chap. 7.7.4 'Server settings - Connection is 'page 203, the access rights to the OPC UA server are issued using the logged-in user and the assigned role.

Example:

Username: "I myself"

Role: Operator

Server settings: User/password login activated

2. Select the area 'Role management'.

The user "Me Self" receives write permission and reading rights to the OPC UA server when he has successfully logged in with the password.

**1.** Under Project tree at 'OPC UA configuration' click on 'User management'.

PC UA Configuration
Configuration
Configuration
Configuration
Configuration
Configuration
Configuration
Configuration
Configuration
Configuration
Configuration
Configuration
Configuration
Configuration
Configuration
Configuration
Configuration
Configuration
Configuration
Configuration
Configuration
Configuration
Configuration
Configuration
Configuration
Configuration
Configuration
Configuration
Configuration
Configuration
Configuration
Configuration
Configuration
Configuration
Configuration
Configuration
Configuration
Configuration
Configuration
Configuration
Configuration
Configuration
Configuration
Configuration
Configuration
Configuration
Configuration
Configuration
Configuration
Configuration
Configuration
Configuration
Configuration
Configuration
Configuration
Configuration
Configuration
Configuration
Configuration
Configuration
Configuration
Configuration
Configuration
Configuration
Configuration
Configuration
Configuration
Configuration
Configuration
Configuration
Configuration
Configuration
Configuration
Configuration
Configuration
Configuration
Configuration
Configuration
Configuration
Configuration
Configuration
Configuration
Configuration
Configuration
Configuration
Configuration
Configuration
Configuration
Configuration
Configuration
Configuration
Configuration
Configuration
Configuration
Configuration
Configuration
Configuration
Configuration
Configuration
Configuration
Configuration
Configuration
Configuration
Configuration
Configuration
Configuration
Configuration
Configuration
Configuration
Configuration
Configuration
Configuration
Configuration
Configuration
Configuration
Configuration
Configuration
Configuration
Configuration
Configuration
Configuration
Configuration
Configuration
Configuration
Configuration
Configuration
Configuration
Configuration
Configuration
Configuration
Configuration
Configuration
Configuration
Configuration
Configuration
Configuration
Configuration
Configuration
Configuration
Configuration
Configuration
Configuration
Configuration
Configuration
Configuration
Configurat

**Configure roles** 

The following two roles are currently available for selection; further roles can not be added at the moment.

Operator: Write permission and reading rights

⇒ The editor for 'User management' opens.

Observer: Reading rights only

### 7.7.9 Output 🗎

Information on executed activities and background operations are displayed in the "Output" window.

| Output                                                              |        |        |                     |  |
|---------------------------------------------------------------------|--------|--------|---------------------|--|
| Message                                                             | Source | Туре   | Timestamp 💀         |  |
| New device added. [HMI_01]                                          | Jource | 100000 | 25.10.2013 15:44:24 |  |
| Project open [MyProject]                                            |        | 🕜 Info | 25.10.2013 15:44:0  |  |
| Opening project solution [ID: 94411d79-e31f-458d-bfed-73ab7a9a6d5f] |        | 💮 Info | 25.10.2013 15:44:0  |  |

#### (1) Delete all messages in the output window

# 8 Deployment WebVisu - Web visualization

Please note that the simultaneous use of OPC UA and WebVisu on the same interface is not supported! When attempting to activate them, both servers are stopped and the diagnostic message 0xE989 or 0xE9AB is output. With a WebVisu project there is the possibility to configure a web visualization on your CPU. The configuration of a WebVisu project is only possible with the SPEED7 Studio V1.7.0 and up. Since a WebVisu project is only executable by memory card, a memory card of VIPA (VSD, VSC) must be plugged. Schap. 4.16 Deployment storage media - VSD, VSC' page 111 If the memory card is removed for a short time, the SF LED lights up. This indicates that a feature is missing and the WebVisu will guit after 72 hours. The WebVisu functionality must be activated in the CPU. & Chap. 8.2 Activate Web-Visu functionality' page 212 When the project is transferred from the SPEED7 Studio, the WebVisu project is auto-matically transferred as TAR file to the inserted memory card. Access happens by the IP address of the Ethernet PG/OP channel and the corre-spondingly configured port or via the device web page You can access your web visualization via a web browser. Web browsers based on Windows CE are currently not supported.

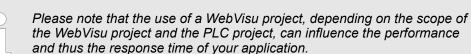

### 8.1 WebVisu editor

The configuration of a *WebVisu* project is shown below. This is only the basic use of the *WebVisu* editor in the *SPEED7 Studio* together with the VIPA CPU. Please note that software changes can not always be considered and it may thus be deviations to the description.

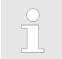

For more information on the SPEED7 Studio and how to use the Web-Visu editor, refer to its online help. WebVisu editor > Creating a WebVisu project

### 8.1.1 Working environment

|                       | File Veer Language Theme Simulation. Entra Project AG: Window Help<br>A R R R A 2 2 2 8 9 3 4 9 20 1 20 1 20 1 20 1 20 1 20 1 20 1 20 |                                                                                                    |                                                                                             |                                                                                                    |
|-----------------------|----------------------------------------------------------------------------------------------------|----------------------------------------------------------------------------------------------------|---------------------------------------------------------------------------------------------|----------------------------------------------------------------------------------------------------|
|                       | 🦰 Project tree                                                                                                    | - 0 × 📾 General 🖾 PLC_01 ×                                                                                                    |                                                                                             | 👋 🗸 🔀 Catalog 🔷 🕫 🗙                                                                                                    |
|                       | Title: Project solution Project_003     Author: System administrator     Project_003     Project_003                                  | 1 00         00 % 00         50 % 00         50 % 00           100 % 00         50 % 00         50 % 00         50 % 00           100 % 00         100 % 00         100 % 00         100 % 00 |                                                                                             | Discos         HAI Elemente         Hai         Hai |
|                       | Project overview     Project overview     Devices and networking     Mark Add new device     Poncementation                           | Clipboard General Text                                                                                                    | t Line Shapes Anange Rutate Tm<br>, B                                                       | plates 0 P Date/Time                                                                                                    |
|                       |                                                                                                    | 8                                                                                                    |                                                                                             | <ul> <li>P Display controls</li> <li>P SVG Library</li> </ul>                                                                                                    |
|                       |                                                                                                    | 0.                                                                                                    |                                                                                             |                                                                                                    |
|                       |                                                                                                    | 100                                                                                                    |                                                                                             | 4                                                                                                    |
|                       |                                                                                                    | 2                                                                                                    |                                                                                             |                                                                                                    |
|                       |                                                                                                    | 8                                                                                                    | (2)                                                                                         |                                                                                                    |
|                       |                                                                                                    |                                                                                                    | 2                                                                                           |                                                                                                    |
|                       |                                                                                                    | 400                                                                                                    |                                                                                             | Catalog information                                                                                                    |
|                       |                                                                                                    | 5-<br>                                                                                                    |                                                                                             | Country internation                                                                                                    |
|                       |                                                                                                    | 886                                                                                                    |                                                                                             |                                                                                                    |
|                       |                                                                                                    | 00                                                                                                    |                                                                                             |                                                                                                    |
|                       |                                                                                                    |                                                                                                    |                                                                                             |                                                                                                    |
|                       | Project tree × 🕼 Typed variable die                                                                                                   | p b] 4<br>sp4 X₂ 0.000 Y₂ 0.000                                                                                                    |                                                                                             | Catalog × Properties                                                                                                    |
|                       |                                                                                                    |                                                                                                    | 3                                                                                           | 5                                                                                                    |
|                       |                                                                                                    |                                                                                                    |                                                                                             |                                                                                                    |
|                       | (1) Toolbar                                                                                                    |                                                                                                    |                                                                                             |                                                                                                    |
|                       | (2) Editor s<br>(3) Status                                                                                                    |                                                                                                    |                                                                                             |                                                                                                    |
|                       | (4) Catalog                                                                                                    | 9                                                                                                    |                                                                                             |                                                                                                    |
|                       | (5) Propert                                                                                                    | ties window                                                                                                    |                                                                                             |                                                                                                    |
|                       |                                                                                                    |                                                                                                    |                                                                                             |                                                                                                    |
| (1) Toolbar           | The toolbar                                                                                                    | <sup>-</sup> provides impo                                                                                                    | rtant commands for working with the N                                                       | <i>/ebVisu</i> editor.                                                                                                    |
|                       |                                                                                                    |                                                                                                    |                                                                                             |                                                                                                    |
| (2) Editor area       | The editor a                                                                                                    | area is vour wo                                                                                                    | orkspace. Here you can place and edit t                                                     | exts and graphics                                                                                                    |
| ( )                   | objects.                                                                                                    | ,                                                                                                    |                                                                                             | 0 1                                                                                                    |
|                       |                                                                                                    |                                                                                                    |                                                                                             |                                                                                                    |
| (3) Status bar        | With a slide                                                                                                    | er vou can enla                                                                                                    | rge or reduce your view.                                                                    |                                                                                                    |
| ( )                   |                                                                                                    | <b>,</b>                                                                                                    |                                                                                             |                                                                                                    |
| (4) Catalog           | Via Catalaa                                                                                                    |                                                                                                    | ss all the MehVisu elements. You can b                                                      | iso Drag & Drop to place                                                                                                    |
| (4) Catalog           |                                                                                                    |                                                                                                    | ss all the <i>WebVisu</i> elements. You can ι<br>e and adjust them using properties.        | ise Diag & Diop to place                                                                                                    |
|                       |                                                                                                    |                                                                                                    | , - <b>O</b> F - F                                                                          |                                                                                                    |
| (5) Proportion window | By onabling                                                                                                    | Niow > Pron                                                                                                    | partias' the 'Properties' are shown. The                                                    | proportion of the                                                                                                    |
| (5) Properties window |                                                                                                    |                                                                                                    | perties' the <i>'Properties</i> ' are shown. The<br>wn here. You can adjust these if necess |                                                                                                    |
|                       |                                                                                                    |                                                                                                    | ,                                                                                           |                                                                                                    |

### 8.1.2 Creating a WebVisu project

| Add WebVisu | <b>1.</b> Start the <i>SPEED7 Studio</i> with your project for the CPU for which a <i>WebVisu</i> project is to be created. |
|-------------|----------------------------------------------------------------------------------------------------|
|             | <b>2.</b> If not already done, add a CPU by clicking 'Add new device'.                                                      |
|             | 3. Click in the 'Project tree' at the CPU and select 'Context menu<br>→ Device properties'.                                 |

⇒ The *'Device properties'* of your CPU opens.

#### 4. Here click at 'WebVisu configuration'

⇒ In this settings window, you can create a WebVisu project for your CPU.

| Project tree                                                                                                  | 💼 General 🛄 PLC_01 × |                       |       |
|----------------------------------------------------------------------------------------------------|----------------------|-----------------------|-------|
| i= i= .                                                                                                    | Device properties 🗙  |                       |       |
| <ul> <li>Title: Project solution Project_001 4 Author: System administrator</li> <li>Troject_001 2</li> </ul> | General              | WebVisu configuration |       |
| <ul> <li>Project overview</li> <li>Devices and networking</li> </ul>                                          | Communication        | WebVisu - Maintenance |       |
| Add new device  Comparison  Documentation                                                                     | WebVisutenfiguration | WebVisu: 🔹 🕹 Add Web  | oVisu |
| PLC      Device overview                                                                                      |                      | No WebVisu available  |       |
| Device properties                                                                                             |                      |                       |       |
| Device configuration                                                                                          |                      |                       |       |

- 5. To create a WebVisu project, click at [ + Add WebVisu ].
  - A new WebVisu project is created and listed in the 'Project tree'. At 'WebVisu general configurations' and 'WebVisu - SSL configurations', you can make further settings.

WebVisu - general configurations

- Port number
  - Enter the port number under which the WebVisu should be accessible.
  - Port number: 8080 (default): The WebVisu can be accessed via the IP address and port 8080. The Device web page can be accessed via the IP address and port 80.
  - Port number: 80: The WebVisu can be accessed via the IP address and port 80.
     The Device web page can be accessed via the IP address and port 8080.
- Polling interval (ms)
  - Enter here the interval for the cyclical refresh of the web content.
- Execution device
  - Select 'CPU' as device on which this WebVisu project is to be executed.
  - WebVisu projects for Ethernet CPs are not supported by this CPU.

WebVisu - SSL configurations

- Enabling encoding
  - When enabled, you have SSL-encrypted access to your WebVisu.
  - Disable HTTP

- When activated, the access happens via HTTPS.
- SSL port number
  - SSL port number 443 (default): The secure access to the WebVisu takes place via the IP address and port 443. The Device web page can be accessed via the IP address of the CPU and port 8080.
- Original path of the certificate used
  - Here you can upload a security certificate.
  - Only security certificates in PEM format are supported.
  - The file must contain the certificate and the private key.

Delete WebVisu

- Click in the 'Project tree' at WebVisu Project and select 'Context menu → Delete WebVisu'.
  - $\Rightarrow$  The *WebVisu* project is removed from the configuration.

Start-up of the WebVisu project

#### Edit WebVisu

| Project tree              |  |
|---------------------------|--|
| i= := .                   |  |
| Web_Visu                  |  |
| <b>0</b>                  |  |
| Devices and Networking    |  |
|                           |  |
| Þ 🖪                       |  |
| PLC_01 [CPU               |  |
|                           |  |
| Project 😳 WebVisu Project |  |
| 🖻 Images                  |  |
| 🐻 Main 🚤                  |  |
|                           |  |

- In the 'Project tree', navigate to 'WebVisu Project > Images' and click at 'Main'. Select 'Context menu → Open image'
  - ⇒ The WebVisu editor opens. Here, you can configure your web visualization by dragging and dropping elements from the 'Catalog' onto the editor area and using the 'Properties' to interconnect them with a variable.

### 8.2 Activate *WebVisu* functionality

### Proceeding

For your CPU can process a *WebVisu* project, you have to activate the *WebVisu* functionality.

- 1. Insert a memory card from VIPA (VSD, VSC) into your CPU. Please note that you must always use a VSC card suitable for your CPU. <a>Shape Schape Schape S
- **2.** Turn on the CPU, to activate the *WebVisu* functionality, you have to establish an *Overall reset*.
  - ⇒ As long as the memory card is inserted, the *WebVisu* functionality remains activated even after a power cycle. When the project is transferred from the *SPEED7 Studio*, the *WebVisu* project is automatically transferred to the inserted memory card.
    - Please regard that the memory card must remain plugged when you've executed activated the WebVisu functionality. Otherwise the SF LED is on and the WebVisu functionality is deactivated after 72 hours. As long as an activated memory card is not inserted, the SF LED is on and the "TrialTime" timer counts from 72 hours down to 0. After that the WebVisu functionality is de-activated. By inserting the memory card, the LED goes off and the CPU runs again without restrictions.

### 8.3 Start-up of the WebVisu project

The following preconditions must be fulfilled for the WebVisu project to start-up:

- **1.** Activate WebVisu functionality if not already done.  $\Leftrightarrow$  Chap. 8.2 'Activate WebVisu functionality' page 212
- **2.** Configure your CPU and perform a hardware configuration.
- 3. Configure your WebVisu project.
- **4.** Safe and translate your project.
- **5.** If you are online connected to your CPU, you can transfer your project to the CPU with ' $AG \rightarrow$  Transfer all'.
  - ⇒ Here the configuration is transferred in the CPU and the WebVisu project is transferred to the memory card. Immediately after the transfer you have access to your WebVisu.

Access to the WebVisu > Status of the WebVisu

| $\bigcirc$ |
|------------|
| 57         |
|            |
|            |

You can use the CMD auto commands WEBVISU\_PGOP\_ENABLE and WEBVISU\_PGOP\_DISABLE to enable or disable the WebVisu. After a power cycle or loading a hardware configuration, the settings are retained. With reset to the factory settings or over all reset, the WebVisu project is set to the default value "enabled".  $\$  Chap. 4.18 'CMD - auto commands' page 114

#### 8.4 Access to the WebVisu

- When connected via Ethernet PG/OP channel, you have access to the WebVisu and Device web page of the CPU, controlled via ports.
- Access to the WebVisu can be password-protected and encrypted by means of SSL certificates. If you want to use SSL certificates, you must integrate them in the SPEED7 Studio accordingly.
- You can create users in the SPEED7 Studio via 'WebVisu project > User administration', who can access the WebVisu.
- Via 'Device properties > WebVisu configuration' you can specify the port, the Web-Visu can be accessed and upload SSL certificates. This changes the port for accessing the device web page.
  - Port number: 8080 (default): The WebVisu can be accessed via the IP address and port 8080. The Device web page can be accessed via the IP address and port 80.
  - Port number: 80: The WebVisu can be accessed via the IP address and port 80.
     The Device web page can be accessed via the IP address and port 8080.
  - SSL port number 443 (default): The secure access to the WebVisu takes place via the IP address and port 443. The Device web page can be accessed via the IP address and port 8080.

| - | Please note that once you have made adjustments to the user man-<br>agement, you will need to restart your web browser. Otherwise you<br>receive system-related error messages about invalid user informa-<br>tion! |
|---|----------------------------------------------------------------------------------------------------|
| - | Please note that the encryption of the communication can affect CPU performance and therefore the response time of the entire system!                                                                               |

#### 8.4.1 Status of the WebVisu

On the device web page at the tab 'WebVisu' via 'Status' you get the status of your WebVisu project. & Chap. 4.11.1.1.2 'Tab: 'WebVisu'' page 98

Basics - Industrial Ethernet in automation

# 9 Deployment PG/OP communication - productive

### 9.1 Basics - Industrial Ethernet in automation

#### Overview

The flow of information in a company presents a vast spectrum of requirements that must be met by the communication systems. Depending on the area of business the bus system or LAN must support a different number of users, different volumes of data must be transferred and the intervals between transfers may vary, etc. It is for this reason that different bus systems are employed depending on the respective task. These may be subdivided into different classes. The following model depicts the relationship between the different bus systems and the hierarchical structures of a company:

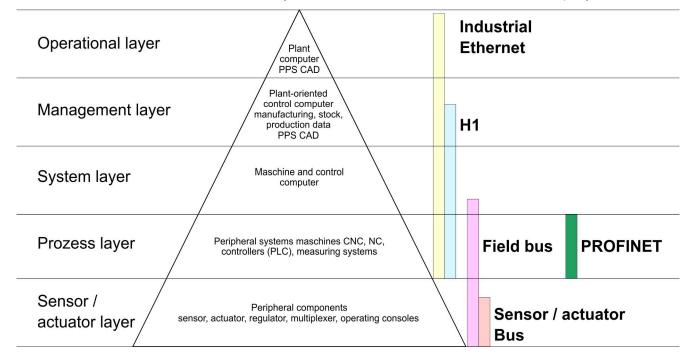

#### **Industrial Ethernet**

Industrial Ethernet is an electrical net based on shielded twisted pair cabling or optical net based on optical fibre. Industrial Ethernet is defined by the international standard IEEE 802.3

The net access of Industrial Ethernet corresponds to IEEE 802.3 - CSMA/CD (**C**arrier **S**ense **M**ultiple **A**ccess/**C**ollision **D**etection) scheme:

- Every station "listens" on the bus cable and receives communication messages that are addressed to it.
- Stations will only initiate a transmission when the line is unoccupied.
- In the event that two participants should start transmitting simultaneously, they will detect this and stop transmitting to restart after a random delay time has expired.
- Using switches there is the possibility for communication without collisions.

### 9.2 Basics - ISO/OSI reference model

| Overview                                                | The ISO/OSI reference model is based on a proposal that was developed by the Interna-<br>tional Standards Organization (ISO). This represents the first step towards an interna-<br>tional standard for the different protocols. It is referred to as the ISO-OSI layer model. OSI<br>is the abbreviation for <b>O</b> pen <b>S</b> ystem Interconnection, the communication between open<br>systems. The ISO/OSI reference model does not represent a network architecture as it<br>does not define the services and protocols used by the different layers. The model simply<br>specifies the tasks that the different layers must perform. All current communication sys-<br>tems are based on the ISO/OSI reference model, which is defined by the ISO 7498<br>standard. The reference model structures communication systems into 7 layers that cover<br>different communication tasks. In this manner the complexity of the communication<br>between different systems is divided amongst different layers to simplify the task.                                 |
|---------------------------------------------------------|----------------------------------------------------------------------------------------------------|
|                                                         | The following layers have been defined:                                                                                                    |
|                                                         | <ul> <li>Layer 7 - Application Layer</li> <li>Layer 6 - Presentation Layer</li> <li>Layer 5 - Session Layer</li> <li>Layer 4 - Transport Layer</li> <li>Layer 3 - Network Layer</li> <li>Layer 2 - Data Link Layer</li> <li>Layer 1- Physical Layer</li> </ul>                                                                                                    |
|                                                         | Depending on the complexity and the requirements of the communication mechanisms a communication system may use a subset of these layers.                                                                                                    |
| Layer 1 - Bit communica-<br>tion layer (physical layer) | The bit communication layer (physical layer) is concerned with the transfer of data bits via the communication channel. This layer is therefore responsible for the mechanical, electrical and the procedural interfaces and the physical communication medium located below the bit communication layer:                                                                                                    |
|                                                         | <ul> <li>Which voltage represents a logical 0 or a 1?</li> <li>The minimum time the voltage is present to be recognized as a bit.</li> <li>The pin assignment of the respective interface.</li> </ul>                                                                                                    |
| Layer 2 - Security layer<br>(data link layer)           | This layer performs error-checking functions for bit strings transferred between two com-<br>municating partners. This includes the recognition and correction or flagging of communi-<br>cation errors and flow control functions. The security layer (data link layer) converts raw<br>communication data into a sequence of frames. This is where frame limits are inserted on<br>the transmitting side and where the receiving side detects them. These limits consist of<br>special bit patterns that are inserted at the beginning and at the end of every frame. The<br>security layer often also incorporates flow control and error detection functions. The data<br>security layer is divided into two sub-levels, the LLC and the MAC level. The MAC ( <b>M</b> edia<br><b>A</b> ccess <b>C</b> ontrol) is the lower level and controls how senders are sharing a single transmit<br>channel. The LLC (Logical Link <b>C</b> ontrol) is the upper level that establishes the connection<br>for transferring the data frames from one device into the other. |
| Layer 3 - Network layer                                 | The network layer is an agency layer. Business of this layer is to control the exchange of binary data between stations that are not directly connected. It is responsible for the log-<br>ical connections of layer 2 communications. Layer 3 supports the identification of the single network addresses and the establishing and disconnecting of logical communica-<br>tion channels. Additionally, layer 3 manages the prior transfer of data and the error pro-<br>cessing of data packets. IP (Internet Protocol) is based on Layer 3.                                                                                                    |
| Layer 4 - Transport layer                               | Layer 4 connects the network structures with the structures of the higher levels by dividing the messages of higher layers into segments and passes them on to the network layer. Hereby, the transport layer converts the transport addresses into network addresses. Common transport protocols are: TCP, SPX, NWLink and NetBEUI.                                                                                                    |

Basics - ISO/OSI reference model

| Layer 5 - Session layer         | The session layer is also called the communication control layer. It relieves the communi-<br>cation between service deliverer and the requestor by establishing and holding the con-<br>nection if the transport system has a short time fail out. At this layer, logical users may<br>communicate via several connections at the same time. If the transport system fails, a<br>new connection is established if needed. Additionally this layer provides methods for con-<br>trol and synchronization tasks. |
|---------------------------------|----------------------------------------------------------------------------------------------------|
| Layer 6 - Presentation<br>layer | This layer manages the presentation of the messages, when different network systems are using different representations of data. Layer 6 converts the data into a format that is acceptable for both communication partners. Here compression/decompression and encrypting/decrypting tasks are processed. This layer is also called interpreter. A typical use of this layer is the terminal emulation.                                                                                                    |
| Layer 7 - Application layer     | The application layer is the link between the user application and the network. The tasks of the application layer include the network services like file, print, message, data base and application services as well as the according rules. This layer is composed from a series of protocols that are permanently expanded following the increasing needs of the user.                                                                                                    |

| 9.3 Basics - Terms |                                                                                                    |
|--------------------|----------------------------------------------------------------------------------------------------|
| Network (LAN)      | A network res. LAN (Local Area Network) provides a link between different stations that<br>enables them to communicate with each other. Network stations consist of PCs, IPCs,<br>TCP/IP adapters, etc. Network stations are separated by a minimum distance and con-<br>nected by means of a network cable. The combination of network stations and the net-<br>work cable represent a complete segment. All the segments of a network form the<br>Ethernet (physics of a network).                                                                                                    |
| Twisted Pair       | In the early days of networking the Triaxial- (yellow cable) or thin Ethernet cable (Cheap-<br>ernet) was used as communication medium. This has been superseded by the twisted-<br>pair network cable due to its immunity to interference. The CPU has a twisted-pair con-<br>nector. The twisted-pair cable consists of 8 cores that are twisted together in pairs. Due to<br>these twists this system is provides an increased level of immunity to electrical interfer-<br>ence. For linking please use twisted pair cable which at least corresponds to the category<br>5. Where the coaxial Ethernet networks are based on a bus topology the twisted-pair net-<br>work is based on a point-to-point scheme. The network that may be established by<br>means of this cable has a star topology. Every station is connected to the star coupler<br>(hub/switch) by means of a separate cable. The hub/switch provides the interface to the<br>Ethernet. |
| Hub (repeater)     | The hub is the central element that is required to implement a twisted-pair Ethernet net-<br>work. It is the job of the hub to regenerate and to amplify the signals in both directions. At<br>the same time it must have the facility to detect and process segment wide collisions and<br>to relay this information. The hub is not accessible by means of a separate network<br>address since it is not visible to the stations on the network. A hub has provisions to inter-<br>face to Ethernet or to another hub res. switch.                                                                                                    |
| Switch             | A switch also is a central element for realizing Ethernet on Twisted Pair. Several stations res. hubs are connected via a switch. Afterwards they are able to communicate with each other via the switch without interfering the network. An intelligent hardware analyses the incoming telegrams of every port of the switch and passes them collision free on to the destination stations of the switch. A switch optimizes the bandwidth in every connected segment of a network. Switches enable exclusive connections between the segments of a network changing at request.                                                                                                    |

Basics - Protocols

## 9.4 Basics - Protocols

#### Overview

Protocols define a set of instructions or standards that enable computer to establish communication connections and exchange information as error free as possible. A commonly established protocol for the standardization of the complete computer communication is the so called ISO/OSI layer model, a model based upon seven layers with rules for the usage of hardware and software  $\Leftrightarrow$  *Chap. 9.2 'Basics - ISO/OSI reference model' page 215* 

The following protocols are used:

- Siemens S7 connections
- Open communication
  - TCP native according to RFC 793
  - ISO on TCP according to RFC 1006
  - UDP according to RFC 768

**Siemens S7 connections** With the Siemens S7 connection large data sets may be transferred between PLC systems based on Siemens STEP<sup>®</sup>7. Here the stations are connected via Ethernet. Precondition for the Siemens S7 communication is a configured connection table, which contains the defined connections for communication. Here NetPro from Siemens may be used.

Properties:

- A communication connection is specified by a connection ID for each connection partner.
- The acknowledgement of the data transfer is established from the partner station at level 7 of the ISO/OSI reference model.
- At the PLC side FB/SFB VIPA handling blocks are necessary for data transfer for the Siemens S7 connections.

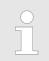

More information about the usage of these blocks may be found in the manual "SPEED7 Operation List" from VIPA.

| Open communication | In the <i>'open communication</i> ' the communication takes place via the user program by means of handling blocks. These blocks are also part of the Siemens SIMATIC Manager. You will find these in the <i>'Standard Library'</i> at <i>'Communication Blocks'</i> .                                                                                                    |
|--------------------|----------------------------------------------------------------------------------------------------|
|                    | Connection-oriented protocols:<br>Connection-oriented protocols establish a (logical) connection to the communication<br>partner before data transmission is started. And if necessary they terminate the con-<br>nection after the data transfer was finished. Connection-oriented protocols are used<br>for data transmission when reliable, guaranteed delivery is of particular importance. In<br>general, many logical connections can exist on one physical line. The following con-<br>nection-oriented protocols are supported with FBs for open communication via Indus-<br>trial Ethernet: |
|                    | <ul> <li>TCP native accord. to RFC 793:</li> </ul>                                                                                                    |
|                    | During data transmission, no information about the length or about the start and<br>end of a message is transmitted. However, the receiver has no means of<br>detecting where one message ends in the data stream and the next one begins.                                                                                                    |

end of a message is transmitted. However, the receiver has no means of detecting where one message ends in the data stream and the next one begins. The transfer is stream-oriented. For this reason, it is recommended that the data length of the FBs is identical for the sending and receiving station. If the number of received data does not fit to the preset length you either will get not the whole data, or you will get data of the following job.

- ISO on TCP accord. to RFC 1006:
   During data transmission, information on the length and the end of the message is also transmitted. If you have specified the length of the data to be received greater than the length of the data to be sent, the receive block will copy the received data completely into the receive range.
- Connection-less protocol:

There is thus no establishment and termination of a connection with a remote partner. Connection-less protocols transmit data with no acknowledge and with no reliable guaranteed delivery to the remote partner.

– UDP accord. to RFC 768:

In this case, when calling the sending block you have to specify the address parameters of the receiver (IP address and port number). During data transmission, information on the length and the end of the message is also transmitted. In order to be able to use the sending and receiving blocks first you have to configure the local communications access point at both sides. With each new call of the sending block, you re-reference the remote partner by specifying its IP address and its port number.

## 9.5 Basics - IP address and subnet

| IP address structure | Exclusively IPv4 is supported. At IPv4 the IP address is a 32bit address that must be unique within the network and consists of 4 numbers that are separated by a dot. Every IP address is a combination of a <i>Net-ID</i> and a <i>Host-ID</i> and has the following |
|----------------------|----------------------------------------------------------------------------------------------------|
|                      | Structure: xxx.xxx.xxx                                                                                                    |
|                      | Range: 000.000.000.000 to 255.255.255.255                                                                                                    |
|                      |                                                                                                    |
| Net-ID, Host-ID      | The <b>Net</b> work-ID identifies a network res. a network controller that administrates the net-<br>work. The Host-ID marks the network connections of a participant (host) to this network.                                                                          |
| Subnet mask          | The Host-ID can be further divided into a <i>Subnet-ID</i> and a new <i>Host-ID</i> by using a bit for bit AND assignment with the Subnet mask.                                                                                                    |
|                      | The area of the original Host-ID that is overwritten by 1 of the Subnet mask becomes the Subnet-ID, the rest is the new Host-ID.                                                                                                    |

Basics - IP address and subnet

| Subnet mask                  | binary all "1" |           | binary all "0" |
|------------------------------|----------------|-----------|----------------|
| IPv4 address                 | Net-ID         | Host-ID   |                |
| Subnet mask and IPv4 address | Net-ID         | Subnet-ID | new Host-ID    |

# Address at first start-up At the first start-up of the CPU, the Ethernet PG/OP channel does not have an IP address.

Information about the assignment of IP address data to the Ethernet PG/OP channel may be found in  $\mathcal{G}$  *Chap. 4.7 'Hardware configuration - Ethernet PG/OP channel' page 72.* 

Address classes For IPv4 addresses there are five address formats (class A to class E) that are all of a length of 4byte = 32bit.

| Class A | 0          | Network-ID (1+7 |         | (1+7bit)         | Host-ID        | (24bit) |                |
|---------|------------|-----------------|---------|------------------|----------------|---------|----------------|
| Class B | 10 Network |                 | etwork- | -ID (2+14bit)    | 14bit) Host-II |         | (16bit)        |
| Class C | 110        |                 | Netwo   | ork-ID (3+21bit) |                |         | Host-ID (8bit) |
| Class D | 1110       |                 | M       | ulticast group   |                |         |                |
| Class E | 11110      | )               |         | Reserved         |                |         |                |

The classes A, B and C are used for individual addresses, class D for multicast addresses and class E is reserved for special purposes. The address formats of the 3 classes A, B, C are only differing in the length of Network-ID and Host-ID.

#### **Private IP networks** These addresses can be used as net-ID by several organizations without causing conflicts, for these IP addresses are neither assigned in the Internet nor are routed in the Internet. To build up private IP-Networks within the Internet, RFC1597/1918 reserves the following address areas:

| Network class | from IP             | to IP                   | Standard subnet<br>mask |
|---------------|---------------------|-------------------------|-------------------------|
| A             | 10. <u>0.0.0</u>    | 10. <u>255.255.255</u>  | 255. <u>0.0.0</u>       |
| В             | 172.16. <u>0.0</u>  | 172.31. <u>255.255</u>  | 255.255. <u>0.0</u>     |
| С             | 192.168.0. <u>0</u> | 192.168.255. <u>255</u> | 255.255.255. <u>0</u>   |

(The Host-ID is underlined.)

#### **Reserved Host-IDs**

Some Host-IDs are reserved for special purposes.

| Host-ID = "0"                           | Identifier of this network, reserved! |
|-----------------------------------------|---------------------------------------|
| Host-ID = maximum (binary complete "1") | Broadcast address of this network     |

Never choose an IP address with Host-ID=0 or Host-ID=maximum! (e.g. for class B with subnet mask = 255.255.0.0, the "172.16.0.0" is reserved and the "172.16.255.255" is occupied as local broadcast address for this network.)

## 9.6 Fast introduction

#### Overview

At the first commissioning respectively after an overall reset with PowerON again of the CPU, the Ethernet PG/OP channel has no IP address. This can only be reached by its MAC address. By means of the MAC address, which is printed at the front as *'MAC PG/OP:...'*, you can assign IP address data. The assignment takes place directly via the hardware configuration of the Siemens SIMATIC Manager.

# **Steps of configuration** For the configuration of the Ethernet PG/OP channel for productive connections please follow the following approach:

- Hardware configuration CPU
- Hardware configuration Ethernet PG/OP channel
- Configure connections
  - Siemens S7 connections
    - (Configuration via Siemens NetPro, communication via VIPA handling blocks)
  - Open communication
  - (Configuration and communication happens by standard handling blocks)
- Transfer of the complete project to CPU

## 9.7 Hardware-Konfiguration

Overview

At the first commissioning respectively after an overall reset with PowerON again of the CPU, the Ethernet PG/OP channel has no IP address. This can only be reached by its MAC address. By means of the MAC address, which is printed at the front as *'MAC PG/OP:...'*, you can assign IP address data. The assignment takes place directly via the hardware configuration of the Siemens SIMATIC Manager.

CPU

& Chap. 4.5 'Hardware configuration - CPU' page 69

Ethernet PG/OP channel & Chap. 4.7 'Hardware configuration - Ethernet PG/OP channel' page 72

# 9.8 Configure Siemens S7 connections

## Overview

The project engineering of connections i.e. the "link-up" between stations happens in NetPro from Siemens. NetPro is a graphical user interface for the link-up of stations. A communication connection enables the program controlled communication between two participants at the Industrial Ethernet. The communication partners may here be part of the same project or - at multi projects - separated within related part projects. Communication connections to partners outside of a project are configured via the object "In unknown project" or via deputy objects like "Other stations" or Siemens "SIMATIC S5 Station". The communication is controlled by the user program with VIPA handling blocks. To use this blocks, configured communication connections are always necessary in the active station.

- ♦ 'Link-up stations' page 223
- ♦ 'Projecting connections' page 224
- ♦ 'Siemens S7 connection Communication functions' page 226

| Properties communication connection | The following properties are characterizing a communication connection: |  |  |
|-------------------------------------|-------------------------------------------------------------------------|--|--|
|                                     | One station always executes an active connection establishment.         |  |  |
|                                     |                                                                         |  |  |

Bi-directional data transfer (Send and receive on one connection)

- Both participant have equal rights, i.e. every participant may initialize the send res. receive process event controlled.
- Except of the UDP connection, at a communication connection the address of the communication partner is set via the project engineering. Here the connection is active established by one station.

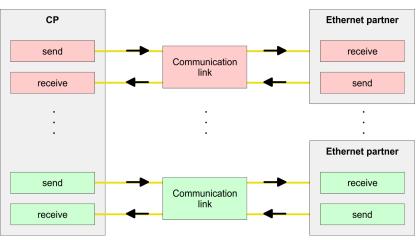

#### Requirements

- Siemens SIMATIC Manager V 5.5 SP2 or higher and SIMATIC NET are installed.
- With the hardware configuration the according CP was assigned with IP address data by its properties.

Every station outside of the recent project must be configured as replacement objects like e.g. Siemens "SIMATIC S5" or "other station" or with the object "In unknown project". When creating a connection you may also choose the partner type "unspecified" and set the required remote parameter directly in the connection dialog.

# Work environment of NetPro

For the project engineering of connections, a thorough knowledge with NetPro from Siemens is required! The following passage only describes the basic usage of NetPro. More detailed information about NetPro is to be found in the according online manual res. documentation. Start NetPro by clicking on a "net" in the Siemens SIMATIC Manager or on "connections" within the CPU.

The environment of NetPro has the following structure:

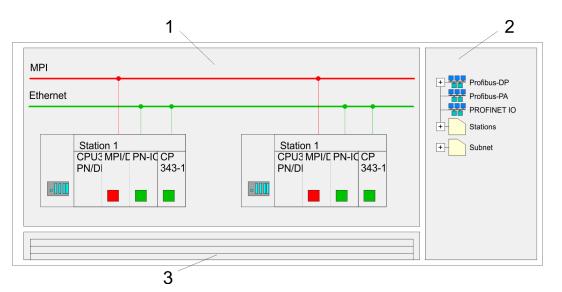

- 1 Graphic net view: All stations and networks are displayed in a graphic view. By clicking on the according component you may access and alter the concerning properties.
- 2 Net objects: This area displays all available net objects in a directory view. By dragging a wanted object to the net view you may include further net objects and open them in the hardware configurator.
- 3 *Connection table:* The connection table lists all connections in a table. This list is only shown when you highlighted a connectable module like e.g. a CPU. You may insert new connections into this table with the according command.

## **PLC stations**

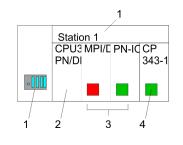

You receive the following graphical display for every PLC station and their component. By selecting the single components, the context menu offers you several functions:

- 1 *Station:* This includes a PLC station with rack, CPU and communication components. Via the context menu you may configure a station added from the net objects and its concerning components in the hardware configurator. After returning to NetPro, the new configured components are shown.
- 2 *CPU:* A click onto the CPU shows the connection table. The connection table shows all connections that are configured for the CPU.
- 3 *Internal communication components:* This displays the communication components that are available in your CPU. The PROFINET IO controller is to be configured by the PN-IO component.
- 4 *Ethernet PG/OP channel:* The internal Ethernet PG/OP channel must always be configured as external CP in the hardware configuration.

## Link-up stations

NetPro offers you the option to link-up the communicating stations. You may link-up the stations via the properties in the hardware configuration or graphically via NetPro. For this you point the mouse on the coloured net mark of the according CP and drag and drop it to the net you want to link. Now the CP is linked up to the wanted net by means of a line.

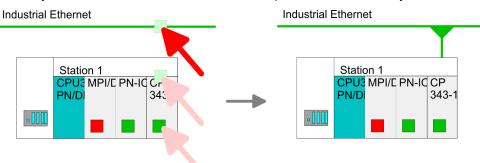

#### **Projecting connections**

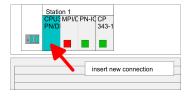

- **1.** For the project engineering of connections, open the connection list by selecting the according CPU. Choose *Insert new connection* in the context menu:
  - Connection partner (partner station)
  - A dialog window opens where you may choose the connection partner and the *connection type*.
  - Specified connection partner Each station configured in the Siemens SIMATIC Manager is listed in the table of connection partner. These stations are unique specified by an IP address and a subnet mask.
  - Unspecified connection partner

Here the connection partner may exist in the *current project* or in an unknown project. Connection jobs to an *unknown project* must be defined by an unique connection name, which is to be used in the projects of both stations. Due to this allocation the connection remains *unspecified*.

- 2. Choose the connection partner and the type of connection and confirm with [OK].
  - ⇒ If activated, a properties dialog for the according connection opens as link to your PLC user program.

| Insert new connection                       |
|---------------------------------------------|
| Connection partner                          |
| In Project                                  |
|                                             |
| SIMATIC 300                                 |
| CPU                                         |
|                                             |
| Project: Connections<br>Sation: SIMATIC 300 |
| Module: CPU                                 |
| Connection                                  |
| Type: S7 connection                         |
|                                             |
| OK Apply Cancel                             |

**3.** After every connection was configured by this way, you may save and compile your project and exit NetPro.

Connection types
 With this CPU exclusively Siemens S7 connection may be configured with Siemens NetPro.
 Siemens S7 connection
 For data transfer with Siemens S7 connections the FB/SFB VIPA handling blocks are necessary; the deployment is described in the manual "Operation list" of your CPU.
 At Siemens S7 connections the communication connections are specified by a connection ID for each communication partner.
 A connection is specified by the local and partner connection end point.
 At Siemens S7 connections the TSAPs must be congruent crosswise. The following

parameters define a connection end point:

## The following parameters define a connection end point:

| Station A   |               |               |               | Station B   |
|-------------|---------------|---------------|---------------|-------------|
| remote TSAP | $\rightarrow$ | Siemens       | $\rightarrow$ | local TSAP  |
| local TSAP  | ÷             | S7 connection | ÷             | remote TSAP |
| ID A        |               |               |               | ID B        |

## Combination options with deployment of the FB/SFB VIPA handling blocks

| Connection partner       | Connection establishing | Connection                             |
|--------------------------|-------------------------|----------------------------------------|
| specified in NetPro      | active/passive          | specified                              |
| (in the current project) |                         |                                        |
| unspecified in NetPro    | active                  | specified                              |
| (in the current project) | passive                 | unspecified                            |
| unspecified in NetPro    | active/passive          | specified (connection name in an other |
| (in the unknown project) |                         | project)                               |

In the following every relevant parameter of a Siemens S7 connection is described:

- Local connection end point: Here you may define how the connection is to be established. Since the Siemens SIMATIC Manager can identify the communication options by means of the end points, some options are already preset and may not be changed.
  - Establish an active connection:
     An established connection is precondition for data transfer. By activating the option Establish an active connection the local station establishes the connection. Please regard not every station is able to establish a connection. Here the job is to be made by the partner station.
- One-way:

If activated only one-way communication blocks like PUT and GET may be used for communication in the user program. Here the partner station acts as server, which neither may send active nor receive active

- Block parameters
  - Local ID:

The ID is the link to your PLC program. The ID must be identical to the ID of the call interface of the FB/SFB VIPA handling block.

– [Default]:

As soon as you click at [Default], the ID is reset to system generated ID.

Connection path:

In this part of the dialog window the connection path between the local and the partner station may be set. Depending on the linking of the modules the possible interfaces for communication are listed in a selection field.

[Address details]:

With this button a dialog window is opened, which shows address information about the local and partner station. The parameters may also be changed.

– TSAP:

With Siemens S7 connections a TSAP is automatically generated of the connection resource (one-way/two-way) and state of place (rack/slot respectively system internal ID at PC stations).

Connection resource:

The connection resource is part of the TSAP of the local station respectively of the partner. Not every connection resource may be used for every connection type. Depending on the connection partner and the connection type the range of values is limited respectively the connection resource is fix specified.

Siemens S7 connection -Communication functions

**n** - With the SPEED7 CPUs of VIPA there are two possibilities for the deployment of the communication functions:

- Siemens S7-300 communication functions: By integration of the function blocks FB 12 ... FB 15 from VIPA you may access the Siemens S7-300 communication functions.
- Siemens S7-400 communication functions: For the Siemens S7-400 communication functions the SFB 12 ... SFB 15 are to be used, which were integrated to the operating system of the CPU. Here copy the interface description of the SFBs from the standard library at system function block to the directory container, generate an instance data block for each call and call the SFB with the associated instance data block.

## **Function blocks**

| FB/SFB    | Label | Description                                                                                                    |
|-----------|-------|----------------------------------------------------------------------------------------------------|
| FB/SFB 12 | BSEND | Sending data in blocks:                                                                                                    |
|           |       | FB/SFB 12 BSEND sends data to a remote partner FB/SFB of the type BRCV (FB/SFB 13). The data area to be transmitted is segmented. Each segment is sent individually to the partner. The last segment is acknowledged by the partner as it is received, independently of the calling up of the corresponding FB/SFB/FB BRCV. With this type of data transfer, more data can be transported between the communications partners than is possible with all other communication FBs/SFBs for configured S7 connections, namely 65534bytes. |
| FB/SFB 13 | BRCV  | Receiving data in blocks:                                                                                                    |
|           |       | The FB/SFB 13 BRCV can receive data from a remote partner FB/SFB of the type BSEND (FB/SFB 12). The parameter R_ID of both FB/SFBs must be identical. After each received data segment an acknowledgement is sent to the partner FB/SFB and the LEN parameter is updated.                                                                                                    |
| FB/SFB 14 | GET   | Remote CPU read:                                                                                                    |
|           |       | The FB/SFB 14 GET can be used to read data from a remote CPU. The respective CPU must be in RUN mode or in STOP mode.                                                                                                    |
| FB/SFB 15 | PUT   | Remote CPU write:                                                                                                    |
|           |       | The FB/SFB 15 PUT can be used to write data to a remote CPU. The respective CPU may be in RUN mode or in STOP mode.                                                                                                    |

## 9.9 Configure Open Communication

## Handling blocks

Those in the following listed UTDs and FBs serve for "open communication" with other Ethernet capable communication partners via your user program. These blocks are part of the Siemens SIMATIC Manager. You will find these in the "Standard Library" at "Communication Blocks". Please consider when using the blocks for open communication that the partner station does not have to be configured with these blocks. This can be configured with AG\_SEND/AG\_RECEIVE or IP\_CONFIG. First you have to establish a hardware configuration of the CPU and Ethernet PG/OP channel before you can use the handling blocks.

Hardware configuration:

- CPU
  - & Chap. 4.5 'Hardware configuration CPU' page 69
- Ethernet PG/OP channel & Chap. 4.7 'Hardware configuration - Ethernet PG/OP channel' page 72

To specify the Ethernet PG/OP channel, the following values are defined in the UDT 65:

- local\_device\_id
  - 00h: Ethernet PG/OP channel of the CPU
- next\_staddr\_len
  - 01h: Ethernet PG/OP channel of the CPU
- next\_staddr
  - 04h: Ethernet PG/OP channel of the CPU

Configure Open Communication

## UDTs

| FB      | Designation | Connection-oriented protocols:<br>TCP native as per RFC 793, ISO<br>on TCP as per RFC 1006 | Connectionless protocol: UDP<br>according to RFC 768                              |
|---------|-------------|--------------------------------------------------------------------------------------------|-----------------------------------------------------------------------------------|
| UDT 65* | TCON_PAR    | Data structure for assigning connection parameters                                         | Data structure for assigning parameters for the local communications access point |
| UDT 66* | TCON_ADR    |                                                                                            | Data structure for assigning addressing parameters for the remote partner         |

\*) More information about the usage of these blocks may also be found in the manual "SPEED7 Operation List" from VIPA.

## FBs

| FB     | Designation | Connection-oriented protocols:<br>TCP native as per RFC 793, ISO<br>on TCP as per RFC 1006 | Connectionless protocol: UDP<br>according to RFC 768 |
|--------|-------------|--------------------------------------------------------------------------------------------|------------------------------------------------------|
| FB 63* | TSEND       | Sending data                                                                               |                                                      |
| FB 64* | TRCV        | Receiving data                                                                             |                                                      |
| FB 65* | TCON        | Establishing a connection                                                                  | Configuring the local communications access point    |
| FB 66* | TDISCON     | Terminating a connection                                                                   | Closing the local communications access point        |
| FB 67* | TUSEND      |                                                                                            | Sending data                                         |
| FB 68* | TURCV       |                                                                                            | Receiving data                                       |

\*) More information about the usage of these blocks may also be found in the manual "SPEED7 Operation List" from VIPA.

#### Connection-oriented protocols

- Connection-oriented protocols establish a (logical) connection to the communication partner before data transmission is started.
- And if necessary they terminate the connection after the data transfer was finished.
- Connection-oriented protocols are used for data transmission when reliable, guaranteed delivery is of particular importance.
- In general, many logical connections can exist on one physical line.

The following connection-oriented protocols are supported with FBs for open communication via Industrial Ethernet:

- TCP/IP native according to RFC 793 (connection types 01h and 11h):
  - During data transmission, no information about the length or about the start and end of a message is transmitted.
  - The receiver has no means of detecting where one message ends in the data stream and the next one begins.
  - The transfer is stream-oriented. For this reason, it is recommended that the data length of the FBs is identical for the sending and receiving station.
  - If the number of received data does not fit to the preset length you either will get not the whole data, or you will get data of the following job. The receive block copies as many bytes into the receive area as you have specified as length. After this, it will set NDR to TRUE and write RCVD\_LEN with the value of LEN. With each additional call, you will thus receive another block of sent data.
- ISO on TCP according to RFC 1006:
  - During data transmission, information on the length and the end of the message is also transmitted.
  - The transfer is block-oriented
  - If you have specified the length of the data to be received greater than the length of the data to be sent, the receive block will copy the received data completely into the receive range. After this, it will set NDR to TRUE and write RCVD\_LEN with the length of the sent data.
  - If you have specified the length of the data to be received less than the length of the sent data, the receive block will not copy any data into the receive range but instead will supply the following error information: ERROR = 1, STATUS = 8088h.

#### Connection-less protocol

There is thus no establishment and termination of a connection with a remote partner.
 Connection-less protocols transmit data with no acknowledge and with no reliable guaranteed delivery to the remote partner.

The following connection-oriented protocol is supported with FBs for open communication via Industrial Ethernet:

- UDP according to RFC 768 (with connection type 13h):
  - In this case, when calling the sending block you have to specify the address parameters of the receiver (IP address and port number).
  - During data transmission, information on the length and the end of the message is also transmitted.
  - In order to be able to use the sending and receiving blocks first you have to configure the local communications access point at both sides.
  - With each new call of the sending block, you re-reference the remote partner by specifying its IP address and its port number.
  - If you have specified the length of the data to be received greater than the length of the data to be sent, the receive block will copy the received data completely into the receive range. After this, it will set NDR to TRUE and write RCVD\_LEN with the length of the sent data.
  - If you have specified the length of the data to be received less than the length of the sent data, the receive block will not copy any data into the receive range but instead will supply the following error information: ERROR = 1, STATUS = 8088h.

**Basics PROFINET** 

# **10 Deployment PG/OP communication - PROFINET**

- With firmware version V2.4.0, there is a PROFINET IO controller available via the Ethernet PG/OP channel.
   As soon as you use the PROFINET functionality via the Ethernet
  - As soon as you use the PROFINET functionality via the Etherhet PG/OP channel, this affects the performance and response time of your system and due to the system the cycle time of the OB 1 is extended by 2ms.

## 10.1 Basics PROFINET

General

- PROFINET is an open Industrial Ethernet Standard from PROFIBUS & PROFINET International (PI) for automation.
- PROFINET is standardized in the IEC 61158.
- PROFINET uses TCP/IP and IT standards and supplements the PROFIBUS technology for applications, where fast data communication with industrial IT functions is demanded.

There are 2 PROFINET function classes:

- PROFINET IO
- PROFINET CBA

These may be realized in 3 performance steps:

- TCP/IP communication
- RT communication
- IRT communication

| PROFINET IO          | With PROFINET IO an I/O data sight to the distributed periphery is described.                                                                                                    |
|----------------------|----------------------------------------------------------------------------------------------------|
|                      | PROFINET IO describes the whole data transfer between IO controller and IO device.                                                                                                    |
|                      | PROFINET is configured like PROFIBUS.                                                                                                    |
|                      | PROFINET IO always contains the real time concept.                                                                                                    |
|                      | Contrary to the master-slave procedure of PROFIBUS, PROFINET uses the provider-<br>consumer model. This supports the communication relations (AR = Application Rela-<br>tion) between equal participants in the Ethernet. Here the provider sends its data<br>without a request of the communication partner. |
|                      | Apart from the user data exchange also functions for parametrization and diagnostics are supported.                                                                                                    |
| PROFINET CBA         | PROFINET CBA means Component Based Automation.                                                                                                    |
|                      | This component model describes the communication between autonomously working stations.                                                                                                    |
|                      | It makes a simple modularization of complex plants possible, by distributed intelli-<br>gence by means of graphic configuration for communication of intelligent modules.                                                                                                    |
| TCP/IP communication | This is the open communication via Ethernet TCP/IP without any demand on real-time.                                                                                                    |
| RT Communication     | RT means Real-Time.                                                                                                    |
|                      | The RT communication represents the basics for data transfer at PROFINET IO                                                                                                    |

Here RT data are handled with higher priority.

Basics PROFINET

| IRT Communication      | <ul> <li>IRT means Isochronous Real-Time.</li> <li>With the IRT communication the bus cycle begins clock-exactly i.e. with a maximum permissible tolerance and is again synchronized. Thereby the time-controlled and synchronous transfer of data is guaranteed.</li> <li>Here sync telegrams of a sync master in the network serve for.</li> </ul>                                                                                                    |
|------------------------|----------------------------------------------------------------------------------------------------|
| Properties of PROFINET | <ul> <li>PROFINET of IEC 61158 has the following properties:</li> <li>Full-duplex transfer with 100MBit/s via copper respectively fibre optics.</li> <li>Switched Ethernet</li> <li>Auto negotiation (negotiates the transfer parameters)</li> <li>Auto crossover (transmission and receipt lines are crossed automatically if necessary)</li> <li>Wireless communication via WLAN</li> <li>UDP/IP is used as overlaid protocol. UDP means User Datagram Protocol and contains the unprotected connectionless broadcast communication within IP.</li> </ul>                                                                                                    |
| PROFINET devices       | <ul> <li>Like PROFIBUS DP also with PROFINET IO the following devices are classified according to their tasks:</li> <li>IO controller <ul> <li>The <i>IO controller</i> is equivalent to the master of PROFIBUS.</li> <li>This is the PLC with PROFINET connection, in which the PLC program runs.</li> </ul> </li> <li>IO device <ul> <li>The <i>IO device</i> is a distributed I/O field device, which is connected to PROFINET.</li> <li>The IO device is equal to the slave of PROFIBUS.</li> </ul> </li> <li>IO supervisor <ul> <li>The <i>IO supervisor</i> is an engineering station as e.g. programming unit, PC or HMI interface for commissioning and diagnostics.</li> </ul> </li> </ul>                                                       |
| AR                     | AR (Application Relation) corresponds to a connection to an IO controller or IO supervisor.                                                                                                    |
| API                    | <ul> <li>API means Application Process Identifier and defines besides <i>Slot</i> and <i>Subslot</i> a further addressing level.</li> <li>With this additional addressing mode with using of different applications, the overlapping of data areas can be prevented.</li> <li>The following APIs are currently supported by the PROFINET IO devices from VIPA: <ul> <li>DEFAULT_API (0x0000000)</li> <li>DRIVE_API (0x00003A00)</li> <li>ENCODER_API (0x00003D00)</li> <li>FIELDBUS_INTEGRATION_API (0x00004600)</li> <li>PROFINET_IO_LINK_API (0x00004E01)</li> <li>RFID_READER_API (0x00005B00)</li> <li>BARCODE_READER_API (0x00005B10)</li> <li>INTELLIGENT_PUMP_API (0x00005D00)</li> <li>PROCESS_AUTOMATION_API (0x00009700)</li> </ul> </li> </ul> |
| GSDML file             | <ul> <li>To configure a device I/O connection in your own configuration tool, you've got all the information about your PROFINET components in form of a GSDML file. This file may be found for System SLIO in the download area of www.vipa.com at <i>'Config files</i> → <i>PROFINET'</i>.</li> <li>Please install the GSDML file in your configuration tool.</li> </ul>                                                                                                    |

PROFINET installation guidelines

- More information about installing the GSDML file may be found at the manual of the according engineering tool.
- Structure and content of the GSDML file are defined by IEC 61158.

# Addressing In contrast to the PROFIBUS address, in PROFINET each device may be definitely identified with its PROFINET interface:

- Device name
- IP address respectively MAC address

**Transfer medium** PROFINET is compatible to Ethernet in accordance with the IEEE standards. The connection of the PROFINET IO field devices is exclusively established via switches as network components. This is made either as star via multi-port switches or as line by means of switches, integrated to the field devices.

## **10.2 PROFINET installation guidelines**

| Generals to data security           | The topic of data security and access protection have become increasingly important in<br>the industrial environment. The increased networking of entire industrial systems to the<br>network levels within the company together with the functions of remote maintenance<br>have all served to increase vulnerability. Threats can arise from internal manipulation like<br>technical errors, operator and program errors respectively from external manipulation like<br>software viruses and worms, trojans and password phishing.                                                        |  |
|-------------------------------------|----------------------------------------------------------------------------------------------------|--|
| Precautions                         | The most important precautions to prevent manipulation and loss of data security in the industrial environment are:                                                                                                    |  |
|                                     | Encrypting the data traffic by means of certificates.                                                                                                    |  |
|                                     | <ul> <li>Filtering and inspection of the traffic by means of VPN - "Virtual Private Networks".</li> <li>Identification of the nodes by "Authentication" via save channels.</li> </ul>                                                                                                    |  |
|                                     | Segmenting in protected automation cells, so that only devices in the same group can exchange data.                                                                                                    |  |
| Guidelines for information security | With the "VDI/VDE 2182 sheet 1", Information Security in the Industrial Automation - Gen-<br>eral procedural model, VDI guidelines, the VDI/VDE society for measuring and automa-<br>tion engineering has published a guide for implementing a security architecture in the<br>industrial environment. The guideline can be found at www.vdi.de PROFIBUS & amp;<br>PROFINET International (PI) can support you in setting up security standards by means<br>of the "PROFINET Security Guideline". More concerning this can be found at the corre-<br>sponding web site e.g. www.profibus.com |  |
| Industrial Ethernet                 | <ul> <li>Due to the open standard of PROFINET standard Ethernet components may be used.</li> <li>For industrial environment and due to the high transfer rate of 100MBit/s your PROFINET system should consist of Industrial Ethernet components.</li> <li>All the devices interconnected by switches are located in one and the same network. All the devices in a network can communicate directly with each other.</li> </ul>                                                                                                    |  |
|                                     | A network is physically limited by a router.                                                                                                    |  |
|                                     | If devices need to communicate beyond the limits of a network, you have to configure<br>the router so that it allows this communication to take place.                                                                                                    |  |

Deployment as PROFINET IO controller > Steps of configuration

Topology

- Linear
  - With the linear structure all the communication devices are connected via a linear bus topology.
  - Here the linear bus topology is realized with switches that are already integrated into the PROFINET device.
  - If a communication member fails, communication across the failed member is no longer possible.
- Star
  - If you connect communication devices to a switch with more than 2 PROFINET interfaces, you automatically create a star network topology.
  - If an individual PROFINET device fails, this does not automatically lead to failure of the entire network, in contrast to other structures.
  - It is only if a switch fails that part of the communication network will fail as well.
- Ring
  - In order to increase the availability of a network the both open ends of a linear bus topology may be connected by a switch.
  - By configuring the switch as redundancy manager on a break in the network it ensures that the data is redirected over an intact network connection.
- Tree
  - If you interconnect several star structures, you obtain a tree network topology.

## 10.3 Deployment as PROFINET IO controller

## 10.3.1 Steps of configuration

|                                         | <ul> <li>With firmware version V2.4.0, there is a PROFINET IO controller available via the Ethernet PG/OP channel.</li> <li>As soon as you use the PROFINET functionality via the Ethernet PG/OP channel, this affects the performance and response time of your system and due to the system the cycle time of the OB 1 is extended by 2ms.</li> </ul>                                                       |  |
|-----------------------------------------|----------------------------------------------------------------------------------------------------|--|
|                                         |                                                                                                    |  |
|                                         | <b>Range of functions</b><br>Please regard that the PROFINET IO controller supports only the<br>PROFINET functions, which are described in this manual, even if the Sie-<br>mens CPU, which is used for configuration, offers further functions! To<br>use some described PROFINET functions, it is necessary to deploy<br>another Siemens CPU for configuration. Here, however, is pointed to<br>explicitly. |  |
|                                         | guration of the PROFINET IO controller for PROFINET communication should<br>y the following procedure:                                                                                                    |  |
| <b>1.</b> 🔈 Com                         | missioning and Initialization (assignment IP address data)                                                                                                    |  |
|                                         | dware configuration - CPU                                                                                                    |  |
| 3. Configuration PROFINET IO controller |                                                                                                    |  |
|                                         | figuration PROFINET IO devices                                                                                                    |  |
| 0                                       | With the Siemens SIMATIC Manager, the CPU 013-CCF0R00 from VIPA                                                                                                    |  |

is to be configured as

CPU 314C-2 PN/DP (314-6EH04-0AB0 V3.3)!

Deployment as PROFINET IO controller > Commissioning and initialization

| 10.3.2 Commissioning and initialization |                                                                                                    |  |  |
|-----------------------------------------|----------------------------------------------------------------------------------------------------|--|--|
| Assembly and commis-                    | 1. Install your System SLIO with your CPU.                                                                                                    |  |  |
| sioning                                 | <b>2.</b> Wire the system by connecting cables for voltage supply and signals                                                                                                    |  |  |
|                                         | 3. Connect your PROFINET IO controller with Ethernet.                                                                                                    |  |  |
|                                         | <b>4.</b> Switch on the power supply.                                                                                                    |  |  |
|                                         | $\Rightarrow$ After a short boot time, the CP is in idle.                                                                                                    |  |  |
|                                         | At the first commissioning respectively after an overall reset of the CPU, the PROFINET IO controller and the Ethernet PG/OP channel have no IP address.                                                                                                    |  |  |
| Assign IP address param-<br>eters       | This function is supported only if the PROFINET IO controller is not yet configured. You get valid IP address parameters from your system administrator. The assignment of the IP address data happens online in the Siemens SIMATIC Manager starting with version V 5.5 & SP2 with the following proceeding:                                                                                                    |  |  |
|                                         | 1. Start the Siemens SIMATIC Manager.                                                                                                    |  |  |
|                                         | <b>2.</b> Switch to "TCP/IP -> Network card " using 'Options $\rightarrow$ Set PG/PC interface $\rightarrow$ '.                                                                                                    |  |  |
|                                         | <b>3.</b> Open the dialog for initialization of a station with 'PLC $\rightarrow$ Edit Ethernet node'.                                                                                                    |  |  |
|                                         | 4. To get the stations and their MAC address, use the [Browse] button or type in the MAC address. The Mac address may be found at the front of the CPU.                                                                                                    |  |  |
|                                         | 5. Choose if necessary the known MAC address of the list of found stations. To check this with [Blink] you may cause the MT LED to blink.                                                                                                    |  |  |
|                                         | <ul> <li>Either type in the IP configuration like IP address, subnet mask and gateway. Or your station is automatically provided with IP parameters by means of a DHCP server. Depending of the chosen option the DHCP server is to be supplied with MAC address, equipment name or client ID. The client ID is a numerical order of max. 63 characters. The following characters are allowed: Hyphen "-", 0-9, a-z, A-Z</li> </ul> |  |  |
|                                         | <ul> <li>Confirm with [Assign IP configuration].</li> </ul>                                                                                                    |  |  |

Directly after the assignment the PROFINET IO controller is online reachable using the set IP address data. You can take the IP address data to your project by means of the hardware configuration.  $\Leftrightarrow$  Chap. 4.5 'Hardware configuration - CPU' page 69

Deployment as PROFINET IO controller > Configuration PROFINET IO controller

## 10.3.3 Configuration PROFINET IO controller

10.3.3.1 Precondition

To parametrize the PROFINET IO controller of the CPU, the following conditions must be fulfilled:

- The PROFINET IO controller is online reachable, this means an initialization was established.
- The hardware configuration described before was established and the PROFINET IO controller is networked.

#### Proceeding

Open the properties dialog of the PROFINET IO controller by a double-click at PN-IO.

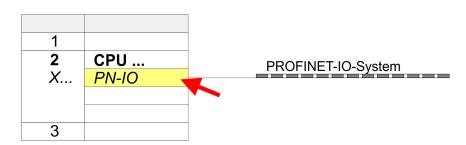

The PROFINET interface of the PROFINET IO controller is parameterized with PN-IO, the port with Port 1. In the following these parameters for PN-IO and Port 1 are described.

| 10.3.3.2 PN-IO<br>Tab: 'General'                                 |                                                                                                    |  |  |
|------------------------------------------------------------------|----------------------------------------------------------------------------------------------------|--|--|
| Short description                                                | Designation of the IO controller. For the IO controller of VIPA, the <i>short description</i> is "PN-IO".                                                                                                    |  |  |
| Device name                                                      | The device name on the Ethernet subnet must be unique. For an integrated PROFINET interface the device name is derived from the short description. You can change this at any time.                                                                                                    |  |  |
| Support device replace-<br>ment without exchange-<br>able medium | This parameter is not evaluated. With configured topology the <i>device replacement without exchangeable medium</i> is supported. <i>S Chap. 10.7 Device replacement without exchangeable medium/PG' page 247</i>                                                                                                    |  |  |
| Properties                                                       | With <i>properties</i> you can enter the IP address, subnet mask and gateway for the PROFINET interface and select the subnet to be connected.                                                                                                    |  |  |
| Tab: <i>'Addresses'</i>                                          | The CPU reports errors of the IO controller via the <i>interface address</i> , as soon as e.g. an error during synchronization of the IO controller occurs. With the <i>PROFINET IO system address</i> the CPU reports e.g. failure/return of the PROFINET IO system. This address is also used to identify the IO system to which the device belongs, if an IO device fails. |  |  |

Deployment as PROFINET IO controller > Configuration PROFINET IO controller

| Tab: <i>'PROFINET'</i>                  | With the operation field "OB82 / I/O fault task" you can cause the CPU to call the OB 82 at an error event of the PROFINET interface. An entry to the diagnostics buffer is always done. The other parameters here are not relevant for the use of the VIPA PROFINET CPU.                                                          |
|-----------------------------------------|----------------------------------------------------------------------------------------------------|
| Tab: <i>'I-Device'</i>                  | These settings are not required for the use of the PROFINET IO controller as an I-Device and should not be changed.<br><i>Chap. 10.4 'Deployment as PROFINET I-Device'</i> page 238                                                                                                    |
| Tab: 'Synchronization'                  | These settings are not relevant and should not be changed.                                                                                                    |
| Tab: <i>'Media Redundancy'</i><br>(MRP) | MRP is supported exclusively as a <i>redundancy client.</i> & Chap. 10.5 'MRP' page 245                                                                                                    |
| Tab: 'Time-of-day<br>synchronization'   | In this area you can configure time-of-day master for time-of-day synchronization in the network. Schap. 4.7.1.1.1 'Time-of-day synchronization' page 75                                                                                                    |
| Tab: <i>'Options'</i>                   |                                                                                                    |
| Interval                                | Here you can set the interval time with which "Keep-Alive" telegrams are to be sent to a connection partner. This ensures that a communication partner can still be reached because the connection resources are automatically released again after the expiration <i>interval</i> time.                                           |
| 10.3.3.3 Port 1                         |                                                                                                    |
| Tab: <i>'General'</i>                   | Shown is the short name "Port". In the field Name another designation may be selected, which is also shown in the configuration table At <i>comment</i> you may describe your entry near more. The comment also appears in the configuration table.                                                                                |
| Tab: <i>'Addresses'</i>                 | Via the <i>port</i> address the diagnostics information of the IO controller may be accessed.                                                                                                    |
| Tab: <i>'Topology'</i>                  | These parameters serve for the port setting for topology & <i>Chap. 10.6 'Topology'</i> page 246                                                                                                    |
| Tab: 'Options'                          | These parameters serve for the port setting. Here the following parameters are sup-<br>ported:                                                                                                    |
|                                         | Connection                                                                                                    |
|                                         | <ul> <li>Here you can make settings for transmission medium and type. Ensure that the<br/>setting for the local port and the partner port are identical.</li> </ul>                                                                                                    |
|                                         | <ul> <li>PROFINET requires 100Mbit/s in duplex mode.</li> <li>Boundaries</li> </ul>                                                                                                    |
|                                         | <ul> <li>Boundaries</li> <li>Boundaries are limitations for the transfer of certain Ethernet frames. The following Boundaries are supported:</li> </ul>                                                                                                    |
|                                         | <i>End</i> of detection of accessible nodes': DCP frames for detecting accessible nodes are not forwarded. When enabled, participants which are lying behind this port, are no longer recognized and can not be reached by the controller.<br><i>End of topology discovery</i> : When enabled, this port does not support topology |
|                                         | discovery, i.e. LLDP frames are not forwarded.                                                                                                    |

Deployment as PROFINET IO controller > Configuration PROFINET IO device

## 10.3.4 Configuration PROFINET IO device

Precondition

- The modules, which may be configured here are listed in the hardware catalog.
- For the deployment of the PROFINET IO devices from VIPA you have to include the modules into the hardware catalog by means of the GSDML file from VIPA.
- After the installation of the GSDML file the PROFINET IO devices from VIPA may be found in the hardware catalog at 'PROFINET IO → Additional field devices → I/O → VIPA ... '

**Configure IO devices** Now the project engineering of the PROFINET IO controller is finished. Please link up now your IO devices with periphery to your IO controller.

- **1.** For the project engineering of PROFINET IO device you search the concerning PROFINET IO device in the hardware catalog at *PROFINET-IO* and drag&drop it in the subnet of your IO controller.
- **2.** Assign a name to the IO device. The configured name must match the name of the device. Information about setting the device name can be found in the manual of the IO device.
- **3.** Enter a valid IP address. The IP address is normally assigned automatically by the hardware configurator. If this is not desired, you can assign the IP address manually.
- **4.** Link up the modules of your IO device in the plugged sequence and add the addresses that should be used by the modules.
- **5.** If needed, parametrize the modules.
- 6. Save, compile and transfer your project. & Chap. 4.10 'Project transfer' page 90

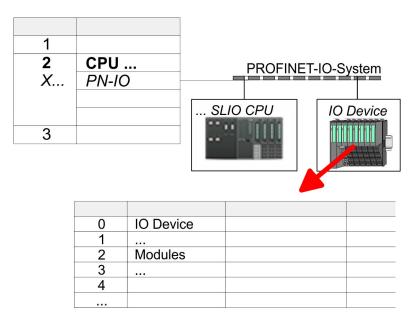

Deployment as PROFINET I-Device > Steps of configuration

# 10.4 Deployment as PROFINET I-Device

## 10.4.1 Steps of configuration

## Functionality

- With firmware version V2.4.0, there is a PROFINET IO controller available via the Ethernet PG/OP channel.
- As soon as you use the PROFINET functionality via the Ethernet PG/OP channel, this affects the performance and response time of your system and due to the system the cycle time of the OB 1 is extended by 2ms.

## Range of functions

Please regard that the PROFINET IO controller supports only the PROFINET functions, which are described in this manual, even if the Siemens CPU, which is used for configuration, offers further functions! To use some described PROFINET functions, it is necessary to deploy another Siemens CPU for configuration. Here, however, is pointed to explicitly.

The *I-Device* (Intelligent IO device) functionality of a CPU allows data to be exchanged with an IO controller, which are preprocessed by the CPU. In this case, the I-Device is connected as an IO device to a higher-level IO controller. The process values recorded in central or decentralized periphery can be preprocessed via a user program and made available to the higher-level PROFINET IO controller by means of PROFINET.

- The configuration of the integrated PROFINET IO controller of the VIPA CPU as an I-Device is made via a virtual PROFINET devices, which is to be installed by means of a GSDML from VIPA in the hardware catalog.
- The communication takes place via input/output areas, which are defined in the I-Device.
- The size of the areas for input and output data is max. 768byte.
- The I-Device is made available to a deterministic PROFINET IO system via a PROFINET IO interface and thus supports the real-time communication *Real-Time*.
- The I-Device functionality meets the requirements of the RT class I (A) and corresponds to the PROFINET specification version V2.3.
- The configuration of a VIPA PROFINET CPU as an IO controller and at the same time as an I-Device is possible. The influence of the I-Device configuration on the system limits or performance of the PROFINET controller is equated with that of a device. This means that when the IO controller and I-Device are used at the same time on the PROFINET controller, the I-Device is to be regarded as an additional device for determining the system limits.
- In order for the higher-level IO controller to communicate with the VIPA I-Device, the following must be observed:
  - I-Device and higher-level IO controllers must be configured in different networks.
     Their IP addresses must be in the same IP circuit.
  - The device name of the PROFINET controller of the I-Device must match the device name of the I-Device at the higher-level IO controller.

The configuration of the PROFINET IO controller as I-Device should be done by the following procedure:

- 1. Installation of the GSDML files
- 2. Configuration as I-Device
- **3.** Configuration in the higher-level IO controller

Configuration

## 10.4.2 Installing the GSDML file

The following GSDML files are required for configuring the integrated PROFINET IO controller of the VIPA CPU as I-Device in the Siemens SIMATIC Manager:

- GSDML for I-Device
- GSDML for I-Device at IO controller

#### Proceeding

- 1. You can find the GSDML files in the download area of www.vipa.com. Load the file and unzip it on your PC.
  - 2. Start the Siemens SIMATIC Manager and install via 'Options → Install new GSD file' both GSD files.
    - After the installation you can find the following virtual devices in the hardware catalog at 'PROFINET IO → Additional field devices → ... → VIPA SLIO System':
      - PN I-Device for VIPA CPU
        - This allows you to configure the Input/output areas in the I-Device of the VIPA CPU.
      - PN I-Device for higher-level CPU
        - This allows you to connect the VIPA I-Device to the higher-level IO controller.

## 10.4.3 Configuration as I-Device

It is assumed that a hardware configuration of the CPU exists. & Chap. 4.5 'Hardware configuration - CPU' page 69

1. For the project engineering of PROFINET I-Device you have to search the virtual device 'PN I-Device for VIPA CPU' in the hardware catalog at PROFINET-IO and drag&drop it in the PROFINET subnet.

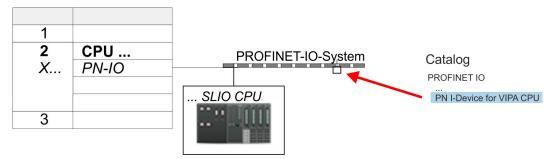

Deployment as PROFINET I-Device > Configuration as I-Device

**2.** Open the properties dialog of the PROFINET IO controller of the CPU by a doubleclick at *'PN-IO'* and assign the name for the I-Device.

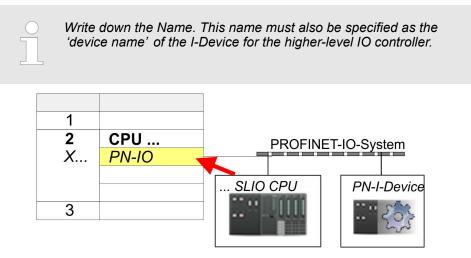

- 3. For 'PN-IO' at 'slot' 'X...' assign an IP address via the properties dialog.
- **4.** Create the transfer areas by dragging them to the *'slots'* as I/O areas from the hardware catalog. There must be no gaps in the slots. To create the transfer areas, the following input and output areas are available that can be assigned to the virtual I-Device:
  - Input: 1, 8, 16, 32, 64, 128, 256, 512 byte
  - Output: 1, 8, 16, 32, 64, 128, 256, 512 byte

The data direction for Input or Output refers to the view of the I-Device.

- Input areas define data that are sent from the higher-level IO controller to the I-Device and which are mapped to the input address area of the CPU.
- Output areas define data that are sent to the higher-level IO controller and which are to stored in the output address area of the CPU.

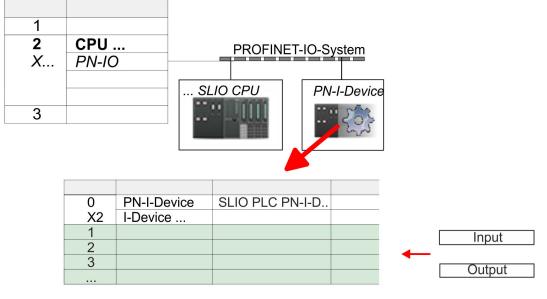

5. Save and transfer your project to the CPU.

Deployment as PROFINET I-Device > Configuration in the higher-level IO controller

## 10.4.4 Configuration in the higher-level IO controller

It is assumed that a CPU is configured with IP address with the higher-level IO controller. The IP address must be in the same IP circuit as the IP address of the I-Device.

- **1.** Open the project of the CPU with the higher-level IO controller.
- 2. For the project engineering of VIPA I-Device in the high-level IO controller you have to search the device '*PN I-Device for high-level CPU*' in the hardware catalog at *PROFINET-IO* and drag&drop it in the PROFINET subnet.

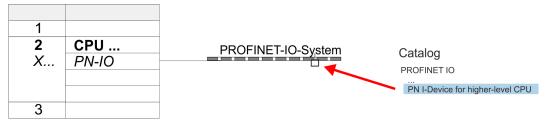

**3.** Open the properties dialog by double-clicking *'PN-I-Device'* and enter at *'device name'* the previously noted name of the VIPA I-Device.

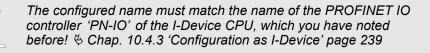

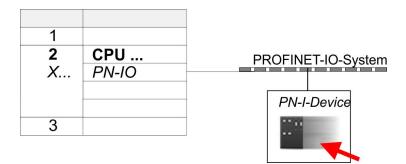

- **4.** Configure an input area of the same size for each output area of the I-Device in the IO controller and vice versa. Here also no gaps may arise. In particular, make sure that the order of the transfer areas matches that of the I-Device configuration. The following transfer units are available:
  - Input: 1, 8, 16, 32, 64, 128, 256, 512 byte per slot
  - Output: 1, 8, 16, 32, 64, 128, 256, 512 byte per slot
- 5. Save and transfer your project to the CPU.
  - ⇒ Your VIPA PROFINET controller is now connected as an I-Device to the higherlevel PROFINET IO controller.

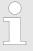

#### I-Device with S7 routing

S7 routing is not possible with the procedure above. S7 routing is only possible if the I-Device and the higher-level I/O controller are configured in the same network. The device names must not be identical. By using identical names and extending the name of the I-Device with "-x", this is detected internally and used appropriately for S7 routing.

Deployment as PROFINET I-Device > Error behavior and interrupts

## **10.4.5** Error behavior and interrupts

#### **Error behavior**

The system shows the following error behavior  $\ldots$ 

- ... at gaps in the 'slot' configuration:
  - If the configuration of the I-Device contains gaps in the 'slot' configuration (i.e. there are free 'slots' before used 'slots'), the configuration is rejected and 0xEA64 is returned as a configuration error in the diagnostic buffer.
  - If the configuration of the higher-level IO controller contains gaps in the 'slot' configuration (i.e. there are free 'slots' before used 'slots'), the connection is rejected with the PN IO Status *ErrorCode1* = 0x40 and *ErrorCode2* = 0x04 (AR\_OUT\_OF\_RESOURCE).
- ... at modules, which differ from the configured:
  - A *ModuleDiffBlock* is generated and the wrong modules are not served.
- ... if the number of configured modules in the IO controller is greater than the number of configured modules in the I-Device:
  - The IO controller receives a *ModuleDiffBlock* with ModuleStatus "NoModule" for modules that are not configured in the I-Device. The I-Device sets the status of the non-configured modules to "bad".
- ... if the number of configured modules in the I-Device is greater than the number of configured modules in the IO controller:
  - The IO controller does not receive an error because the additional modules are unknown.

| Starting position | IO controller in RUN, I-Device in RUN                                                                                                    |
|-------------------|----------------------------------------------------------------------------------------------------|
| Event             | I-Device CPU goes to STOP                                                                                                    |
| Reaction          | <ul> <li>An OB 85 is called in the IO controller for each input and output transfer area, which is located in the process image, if messages of process image transfer errors are parametrized. § 79</li> <li>An OB 122 is triggered in the IO controller for each peripheral direct access to an input or output transfer area.</li> </ul> |
|                   |                                                                                                    |
| Starting position | IO controller in RUN, I-Device in RUN                                                                                                    |
| Event             | IO controller goes to STOP                                                                                                    |
| Reaction          | <ul> <li>An OB 85 is called in the I-Device for each input transfer area, which is located in the process image, if messages of process image transfer errors are parametrized. § 79</li> <li>In the I-Device, an OB 122 is triggered for each peripheral direct access to an input transfer area.</li> </ul>                               |
|                   | Note: Output transfer areas can still be accessed!                                                                                                    |

Deployment as PROFINET I-Device > Error behavior and interrupts

| Starting position | IO controller in RUN, I-Device in RUN                                                                                                    |  |
|-------------------|----------------------------------------------------------------------------------------------------|--|
| Event             | Station failure I-Device, e.g. by bus interruption                                                                                                    |  |
| Condition         | I-Device must remain operational without a bus connection, i.e. the power supply must further exist.                                                                                                    |  |
| Reaction          | <ul> <li>An OB 86 (station failure) is called up in the IO controller.</li> <li>An OB 85 is called in the IO controller for each input and output transfer area, which is located in the process image, if messages of process image transfer errors are parametrized. § 79</li> <li>An OB 122 is triggered in the IO controller for each peripheral direct access to an input or output transfer area.</li> <li>An OB 86 (station failure) is called up in the I-device.</li> <li>An OB 85 is called in the IO controller for each input and output transfer area, which is located in the IO controller for each input and output transfer area, which is located in the process image, if messages of process image transfer errors are parametrized. § 79</li> <li>In the I-device, an OB 122 is triggered for each peripheral direct access to an input or output transfer area.</li> </ul> |  |
|                   |                                                                                                    |  |

| Starting position | IO controller in RUN, I-Device in RUN                                                                                                    |
|-------------------|----------------------------------------------------------------------------------------------------|
| Event             | Station recovery                                                                                                    |
| Reaction          | <ul> <li>An OB 86 (recovery) is called in the IO controller.</li> <li>An OB 85 is called in the IO controller until the OB 86 has been called, for each input and output transfer area, which is in the process diagram, if messages of process image transfer errors are parametrized. 579</li> <li>An OB 122 is triggered in the IO controller until the OB 86 is called, for each peripheral direct access to an input or output transfer area.</li> <li>An OB 86 (return) is called in the I-Device.</li> <li>An OB 83 (sub module recovery) is called for each input transfer area in the I-Device.</li> <li>In the I-device, an OB 85 is called for each input transfer area, which is in the process image, if messages of process image transfer errors are parametrized and the corresponding OB 83 has not yet been called. 579</li> <li>An OB 122 is triggered in the I-Device for each peripheral direct access to an input transfer area, until the corresponding OB 83 has been called.</li> </ul> |
|                   |                                                                                                    |

| Starting position | Controller in RUN, I-Device in STOP                                                                                                    |  |
|-------------------|----------------------------------------------------------------------------------------------------|--|
| Event             | I-Device starts                                                                                                    |  |
| Reaction          | <ul> <li>The OB 100 (start-up) is called in the I-Device.</li> <li>The OB 83 (Return-of-Submodule) for input sub modules of the transfer areas to the higher-level IO controller is called in the I-Device.</li> <li>An OB 85 is called in the I-device for each input transfer area, which is located in the process image, if messages of process image transfer errors are parametrized. </li> <li>79</li> <li>In the I-Device, an OB 122 is triggered for each peripheral direct access to an input transfer area.</li> <li>OB 83 (Return-of-Submodule) for input and output sub modules of the transfer areas to the I-Device is called in the IO controller.</li> <li>An OB 85 is called in the IO controller for each input and output transfer area, which is located in the process diagram, if messages of process image transfer areas are parametrized and the corresponding OB 83 has not yet been called. </li> <li>79</li> <li>In the IO controller, an OB 122 is triggered for each peripheral direct</li> </ul> |  |
|                   | In the IO controller, an OB 122 is triggered for each peripheral direct<br>access to an input or output transfer area until the corresponding OB 83<br>has been called.                                                                                                    |  |

## Deployment PG/OP communication - PROFINET

Deployment as PROFINET I-Device > Error behavior and interrupts

| Starting position | IO controller is in STOP, I-Device in RUN                                                                                                    |  |  |
|-------------------|----------------------------------------------------------------------------------------------------|--|--|
| Event             | IO controller starts                                                                                                    |  |  |
| Reaction          | <ul> <li>The OB 83 (Return-of-Submodule) for input sub modules of the transfer areas to the higher-level IO controller is called in the I-Device.</li> <li>An OB 85 is called for each transfer area, which is located in the process image, in the I-device if messages of process image transfer errors are parametrized and the corresponding OB 83 has not yet been called. § 79</li> <li>An OB 122 is triggered in the I-Device for each peripheral direct access to</li> </ul> |  |  |
|                   | <ul> <li>an input transfer area, until the corresponding OB 83 has been called.</li> <li>The OB 100 (startup) is called in the IO controller.</li> </ul>                                                                                                    |  |  |

MRP

| 10.5                                  | MRP           |                                                                                                    |  |  |
|---------------------------------------|---------------|----------------------------------------------------------------------------------------------------|--|--|
| Overview                              |               | To increase the network availability of an industrial Ethernet network, you can connect a <i>line topology</i> together to a <i>ring topology</i> . To set up a ring topology with media redundancy, you have to bring together the two free ends of a linear bus topology in one device. Closing the linear bus topology to form a ring is achieved with two ports (ring ports) of a device in the ring. At least one device of the ring takes the role of the <i>redundancy manager</i> . All other devices in the ring are <i>redundancy clients</i> . A standard media redundancy method is MRP (Media Redundancy Protocol). Up to 50 devices per ring can participate. The MRP (Media Redundancy Protocol) is specified in the standard IEC 61158 Type 10 "PROFINET". |  |  |
|                                       |               | Precondition                                                                                                    |  |  |
|                                       |               | <ul> <li>The ring in which you want to use MRP may consist only of devices that support this function.</li> <li>"MRP" must be activated for all devices in the ring.</li> </ul>                                                                                                    |  |  |
|                                       |               | <ul> <li>All devices must be connected via their ring ports.</li> </ul>                                                                                                    |  |  |
|                                       |               | The ring may contain max. 50 devices.                                                                                                    |  |  |
|                                       |               | The connection setting (transmission medium/duplex) must be set to "full duplex" and<br>at least 100Mbit/s for all ring ports. Otherwise there may be a loss of data traffic.                                                                                                    |  |  |
| Function                              | n             | The data paths between the individual devices are automatically reconfigured if the ring is interrupted at any point. After reconfiguration, the devices are accessible again.                                                                                                    |  |  |
|                                       |               | In the redundancy manager, one of the both ring ports are blocked for uninterrupted<br>network operation for normal communication so that no data telegrams are circulated.<br>In terms of data transmission, the ring topology is a linear bus topology.                                                                                                    |  |  |
|                                       |               | The redundancy manager monitors the ring for interruptions. For this he sends test frames from both ring port 1 and ring port 2. The test frames run through the ring in both directions until they arrive at the other ring port of the redundancy manager.                                                                                                    |  |  |
|                                       |               | As soon as the interruption is removed, the original transmission paths are restored,<br>the two ring ports of the redundancy manager are disconnected and the redundancy<br>clients informed of the change. The redundancy clients then use the new paths to the<br>other devices.                                                                                                    |  |  |
| Reconfi                               | guration time | The time between the ring interruption and restoration of a functional linear topology is known as the <i>reconfiguration time</i> . At <i>MRP</i> the <i>reconfiguration time</i> is typically 200ms.                                                                                                    |  |  |
| VIPA PROFINET CP as redundancy client |               | MRP exclusively supported as <i>redundancy client</i> . If the ring is opened or closed, you will be informed via the OB 82 "Neighbourhood change". With SFB 54 you can get more information.                                                                                                    |  |  |
|                                       |               | The use of MRP in the operating mode I-Device is not permissible and is rejected during the configuration!                                                                                                    |  |  |

Topology

# 10.6 Topology

## Overview

By configuring the topology you specify for the PROFINET IO controller the physical connections between the stations in your PROFINET IO system These "neighbourhood relations" are used among others at "Device replacement without exchangeable medium". Here by comparison of target and current topology, the IO device without a name is detected and automatically integrated to the user data traffic. By configuring the topology you have the following options:

- You can evaluate topological errors in your application program
- You have greater flexibility in planning and expansion of a plant

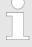

## Support Topology editor is limited

Please consider that the support for the topology editor of the Siemens SIMATIC Manager is limited. Here you have only the possibility to configure the target topology offline. An online matching is currently not possible. An interconnection of the ports is also possible by means of the port properties!

# Interconnection by means of the *Port* properties

1. Click in the hardware configurator at the according PROFINET port and open the properties dialog via 'Context menu → Object properties' and select the register 'Topology'.

- $\Rightarrow$  The properties dialog to interconnect the ports is opened.
- **2.** Here you have the following parameters:
  - Port interconnection
    - Local port: Name of the local port
    - Medium: Specifying the line type (copper, fibre optic cable). Currently, this
      parameter is not evaluated.
    - Cable name Specifying a cable name
  - Partners
    - Partner port: Name of the port to which the selected port is interconnected.
    - Alternating partner ports: By specifying at 'Partner port' "Any partner", you can configure alternating partner ports for the I/O devices. Currently, this parameter is not evaluated.
  - Cable data
    - Cable length: Depending on the port medium you can set in the select list the cable length, if the medium between two stations does not change. Here the signal delay time is automatically calculated. Currently, this parameter is not evaluated.
    - Signal delay time: If the medium between two stations changes, a signal delay time can be defined here. Currently, this parameter is not evaluated.
- 3. Close the properties dialog with [OK] again.

# 10.7 Device replacement without exchangeable medium/PG

| Territe Teplace            |                                                                                                    |  |  |
|----------------------------|----------------------------------------------------------------------------------------------------|--|--|
| Overview                   | IO devices, which support the PROFINET function <i>Device replacement without exchangeable medium/PG</i> get their device name from the controller with the exchange. These can be replaced without installing an "exchangeable medium" (memory card) with the stored device name respectively without assigning a device name by a PG. To assign the device name the IO controller uses the configured <i>Topology</i> and the "neighbourhood relationship", which is determined by the IO devices. |  |  |
|                            | Thus the <i>Device replacement without exchangeable medium/PG</i> is possible, the following requirements must be met:                                                                                                    |  |  |
|                            | The Topology of your PROFINET IO system with the corresponding IO devices must be configured.                                                                                                    |  |  |
|                            | <ul> <li>The IO controller and the respective adjacent to the unit to be replaced IO device must support the functionality <i>Device replacement without exchangeable medium/PG</i>.</li> <li>In the IO controller in the <i>'Properties'</i> the option <i>Support device replacement without</i></li> </ul>                                                                                                    |  |  |
|                            | <ul> <li>exchangeable medium must be enabled.</li> <li>The replaced device must be reset to delivery state, before.</li> </ul>                                                                                                    |  |  |
| Configuring the function   | The configuration of the function <i>Device replacement without exchangeable medium/PG</i> in your PROFINET IO system happens with the following approach:                                                                                                    |  |  |
|                            | <ol> <li>Double-click at the PROFINET interface of the IO controller of the CPU.</li> </ol>                                                                                                    |  |  |
|                            | ⇒ The properties dialog of this PROFINET interface is opened                                                                                                    |  |  |
|                            | <b>2.</b> Enable in the register 'General' the option 'Support device replacement without exchangeable medium'.                                                                                                    |  |  |
|                            | <b>3.</b> Apply the settings with [OK].                                                                                                    |  |  |
|                            | <b>4.</b> Safe and translate the hardware configuration.                                                                                                    |  |  |
|                            | 5. 🕞 Configure your Topology. 🏷 Chap. 10.6 'Topology' page 246                                                                                                    |  |  |
|                            | <b>6.</b> Transfer your project to the CPU.                                                                                                    |  |  |
| Prepare the replace device | For the replacement the "replace device" must be in "delivery state". If you have not received a new "replace device" from VIPA, you have to prepare this with the following approach:                                                                                                    |  |  |
|                            | <b>1.</b> For this connect your "replace device" local at your PG.                                                                                                    |  |  |
|                            | 2. ▶ Start the Siemens SIMATIC Manager and execute 'PLC → Edit Ethernet node'                                                                                                    |  |  |
|                            | <b>3.</b> Click at 'Nodes accessible online' at [Browse].                                                                                                    |  |  |
|                            | <b>4.</b> Select the according IO device, which you identify as your "replace device".                                                                                                    |  |  |
|                            | 5. Click at 'Reset to factory settings' at [Reset].                                                                                                    |  |  |
|                            | $\Rightarrow$ Your IO device is now reset and has then "delivery state".                                                                                                    |  |  |
| Replace device             | For the replacement the "replace device" must be in "delivery state".                                                                                                    |  |  |
|                            | <b>1.</b> Disconnect if not already done your device to be exchanged from power.                                                                                                    |  |  |
|                            | <b>2.</b> Replace this by your "replace device".                                                                                                    |  |  |
|                            | <b>3.</b> Connect the "replaced device" to power and turn it ON.                                                                                                    |  |  |
|                            | Here by comparison of target and current topology, the "replaced device" is<br>automatically detected by the IO controller and automatically integrated to the<br>user data traffic.                                                                                                    |  |  |

Commissioning and start-up behavior

# 10.8 Commissioning and start-up behavior

| Start-up on delivery state                      | In the delivery state the CPU is overall reset. After power ON the PROFINET part has no configuration the PROFINET has no configuration and the LEDs of the PROFINET part are off. The PROFINET part is passive and can be found by the device search.                                                                                                    |  |  |
|-------------------------------------------------|----------------------------------------------------------------------------------------------------|--|--|
| Online with bus parame-<br>ters without project | <ul> <li>For the communication between IO controller and IO device the ways for the communication are to be defined before. For the clear specification of the communication ways, these are established during the start-up by the IO controller, based on the project data. Here the configuration takes place by a hardware configuration.</li> <li>As soon as the project data were transmitted, the IO controller performs a new system start-up.</li> <li>In this state the IO controller may be accessed and its CPU may be configured via Ethernet by the IO controller by means of the IP address.</li> </ul>                                                                                                    |  |  |
| IO device configuration                         | <ul> <li>The PROFINET IO controller is configured by a hardware configuration. After the transmission of the project into the IO controller, the IO controller has the whole information for the addressing of and the data exchange with the IO devices.</li> <li>During the system start-up of the IO controller the IO devices are supplied with their configured IP address by means of the DCP protocol. After PowerON and after transmitting a new hardware configuration, due to the project data the system start-up of the IO controller is initialized and it runs automatically. During the system start-up the IO controller establishes a clear communication relation (CR) and an application relation (AR) to an IO device. Here the cyclic IO data, the acyclic R/W services and the expected modules/sub modules are specified.</li> <li>The PROFINET IO controller does not have any physical LEDs to show the status. The status information are stored as virtual LED states. During runtime, you can determine their status using the SSL partial lists xy19h or xy74h. <i>&amp; Chap. 10.9.5 'Diagnostics status indication via SSLs' page 251</i></li> <li>The BF2 LED is on when a PROFINET IO device is configured as "linked" but o bus cable is connected.</li> <li>If the IO controller has received a valid configuration with at least one IO device, the BS2-LED gets on.</li> <li>With Ethernet interface parameters, which are unsuitable for PROFINET operation, the BS2-LED flashes at 1Hz.</li> <li>If the IP address of the IO controller can not be used because e.g. it is duplicated, the BS2-LED flashes at 0.5Hz.</li> <li>If at least one IO device is not in cyclic data exchange after the start-up, the BF2 LED binks.</li> <li>If all IO devices are in cyclic data exchange, the BF2 LED gets off. After a successful system start-up the system is ready for communication.</li> </ul> |  |  |
| CPU state influences the<br>IO process data     | <ul> <li>After PowerON respectively a receipt of a new hardware configuration the configuration data are automatically transferred to the IO controller. Dependent on the CPU state the following behavior is shown by the IO controller:</li> <li>Behavior at CPU STOP <ul> <li>In the STOP state of the CPU an output telegram is further cyclically sent, but the contained data are marked as "invalid" and as output data zeros are transmitted.</li> <li>The IO controller further receives the input data of the IO devices and transfers them cyclically to the input area of the CPU.</li> </ul> </li> <li>Behavior at CPU RUN <ul> <li>The IO controller cyclically reads the output data from the CPU and transfers these as telegram to the configured IO devices.</li> <li>The IO controller receives the input data of the IO devices and transfers these as telegram to the configured IO devices.</li> </ul> </li> </ul>                                                                                                    |  |  |

PROFINET diagnostics > Diagnostics with the configuration and engineering tool

## **10.9 PROFINET diagnostics**

10.9.1 Overview

There are the following possibilities to get diagnostics information from your system:

- Diagnostics with the configuration and engineering tool
- Diagnostics during runtime in the user program (OB 1, SFB 52)
- Diagnostics via OB start information
- Diagnostics status indication via SSLs

## **10.9.2** Diagnostics with the configuration and engineering tool

If you are connected from your configuration respectively engineering tool via Ethernet with the PROFINET IO controller, online diagnostics information may be accessed.

E.g. with 'Station  $\rightarrow$  Open online' you get information about the state of your system. Here missing respectively faulty components are shown by symbols.

In the following figure e.g. there is shown that the configured device 3 is missing and device 4 reports an error.

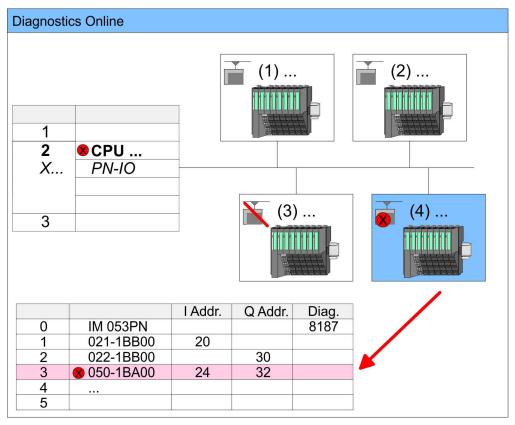

PROFINET diagnostics > Diagnostics during runtime in the user program

#### 10.9.3 Diagnostics during runtime in the user program

With SFB 52 RDREC (read record) you can access diagnostics data from your user program e.g. in OB 1. The SFB 52 RDREC operates asynchronously, that is, processing covers multiple SFB calls.

More information about the usage of this block may be found in the manual "SPEED7 Operation List" from VIPA.

**Example OB 1** For the cyclic access to the diagnostics data of the System SLIO counter module 050-1BA00 the following example may be used in the OB 1:

| AN M10.1 'there is<br>S M10.1 'start tr | reading terminated (BUSY=0) and<br>on job triggered (REQ=0) then<br>cansfer of record (REQ:=1)<br>per of record set (0x4000) |
|-----------------------------------------|----------------------------------------------------------------------------------------------------|
| CALL SFB 52, DB52                       | 'Call SFB 52 with Instance DB                                                                                                |
| REQ :=M10.1                             | 'Trigger flag                                                                                                    |
| ID :=DW#16#0018                         | 'Smaller addr. of mixed module                                                                                               |
| INDEX :=MW12                            |                                                                                                    |
| MLEN :=14                               | 'Length record set 0x4000                                                                                                    |
|                                         | 'with 1 entry                                                                                                    |
| VALID :=M10.2                           | 'Validity of the record set                                                                                                  |
| BUSY :=M10.3                            | 'Flag job just running                                                                                                    |
| ERROR :=M10.4                           | 'Error bit during read access                                                                                                |
| STATUS :=MD14                           | 'Error codes                                                                                                    |
| LEN :=MW16                              | 'Length of the read record set                                                                                               |
| RECORD :=P#M 100                        | 0.0 Byte 40                                                                                                    |
|                                         | 'Target (MB100, 40byte)                                                                                                    |
| U M10.1                                 |                                                                                                    |
| R M10.1                                 | 'Reset REQ                                                                                                    |

*Diagnostics data* The counter module 050-1BA00 serves for 20byte diagnostics data. The diagnostics data of the System SLIO module 050-1BA00 have the following structure:

| Name:        | Bytes | Function                            | Default |
|--------------|-------|-------------------------------------|---------|
| ERR_A        | 1     | Diagnostics                         | 00h     |
| MODTYP       | 1     | Module information                  | 18h     |
| ERR_C        | 1     | reserved                            | 00h     |
| ERR_D        | 1     | Diagnostics                         | 00h     |
| CHTYP        | 1     | Channel type                        | 76h     |
| NUMBIT       | 1     | Number diagnostics bits per channel | 08h     |
| NUMCH        | 1     | Number channels of the module       | 01h     |
| CHERR        | 1     | Channel error                       | 00h     |
| CH0ERR       | 1     | Channel-specific error              | 00h     |
| CH1ERRCH7ERR | 7     | reserved                            | 00h     |
| DIAG_US      | 4     | µs ticker                           | 00h     |

PROFINET diagnostics > Diagnostics status indication via SSLs

| C | ) |
|---|---|
| 1 |   |
|   |   |
|   |   |

More information about the diagnostics data may be found in the System SLIO manual HB300\_FM\_050-1BA00.

## 10.9.4 Diagnostics via OB start information

- On an error the faulty system generates a diagnostics message for the CPU. Then the CPU calls the according diagnostics OB. Here the CPU operating system transfers start information to the local data of the OB.
- By evaluating the start information of the according OB you can get information about cause and location of the error.
- During runtime you can access the start information with the system function SFC 6 RD\_SINFO.
- Please consider that you can even read the start information in the OB himself, because the data are temporary data.

Depending on the type of error, the following OBs are called in a diagnostics event:

- OB 82 on an error of an module at the IO device (Diagnostics interrupt)
- OB 83 on inserting respectively removing a module on a IO device
- OB 86 on failure respectively return of a IO device

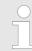

More information about the OBs and their start information may be found in the online help of your programming tool and in the manual "SPEED7 Operation List" from VIPA.

## 10.9.5 Diagnostics status indication via SSLs

The PROFINET IO controller does not have any physical LEDs to show the status. The status information are stored as virtual LED states. During runtime, you can determine their status using the SSL partial lists xy19h or xy74h. More can be found in the manual operation list (HB00\_OPL\_SP7) of your CPU.

#### Virtual LEDs PROFINET

| BF3         | BS2          | MT2           | Meaning                                                                                                    |
|-------------|--------------|---------------|----------------------------------------------------------------------------------------------------|
| (bus error) | (Bus status) | (Maintenance) |                                                                                                    |
|             |              |               | PROFINET is not configured.                                                                                                    |
|             | •            |               | PROFINET is configured with valid Ethernet interface parameter, valid IP address and at least one IO device.                                                                                           |
| •           | Х            | X             | <ul> <li>Bus error, no connection to sub net/switch.</li> <li>Wrong transfer rate</li> <li>Full-duplex-transmission is not activated.</li> </ul>                                                       |
| ZHz         | x            | X             | <ul> <li>Failure of a connected IO device.</li> <li>At least one IO device is not access-able.</li> <li>Faulty configuration</li> <li>I device is configured, but no connection exists yet.</li> </ul> |

## **Deployment PG/OP communication - PROFINET**

PROFINET diagnostics > Diagnostics status indication via SSLs

| BF3                                                                                                    | BS2                  | MT2                                                                                                    | Meaning                                                                                                    |
|----------------------------------------------------------------------------------------------------|----------------------|----------------------------------------------------------------------------------------------------|----------------------------------------------------------------------------------------------------|
| (bus error)                                                                                                    | (Bus status)         | (Maintenance)                                                                                                    |                                                                                                    |
| х                                                                                                    | IHz                  | Х                                                                                                    | <ul> <li>Ethernet interface parameter are not valid.</li> <li>I-Device is configured and <i>Link mode</i> does not correspond to <i>'100 Mbps full duplex'</i>.</li> </ul>                                                                                                    |
| Х                                                                                                    | 0.5Hz                | Х                                                                                                    | There was no IP address assigned.                                                                                                    |
| х                                                                                                    | х                    |                                                                                                    | Maintenance event of an IO device is pending respectively an internal error happened.                                                                                                    |
| 4s on, 1s off                                                                                                    | Х                    | 4s on, 1s off                                                                                                    | Simultaneous blinking indicates a not valid configuration.                                                                                                    |
| AHz                                                                                                    |                      | AHz                                                                                                    | The alternate blinking indicates that a firmware update of the PROFINET IO controller is executed.                                                                                                    |
|                                                                                                    |                      |                                                                                                    | Firmware update of the PROFINET IO controller is finished without error.                                                                                                    |
| X                                                                                                    | Х                    | 2Hz                                                                                                    | With a suited configuration tool you can cause the MT LED to blink by means of the function <i>'Member blink test'</i> . This can be useful for e.g. identification of the module.                                                                                                    |
| on: 🗾   off: 🗌   t                                                                                                    | olinking: 🗾   not re | elevant: X                                                                                                    |                                                                                                    |
|                                                                                                    |                      | <ul> <li>BS LED: blin</li> <li>There wa</li> <li>BS LED: on</li> <li>PROFIN</li> </ul>                                                                                                    | iks with 1Hz<br>interface parameter are not valid.<br>iks with 0.5Hz<br>as no IP address assigned.<br>ET is configured with valid Ethernet interface parameter, valid IP address<br>ast one IO device.                                                                                                    |
| <ul> <li>MT LED: on</li> <li>Maintena pened.</li> <li>Here in the find more 4.20 'Dial Resolve for the solution of the solution of</li></ul> |                      | <ul> <li>There is</li> <li>MT LED: on</li> <li>Maintena pened.</li> <li>Here in t find more 4.20 'Dia Resolve</li> <li>Currently</li> <li>MT LED: blir</li> <li>With a su function module.</li> <li>Simultan configura</li> <li>The alter</li> </ul> | no maintenance event pending.<br>ance event of an IO device is pending respectively an internal error hap-<br>he diagnostic buffer of the CPU, an entry was created, where you can<br>a information about the maintenance event and to resolve it. <i>S Chap.</i><br><i>S Chap.</i><br><i>S Ch</i> |

# 10.10 **PROFINET** system limits

Maximum number devices and configurable connections

$$D = \sum_{i=1}^{n} \frac{1}{A_i}$$

Based on the devices, which have to communicate with the IO controller per ms, you can determine the maximum number of devices. This also results in the maximum number of configurable connections. The *Devices per ms* can be determined by the sum formula of the individual refresh times (A).

- D Devices per ms
- n Number of devices
- A Refresh time device

Please note that the value D must always be rounded to the nearest smaller integer!

#### The PROFINET IO controller has the following system limits

|                    | 0,                     |                                              |
|--------------------|------------------------|----------------------------------------------|
| Devices per ms (D) | Max. number of devices | Max. number of configu-<br>rable connections |
| 8                  | 32                     | 0                                            |
| 7                  | 32                     | 2                                            |
| 6                  | 64                     | 2                                            |
| 5                  | 96                     | 2                                            |
| 4                  | 128                    | 2                                            |
| 3                  | 128                    | 2                                            |
| 2                  | 128                    | 2                                            |
| 1                  | 128                    | 2                                            |
| 0                  | 0                      | 2                                            |

#### Output bytes per ms

$$O = \sum_{i=1}^{n} \frac{B_i}{A_i}$$

- O Output bytes per ms
- n Number of devices
- B Number output bytes per device
- A Refresh time per device

The PROFINET IO controller has the following system limits:

- Max. Number output bytes per ms: 800
- Max. Number output bytes per device: 768

#### Input bytes per ms

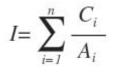

- I Input bytes per ms
- n Number of devices
- C Number input bytes per device
- A Refresh time per device

The PROFINET IO controller has the following system limits:

- Max. number input bytes per ms: 800
- Max. number input bytes per device: 768

Fast introduction

# 11 *Option:* Deployment PROFIBUS communication

**11.1** Fast introduction

Overview

The PROFIBUS DP slave is to be configured in the hardware configurator from Siemens. Here the configuration happens by the sub module X1 (MPI/DP) of the Siemens CPU.

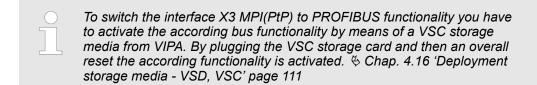

# Steps of configuration

- For the configuration of the PROFIBUS DP master please follow the following approach:
  - Enable bus functionality via VSC
  - Hardware configuration CPU
  - Deployment as DP master or DP slave
    - With activating the bus function *'PROFIBUS DP master'* by means of the VSC, the bus function *'PROFIBUS DP slave'* is also unlocked.
  - Transfer of the complete project to CPU

With the Siemens SIMATIC Manager, the CPU 013-CCF0R00 from VIPA is to be configured as

CPU 314C-2 PN/DP (314-6EH04-0AB0 V3.3)

The integrated PROFIBUS DP master (X3) is to be configured and connected via the sub module X1 (MPI/DP).

# 11.2 **PROFIBUS** communication

|                                                                              | To switch the interface X3 MPI(PtP) to PROFIBUS functionality you have<br>to activate the according bus functionality by means of a VSC storage<br>media from VIPA. By plugging the VSC storage card and then an overall<br>reset the according functionality is activated. Schap. 4.16 'Deployment<br>storage media - VSD, VSC' page 111                                                                                                    |
|------------------------------------------------------------------------------|----------------------------------------------------------------------------------------------------|
|                                                                              |                                                                                                    |
| PROFIBUS DP                                                                  | <ul> <li>PROFIBUS is an international standard applicable to an open and serial field bus for building, manufacturing and process automation that can be used to create a low (sensor-/actuator level) or medium (process level) performance network of programmable logic controllers.</li> <li>PROFIBUS comprises an assortment of compatible versions. The following details refer to PROFIBUS DP.</li> </ul>                                                                                                    |
|                                                                              | PROFIBUS DP is a special protocol intended mainly for automation tasks in a manufacturing environment. DP is very fast, offers Plug'n'Play facilities and provides a cost-effective alternative to parallel cabling between PLC and remote I/O. PROFIBUS DP was designed for high-speed data communication on the sensor-actuator level.                                                                                                    |
|                                                                              | The data transfer referred to as "Data Exchange" is cyclical. During one bus cycle, the master reads input values from the slaves and writes output information to the slaves.                                                                                                    |
| CPU with DP master                                                           | The PROFIBUS DP master is to be configured in the hardware configurator from Sie-<br>mens. Here the configuration happens by the sub module X1 (MPI/DP) of the Siemens<br>CPU. After the transmission of the data to the CPU, the configuration data are internally<br>passed on to the PROFIBUS master part. During the start-up the DP master automati-<br>cally includes his data areas into the address range of the CPU. Project engineering in<br>the CPU is not required.                                                                                                    |
| Deployment of the DP<br>master with CPU                                      | Via the PROFIBUS DP master PROFIBUS DP slaves may be coupled to the CPU. The DP master communicates with the DP slaves and links up its data areas with the address area of the CPU. At every POWER ON respectively overall reset the CPU fetches the I/O mapping data from the master. At DP slave failure, the OB 86 is requested. If this is not available, the CPU switches to STOP and BASP is set. As soon as the BASP signal comes from the CPU, the DP master is setting the outputs of the connected periphery to zero. The DP master remains in the operating mode RUN independent from the CPU. |
| DP slave operation                                                           | For the deployment in a super-ordinated master system you first have to project your slave system as Siemens CPU in slave operation mode with configured in-/output areas. Afterwards you configure your master system. Couple your slave system to your master system by dragging the CPU 31x from the hardware catalog at <i>Configured stations</i> onto the master system, choose your slave system and connect it.                                                                                                    |
| Operating mode DP slave:<br>Test, commissioning,<br>routing (active/passive) | There is the possibility to enable the option <i>'Test, commissioning, routing'</i> in the hard-<br>ware configuration by means of the properties dialog of the PROFIBUS via the register<br><i>'Operating mode'</i> at <i>'DP slave'</i> . The activation affects as follows:                                                                                                    |
|                                                                              | The PROFIBUS interface gets an "active" PROFIBUS node, this means it is involved<br>in the token rotation.                                                                                                    |
|                                                                              | <ul> <li>Via this interface you have PG/OP functions (programming, status request, control, test).</li> </ul>                                                                                                    |
|                                                                              | <ul> <li>The PROFIBUS interface serves as a gateway (S7 routing).</li> <li>The bus rotation time can exceed.</li> </ul>                                                                                                    |

When disabled, the PROFIBUS interface operates as passive DP slave with the following characteristics:

- The PROFIBUS interface gets an "passive" PROFIBUS node, this means it is not involved in the token rotation.
- Bus rotation time is not influenced.
- S7 routing is not possible.

# 11.3 Enable bus functionality via VSC

Enabling & Overview' page 111

# 11.4 Hardware configuration - CPU

## Precondition

The configuration of the CPU takes place at the Siemens *'hardware configurator'*. The hardware configurator is part of the Siemens SIMATIC Manager. It serves for project engineering. Please use for configuration the Siemens SIMATIC Manager V 5.5 SP2 and up. The modules, which may be configured here are listed in the hardware catalog. If necessary you have to update the hardware catalog with *'Options*  $\rightarrow$  Update Catalog'.

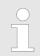

For project engineering a thorough knowledge of the Siemens SIMATIC Manager and the Siemens hardware configurator is required!

# Proceeding

With the Siemens SIMATIC Manager the following steps should be executed:

- **1.** Start the Siemens hardware configurator with a new project.
- **2.** Insert a profile rail from the hardware catalog.
- 3. Place at 'Slot'-Number 2 the CPU 314C-2 PN/DP (314-6EH04-0AB0 V3.3).

| Slot | Module |
|------|--------|
| 1    |        |
| 2    | CPU 31 |
| X1   | MPI/DP |
| X2   | PN-IO  |
| Х2   | Port 1 |
| Х2   | Port 2 |
| 3    |        |

The integrated PROFIBUS DP master (X3) is to be configured and connected via the sub module X1 (MPI/DP).

# 11.5 Deployment as PROFIBUS DP master

Precondition

The hardware configuration described before was established.

# Proceeding

- **1.** Open the properties dialog of the DP interface of the CPU by means of a doubleclick at *'MPI/DP'*.
- 2. Set at Interface: Type "PROFIBUS".
- **3.** Connect to PROFIBUS and preset an address (preferably 2). Confirm your input with [OK].
- 4. Switch at Operating mode to "DP master" and confirm the dialog with [OK].
  - ⇒ A PROFIBUS DP master system is inserted:

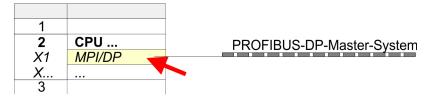

Now the project engineering of your PROFIBUS DP master is finished. Please link up now your DP slaves with periphery to your DP master.

- **1.** For the project engineering of PROFIBUS DP slaves you search the concerning PROFIBUS DP slave in the hardware catalog and drag&drop it in the subnet of your master.
- **2.** Assign a valid PROFIBUS address to the DP slave.
- **3.** Link up the modules of your DP slave system in the plugged sequence and add the addresses that should be used by the modules.
- **4.** If needed, parametrize the modules.
- 5. Save, compile and transfer your project.

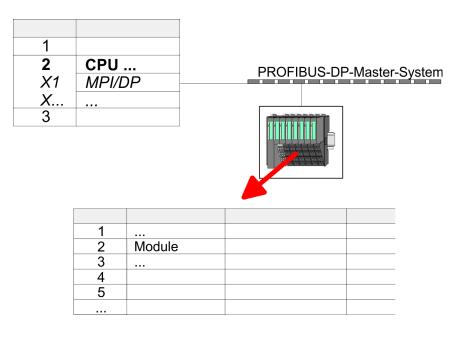

Deployment as PROFIBUS DP slave

# 11.6 Deployment as PROFIBUS DP slave

| The Deployment as                        | PROFIBUS DP slave                                                                                                    |
|------------------------------------------|----------------------------------------------------------------------------------------------------|
| Fast introduction                        | In the following the deployment of the PROFIBUS section as "intelligent" DP slave on master system is described, which exclusively may be configured in the Siemens SIMATIC Manager. The following steps are required: |
|                                          | <ol> <li>Configure a station with a CPU with operating mode DP slave.</li> </ol>                                                                                                    |
|                                          | <b>2.</b> Connect to PROFIBUS and configure the in-/output area for the slave section.                                                                                                    |
|                                          | 3. Save and compile your project.                                                                                                    |
|                                          | <b>4.</b> Configure another station with another CPU with operating mode DP master.                                                                                                    |
|                                          | 5. Connect to PROFIBUS and configure the in-/output ranges for the master section.                                                                                                    |
|                                          | <b>6.</b> Save, compile and transfer your project to your CPU.                                                                                                    |
| Project engineering of the slave section | 1. Start the Siemens SIMATIC Manager and configure a CPU as described at "Hard-<br>ware configuration - CPU".                                                                                                    |
|                                          | <b>2.</b> Designate the station as "DP slave".                                                                                                    |
|                                          | <b>3.</b> Add your modules according to the real hardware assembly.                                                                                                    |
|                                          | <b>4.</b> Open the properties dialog of the DP interface of the CPU by means of a double-<br>click at <i>'MPI/DP'</i> .                                                                                                |

- 5. Set Interface type to "PROFIBUS".
- 6. Connect to PROFIBUS and preset an address (e.g. 3) and confirm with [OK].
- 7. Switch at Operating mode to "DP slave" .
- 8. Via Configuration you define the in-/output address area of the slave CPU, which are to be assigned to the DP slave.
- 9. Save, compile and transfer your project to your CPU.

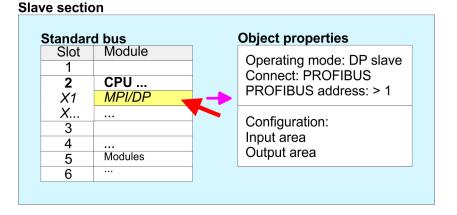

# Project engineering of the master section

- **1.** Insert another station and configure a CPU.
- **2.** Designate the station as "...DP master".
- 3. Add your modules according to the real hardware assembly.
- **4.** Open the properties dialog of the DP interface of the CPU by means of a doubleclick at *'MPI/DP'*.
- **5.** Set Interface: type to "PROFIBUS".
- 6. Connect to PROFIBUS and preset an address (e.g. 2) and confirm with [OK].
- 7. Switch at Operating mode to "DP master" and confirm the dialog with [OK].

- 8. Connect your slave system to this master system by dragging the "CPU 31x" from the hardware catalog at Configured stations onto the master system and select your slave system to be coupled.
- **9.** Open the *Configuration* at *Object properties* of your slave system.
- **10.** Via double click to the according configuration line you assign the according input address area on the master CPU to the slave output data and the output address area to the slave input data.
- 11. Save, compile and transfer your project to your CPU.

#### Standard bus Module Slot 1 CPU ... 2 DP master system X1 MPI/DP Х... 3 (2) S7-300 Modules 1) Hardware catalog: CPU 31x ... from configured stations 3 **Object** properties **Object properties** Operating mode: DP master Configuration: Connect: PROFIBUS Input area slave CPU = Output area master-CPU PROFIBUS address: > 1 Output area slave CPU = Input area master-CPU

#### Master section

Deployment as PROFIBUS DP slave > Diagnostic functions

## 11.6.1 Diagnostic functions

# Overview

PROFIBUS DP provides an extensive set of diagnostic functions for quick error localization. Diagnostic messages are transferred via the bus and collected by the master. In the operating mode DP slave the CPU sends diagnostic data when requested by the master or in case of an error. Since a part of the diagnostic data (Byte 11 ... 15) is located in the peripheral address area of the CPU, you may start the diagnostics and modify the diagnostic data. Diagnostic data consist of:

- Standard diagnostic data (Byte 0 ... 5),
- Device specific diagnostic data (Byte 6 ... 15).

#### Structure

The diagnostic data have the following structure:

## Standard diagnostic data

| Byte 0 | Station status 1   |
|--------|--------------------|
| Byte 1 | Station status 2   |
| Byte 2 | Station status 3   |
| Byte 3 | Master address     |
| Byte 4 | Ident number (low) |
| Byte 5 | Ident number High  |

#### Device specific diagnostic data

| Byte 6          | Length and code device specific diagnostic                                                                                          |  |  |
|-----------------|----------------------------------------------------------------------------------------------------|--|--|
| Byte 7          | Device specific diagnostic messages                                                                                                 |  |  |
| Byte 8          | reserved                                                                                                    |  |  |
| Byte 10         |                                                                                                    |  |  |
| Byte 11 Byte 15 | User-specific diagnostic data is mapped into the peripheral addressing range of the CPU and may be modified and sent to the master. |  |  |

Deployment as PROFIBUS DP slave > Diagnostic functions

# Standard diagnostic data

More detailed information to the structure of the slave standard diagnostic data can be found in the standard papers of the PROFIBUS User Organization. The slave diagnostic data have the following structure:

| Byte | Bit 7 Bit 0                                                                                                    |
|------|----------------------------------------------------------------------------------------------------|
| 0    | <ul> <li>Bit 0: 0 (fix)</li> <li>Bit 1: Slave is not yet ready for data exchange</li> <li>Bit 2: Configuration data are not identical</li> <li>Bit 3: Slave has external diagnostic data</li> <li>Bit 4: Slave does not provide this function</li> <li>Bit 5: 0 (fix)</li> <li>Bit 6: Wrong parametrization</li> <li>Bit 7: 0 (fix)</li> </ul> |
| 1    | <ul> <li>Bit 0: Slave needs new parametrization</li> <li>Bit 1: Static diagnostic</li> <li>Bit 2: 1 (fix)</li> <li>Bit 3: Response monitoring active</li> <li>Bit 4: Freeze command received</li> <li>Bit 5: Sync command received</li> <li>Bit 6: reserved</li> <li>Bit 7: 0 (fix)</li> </ul>                                                 |
| 2    | <ul><li>Bit 0 Bit 6: reserved</li><li>Bit 7: Diagnostic data overflow</li></ul>                                                                                                    |
| 3    | Master address after parametrization                                                                                                    |
| 4    | ID number high byte                                                                                                    |
| 5    | ID number low byte                                                                                                    |

Deployment as PROFIBUS DP slave > Diagnostic functions

# Device specific diagnostic data

The device related diagnostic data provide detailed information on the slave and the peripheral modules. The length of the device related diagnostic data is fixed at 10byte

| Byte | Bit 7 Bit 0                                                                                                    |
|------|----------------------------------------------------------------------------------------------------|
| 6    | <ul> <li>Bit 0 5: Length device specific diagnostic data</li> <li>001010: Length 10byte (fix)</li> <li>Bit 6 7: Code for device specific diagnostic</li> <li>00: Code 00 (fix)</li> </ul>                                                                                                    |
| 7    | <ul> <li>Device specific diagnostic message         <ul> <li>12h: Error: Data length parameters</li> <li>13h: Error: Data length configuration data</li> <li>14h: Error: Configuration entry</li> <li>15h: Error: VPC3 buffer calculation</li> <li>16h: Missing configuration data</li> <li>17h: Error: Comparison DP parametrization and configuration</li> <li>40h: User specific diagnostic data is valid</li> </ul> </li> </ul> |
| 810  | reserved                                                                                                    |
| 1115 | User specific diagnostic data that are stored behind the diagnostic status byte in the process picture of the CPU.<br>This data may be overwritten and forwarded to the master.                                                                                                    |

# **Release diagnostic**

- In case of a diagnostic the contents of Byte 11 ... 15 of the device specific diagnostic data will be transferred to the process image of the CPU and this preceded by a status byte.
- Where this diagnostic block with a length of 6byte is located in the process image can be defined via the CPU parameters.
- You start diagnostics by means of a status change from 0 → 1 in the diagnostic status byte.
- This transmits the respective diagnostic message to the master.
- A status of 0000 0011 is ignored!

The diagnostic block of the CPU has the following structure:

| Byte | Bit 7 Bit 0                                                                                                    |
|------|----------------------------------------------------------------------------------------------------|
| 0    | <ul> <li>Diagnostic status byte</li> <li>Bit 0: User specific diagnostic data <ul> <li>0: Invalid diagnostic data</li> <li>1: Valid diagnostic data</li> <li>(starting a diagnostic)</li> </ul> </li> <li>Bit 1: Delete diagnostic <ul> <li>0: Diagnostic deletion not valid</li> <li>1: Diagnostic deletion valid</li> </ul> </li> <li>Bit 2 Bit 7: reserved</li> </ul> |
| 1 5  | User specific diagnostic data equal to<br>Byte 11 15 of device specific diagnostic                                                                                                    |

# 11.7 **PROFIBUS** installation guidelines

# **PROFIBUS** in general

A PROFIBUS DP network may only be built up in linear structure.

- PROFIBUS DP consists of minimum one segment with at least one master and one slave.
- A master has always been deployed together with a CPU.
- PROFIBUS supports max. 126 participants.
- Per segment a max. of 32 participants is permitted.
- The max. segment length depends on the transfer rate: 9.6 ... 187.5bit/s → 1000m 500kbit/s → 400m 1.5Mbit/s → 200m
  - $3 \dots 12$ Mbit/s  $\rightarrow 100$ m
- Max. 10 segments may be built up. The segments are connected via repeaters. Every repeater counts for one participant.
- The bus respectively a segment is to be terminated at both ends.
- All participants are communicating with the same transfer rate. The slaves adjust themselves automatically on the transfer rate.

Transfer medium

- As transfer medium PROFIBUS uses an isolated twisted-pair cable based upon the RS485 interface.
- The RS485 interface is working with voltage differences. Though it is less irritable from influences than a voltage or a current interface. You are able to configure the network as well linear as in a tree structure.
- Max. 32 participants per segment are permitted. Within a segment the members are linear connected. The segments are connected via repeaters. The maximum segment length depends on the transfer rate.
- PROFIBUS DP uses a transfer rate between 9.6kbit/s and 12Mbit/s, the slaves are following automatically. All participants are communicating with the same transfer rate.
- The bus structure under RS485 allows an easy connection res. disconnection of stations as well as starting the system step by step. Later expansions don't have any influence on stations that are already integrated. The system realizes automatically if one partner had a fail down or is new in the network.

# **Bus connection**

The following picture illustrates the terminating resistors of the respective start and end station.

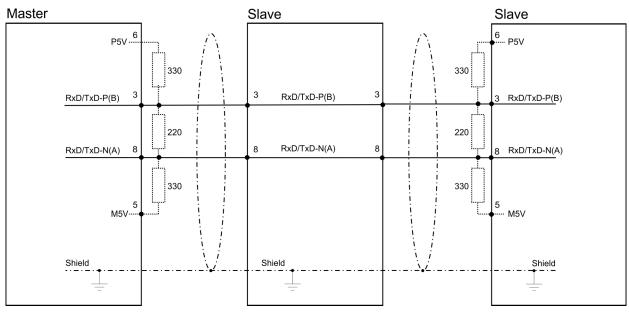

PROFIBUS installation guidelines

The PROFIBUS line has to be terminated with its ripple resistor. Please make sure to terminate the last participants on the bus at both ends by activating the terminating resistor.

#### EasyConn bus connector

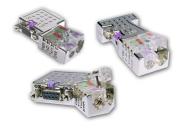

In PROFIBUS all participants are wired parallel. For that purpose, the bus cable must be feed-through. Via the order number 972-0DP10 you may order the bus connector "Easy-Conn" from VIPA. This is a bus connector with switchable terminating resistor and integrated bus diagnostic.

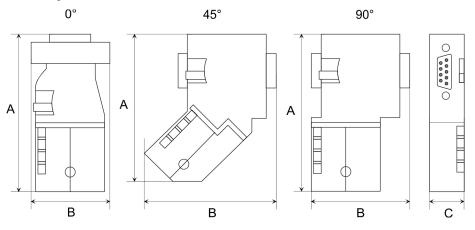

| Dimensions in mm | 0°   | 45°  | 90°  |
|------------------|------|------|------|
| A                | 64   | 61   | 66   |
| В                | 34   | 53   | 40   |
| C                | 15.8 | 15.8 | 15.8 |

To connect this EasyConn plug, please use the standard PROFIBUS cable type A (EN50170). Starting with release 5 you also can use highly flexible bus cable:

Lapp cable order no: 2170222, 2170822, 2170322.

With the order no. 905-6AA00 VIPA offers the "EasyStrip" de-isolating tool that makes the connection of the EasyConn much easier.

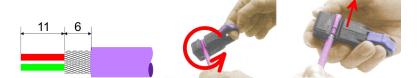

Dimensions in mm

*Termination with "Easy-Conn"* 

The "EasyConn" bus connector is provided with a switch that is used to activate a terminating resistor.

Commissioning and Start-up behavior

## Wiring

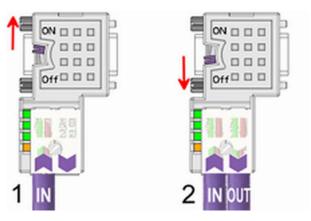

- [1] 1./last bus participant
- [2] further participants

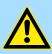

# CAUTION!

The terminating resistor is only effective, if the connector is installed at a bus participant and the bus participant is connected to a power supply.

The tightening torque of the screws to fix the connector to a device must not exceed 0.02Nm!

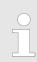

A complete description of installation and deployment of the terminating resistors is delivered with the connector.

# Assembly

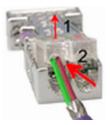

- **1.** Loosen the screw.
- 2. Lift contact-cover.
- 3. Insert both wires into the ducts provided (watch for the correct line colour as below!)
- 4. Please take care not to cause a short circuit between screen and data lines!

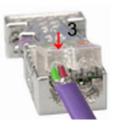

- **5.** Close the contact cover.
- 6. Tighten screw (max. tightening torque 0.08Nm).

The green line must be connected to A, the red line to B!

# 11.8 Commissioning and Start-up behavior

## Start-up on delivery

In delivery the CPU is overall reset. The PROFIBUS part is deactivated and its LEDs are off after Power ON.

Commissioning and Start-up behavior

| Online with bus parameter<br>without slave project | The DP master can be served with bus parameters by means of a hardware configura-<br>tion. As soon as these are transferred the DP master goes online with his bus parameter.<br>This is shown by the RUN LED. Now the DP master can be contacted via PROFIBUS by<br>means of his PROFIBUS address. In this state the CPU can be accessed via PROFIBUS<br>to get configuration and DP slave project.                                    |
|----------------------------------------------------|----------------------------------------------------------------------------------------------------|
| Slave configuration                                | If the master has received valid configuration data, he switches to <i>Data Exchange</i> with the DP Slaves. This is indicated by the DE-LED.                                                                                                    |
| CPU state controls DP master                       | After PowerON respectively a receipt of a new hardware configuration the configuration data and bus parameter were transferred to the DP master. Dependent on the CPU state the following behavior is shown by the DP master:                                                                                                    |
| Master behavior at CPU<br>STOP                     | <ul> <li>The global control command "Clear" is sent by the master. Then the DP slaves disable the outputs.</li> <li>DP slaves with fail safe mode were provided with output telegram length "0".</li> <li>DP slaves without fail safe mode were provided with the whole output telegram but with output data = 0.</li> <li>The input data of the DP slaves were further cyclically transferred to the input area of the CPU.</li> </ul> |
| Master behavior at CPU<br>RUN                      | <ul> <li>The global control command "Operate" is sent by the master. Then the DP slaves enable the outputs.</li> <li>Every connected DP slave is cyclically attended with an output telegram containing recent output data.</li> <li>The input data of the DP slaves were cyclically transferred to the input area of the CPU.</li> </ul>                                                                                               |

SPEED7 Studio - Overview

#### Configuration with VIPA SPEED7 Studio 12

#### SPEED7 Studio - Overview 12.1

SPEED7 Studio - Working environment

In this part the project engineering of the VIPA CPU in the VIPA SPEED7 Studio is shown. Here only the basic usage of the SPEED7 Studio together with a VIPA CPU is shown. Please note that software changes can not always be considered and it may thus be deviations to the description. In the SPEED7 Studio your VIPA PLCs may be configured and linked. For diagnostics online tools are available.

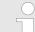

More information can be found in the online help respectively in documentation of the SPEED7 Studio.

#### Starting the SPEED7 Studio

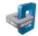

- ▶ Click at the button. You can find SPEED7 Studio in Windows Start at 'VIPA'.
  - ⇒ SPEED7 Studio is started. The start page is opened.

# SPEED7 Studio

| 0<br>Start:      | €<br>R | ecently used Pro | ojects: |                       |
|------------------|--------|------------------|---------|-----------------------|
|                  |        | Project Folder   | Source  | Last Access 👳         |
| New project      |        | MyProject        | local   | 10/29/2013 5:59:03 PM |
| Open project     |        |                  |         |                       |
| Import project   |        |                  |         |                       |
| Delete project   |        |                  |         |                       |
| Project:         |        |                  |         |                       |
| Project overview |        |                  |         |                       |
| Add new device   |        |                  |         |                       |

- (1) Start (2) Project
- You can create a new project, open a saved project, or delete projects. If a project is open, you can open the 'Project overview' or add a new device.
- (3) Last projects Here recently opened projects are listed.

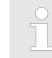

You can repeatedly run SPEED7 Studio in order to work with different projects. You can not open the same project in the various instances of SPEED7 Studio.

SPEED7 Studio - Work environment

# End SPEED7 Studio

Select one of the following options if you want to end the program:

- Main window: Click on the Close button of the SPEED7 Studio program window.
- Menu bar Select 'File → Exit'.
- Keyboard: Press [Alt] + [F4].

After you have made changes to the project, a dialogue window opens where you can select whether to save or ignore the changes.

⇒ SPEED7 Studio is ended.

# 12.2 SPEED7 Studio - Work environment

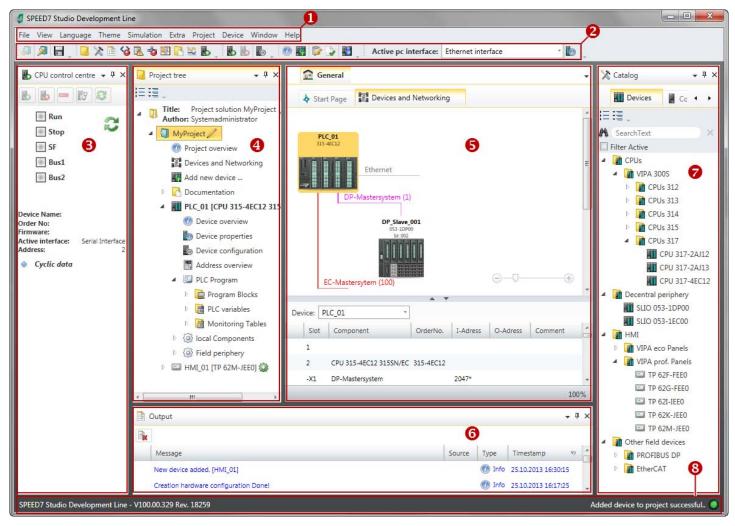

- (1) Menu bar
- (2) Toolbar
- (3) CPU control centre
- (4) Project tree

- (5) Area of operations
- (6) Output range
- (7) Catalog/properties
- (8) Status line

You can show and hide additional windows and the arrangement and size of the windows can be adjusted.

| VIPA System SLIO       | Configuration with VIPA SPEED7 Studio                                                                                                    |
|------------------------|----------------------------------------------------------------------------------------------------|
|                        | SPEED7 Studio - Work environment                                                                                                    |
| (1) Menu bar           | Most of the commands you need for working with <i>SPEED7 Studio</i> are provided in the menu bar. Further commands can be accessed via the context menus using the right mouse button, e.g. functions of a device in the project tree.                                                                                                    |
|                        | The menu commands ' <i>Project</i> ' and ' <i>Device</i> ' are only shown if a project is open. The menu commands ' <i>Image</i> ' is only shown if a HMI image is open.                                                                                                    |
|                        | You can use the menus with the mouse or the keyboard.                                                                                                    |
| (2) Toolbar            | Important commands you need for working with SPEED7 Studio are provided in the toolbar. More commands can be accessed via the toolbars and push buttons of different editors.                                                                                                    |
|                        | Some of the commands in the toolbar are only shown if a project is open.                                                                                                    |
| (3) CPU control centre | In the CPU control centre, you can view the current mode and other control data and con-<br>trol the CPU.                                                                                                    |
| (4) Project tree       | Any project device and project data can be accessed via the project tree. The project tree includes any object which you have created in the project, e.g. devices, components, program blocks, HMI images. Here you can add or remove devices and components. Furthermore, you can open editors in order to edit settings, configurations, the control program and visualisation. |
| (5) Area of operations | Devices and project data can be edited in the area of operations. You can open different editors for this purpose. The register in the area of operations is divided into two register levels. You can switch through the editors in the area of operations via the tabs.                                                                                                    |
| (6) Output range       | Information on executed activities and background operations are displayed on the output range.                                                                                                    |
| (7) Catalog/properties | Devices and components which you want to add to the project can be selected in the cat-<br>alog. You can also select objects which you want to add to the PLC program or to HMI<br>images.                                                                                                    |
| (8) Status line        | The version of <i>SPEED7 Studio</i> is displayed at the left edge of the status line. The pro-<br>gress bar for background operations and status messages is shown at the right edge. As<br>long as there are no background operations, the status message created at last is shown.                                                                                               |

SPEED7 Studio - Work environment > Project tree

# 12.2.1 Project tree

| P P  | roject tree                                                        | - ù |
|------|--------------------------------------------------------------------|-----|
| IE I | = .                                                                |     |
| - 0  | Title: Project solution My Project<br>Author: System administrator |     |
| 4    | My Project 2                                                       |     |
|      | Project overview                                                   |     |
|      | Devices and networking                                             |     |
|      | Add new device                                                     |     |
|      | 🖻 📑 Documentation 🕄                                                |     |
|      | 4 🔤 PLC_01 [CPU 015-CEFNR00] 4                                     |     |
|      | @ Device overview                                                  |     |
|      | Device properties                                                  |     |
|      | Device configuration                                               |     |
|      | Address overview                                                   |     |
|      | 🖻 🗞 Motion Control 🌀                                               |     |
|      | 🔺 🖾 PLC program 🌀                                                  |     |
|      | Cross-References                                                   |     |
|      | Assignment list                                                    |     |
|      | D 🔀 Cam profiles                                                   |     |
|      | Program blocks                                                     |     |
|      | PLC variables                                                      |     |
|      | Monitoring tables                                                  |     |
|      | 🖻 🚺 local components 🔽                                             |     |
|      | Field periphery 8                                                  |     |
|      | ▷ 🖃 HMI_01 [TP 62M-JID0-CB] ᠑                                      |     |

- (1) Title and author
- (2) Project
- (3) Documentation
- (4) PLC
- (5) Motion Control
- (6) PLC program
- (7) Local components(8) Field periphery
- (8) Field peri (9) HMI

In the project tree, you can access commands in order to add or delete objects, e.g. add/ delete devices or add/delete blocks.

You can open editors via the project tree if you want to edit settings, configurations, the control program and visualisation.

Moreover, you can retrieve information, e.g. project overview, device properties or properties of the bus system.

Show project tree If the project tree is not displayed, you must select either 'View → Project tree' or press [Strg]+[Shift]+[P].

In order to display the project in the project tree, you must create a new project or open a stored project.

It is not possible to edit several projects at the same time. It is possible to run *SPEED7 Studio* simultaneously several times on one PC if you want to use it for various projects.

Show/hide objects

Show projects in the

project tree

- The objects in the project tree are arranged in a tree structure. You can show or hide objects:
- Show all objects ('Project → Expand project tree')
- Hide slave objects / close folder
- Show slave objects / open folder

# **Recognise object state** Icons behind an object in the project tree provide indications of the object state.

SPEED7 Studio - Work environment > Catalog

# 12.2.2 Catalog

| 🔀 Catalog                         |             | -0       |
|-----------------------------------|-------------|----------|
| Devices                           | Components  |          |
| A SearchText                      |             | <u> </u> |
| Filter Active                     | 6           |          |
| CPUs                              |             |          |
| VIPA SLIO                         |             |          |
| VIPA 200V                         |             |          |
| VIPA 300S                         |             | 6        |
| 4 📑 Decentral peri                | phery       |          |
| VIPA SLIO                         |             |          |
| SLIO 0                            | 53-1DP00    |          |
| SLIO 0                            | 53-1EC00    |          |
| SLIO 0                            |             |          |
| VIPA 200V                         |             |          |
| HMI                               |             |          |
| Drives                            |             |          |
| Other field dev                   | vices       |          |
| C                                 | * *         |          |
| Catalog information               |             |          |
| Name:                             | SLIO 053-1D | P00      |
| Vendor:                           | VIPA GmbH   |          |
| Version of device<br>description: | 2.44        | 0        |
| Order info:                       | SLIO 053-1D | P00      |
| Catalog 🕋 Prop                    | erties      | •        |

- (1) Switching to another view
- (2) Register
- (3) Show/hide objects
- (4) Search
- (5) Filter(6) Objects
- (7) Catalog information

Devices and components which you want to add to the project can be selected in the catalog. You can also select objects which you want to add to the PLC program or to HMI images.

## Show catalog:

If the catalog is not displayed, you must select either 'View  $\rightarrow$  Catalog' or press [Strg]+ [Shift]+[C].

- (1) Switch to another view If the properties are displayed instead of the catalog, you must click on 'Catalog' at the lower screen edge.
- (2) Register Certain tabs are displayed in the catalog, depending on which editor window is opened in the foreground.

(3) Show/hide objects The objects in the catalog are arranged in a tree structure. You can show or hide objects: Hide all objects ('Project → Reduce project tree')

- Hide all objects ('Project → Reduce catalog tree')
- Show all objects ('Project → Expand catalog tree')
- Hide slave objects / close folder
- Show slave objects / open folder

# Configuration with VIPA SPEED7 Studio

SPEED7 Studio - Work environment > Catalog

# (4) Search

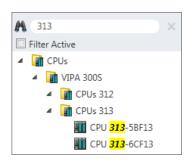

You can search for certain objects in the catalog.

- **1.** Enter a search text in the input field.
  - $\Rightarrow$  Only those objects are displayed in the catalog which contain the search text.
- **2.**  $\blacktriangleright$  Click on  $\boxtimes$  to delete the search text.

 $\Rightarrow$  The object is added.

⇒ All objects are displayed in the catalog.

(5) Filter

With 'enabled' Filter, only these modules are shown in the Catalog which are relevant for configuration

## (6) Add object

Drag the desired object from the catalog to a suitable position.

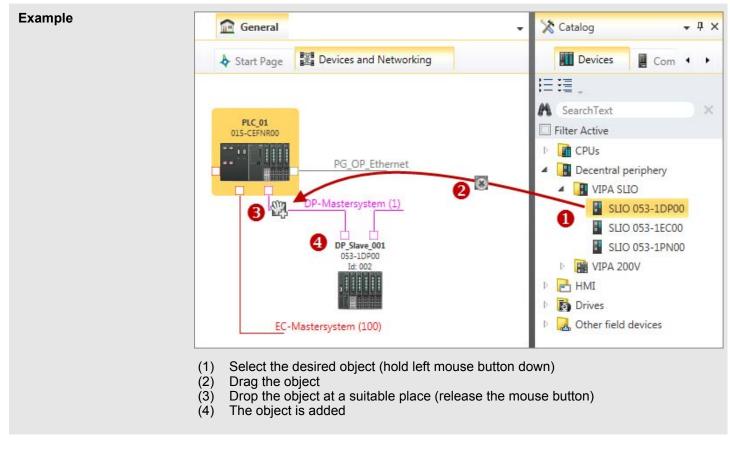

# (7) Catalog information

The catalog information shows detailed information of the selected object, e.g. name, producer, version and order information.

SPEED7 Studio - Hardware configuration - CPU

# 12.3 SPEED7 Studio - Hardware configuration - CPU

# Precondition

For project engineering a thorough knowledge of the SPEED7 Studio is required!

# Proceeding

- 1. Start the SPEED7 Studio.
- **2.** Create a new project in the Work area with 'New project'.
  - ⇒ A new project is created and the view *'Devices and networking'* is shown.
- 3. Click in the *Project tree* at 'Add new device ...'.
  - $\Rightarrow$  A dialog for device selection opens.
- **4.** Select from the 'Device templates' your CPU and click at [OK].
  - ⇒ The CPU is inserted in 'Devices and networking' and the 'Device configuration' is opened.

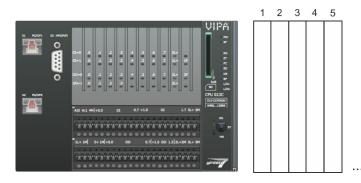

# **Device configuration**

| Slot | Module          | <br> | <br> |
|------|-----------------|------|------|
| 0    | CPU 013-CCF0R00 |      |      |
| -X1  | PG_OP_Ethernet  |      |      |
| -X3  | MPI interface   |      |      |
|      |                 |      |      |

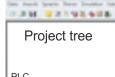

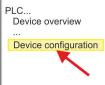

SPEED7 Studio - Hardware configuration - Ethernet PG/OP channel

#### SPEED7 Studio - Hardware configuration - Ethernet PG/OP channel 12.4

# Overview

|                      | Please note!                                                                                                    |
|----------------------|----------------------------------------------------------------------------------------------------|
|                      | <ul> <li>At the first commissioning respectively after a reset to factory setting<br/>the Ethernet interface has no IP address.</li> </ul>  |
|                      | <ul> <li>For online access, you have to assign valid IP address data to it by<br/>means of "Initialization".</li> </ul>                     |
|                      | <ul> <li>After initialization, you can transfer the IP address data to your<br/>project.</li> </ul>                                         |
|                      | The CPU has an integrated Ethernet PG/OP channel. This channel allows you to pro-<br>gram and remote control your CPU.                      |
|                      | The Ethernet PG/OP channel (X1/X2) is designed as switch. This enables PG/OP communication via the connections X1 and X2.                   |
|                      | Configurable connections are possible.                                                                                                    |
|                      | <ul> <li>DHCP respectively the assignment of the network configuration with a DHCP server<br/>is supported.</li> </ul>                      |
|                      | Default diagnostics addresses: 2025 2040                                                                                                    |
|                      | Via the Ethernet PG/OP channel, you have access to:                                                                                         |
|                      | <ul> <li>Device website, where you can find information on firmware status, connected<br/>peripherals, current cycle times, etc.</li> </ul> |
|                      | <ul> <li>OPC UA project, which is to be created in the OPC UA Configurator.</li> </ul>                                                      |
|                      | <ul> <li>WebVisu project, which is to be created in the SPEED7 Studio.</li> </ul>                                                           |
|                      | <ul> <li>PROFINET IO controller or the PROFINET I-Device.</li> </ul>                                                                        |
| Assembly and commis- | 1.  Install your System SLIO with your CPU.                                                                                                 |
| sioning              |                                                                                                    |
| -                    | <b>2.</b> Wire the system by connecting cables for voltage supply and signals.                                                              |
|                      | <ol> <li>Connect the one of the Ethernet jacks (X1, X2) of the Ethernet PG/OP channel to<br/>Ethernet.</li> </ol>                           |

- **4.** Switch on the power supply.
  - ⇒ After a short boot time the CP is ready for communication. He possibly has no IP address data and requires an initialization.

SPEED7 Studio - Hardware configuration - Ethernet PG/OP channel

"Initialization"

The assignment of IP address data takes place via the MAC address. The IP address of your Ethernet PG/OP channel for the interfaces X1 and X2 can be found on the front of your CPU with the name "MAC PG/OP: ...".

X1 PG/OP

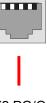

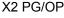

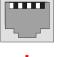

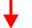

MAC PG/OP: 00-20-D5-77-05-10

The assignment of the IP address data happens online in the *SPEED7 Studio* with the following proceeding:

- **1.** Start the SPEED7 Studio with your project.
- **2.** Click in the *Project tree* at *'Devices and networking'*.
  - $\Rightarrow$  You will get a graphical object view of your CPU.

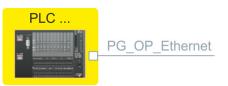

- 3. Click at the network 'PG\_OP\_Ethernet'.
- 4. ▶ Select 'Context menu → Determine accessible partner'.
  - $\Rightarrow$  A dialog window opens.

| 4                           |                    |
|-----------------------------|--------------------|
| Active gateway              | Ethernet interface |
|                             |                    |
| Network interface card: Net | Search             |

- 5. Select the according network interface card, which is connected to the Ethernet PG/OP channel and click at 'Search' to determine the via MAC address reachable device.
  - $\Rightarrow$  The network search is started and the found stations are listed in a table.

Project tree
Project...
...
Devices and networking

SPEED7 Studio - Hardware configuration - Ethernet PG/OP channel

| 6. |   | Devices | IP     | MAC    | Device | <br> |
|----|---|---------|--------|--------|--------|------|
|    | 1 |         | 172.20 | 00:20: | VIPA   |      |
|    | 2 |         |        |        |        |      |

Click in the list at the module with the known MAC address. This can be found at the front of the CPU labelled as "MAC PG/OP: ...".

- Click at 'Set IP address'. Now set the IP configuration by entering 'IP address', 'Subnet mask' and 'Gateway'. You get valid IP address parameters from your system administrator.
- 8. Click at 'Set IP address'.
  - ⇒ The IP address is transferred to the module and the list is refreshed. Directly after the assignment the Ethernet PG/OP channel is online reachable using the set IP address data. The value remains as long as it is reassigned, it is overwritten by a hardware configuration or a factory reset is executed.
- 9. With clicking at 'Apply settings' the IP address data a stored in the project.

Take IP address parameters in project

- If you are not online, you can assign IP address data to your Ethernet PG/OP channel with following proceeding:
- **1.** Start the SPEED7 Studio with your project.
- **2.** Click in the *Project tree* at 'Devices and networking'.
  - $\Rightarrow$  You will get a graphical object view of your CPU.

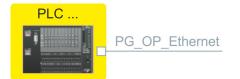

- 3. Click at the network 'PG\_OP\_Ethernet'.
- 4. ▶ Select 'Context menu → Interface properties'.
  - A dialog window opens. Here you can enter the IP address data for your Ethernet PG/OP channel.
- **5.** Confirm with [OK].
  - ⇒ The IP address data are stored in your project listed in 'Devices and networking' at 'Local components'.

After transferring your project your CPU can be accessed via Ethernet PG/OP channel with the set IP address data.

## Local components

| Slot | Module          | <br> | IP address    |  |
|------|-----------------|------|---------------|--|
| 0    | CPU 013-CCF0R00 |      |               |  |
| -X1  | PG_OP_Ethernet  |      | 172.20.120.40 |  |
| -X3  | MPI interface   |      |               |  |
|      |                 |      |               |  |

# 12.5 SPEED7 Studio - Hardware configuration - I/O modules

# Hardware configuration of the modules

- **1.** Click in the 'Project tree' at 'PLC... > Device configuration'.
- 2. Starting with slot 1 place in the *'Device configuration'* your System SLIO modules in the plugged sequence. For this drag from the hardware catalog the corresponding module to the corresponding position in the *Device configuration*.

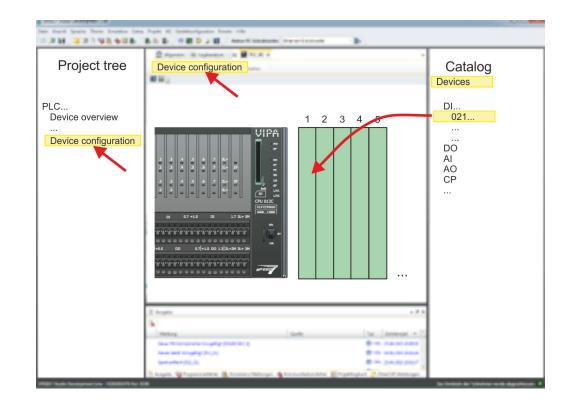

# Parametrization

For parametrization double-click in the *'Device configuration'* on the module you want to parametrize. Then the parameters of the module are shown in a dialog. Here you can make your parameter settings.

**Parametrization during runtime** By using the SFCs 55, 56 and 57 you may alter and transfer parameters for wanted modules during runtime. For this you have to store the module specific parameters in so called "record sets". More detailed information about the structure of the record sets is to find in the according module description.

# **12.6 Deployment I/O periphery**

# 12.6.1 Overview

Project engineering and parametrization

- On this CPU the connectors for digital respectively analog signal and *Technological functions* are combined in a one casing.
- Die Project engineering happens in the VIPA SPEED7 Studio as CPU 013-CCF0R00.
- For parametrization of the digital I/O periphery and the *technological functions* the corresponding sub modules of the CPU013-CCF0R00 are to be used.
- The controlling of the operating modes of the *technological functions* happens by means of handling blocks of the user program.

Deployment I/O periphery > Digital input

# 12.6.2 Analog input

12.6.2.1 Overview

- 2xUx12Bit (0 ... 10V)
- Sub module 'AI2'
- 🌣 Chap. 5.3 'Analog input' page 120

# 12.6.2.2 Parametrization in SPEED7 Studio

12.6.2.2.1 'I/O addresses'

| Sub module | Input address | Access | Assignment                  |
|------------|---------------|--------|-----------------------------|
| AI2        | 800           | WORD   | Analog input channel 0 (X4) |
|            | 802           | WORD   | Analog input channel 1 (X4) |

## 12.6.2.2.2 'Parameter'

'Filtering channel 0/1'

The analog input part has a filter integrated. The parametrization of the filter happens via the parameter *'Filter channel 0/1'*. The default value of the filter is 1000ms. The following values can be entered:

- 2ms: no filter
- 100ms: small filter
- 1000ms: medium filter
- 10000ms: maximum filter

# 12.6.3 Digital input

# 12.6.3.1 Overview

- 16xDC 24V
- Sub module 'DI16/DO12'
- Chap. 5.4 'Digital input' page 123

# 12.6.3.2 Parametrization in SPEED7 Studio

12.6.3.2.1 'I/O addresses'

| Sub module | Input address | Access | Assignment                     |
|------------|---------------|--------|--------------------------------|
| DI16/DO12  | 136           | BYTE   | Digital input I+0.0 I+0.7 (X4) |
|            | 137           | BYTE   | Digital input I+1.0 I+1.7 (X4) |

#### 12.6.3.2.2 'Inputs'

# 'Trigger for process interrupt'

Here you can specify a hardware interrupt for each input for the corresponding edge. The hardware interrupt is disabled, if nothing is selected (default setting). A diagnostics interrupt is only supported with *Hardware interrupt lost*.

Here is valid:

- Rising edge: Edge 0-1
- Falling edge: Edge 1-0

#### Input delay

- The input delay can be configured per channel in groups of 4.
- An input delay of 0.1ms is only possible with "fast" inputs, which have a max. input frequency of 100kHz § 'X4: Connector' page 45. Within a group, the input delay for slow inputs is limited to 0.5ms.
- Range of values: 0.1ms / 0.5ms / 3ms / 15ms
- 12.6.4 Digital output
- 12.6.4.1 Overview
- 12xDC 24V, 0.5A
- Sub module 'DI16/DO12'
- Chap. 5.5 'Digital output' page 126

# 12.6.4.2 Parametrization in SPEED7 Studio

12.6.4.2.1 'I/O addresses'

| Sub module | Output address | Access | Assignment                      |
|------------|----------------|--------|---------------------------------|
| DI16/DO12  | 136            | BYTE   | Digital output Q+0.0 Q+0.7 (X5) |
|            | 137            | BYTE   | Digital output Q+1.0 Q+1.3 (X5) |

- 12.6.5 Counter
- 12.6.5.1 Overview
- 4 channels
- Sub module: 'Counter'
- Chap. 5.6 'Counting' page 128

# 12.6.5.2 Parametrization in SPEED7 Studio

12.6.5.2.1 'I/O addresses'

| Sub module | Input address | Access | Assignment                                 |
|------------|---------------|--------|--------------------------------------------|
| Count      | 816           | DINT   | Channel 0: Counter value / Frequency value |
|            | 820           | DINT   | Channel 1: Counter value / Frequency value |
|            | 824           | DINT   | Channel 2: Counter value / Frequency value |
|            | 828           | DINT   | Channel 3: Counter value / Frequency value |

12.6.5.2.2 Basic parameters

#### Select interrupt

Via 'Basic parameters' you can reach 'Select interrupt'. Here you can define the interrupts the CPU will trigger. The following parameters are supported:

- None: The interrupt function is disabled.
- Process: The following events of the counter can trigger a hardware interrupt (selectable via 'Count'):
  - Hardware gate opening
  - Hardware gate closing
  - On reaching the comparator
  - on Counting pulse
  - on overflow
  - on underflow
- Diagnostics+process: A diagnostics interrupt is only triggered when a hardware interrupt was lost.

# 12.6.5.2.3 *'Channel x'*

**Operating mode** 

Select via 'Channel' the channel select via 'Operating' the counter operating mode. The following counter operating modes are supported:

- Not parametrized: Channel is de-activated
- Count endless
- Count once
- Count periodical

# Counter

**Operating mode** Default values and structure of this dialog box depend on the selected 'Operating mode'.

#### Parameter overview

| Operating parameters | Description                                                                                                    | Assignment          |
|----------------------|----------------------------------------------------------------------------------------------------|---------------------|
| Main count direction | <ul> <li>None No restriction of the counting range</li> <li>Up: Restricts the up-counting range. The counter starts from 0 or <i>load value</i>, counts in positive direction up to the declaration <i>end value</i> -1 and then jumps back to <i>load value</i> at the next positive transducer pulse.</li> <li>Down: Restricts the down-counting range. The counter starts from the declared <i>start value</i> or <i>load value</i> in negative direction, counts to 1 and then jumps to <i>start value</i> at the next negative encoder pulse. Function is disable with <i>count continuously</i>.</li> </ul> | None                |
| Gate function        | <ul> <li><i>Cancel count:</i> The count starts when the gate opens and resumes at the <i>load value</i> when the gate opens again.</li> <li><i>Stop count:</i> The count is interrupted when the gate closes and resumed at the last actual counter value when the gate opens again.</li> <li><i>Chap. 5.6.6.2 'Gate function' page 142</i></li> </ul>                                                                                                    | Abort count process |

| Operating parameters | Description                                                                                                    | Assignment                      |
|----------------------|----------------------------------------------------------------------------------------------------|---------------------------------|
| Start value          | Start value with counting direction backward.                                                                                                    | 2147483647 (2 <sup>31</sup> -1) |
| End value            | End value with main counting direction forward.                                                                                                    |                                 |
|                      | Range of values: 22147483647 (2 <sup>31</sup> -1)                                                                                                    |                                 |
| Comparison value     | <ul> <li>The count value is compared with the <i>comparison value</i>. See also the parameter "Characteristics of the output":</li> <li>No main counting direction <ul> <li>Range of values: -2)<sup>31</sup> to +2)<sup>31</sup>-1</li> </ul> </li> <li>Main counting direction forward <ul> <li>Range of values: -2<sup>31</sup> to end value-1</li> </ul> </li> <li>Main counting direction backward <ul> <li>Range of values: 1 to +2<sup>31</sup>-1</li> </ul> </li> </ul> | 0                               |
| Hysteresis           | The <i>hysteresis</i> serves the avoidance of many toggle pro-<br>cesses of the output, if the counter value is in the range of<br>the <i>comparison value</i> .<br>0, 1: <i>Hysteresis</i> disabled<br>Range of values: 0 to 255                                                                                                    | 0                               |

| Input                    | Description                                                                                                    | Assignment      |
|--------------------------|----------------------------------------------------------------------------------------------------|-----------------|
| Signal evaluation        | <ul> <li>Specify the signal of the connected encoder:</li> <li>Pulse/direction At the input count and direction signal are connected</li> <li>At the input there is an encoder connected with the following evaluation: <ul> <li>Rotary encoder single</li> <li>Rotary encoder double</li> <li>Rotary encoder quadruple</li> </ul> </li> </ul> | Pulse/direction |
| Hardware gate            | <ul> <li>Gate control exclusively via channel 3:</li> <li>enabled: The gate control for channel 3 happens via SW and HW gate</li> <li>disabled: The gate control for channel 3 exclusively happens via SW gate</li> <li><i>Chap. 5.6.6.2 'Gate function' page 142</i></li> </ul>                                                               | disabled        |
| Count direction inverted | <ul> <li>Invert the input signal <i>'Direction'</i>:</li> <li>enabled: The input signal is inverted</li> <li>disabled: The input signal is not inverted</li> </ul>                                                                                                    | disabled        |

| Output                        | Description                                                                                                    | Assignment    |
|-------------------------------|----------------------------------------------------------------------------------------------------|---------------|
| Characteristics of the output | <ul> <li>The output and the "Comparator" (STS_CMP) status bit are set, dependent on this parameter.</li> <li>No comparison: The output is used as normal output and STS_CMP remains reset.</li> <li>Comparator <ul> <li>Counter value ≥ Comparison value</li> <li>Counter value ≤ Comparison value</li> </ul> </li> <li>Pulse at <i>comparison value</i></li> <li>To adapt the used actuators you can specify a <i>pulse duration</i>. The output is set for the specified <i>pulse duration</i> when the counter value reaches the <i>comparison value</i>. When you've set a main counting direction the output is only set at reaching the <i>comparison value</i> from the main counting direction.</li> </ul> | No comparison |
| Pulse duration                | <ul> <li>Here you can specify the <i>pulse duration</i> for the output signal.</li> <li>The <i>pulse duration</i> starts with the setting of the according digital output.</li> <li>The inaccuracy of the <i>pulse duration</i> is less than 1ms.</li> <li>There is no past triggering of the <i>pulse duration</i> when the <i>comparison value</i> has been left and reached again during pulse output.</li> <li>If the <i>pulse duration</i> is changed during operation, it will take effect with the next pulse.</li> <li>If the <i>pulse duration</i> = 0, the output is set until the comparison condition is not longer fulfilled.</li> <li>Range of values: 0510ms in steps of 2ms</li> </ul>             | 0             |

| Frequency               | Description                                                                           |                                  | Assignment |
|-------------------------|---------------------------------------------------------------------------------------|----------------------------------|------------|
| Max. counting frequency | Specify the max. frequency for track A/pulse,<br>track B/direction, Latch and HW gate |                                  | 60kHz      |
|                         | Frequency                                                                             | shortest permissible count pulse |            |
|                         | 1kHz                                                                                  | 400µs                            |            |
|                         | 2kHz                                                                                  | 200µs                            |            |
|                         | 5kHz                                                                                  | 80µs                             |            |
|                         | 10kHz                                                                                 | 40µs                             |            |
|                         | 30kHz                                                                                 | 13µs                             |            |
|                         | 60kHz                                                                                 | 6.7µs                            |            |
|                         | 100kHz                                                                                | 4µs                              |            |

Deployment I/O periphery > Frequency measurement

| Hardware interrupt     | Description                                                                                                    | Assignment |
|------------------------|----------------------------------------------------------------------------------------------------|------------|
| Hardware gate opening  | Hardware interrupt by edge 0-1 exclusively at HW gate channel 3                                                                                                    | disabled   |
|                        | <ul> <li>enabled: Process interrupt by edge 0-1 exclusively at<br/>HW gate channel 3 with open SW gate</li> <li>disabled: no hardware interrupt</li> </ul>                                           |            |
| Hardware gate closing  | Hardware interrupt by edge 1-0 exclusively at HW gate channel 3                                                                                                    | disabled   |
|                        | <ul> <li>enabled: Process interrupt by edge 1-0 exclusively at<br/>HW gate channel 3 with open SW gate</li> <li>disabled: no hardware interrupt</li> </ul>                                           |            |
| On reaching comparator | Hardware interrupt on reaching comparator                                                                                                    | disabled   |
|                        | <ul> <li>enabled: Hardware interrupt when comparator is trig-<br/>gered, can be configured via <i>'Characteristics of the</i><br/><i>output'</i></li> <li>disabled: no hardware interrupt</li> </ul> |            |
| Overflow               | Hardware interrupt overflow                                                                                                    | disabled   |
|                        | <ul> <li>enabled: Hardware interrupt on overflow the upper counter limit</li> <li>disabled: no hardware interrupt</li> </ul>                                                                         |            |
| Underflow              | Hardware interrupt on underrun                                                                                                    | disabled   |
|                        | <ul> <li>enabled: Hardware interrupt on underflow the lower counter limit</li> <li>disabled: no hardware interrupt</li> </ul>                                                                        |            |
|                        | •                                                                                                    |            |

#### 12.6.6 **Frequency measurement**

- 12.6.6.1 Overview
- 4 channels
- Sub module 'Counter'
- & Chap. 5.7 'Frequency measurement' page 148

#### 12.6.6.2 Parametrization in SPEED7 Studio

|            | addresses'    | Studio |                                            |
|------------|---------------|--------|--------------------------------------------|
| Sub module | Input address | Access | Assignment                                 |
| Count      | 816           | DINT   | Channel 0: Counter value / Frequency value |
|            | 820           | DINT   | Channel 1: Counter value / Frequency value |
|            | 824           | DINT   | Channel 2: Counter value / Frequency value |
|            | 828           | DINT   | Channel 3: Counter value / Frequency value |

# Configuration with VIPA SPEED7 Studio

Deployment I/O periphery > Frequency measurement

| Sub module | Output address | Access | Assignment |
|------------|----------------|--------|------------|
| Count      | 816            | DWORD  | reserved   |
|            | 820            | DWORD  | reserved   |
|            | 824            | DWORD  | reserved   |
|            | 828            | DWORD  | reserved   |

#### 12.6.6.2.2 Basic parameters

Select interrupt

Via 'Basic parameters' you can reach 'Select interrupt'. Here you can define the interrupts the CPU will trigger. The following parameters are supported:

- None: The interrupt function is disabled.
- Process: The following events of the frequency measurement can trigger a hardware interrupt (selectable via 'Frequency counting'):
   End of measurement
- Diagnostics+process: A diagnostics interrupt is only triggered when a hardware interrupt was lost.

#### 12.6.6.2.3 *'Channel x:'*

## **Operating mode**

Select via 'Channel' the channel and select for frequency measurement via 'Operating mode' the operating mode 'Frequency counting'. Default values and structure of this dialog box depend on the selected 'Operating mode'. The following parameters are supported:

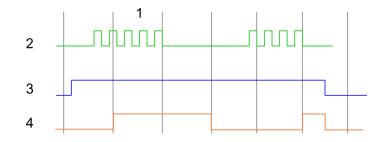

- 1 Integration time
- 2 Counting pulse
- 3 SW gate
- 4 Evaluated frequency

#### Parameter overview

| Operating parameters    | Description                                | Assignment                                    |  |  |
|-------------------------|--------------------------------------------|-----------------------------------------------|--|--|
| Integration time        | Specify the integratio                     | Specify the integration time                  |  |  |
|                         | Range of values: 10r                       | Range of values: 10ms 10000ms in steps of 1ms |  |  |
| max. counting frequency | Specify the max. freq                      | 60kHz                                         |  |  |
|                         | Frequency shortest permissible count pulse |                                               |  |  |
|                         | 1kHz 400µs                                 |                                               |  |  |
|                         | 2kHz 200µs                                 |                                               |  |  |
|                         | 5kHz                                       | 80µs                                          |  |  |

Deployment I/O periphery > Pulse width modulation - PWM

| Operating parameters | Description          | Description                              |            |
|----------------------|----------------------|------------------------------------------|------------|
|                      | 10kHz                | 40µs                                     |            |
|                      | 30kHz                | 13µs                                     |            |
|                      | 60kHz                | 6.7µs                                    |            |
|                      | 100kHz               | 4µs                                      |            |
|                      |                      |                                          | Assignment |
| Hardware interrupt   | Description          | Description                              |            |
| End of measurement   | Hardware interrupt a | Hardware interrupt at end of measurement |            |

# 12.6.7 Pulse width modulation - PWM

- 12.6.7.1 Overview
- 2 channels
- Sub module 'Counter'
- Chap. 5.8 'Pulse width modulation PWM' page 153

# 12.6.7.2 Parametrization in SPEED7 Studio

12.6.7.2.1 'I/O addresses'

| Sub module | Input address | Access | Assignment |
|------------|---------------|--------|------------|
| Count      | 816           | DINT   | reserved   |
|            | 820           | DINT   | reserved   |
|            | 824           | DINT   | reserved   |
|            | 828           | DINT   | reserved   |

| Sub module | Output address | Access | Assignment |
|------------|----------------|--------|------------|
| Count      | 816            | DWORD  | reserved   |
|            | 820            | DWORD  | reserved   |
|            | 824            | DWORD  | reserved   |
|            | 828            | DWORD  | reserved   |

12.6.7.2.2 'Channel x'

## **Operating mode**

Select via 'Channel' the channel and select for pulse width modulation via 'Operating mode' the operating mode 'Pulse width modulation'. Default values and structure of this dialog box depend on the selected 'Operating mode'. The following parameters are supported:

Deployment I/O periphery > Pulse width modulation - PWM

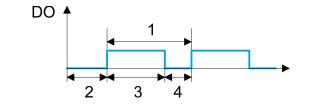

- Period 1
- 2
- On-delay Pulse duration Pulse pause 3
- 4

# Parameter overview

| Operating parameters | Description                                                                                                    | Assignment |
|----------------------|----------------------------------------------------------------------------------------------------|------------|
| Output format        | <ul> <li>Here specify the range of values for the output. The CPU hereby determines the pulse duration:</li> <li>Per mil <ul> <li>Output value is within 0 1000</li> <li>Pulse duration = (Output value / 1000) x Period</li> </ul> </li> <li>S7 Analog value: <ul> <li>Output value is Siemens S7 analog value 0 27648</li> <li>Pulse duration = (Output value / 27648) x Period</li> </ul> </li> </ul> | Per mil    |
| Time base            | <ul> <li>Here you can set the time base, which will apply for resolution and range of values of the period duration, minimum pulse duration and on-delay.</li> <li>1ms: The time base is 1ms</li> <li>0.1ms: The time base is 0.1ms</li> <li>1µs: The time base is 1µs</li> </ul>                                                                                                    | 0.1ms      |
| On-delay             | Enter here a value for the time to expire from the start of<br>the output sequence to the output of the pulse. The pulse<br>sequence is output at the output channel, on expiration of<br>the on-delay.<br>Range of values: 0 65535 from this there are the fol-<br>lowing effective values:<br>Time base 1ms: 0 65535ms<br>Time base 0.1ms: 0 65535ms<br>Time base 1µs: 0 65535µs                       | 0          |

Deployment I/O periphery > Pulse Train

| Operating parameters   | Description                                                                                                    | Assignment |
|------------------------|----------------------------------------------------------------------------------------------------|------------|
| Period                 | With the period you define the length of the output sequence, which consists of pulse duration and pulse pause.                                                                                                    | 20000      |
|                        | Range of values:                                                                                                    |            |
|                        | <ul> <li>Time base 1ms: 1 87ms</li> <li>Time base 0.1ms: 0.4 87.0ms</li> <li>Time base 1µs: 1 87µs</li> </ul>                                                                                                    |            |
| Minimum pulse duration | With the minimum pulse duration you can suppress short<br>output pulses and short pulse pauses. All pulses or<br>pauses, which are smaller than the minimum pulse dura-<br>tion, are suppressed. This allows you to filter very short<br>pulses (spikes), which can not be recognized by the<br>periphery. | 2          |
|                        | Range of values:                                                                                                    |            |
|                        | <ul> <li>Time base 1ms: 0 Period / 2 · 1ms</li> <li>Time base 0.1ms: 2 Period / 2 · 0.1ms</li> <li>Time base 1µs: 0 Period / 2 · 1µs</li> </ul>                                                                                                    |            |

# 12.6.8 Pulse Train

12.6.8.1 Overview

- 2 channels
- Sub module 'Count'
- Control by the user program via SFB 49
- 🤄 Chap. 5.9 'Pulse train' page 157

# 12.6.8.2 Parametrization in SPEED7 Studio

# 12.6.8.2.1 'I/O addresses'

| Sub module | Input address | Access | Assignment |
|------------|---------------|--------|------------|
| Count      | 816           | DINT   | reserved   |
|            | 820           | DINT   | reserved   |
|            | 824           | DINT   | reserved   |
|            | 828           | DINT   | reserved   |

| Sub module | Output address | Access | Assignment |
|------------|----------------|--------|------------|
| Count      | 816            | DWORD  | reserved   |
|            | 820            | DWORD  | reserved   |
|            | 824            | DWORD  | reserved   |
|            | 828            | DWORD  | reserved   |

Deployment I/O periphery > Pulse Train

#### 12.6.8.2.2 'Channel x'

#### **Operating mode**

PWM and pulse train output use the same hardware configuration. Switching between these modes is done within the SFB 49. Select via 'Channel x' the channel and select for pulse train via 'Operating mode' the operating mode 'Pulse width modulation'. Default values and structure of this dialog box depend on the selected 'Operating mode'. The following parameters are relevant for pulse train, which must be specified or determined:

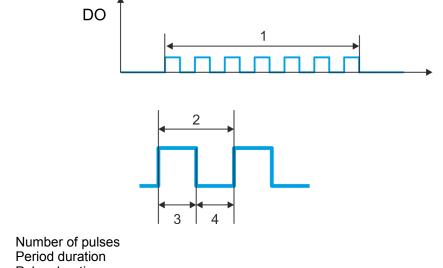

- 2 3 Pulse duration
- 4 Pulse pause

1

# **Parameter overview**

| Operating parameters | Description                                                                                                    | Assignment |
|----------------------|----------------------------------------------------------------------------------------------------|------------|
| Output format        | <ul> <li>Here specify the range of values for the output. The CPU hereby determines the pulse duration:</li> <li>Per mil <ul> <li>Output value is within 0 1000</li> <li>Pulse duration = (Output value / 1000) x Period</li> </ul> </li> <li>S7 Analog value: <ul> <li>Output value is Siemens S7 analog value 0 27648</li> <li>Pulse duration = (Output value / 27648) x Period</li> </ul> </li> </ul> | Per mil    |
| Time base            | <ul> <li>Here you can set the time base, which will apply for resolution and range of values of the period duration, minimum pulse duration and on-delay.</li> <li>1ms: The time base is 1ms</li> <li>0.1ms: The time base is 0.1ms</li> <li>1µs: The time base is 1µs</li> </ul>                                                                                                    | 0.1ms      |
| On-delay             | This parameter is ignored.                                                                                                    | 0          |

SPEED7 Studio - Project transfer > Transfer via MPI

| Operating parameters   | Description                                                                                                    | Assignment |
|------------------------|----------------------------------------------------------------------------------------------------|------------|
| Period                 | With the period you define the length of the output sequence, which consists of pulse duration and pulse pause.                                                                                                    | 50         |
|                        | Range of values:                                                                                                    |            |
|                        | <ul> <li>Time base 1ms: 1 87ms</li> <li>Time base 0.1ms: 0.4 87.0ms</li> <li>Time base 1µs: 1 87µs</li> </ul>                                                                                                    |            |
| Minimum pulse duration | With the minimum pulse duration you can suppress short<br>output pulses and short pulse pauses. All pulses or<br>pauses, which are smaller than the minimum pulse dura-<br>tion, are suppressed. This allows you to filter very short<br>pulses (spikes), which can not be recognized by the<br>periphery. | 2          |
|                        | Range of values:                                                                                                    |            |
|                        | <ul> <li>Time base 1ms: 0 Period / 2 · 1ms</li> <li>Time base 0.1ms: 2 Period / 2 · 0.1ms</li> <li>Time base 1µs: 0 Period / 2 · 1µs</li> </ul>                                                                                                    |            |

# 12.7 Deployment OPC UA

🗞 Chap. 7 'Deployment OPC UA' page 183

# 12.8 Deployment WebVisu - Web visualization

Schap. 8 'Deployment WebVisu - Web visualization' page 209

# 12.9 SPEED7 Studio - Project transfer

# Overview

There are the following possibilities for project transfer into the CPU:

# Transfer via MPI

- Transfer via Ethernet
- Transfer via memory card

# 12.9.1 Transfer via MPI

# General

For transfer via MPI the CPU has the following interface: ♦ 'X3: MPI(PtP) interface' page 44

# Net structureThe structure of a MPI net is electrically identical with the structure of a PROFIBUS net.<br/>This means the same rules are valid and you use the same components for the build-up.<br/>The single participants are connected with each other via bus interface plugs and<br/>PROFIBUS cables. Per default the MPI net runs with 187.5kbaud. VIPA CPUs are deliv-<br/>ered with MPI address 2.

SPEED7 Studio - Project transfer > Transfer via MPI

**MPI programming cable** The MPI programming cables are available at VIPA in different variants. The cables provide a RS232 res. USB plug for the PC and a bus enabled RS485 plug for the CPU. Due to the RS485 connection you may plug the MPI programming cables directly to an already plugged plug on the RS485 jack. Every bus participant identifies itself at the bus with an unique address, in the course of the address 0 is reserved for programming devices.

# Terminating resistor

A cable has to be terminated with its surge impedance. For this you switch on the terminating resistor at the first and the last participant of a network or a segment. Please make sure that the participants with the activated terminating resistors are always power supplied. Otherwise it may cause interferences on the bus.

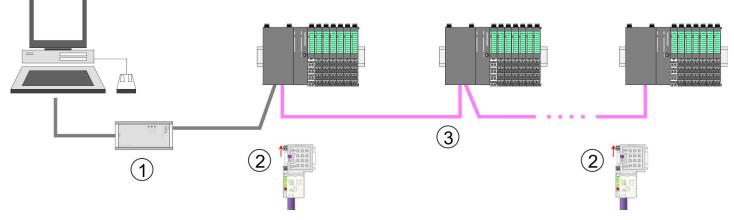

- 1 MPI programming cable
- 2 Activate the terminating resistor via switch
- 3 MPI network

# Proceeding transfer via MPI

- **1.** Connect your PC to the MPI jack of your CPU via a MPI programming cable.
- **2.** Switch-ON the power supply of your CPU and start the SPEED7 Studio with your project.
- 3. Set at 'Active PC interface' the "Serial interface".
- **4.** ▶ Click in the '*Project tree*' to your project and select '*Context menu* → *Recompile*'.
  - $\Rightarrow$  Your project will be translated and prepared for transmission.

SPEED7 Studio - Project transfer > Transfer via Ethernet

|                                             | Active pc interface: Serial interface                                                                                                    |         |
|---------------------------------------------|----------------------------------------------------------------------------------------------------|---------|
| Project tree Project Devices and networking | PLC         PG_OP_Ethernet               Transfer all                                                                                                    | Catalog |
|                                             | Angele      Angele      A |         |

- 5. ► To transfer the user program and hardware configuration click in the *Project tree* at your CPU and select *'Context menu* → *Transfer all'*.
  - ⇒ A dialog window for project transfer opens
- **6.** Select the 'Port type' "Serial interface" and start the transfer with 'Transfer'.
- 7. Confirm the request that the CPU is to be brought into the state STOP.
  - ⇒ The user program and the hardware configuration are transferred via MPI to the CPU.
- 8. Close after transmission the dialog.
- 9. With 'Context menu → Copy RAM to ROM' you can save your project on a memory card, if one is plugged.

# 12.9.2 Transfer via Ethernet

**Proceeding transfer via Ethernet** For transfer via Ethernet the CPU has an Ethernet PG/OP channel. For online access to this, you have to assign IP address parameters to this by means of "initialization" and transfer them into your project. For the transfer, connect, if not already done, the Ethernet PG/OP channel jack to your Ethernet. The connection happens via an integrated 2-port switch (X1, X2).

- **1.** Switch-ON the power supply of your CPU and start the SPEED7 Studio with your project.
- 2. Set at 'Active PC interface' the "Ethernet interface".
- 3. Click in the 'Project tree' to your project and select 'Context menu -> Recompile'.
  - ⇒ Your project will be translated and prepared for transmission.

# Configuration with VIPA SPEED7 Studio

SPEED7 Studio - Project transfer > Transfer via memory card

| Into April Institu Press, Institute Lines, | had at Anthenine had the                                                                                                    |         |
|--------------------------------------------|----------------------------------------------------------------------------------------------------|---------|
|                                            | Active pc interface: Serial interface                                                                                                    |         |
| Project tree                               | Devices and networking                                                                                                    | Catalog |
| Project<br><br>Devices and networking      | PLC<br>PG_OP_Ethernet<br><br>Transfer all<br>                                                                                                    |         |
|                                            | The set of the set of the set of  |         |
|                                            | Second State State | 4       |

- **4.** To transfer the user program and hardware configuration click in the *Project tree* at your CPU and select *'Context menu* → *Transfer all'*.
  - ⇒ A dialog window for project transfer opens
- 5. Select the 'Port type' "Ethernet interface" and start the transfer with 'Transfer'.
- 6. Confirm the request that the CPU is to be brought into the state STOP.
  - ⇒ The user program and the hardware configuration are transferred via Ethernet to the CPU.
- 7. Close after transmission the dialog.
- 8. ► With 'Context menu → Copy RAM to ROM' you can save your project on a memory card, if one is plugged.

# 12.9.3 Transfer via memory card

Proceeding transfer via<br/>memory cardThe memory card serves as external storage medium. There may be stored several proj-<br/>ects and sub-directories on a memory card. Please regard that your current project is<br/>stored in the root directory and has one of the following file names:

- S7PROG.WLD
- AUTOLOAD.WLD
- **1.** Start the SPEED7 Studio with your project.
- 2. Click in the 'Project tree' at the CPU.
- 3. Create in the SPEED7 Studio with 'Context menu
  - → Export device configuration (WLD)' a wld file.
  - ⇒ The wld file is created. This contains the user program and the hardware configuration

- **4.** Copy the wld file at a suited memory card. Plug this into your CPU and start it again.
  - ⇒ The transfer of the application program from the memory card into the CPU takes place depending on the file name after an overall reset or PowerON.

S7PROG.WLD is read from the memory card after overall reset.

AUTOLOAD.WLD is read from the memory card after PowerON.

The blinking of the SD LED of the CPU marks the active transfer. Please regard that your user memory serves for enough space for your user program, otherwise your user program is not completely loaded and the SF LED gets on.

TIA Portal - Work environment > General

# **13** Configuration with TIA Portal

# 13.1 TIA Portal - Work environment

# 13.1.1 General

# General

In this chapter the project engineering of the VIPA CPU in the Siemens TIA Portal is shown. Here only the basic usage of the Siemens TIA Portal together with a VIPA CPU is shown. Please note that software changes can not always be considered and it may thus be deviations to the description. TIA means Totally integrated Automation from Siemens. Here your VIPA PLCs may be configured and linked. For diagnostics online tools are available.

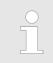

Information about the Siemens TIA Portal can be found in the online help respectively in the according online documentation.

# Starting the TIA Portal

To start the Siemens TIA Portal with Windows select 'Start → Programs → Siemens Automation → TIA ...'

Then the TIA Portal opens with the last settings used.

| TIA                     |                                                  |                                         |
|-------------------------|--------------------------------------------------|-----------------------------------------|
|                         |                                                  |                                         |
| Start                   | Open existing project                            | Existing projects:                      |
| Online &<br>Diagnostics | <ul> <li>Create new project</li> <li></li> </ul> | Project 1<br>Project 2<br>Project 3<br> |
|                         |                                                  |                                         |
| > Project view          |                                                  |                                         |

Exiting the TIA Portal

With the menu '*Project*  $\rightarrow$  *Exit*' in the '*Project view*' you may exit the TIA Portal. Here there is the possibility to save changes of your project before.

TIA Portal - Work environment > Work environment of the TIA Portal

# 13.1.2 Work environment of the TIA Portal

Basically, the TIA Portal has the following 2 views. With the button on the left below you can switch between these views:

**Portal view** The *'Portal view'* provides a "task oriented" view of the tools for processing your project. Here you have direct access to the tools for a task. If necessary, a change to the Project view takes place automatically for the selected task.

**Project view** The '*Project view*' is a "structured" view to all constituent parts of your project.

Areas of the Project view The Project view is divided into the following areas:

| TIA  |   |   |   |
|------|---|---|---|
| Menu |   |   |   |
|      | 3 |   | 7 |
| 2    | 4 | 6 |   |
|      | 5 |   |   |
| 8    |   |   |   |

- 1 Menu bar with toolbars
- 2 Project tree with Details view
- 3 Project area 4 Device overv
  - Device overview of the project respectively area for block programming
- 5 Properties dialog of a device (parameter) respectively information area
- 6 Hardware catalog and tools
- 7 "Task-Cards" to select hardware catalog, tasks and libraries
- 8 Jump to Portal or Project view

TIA Portal - Hardware configuration - CPU

# 13.2 TIA Portal - Functional limitations

| Limitation of performance data                | Please note that the performance data of the CPU from VIPA is limited to the perform-<br>ance data of the Siemens CPU used for the configuration.                                                              |
|-----------------------------------------------|----------------------------------------------------------------------------------------------------|
| No 'Upload device as new station'             | Due to the system 'Upload device as new station' is currently not supported. Instead, use the backup and restore functions in the Siemens TIA Portal:                                                          |
|                                               | <b>1.</b> To backup an online connected CPU, select 'Online $\rightarrow$ Backup from online device'.                                                                                                    |
|                                               | A backup object is created and stored in the project navigation at 'Online backups'. The backup contains all blocks of the project and the current device status.                                              |
|                                               | 2. ► To restore into an online connected CPU it must be overall reset first. Then click in the project navigation under 'Online backups' on the created backup and select 'Context menu → Download to device'. |
|                                               | $\Rightarrow$ The backup data is transferred online to the CPU.                                                                                                    |
| No online blocks                              | Due to the system, online blocks of CPUs connected via 'Accessible devices' are cur-<br>rently not listed.                                                                                                    |
| 13.3 TIA Portal - Ha                          | rdware configuration - CPU                                                                                                    |
| Overview                                      | The hardware configuration of the CPU and its plugged modules happens in the Siemens                                                                                                    |
| Overview                                      | TIA Portal by means of a virtual PROFINET IO device. For the PROFINET interface is standardized software sided, the functionality is guaranteed by including a GSDML file into the Siemens TIA Portal.         |
|                                               | The hardware configuration of the CPU is divided into the following parts:                                                                                                    |
|                                               | <ul> <li>Installation PROFINET IO device 'VIPA SLIO System'</li> <li>Configuration Siemens CPU</li> </ul>                                                                                                    |
|                                               | Connection SLIO CPU as PROFINET IO device                                                                                                    |
| Installation PROFINET IO<br>device 'VIPA SLIO | The installation of the PROFINET IO devices 'VIPA SLIO System' happens in the hard-<br>ware catalog with the following approach:                                                                               |
| System'                                       | <b>1.</b> Go to the service area of www.vipa.com.                                                                                                    |
|                                               | 2. Load from the download area at 'Config files → PROFINET' the according file for your System SLIO.                                                                                                    |
|                                               | <b>3.</b> Extract the file into your working directory.                                                                                                    |
|                                               | <b>4.</b> Start the Siemens TIA Portal.                                                                                                    |
|                                               | 5. Close all the projects.                                                                                                    |
|                                               | <b>6.</b> Switch to the <i>Project view</i> .                                                                                                    |
|                                               | 7. ▶ Select 'Options → Install general station description file (GSD)'.                                                                                                    |
|                                               | <b>8.</b> Navigate to your working directory and install the according GSDML file.                                                                                                    |
|                                               | After the installation the hardware catalog is refreshed and the Siemens TIA<br>Portal is finished.                                                                                                    |
|                                               | After restarting the Siemens TIA Portal the according PROFINET IO device can<br>be found at <i>Other field devices &gt; PROFINET &gt; IO &gt; VIPA GmbH &gt; VIPA SLIO</i><br><i>System</i> .                  |

TIA Portal - Hardware configuration - CPU

| $\bigcirc$ |
|------------|
|            |

Thus, the VIPA components can be displayed, you have to deactivate the "Filter" of the hardware catalog.

# Configuration Siemens CPU

With the Siemens TIA Portal, the CPU from VIPA is to be configured as CPU 314C-2 PN/DP (314-6EH04-0AB0 V3.3) from Siemens.

- **1.** Start the Siemens TIA Portal.
- 2. Create a new project in the Portal view with 'Create new project'.
- **3.** Switch to the *Project view*.
- **4.** Click in the *Project tree* at 'Add new device'.
- **5.** Select the following CPU in the input dialog:

SIMATIC S7-300 > CPU 314C-2 PN/DP (314-6EH04-0AB0 V3.3)

 $\Rightarrow$  The CPU is inserted with a profile rail.

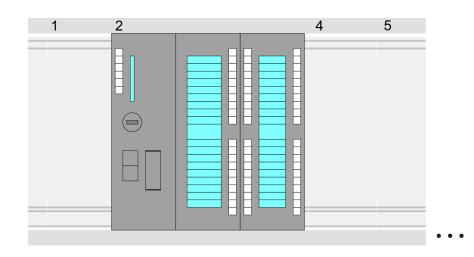

# **Device overview:**

| Module                  | <br>Slot | <br>Туре           |  |
|-------------------------|----------|--------------------|--|
| PLC                     | 2        | CPU 314C-2 PN/DP   |  |
| MPI interface           | 2 X1     | MPI/DP interface   |  |
| PROFINET inter-<br>face | 2 X2     | PROFINET interface |  |
| DI24/DO16               | 2 5      | DI24/DO16          |  |
| AI5/AO2                 | 26       | AI5/AO2            |  |
| Counter                 | 27       | Counter            |  |
|                         |          |                    |  |
|                         |          |                    |  |

TIA Portal - Hardware configuration - CPU

For parametrization of the digital I/O periphery and the technological functions the corresponding sub modules of the CPU 314C-2 PN/DP (314-6EH04-0AB0 V3.3) is to be used.
 The controlling of the operating modes of the technological functions happens by means of handling blocks of the user program.

Setting standard CPU parameters Since the CPU from VIPA is configured as Siemens CPU, so the setting of the non- VIPA specific parameters takes place via the Siemens CPU. For parametrization click in the *Project area*respectively in the *Device overview* at the CPU part. Then the parameters of the CPU part are shown in the *Properties dialog*. Here you can make your parameter settings. *& Chap. 4.8 'Setting standard CPU parameters' page 78* 

Connection SLIO CPU as 1 PROFINET IO device

- **1.** Switch in the *Project area* to '*Network view*'.
- 2. After installing the GSDML the IO device for the SLIO CPU may be found in the hardware catalog at Other field devices > PROFINET > IO > VIPA GmbH > VIPA SLIO System. Connect the slave system to the CPU by dragging&dropping it from the hardware catalog to the Network view and connecting it via PROFINET to the CPU.
- 3. Click in the *Network view* at the PROFINET part of the Siemens CPU and enter at valid IP address data in '*Properties*' at '*Ethernet address*' in the area '*IP protocol*'.
- **4.** Enter at *'PROFINET'* a *'PROFINET device name'*. The device name must be unique at the Ethernet subnet.

| Menu | la X ≤ ≤ × n+ c+ 3         | 30989 <i>423</i> 888×31          |                                                       |
|------|----------------------------|----------------------------------|-------------------------------------------------------|
|      | Network view               |                                  | Catalog                                               |
|      | PLC<br>CPU 314C-2PN        | VIPA SLIO CPU                    | Filter<br>1<br>▼ Other field devices<br>▼ PROFINET IO |
|      | 3 PROFINET IO System       |                                  |                                                       |
|      | CPU 314C-2PN/DP<br>General | Properties<br>Ethernet addresses | VIPA SLIO System<br>Head module                       |
|      | Ethernet Addresses         | IP Protocol                      |                                                       |
|      |                            | IP address:                      |                                                       |
|      |                            | Subnet mask:                     |                                                       |
|      |                            |                                  |                                                       |
|      |                            | PROFINET                         |                                                       |
|      |                            | PROFINET device name:            |                                                       |
|      |                            |                                  |                                                       |

- **5.** Select in the *Network view* the IO device 'VIPA SLIO System' and switch to the *Device overview*.
  - ⇒ In the Device overview of the PROFINET IO device 'VIPA SLIO System' the CPU is already placed at slot 0. From slot 1 you can place your System SLIO modules.

TIA Portal - Hardware configuration - Ethernet PG/OP channel

# Setting VIPA specific CPU parameters

For parametrization click at the CPU at slot 0 in the Device overview of the PROFINET IO device 'VIPA SLIO System'. Then the parameters of the CPU part are shown in the Properties dialog. Here you can make your parameter settings. & Chap. 4.9 'Setting VIPA specific CPU parameters' page 82

#### TIA Portal - Hardware configuration - Ethernet PG/OP channel 13.4

# Overview

| Overview                        |                                                                                                    |  |  |  |
|---------------------------------|----------------------------------------------------------------------------------------------------|--|--|--|
|                                 | <ul> <li>Please note!         <ul> <li>At the first commissioning respectively after a reset to factory setting the Ethernet interface has no IP address.</li> <li>For online access, you have to assign valid IP address data to it by means of "Initialization".</li> <li>After initialization, you can transfer the IP address data to your project.</li> </ul> </li> </ul>                                                                                                    |  |  |  |
|                                 | The CPU has an integrated Ethernet PG/OP channel. This channel allows you to pro-<br>gram and remote control your CPU.                                                                                                    |  |  |  |
|                                 | <ul> <li>The Ethernet PG/OP channel (X1/X2) is designed as switch. This enables PG/OP communication via the connections X1 and X2.</li> <li>Configurable connections are possible.</li> <li>DHCP respectively the assignment of the network configuration with a DHCP server is supported.</li> <li>Default diagnostics addresses: 2025 2040</li> <li>Via the Ethernet PG/OP channel, you have access to: <ul> <li>Device website, where you can find information on firmware status, connected peripherals, current cycle times, etc.</li> <li>OPC UA project, which is to be created in the OPC UA Configurator.</li> <li>WebVisu project, which is to be created in the SPEED7 Studio.</li> <li>PROFINET IO controller or the PROFINET I-Device.</li> </ul> </li> </ul> |  |  |  |
| Assembly and commis-<br>sioning | <b>1.</b> Install your System SLIO with your CPU.                                                                                                    |  |  |  |
| sioning                         | <ol><li>Wire the system by connecting cables for voltage supply and signals.</li></ol>                                                                                                    |  |  |  |
|                                 | 3. Connect the one of the Ethernet jacks (X1, X2) of the Ethernet PG/OP channel to Ethernet.                                                                                                    |  |  |  |
|                                 | <b>4.</b> Switch on the power supply.                                                                                                    |  |  |  |
|                                 | ⇒ After a short boot time the CP is ready for communication. He possibly has no                                                                                                    |  |  |  |

⇒ After a short boot time the CP is ready for communication. He possibly has no IP address data and requires an initialization.

TIA Portal - Hardware configuration - Ethernet PG/OP channel

"Initialization"

The assignment of IP address data takes place via the MAC address. The IP address of your Ethernet PG/OP channel for the interfaces X1 and X2 can be found on the front of your CPU with the name "MAC PG/OP: ...".

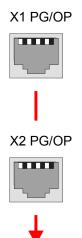

MAC PG/OP: 00-20-D5-77-05-10

"Initialization" The assignment of the IP address data happens online in the Siemens TIA Portal with the following proceeding:

- **1.** Start the Siemens TIA Portal.
- **2.** Switch to the 'Project view'.
- **3.** Click in the *'Project tree'* at *'Online access'* and choose here by a doubleclick your network card, which is connected to the Ethernet PG/OP channel.
- **4.** To get the stations and their MAC address, use the 'Accessible device'. This can be found at the front of the CPU labelled as "MAC PG/OP: ...".
- 5. Choose from the list the module with the known MAC address (Onboard PG/OP [MAC address]) and open with "Online & Diagnostics" the diagnostics dialog in the Project area.
- **6.** Navigate to *Functions > Assign IP address*. Type in the IP configuration like IP address, subnet mask and gateway.
- 7. Confirm with [Assign IP configuration].
  - ⇒ Directly after the assignment the Ethernet PG/OP channel is online reachable using the set IP address data. The value remains as long as it is reassigned, it is overwritten by a hardware configuration or an factory reset is executed.

| Project tree                                       | Online access                                 | Assign IP address                                 |  |
|----------------------------------------------------|-----------------------------------------------|---------------------------------------------------|--|
| Online access<br>Net adapter<br>accessible devices | Diagnostics<br>General                        | IP address: 0 . 0 . 0 . 0 . 0 . 0 . 0 . 0 . 0 . 0 |  |
| Onboard PG/OP [00-2<br>Online & Diagnostics        | Functions<br>Assign IP address<br>Assign name | Router address: 0 . 0 . 0 . 0                     |  |
|                                                    | Reset to factory set                          | Assign IP address                                 |  |

TIA Portal - Hardware configuration - Ethernet PG/OP channel > Take IP address parameters in project

| $\bigcirc$ |
|------------|
| 5          |
|            |

Due to the system you may get a message that the IP address could not be assigned. This message can be ignored.

# 13.4.1 Take IP address parameters in project

**2 variants for configuration** From firmware version V2.4.0 and up, you have the following options for configuring the Ethernet PG/OP channel:

- Configuration via integrated CPU interface (firmware version V2.4.0 and up only).
- Configuration via additional CP (all firmware versions).

# 13.4.1.1 Configuration via integrated CPU interface

# Proceeding

From firmware version V2.4.0 this variant for configuration is recommended. The following advantages result:

- The configuration becomes clearer, because the periphery modules and the PROFINET IO devices are configured on the PROFINET line of the CPU and no additional CP is to be configured.
- There are no address collisions, because the S7 addresses for all components are assigned from the address area of the CPU.

Unless during the hardware configuration of the CPU  $\Leftrightarrow$  296 there was no IP address data assigned yet or these are to be changed, the configuration happens to the following proceeding, otherwise the Ethernet PG/OP channel is configured.

- Open the Siemens TIA Portal and, if not already done, configure the Siemens CPU 314C-2 PN/DP (314-6EH04-0AB0 V3.3).
- 2. Click in the *Network view* at the PROFINET part of the Siemens CPU and enter the previous assigned IP address data and subnet in *'Properties'* at *'Ethernet address'* in the area *'IP protocol'*. The IP address data are not accepted without subnet assignment!
- 3. Transfer your project.

# 13.4.1.1.1 Time-of-day synchronization

# NTP method

In the NTP mode (Network Time Protocol) the module sends as client time-of-day queries at regular intervals to all configured NTP servers within the sub net. You can define up to 4 NTP server. Based on the response from the servers, the most reliable and most exact time-of-day is determined. Here the time with the lowest *stratum* is used. *Stratum 0* is the time standard (atomic clock). *Stratum 1* are directly linked to this NTP server. Using the NTP method, clocks can be synchronized over subnet boundaries. The configuration of the NTP servers is carried out in the Siemens SIMATIC Manager via the CP, which is already configured.

- **1.** In the 'Device configuration', click at 'PROFINET interface' of the Siemens CPU and open the 'Properties' dialog.
- **<u>2.</u>** In the 'Properties', select 'Time-of-day synchronization'.
- **3.** Enable the NTP method.
- **4.** Add the appropriate NTP servers by specifying their IP addresses.
- **5.** Set the *'Update interval'* you want. Within this interval, the time of the module is synchronized once.

TIA Portal - Hardware configuration - Ethernet PG/OP channel > Take IP address parameters in project

- 6. Save and transfer your project to the CPU.
  - After transmission, the NTP time is requested by each configured time server and the best response for the time synchronization is used.

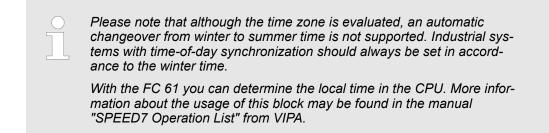

13.4.1.2 Configuration via additional CP

# Proceeding

This is the conventional variant for configuration and is supported by all firmware versions. If possible, always use the configuration via the internal interface, otherwise the following disadvantages result:

- Address overlaps are not recognized in the Siemens TIA Portal.
- For PROFINET devices only the address range 0 ... 1023 is available.
- The addresses of the PROFINET devices are not checked with the address space of the CPU from the Siemens TIA portal for address overlaps.

The configuration happens according to the following procedure:

- **1.** Open your project.
- **2.** If not already done, configure in the *'Device configuration'* a Siemens CPU 314C-2 PN/DP (314-6EH04-0AB0 V3.3).
- **3.** As Ethernet PG/OP channel place at slot 4 the Siemens CP 343-1 (6GK7 343-1EX30 0XE0 V3.0).

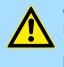

## CAUTION!

Please configure the diagnostic addresses of the CP343-1EX30 for '*PN-IO*', '*Port1*' and '*Port2*' so that no overlaps occur in the periphery input area. Otherwise your CPU can not start-up and you receive the diagnostic entry 0xE904. Address overlaps are not recognized in the Siemens TIA Portal.

- **4.** Open the *'Property'* dialog by clicking on the CP 343-1EX30 and enter for the CP at *'Properties'* at *'Ethernet address'* the IP address data and subnet, which you have assigned before. The IP address data are not accepted without subnet assignment!
- **5.** Transfer your project.

TIA Portal - Hardware configuration - Ethernet PG/OP channel > Take IP address parameters in project

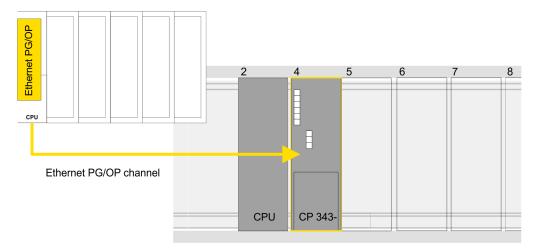

1 Ethernet PG/OP channel

# **Device overview**

| Module                  | <br>Slot | <br>Туре           |  |
|-------------------------|----------|--------------------|--|
| PLC                     | 2        | CPU 314C-2 PN/DP   |  |
| MPI/DP interface        | 2 X1     | MPI/DP interface   |  |
| PROFINET inter-<br>face | 2 X2     | PROFINET interface |  |
|                         |          |                    |  |
| CP 343-1                | 4        | CP 343-1           |  |
|                         |          |                    |  |

# 13.4.1.2.1 Time-of-day synchronization

# NTP method

In the NTP mode (**N**etwork **T**ime **P**rotocol) the module sends as client time-of-day queries at regular intervals to all configured NTP servers within the sub net. You can define up to 4 NTP server. Based on the response from the servers, the most reliable and most exact time-of-day is determined. Here the time with the lowest *stratum* is used. *Stratum 0* is the time standard (atomic clock). *Stratum 1* are directly linked to this NTP server. Using the NTP method, clocks can be synchronized over subnet boundaries. The configuration of the NTP servers is carried out in the Siemens SIMATIC Manager via the CP, which is already configured.

- **1.** In the 'Device configuration', click the CP 343-1EX30.
- **2.** Click on 'PROFINET interface' in the 'Device overview'.
- 3. In the 'Properties', select 'Time-of-day synchronization'.
- **4.** Enable the NTP method by enabling 'Activate time-of-day synchronization' and selecting 'NTP' at 'Method'.
- **5.** Add the appropriate NTP servers by specifying their IP addresses.
- **6.** Select your *'Time zone'*. In the NTP method, UTC (**U**niversal **T**ime **C**oordinated) is generally transmitted; this corresponds to GMT (Greenwich Mean Time). By configuring the local time zone, you can set a time offset to UTC.
- **7.** Set the *'Update interval'* you want. Within this interval, the time of the module is synchronized once.

TIA Portal - Hardware configuration - I/O modules

- 8. Save and transfer your project to the CPU.
  - After transmission, the NTP time is requested by each configured time server and the best response for the time synchronization is used.

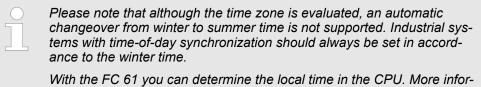

mation about the usage of this block may be found in the manual "SPEED7 Operation List" from VIPA.

# 13.5 TIA Portal - Hardware configuration - I/O modules

# Hardware configuration of the modules

Starting with slot 1 place in the *Device overview* of the PROFINET IO device 'VIPA SLIO CPU' your System SLIO modules in the plugged sequence. For this drag from the hard-ware catalog the corresponding module to the corresponding position in the *Device overview*.

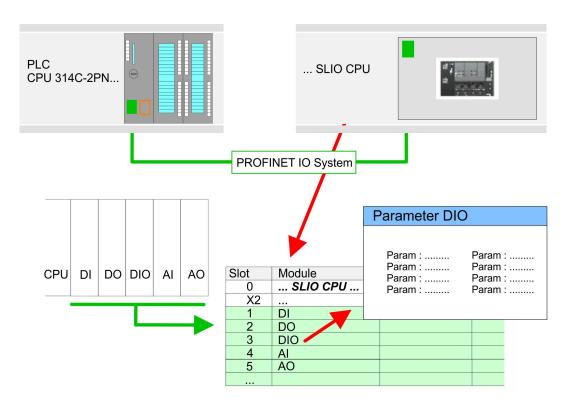

# Parameterization

To provide specific addressing of the installed peripheral modules, certain addresses must be allocated in the CPU. For parameterization click in the *Device overview* at the module you want to parameterize. Then the parameters of the module are shown in the *Properties* dialog. Here you can make your parameter settings.

# 13.6 TIA Portal - Deployment PG/OP communication - PROFINET

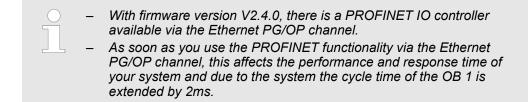

# 13.6.1 Deployment as PROFINET IO controller

# 13.6.1.1 Steps of configuration

# Range of functions

Please regard that the PROFINET IO controller supports only the PROFINET functions, which are described in this manual, even if the Siemens CPU, which is used for configuration, offers further functions! To use some described PROFINET functions, it is necessary to deploy another Siemens CPU for configuration. Here, however, is pointed to explicitly.

The configuration of the PROFINET IO controller for PROFINET communication should be done by the following procedure:

- **1.** Commissioning and Initialization (assignment IP address data)
- 2. Hardware configuration CPU
- 3. Configuration PROFINET IO controller
- 4. Configuration PROFINET IO device

With the Siemens TIA Portal, the CPU 013-CCF0R00 from VIPA is to be configured as

CPU 314C-2 PN/DP (314-6EH04-0AB0 V3.3)!

# 13.6.1.2 Commissioning and initialization

# Assembly and commissioning

- **1.** Install your System SLIO with your CPU.
- **2.** Wire the system by connecting cables for voltage supply and signals
- **3.** Connect your PROFINET IO controller with Ethernet.
- **4.** Switch on the power supply.
  - $\Rightarrow$  After a short boot time, the CP is in idle.

At the first commissioning respectively after an overall reset of the CPU, the PROFINET IO controller and the Ethernet PG/OP channel have no IP address.

- Assign IP address parameters address parameters from your system administrator. The assignment of the IP address data happens online in the Siemens TIA Portal with the following proceeding:
  - **1.** Start the Siemens TIA Portal.
  - **2.** Switch to the '*Project view*'.
  - 3. Click in the '*Project tree*' at 'Online access' and choose here by a doubleclick your network card, which is connected to the PROFINET interface.
  - **4.** To get the stations and their MAC address, use the 'Accessible device'. This can be found at the front of the CPU labelled as "MAC ETH: ...".
  - **5.** Choose from the list the module with the known MAC address and open with "Online & Diagnostics" the diagnostics dialog in the Project area.
  - **6.** Navigate to *Functions* > *Assign IP address*. Type in the IP configuration like IP address, subnet mask and gateway.
  - **7.** Confirm with [Assign IP configuration].
    - ⇒ Directly after the assignment the PROFINET IO controller is online reachable using the set IP address data. The hardware configuration allows you to transfer the IP address data to your project. *Schap. 13.3 'TIA Portal - Hardware configuration - CPU' page 296*
- 13.6.1.3 Configuration PROFINET IO controller
- 13.6.1.3.1 Proceeding

Precondition

To parametrize the PROFINET IO controller of the CPU, the following conditions must be fulfilled:

- The PROFINET IO controller is online reachable, this means an initialization was established.
- The hardware configuration described before was established and the PROFINET IO controller is networked.

# Proceeding

- 1. For parametrization click in the *Project area* at the CPU part.
- **2.** Click on 'PROFINET interface' in the Device overview.
  - ⇒ The parameters of the PROFINET interface are listed in the properties dialog.

- 3. Open the properties dialog of the PROFINET IO controller by a double-click at PN-IO.
  - The PROFINET interface of the PROFINET IO controller is parametrized with 'PROFINET interface\_...'.
  - With 'Port\_1' the port of the PROFINET interface of the PROFINET IO controller is parametrized.

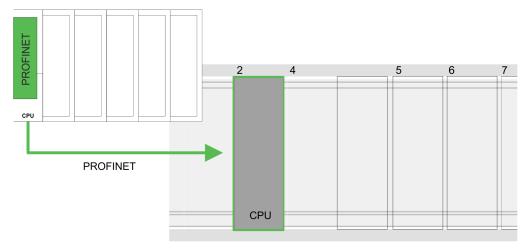

# **Device overview**

| Module                  | <br>Slot | <br>Туре           |  |
|-------------------------|----------|--------------------|--|
| PLC                     | 2        | CPU 314C-2 PN/DP   |  |
| MPI/DP interface        | 2 X1     | MPI/DP interface   |  |
| PROFINET inter-<br>face | 2 X2     | PROFINET interface |  |
|                         |          |                    |  |

# 13.6.1.3.2 **PROFINET** interface

# General

# Name

– Here you can change the name of the interface.

- Comment
  - Here you can describe the interface in more detail.

Time-of-day synchroniza-Image: NTP methodtion-In this area you c

- In this area you can configure time-of-day master for time-of-day synchronization
- in the network.

**Diagnostic addresses** 

Start address

 The CPU reports errors of the IO controller via the 'Start address', as soon as e.g. an error during synchronization of the IO controller occurs. This address is also used to identify the IO system to which the device belongs, if an IO device fails.

# 13.6.1.4 Configuration PROFINET IO device

# Precondition

- The modules, which may be configured here are listed in the hardware catalog.
- For the deployment of the PROFINET IO devices from VIPA you have to include the modules into the hardware catalog by means of the GSDML file from VIPA.
- After the installation of the GSDML file the PROFINET IO devices from VIPA may be found in the hardware catalog at Additional field devices > PROFINET > IO > VIPA GmbH > VIPA SLIO System

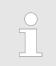

Thus, the VIPA components can be shown, you have to deactivate the "Filter" of the hardware catalog.

Configure IO devices

Now the project engineering of the PROFINET IO controller is finished. Please link up now your IO devices with periphery to your IO controller.

- **1.** For the project engineering of the PROFINET IO device you search the concerning PROFINET IO device in the hardware catalog at *PROFINET-IO* and drag&drop it in the subnet of your IO controller.
- **2.** Assign a name to the IO device. The configured name must match the name of the device. Information about setting the device name can be found in the manual of the IO device.
- **3.** Enter a valid IP address. The IP address is normally assigned automatically by the hardware configurator. If this is not desired, you can assign the IP address manually.
- **4.** Link up the modules of your IO device in the plugged sequence and add the addresses that should be used by the modules.
- **5.** If needed, parametrize the modules.
- **6.** Save, compile and transfer your project. Save, compile and transfer your project. *transfer' page 320*

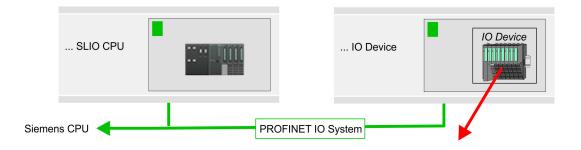

# **Device overview**

| Module    | <br>Slot | <br>Туре              |  |
|-----------|----------|-----------------------|--|
| IO device | <br>0    | <br>IO device         |  |
|           | <br>0    | <br>                  |  |
| Module    | <br>1    | <br>Periphery modules |  |
|           | <br>2    | <br>                  |  |
|           | <br>     | <br>                  |  |

# 13.6.2 Deployment as PROFINET I-Device

13.6.2.1 Steps of configuration

# **Functionality**

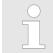

Please regard that the PROFINET I-Device supports only the PROFINET functions, which are described in this manual, even if the Siemens CPU, which is used for configuration, offers further functionalities!

The *I-Device* (Intelligent IO device) functionality of a CPU allows data to be exchanged with an IO controller, which are preprocessed by the CPU. In this case, the I-Device is connected as an IO device to a higher-level IO controller. The process values, recorded in central or decentralized periphery, can be preprocessed via a user program and made available to the higher-level PROFINET IO controller by means of PROFINET.

- The configuration of the integrated PROFINET IO controller of the CPU as an I-Device is made via a virtual PROFINET devices, which is to be installed by means of a GSDML from VIPA in the hardware catalog.
- The communication takes place via input/output areas, which are defined in the I-Device.
- The size of the areas for input and output data is max. 768byte.
- The I-Device is made available to a deterministic PROFINET IO system via a PROFINET IO interface and thus supports the real-time communication Real-Time.
- The I-Device functionality meets the requirements of the RT class I (A) and corresponds to the PROFINET specification version V 2.3.
- In order for the higher-level IO controller to communicate with the VIPA I-Device, the following must be observed:
  - I-Device and higher-level IO controllers must be configured in different networks. Their IP addresses must be in the same IP circuit.
  - The device name of the PROFINET controller of the I-Device must match the device name of the I-Device at the higher-level IO controller.

# **Configuration** The configuration of the PROFINET IO controller as I-Device should be done by the following procedure:

- 1. Installation of the GSDML files
- 2. Configuration as I-Device
- **3.** Configuration in the higher-level IO controller

# 13.6.2.2 Installation of the GSDML files

The following GSDML files are required for configuring the integrated PROFINET I-Device in the Siemens TIA Portal:

- GSDML for I-Device
- GSDML for I-Device at IO controller

Proceeding

- catalog with the following approach:
  - **1.** Go to the service area of www.vipa.com.
  - 2. Download from the download area at *'Config files* → *PROFINET'* the according file for your System SLIO.

The installation of the PROFINET IO device 'VIPA SLIO CPU' happens in the hardware

- 3. Extract the file into your working directory.
- **4.** Start the Siemens TIA Portal.
- **5.** Close all the projects.
- **6.** Switch to the *Project view*.
- 7. ▶ Select 'Options → Install general station description file (GSD)'.

- 8. Navigate to your working directory and install the according GSDML file.
  - After the installation the hardware catalog is refreshed and the Siemens TIA Portal is closed.

After restarting the Siemens TIA Portal following virtual devices can be found in the hardware catalog at '*PROFINET IO*  $\rightarrow$  Other field devices  $\rightarrow$  ...  $\rightarrow$  VIPA SLIO System':

- PN I-Device for VIPA CPU
   This allows you to configure the Input/output areas in the I-Device of the VIPA CPU.
- PN I-Device for higher-level CPU
  - This allows you to connect the VIPA I-Device to the higher-level IO controller.

Thus, the VIPA components can be displayed, you have to deactivate the "Filter" of the hardware catalog.

# 13.6.2.3 Configuration as I-Device

It is assumed that a hardware configuration of the CPU exists. *Solution CPU'* by Chap. 13.3 'TIA Portal - Hardware configuration - CPU' page 296

| Menu | ■ X 15 (2 × 15 + C+ 国际日本目示 # 2 長田田 × |
|------|--------------------------------------|
| _    | Network view                         |
|      |                                      |
|      | PROFINET IO System                   |
|      | SLIO CPU                             |
|      |                                      |

- 1. Place for the Ethernet PG/OP channel at slot 4 the Siemens CP 343-1 (SIMATIC 300 \ CP 300 \ Industrial Ethernet \CP 343-1 \ 6GK7 343-1EX30 0XE0 V3.0).
- 2. In the Network view click on the CP 343-1 and enter a name under 'Properties → PROFINET interface... → General'.

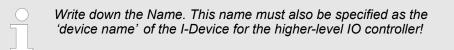

3. At 'Properties → PROFINET interface... → General' create with 'Add ne subnet' a new sub net and assign valid IP address data.

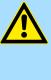

# CAUTION!

Please configure the diagnostic addresses of the CP343-1EX30 for 'PROFINET interface', 'Port1' and 'Port2' so that no overlaps occur in the periphery input area. Otherwise your CPU can not start-up and you receive the diagnostic entry 0xE904. Address overlaps are not recognized in the Siemens TIA Portal.

After installing the GSDML the 'PN I-Device for VIPA CPU' can be found in the hardware catalog at 'Other field devices → PROFINET IO → I/O → VIPA GmbH
 → VIPA SLIO System → Head module'. Connect the slave system to the CP 343-1 by dragging&dropping it from the hardware catalog to the Network view and connecting it to the CP 343-1.

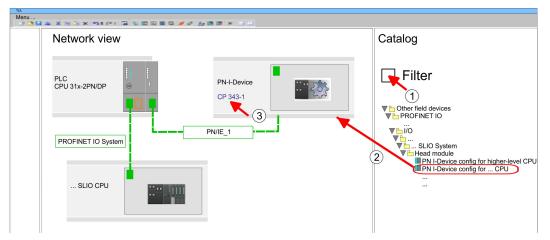

**5.** Click in the *Network view* at the PN I-Device and switch to the *Device overview*.

**6.** Activate the *'Filter'* in the hardware catalog.

- **7.** Create the transfer areas by dragging them to the 'Slots' as I/O areas from the hardware catalog to the *Device view*. There must be no gaps in the slots. To create the transfer areas, the following input and output areas are available that can be assigned to the virtual I-Device:
  - Input: 1, 8, 16, 32, 64, 128, 256, 512 byte
  - Output: 1, 8, 16, 32, 64, 128, 256, 512 byte

The data direction for Input or Output refers to the view of the I-Device.

- Input areas define data that are sent from the higher-level IO controller to the I-Device and which are mapped to the input address area of the CPU.
- Output areas define data that are sent to the higher-level IO controller and which are to stored in the output address area of the CPU.

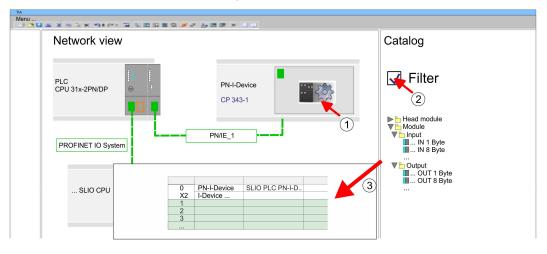

**8.** Save and transfer your project to the CPU.

13.6.2.4 Configuration in the higher-level IO controller

It is assumed that a CPU is configured with IP address with the higher-level IO controller. The IP address must be in the same IP circuit as the IP address of the I-Device.

| TIA  |                                             |
|------|---------------------------------------------|
| Menu | ▲ 米米奈米 約4000 国際国際国家 # 2 長田田 × □□            |
|      | ▲ X NG X 194 (*) 및 집법입법적 # # 2 8 88 8 × 3 1 |
|      | Network view                                |
|      |                                             |
|      |                                             |
|      | PLC<br>CPU 31x-2PN/DP                       |
|      |                                             |
|      | PROFINET IO System                          |
|      | SLIO CPU                                    |
|      |                                             |

**1.** Open the project of the CPU with the higher-level IO controller.

2. For the project engineering of the VIPA I-Device in the high-level IO controller you have to search the device '*PN I-Device config for higher-level CPU*' in the hardware catalog at *PROFINET-IO* drag it to *Network view* and connect it via PROFINET to the CPU.

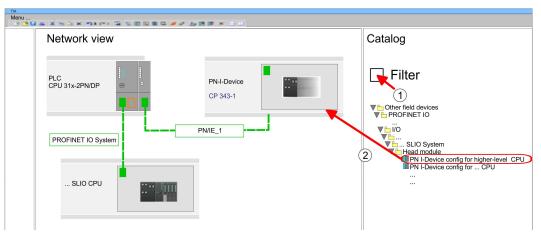

**3.** In the *'Network view'*, click on the *'PN-I-Device'* and enter at *'Device name'* the previously noted name of the VIPA I-Device.

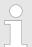

The configured name must match the name of the CP 343-1 interface of the I-Device CPU, which you have written down before! & Chap. 13.6.2.3 'Configuration as I-Device' page 312

- **4.** Configure an input area of the same size for each output area of the I-Device in the IO controller and vice versa. Here also no gaps may arise. In particular, make sure that the order of the transfer areas matches that of the I-Device configuration. The following transfer units are available:
  - Input: 1, 8, 16, 32, 64, 128, 256, 512 byte per slot
  - Output: 1, 8, 16, 32, 64, 128, 256, 512 byte per slot

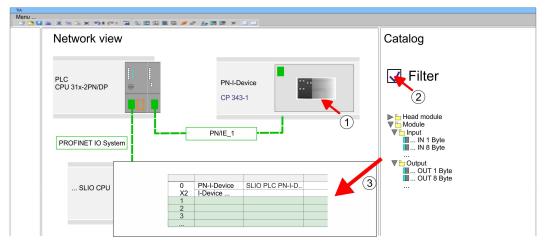

- 5. Save and transfer your project to the CPU.
  - ⇒ Your VIPA PROFINET controller is now connected as an I-Device to the higherlevel PROFINET IO controller.

TIA Portal - Option: Deployment PROFIBUS communication > Deployment as PROFIBUS DP master

| $\bigcirc$ | I-Device wi   |
|------------|---------------|
|            | S7 routing i  |
|            | possible if t |
|            | in the same   |
|            | identical na  |

# ith S7 routing

s not possible with the procedure above. S7 routing is only he I-Device and the higher-level I/O controller are configured network. The device names must not be identical. By using mes and extending the name of the I-Device with "-x", this is detected internally and used appropriately for S7 routing.

#### **TIA Portal - Option: Deployment PROFIBUS communication** 13.7

#### **Fast introduction** 13.7.1

**Overview** 

The PROFIBUS DP master must be configured in the Project view. Here the configuration happens by the sub module X1 (MPI/DP) of the Siemens CPU.

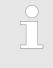

To switch the interface X3 MPI(PtP) to PROFIBUS functionality you have to activate the according bus functionality by means of a VSC storage media from VIPA. By plugging the VSC storage card and then an overall reset the according functionality is activated. & Chap. 4.16 'Deployment storage media - VSD, VSC' page 111

Steps of configuration The configuration of the PROFIBUS DP master should be done with the following approach:

- Activating bus functionality by means of a VSC
- Hardware configuration - CPU
- Deployment as DP master or deployment as DP slave
- Transfer of the entire project to the CPU

#### 13.7.2 Activating bus functionality by means of a VSC

Proceeding

To use the MPI(PtP) interface X3 as PROFIBUS interface, the PROFIBUS functionality must be activated by means of a VSC memory card from VIPA.

- 1. ▶ Plug the VSC memory card from VIPA. ఈ 'Overview' page 111
- 2. Execute an overall reset. & Chap. 4.13 'Overall reset' page 105
  - ⇒ The PROFIBUS functionality is enabled.
    - With activating the bus functionality "PROFIBUS DP master", the bus func-tionality "PROFIBUS DP slave" is also enabled.

#### 13.7.3 Hardware configuration - CPU

Perform a hardware configuration for the CPU. & Chap. 13.3 'TIA Portal - Hardware configuration - CPU' page 296

#### 13.7.4 Deployment as PROFIBUS DP master

#### Precondition The hardware configuration described before was performed.

TIA Portal - Option: Deployment PROFIBUS communication > Deployment as PROFIBUS DP master

# Proceeding

- **1.** Switch to the 'Device view'.
- 2. Select the PROFIBUS interface of your CPU 314C-2 PN/DP (314-6EH04-0AB0 V3.3) and select '*Context menu* → *Properties*'.
  - $\Rightarrow$  The *'Properties'* dialog is shown.
- **3.** On the 'General' tab, click 'MPI Address'.
  - $\Rightarrow$  The dialog for the MPI address appears.
- **4.** Set the 'Interface type' to "PROFIBUS".
- 5. Connect to PROFIBUS and preset an address (preferably 2).
- 6. Switch at 'Operating mode' to "DP master".
  - $\Rightarrow$  A master system is inserted.

| Menu | u s Xistor na ca S                                                  |                                                                                            |
|------|---------------------------------------------------------------------|--------------------------------------------------------------------------------------------|
|      | Network view                                                        |                                                                                            |
|      | PLC<br>CPU 314C-2PN                                                 |                                                                                            |
|      |                                                                     | PROFIBUS                                                                                   |
|      | Slave<br>General<br><b>PROFIBUS-Address</b><br>General DP Param<br> | Properties PROFIBUS Address Interface networked with Subnet: PROFIBUS Parameter Address: 2 |

Now the project engineering of your PROFIBUS DP master is finished. Please link up now your DP slaves with periphery to your DP master.

- 1. For the project engineering of PROFIBUS DP slaves you search the concerning PROFIBUS DP slave in the hardware catalog and drag&drop it in the subnet of your master.
- **2.** Assign a valid PROFIBUS address to the DP slave.
- **3.** Link up the modules of your DP slave system in the plugged sequence and add the addresses that should be used by the modules.
- **4.** If needed, parametrize the modules.

TIA Portal - Option: Deployment PROFIBUS communication > Deployment as PROFIBUS DP slave

| TIA<br>Menu                            | 1 N B B B B B # # 2 10 1            |          |              |  |
|----------------------------------------|-------------------------------------|----------|--------------|--|
| Network view                           |                                     |          |              |  |
| PLC<br>CPU 314C-2PN                    |                                     | Slave    | Slave system |  |
| L                                      | PROFIBUS                            |          |              |  |
| Slave<br>General                       | Properties<br>PROFIBUS Address      |          |              |  |
| PROFIBUS-Address<br>Operating mode<br> | Interface networked with<br>Subnet: | PROFIBUS | ]            |  |
|                                        | Parameter<br>Address: 3             |          | ]            |  |

## **5.** Save, compile and transfer your project.

# 13.7.5 Deployment as PROFIBUS DP slave

# **Fast introduction**

The following section describes how to use the PROFIBUS part as an "intelligent" DP slave on master systems. Execute the following steps:

- **1.** Configure a station with a CPU with DP master mode.
- 2. Network with PROFIBUS
- **3.** Configure another station with a CPU with DP slave operating mode.
- **4.** Network with PROFIBUS and assign the DP slave to the DP master.
- **5.** Configure the I/O areas for the slave part.
  - $\Rightarrow$  The configuration is automatically adapted to the DP master.
- **6.** Save, translate and transfer the respective project into the corresponding master or slave CPU.

Configuration of the master part

- **1.** Start the Siemens TIA Portal and configure a CPU.
- 2. Designate the station as "... DP master".
- **3.** Integrate the modules according to the hardware configuration of the master system.
- **4.** Select the PROFIBUS interface of the master CPU and select '*Context menu* → *Properties*'.
  - ⇒ The 'Properties' dialog is shown.
- 5. Set at interface: Type "PROFIBUS".
- 6. Connect to PROFIBUS and preset an address (e.g. 2).
- 7. Switch at Operating mode to "DP master".

Deployment OPC UA

## 

- **3.** Integrate your modules according to your hardware configuration.
- **4.** Select the PROFIBUS interface of your CPU and select *'Context menu* → *Properties'*.
  - $\Rightarrow$  The 'Properties' dialog is shown.
- 5. Set at interface: Type "PROFIBUS".
- 6. Connect to PROFIBUS and preset an address (e.g. 3).
- 7. Switch at 'Operating mode' to "DP slave".
- **8.** Under 'Assigned DP master', select your master system.
- **9.** Use *'Transfer area'* to define the I/O address areas of the slave CPU that are to be assigned to the DP slave.
- **10.** Save, translate and transfer the respective project into the corresponding master or slave CPU.

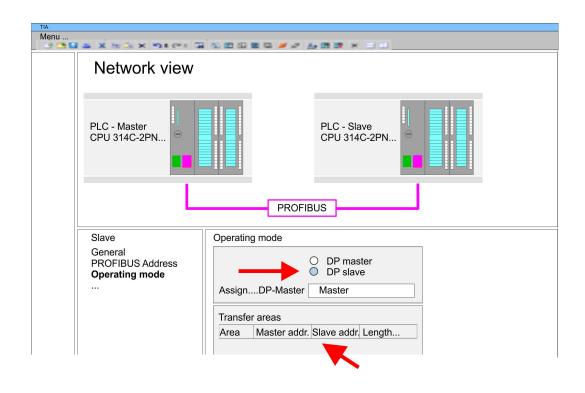

# 13.8 Deployment OPC UA

🖔 Chap. 7 'Deployment OPC UA' page 183

# 13.9 TIA Portal - VIPA-Include library

| Overview |
|----------|
|----------|

- The VIPA specific blocks can be found in the "Service" area of www.vipa.com as library download file at Downloads > VIPA LIB.
- The library is available as packed zip file for the corresponding TIA Portal version.
- As soon as you want to use VIPA specific blocks you have to import them into your project.
  - Execute the following steps:
  - Load an unzip the file ...TIA\_Vxx.zip (note TIA Portal version)
  - Open library and transfer blocks into the project

**Unzip ...TIA\_Vxx.zip** Start your un-zip application with a double click on the file TIA\_Vxx.zip and copy all the files and folders in a work directory for the Siemens TIA Portal.

Open library and transfer blocks into the project

- **1.** Start the Siemens TIA Portal with your project.
- 2. Switch to the *Project view*.
- 3. Choose "Libraries" from the task cards on the right side.
- 4. Click at "Global libraries".
- 5. Click at "Open global libraries".
- 6. Navigate to your directory and load the file ... TIA.alxx.

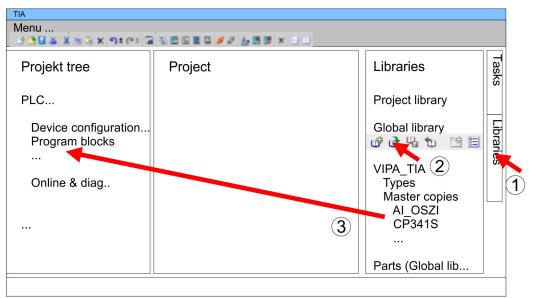

**7.** Copy the necessary blocks from the library into the "Program blocks" of the *Project tree* of your project. Now you have access to the VIPA specific blocks via your user application.

# 13.10 TIA Portal - Project transfer

# Overview

There are the following possibilities for project transfer into the CPU:

- Transfer via MPI
- Transfer via Ethernet
- Transfer via memory card

# 13.10.1 Transfer via MPI

Transfer via MPI

Currently the VIPA programming cables for transfer via MPI are not supported. This is only possible with the programming cable from Siemens.

- **1.** Establish a connection to the CPU via MPI with an appropriate programming cable. Information may be found in the corresponding documentation of the programming cable.
- **2.** Switch-ON the power supply of your CPU and start the Siemens TIA Portal with your project.
- 3. Select in the *Project tree* your CPU and choose 'Context menu → Download to device → Hardware configuration' to transfer the hardware configuration.
- 4. To transfer the PLC program choose 'Context menu → Download to device
   → Software'. Due to the system you have to transfer hardware configuration and PLC program separately.

# 13.10.2 Transfer via Ethernet

For transfer via Ethernet the CPU has the following interface:

■ X1/X2: Ethernet PG/OP channel

Initialization So that you may the according Ethernet interface, you have to assign IP address parameters by means of the "initialization". So Chap. 13.4 'TIA Portal - Hardware configuration -Ethernet PG/OP channel' page 299

Please consider to use the same IP address data in your project for the CP 343-1.

Transfer

- **1.** For the transfer, connect, if not already done, the appropriate Ethernet jack to your Ethernet.
  - **2.** Open your project with the Siemens TIA Portal.
  - **3.** Click in the *Project tree* at *Online access* and choose here by a double-click your network card, which is connected to the Ethernet PG/OP interface.
  - 4. Select in the *Project tree* your CPU and click at [Go online].
  - 5. Set the access path by selecting "PN/IE" as type of interface, your network card and the according subnet. Then a net scan is established and the corresponding station is listed.
  - 6. Establish with [Connect] a connection.
  - 7. ▶ Click to 'Online → Download to device'.
    - ⇒ The according block is compiled and by a request transferred to the target device. Provided that no new hardware configuration is transferred to the CPU, the entered Ethernet connection is permanently stored in the project as transfer channel.

TIA Portal - Project transfer > Transfer via memory card

# 13.10.3 Transfer via memory card

Proceeding

The memory card serves as external storage medium. There may be stored several projects and sub-directories on a memory card. Please regard that your current project is stored in the root directory and has one of the following file names:

- S7PROG.WLD
- AUTOLOAD.WLD
- **1.** Start the Siemens TIA Portal with your project.
- **2.** Create a wild file with '*Project*  $\rightarrow$  *Memory card file*  $\rightarrow$  *New*'.
  - ⇒ The wld file is shown in the *Project tree* at "SIMATIC Card Reader" as "Memory card file".
- 3. Copy the blocks from the *Program blocks* to the wld file. Here the hardware configuration data are automatically copied to the wld file as "System data".
- **4.** Copy the wld file at a suited memory card. Plug this into your CPU and start it again.
  - ⇒ The transfer of the application program from the memory card into the CPU takes place depending on the file name after an overall reset or PowerON.

S7PROG.WLD is read from the memory card after overall reset.

AUTOLOAD.WLD is read from the memory card after PowerON.

The blinking of the SD LED of the CPU marks the active transfer. Please regard that your user memory serves for enough space for your user program, otherwise your user program is not completely loaded and the SF LED gets on.

Appendix

# Content

| Α | System specific event IDs | 325 |
|---|---------------------------|-----|
| В | Integrated blocks         | 377 |
| С | SSL partial list          | 380 |

## A System specific event IDs

Event IDs

♦ Chap. 4.20 'Diagnostic entries' page 117

| Event ID | Description                                   |
|----------|-----------------------------------------------|
| 0x115C   | Manufacture interrupt (OB 57) for EtherCAT    |
|          | OB: OB number                                 |
|          | ZINFO1: Input / Output address                |
|          | ZINFO2: Interrupt type                        |
|          | 0: Reserved                                   |
|          | 1: Diagnostic interrupt (incoming)            |
|          | 2: Process interrupt                          |
|          | 3: Pull interrupt                             |
|          | 4: Plug interrupt                             |
|          | 5: Status interrupt                           |
|          | 6: Update interrupt                           |
|          | 7: Redundancy interrupt                       |
|          | 8: Controlled by the supervisor               |
|          | 9: Enabled                                    |
|          | 10: Wrong sub module plugged                  |
|          | 11: Recovery of the sub module                |
|          | 12: Diagnostic interrupt (outgoing)           |
|          | 13: Cross traffic connection message          |
|          | 14: Neighbourhood change message              |
|          | 15: Synchronisation message (bus)             |
|          | 16: Synchronisation message (device)          |
|          | 17: Network component message                 |
|          | 18: Clock synchronisation message (bus)       |
|          | 31: Pull interrupt component                  |
|          | 32: Vendor-specific interrupt min.            |
|          | 33: Vendor-specific interrupt topology change |
|          | 127: Vendor-specific interrupt max.           |
|          | ZINFO3: CoE error code                        |
|          | DatID: Input                                  |
|          | DatID: Output                                 |
| 0x38D0   | Bus recovery                                  |
|          | 0: OB                                         |
|          | PK: Priority class                            |
|          | ZINFO1: Logical address of the IO system      |
|          | ZINFO2: Logical address of the virtual device |

| 2INF03 - Position 1: IO system ID           2INF03 - Bit 15: System ID DP/PN           0x38D1         Bus recovery, but expected configuration does not match actual configuration           0: 08         PK: Priority class           2INF03 - Distion 0: Station number         PK: Drivity class           2INF03 - Dosition 0: Station number         PK: Drivity class           2INF03 - Dosition 0: Station number         PK: Drivity class           2INF03 - Dosition 1: IO system ID         PK: Drivity class           2INF03 - Dosition 0: Station number         PK: Drivity class           2INF03 - Dosition 1: IO system ID         PK: Drivity class           2INF03 - Dosition 0: Station number         PK: Drivity class           2INF03 - Dosition 0: Station number         PK: Drivity class           2INF03 - Dosition 0: Station number         PK: Drivity class           2INF03 - Dosition 1: IO system ID         PK: Drivity class           2INF03 - Dosition 0: Station number         PK: Drivity class           2INF03 - Dosition 1: IO system ID         PK: Drivity class           2INF03 - Dosition 1: IO system ID         PK: Drivity class           2INF03 - Distion 0: Station number         PK: Drivity class           2INF03 - Distion 1: IO system ID DP/PN         PK: Drivity class           2INF03 - Distion 1: IO system ID DP/PN         PK: Drivity Class                                                                                                    | Event ID | Description                                                                  |
|----------------------------------------------------------------------------------------------------|----------|------------------------------------------------------------------------------|
| 2INF03 - Bit 15: System ID DP/PN0x38D1Bus recovery, but expected configuration does not match actual configuration0:080:08PK: Phority dassPK: Phority dass2INF01: Logical address of the IO system2INF02: Cogical address of the virtual device2INF03 - Position 0: Station number2INF03 - Bit 15: System ID2INF03 - Bit 15: System ID DP/PN0x39D0Bus failure00: OB number2INF01: Logical address of the Virtual device2INF02: Logical address of the Virtual device2INF03: Distion 0: Station number2INF01: Logical address of the Virtual device2INF02: Logical address of the Virtual device2INF03: Position 0: Station number2INF03: Position 0: Station number2INF03: Position 0: System ID2INF03: Position 0: System ID<                                                                                                    |          | ZINFO3 - Position 0: Station number                                          |
| 03381Bis recovery, but expected configuration does not match actual configuration0: 0BPic: Priority class2NF01: Logical address of the IO system2NF02: Logical address of the Virtual device2NF03: Position 0: Station number2NF03: Position 11: IO system ID2NF03: Position 11: IO system ID2NF03: Position 11: IO system ID2NF04: Position 11: IO system ID2NF05: Digital address of the Virtual device2NF07: Logical address of the IO systemPic: Pority class2NF07: Logical address of the IO system2NF07: Logical address of the Virtual device2NF07: Logical address of the Virtual device2NF07: Logical address of the Virtual dev                                                                                                    |          | ZINFO3 - Position 11: IO system ID                                           |
| 0: 08PK: Priority classZINFO3 : Logical address of the IO systemZINFO3 : Logical address of the virtual deviceZINFO3 : Position 0: Station numberZINFO3 - Position 11: IO system IDZINFO3 - Bit 15: System ID DP/PN0x39D0Bus failure0B: 0B numberPK: Priority classZINFO3 - Dosition 11: IO system IDZINFO3 - Position 0: Station numberPK: Priority classZINFO3 - Position 0: Station numberZINFO3 - Position 0: Station numberZINFO3 - Position 0: Station numberZINFO3 - Position 11: IO system IDZINFO3 - Position 11: IO system IDZINFO3 - Position 11: IO system IDZINFO3 - Position 11: IO system IDZINFO3 - Position 11: IO system IDZINFO3: EU classPK:ZINFO3: ZInfo3Dati 15: System ID DP/PN0x49CAPROFINET IO system failure (Watchdog)0x49CAPROFINET IO system failure (Watchdog)0: 0810: Elock type0x49CAPROFINET IO System failure (Watchdog)0: 0810: Elock type0x49CAPROFINET IO System failure (Watchdog)0: 0810: Cyclic interrupt 0B (OB 12)16: Time of day interrupt OB (OB 17)32: Cyclic interrupt OB (OB 32)33: Cyclic interrupt OB (OB 33)34: Cyclic interrupt OB (OB 34)35: Cyclic interrupt OB (OB 35)36: Cyclic interrupt OB (OB 36)36: Cyclic interrupt OB (OB 36)36: Cyclic interrupt OB (OB 36) <t< td=""><td></td><td>ZINFO3 - Bit 15: System ID DP/PN</td></t<>                                                                                                    |          | ZINFO3 - Bit 15: System ID DP/PN                                             |
| PK: Pionity classZINF01: Logical address of the Virtual deviceZINF02: Logical address of the virtual deviceZINF03: Position 0: Station numberZINF03: Position 11: IO system IDZINF03 - Biti 15: System ID DP/PN0x39D0Bus failure0B: 0B numberPK: Priority classZINF03: Logical address of the Virtual deviceZINF03: Logical address of the Virtual deviceZINF03: Logical address of the Virtual deviceZINF03: Position 11: IO system ID DP/PNZINF03: Position 0: Station numberZINF03: Position 11: IO system ID DP/PNZINF03: Position 11: IO system ID DP/PNZINF03: Position 11: IO system ID DP/PNZINF03: Position 11: IO system ID DP/PNZINF03: Position 11: IO system ID DP/PNZINF03: Position 11: IO system ID DP/PNZINF03: Position 11: IO system ID DP/PNZINF03: ZInf04ZINF03: ZInf05ZINF03: ZInf05ZINF01: ZInf01ZINF03: ZInf03ZINF03: ZInf03ZINF03: ZInf04ZINF03: ZInf05ZINF03: ZInf05ZINF03: ZInf05ZINF04: ZInf04ZINF05: ZInf05ZINF05: ZInf05ZINF05: ZInf05ZINF05: ZInf05ZINF05: ZInf05ZINF05: ZInf05ZINF05: ZInf05ZINF05: ZInf05ZINF05: ZInf05ZINF05: ZInf05ZINF05: ZInf05ZINF05: ZInf05ZINF05: ZInf05ZINF05: ZInf05ZINF05: ZInf05ZINF05: ZINF05ZINF05: ZINF05ZINF05: ZIN                                                                                                    | 0x38D1   | Bus recovery, but expected configuration does not match actual configuration |
| 2INFO1: Logical address of the Virtual device           2INFO2: Logical address of the virtual device           2INFO3: Position 0: Station number           2INFO3: Position 11: IO system ID           2INFO3: Position 11: IO system ID           2INFO3: Position 11: IO system ID           2INFO3: Position 11: IO system ID DP/PN           0x3DD         Bus failure           0B: 0B number         Pric Priority class           2INFO1: Logical address of the IO system         Price Priority class           2INFO3: Position 11: IO system ID DP/PN         Price Priority class           2INFO3: Position 11: IO system ID DP/PN         Price Priority class           2INFO3: Position 11: IO system ID DP/PN         Price Priority class           2INFO3: Position 11: IO system ID DP/PN         Price Price Pr                                                                   |          | 0: OB                                                                        |
| INF02: Logical address of the virtual device           INF03 - Position 0: Station number           2NF03 - Position 11: IO system ID           2NF03 - Bit 15: System ID DP/PN           033DD           Bus failure           06: 0B number           Pic Pointy class           2NF03 - Bit 16: System ID DP/PN           0B: 0B number           Pic Pointy class           2NF03: Logical address of the IO system           2NF03: Position 0: Station number           2NF03: Position 0: Station number                                                                                                    |          | PK: Priority class                                                           |
| INF03 - Position 0: Station number           INF03 - Position 11: 10 system 10           2NF03 - Bit 16: System 1D DP/PN           0x3D00         Bus failure           0E: OB number         PR: Priority class           PK: Priority class         PK: Priority class           2NF03 - Dosition 0: Station number         PK: Priority class           2NF03 - Position 11: 10 system 10         PK: Priority class           2NF03 - Position 11: 10 system 10         PK: Priority class           0K: 0F0 - Position 11: 10 system 10         PK: Priority class           2NF03 - Position 11: 10 system 10         PK: Priority class           0K: 0F0 - Maximum number of time-outs of a synchronous OB reached         PK:           1NF03 - Position 11: 10 system 10 DP/PN         PK:           2NF03 - Bit 16: System 10 DP/PN         PK:           1NF01 - ZInfo1         ZInfo1           1NF02 : ZInfo2         ZInF03           2NF03 : ZInfo2         ZInF03           2NF04 : Ellos system failure (Watchdog)         PK:           10: Disck type         PK:           10: Side interrupt OB (OB 16)         PK:           11: Time of day interrupt OB (OB 17)         PK:           12: Cyclic interrupt OB (OB 32)         PK: Cyclic interrupt OB (OB 33)           14: Cyclic interrupt OB (OB 34)                                                                                                    |          | ZINFO1: Logical address of the IO system                                     |
| 2INF03 - Position 11: IC 9ystem ID           2INF03 - Bit 15: System ID DP/PN           0x39D0           Bus failure           0B: OB number           PK: Priority class           2INF01: Logical address of the IO system           2INF02: Logical address of the Virtual device           2INF03: Position 0: Station number           2INF03: Position 11: IO system ID           2INF03: Position 11: IO system ID           2INF03: Position 11: IO system ID           2INF03: Position 11: IO system ID           2INF03: Position 11: IO system ID           2INF03: Position 11: IO system ID           2INF03: Position 11: IO system ID PP/PN           2INF03: System ID DP/PN           2INF03: System ID DP/PN           2INF03: System ID DP/PN           2INF03: System ID DP/PN           2INF03: System ID DP/PN           2INF03: System ID DP/PN           2INF03: System ID DP/PN           2INF03: System ID DP/PN           2INF03: System ID DP/PN           2INF04: System ID DP/PN           2INF05: System ID DP/PN           2INF04: Clanfor           2INF05: System ID DP/PN           2INF04: Clanfor           2INF05: System ID DP/PN           2INF06: System ID De/DN           2INF07: Clanfor </td <td></td> <td>ZINFO2: Logical address of the virtual device</td>                                                                                                    |          | ZINFO2: Logical address of the virtual device                                |
| INF03 - Bit 15: System ID DP/PN0x39D0Bis failure0: OB numberBis GB numberPX: Priority classFX: Priority class2INF01: Logical address of the lo system2INF02: Logical address of the virtual device2INF02: Logical address of the virtual device2INF03 - Position 0: Station number2INF03 - Position 0: Station number2INF03 - Position 11: IO system ID2INF03: Bit 15: System ID DP/PN2INF03: Bit 15: System ID DP/PN0x454BSTOP: Maximum number of time-outs of a synchronous OB reached0YEV modeBis CPU mode2INF04: ZInf032INF04: ZInf032INF05: ZInf03ZINF03: ZInf032INF05: ZInf042INF04: ZInf042INF03: Suff05: QINF04: QINF04: |          | ZINFO3 - Position 0: Station number                                          |
| 0x39D0Bus failureD2: 0B numberPX: Priority classZINF01: Logical address of the IO systemZINF02: Logical address of the virtual deviceZINF03: Position 0: Station numberZINF03 - Position 11: IO system IDZINF03 - Bit 15: System ID DP/PNDx454BBC: CPU modePK:ZINF01: ZInfo1ZINF02: ZInfo2ZINF03: ZInfo3DitD: Block typeDx49CAPGE/INET IO system failure (Watchdog)Dx49CAAGUI: Program (OB 1)1: Cyclic program (OB 1)1: Cyclic interrupt OB (OB 16)1: Trime of day interrupt OB (OB 17)2: Cyclic interrupt OB (OB 33)3: Cyclic interrupt OB (OB 34)3: Cyclic interrupt OB (OB 35)3: Cyclic interrupt OB (OB 35)3: Cyclic interrupt OB (OB 35)3: Cyclic interrupt OB (OB 36)3: Cyclic interrupt OB (OB 36)3: Cyclic interrupt OB (OB 36)3: Cyclic interrupt OB (OB 35)3: Cyclic interrupt OB (OB 36)3: Cyclic interrupt OB (OB 35)3: Cyclic interrupt OB (OB 35)3: Cyclic interrupt OB (OB 35)3: Cyclic interrupt OB (OB 36)3: Cyclic interrupt OB (OB 36)3: Cyclic interrupt OB (OB 36)3: Cyclic interrupt OB (OB 36)3: Cyclic interrupt OB (OB 36)3: Cyclic interrupt OB (OB 36)3: Cyclic interrupt OB (OB 36)3: Cyclic interrupt OB (OB 36)3: Cyclic interrupt OB (OB 36)3: Cyclic interrupt OB (OB 36)3: Cyclic interrupt OB (OB 36)3:                                                                                                    |          | ZINFO3 - Position 11: IO system ID                                           |
| Bit Bit Bit Bit Bit Bit Bit Bit Bit Bit                                                                                                    |          | ZINFO3 - Bit 15: System ID DP/PN                                             |
| PK: Priority class         ZINFO1: Logical address of the IO system         ZINFO2: Logical address of the virtual device         ZINFO3 - Position 0: Station number         ZINFO3 - Position 11: IO system ID         ZINFO3 - Bit 15: System ID DP/PN         Ox454B         OB: CPU mode         PK:         ZINFO3: ZInfo3         Ditro 2: ZInfo3         ZINFO3: ZInfo3         Ditro 2: ZInfo3         Ditro 2: ZInfo3         Ditro 2: ZInfo3         Ditro 2: ZInfo3         Ditro 3: Block type         Ox49CA         PROFINET IO system failure (Watchdog)         0: OB         1: Cyclic program (OB 1)         1: Time of day interrupt OB (OB 16)         1: Time of day interrupt OB (OB 17)         3: Cyclic interrupt OB (OB 32)         3: Cyclic interrupt OB (OB 33)         3: Cyclic interrupt OB (OB 34)         3: Cyclic interrupt OB (OB 35)         3: Cyclic interrupt OB (OB 35)         3: Cyclic interrupt OB (OB 36)                                                                                                    | 0x39D0   | Bus failure                                                                  |
| 2INF01: Logical address of the U system           2INF02: Logical address of the virtual device           2INF03 - Position 0: Station number           2INF03 - Position 11: IO system ID           2INF03 - Bit 15: System ID DP/PN           0x454B           6D: CPU mode           PK:           2INF01: ZInf01           2INF02: ZInf02           2INF03: ZInf03           DattD: Block type           0x49CA           PROFINET IO system failure (Watchdog)           0: CPU           0: CPU           1: Cyclic program (OB 1)           1: Cyclic interrupt OB (OB 16)           1: Trime of day interrupt OB (OB 17)           3: Cyclic interrupt OB (OB 32)           3: Cyclic interrupt OB (OB 33)           3: Cyclic interrupt OB (OB 34)           3: Cyclic interrupt OB (OB 35)           3: Cyclic interrupt OB (OB 35)           3: Cyclic interrupt OB (OB 36)                                                                                                    |          | OB: OB number                                                                |
| ZINF02: Logical address of the virtual device           ZINF03 - Position 0: Station number           ZINF03 - Position 11: IO system ID           ZINF03 - Bit 15: System ID DP/PN           Ox454B         STOP: Maximum number of time-outs of a synchronous OB reached           D8: CPU mode         PK:           ZINF01: ZInf01         ZINF02: ZInf02           ZINF03: ZInf03         DattD: Block type           Dx49CA         PROFINET IO system failure (Watchdog)           0: 0B         CPU rogram (OB 1)           16: Time of day interrupt OB (OB 16)         12: Cyclic interrupt OB (OB 17)           20: Cyclic interrupt OB (OB 32)         3: Cyclic interrupt OB (OB 33)           3: Cyclic interrupt OB (OB 34)         3: Cyclic interrupt OB (OB 35)           3: Cyclic interrupt OB (OB 36)         3: Cyclic interrupt OB (OB 36)                                                                                                    |          | PK: Priority class                                                           |
| ZINFO3 - Position 0: Station number         ZINFO3 - Position 11: IO system ID         ZINFO3 - Bit 15: System ID DP/PN         Ox454B         STOP: Maximum number of time-outs of a synchronous OB reached         OB: CPU mode         PK:         ZINFO3: ZInfo1         ZINFO2: ZInfo2         ZINFO3: ZInfo3         DatID: Block type         DatID: Block type         Ox49CA         PROFINET IO system failure (Watchdog)         Circle program (OB 1)         16: Time of day interrupt OB (OB 16)         17: Time of day interrupt OB (OB 17)         20: Cyclic interrupt OB (OB 33)         21: Cyclic interrupt OB (OB 34)         21: Cyclic interrupt OB (OB 35)         3: Cyclic interrupt OB (OB 35)                                                                                                    |          | ZINFO1: Logical address of the IO system                                     |
| ZINFO3 - Position 11: IO system IDZINFO3 - Bit 15: System ID DP/PN0x454BSTOP: Maximum number of time-outs of a synchronous OB reachedDB: CPU modePK:ZINFO1: ZInfo1ZINFO2: ZInfo2ZINFO3: ZInfo3DatID: Block typeDx49CAPROFINET IO system failure (Watchdog)0: OB1: Cyclic program (OB 1)16: Time of day interrupt OB (OB 16)17: Time of day interrupt OB (OB 17)2: Cyclic interrupt OB (OB 32)3: Cyclic interrupt OB (OB 33)3: Cyclic interrupt OB (OB 35)6: Cyclic interrupt OB (OB 36)                                                                                                    |          | ZINFO2: Logical address of the virtual device                                |
| 2NF03 - Bit 15: System ID DP/PN0x454BSTOP: Maximum number of time-outs of a synchronous OB reached0B: CPU modePK:2NF01: ZInfo1ZINF02: ZInfo2ZINF02: ZInfo2DatD: Block typeDatD: Block type0: OB1: Cyclic program (OB 1)16: Time of day interrupt OB (OB 16)17: Time of day interrupt OB (OB 17)20: Cyclic interrupt OB (OB 32)30: Cyclic interrupt OB (OB 33)31: Cyclic interrupt OB (OB 34)32: Cyclic interrupt OB (OB 35)33: Cyclic interrupt OB (OB 36)                                                                                                    |          | ZINFO3 - Position 0: Station number                                          |
| 0x454BSTOP: Maximum number of time-outs of a synchronous OB reached0B: CPU mode0B: CPU modePK:2INF01: ZInfo1ZINF02: ZInfo2ZINF03: ZInfo3DatID: Block type0atD: Distok type0: OB1: Cyclic program (OB 1)16: Time of day interrupt OB (OB 16)17: Time of day interrupt OB (OB 17)2: Cyclic interrupt OB (OB 32)3: Cyclic interrupt OB (OB 33)3: Cyclic interrupt OB (OB 34)4: Cyclic interrupt OB (OB 35)3: Cyclic interrupt OB (OB 36)3: Cyclic interrupt OB (OB 36)3: Cyclic interrupt OB (OB 36)3: Cyclic interrupt OB (OB 36)3: Cyclic interrupt OB (OB 37)3: Cyclic interrupt OB (OB 36)3: Cyclic interrupt OB (OB 37)3: Cyclic interrupt OB (OB 36)3: Cyclic interrupt OB (OB 36)3: Cyclic interrupt OB (OB 36)3: Cyclic interrupt OB (OB 36)                                                                                                    |          | ZINFO3 - Position 11: IO system ID                                           |
| OB: CPU mode         PK:         ZINFO1: ZInfo1         ZINFO2: ZInfo2         ZINFO3: ZInfo3         DatID: Block type         Ox49CA         PROFINET IO system failure (Watchdog)         0: OB         1: Cyclic program (OB 1)         16: Time of day interrupt OB (OB 16)         17: Time of day interrupt OB (OB 17)         32: Cyclic interrupt OB (OB 32)         33: Cyclic interrupt OB (OB 33)         44: Cyclic interrupt OB (OB 34)         35: Cyclic interrupt OB (OB 35)         36: Cyclic interrupt OB (OB 36)                                                                                                    |          | ZINFO3 - Bit 15: System ID DP/PN                                             |
| PK:           ZINFO1: ZInfo1           ZINFO2: ZInfo2           ZINFO3: ZInfo3           DatD: Block type           Ox49CA           PROFINETIO system failure (Watchdog)           O: 0B           1: Cyclic program (OB 1)           16: Time of day interrupt OB (OB 16)           17: Time of day interrupt OB (OB 17)           20: Cyclic interrupt OB (OB 32)           3: Cyclic interrupt OB (OB 33)           40: Cyclic interrupt OB (OB 34)           5: Cyclic interrupt OB (OB 35)           5: Cyclic interrupt OB (OB 36)                                                                                                    | 0x454B   | STOP: Maximum number of time-outs of a synchronous OB reached                |
| ZINFO1: ZInfo1         ZINFO2: ZInfo2         ZINFO3: ZInfo3         ZINFO3: ZInfo3         DatlD: Block type         Ox49CA         PROFINET IO system failure (Watchdog)         0: OB         1: Cyclic program (OB 1)         16: Time of day interrupt OB (OB 16)         17: Time of day interrupt OB (OB 17)         32: Cyclic interrupt OB (OB 32)         33: Cyclic interrupt OB (OB 33)         34: Cyclic interrupt OB (OB 34)         35: Cyclic interrupt OB (OB 35)         36: Cyclic interrupt OB (OB 36)                                                                                                    |          | OB: CPU mode                                                                 |
| ZINFO2: ZInfo2         ZINFO3: ZInfo3         DatID: Block type         Dx49CA       PROFINET IO system failure (Watchdog)         0: OB         1: Cyclic program (OB 1)         16: Time of day interrupt OB (OB 16)         17: Time of day interrupt OB (OB 17)         32: Cyclic interrupt OB (OB 32)         33: Cyclic interrupt OB (OB 33)         34: Cyclic interrupt OB (OB 34)         35: Cyclic interrupt OB (OB 35)         36: Cyclic interrupt OB (OB 36)                                                                                                    |          | PK:                                                                          |
| ZINFO3: ZInfo3<br>DatID: Block type<br>0x49CA PROFINET IO system failure (Watchdog)<br>0: OB<br>1: Cyclic program (OB 1)<br>16: Time of day interrupt OB (OB 16)<br>17: Time of day interrupt OB (OB 17)<br>32: Cyclic interrupt OB (OB 32)<br>33: Cyclic interrupt OB (OB 33)<br>34: Cyclic interrupt OB (OB 34)<br>35: Cyclic interrupt OB (OB 35)<br>36: Cyclic interrupt OB (OB 36)                                                                                                    |          | ZINFO1: ZInfo1                                                               |
| DatID: Block type0x49CAPROFINET IO system failure (Watchdog)0: OB1: Cyclic program (OB 1)16: Time of day interrupt OB (OB 16)17: Time of day interrupt OB (OB 17)20: Cyclic interrupt OB (OB 32)32: Cyclic interrupt OB (OB 33)34: Cyclic interrupt OB (OB 34)35: Cyclic interrupt OB (OB 35)36: Cyclic interrupt OB (OB 36)                                                                                                    |          | ZINFO2: ZInfo2                                                               |
| 0x49CAPROFINET IO system failure (Watchdog)0: OB1: Cyclic program (OB 1)16: Time of day interrupt OB (OB 16)17: Time of day interrupt OB (OB 17)32: Cyclic interrupt OB (OB 32)33: Cyclic interrupt OB (OB 33)34: Cyclic interrupt OB (OB 34)35: Cyclic interrupt OB (OB 35)36: Cyclic interrupt OB (OB 36)                                                                                                    |          | ZINFO3: ZInfo3                                                               |
| 0: OB<br>1: Cyclic program (OB 1)<br>16: Time of day interrupt OB (OB 16)<br>17: Time of day interrupt OB (OB 17)<br>32: Cyclic interrupt OB (OB 32)<br>33: Cyclic interrupt OB (OB 33)<br>34: Cyclic interrupt OB (OB 34)<br>35: Cyclic interrupt OB (OB 35)<br>36: Cyclic interrupt OB (OB 36)                                                                                                    |          | DatID: Block type                                                            |
| 1: Cyclic program (OB 1)<br>16: Time of day interrupt OB (OB 16)<br>17: Time of day interrupt OB (OB 17)<br>32: Cyclic interrupt OB (OB 32)<br>33: Cyclic interrupt OB (OB 33)<br>34: Cyclic interrupt OB (OB 34)<br>35: Cyclic interrupt OB (OB 35)<br>36: Cyclic interrupt OB (OB 36)                                                                                                    | 0x49CA   | PROFINET IO system failure (Watchdog)                                        |
| 16: Time of day interrupt OB (OB 16)<br>17: Time of day interrupt OB (OB 17)<br>32: Cyclic interrupt OB (OB 32)<br>33: Cyclic interrupt OB (OB 33)<br>34: Cyclic interrupt OB (OB 34)<br>35: Cyclic interrupt OB (OB 35)<br>36: Cyclic interrupt OB (OB 36)                                                                                                    |          | 0: OB                                                                        |
| 17: Time of day interrupt OB (OB 17)<br>32: Cyclic interrupt OB (OB 32)<br>33: Cyclic interrupt OB (OB 33)<br>34: Cyclic interrupt OB (OB 34)<br>35: Cyclic interrupt OB (OB 35)<br>36: Cyclic interrupt OB (OB 36)                                                                                                    |          | 1: Cyclic program (OB 1)                                                     |
| 32: Cyclic interrupt OB (OB 32)<br>33: Cyclic interrupt OB (OB 33)<br>34: Cyclic interrupt OB (OB 34)<br>35: Cyclic interrupt OB (OB 35)<br>36: Cyclic interrupt OB (OB 36)                                                                                                    |          | 16: Time of day interrupt OB (OB 16)                                         |
| 33: Cyclic interrupt OB (OB 33)<br>34: Cyclic interrupt OB (OB 34)<br>35: Cyclic interrupt OB (OB 35)<br>36: Cyclic interrupt OB (OB 36)                                                                                                    |          | 17: Time of day interrupt OB (OB 17)                                         |
| 34: Cyclic interrupt OB (OB 34)<br>35: Cyclic interrupt OB (OB 35)<br>36: Cyclic interrupt OB (OB 36)                                                                                                    |          | 32: Cyclic interrupt OB (OB 32)                                              |
| 35: Cyclic interrupt OB (OB 35)<br>36: Cyclic interrupt OB (OB 36)                                                                                                    |          | 33: Cyclic interrupt OB (OB 33)                                              |
| 36: Cyclic interrupt OB (OB 36)                                                                                                    |          | 34: Cyclic interrupt OB (OB 34)                                              |
|                                                                                                    |          | 35: Cyclic interrupt OB (OB 35)                                              |
|                                                                                                    |          | 36: Cyclic interrupt OB (OB 36)                                              |
| 37: Cyclic interrupt OB (OB 37)                                                                                                    |          | 37: Cyclic interrupt OB (OB 37)                                              |
| 38: Cyclic interrupt OB (OB 38)                                                                                                    |          | 38: Cyclic interrupt OB (OB 38)                                              |

| Event ID | Description                                                    |
|----------|----------------------------------------------------------------|
|          | 64: Synchronous cycle interrupt (OB 64)                        |
|          | 65: Synchronous technology interrupt (OB 65)                   |
|          | 80: Time error OB (OB 80)                                      |
|          | 81: Power supply error OB (OB 81)                              |
|          | 82: Diagnostic interrupt OB (OB 82)                            |
|          | 83: Plug/Pull OB (OB 83)                                       |
|          | 85: Program sequence error OB (OB 85)                          |
|          | 86: Component rack failure OB (OB 86)                          |
|          | PK: Priority class                                             |
|          | ZINFO1: Logical address of the IO system                       |
|          | ZINFO2: Interrupt reason                                       |
|          | 0: Unknown                                                     |
|          | 1: Alarm overflow                                              |
|          | 2: Message box overflow                                        |
|          | 3: Cyclic data not in bus cycle                                |
|          | 4: Application bus cycle error                                 |
|          | 5: Watchdog                                                    |
|          | 6: Error handler                                               |
|          | 7: Time-out when receiving cyclic data                         |
|          | 8: No not-IO-task available                                    |
|          | ZINFO3 - Position 0: Station number                            |
|          | ZINFO3 - Position 11: IO system ID                             |
|          | ZINFO3 - Bit 15: System ID DP/PN                               |
| 0xE003   | Error in access to periphery                                   |
|          | ZINFO1: Transfer type                                          |
|          | ZINFO2: Periphery address                                      |
|          | ZINFO3: Slot                                                   |
| 0xE004   | Multiple configuration of a periphery address                  |
|          | ZINFO1: Periphery address                                      |
|          | ZINFO2: Slot                                                   |
| 0xE005   | Internal error - Please contact the hotline!                   |
|          | ZINFO1: Not user relevant                                      |
|          | ZINFO2: Not user relevant                                      |
|          | ZINFO3: Not user relevant                                      |
| 0xE007   | Configured input/output bytes do not fit in the periphery area |
| 0xE008   | Internal error - Please contact the hotline!                   |
| 0xE009   | Error on accessing the standard backplane bus                  |
| 0xE010   | Non-defined component recognised at the standard backplane bus |

| Event ID | Description                                                                       |
|----------|-----------------------------------------------------------------------------------|
|          | ZINFO2: Slot                                                                      |
|          | ZINFO3: Type identifier                                                           |
| 0xE011   | Master project engineering at slave CPU not possible or wrong slave configuration |
| 0xE012   | Error at configuration standard backplane bus                                     |
| 0xE013   | Error at shift register access to standard backplane bus digital modules          |
| 0xE014   | Error in Check_Sys                                                                |
| 0xE015   | Error in access to master                                                         |
|          | ZINFO2: Slot of the master                                                        |
|          | ZINFO2: Page frame master                                                         |
| 0xE016   | Maximum block size exceeded in master transfer                                    |
|          | ZINFO1: Periphery address                                                         |
|          | ZINFO2: Slot                                                                      |
| 0xE017   | Error in access to integrated slave                                               |
| 0xE018   | Error in mapping the master periphery                                             |
| 0xE019   | Error on standard backplane bus system detection                                  |
| 0xE01A   | Error at detection of the operating mode (8/9 bit)                                |
| 0xE01B   | Error: Maximum number of plug-in components exceeded                              |
| 0xE020   | Error: Interrupt information undefined                                            |
|          | ZINFO1: Rack/Slot                                                                 |
|          | ZINFO3: Error type                                                                |
|          | 4: Rack/Slot (in ZINFO1) undefined                                                |
|          | 5: Alarm type (in DatID) undefined                                                |
|          | DatID: Interrupt type                                                             |
| 0xE030   | Error of the standard backplane bus                                               |
| 0xE033   | Internal error - Please contact the hotline!                                      |
| 0xE0B0   | SPEED7 is not stoppable                                                           |
|          | ZINFO1: Not user relevant                                                         |
|          | ZINFO2: Not user relevant                                                         |
|          | ZINFO3: Not user relevant                                                         |
|          | DatID: Not user relevant                                                          |
| 0xE0C0   | Not enough memory space in the working memory for code block (block too large)    |
| 0xE0CB   | Error on SSL access                                                               |
|          | ZINFO1: Error                                                                     |
|          | 4: SSL wrong                                                                      |
|          | 5: Sub-SSL wrong                                                                  |
|          | 6: Index wrong                                                                    |
|          | ZINFO2: SZL-ID                                                                    |
|          | ZINFO3: Index                                                                     |
|          |                                                                                   |

| Event ID | Description                                              |
|----------|----------------------------------------------------------|
| 0xE0CC   | Communication error                                      |
|          | ZINFO1: Error code                                       |
|          | 1: Wrong priority                                        |
|          | 2: Buffer overrun                                        |
|          | 3: Telegram format error                                 |
|          | 4: Wrong SSL request (SSL-ID invalid)                    |
|          | 5: Wrong SSL request (SSL-Sub-ID invalid)                |
|          | 6: Wrong SSL request (SSL-Index invalid)                 |
|          | 7: Wrong value                                           |
|          | 8: Wrong return value                                    |
|          | 9: Wrong SAP                                             |
|          | 10: Wrong connection type                                |
|          | 11: Wrong sequence number                                |
|          | 12: Faulty block number in the telegram                  |
|          | 13: Faulty block type in the telegram                    |
|          | 14: Inactive function                                    |
|          | 15: Wrong size in the telegram                           |
|          | 20: Error in writing on MMC                              |
|          | 90: Faulty buffer size                                   |
|          | 98: Unknown error                                        |
|          | 99: Internal error                                       |
| 0xE0CD   | Error at DP-V1 job management                            |
|          | ZINFO1: Not user relevant                                |
|          | ZINFO2: Not user relevant                                |
|          | ZINFO3: Not user relevant                                |
|          | DatID: Not user relevant                                 |
| 0xE0CE   | Error: Time out when sending I-Slave diagnostics         |
| 0xE100   | Memory card access error                                 |
| 0xE101   | Memory card error file system                            |
| 0xE102   | Memory card error FAT                                    |
| 0xE104   | Memory card error at saving                              |
|          | ZINFO3: Not user relevant                                |
| 0xE200   | Memory card writing finished (Copy Ram2Rom)              |
|          | OB: Not user relevant                                    |
|          | PK: Not user relevant                                    |
| 0xE210   | Memory card reading finished (reload after memory reset) |
|          | OB: Not user relevant                                    |
|          | PK: Not user relevant                                    |
|          |                                                          |

| Event ID | Description                                                                                 |
|----------|---------------------------------------------------------------------------------------------|
|          | ZINFO1 - Position 0: Not user relevant                                                      |
| 0xE21D   | Memory card reading: Error on reload (after memory reset), error in the block header        |
|          | ZINFO1: Block type                                                                          |
|          | 56: OB                                                                                      |
|          | 65: DB                                                                                      |
|          | 66: SDB                                                                                     |
|          | 67: FC                                                                                      |
|          | 68: SFC                                                                                     |
|          | 69: FB                                                                                      |
|          | 70: SFB                                                                                     |
|          | 97: VDB                                                                                     |
|          | 98: VSDB                                                                                    |
|          | 99: VFC                                                                                     |
|          | 100: VSFC                                                                                   |
|          | 101: VFB                                                                                    |
|          | 102: VSFB                                                                                   |
|          | 111: VOB                                                                                    |
|          | ZINFO2: Block number                                                                        |
|          | ZINFO3: Block length                                                                        |
| 0xE21E   | Memory card reading: Error in recharging (after memory reset), "Protect.wld" file too large |
|          | OB: Not user relevant                                                                       |
| 0xE21F   | Memory card reading: Error at reload (after memory reset), checksum error when reading      |
|          | OB: Not user relevant                                                                       |
|          | PK: Not user relevant                                                                       |
|          | ZINFO1: Not user relevant                                                                   |
|          | ZINFO2: Block type                                                                          |
|          | 56: OB                                                                                      |
|          | 65: DB                                                                                      |
|          | 66: SDB                                                                                     |
|          | 67: FC                                                                                      |
|          | 68: SFC                                                                                     |
|          | 69: FB                                                                                      |
|          | 70: SFB                                                                                     |
|          | 97: VDB                                                                                     |
|          | 98: VSDB                                                                                    |
|          | 99: VFC                                                                                     |
|          |                                                                                             |
|          | 100: VSFC                                                                                   |

| Event ID | Description                                                         |
|----------|---------------------------------------------------------------------|
|          | 102: VSFB                                                           |
|          | 111: VOB                                                            |
|          | ZINFO3: Block number                                                |
| 0xE300   | Internal flash writing completed (copy Ram2Rom)                     |
| 0xE310   | Internal flash reading completed (recharging after battery failure) |
| 0xE400   | FSC card was plugged                                                |
|          | OB: FSC activated from this slot (PK)                               |
|          | OB: The inserted FSC is the activated FSC                           |
|          | OB: The inserted FSC is compatible with the CPU                     |
|          | PK: FSC source                                                      |
|          | 0: CPU                                                              |
|          | 1: Card                                                             |
|          | ZINFO1: FSC(CRC)                                                    |
|          | 1146: 955-C000070                                                   |
|          | 1736: 955-C0NE040                                                   |
|          | 2568: FSC-C0ME040                                                   |
|          | 3450: 955-C000M30                                                   |
|          | 3903: 955-C000S30                                                   |
|          | 4361: FSC-C000M30                                                   |
|          | 4940: FSC-C000S30                                                   |
|          | 5755: 955-C0ME040                                                   |
|          | 6843: FSC-C0NE040                                                   |
|          | 8561: FSC-C000S20                                                   |
|          | 9012: FSC-C000M20                                                   |
|          | 13895: 955-C000060                                                  |
|          | 15618: 955-C000S20                                                  |
|          | 16199: 955-C000M20                                                  |
|          | 17675: FSC-C000S00                                                  |
|          | 18254: FSC-C000M00                                                  |
|          | 20046: FSC-C000040                                                  |
|          | 21053: 955-C000040                                                  |
|          | 22904: 955-C000S00                                                  |
|          | 23357: 955-C000M00                                                  |
|          | 24576: 955-C000050                                                  |
|          | 35025: 955-C00MC10                                                  |
|          | 36351: FSC-C000S40                                                  |
|          | 36794: FSC-C000M40                                                  |
|          | 37260: 955-C000S40                                                  |
|          |                                                                     |

| Event ID | Description                                |
|----------|--------------------------------------------|
|          | 37833: 955-C000M40                         |
|          | 38050: FSC-C00MC10                         |
|          | 41460: 955-C000M50                         |
|          | 41526: 955-C0PE040                         |
|          | 42655: FSC-C00MC00                         |
|          | 47852: 955-C00MC00                         |
|          | 48709: FSC-C0PE040                         |
|          | 50574: 955-C000M70                         |
|          | 52366: 955-C000030                         |
|          | 53501: FSC-C000030                         |
|          | 58048: FSC-C000020                         |
|          | 63411: 955-C000M60                         |
|          | 65203: 955-C000020                         |
|          | ZINFO2: FSC serial number (high word)      |
|          | ZINFO3: FSC serial number (low word)       |
| 0xE401   | FSC card was removed                       |
|          | OB: Action after the end of the trial time |
|          | 0: No action                               |
|          | 1: CPU STOP                                |
|          | 2: CPU STOP and FSC deactivated            |
|          | 3: Factory reset                           |
|          | 255: FSC was not activated                 |
|          | PK: FSC source                             |
|          | 0: CPU                                     |
|          | 1: Card                                    |
|          | ZINFO1: FSC(CRC)                           |
|          | 1146: 955-C000070                          |
|          | 1736: 955-C0NE040                          |
|          | 2568: FSC-C0ME040                          |
|          | 3450: 955-C000M30                          |
|          | 3903: 955-C000S30                          |
|          | 4361: FSC-C000M30                          |
|          | 4940: FSC-C000S30                          |
|          | 5755: 955-C0ME040                          |
|          | 6843: FSC-C0NE040                          |
|          | 8561: FSC-C000S20                          |
|          | 9012: FSC-C000M20                          |
|          | 13895: 955-C000060                         |
|          |                                            |

| Event ID | Description                                                                                                |
|----------|----------------------------------------------------------------------------------------------------|
|          | 15618: 955-C000S20                                                                                         |
|          | 16199: 955-C000M20                                                                                         |
|          | 17675: FSC-C000S00                                                                                         |
|          | 18254: FSC-C000M00                                                                                         |
|          | 20046: FSC-C000040                                                                                         |
|          | 21053: 955-C000040                                                                                         |
|          | 22904: 955-C000S00                                                                                         |
|          | 23357: 955-C000M00                                                                                         |
|          | 24576: 955-C000050                                                                                         |
|          | 35025: 955-C00MC10                                                                                         |
|          | 36351: FSC-C000S40                                                                                         |
|          | 36794: FSC-C000M40                                                                                         |
|          | 37260: 955-C000S40                                                                                         |
|          | 37833: 955-C000M40                                                                                         |
|          | 38050: FSC-C00MC10                                                                                         |
|          | 41460: 955-C000M50                                                                                         |
|          | 41526: 955-C0PE040                                                                                         |
|          | 42655: FSC-C00MC00                                                                                         |
|          | 47852: 955-C00MC00                                                                                         |
|          | 48709: FSC-C0PE040                                                                                         |
|          | 50574: 955-C000M70                                                                                         |
|          | 52366: 955-C000030                                                                                         |
|          | 53501: FSC-C000030                                                                                         |
|          | 58048: FSC-C000020                                                                                         |
|          | 63411: 955-C000M60                                                                                         |
|          | 65203: 955-C000020                                                                                         |
|          | ZINFO2: FSC serial number (high word)                                                                      |
|          | ZINFO3: FSC serial number (low word)                                                                       |
|          | DatID: FeatureSet Trialtime in minutes                                                                     |
| 0xE402   | A configured functionality is not activated. The configuration is accepted, but the PLC can not go to RUN. |
|          | ZINFO1: Required FSC: PROFIBUS                                                                             |
|          | ZINFO1: Required FSC: MOTION                                                                               |
|          | ZINFO2: Number of released axes                                                                            |
|          | ZINFO3: Number of configured axes                                                                          |
| 0xE403   | FSC can not be activated in this CPU                                                                       |
|          | OB: FCS error code                                                                                         |
|          | PK: FSC source                                                                                             |
|          | 0: CPU                                                                                                    |

| Event ID | Description        |
|----------|--------------------|
|          | 1: Card            |
|          | ZINFO1: FSC(CRC)   |
|          | 1146: 955-C000070  |
|          | 1736: 955-C0NE040  |
|          | 2568: FSC-C0ME040  |
|          | 3450: 955-C000M30  |
|          | 3903: 955-C000S30  |
|          | 4361: FSC-C000M30  |
|          | 4940: FSC-C000S30  |
|          | 5755: 955-C0ME040  |
|          | 6843: FSC-C0NE040  |
|          | 8561: FSC-C000S20  |
|          | 9012: FSC-C000M20  |
|          | 13895: 955-C000060 |
|          | 15618: 955-C000S20 |
|          | 16199: 955-C000M20 |
|          | 17675: FSC-C000S00 |
|          | 18254: FSC-C000M00 |
|          | 20046: FSC-C000040 |
|          | 21053: 955-C000040 |
|          | 22904: 955-C000S00 |
|          | 23357: 955-C000M00 |
|          | 24576: 955-C000050 |
|          | 35025: 955-C00MC10 |
|          | 36351: FSC-C000S40 |
|          | 36794: FSC-C000M40 |
|          | 37260: 955-C000S40 |
|          | 37833: 955-C000M40 |
|          | 38050: FSC-C00MC10 |
|          | 41460: 955-C000M50 |
|          | 41526: 955-C0PE040 |
|          | 42655: FSC-C00MC00 |
|          | 47852: 955-C00MC00 |
|          | 48709: FSC-C0PE040 |
|          | 50574: 955-C000M70 |
|          | 52366: 955-C000030 |
|          | 53501: FSC-C000030 |
|          | 58048: FSC-C000020 |

| Event ID | Description                                             |
|----------|---------------------------------------------------------|
|          | 63411: 955-C000M60                                      |
|          | 65203: 955-C000020                                      |
|          | ZINFO2: FSC serial number (high word)                   |
|          | ZINFO3: FSC serial number (low word)                    |
| 0xE404   | Feature set deleted due to CRC error                    |
| 0xE405   | The trial time of a feature set/memory card has expired |
|          | OB: Action after the end of the trial time              |
|          | 0: No action                                            |
|          | 1: CPU STOP                                             |
|          | 2: CPU STOP and FSC deactivated                         |
|          | 3: Factory reset                                        |
|          | 255: FSC was not activated                              |
|          | PK: FSC source                                          |
|          | 0: CPU                                                  |
|          | 1: Card                                                 |
|          | ZINFO1: FSC(CRC)                                        |
|          | 1146: 955-C000070                                       |
|          | 1736: 955-C0NE040                                       |
|          | 2568: FSC-C0ME040                                       |
|          | 3450: 955-C000M30                                       |
|          | 3903: 955-C000S30                                       |
|          | 4361: FSC-C000M30                                       |
|          | 4940: FSC-C000S30                                       |
|          | 5755: 955-C0ME040                                       |
|          | 6843: FSC-C0NE040                                       |
|          | 8561: FSC-C000S20                                       |
|          | 9012: FSC-C000M20                                       |
|          | 13895: 955-C000060                                      |
|          | 15618: 955-C000S20                                      |
|          | 16199: 955-C000M20                                      |
|          | 17675: FSC-C000S00                                      |
|          | 18254: FSC-C000M00                                      |
|          | 20046: FSC-C000040                                      |
|          | 21053: 955-C000040                                      |
|          | 22904: 955-C000S00                                      |
|          | 23357: 955-C000M00                                      |
|          | 24576: 955-C000050                                      |
|          | 35025: 955-C00MC10                                      |

| Event ID | Description                            |
|----------|----------------------------------------|
|          | 36351: FSC-C000S40                     |
|          | 36794: FSC-C000M40                     |
|          | 37260: 955-C000S40                     |
|          | 37833: 955-C000M40                     |
|          | 38050: FSC-C00MC10                     |
|          | 41460: 955-C000M50                     |
|          | 41526: 955-C0PE040                     |
|          | 42655: FSC-C00MC00                     |
|          | 47852: 955-C00MC00                     |
|          | 48709: FSC-C0PE040                     |
|          | 50574: 955-C000M70                     |
|          | 52366: 955-C000030                     |
|          | 53501: FSC-C000030                     |
|          | 58048: FSC-C000020                     |
|          | 63411: 955-C000M60                     |
|          | 65203: 955-C000020                     |
|          | ZINFO2: FSC serial number (high word)  |
|          | ZINFO3: FSC serial number (low word)   |
|          | DatID: FeatureSet Trialtime in minutes |
| 0xE406   | The inserted feature set is corrupt    |
|          | PK: FSC source                         |
|          | 0: CPU                                 |
|          | 1: Card                                |
| 0xE410   | A CPU feature set was activated        |
|          | PK: FSC source                         |
|          | 0: CPU                                 |
|          | 1: Card                                |
|          | ZINFO1: FSC(CRC)                       |
|          | 1146: 955-C000070                      |
|          | 1736: 955-C0NE040                      |
|          | 2568: FSC-C0ME040                      |
|          | 3450: 955-C000M30                      |
|          | 3903: 955-C000S30                      |
|          | 4361: FSC-C000M30                      |
|          | 4940: FSC-C000S30                      |
|          | 5755: 955-C0ME040                      |
|          | 6843: FSC-C0NE040                      |
|          |                                        |

| Event ID | Description                                                             |
|----------|-------------------------------------------------------------------------|
|          | 9012: FSC-C000M20                                                       |
|          | 13895: 955-C000060                                                      |
|          | 15618: 955-C000S20                                                      |
|          | 16199: 955-C000M20                                                      |
|          | 17675: FSC-C000S00                                                      |
|          | 18254: FSC-C000M00                                                      |
|          | 20046: FSC-C000040                                                      |
|          | 21053: 955-C000040                                                      |
|          | 22904: 955-C000S00                                                      |
|          | 23357: 955-C000M00                                                      |
|          | 24576: 955-C000050                                                      |
|          | 35025: 955-C00MC10                                                      |
|          | 36351: FSC-C000S40                                                      |
|          | 36794: FSC-C000M40                                                      |
|          | 37260: 955-C000S40                                                      |
|          | 37833: 955-C000M40                                                      |
|          | 38050: FSC-C00MC10                                                      |
|          | 41460: 955-C000M50                                                      |
|          | 41526: 955-C0PE040                                                      |
|          | 42655: FSC-C00MC00                                                      |
|          | 47852: 955-C00MC00                                                      |
|          | 48709: FSC-C0PE040                                                      |
|          | 50574: 955-C000M70                                                      |
|          | 52366: 955-C000030                                                      |
|          | 53501: FSC-C000030                                                      |
|          | 58048: FSC-C000020                                                      |
|          | 63411: 955-C000M60                                                      |
|          | 65203: 955-C000020                                                      |
|          | ZINFO2: FSC serial number (high word)                                   |
|          | ZINFO3: FSC serial number (low word)                                    |
| 0xE500   | Memory management: Deleted block without corresponding entry in BstList |
|          | ZINFO2: Block type                                                      |
|          | 56: OB                                                                  |
|          | 65: DB                                                                  |
|          | 66: SDB                                                                 |
|          | 67: FC                                                                  |
|          | 68: SFC                                                                 |
|          | 69: FB                                                                  |

| Event ID | Description                                                       |
|----------|-------------------------------------------------------------------|
|          | 70: SFB                                                           |
|          | 97: VDB                                                           |
|          | 98: VSDB                                                          |
|          | 99: VFC                                                           |
|          | 100: VSFC                                                         |
|          | 101: VFB                                                          |
|          | 102: VSFB                                                         |
|          | 111: VOB                                                          |
|          | ZINFO3: Block number                                              |
| 0xE501   | Parser error                                                      |
|          | ZINFO1: Error code                                                |
|          | 1: Parser error: SDB structure                                    |
|          | 2: Parser error: SDB is not a valid SDB type                      |
|          | ZINFO2: SDB type                                                  |
|          | ZINFO3: SDB number                                                |
| 0xE502   | Invalid block type in protect.wld (block was not loaded)          |
|          | ZINFO2: Block type                                                |
|          | 56: OB                                                            |
|          | 65: DB                                                            |
|          | 66: SDB                                                           |
|          | 67: FC                                                            |
|          | 68: SFC                                                           |
|          | 69: FB                                                            |
|          | 70: SFB                                                           |
|          | 97: VDB                                                           |
|          | 98: VSDB                                                          |
|          | 99: VFC                                                           |
|          | 100: VSFC                                                         |
|          | 101: VFB                                                          |
|          | 102: VSFB                                                         |
|          | 111: VOB                                                          |
|          | ZINFO3: Block number                                              |
| 0xE503   | Inconsistency of code sizes and block sizes in the working memory |
|          | ZINFO1: Code size                                                 |
|          | ZINFO2: Block size (high word)                                    |
|          | ZINFO3: Block size (low word)                                     |
| 0xE504   | Additional information for CRC error in the working memory        |
|          | ZINFO2: Block address (high word)                                 |
|          |                                                                   |

| Event ID | Description                                                              |
|----------|--------------------------------------------------------------------------|
|          | ZINFO3: Block address (low word)                                         |
| 0xE505   | Internal error - Please contact the hotline!                             |
|          | ZINFO1: Cause for MemDump                                                |
|          | 0: Unknown                                                               |
|          | 1: Manual request                                                        |
|          | 2: Invalid OP value                                                      |
|          | 3: CRC code error                                                        |
|          | 4: Processor exception                                                   |
|          | 5: Processor exception with dump after reboot                            |
|          | 6: Block-CRC error                                                       |
| 0xE604   | Multiple configuration of a periphery address for Ethernet PG/OP channel |
|          | ZINFO1: Periphery address                                                |
|          | ZINFO3: 0: periphery address is input, 1: periphery address is output    |
| 0xE605   | Too many productive connections configured                               |
|          | ZINFO1: Interface slot                                                   |
|          | ZINFO2: Number of configured connections                                 |
|          | ZINFO3: Number of admissible connections                                 |
| 0xE610   | On-board PROFIBUS/MPI: Bus error removed                                 |
|          | PK: Not user relevant                                                    |
|          | ZINFO1: Interface                                                        |
|          | ZINFO2: Not user relevant                                                |
|          | ZINFO3: Not user relevant                                                |
|          | DatID: Not user relevant                                                 |
| 0xE701   | Internal error - Please contact the hotline!                             |
|          | ZINFO1: Not user relevant                                                |
|          | ZINFO2: Not user relevant                                                |
|          | ZINFO3: Not user relevant                                                |
|          | DatID: Not user relevant                                                 |
| 0xE703   | Internal error - Please contact the hotline!                             |
|          | 0: Master system ID                                                      |
|          | PK: Not user relevant                                                    |
|          | ZINFO1: Not user relevant                                                |
|          | ZINFO2: Slave address                                                    |
|          | ZINFO3: Not user relevant                                                |
|          | DatID: Not user relevant                                                 |
| 0xE705   | Too many PROFIBUS slaves configured                                      |
|          | ZINFO1: Diagnostic address of the PROFIBUS master                        |
|          | ZINFO2: Number of configured slaves                                      |
|          |                                                                          |

| Event ID | Description                                                                          |
|----------|--------------------------------------------------------------------------------------|
|          | ZINFO3: Number of admissible slaves                                                  |
| 0xE70A   | PROFIBUS configured, but access way disabled                                         |
|          | ZINFO1: Logical base address of the DP master                                        |
|          | ZINFO2 - Position 8: DP master system ID                                             |
| 0xE710   | On-board PROFIBUS/MPI: Bus error occurred                                            |
|          | PK: Not user relevant                                                                |
|          | ZINFO1: Interface                                                                    |
|          | ZINFO2: Not user relevant                                                            |
|          | ZINFO3: Not user relevant                                                            |
|          | DatID: Not user relevant                                                             |
| 0xE720   | Internal error - Please contact the hotline!                                         |
|          | ZINFO1: Slave no                                                                     |
|          | ZINFO2: Not user relevant                                                            |
|          | ZINFO3: Not user relevant                                                            |
|          | DatID: Master system ID                                                              |
| 0xE721   | Internal error - Please contact the hotline!                                         |
|          | PK: Error code                                                                       |
|          | 1: Error when assigning diagnostic address for slave (no. in ZINFO3)                 |
|          | 2: Error when assigning diagnostic address for master                                |
|          | 3: Error when assigning logical address when de/activating for slave (no. in ZINFO3) |
|          | 4: Error when assigning slots for slave (no. in ZINFO3)                              |
|          | 5: Error in DPV1 configuration (inputs) for slave (no. in ZINFO3)                    |
|          | 6: Error in DPV1 configuration (outputs) for slave (no. in ZINFO3)                   |
|          | 7: SubnetID for master (in ZINFO2) invalid                                           |
|          | 8: Slave (no. in ZINFO3) could not be configured (CFG length in OB)                  |
|          | ZINFO1: Not user relevant                                                            |
|          | ZINFO2: Master system ID                                                             |
|          | ZINFO3: Not user relevant                                                            |
|          | DatID: Not user relevant                                                             |
| 0xE722   | Internal error - Please contact the hotline!                                         |
|          | ZINFO1: Channel-Event                                                                |
|          | 0: Channel offline                                                                   |
|          | 1: Bus error                                                                         |
|          | 2: Internal error                                                                    |
|          | ZINFO2: Master system ID                                                             |
|          | DatID: Not user relevant                                                             |
| 0xE723   | Internal error - Please contact the hotline!                                         |
|          | ZINFO1: Error code                                                                   |

| Event ID | Description                                               |
|----------|-----------------------------------------------------------|
|          | 1: Parameter error                                        |
|          | 2: Configuration error                                    |
|          | ZINFO2: Master system ID                                  |
|          | DatID: Not user relevant                                  |
| 0xE780   | Error in configuration of a process image                 |
|          | ZINFO1: Not user relevant                                 |
|          | ZINFO2: Logical address                                   |
|          | ZINFO3: IO Flag                                           |
| 0xE781   | Address range exceeds process image limit                 |
|          | ZINFO1: Address                                           |
|          | ZINFO2: Length of the address range                       |
|          | ZINFO3: Size of the process image                         |
|          | DatID: Address range                                      |
| 0xE801   | CMD - auto command: CMD_START recognized and executed     |
| 0xE802   | CMD - auto command: CMD_End recognized and executed       |
| 0xE803   | CMD - auto command: WAIT1SECOND recognized and executed   |
| 0xE804   | CMD - auto command: WEBPAGE recognized and executed       |
| 0xE805   | CMD - auto command: LOAD_PROJECT recognized and executed  |
| 0xE806   | CMD - auto command: SAVE_PROJECT recognized and executed  |
|          | ZINFO3: Status                                            |
|          | 0: Error                                                  |
|          | 1: OK                                                     |
|          | 32768: Wrong password                                     |
| 0xE807   | CMD - auto command: FACTORY_RESET recognized and executed |
| 0xE808   | Internal message                                          |
|          | ZINFO2: Not user relevant                                 |
|          | ZINFO3: Not user relevant                                 |
| 0xE809   | Internal message                                          |
|          | ZINFO3: Not user relevant                                 |
| 0xE80A   | Internal message                                          |
|          | ZINFO3: Status                                            |
|          | 0: OK                                                     |
|          | 65153: File create error                                  |
|          | 65185: File writing error                                 |
|          | 65186: Odd address for reading                            |
| 0xE80B   | CMD - auto command: DIAGBUF recognized and executed       |
|          | ZINFO3: Status                                            |
|          | 0: OK                                                     |
|          |                                                           |

| Event ID | Description                                                                                      |
|----------|--------------------------------------------------------------------------------------------------|
|          | 65153: File create error                                                                         |
|          | 65185: File writing error                                                                        |
|          | 65186: Odd address for reading                                                                   |
| 0xE80C   | Internal message                                                                                 |
|          | ZINFO3: Status                                                                                   |
|          | 0: OK                                                                                            |
|          | 65153: File create error                                                                         |
|          | 65185: File writing error                                                                        |
|          | 65186: Odd address for reading                                                                   |
| 0xE80D   | Internal message                                                                                 |
| 0xE80E   | CMD - auto command: SET_NETWORK recognized and executed                                          |
| 0xE80F   | Internal message                                                                                 |
|          | ZINFO3: Status                                                                                   |
|          | 0: OK                                                                                            |
|          | 65153: File create error                                                                         |
|          | 65185: File writing error                                                                        |
|          | 65186: Odd address for reading                                                                   |
| 0xE810   | Internal message                                                                                 |
| 0xE811   | Internal message                                                                                 |
| 0xE812   | Internal message                                                                                 |
| 0xE813   | Internal message                                                                                 |
| 0xE814   | CMD - auto command: SET_MPI_ADDRESS identified                                                   |
| 0xE816   | CMD - auto command: SAVE_PROJECT recognized but not executed, because the CPU memory is<br>empty |
| 0xE817   | Internal message                                                                                 |
|          | ZINFO3: Not user relevant                                                                        |
| 0xE820   | Internal message                                                                                 |
| 0xE821   | Internal message                                                                                 |
| 0xE822   | Internal message                                                                                 |
| 0xE823   | Internal message                                                                                 |
| 0xE824   | Internal message                                                                                 |
| 0xE825   | Internal message                                                                                 |
| 0xE826   | Internal message                                                                                 |
| 0xE827   | Internal message                                                                                 |
| 0xE828   | Internal message                                                                                 |
| 0xE829   | Internal message                                                                                 |
| 0xE82A   | CMD - auto command: CPUTYPE_318 recognized and executed                                          |
|          | ZINFO3: Error code                                                                               |
| 0xE82B   | CMD - auto command: CPUTYPE_ORIGINAL recognized and executed                                     |

| Event ID | Description                                                                                               |
|----------|----------------------------------------------------------------------------------------------------|
|          | ZINFO3: Error code                                                                                        |
| 0xE82C   | CMD - auto command: WEBVISU_PGOP_ENABLE recognized and executed                                           |
| 0xE82D   | CMD - auto command: WEBVISU_PGOP_DISABLE recognized and executed                                          |
| 0xE82E   | CMD - auto command: WEBVISU_CP_ENABLE recognized and executed                                             |
| 0xE82F   | CMD - auto command: WEBVISU_CP_DISABLE recognized and executed                                            |
| 0xE830   | CMD - auto command: OPCUA_PGOP_ENABLE recognized and executed                                             |
| 0xE831   | CMD - auto command: OPCUA_PGOP_DISABLE recognized and executed                                            |
| 0xE832   | CMD - auto command: OPCUA_CP_ENABLE recognized and executed                                               |
| 0xE833   | CMD - auto command: OPCUA_CP_DISABLE recognized and executed                                              |
| 0xE8FB   | CMD - auto command: Error: Initialization of the Ethernet PG/OP channel by means of SET_NETWORK is faulty |
| 0xE8FC   | CMD - auto command: Error: Some IP parameters missing in SET_NETWORK                                      |
| 0xE8FE   | CMD - auto command: Error: CMD_START not found                                                            |
| 0xE8FF   | CMD - auto command: Error while reading CMD file (memory card error)                                      |
| 0xE901   | Checksum error                                                                                            |
|          | ZINFO1: Not user relevant                                                                                 |
|          | ZINFO2: Not user relevant                                                                                 |
|          | DatID: Not user relevant                                                                                  |
| 0xE902   | Internal error - Please contact the hotline!                                                              |
|          | ZINFO1: Not user relevant                                                                                 |
|          | ZINFO2: Not user relevant                                                                                 |
|          | DatID: Not user relevant                                                                                  |
| 0xE904   | PG/OP: Multiple parametrization of a peripheral address                                                   |
|          | ZINFO1: Peripheral address                                                                                |
|          | ZINFO2: Slot                                                                                              |
|          | ZINFO3: Data width                                                                                        |
|          | DatID: 0x54 Peripheral address is input address                                                           |
|          | DatID: 0x55 Peripheral address is output address                                                          |
| 0xE90A   | PROFINET configured, but access way disabled                                                              |
|          | ZINFO1: Logical address of the IO system                                                                  |
|          | ZINFO3: Station number                                                                                    |
|          | ZINFO3: IO system ID                                                                                      |
|          | ZINFO3: System ID DP/PN                                                                                   |
| 0xE910   | PG/OP: Input peripheral address out of peripheral area                                                    |
|          | ZINFO1: Peripheral address                                                                                |
|          | ZINFO2: Slot                                                                                              |
|          | ZINFO3: Data width                                                                                        |
| 0xE911   | PG/OP: Output peripheral address out of peripheral area                                                   |
|          | ZINFO1: Peripheral address                                                                                |
|          |                                                                                                    |

| Event ID | Description                                                                     |
|----------|---------------------------------------------------------------------------------|
|          | ZINFO2: Slot                                                                    |
|          | ZINFO3: Data width                                                              |
| 0xE920   | Configuration error PROFINET                                                    |
|          | ZINFO1 - Position 0: Error code                                                 |
|          | 1: Double IP/PROFINET configuration in slot 2 and 4                             |
|          | 2: PROFINET IO system configured in slot 4                                      |
|          | 3: Too many PROFINET IO controller configured                                   |
|          | 4: Virtual device multiple configured                                           |
|          | 5: EtherCAT devices for PROFINET CP configured                                  |
|          | 6: PROFINET devices for EtherCAT CP configured                                  |
|          | 7: PROFINET CP configured at slot 2, although this is not supported             |
|          | 8: A PROFINET IO system (I-Device) must not be configured on the CP on slot 4   |
|          | 9: A PROFINET IO system (controller) must not be configured on the CP on slot 4 |
| 0xE980   | Error when loading the WebVisu project file                                     |
|          | ZINFO1: Platform                                                                |
| 0xE981   | Error in the configuration of the WebVisu project                               |
|          | ZINFO1: Platform                                                                |
| 0xE982   | Internal error of the WebVisu server                                            |
|          | ZINFO1: Platform                                                                |
| 0xE983   | Hardware configuration of the control is not loaded, WebVisu is not started     |
|          | ZINFO1: Platform                                                                |
| 0xE984   | WebVisu is blocked by the user, start of the WebVisu was prevented              |
|          | ZINFO1: Platform                                                                |
| 0xE985   | WebVisu was started                                                             |
|          | ZINFO1: Platform                                                                |
| 0xE986   | WebVisu was stopped                                                             |
|          | ZINFO1: Platform                                                                |
| 0xE987   | WebVisu was enabled by the user                                                 |
|          | ZINFO1: Platform                                                                |
| 0xE988   | WebVisu was disabled by the user                                                |
|          | ZINFO1: Platform                                                                |
| 0xE989   | WebVisu and OPC UA project not allowed at the same time                         |
|          | ZINFO1: Platform                                                                |
| 0xE9A0   | Error when loading the OPC UA project file                                      |
|          | ZINFO1: Platform                                                                |
|          | ZINFO3 - Bit 0: Error code                                                      |
| 0xE9A1   | OPC UA: No FSC enabled                                                          |
|          | ZINFO1: Platform                                                                |
|          |                                                                                 |

|        | Description                                                                        |
|--------|------------------------------------------------------------------------------------|
| 0xE9A2 | OPC UA: TAR file invalid                                                           |
|        | ZINFO1: Platform                                                                   |
|        | ZINFO3: Error code                                                                 |
| 0xE9A3 | OPC UA: Internal error of the OPC UA server                                        |
|        | ZINFO1: Platform                                                                   |
|        | ZINFO3: Error code                                                                 |
| 0xE9A4 | OPC UA: Hardware configuration of the control is not loaded, Server is not started |
|        | ZINFO1: Platform                                                                   |
| 0xE9A5 | OPC UA blocked by user, start of the server was prevented                          |
|        | ZINFO1: Platform                                                                   |
| 0xE9A6 | OPC UA server was started                                                          |
|        | ZINFO1: Platform                                                                   |
| 0xE9A7 | OPC UA server was stopped                                                          |
|        | ZINFO1: Platform                                                                   |
| 0xE9A8 | OPC UA was disabled by the user                                                    |
|        | ZINFO1: Platform                                                                   |
| 0xE9A9 | OPC UA was enabled by the user                                                     |
|        | ZINFO1: Platform                                                                   |
| 0xE9AA | OPC UA: Lock by S7 configuration (access settings)                                 |
|        | ZINFO1: Platform                                                                   |
| 0xE9AB | OPC UA and WebVisu project not allowed at the same time                            |
|        | ZINFO1: Platform                                                                   |
| 0xEA00 | Internal error - Please contact the hotline!                                       |
|        | PK: Not relevant to user                                                           |
|        | DatID: Not user relevant                                                           |
| 0xEA01 | Internal error - Please contact the hotline!                                       |
|        | PK: Not user relevant                                                              |
|        | ZINFO1: Slot                                                                       |
|        | DatID: Not user relevant                                                           |
| 0xEA02 | SBUS: Internal error (internal plugged sub module not recognized)                  |
|        | PK: Not user relevant                                                              |
|        | ZINFO1: Slot                                                                       |
|        | ZINFO2: Type identifier target                                                     |
|        | ZINFO3: Type identifier                                                            |
|        | DatID: Not user relevant                                                           |
| 0xEA03 | SBUS: Communication error between CPU and IO controller                            |
|        | OB: Operating mode                                                                 |
|        | 0: Configuration in operating condition RUN                                        |

| Event ID | Description                                                                      |
|----------|----------------------------------------------------------------------------------|
|          | 1: STOP (update)                                                                 |
|          | 2: STOP (memory reset)                                                           |
|          | 3: STOP (auto initialization)                                                    |
|          | 4: STOP (internal)                                                               |
|          | 5: STARTUP (cold start)                                                          |
|          | 6: STARTUP (restart/warm start)                                                  |
|          | 7: STARTUP (hot restart)                                                         |
|          | 9: RUN                                                                           |
|          | 10: HALT                                                                         |
|          | 11: COUPLING                                                                     |
|          | 12: UPDATING                                                                     |
|          | 13: DEFECTIVE                                                                    |
|          | 14: Error search mode                                                            |
|          | 15: De-energised                                                                 |
|          | 253: Process image release in STOP                                               |
|          | 254: Watchdog                                                                    |
|          | 255: Not set                                                                     |
|          | PK: Not user relevant                                                            |
|          | ZINFO1: Slot                                                                     |
|          | ZINFO2: Status                                                                   |
|          | 0: OK                                                                            |
|          | 1: Error                                                                         |
|          | 2: Empty                                                                         |
|          | 3: Busy                                                                          |
|          | 4: Time out                                                                      |
|          | 5: Internal blocking                                                             |
|          | 6: Too many telegrams                                                            |
|          | 7: Not Connected                                                                 |
|          | 8: Unknown                                                                       |
|          | DatID: Not user relevant                                                         |
| 0xEA04   | SBUS: Multiple configuration of a periphery address                              |
|          | ZINFO1: Periphery address                                                        |
|          | ZINFO2: Slot                                                                     |
|          | ZINFO3: Data width                                                               |
| 0xEA05   | Internal error - Please contact the hotline!                                     |
| 0xEA07   | Internal error - Please contact the hotline!                                     |
| 0xEA08   | SBUS: Configured input data width not the same as the connected input data width |
|          | ZINFO1: Configured input data width                                              |

| Event ID | Description                                                                        |
|----------|------------------------------------------------------------------------------------|
|          | ZINFO2: Slot                                                                       |
|          | ZINFO3: Input data width of the connected component                                |
| 0xEA09   | SBUS: Configured output data width not the same as the connected output data width |
|          | ZINFO1: Configured output data width                                               |
|          | ZINFO2: Slot                                                                       |
|          | ZINFO3: Output data width of the plugged component                                 |
| 0xEA0A   | SBUS: Internal error (internal plugged sub module wrong)                           |
|          | PK: Not user relevant                                                              |
|          | ZINFO1: Slot                                                                       |
|          | ZINFO2: Type identifier target                                                     |
|          | 3: PROFINET-CPU                                                                    |
|          | 4: EtherCAT-CPU                                                                    |
|          | ZINFO3: Type identifier                                                            |
|          | 3: PROFINET-CPU                                                                    |
|          | 4: EtherCAT-CPU                                                                    |
|          | DatID: Not user relevant                                                           |
| 0xEA10   | SBUS: Input periphery address outside the periphery area                           |
|          | ZINFO1: Periphery address                                                          |
|          | ZINFO2: Slot                                                                       |
|          | ZINFO3: Data width                                                                 |
| 0xEA11   | SBUS: Output periphery address outside the periphery area                          |
|          | ZINFO1: Periphery address                                                          |
|          | ZINFO2: Slot                                                                       |
|          | ZINFO3: Data width                                                                 |
| 0xEA12   | SBUS: Error in writing dataset                                                     |
|          | ZINFO1: Slot                                                                       |
|          | ZINFO2: Dataset number                                                             |
|          | ZINFO3: Dataset length                                                             |
| 0xEA14   | SBUS: Multiple configuration of a periphery address (diagnostic address)           |
|          | ZINFO1: Periphery address                                                          |
|          | ZINFO2: Slot                                                                       |
|          | ZINFO3: Data width                                                                 |
| 0xEA15   | Internal error - Please contact the hotline!                                       |
|          | ZINFO2: Slot of the master                                                         |
| 0xEA18   | SBUS: Error in mapping the master periphery                                        |
|          | ZINFO2: Slot of the master                                                         |
| 0xEA19   | Internal error - Please contact the hotline!                                       |
|          | PK: Not user relevant                                                              |
|          |                                                                                    |

| Event ID | Description                                                                                        |
|----------|----------------------------------------------------------------------------------------------------|
|          | ZINFO2: HW slot                                                                                    |
|          | ZINFO3: Interface type                                                                             |
|          | DatID: Not user relevant                                                                           |
| 0xEA1A   | SBUS: Error in access to SBUS FPGA address table                                                   |
|          | PK: Not user relevant                                                                              |
|          | ZINFO2: HW slot                                                                                    |
|          | ZINFO3: Table                                                                                      |
|          | 0: Read                                                                                            |
|          | 1: Writing                                                                                         |
|          | DatID: Not user relevant                                                                           |
| 0xEA20   | Error: RS485 interface is not pre-set to PROFIBUS DP master bus a PROFIBUS DP master is configured |
| 0xEA21   | Error: Configuration RS485 interface X2/X3: PROFIBUS DP master is configured but missing           |
|          | ZINFO2: Interface X is configured incorrectly                                                      |
| 0xEA22   | Error: Configuration RS485 interface X2: Value is outside the limits                               |
|          | ZINFO2: Configuration for X2                                                                       |
| 0xEA23   | Error: Configuration RS485 interface X3: Value is outside the limits                               |
|          | ZINFO2: Configuration for X3                                                                       |
| 0xEA24   | Error: Configuration RS485 interface X2/X3: Interface/protocol missing, default settings are used  |
|          | ZINFO2: Configuration for X2                                                                       |
|          | ZINFO3: Configuration for X3                                                                       |
| 0xEA30   | Internal error - Please contact the hotline!                                                       |
|          | ZINFO1: Status                                                                                     |
|          | ZINFO2: Not user relevant                                                                          |
|          | ZINFO3: Not user relevant                                                                          |
| 0xEA40   | Internal error - Please contact the hotline!                                                       |
|          | OB: Slot of the CP                                                                                 |
|          | PK: File number                                                                                    |
|          | ZINFO1: Version of the CP                                                                          |
|          | ZINFO2: Not user relevant                                                                          |
|          | ZINFO3: Not user relevant                                                                          |
|          | DatID: Line                                                                                        |
| 0xEA41   | Internal error - Please contact the hotline!                                                       |
|          | OB: Slot of the CP                                                                                 |
|          | PK: File number                                                                                    |
|          | ZINFO1: Version of the CP                                                                          |
|          | ZINFO2: Not user relevant                                                                          |
|          | ZINFO3: Not user relevant                                                                          |
|          | DatID: Line                                                                                        |
|          |                                                                                                    |

| Event ID | Description                                                                             |
|----------|-----------------------------------------------------------------------------------------|
| 0xEA50   | PROFINET IO controller: Error in the configuration                                      |
|          | OB: Not user relevant                                                                   |
|          | PK: Not user relevant                                                                   |
|          | ZINFO1: Rack/slot of the controller                                                     |
|          | ZINFO2: Device number                                                                   |
|          | ZINFO3: Slot at the device                                                              |
|          | DatID: Not user relevant                                                                |
| 0xEA51   | PROFINET IO controller: There is no PROFINET IO controller at the configured slot       |
|          | PK: Not user relevant                                                                   |
|          | ZINFO1: Rack/slot of the controller                                                     |
|          | ZINFO2: Recognized type identifier at the configured slot                               |
|          | DatID: Not user relevant                                                                |
| 0xEA52   | PROFINET IO controller: Too many configured PROFINET IO controllers                     |
|          | PK: Not user relevant                                                                   |
|          | ZINFO1: Number of configured controllers                                                |
|          | ZINFO2: Slot of the excessively configured controller                                   |
|          | DatID: Not user relevant                                                                |
| 0xEA53   | PROFINET IO controller: Too many configured PROFINET IO devices                         |
|          | ZINFO1: Number of configured devices                                                    |
|          | ZINFO2: Slot                                                                            |
|          | ZINFO3: Maximum possible number of devices                                              |
| 0xEA54   | PROFINET IO controller: Multiple configuration of a periphery address or range too long |
|          | 0: Error type                                                                           |
|          | 0: No error                                                                             |
|          | 1: Range too long                                                                       |
|          | 2: Input address already used                                                           |
|          | 3: Output address already used                                                          |
|          | PK: Not user relevant                                                                   |
|          | ZINFO1: Logical address of the IO system                                                |
|          | ZINFO2: Rack/slot of the controller                                                     |
|          | ZINFO3: Base address of the block which is too large                                    |
|          | DatID: Not user relevant                                                                |
| 0xEA55   | PROFINET IO controller: Too many slots or too high slot number configured               |
|          | ZINFO1: Rack/slot of the controller                                                     |
|          | ZINFO2: Device number                                                                   |
|          | ZINFO3: Number of configured slots or too high slot number                              |
| 0xEA56   | PROFINET IO controller: Too many subslots or too high sub slot number configured        |
|          | ZINFO1: Rack/slot of the controller                                                     |

| Event ID | Description                                                                         |
|----------|-------------------------------------------------------------------------------------|
|          | ZINFO2: Device number                                                               |
|          | ZINFO3: Number of configured subslots or too high sub slot number                   |
| 0xEA57   | PROFINET IO controller: The port configuration in the virtual device has no effect. |
| 0xEA61   | Internal error - Please contact the hotline!                                        |
|          | OB: File number                                                                     |
|          | PK: Slot of the controller                                                          |
|          | ZINFO1: Firmware major version                                                      |
|          | ZINFO2: Firmware minor version                                                      |
|          | DatID: Line                                                                         |
| 0xEA62   | Internal error - Please contact the hotline!                                        |
|          | OB: File number.                                                                    |
|          | PK: Slot of the controller                                                          |
|          | ZINFO1: Firmware major version                                                      |
|          | ZINFO2: Firmware minor version                                                      |
|          | DatID: Line                                                                         |
| 0xEA63   | Internal error - Please contact the hotline!                                        |
|          | OB: File number                                                                     |
|          | PK: Slot of the controller                                                          |
|          | ZINFO1: Firmware major version                                                      |
|          | ZINFO2: Firmware minor version                                                      |
|          | DatID: Line                                                                         |
| 0xEA64   | PROFINET IO controller/EtherCAT-CP: Error in configuration                          |
|          | PK: Interface                                                                       |
|          | ZINFO1 - Bit 0: Too many devices                                                    |
|          | ZINFO1 - Bit 1: Too many devices per second                                         |
|          | ZINFO1 - Bit 2: Too many input bytes per millisecond                                |
|          | ZINFO1 - Bit 3: Too many output bytes per millisecond                               |
|          | ZINFO1 - Bit 4: Too many input bytes per device                                     |
|          | ZINFO1 - Bit 5: Too many output bytes per device                                    |
|          | ZINFO1 - Bit 6: Too many productive connections                                     |
|          | ZINFO1 - Bit 7: Too many input bytes in the process image                           |
|          | ZINFO1 - Bit 8: Too many output bytes in the process image                          |
|          | ZINFO1 - Bit 9: Configuration not available                                         |
|          | ZINFO1 - Bit 10: Configuration invalid                                              |
|          | ZINFO1 - Bit 11: Refresh interval too small                                         |
|          | ZINFO1 - Bit 12: Refresh interval too large                                         |
|          | ZINFO1 - Bit 13: Invalid device number                                              |
|          | ZINFO1 - Bit 14: CPU is configured as an I device                                   |
|          |                                                                                     |

| Event ID | Description                                                                                                    |
|----------|----------------------------------------------------------------------------------------------------|
|          | ZINFO1 - Bit 15: Assume IP address in another way. Is not supported for the IP address of the controller.                                                                                                    |
|          | ZINFO2 - Bit 0: Incompatible configuration (SDB version not supported)                                                                                                    |
|          | ZINFO2 - Bit 1: EtherCAT: EoE configured but not supported (Possible cause is a too short cycle time of the EtherCAT master system. When using EoE terminals, at least a cycle time of 4ms must be configured.) |
|          | ZINFO2 - Bit 2: DC parameter invalid                                                                                                    |
|          | ZINFO2 - Bit 3: I device configuration invalid (slot gap)                                                                                                    |
|          | ZINFO2 - Bit 4: MRP configuration invalid (client)                                                                                                    |
|          | ZINFO2 - Bit 5: Transfer rate 10 MBit (HD/FD) configured but not supported                                                                                                    |
| 0xEA65   | Internal error - Please contact the hotline!                                                                                                    |
|          | PK: Platform                                                                                                    |
|          | 0: none                                                                                                    |
|          | 8: CP                                                                                                    |
|          | 9: Ethernet CP                                                                                                    |
|          | 10: PROFINET CP                                                                                                    |
|          | 12: EtherCAT CP                                                                                                    |
|          | 16: CPU                                                                                                    |
|          | ZINFO1: ServiceID in which the error occurred                                                                                                    |
|          | ZINFO2: Command in which the error occurred                                                                                                    |
|          | 1: Request                                                                                                    |
|          | 2: Connect                                                                                                    |
|          | 3: Error                                                                                                    |
| 0xEA66   | PROFINET IO controller: Error in the communication stack                                                                                                    |
|          | OB: StackError.Service                                                                                                    |
|          | PK: Rack/slot                                                                                                    |
|          | ZINFO1: StackError.Error.Code                                                                                                    |
|          | ZINFO2: StackError.Error.Detail                                                                                                    |
|          | ZINFO3 - Position 0: StackError.Error.AdditionalDetail                                                                                                    |
|          | ZINFO3 - Position 8: StackError.Error.AreaCode                                                                                                    |
|          | DatID: StackError.DeviceRef                                                                                                    |
| 0xEA67   | PROFINET IO controller: Error reading dataset                                                                                                    |
|          | OB: Rack/slot of the controller                                                                                                    |
|          | PK: Error type                                                                                                    |
|          | 0: Dataset error local                                                                                                    |
|          | 1: Dataset error stack                                                                                                    |
|          | 2: Dataset error station                                                                                                    |
|          | ZINFO1: Dataset number                                                                                                    |
|          | ZINFO2: Dataset handle (caller)                                                                                                    |
|          | ZINFO3: Internal error code from PN stack                                                                                                    |
|          | ZINFO3: Internal error code from PN stack                                                                                                    |

| Event ID | Description                                                      |
|----------|------------------------------------------------------------------|
|          | DatID: Device                                                    |
| 0xEA68   | PROFINET IO controller: Error writing dataset                    |
|          | OB: Rack/slot of the controller                                  |
|          | PK: Error type                                                   |
|          | 0: Dataset error local                                           |
|          | 1: Dataset error stack                                           |
|          | 2: Dataset error station                                         |
|          | ZINFO1: Dataset number                                           |
|          | ZINFO2: Dataset handle (caller)                                  |
|          | ZINFO3: Internal error code from PN stack                        |
|          | DatID: Device                                                    |
| 0xEA69   | Internal error - Please contact the hotline!                     |
|          | ZINFO1: Minimum version for the FPGA                             |
|          | ZINFO2: Loaded FPGA version                                      |
| 0xEA6A   | PROFINET IO controller: Service error in the communication stack |
|          | OB: Service ID                                                   |
|          | PK: Rack/slot                                                    |
|          | ZINFO1: ServiceError.Code                                        |
|          | ZINFO2: ServiceError.Detail                                      |
|          | ZINFO3 - Position 0: ServiceError.AdditionalDetail               |
|          | ZINFO3 - Position 8: ServiceError.AreaCode                       |
| 0xEA6B   | PROFINET IO controller: Incorrect Vendor-ID                      |
|          | OB: Operating mode                                               |
|          | 0: Configuration in operating condition RUN                      |
|          | 1: STOP (update)                                                 |
|          | 2: STOP (memory reset)                                           |
|          | 3: STOP (auto initialization)                                    |
|          | 4: STOP (internal)                                               |
|          | 5: STARTUP (cold start)                                          |
|          | 6: STARTUP (restart/warm start)                                  |
|          | 7: STARTUP (hot restart)                                         |
|          | 9: RUN                                                           |
|          | 10: HALT                                                         |
|          | 11: COUPLING                                                     |
|          | 12: UPDATING                                                     |
|          | 13: DEFECTIVE                                                    |
|          | 14: Error search mode                                            |
|          | 15: De-energised                                                 |

| Event ID | Description                                 |
|----------|---------------------------------------------|
|          | 253: Process image release in STOP          |
|          | 254: Watchdog                               |
|          | 255: Not set                                |
|          | PK: Rack/slot                               |
|          | ZINFO1: Device ID                           |
|          | ZINFO2: Not user relevant                   |
|          | ZINFO3: Not user relevant                   |
|          | DatID: Not user relevant                    |
| 0xEA6C   | PROFINET IO controller: Incorrect Device-ID |
|          | OB: Operating mode                          |
|          | 0: Configuration in operating condition RUN |
|          | 1: STOP (update)                            |
|          | 2: STOP (memory reset)                      |
|          | 3: STOP (auto initialization)               |
|          | 4: STOP (internal)                          |
|          | 5: STARTUP (cold start)                     |
|          | 6: STARTUP (restart/warm start)             |
|          | 7: STARTUP (hot restart)                    |
|          | 9: RUN                                      |
|          | 10: HALT                                    |
|          | 11: COUPLING                                |
|          | 12: UPDATING                                |
|          | 13: DEFECTIVE                               |
|          | 14: Error search mode                       |
|          | 15: De-energised                            |
|          | 253: Process image release in STOP          |
|          | 254: Watchdog                               |
|          | 255: Not set                                |
|          | PK: Rack/slot                               |
|          | ZINFO1: Device ID                           |
| 0xEA6D   | PROFINET IO controller: No empty name       |
|          | OB: Operating mode                          |
|          | 0: Configuration in operating condition RUN |
|          | 1: STOP (update)                            |
|          | 2: STOP (memory reset)                      |
|          | 3: STOP (auto initialization)               |
|          | 4: STOP (internal)                          |
|          | 5: STARTUP (cold start)                     |
|          |                                             |

| Event ID | Description                                   |
|----------|-----------------------------------------------|
|          | 6: STARTUP (restart/warm start)               |
|          | 7: STARTUP (hot restart)                      |
|          | 9: RUN                                        |
|          | 10: HALT                                      |
|          | 11: COUPLING                                  |
|          | 12: UPDATING                                  |
|          | 13: DEFECTIVE                                 |
|          | 14: Error search mode                         |
|          | 15: De-energised                              |
|          | 253: Process image release in STOP            |
|          | 254: Watchdog                                 |
|          | 255: Not set                                  |
|          | PK: Rack/slot                                 |
|          | ZINFO1: Device ID                             |
|          | ZINFO2: Not user relevant                     |
|          | ZINFO3: Not user relevant                     |
|          | DatID: Not user relevant                      |
| 0xEA6E   | PROFINET IO controller: Wait for RPC response |
|          | OB: Operating mode                            |
|          | 0: Configuration in operating condition RUN   |
|          | 1: STOP (update)                              |
|          | 2: STOP (memory reset)                        |
|          | 3: STOP (auto initialization)                 |
|          | 4: STOP (internal)                            |
|          | 5: STARTUP (cold start)                       |
|          | 6: STARTUP (restart/warm start)               |
|          | 7: STARTUP (hot restart)                      |
|          | 9: RUN                                        |
|          | 10: HALT                                      |
|          | 11: COUPLING                                  |
|          | 12: UPDATING                                  |
|          | 13: DEFECTIVE                                 |
|          | 14: Error search mode                         |
|          | 15: De-energised                              |
|          | 253: Process image release in STOP            |
|          | 254: Watchdog                                 |
|          | 255: Not set                                  |
|          | PK: Rack/slot                                 |

| Event ID | Description                                                |
|----------|------------------------------------------------------------|
|          | ZINFO1: Device ID                                          |
|          | ZINFO2: Not user relevant                                  |
|          | ZINFO3: Not user relevant                                  |
|          | DatID: Not user relevant                                   |
| 0xEA6F   | PROFINET IO controller: PROFINET module deviation          |
|          | OB: Operating mode                                         |
|          | 0: Configuration in operating condition RUN                |
|          | 1: STOP (update)                                           |
|          | 2: STOP (memory reset)                                     |
|          | 3: STOP (auto initialization)                              |
|          | 4: STOP (internal)                                         |
|          | 5: STARTUP (cold start)                                    |
|          | 6: STARTUP (restart/warm start)                            |
|          | 7: STARTUP (hot restart)                                   |
|          | 9: RUN                                                     |
|          | 10: HALT                                                   |
|          | 11: COUPLING                                               |
|          | 12: UPDATING                                               |
|          | 13: DEFECTIVE                                              |
|          | 14: Error search mode                                      |
|          | 15: De-energised                                           |
|          | 253: Process image release in STOP                         |
|          | 254: Watchdog                                              |
|          | 255: Not set                                               |
|          | PK: Rack/slot                                              |
|          | ZINFO1: Device ID                                          |
|          | ZINFO2: Not user relevant                                  |
|          | ZINFO3: Not user relevant                                  |
|          | DatID: Not user relevant                                   |
| 0xEA70   | PROFINET IO controller: PROFINET stack configuration error |
|          | OB: UnsupportedApiError.api                                |
|          | PK: Rack/slot                                              |
|          | ZINFO1: UnsupportedApiError.slot                           |
|          | ZINFO2: UnsupportedApiError.subslot                        |
|          | DatID: UnsupportedApiError.deviceID                        |
| 0xEA71   | Internal error - Please contact the hotline!               |
|          | PK: Rack/slot                                              |
|          | ZINFO1: functionIndex                                      |
|          |                                                            |

| Event ID | Description                                          |
|----------|------------------------------------------------------|
|          | ZINFO2: Not user relevant                            |
| 0xEA72   | Internal error - Please contact the hotline!         |
|          | OB: Connection number                                |
|          | PK: Slot of the controller                           |
|          | ZINFO1: Error cause                                  |
|          | 129: PNIO                                            |
|          | 207: RTA error                                       |
|          | 218: AlarmAck                                        |
|          | 219: IODConnectRes                                   |
|          | 220: IODReleaseRes                                   |
|          | 221: IOD/IOXControlRes                               |
|          | 222: IODReadRes                                      |
|          | 223: IODWriteRes                                     |
|          | ZINFO2: ErrorDecode                                  |
|          | 128: PNIORW: Service Read Write                      |
|          | 129: PNIO: Other Service or internal e.g. RPC errors |
|          | 130: Vendor specific                                 |
|          | ZINFO3: Error code (PN spec. V2.722 chapter 5.2.6)   |
|          | DatID: Device ID                                     |
| 0xEA81   | Internal error - Please contact the hotline!         |
|          | OB: Not user relevant                                |
|          | PK: Not user relevant                                |
|          | ZINFO1: Filenamehash[0-3]                            |
|          | ZINFO2: Filenamehash[4-7]                            |
|          | ZINFO3: Line                                         |
|          | DatID: SvnRevision                                   |
| 0xEA82   | Internal error - Please contact the hotline!         |
|          | OB: Not user relevant                                |
|          | PK: Not user relevant                                |
|          | ZINFO1: Filenamehash[0-3]                            |
|          | ZINFO2: Filenamehash[4-7]                            |
|          | ZINFO3: Line                                         |
|          | DatID: SvnRevision                                   |
| 0xEA83   | Internal error - Please contact the hotline!         |
|          | OB: Not user relevant                                |
|          | PK: Not user relevant                                |
|          | ZINFO1: Filenamehash[0-3]                            |
|          | ZINFO2: Filenamehash[4-7]                            |
|          |                                                      |

| Event ID | Description                                  |
|----------|----------------------------------------------|
|          | ZINFO3: Line                                 |
|          | DatID: SvnRevision                           |
| 0xEA91   | Internal error - Please contact the hotline! |
|          | OB: Current OB number                        |
|          | PK: Core status                              |
|          | 0: INIT                                      |
|          | 1: STOP                                      |
|          | 2: READY                                     |
|          | 3: PAUSE                                     |
|          | 4: RUN                                       |
|          | ZINFO1: Filenamehash[0-3]                    |
|          | ZINFO2: Filenamehash[4-7]                    |
|          | ZINFO3: Line                                 |
|          | DatID: Current job number                    |
| 0xEA92   | Internal error - Please contact the hotline! |
|          | OB: Current OB number                        |
|          | PK: Core status                              |
|          | 0: INIT                                      |
|          | 1: STOP                                      |
|          | 2: READY                                     |
|          | 3: PAUSE                                     |
|          | 4: RUN                                       |
|          | ZINFO1: Filenamehash[0-3]                    |
|          | ZINFO2: Filenamehash[4-7]                    |
|          | ZINFO3: Line                                 |
|          | DatID: Current job number                    |
| 0xEA93   | Internal error - Please contact the hotline! |
|          | OB: Current OB number                        |
|          | PK: Core status                              |
|          | 0: INIT                                      |
|          | 1: STOP                                      |
|          | 2: READY                                     |
|          | 3: PAUSE                                     |
|          | 4: RUN                                       |
|          | ZINFO1: Filenamehash[0-3]                    |
|          | ZINFO2: Filenamehash[4-7]                    |
|          | ZINFO3: Line                                 |
|          | DatID: Current job number                    |
|          |                                              |

| Event ID | Description                                        |
|----------|----------------------------------------------------|
| 0xEA97   | Internal error - Please contact the hotline!       |
|          | ZINFO3: Slot                                       |
| 0xEA98   | Error in file reading via SBUS                     |
|          | PK: Not user relevant                              |
|          | ZINFO3: Slot                                       |
|          | DatID: Not user relevant                           |
| 0xEA99   | Parameter assignment job could not be executed     |
|          | PK: Not user relevant                              |
|          | ZINFO1: File version on MMC/SD (if not 0)          |
|          | ZINFO2: File version of the SBUS module (if not 0) |
|          | ZINFO3: Slot                                       |
|          | DatID: Not user relevant                           |
| 0xEAA0   | Internal error - Please contact the hotline!       |
|          | OB: Current operating mode                         |
|          | 0: Configuration in operating condition RUN        |
|          | 1: STOP (update)                                   |
|          | 2: STOP (memory reset)                             |
|          | 3: STOP (auto initialization)                      |
|          | 4: STOP (internal)                                 |
|          | 5: STARTUP (cold start)                            |
|          | 6: STARTUP (restart/warm start)                    |
|          | 7: STARTUP (hot restart)                           |
|          | 9: RUN                                             |
|          | 10: HALT                                           |
|          | 11: COUPLING                                       |
|          | 12: UPDATING                                       |
|          | 13: DEFECTIVE                                      |
|          | 14: Error search mode                              |
|          | 15: De-energised                                   |
|          | 253: Process image release in STOP                 |
|          | 254: Watchdog                                      |
|          | 255: Not set                                       |
|          | ZINFO1: Diagnostic address of the master           |
|          | ZINFO2: Not user relevant                          |
|          | ZINFO3: Number of errors which occurred            |
| 0xEAB0   | Invalid link mode                                  |
|          | OB: Current operating mode                         |
|          | 0: Configuration in operating condition RUN        |
|          |                                                    |

| Event ID | Description                                                            |
|----------|------------------------------------------------------------------------|
|          | 1: STOP (update)                                                       |
|          | 2: STOP (memory reset)                                                 |
|          | 3: STOP (auto initialization)                                          |
|          | 4: STOP (internal)                                                     |
|          | 5: STARTUP (cold start)                                                |
|          | 6: STARTUP (restart/warm start)                                        |
|          | 7: STARTUP (hot restart)                                               |
|          | 9: RUN                                                                 |
|          | 10: HALT                                                               |
|          | 11: COUPLING                                                           |
|          | 12: UPDATING                                                           |
|          | 13: DEFECTIVE                                                          |
|          | 14: Error search mode                                                  |
|          | 15: De-energised                                                       |
|          | 253: Process image release in STOP                                     |
|          | 254: Watchdog                                                          |
|          | 255: Not set                                                           |
|          | ZINFO1: Diagnostic address of the master                               |
|          | ZINFO2: Current connection mode                                        |
|          | 1: 10Mbit half-duplex                                                  |
|          | 2: 10Mbit full-duplex                                                  |
|          | 3: 100Mbit half-duplex                                                 |
|          | 4: 100Mbit full-duplex                                                 |
|          | 5: Connection mode undefined                                           |
|          | 6: Auto Negotiation                                                    |
| 0xEAC0   | Internal error - Please contact the hotline!                           |
|          | ZINFO1: Error code                                                     |
|          | 2: Internal error                                                      |
|          | 3: Internal error                                                      |
|          | 4: Internal error                                                      |
|          | 5: Internal error                                                      |
|          | 6: Internal error                                                      |
|          | 7: Internal error                                                      |
|          | 8: Internal error                                                      |
|          | 8: Internal error                                                      |
| 0xEAD0   | SyncUnit configuration error                                           |
|          | ZINFO1: Status                                                         |
| 0xEB02   | System error: Preset configuration does not match actual configuration |

| Event ID | Description                                                            |
|----------|------------------------------------------------------------------------|
|          | ZINFO1: Bit mask slots 1-16                                            |
|          | ZINFO2: Bit mask slots 17-32                                           |
|          | ZINFO3: Bit mask slots 33-48                                           |
|          | DatID: Bit mask slots 49-64                                            |
| 0xEB03   | System error: IO mapping                                               |
|          | PK: Not user relevant                                                  |
|          | ZINFO1: Error type                                                     |
|          | 1: SDB parser error                                                    |
|          | 2: Configured address already used                                     |
|          | 3: Mapping error                                                       |
|          | ZINFO2: Slot (0=cannot be determined)                                  |
|          | DatID: Not user relevant                                               |
| 0xEB04   | Bus: Multiple configuration of a periphery address                     |
|          | ZINFO1: Periphery address                                              |
|          | ZINFO2: Slot                                                           |
|          | DatID: Input                                                           |
|          | DatID: Output                                                          |
| 0xEB05   | System error: Bus structure for isochronous process image not suitable |
|          | PK: Not user relevant                                                  |
|          | ZINFO2: Slot (0=cannot be determined)                                  |
|          | DatID: Not user relevant                                               |
| 0xEB06   | System error: Timeout with the isochronous process image               |
| 0xEB10   | System error: Bus error                                                |
|          | PK: Not user relevant                                                  |
|          | ZINFO1: Error type                                                     |
|          | 96: Bus enumeration error                                              |
|          | 128: General error                                                     |
|          | 129: Queue execution error                                             |
|          | 130: Error interrupt                                                   |
|          | ZINFO2: Error on bus enumeration error (ZINFO1)                        |
|          | DatID: Not user relevant                                               |
| 0xEB11   | System error: Error during bus initialization                          |
|          | PK: Not user relevant                                                  |
|          | DatID: Not user relevant                                               |
| 0xEB15   | Bus FMM message                                                        |
|          | ZINFO1: FMM message                                                    |
| 0xEB20   | System error: Interrupt information undefined                          |
| 0xEB21   | System error: Accessing configuration data                             |
|          |                                                                        |

| Event ID | Description                                                         |
|----------|---------------------------------------------------------------------|
|          | ZINFO2: Not user relevant                                           |
|          | ZINFO3: Not user relevant                                           |
|          | DatID: Not user relevant                                            |
| 0xEC02   | EtherCAT: Configuration warning                                     |
|          | ZINFO1: Error code                                                  |
|          | 1: Number of slave stations is not supported                        |
|          | 2: Master system ID invalid                                         |
|          | 3: Slot invalid                                                     |
|          | 4: Master configuration invalid                                     |
|          | 5: Master type invalid                                              |
|          | 6: Slave diagnostic address invalid                                 |
|          | 7: Slave address invalid                                            |
|          | 8: Slave module IO configuration invalid                            |
|          | 9: Logical address already in use                                   |
|          | 10: Internal error                                                  |
|          | 11: IO mapping error                                                |
|          | 12: Error                                                           |
|          | 13: Error in initialising the EtherCAT stack (is entered by the CP) |
|          | 14: Slave station number already occupied by virtual device         |
|          | ZINFO2: Station number                                              |
| 0xEC03   | EtherCAT: Configuration error                                       |
|          | PK: Not user relevant                                               |
|          | ZINFO1: Error code                                                  |
|          | 1: Number of slave stations is not supported                        |
|          | 2: Master system ID invalid                                         |
|          | 3: Slot invalid                                                     |
|          | 4: Master configuration invalid                                     |
|          | 5: Master type invalid                                              |
|          | 6: Slave diagnostic address invalid                                 |
|          | 7: Slave address invalid                                            |
|          | 8: Slave module IO configuration invalid                            |
|          | 9: Logical address already in use                                   |
|          | 10: Internal error                                                  |
|          | 11: IO mapping error                                                |
|          | 12: Error                                                           |
|          | 13: Error in initialising the EtherCAT stack (is entered by the CP) |
|          | 14: Slave station number already occupied by virtual device         |
|          | ZINFO2: Station number                                              |
|          |                                                                     |

| Event ID | Description                                                                                                 |
|----------|----------------------------------------------------------------------------------------------------|
|          | ZINFO3: Not user relevant                                                                                   |
|          | DatID: Not user relevant                                                                                    |
| 0xEC04   | EtherCAT: Multiple configuration of a periphery address                                                     |
|          | PK: Not user relevant                                                                                       |
|          | ZINFO1: Periphery address                                                                                   |
|          | ZINFO2: Slot                                                                                                |
|          | DatID: Input                                                                                                |
|          | DatID: Output                                                                                               |
| 0xEC05   | EtherCAT: Check the set DC mode of the YASKAWA Sigma 5/7 drive                                              |
|          | OB: Operating mode                                                                                          |
|          | 0: Configuration in operating condition RUN                                                                 |
|          | 1: STOP (update)                                                                                            |
|          | 2: STOP (memory reset)                                                                                      |
|          | 3: STOP (auto initialization)                                                                               |
|          | 4: STOP (internal)                                                                                          |
|          | 5: STARTUP (cold start)                                                                                     |
|          | 6: STARTUP (restart/warm start)                                                                             |
|          | 7: STARTUP (hot restart)                                                                                    |
|          | 9: RUN                                                                                                    |
|          | 10: HALT                                                                                                    |
|          | 11: COUPLING                                                                                                |
|          | 12: UPDATING                                                                                                |
|          | 13: DEFECTIVE                                                                                               |
|          | 14: Error search mode                                                                                       |
|          | 15: De-energised                                                                                            |
|          | 253: Process image release in STOP                                                                          |
|          | 254: Watchdog                                                                                               |
|          | 255: Not set                                                                                                |
|          | PK: Not user relevant                                                                                       |
|          | ZINFO1: Station address of the EtherCAT device                                                              |
|          | ZINFO2: Error code                                                                                          |
|          | 1: WARNING: For the drive the DC Beckhoff mode is recommended (DC reference clock is not in Beckhoff Mode)! |
|          | 2: NOTE: For the drive the DC Hilscher mode is recommended (DC reference clock is not in Beckhoff Mode)!    |
|          | 3: The station address could not be determined for checking (station address in ZINFO1 is accordingly 0)    |
|          | 4: The slave information could not be determined for checking (station address in ZINFO1 is accordingly 0)  |
|          | 5: The EtherCAT status of the drive could not be determined                                                 |

| Event ID | Description                                                                                                    |
|----------|----------------------------------------------------------------------------------------------------|
|          | 6: Error when sending the SDO request (for further information, the (subsequent) event with the ID 0xED60 is to be analysed on the CP)            |
|          | 7: Drive returns error in the SDO response (for further information, the (subsequent) event with the ID 0xED60 is to be analysed on the CP)       |
|          | 8: SDO time out, DC mode could not be determined (for further information, the (subsequent) event with the ID 0xED60 is to be analysed on the CP) |
|          | ZINFO3: Not user relevant                                                                                                    |
|          | DatID: Not user relevant                                                                                                    |
| 0xEC10   | EtherCAT: Recovery bus with all slaves                                                                                                    |
|          | ZINFO1 - Position 0: New status                                                                                                    |
|          | 0: Undefined/Unkown                                                                                                    |
|          | 1: Init                                                                                                    |
|          | 2: PreOp                                                                                                    |
|          | 3: Bootstrap                                                                                                    |
|          | 4: SafeOp                                                                                                    |
|          | 8: Op                                                                                                    |
|          | ZINFO1 - Position 8: Previous status                                                                                                    |
|          | 0: Undefined/Unkown                                                                                                    |
|          | 1: Init                                                                                                    |
|          | 2: PreOp                                                                                                    |
|          | 3: Bootstrap                                                                                                    |
|          | 4: SafeOp                                                                                                    |
|          | 8: Op                                                                                                    |
|          | ZINFO2: Diagnostic address of the station                                                                                                    |
|          | ZINFO3: Number of stations, which are not in the same state as the master                                                                         |
|          | DatID: Station not available                                                                                                    |
|          | DatID: Station available                                                                                                    |
|          | DatID: Input address                                                                                                    |
|          | DatID: Output address                                                                                                    |
| 0xEC11   | EtherCAT: Recovery bus with missing slaves                                                                                                    |
|          | ZINFO1 - Position 0: New status                                                                                                    |
|          | 0: Undefined/Unkown                                                                                                    |
|          | 1: Init                                                                                                    |
|          | 2: PreOp                                                                                                    |
|          | 3: Bootstrap                                                                                                    |
|          | 4: SafeOp                                                                                                    |
|          | 8: Op                                                                                                    |
|          | ZINFO1 - Position 8: Previous status                                                                                                    |
|          | 0: Undefined/Unkown                                                                                                    |
|          | 1: Init                                                                                                    |
|          |                                                                                                    |

| Event ID | Description                                                              |
|----------|--------------------------------------------------------------------------|
|          | 2: PreOp                                                                 |
|          | 3: Bootstrap                                                             |
|          | 4: SafeOp                                                                |
|          | 8: Op                                                                    |
|          | ZINFO2: Diagnostic address of the master                                 |
|          | ZINFO3: Number of stations which are not in the same state as the master |
|          | DatID: Station not available                                             |
|          | DatID: Station available                                                 |
|          | DatID: Input address                                                     |
|          | DatID: Output address                                                    |
| 0xEC12   | EtherCAT: Recovery slave                                                 |
|          | ZINFO1 - Position 0: New status                                          |
|          | 0: Undefined/Unkown                                                      |
|          | 1: Init                                                                  |
|          | 2: PreOp                                                                 |
|          | 3: Bootstrap                                                             |
|          | 4: SafeOp                                                                |
|          | 8: Op                                                                    |
|          | ZINFO1 - Position 8: Previous status                                     |
|          | 0: Undefined/Unkown                                                      |
|          | 1: Init                                                                  |
|          | 2: PreOp                                                                 |
|          | 3: Bootstrap                                                             |
|          | 4: SafeOp                                                                |
|          | 8: Op                                                                    |
|          | ZINFO2: Diagnostic address of the station                                |
|          | ZINFO3: AL status code                                                   |
|          | DatID: Station not available                                             |
|          | DatID: Station available                                                 |
|          | DatID: Input address                                                     |
|          | DatID: Output address                                                    |
| 0xEC30   | EtherCAT: Topology OK                                                    |
|          | ZINFO2: Diagnostic address of the master                                 |
| 0xEC40   | Bus cycle time infringement resolved                                     |
|          | ZINFO2: Logical address of the IO system                                 |
| 0xEC50   | EtherCAT: Distributed clocks (DC) out of sync                            |
|          | OB: Operating mode                                                       |
|          | 0: Configuration in operating condition RUN                              |
|          |                                                                          |

| 1: STOP (update)<br>2: STOP (memory reset)<br>3: STOP (auto initialization)<br>4: STOP (internal)<br>5: STARTUP (cold start)<br>6: STARTUP (cold start)<br>6: STARTUP (restart/warm start)<br>7: STARTUP (hot restart)<br>9: RUN<br>10: HALT<br>11: COUPLING<br>12: UPDATING<br>13: DEFECTIVE<br>14: Error search mode<br>15: De-energised<br>253: Process image release in STOP<br>254: Watchdog<br>255: Not set<br>ZINFO2: Diagnostic address of the master<br>ZINFO3: DC state change |
|----------------------------------------------------------------------------------------------------|
| 3: STOP (auto initialization)<br>4: STOP (internal)<br>5: STARTUP (cold start)<br>6: STARTUP (restart/warm start)<br>7: STARTUP (hot restart)<br>9: RUN<br>10: HALT<br>10: HALT<br>11: COUPLING<br>12: UPDATING<br>13: DEFECTIVE<br>14: Error search mode<br>15: De-energised<br>253: Process image release in STOP<br>254: Watchdog<br>255: Not set<br>2INFO2: Diagnostic address of the master<br>ZINFO3: DC state change                                                              |
| 4: STOP (internal)<br>5: STARTUP (cold start)<br>6: STARTUP (restart/warm start)<br>7: STARTUP (hot restart)<br>9: RUN<br>10: HALT<br>10: HALT<br>11: COUPLING<br>12: UPDATING<br>12: UPDATING<br>13: DEFECTIVE<br>14: Error search mode<br>15: De-energised<br>253: Process image release in STOP<br>254: Watchdog<br>255: Not set<br>21NFO2: Diagnostic address of the master<br>ZINFO3: DC state change                                                                               |
| 5: STARTUP (cold start)<br>6: STARTUP (restart/warm start)<br>7: STARTUP (hot restart)<br>9: RUN<br>10: HALT<br>10: HALT<br>11: COUPLING<br>12: UPDATING<br>13: DEFECTIVE<br>14: Error search mode<br>15: De-energised<br>15: De-energised<br>253: Process image release in STOP<br>254: Watchdog<br>255: Not set<br>ZINFO2: Diagnostic address of the master<br>ZINFO3: DC state change                                                                                                 |
| 6: STARTUP (restart/warm start)<br>7: STARTUP (hot restart)<br>9: RUN<br>10: HALT<br>10: HALT<br>11: COUPLING<br>12: UPDATING<br>13: DEFECTIVE<br>14: Error search mode<br>14: Error search mode<br>15: De-energised<br>253: Process image release in STOP<br>254: Watchdog<br>255: Not set<br>ZINFO2: Diagnostic address of the master<br>ZINFO2: Diagnostic address of the master                                                                                                    |
| 7: STARTUP (hot restart)9: RUN10: HALT11: COUPLING12: UPDATING13: DEFECTIVE14: Error search mode15: De-energised253: Process image release in STOP254: Watchdog255: Not setZINFO2: Diagnostic address of the masterZINFO3: DC state change                                                                                                    |
| 9: RUN<br>10: HALT<br>11: COUPLING<br>12: UPDATING<br>13: DEFECTIVE<br>14: Error search mode<br>14: Error search mode<br>15: De-energised<br>253: Process image release in STOP<br>254: Watchdog<br>255: Not set<br>INFO2: Diagnostic address of the master<br>ZINFO3: DC state change                                                                                                    |
| 10: HALT<br>11: COUPLING<br>12: UPDATING<br>13: DEFECTIVE<br>14: Error search mode<br>15: De-energised<br>253: Process image release in STOP<br>254: Watchdog<br>255: Not set<br>ZINFO2: Diagnostic address of the master<br>ZINFO3: DC state change                                                                                                    |
| 11: COUPLING<br>12: UPDATING<br>13: DEFECTIVE<br>14: Error search mode<br>15: De-energised<br>253: Process image release in STOP<br>254: Watchdog<br>255: Not set<br>ZINFO2: Diagnostic address of the master<br>ZINFO3: DC state change                                                                                                    |
| 12: UPDATING<br>13: DEFECTIVE<br>14: Error search mode<br>15: De-energised<br>253: Process image release in STOP<br>254: Watchdog<br>255: Not set<br>ZINFO2: Diagnostic address of the master<br>ZINFO3: DC state change                                                                                                    |
| 13: DEFECTIVE<br>14: Error search mode<br>15: De-energised<br>253: Process image release in STOP<br>254: Watchdog<br>255: Not set<br>ZINFO2: Diagnostic address of the master<br>ZINFO3: DC state change                                                                                                    |
| 14: Error search mode<br>15: De-energised<br>253: Process image release in STOP<br>254: Watchdog<br>255: Not set<br>ZINFO2: Diagnostic address of the master<br>ZINFO3: DC state change                                                                                                    |
| 15: De-energised<br>253: Process image release in STOP<br>254: Watchdog<br>255: Not set<br>ZINFO2: Diagnostic address of the master<br>ZINFO3: DC state change                                                                                                    |
| 253: Process image release in STOP<br>254: Watchdog<br>255: Not set<br>ZINFO2: Diagnostic address of the master<br>ZINFO3: DC state change                                                                                                    |
| 254: Watchdog<br>255: Not set<br>ZINFO2: Diagnostic address of the master<br>ZINFO3: DC state change                                                                                                    |
| 255: Not set<br>ZINFO2: Diagnostic address of the master<br>ZINFO3: DC state change                                                                                                    |
| ZINFO2: Diagnostic address of the master<br>ZINFO3: DC state change                                                                                                    |
| ZINFO3: DC state change                                                                                                    |
|                                                                                                    |
|                                                                                                    |
| 0: DC master out of sync                                                                                                    |
| 1: DC slave stations out of sync                                                                                                    |
| 0xEC80 EtherCAT: Bus error resolved                                                                                                    |
| ZINFO1: Logical address of the IO system                                                                                                    |
| ZINFO3 - Position 0: Station number                                                                                                    |
| ZINFO3 - Position 11: IO system ID                                                                                                    |
| ZINFO3 - Bit 15: System ID DP/PN                                                                                                    |
| 0xED10 EtherCAT: Breakdown bus                                                                                                    |
| ZINFO1 - Position 0: New status                                                                                                    |
| 0: Undefined/Unkown                                                                                                    |
| 1: Init                                                                                                    |
| 2: PreOp                                                                                                    |
| 3: Bootstrap                                                                                                    |
| 4: SafeOp                                                                                                    |
| 8: Op                                                                                                    |
| ZINFO1 - Position 8: Previous status                                                                                                    |
| 0: Undefined/Unkown                                                                                                    |
| 1: Init                                                                                                    |
|                                                                                                    |

| Event ID | Description                                                              |
|----------|--------------------------------------------------------------------------|
|          | 3: Bootstrap                                                             |
|          | 4: SafeOp                                                                |
|          | 8: Op                                                                    |
|          | ZINFO2: Diagnostic address of the master                                 |
|          | ZINFO3: Number of stations which are not in the same state as the master |
|          | DatID: Station available                                                 |
|          | DatID: Station not available                                             |
|          | DatID: Input address                                                     |
|          | DatID: Output address                                                    |
| 0xED12   | EtherCAT: Breakdown slave                                                |
|          | ZINFO1 - Position 0: New status                                          |
|          | 0: Undefined/Unkown                                                      |
|          | 1: Init                                                                  |
|          | 2: PreOp                                                                 |
|          | 3: Bootstrap                                                             |
|          | 4: SafeOp                                                                |
|          | 8: Op                                                                    |
|          | ZINFO1 - Position 8: Previous status                                     |
|          | 0: Undefined/Unkown                                                      |
|          | 1: Init                                                                  |
|          | 2: PreOp                                                                 |
|          | 3: Bootstrap                                                             |
|          | 4: SafeOp                                                                |
|          | 8: Op                                                                    |
|          | ZINFO2: Diagnostic address of the station                                |
|          | ZINFO3: AlStatusCode                                                     |
|          | 0: No error                                                              |
|          | 1: Unspecified error                                                     |
|          | 17: Invalid requested status change                                      |
|          | 18: Unknown requested status                                             |
|          | 19: Bootstrap not supported                                              |
|          | 20: No valid firmware                                                    |
|          | 22: Invalid mailbox configuration                                        |
|          | 23: Invalid sync manager configuration                                   |
|          | 24: No valid inputs available                                            |
|          | 25: No valid outputs available                                           |
|          | 26: Synchronisation error                                                |
|          | 27: Sync manager watchdog                                                |
|          |                                                                          |

| Event ID | Description                                                          |
|----------|----------------------------------------------------------------------|
|          | 28: Invalid sync manager types                                       |
|          | 29: Invalid output configuration                                     |
|          | 30: Invalid input configuration                                      |
|          | 31: Invalid watchdog configuration                                   |
|          | 32: Slave station needs cold start                                   |
|          | 33: Slave station needs to be in INIT state                          |
|          | 34: Slave station needs to be in PreOp state                         |
|          | 35: Slave station needs to be in SafeOp state                        |
|          | 45: Invalid output FMMU configuration                                |
|          | 46: Invalid input FMMU configuration                                 |
|          | 48: Invalid DC Sync configuration                                    |
|          | 49: Invalid DC Latch configuration                                   |
|          | 50: PLL error                                                        |
|          | 51: Invalid DC IO error                                              |
|          | 52: Invalid DC time out error                                        |
|          | 66: Error in acyclic data exchange Ethernet Over EtherCAT            |
|          | 67: Error in acyclic data exchange CAN Over EtherCAT                 |
|          | 68: Error in acyclic data exchange Fileaccess Over EtherCAT          |
|          | 69: Error in acyclic data exchange Servo Drive Profile Over EtherCAT |
|          | 79: Error in acyclic data exchange Vendorspecific Over EtherCAT      |
|          | DatID: Station not available                                         |
|          | DatID: Station available                                             |
|          | DatID: Input address                                                 |
|          | DatID: Output address                                                |
| 0xED20   | EtherCAT: Bus state change without calling OB86                      |
|          | ZINFO1 - Position 0: New status                                      |
|          | 0: Undefined/Unkown                                                  |
|          | 1: Init                                                              |
|          | 2: PreOp                                                             |
|          | 3: Bootstrap                                                         |
|          | 4: SafeOp                                                            |
|          | 8: Op                                                                |
|          | ZINFO1 - Position 8: Previous status                                 |
|          | 0: Undefined/Unkown                                                  |
|          | 1: Init                                                              |
|          | 2: PreOp                                                             |
|          | 3: Bootstrap                                                         |
|          | 4: SafeOp                                                            |

| 8: Op           ZINFO2: Diagnostic address of the master           ZINFO2: Diagnostic address of the master           ZINFO3: Number of stations which are not in the same state as the master           DattD: Station not available           DattD: Station not available           DattD: Cutput address           DattD: Output address           DattD: Cutput address           DattD: Position 0: New status           0: Undefined/Unkown           1: Init           2: PreOp           3: Bootstrap           4: SafeOp           2: NFO1 - Position 8: Previous status           0: Undefined/Unkown           1: Init           2: PreOp           3: Bootstrap           4: SafeOp           8: Op           ZINFO1 - Position 8: Previous status           0: Undefined/Unkown           1: Init           2: PreOp           3: Bootstrap           4: SafeOp           8: Op           ZINFO2: Diagnostic address of the master           ZINFO3: Error code           4: Cancel (master state change)           6: Busy           11: Invalid status           16: Time out           DattD: Station available                                                                                                    | Event ID | Description                                                              |
|----------------------------------------------------------------------------------------------------|----------|--------------------------------------------------------------------------|
| EXPLOSEZINFO3: Number of stations which are not in the same state as the masterDatD: Station not availableDatD: Station availableDatD: Output addressDatD: Output addressDATD: Station 0: New status changeZINFO1 - Position 0: New status0: Undefined/Unkown1: Init2: PreOp3: Bootstrap4: SafeOp2: NFO1 - Position 8: Previous status0: Undefined/Unkown1: Init2: SafeOp3: Bootstrap4: SafeOp2: NFO1 - Position 8: Previous status0: Undefined/Unkown1: Init2: SafeOp3: Bootstrap4: SafeOp3: Bootstrap4: SafeOp3: Bootstrap4: SafeOp3: Bootstrap4: SafeOp1: Init2: PreOp3: Bootstrap4: SafeOp3: Bootstrap4: SafeOp4: SafeOp2: RorOp2: RorOp2: RorOp4: SafeOp4: Cancel (master state change)4: Invalid parameters1: Invalid parameters1: Invalid status16: Time outDatD: Station availableDatD: Station availableDatD: Station availableDatD: Station availableDatD: Output addressDatD: Output addressDatD: Station availableDatD: Station availableDatD: Station availableDatD: Station availableDatD: Station availableDatD: Sta                                                                                                    |          | 8: Op                                                                    |
| DatD: Station not available           DatD: Station available           DatD: Output address           DatD: Output address           DatD: Output address           DatD: Output address           OxED21         EtherCAT: Incorrect bus status change           I.Inot         Ci. Undefined/Unkown           1: Init         Ci. Undefined/Unkown           1: Init         SaloStrap           4: SaleOp         Solstrap           6: Undefined/Unkown         Ci. Undefined/Unkown           1: Init         Ci. Undefined/Unkown           0: Undefined/Unkown         Ci. Undefined/Unkown           1: Init         Ci. Undefined/Unkown           1: Init         Ci. Undefined/Unkown           1: Init         Ci. Undefined/Unkown           1: Init         Ci. Undefined/Unkown           1: Init         Ci. Undefined/Unkown           1: Init         Ci. Undefined/Unkown           1: Init         Ci. Undefined/Unkown           1: Init         Ci. Undefined/Unkown           1: Init         Ci. Undefined/Unkown           2: InitO:         Ci. SaloStrap           4: Gance(master state change)         Ci. Ci. Ci. Ci. Ci. Ci. Ci. Ci. Ci. Ci.                                                                                                    |          | ZINFO2: Diagnostic address of the master                                 |
| DatD: Station available           DatD: Output address           DatD: Output address           DatD: Output address           DatD: Output address           DatD: Output address           DatD: Output address           DatD: Output address           DatD: Output address           Ditter: Theorem Duest status change           ZINFO1 - Position 0: New status           0: Undefined/Unkown           1: Init           2: PreOp           3: Bootstrap           4: SafeOp           5: Op           ZINFO1 - Position 8: Previous status           0: Undefined/Unkown           1: Init           1: Init           2: PreOp           3: Bootstrap           4: SafeOp           3: Bootstrap           4: SafeOp           3: Bootstrap           4: SafeOp           2: Op           ZINFO3: Error code           4: Cancel (master state change)           4: Cancel (master state change)           4: Invalid parameters           14: Invalid status           16: Time out           DatID: Station not available           DatID: Station not available           DatID: Statev                                                                                                    |          | ZINFO3: Number of stations which are not in the same state as the master |
| DatU: Input addressDatU: Output addressDXED21EtherCAT: Incorrect bus status changeZINFO1 - Position 0: New status0: Undefined/Unkown1: Init2: PreOp3: Bootstrap4: SafeOp0: Undefined/Unkown1: Init0: Undefined/Unkown1: Init0: Op1: Init0: Undefined/Unkown1: Init0: Undefined/Unkown1: Init0: Undefined/Unkown1: Init0: Undefined/Unkown1: Init0: Undefined/Unkown1: Init1: Init1: Init0: Undefined/Unkown1: Init1: Init<                                                                                                    |          | DatID: Station not available                                             |
| DatD: Output address0xED21EtherCAT: Incorrect bus status change2INF01 - Position 0: New status0: Undefined/Unkown1: Init2: PreOp3: Bootstrap4: SafeOp8: Op0: Undefined/Unkown1: Init1: Init0: Undefined/Unkown1: Init2: PreOp0: Undefined/Unkown1: Init0: Undefined/Unkown1: Init0: Undefined/Unkown1: Init2: PreOp3: Bootstrap4: SafeOp8: Op2: NFCO: Diagnostic address of the master2INFO: Diagnostic address of the master2INFO: Diagnostic address of the master1: Init address1: Initi Init1: Init Init1: Op3: Bootstrap4: Cancel (master state change)8: Busy1: Initi Initi I                                                                                                    |          | DatID: Station available                                                 |
| 0xED21EtherCAT: incorrect bus status change2INFO1 - Position 0: New status0: Undefined/Unkown1: Init2: PreOp3: Bootstrap4: SafeOp8: Op2INFO1 - Position 8: Previous status0: Undefined/Unkown1: Init1: Init1: Init2: PreOp3: Bootstrap0: Undefined/Unkown1: Init1: Init2: PreOp3: Bootstrap4: SafeOp4: SafeOp2: DreOp3: Bootstrap4: SafeOp4: SafeOp4: SafeOp2: INFO2: Diagnostic address of the master2: INFO2: Diagnostic address of the master2: INFO3: Error code4: Cancel (master state change)6: Busy11: Invalid parameters11: Invalid status16: Time outDatD: Station availableDatD: Station availableDatD: Output addressDatD: Cutput addressDatD: Station status change that does not generate an OB86                                                                                                    |          | DatID: Input address                                                     |
| ZINFO1 - Position 0: New status0: Undefined/Unkown1: Init2: PreOp3: Bootstrap4: SafeOp8: OpZINFO1 - Position 8: Previous status0: Undefined/Unkown1: Init2: PreOp3: Bootstrap4: SafeOp1: Init2: PreOp3: Bootstrap4: SafeOp3: Bootstrap4: SafeOp3: Bootstrap4: SafeOp3: Bootstrap4: SafeOp4: SafeOp8: OpZINFO2: Diagnostic address of the masterZINFO3: Error code4: Cancel (master state change)8: Busy11: Invalid parameters11: Invalid status16: Time outDatD: Station availableDatD: Station availableDatD: Output addressDatD: Unput addressMED23KED24CKED24CKED24CKED24CKED24CKED24CKED24CKED24CKED24CKED24                                                                                                    |          | DatID: Output address                                                    |
| 0: Undefined/Unkown1: Init2: PreOp3: Bootstrap4: SafeOp8: Op2:INFO1 - Position 8: Previous status0: Undefined/Unkown1: Init2: PreOp3: Bootstrap4: SafeOp4: SafeOp6: Op2: DreOp3: Bootstrap4: SafeOp6: Op2: DreOp3: Bootstrap4: SafeOp2: NFO2: Diagnostic address of the master2: INFO3: Error code4: Cancel (master state change)6: Busy11: Invalid parameters11: Invalid status16: Time outDatID: Station availableDatID: Station not availableDatID: Station not availableDatID: Duput addressDatID: Input address0: EtreCAT: Slave status change that does not generate an OB86                                                                                                    | 0xED21   | EtherCAT: Incorrect bus status change                                    |
| 1: Init2: PreOp3: Bootstrap4: SafeOp6: Op2: NFO1 - Position 8: Previous status0: Undefined/Unkown1: Init2: PreOp3: Bootstrap4: SafeOp3: Bootstrap4: SafeOp2: NFO2: Diagnostic address of the master2: NFO3: Error code4: Cancel (master state change)5: Busy11: Invalid parameters11: Invalid parameters11: Invalid status16: Time outDatID: Station availableDatID: Station not availableDatID: Station not availableDatID: Dutput addressDatID: Input addressOtED22BereCAT: Slave status change that does not generate an OB86                                                                                                    |          | ZINFO1 - Position 0: New status                                          |
| PreOp       3. Bootstrap       4. SafeOp       8. Op       2. INFO1 - Position 8: Previous status       0. Undefined/Unkown       1. Init       2. PreOp       3. Bootstrap       4. SafeOp       3. Bootstrap       1. Init       2. PreOp       3. Bootstrap       4. SafeOp       3. Bootstrap       4. SafeOp       3. Bootstrap       4. SafeOp       4. SafeOp       2. NFO2: Diagnostic address of the master       ZINFO3: Error code       4. Cancel (master state change)       8. Busy       11. Invalid parameters       14. Invalid status       16. Time out       DattD: Station available       DattD: Station available       DattD: Station available       DattD: Linput address       DattD: Linput address       DattD: Linput address       DattD: Linput address                                                                                                    |          | 0: Undefined/Unkown                                                      |
| 3: Bootstrap4: SafeOp5: OpZINFO1 - Position 8: Previous status0: Undefined/Unkown1: Init1: Init2: PreOp3: Bootstrap4: SafeOp8: Op2: NFO2: Diagnostic address of the masterZINFO2: Diagnostic address of the masterZINFO3: Error code4: Cancel (master state change)8: Busy11: Invalid parameters11: Invalid status16: Time out16: Time outDatD: Station availableDatD: Station not availableDatD: Output addressDatD: Input addressStEDZ2MEDZ2Method:EtherCAT: Slave status change that does not generate an OB86                                                                                                    |          | 1: Init                                                                  |
| 4: SafeOp8: OpZINFO1 - Position 8: Previous status0: Undefined/Unkown1: Init2: PreOp3: Bootstrap4: SafeOp8: Op2INFO2: Diagnostic address of the masterZINFO3: Error code4: Cancel (master state change)8: Busy11: Init invalid status11: Invalid status12: Invalid status16: Time outDattD: Station availableDatD: Station not availableDatD: Output addressDatD: Input addressStation status change that does not generate an OB86                                                                                                    |          | 2: PreOp                                                                 |
| Present a constraint of the second second |          | 3: Bootstrap                                                             |
| ZINFO1 - Position 8: Previous status0: Undefined/Unkown1: Init2: PreOp3: Bootstrap4: SafeOp8: OpZINFO2: Diagnostic address of the masterZINFO3: Error code4: Cancel (master state change)8: Busy11: Invalid parameters14: Invalid status16: Time outDatID: Station not availableDatID: Station not availableDatID: Station n                                                                                                    |          | 4: SafeOp                                                                |
| 0: Undefined/Unkown1: Init2: PreOp3: Bootstrap4: SafeOp6: Op2INFO2: Diagnostic address of the masterZINFO3: Error code4: Cancel (master state change)6: Busy11: Invalid parameters14: Invalid status16: Time outDatID: Station not availableDatID: Output addressDatID: Output addressDatID: Slave status change that does not generate an OB86                                                                                                    |          | 8: Op                                                                    |
| NED22 1: Init 1: Init 2: PreOp 2: PreOp 3: Bootstrap 4: SafeOp 4: SafeOp 8: Op 2INFO2: Diagnostic address of the master ZINFO3: Error code 4: Cancel (master state change) 6: Busy 11: Invalid parameters 14: Invalid status 16: Time out DatID: Station not available DatID: Output address DatID: Output address DatID: Output address DatID: Output address DitD: Station not available DatID: Output address DatID: Station state change that does not generate an OB86                                                                                                    |          | ZINFO1 - Position 8: Previous status                                     |
| Particle Station and address of the master 2. PreOp 3. Bootstrap 4. SafeOp 8. Op 2.INFO2: Diagnostic address of the master 2.INFO3: Error code 4. Cancel (master state change) 8. Busy 11: Invalid parameters 14: Invalid status 14: Invalid status 16: Time out DatID: Station available DatID: Station not available DatID: Output address DatID: Input address SKED22 KEMPACIE KEMPACIE KEMP                                                                                                    |          | 0: Undefined/Unkown                                                      |
| NED22         3: Bootstrap           3: Bootstrap         3: Sootstrap           4: SafeOp         3: Op           2INFO2: Diagnostic address of the master         2INFO3: Error code           2INFO3: Error code         3: Bousy           4: Cancel (master state change)         3: Bousy           11: Invalid parameters         14: Invalid status           14: Invalid status         16: Time out           DatID: Station available         DatID: Station not available           DatID: Output address         DatID: Output address           DatID: Input address         DatID: Station state change that does not generate an OB86                                                                                                    |          | 1: Init                                                                  |
| NED22 4: SafeOp 4: SafeOp 8: Op 7: Diagnostic address of the master 7: Diagnostic address of the master 7: Diagnostic address of the master 7: Diagnostic address of the master 7: Diagnostic address of the master 7: Diagnostic address of the master 7: Diagnostic address of the master 7: Diagnostic address of the master 7: Diagnostic address of the master 7: Diagnostic address of the master 7: Diagnostic address 7: Diagnostic address 7: Diagnostic ad                                                                                                    |          | 2: PreOp                                                                 |
| 8: OpZINFO2: Diagnostic address of the masterZINFO3: Error code4: Cancel (master state change)6: Busy11: Invalid parameters14: Invalid status16: Time outDatID: Station availableDatID: Station not availableDatID: Output addressDatID: Input addressDatID: Input addressDatID: Input addressDatID: Station status change that does not generate an OB86                                                                                                    |          | 3: Bootstrap                                                             |
| VED22Diagnostic address of the masterZINFO2: Diagnostic address of the masterZINFO3: Error codeA: Cancel (master state change)8: Busy11: Invalid parameters14: Invalid status14: Invalid status16: Time outDatID: Station availableDatID: Station not availableDatID: Output addressDatID: Input addressDatID: Input addressDatID: Station status change that does not generate an OB86                                                                                                    |          | 4: SafeOp                                                                |
| ZINFO3: Error code4: Cancel (master state change)8: Busy11: Invalid parameters14: Invalid status16: Time outDatID: Station availableDatID: Station not availableDatID: Output addressDatID: Input addressDatID: Input addressDatID: Status change that does not generate an OB86                                                                                                    |          | 8: Op                                                                    |
| <ul> <li>4: Cancel (master state change)</li> <li>4: Busy</li> <li>11: Invalid parameters</li> <li>14: Invalid status</li> <li>14: Invalid status</li> <li>16: Time out</li> <li>DatID: Station available</li> <li>DatID: Station not available</li> <li>DatID: Output address</li> <li>DatID: Input address</li> <li>0xED22</li> <li>EtherCAT: Slave status change that does not generate an OB86</li> </ul>                                                                                                    |          | ZINFO2: Diagnostic address of the master                                 |
| 8: Busy         11: Invalid parameters         14: Invalid status         16: Time out         DatID: Station available         DatID: Station not available         DatID: Output address         DatID: Input address         OxED22       EtherCAT: Slave status change that does not generate an OB86                                                                                                    |          | ZINFO3: Error code                                                       |
| 11: Invalid parameters         14: Invalid status         16: Time out         DatID: Station available         DatID: Station not available         DatID: Output address         DatID: Input address         DatID: Input address         DatID: Station status change that does not generate an OB86                                                                                                    |          | 4: Cancel (master state change)                                          |
| 14: Invalid status16: Time outDatID: Station availableDatID: Station not availableDatID: Output addressDatID: Input addressDatID: Input address not generate an OB86                                                                                                    |          | 8: Busy                                                                  |
| 16: Time outDatD: Station availableDatD: Station not availableDatD: Output addressDatD: Input addressDatD: Input addressSteD22                                                                                                    |          | 11: Invalid parameters                                                   |
| DatID: Station available         DatID: Station not available         DatID: Output address         DatID: Input address         DatID: Input address not generate an OB86                                                                                                    |          | 14: Invalid status                                                       |
| DatID: Station not available       DatID: Output address       DatID: Input address       DatID: Slave status change that does not generate an OB86                                                                                                    |          | 16: Time out                                                             |
| DatID: Output address       DatID: Input address       0xED22     EtherCAT: Slave status change that does not generate an OB86                                                                                                    |          | DatID: Station available                                                 |
| 0xED22     DatID: Input address       EtherCAT: Slave status change that does not generate an OB86                                                                                                    |          | DatID: Station not available                                             |
| 0xED22 EtherCAT: Slave status change that does not generate an OB86                                                                                                    |          | DatID: Output address                                                    |
|                                                                                                    |          | DatID: Input address                                                     |
| ZINFO1 - Position 0: New status                                                                                                    | 0xED22   | EtherCAT: Slave status change that does not generate an OB86             |
|                                                                                                    |          | ZINFO1 - Position 0: New status                                          |
| 0: Undefined/Unkown                                                                                                    |          | 0: Undefined/Unkown                                                      |
| 1: Init                                                                                                    |          | 1: Init                                                                  |
| 2: PreOp                                                                                                    |          | 2: PreOp                                                                 |

|  | Description                                   |
|--|-----------------------------------------------|
|  | 3: Bootstrap                                  |
|  | 4: SafeOp                                     |
|  | 8: Op                                         |
|  | ZINFO1 - Position 8: Previous status          |
|  | 0: Undefined/Unkown                           |
|  | 1: Init                                       |
|  | 2: PreOp                                      |
|  | 3: Bootstrap                                  |
|  | 4: SafeOp                                     |
|  | 8: Op                                         |
|  | ZINFO2: Diagnostic address of the station     |
|  | ZINFO3: AlStatusCode                          |
|  | 0: No error                                   |
|  | 1: Unspecified error                          |
|  | 17: Invalid requested status change           |
|  | 18: Unknown requested status                  |
|  | 19: Bootstrap not supported                   |
|  | 20: No valid firmware                         |
|  | 22: Invalid mailbox configuration             |
|  | 23: Invalid sync manager configuration        |
|  | 24: No valid inputs available                 |
|  | 25: No valid outputs available                |
|  | 26: Synchronisation error                     |
|  | 27: Sync manager watchdog                     |
|  | 28: Invalid sync manager types                |
|  | 29: Invalid output configuration              |
|  | 30: Invalid input configuration               |
|  | 31: Invalid watchdog configuration            |
|  | 32: Slave station needs cold start            |
|  | 33: Slave station needs to be in INIT state   |
|  | 34: Slave station needs to be in PreOp state  |
|  | 35: Slave station needs to be in SafeOp state |
|  | 45: Invalid output FMMU configuration         |
|  | 46: Invalid input FMMU configuration          |
|  | 48: Invalid DC Sync configuration             |
|  | 49: Invalid DC Latch configuration            |
|  | 50: PLL error                                 |
|  | 51: Invalid DC IO error                       |

| Event ID | Description                                                                            |
|----------|----------------------------------------------------------------------------------------|
|          | 52: Invalid DC time out error                                                          |
|          | 66: Error in acyclic data exchange Ethernet Over EtherCAT                              |
|          | 67: Error in acyclic data exchange CAN Over EtherCAT                                   |
|          | 68: Error in acyclic data exchange Fileaccess Over EtherCAT                            |
|          | 69: Error in acyclic data exchange Servo Drive Profile Over EtherCAT                   |
|          | 79: Error in acyclic data exchange Vendorspecific Over EtherCAT                        |
|          | DatID: Station not available                                                           |
|          | DatID: Station available                                                               |
|          | DatID: Input address                                                                   |
|          | DatID: Output address                                                                  |
| 0xED23   | EtherCAT: Time out while changing the master state to OP, after CPU has changed to RUN |
|          | OB: Operating mode                                                                     |
|          | 0: Configuration in operating condition RUN                                            |
|          | 1: STOP (update)                                                                       |
|          | 2: STOP (memory reset)                                                                 |
|          | 3: STOP (auto initialization)                                                          |
|          | 4: STOP (internal)                                                                     |
|          | 5: STARTUP (cold start)                                                                |
|          | 6: STARTUP (restart/warm start)                                                        |
|          | 7: STARTUP (hot restart)                                                               |
|          | 9: RUN                                                                                 |
|          | 10: HALT                                                                               |
|          | 11: COUPLING                                                                           |
|          | 12: UPDATING                                                                           |
|          | 13: DEFECTIVE                                                                          |
|          | 14: Error search mode                                                                  |
|          | 15: De-energised                                                                       |
|          | 253: Process image release in STOP                                                     |
|          | 254: Watchdog                                                                          |
|          | 255: Not set                                                                           |
|          | ZINFO1: Master status                                                                  |
|          | 0: Undefined/Unkown                                                                    |
|          | 1: Init                                                                                |
|          | 2: PreOp                                                                               |
|          | 3: Bootstrap                                                                           |
|          | 4: SafeOp                                                                              |
|          | 8: Op                                                                                  |
|          | ZINFO2: EtherCAT configuration present                                                 |

| Event ID | Description                                         |
|----------|-----------------------------------------------------|
|          | 0: There is no EC configuration                     |
|          | 1: There is an EC configuration                     |
|          | ZINFO3: DC in sync                                  |
|          | 0: Not in sync                                      |
|          | 1: In sync                                          |
| 0xED30   | EtherCAT: Topology deviation                        |
|          | ZINFO2: Diagnostic address of the master            |
| 0xED31   | EtherCAT: Overflow of the interrupt queue           |
|          | ZINFO2: Diagnostic address of the master            |
| 0xED40   | Bus cycle time infringement occurred                |
|          | ZINFO1: Logical address of the IO system            |
| 0xED50   | EtherCAT: Distributed clocks (DC) in sync           |
|          | OB: Operating mode                                  |
|          | 0: Configuration in operating condition RUN         |
|          | 1: STOP (update)                                    |
|          | 2: STOP (memory reset)                              |
|          | 3: STOP (auto initialization)                       |
|          | 4: STOP (internal)                                  |
|          | 5: STARTUP (cold start)                             |
|          | 6: STARTUP (restart/warm start)                     |
|          | 7: STARTUP (hot restart)                            |
|          | 9: RUN                                              |
|          | 10: HALT                                            |
|          | 11: COUPLING                                        |
|          | 12: UPDATING                                        |
|          | 13: DEFECTIVE                                       |
|          | 14: Error search mode                               |
|          | 15: De-energised                                    |
|          | 253: Process image release in STOP                  |
|          | 254: Watchdog                                       |
|          | 255: Not set                                        |
|          | ZINFO2: Diagnostic address of the master            |
|          | ZINFO3: DC state change                             |
|          | 0: Master                                           |
|          | 1: Slave                                            |
| 0xED60   | EtherCAT: Diagnostic buffer CP: Slave status change |
|          | OB: Operating mode                                  |
|          | 0: Configuration in operating condition RUN         |
|          |                                                     |

| Event ID | Description                            |
|----------|----------------------------------------|
|          | 1: STOP (update)                       |
|          | 2: STOP (memory reset)                 |
|          | 3: STOP (auto initialization)          |
|          | 4: STOP (internal)                     |
|          | 5: STARTUP (cold start)                |
|          | 6: STARTUP (restart/warm start)        |
|          | 7: STARTUP (hot restart)               |
|          | 9: RUN                                 |
|          | 10: HALT                               |
|          | 11: COUPLING                           |
|          | 12: UPDATING                           |
|          | 13: DEFECTIVE                          |
|          | 14: Error search mode                  |
|          | 15: De-energised                       |
|          | 253: Process image release in STOP     |
|          | 254: Watchdog                          |
|          | 255: Not set                           |
|          | ZINFO1 - Position 0: New status        |
|          | 0: Undefined/Unkown                    |
|          | 1: Init                                |
|          | 2: PreOp                               |
|          | 3: Bootstrap                           |
|          | 4: SafeOp                              |
|          | 8: Op                                  |
|          | ZINFO2: Slave address                  |
|          | ZINFO3: AlStatusCode                   |
|          | 0: No error                            |
|          | 1: Unspecified error                   |
|          | 17: Invalid requested status change    |
|          | 18: Unknown requested status           |
|          | 19: Bootstrap not supported            |
|          | 20: No valid firmware                  |
|          | 22: Invalid mailbox configuration      |
|          | 23: Invalid sync manager configuration |
|          | 24: No valid inputs available          |
|          | 25: No valid outputs available         |
|          | 26: Synchronisation error              |
|          | 27: Sync manager watchdog              |

| Event ID | Description                                                          |
|----------|----------------------------------------------------------------------|
|          | 28: Invalid sync manager types                                       |
|          | 29: Invalid output configuration                                     |
|          | 30: Invalid input configuration                                      |
|          | 31: Invalid watchdog configuration                                   |
|          | 32: Slave station needs cold start                                   |
|          | 33: Slave station needs to be in INIT state                          |
|          | 34: Slave station needs to be in PreOp state                         |
|          | 35: Slave station needs to be in SafeOp state                        |
|          | 45: Invalid output FMMU configuration                                |
|          | 46: Invalid input FMMU configuration                                 |
|          | 48: Invalid DC Sync configuration                                    |
|          | 49: Invalid DC Latch configuration                                   |
|          | 50: PLL error                                                        |
|          | 51: Invalid DC IO error                                              |
|          | 52: Invalid DC time out error                                        |
|          | 66: Error in acyclic data exchange Ethernet Over EtherCAT            |
|          | 67: Error in acyclic data exchange CAN Over EtherCAT                 |
|          | 68: Error in acyclic data exchange Fileaccess Over EtherCAT          |
|          | 69: Error in acyclic data exchange Servo Drive Profile Over EtherCAT |
|          | 79: Error in acyclic data exchange Vendorspecific Over EtherCAT      |
|          | DatID: Cause for slave status change                                 |
|          | 0: Regular slave status change                                       |
|          | 1: Slave failure                                                     |
|          | 2: Recovery slave                                                    |
|          | 3: Slave is in an error state                                        |
|          | 4: Slave has unexpectedly changed its status                         |
| 0xED61   | EtherCAT: Diagnostic buffer CP: CoE emergency                        |
|          | OB: EtherCAT station address (high byte)                             |
|          | PK: EtherCAT station address (low byte)                              |
|          | ZINFO1 - Position 0: Error register                                  |
|          | ZINFO1 - Position 8: MEF-Byte1                                       |
|          | ZINFO2 - Position 0: MEF-Byte2                                       |
|          | ZINFO2 - Position 8: MEF-Byte3                                       |
|          | ZINFO3 - Position 0: MEF-Byte4                                       |
|          | ZINFO3 - Position 8: MEF-Byte5                                       |
|          | DatID: Error code                                                    |
| 0xED62   | EtherCAT: Diagnostic buffer CP: Error on SDO access                  |
|          | OB: EtherCAT station address (high byte)                             |
|          |                                                                      |

| Event ID | Description                                                              |
|----------|--------------------------------------------------------------------------|
|          | PK: EtherCAT station address (low byte)                                  |
|          | ZINFO1: Index                                                            |
|          | ZINFO2: SDO error code (high word)                                       |
|          | ZINFO3: SDO error code (low word)                                        |
|          | DatID: Sub index                                                         |
| 0xED63   | EtherCAT: Diagnostic buffer CP: Error in the response to an INIT command |
|          | OB: EtherCAT station address (high byte)                                 |
|          | PK: EtherCAT station address (low byte)                                  |
|          | ZINFO1: Error type                                                       |
|          | 0: Not defined                                                           |
|          | 1: No response                                                           |
|          | 2: Validation error                                                      |
|          | 3: INIT command failed, requested station could not be reached           |
| 0xED70   | EtherCAT: Diagnostic buffer CP: Twofold hot connect group recognised     |
|          | OB: Operating mode                                                       |
|          | 0: Configuration in operating condition RUN                              |
|          | 1: STOP (update)                                                         |
|          | 2: STOP (memory reset)                                                   |
|          | 3: STOP (auto initialization)                                            |
|          | 4: STOP (internal)                                                       |
|          | 5: STARTUP (cold start)                                                  |
|          | 6: STARTUP (restart/warm start)                                          |
|          | 7: STARTUP (hot restart)                                                 |
|          | 9: RUN                                                                   |
|          | 10: HALT                                                                 |
|          | 11: COUPLING                                                             |
|          | 12: UPDATING                                                             |
|          | 13: DEFECTIVE                                                            |
|          | 14: Error search mode                                                    |
|          | 15: De-energised                                                         |
|          | 253: Process image release in STOP                                       |
|          | 254: Watchdog                                                            |
|          | 255: Not set                                                             |
|          | ZINFO1: Diagnostic address of the master                                 |
|          | ZINFO2: EtherCAT station address                                         |
| 0xED80   | Bus error occurred (receive time-out)                                    |
|          | ZINFO1: Logical address of the IO system                                 |
|          | ZINFO3 - Position 0: Station number                                      |

| Event ID | Description                                                                        |
|----------|------------------------------------------------------------------------------------|
|          | ZINFO3 - Position 11: IO system ID                                                 |
|          | ZINFO3 - Bit 15: System ID DP/PN                                                   |
| 0xEE00   | Additional information at UNDEF_OPCODE                                             |
|          | OB: Not user relevant                                                              |
|          | ZINFO1: Not user relevant                                                          |
|          | ZINFO2: Not user relevant                                                          |
|          | ZINFO3: Not user relevant                                                          |
|          | DatID: Not user relevant                                                           |
| 0xEE01   | Internal error - Please contact the hotline!                                       |
|          | ZINFO3: SFB number                                                                 |
| 0xEEEE   | CPU was completely deleted, since after PowerON the start-up could not be finished |
| 0xEF00   | Internal error - Please contact the hotline!                                       |
|          | DatID: Not user relevant                                                           |
| 0xEF01   | Internal error - Please contact the hotline!                                       |
|          | ZINFO1: Not user relevant                                                          |
|          | ZINFO2: Not user relevant                                                          |
|          | ZINFO3: Not user relevant                                                          |
|          | DatID: Not user relevant                                                           |
| 0xEF11   | Internal error - Please contact the hotline!                                       |
| 0xEF12   | Internal error - Please contact the hotline!                                       |
| 0xEF13   | Internal error - Please contact the hotline!                                       |
| 0xEFFE   | Internal error - Please contact the hotline!                                       |
|          | PK: Not user relevant                                                              |
|          | ZINFO3: Not user relevant                                                          |
|          | DatID: Not user relevant                                                           |
| 0xEFFF   | Internal error - Please contact the hotline!                                       |
|          | PK: Not user relevant                                                              |
|          | ZINFO3: Not user relevant                                                          |
|          | DatID: Not user relevant                                                           |
| 0xF9C1   | Restart of the component                                                           |
|          | OB: NCM_EVENT                                                                      |
|          | 1: OVS: Component start-up request was denied                                      |
|          | 3: Component data basis invalid                                                    |
|          | 6: IP_CONFIG: New IP address assigned by STEP7 configuration                       |
|          | 10: IP_CONFIG: A non-configured new IP address was assigned                        |
|          | 13: HW reset at P bus (for CPU memory reset)                                       |
|          | 19: Switch actuation from STOP to RUN causes the restart of the component          |
|          | 20: MGT: PG command causes the restart of the component                            |
|          |                                                                                    |

| the rack component<br>25: The SIMATIC procedure has been selected for the time synchronisation of the component.<br>26: Component actively established a connection<br>28: The SDB xxxx loaded by the rack component is the consistency securing object (SDB type 0x3118)<br>29: The component actively disconnected the system connection to the CPU<br>31: Inconsistency of the component data base by loading SDB xxxx by the rack component (SDB type<br>0x3100)<br>32: Periphery enabled by S7-CPU<br>33: Periphery disabled by S7-CPU<br>34: Component STOP due to switch actuation<br>35: Component STOP due to invalid configuration<br>36: Component STOP due to PG command<br>38: SDB xxxx is not registered in the still valid consistency securing object, or it has an incorrect time<br>stamp (SDB type 0x3107), the error is being corrected<br>40: Memory reset executed                                                                                                    | Event ID | Description                                                                                                    |
|----------------------------------------------------------------------------------------------------|----------|----------------------------------------------------------------------------------------------------|
| the rack component<br>25: The SIMATIC procedure has been selected for the time synchronisation of the component.<br>26: Component actively established a connection<br>28: The SDB xxxx loaded by the rack component is the consistency securing object (SDB type 0x3118)<br>29: The component actively disconnected the system connection to the CPU<br>31: Inconsistency of the component data base by loading SDB xxxx by the rack component (SDB type<br>0x3100)<br>32: Periphery enabled by S7-CPU<br>33: Periphery disabled by S7-CPU<br>34: Component STOP due to switch actuation<br>35: Component STOP due to switch actuation<br>36: Component STOP due to PG command<br>38: SDB xxxx is not registered in the still valid consistency securing object, or it has an incorrect time<br>stamp (SDB type 0x3107), the error is being corrected<br>40: Memory reset executed<br>44: Consistency of the data base achieved after loading the SDBs xxxx by the rack component (SDB type<br>xxxx)<br>45: Remanent part of the component data base is deleted by the rack component after being loaded<br>70: Restore factory defaults (same as memory reset of CPUI)<br>83: Network interface: automatic configuration, TP/ITP with 10 Mbit/s semi-duplex<br>96: The MAC address was retrieved from the system SDB. This is the configured address.<br>97: The MAC address was retrieved from the system SDB.<br>104: PG command start was denied due to missing or inconsistent configuration<br>105: Component STOP due to deletion of system SDBs<br>104: PG command start was denied due to missing or inconsistent configuration<br>105: Component STOP due to deletion was denied due to missing or inconsistent configuration<br>105: Component STOP due to deletion was denied due to missing or inconsistent configuration<br>106: Component STOP due to deletion was denied due to missing or inconsistent configuration<br>107: Start-up request by switch actuation was denied due to missing or inconsistent configuration<br>106: Component STOP due to deletion of system SDBs<br>107: Start-up request by switch actuation was denied due to missing or inconsistent c |          | 21: MGT: Take-over of component data basis causes the hot restart of the component                                       |
| 26: Component actively established a connection         28: The SDB xxxx loaded by the rack component is the consistency securing object (SDB type 0x3118)         29: The component actively disconnected the system connection to the CPU         31: Inconsistency of the component data base by loading SDB xxxx by the rack component (SDB type 0x3100)         32: Periphery enabled by S7-CPU         33: Periphery disabled by S7-CPU         34: Component STOP due to switch actuation         35: Component STOP due to PG command         38: SDB xxxx is not registered in the still valid consistency securing object, or it has an incorrect time stamp (SDB type 0x3107), the error is being corrected         40: Memory reset executed         44: Consistency of the data base achieved after loading the SDBs xxxx by the rack component (SDB type xxxx)         45: Remanent part of the component data base is deleted by the rack component after being loaded         70: Restore factory defaults (same as memory reset of CPUI)         83: Network interface: automatic configuration, TP/ITP with 10 Mbit/s semi-duplex         96: The MAC address was retrieved from the boot EPROM. This is the factory-provided address.         97: The MAC address was retrieved from the boot EPROM. This is the factory-provided address.         101: Component STOP due to double IP address         102: Component STOP due to double IP address         103: Restart of the component         104: PC command start was denied due to missing or inconsis                                                                                                    |          | 23: Stopping the sub-system after having loaded the already existing consistency-secured SDBs xxxx by the rack component |
| 28: The SDB xxxx loaded by the rack component is the consistency securing object (SDB type 0x318)         29: The component actively disconnected the system connection to the CPU         31: Inconsistency of the component data base by loading SDB xxxx by the rack component (SDB type 0x3100)         32: Periphery enabled by S7-CPU         33: Periphery disabled by S7-CPU         34: Component STOP due to switch actuation         35: Component STOP due to invalid configuration         36: Component STOP due to PG command         38: SDB xxxx is not registered in the still valid consistency securing object, or it has an incorrect time stamp (SDB type 0x3107), the error is being corrected         40: Memory reset executed         44: Consistency of the data base achieved after loading the SDBs xxxx by the rack component (SDB type xxxx)         45: Remanent part of the component data base is deleted by the rack component after being loaded         70: Restore factory defaults (same as memory reset of CPUI)         83: Network interface: automatic configuration, TP/ITP with 10 Mbit/s semi-duplex         96: The MAC address was retrieved from the boot EPROM. This is the factory-provided address.         101: Component STOP due to deletion of system SDBs         104: PG command start was denied due to missing or inconsistent configuration         105: Component STOP due to double IP address         107: Start-up request by switch actuation was denied due to missing or inconsistent configuration         P                                                                                                    |          | 25: The SIMATIC procedure has been selected for the time synchronisation of the component.                               |
| <ul> <li>29: The component actively disconnected the system connection to the CPU</li> <li>31: Inconsistency of the component data base by loading SDB xxxx by the rack component (SDB type Dx3100)</li> <li>32: Periphery enabled by S7-CPU</li> <li>33: Periphery disabled by S7-CPU</li> <li>34: Component STOP due to switch actuation</li> <li>35: Component STOP due to PG command</li> <li>38: SDB xxxx is not registered in the still valid consistency securing object, or it has an incorrect time stamp (SDB type Dx3107), the error is being corrected</li> <li>40: Memory reset executed</li> <li>44: Consistency of the data base achieved after loading the SDBs xxxx by the rack component (SDB type xxxx)</li> <li>45: Remanent part of the component data base is deleted by the rack component after being loaded</li> <li>70: Restore factory defaults (same as memory reset of CPUI)</li> <li>83: Network interface: automatic configuration, TP/ITP with 10 Mbit/s semi-duplex</li> <li>96: The MAC address was retrieved from the system SDB. This is the factory-provided address.</li> <li>97: The MAC address was retrieved from the boot EPROM. This is the factory-provided address.</li> <li>104: PG command start was denied due to missing or inconsistent configuration</li> <li>105: Component STOP due to double IP address</li> <li>107: Start-up request by switch actuation was denied due to missing or inconsistent configuration</li> <li>PK: NCM_SERVICE</li> <li>2: Management</li> <li>3: Object management system</li> <li>6: Time synchronisation</li> <li>10: IP_CONFIG</li> </ul>                                                                                                    |          | 26: Component actively established a connection                                                                          |
| <ul> <li>31: Inconsistency of the component data base by loading SDB xxxx by the rack component (SDB type 0x3100)</li> <li>32: Periphery enabled by S7-CPU</li> <li>33: Periphery disabled by S7-CPU</li> <li>34: Component STOP due to switch actuation</li> <li>35: Component STOP due to invalid configuration</li> <li>36: Component STOP due to PG command</li> <li>38: SDB xxxx is not registered in the still valid consistency securing object, or it has an incorrect time stamp (SDB type 0x3107), the error is being corrected</li> <li>40: Memory reset executed</li> <li>44: Consistency of the data base achieved after loading the SDBs xxxx by the rack component (SDB type xxxx)</li> <li>45: Remanent part of the component data base is deleted by the rack component after being loaded</li> <li>70: Restore factory defaults (same as memory reset of CPU!)</li> <li>83: Network interface: automatic configuration, TP/ITP with 10 Mbit/s semi-duplex</li> <li>96: The MAC address was retrieved from the system SDB. This is the factory-provided address.</li> <li>97: The MAC address was retrieved from the boot EPROM. This is the factory-provided address.</li> <li>100: Restart of the component</li> <li>101: Component STOP due to deletion of system SDBs</li> <li>104: PG command start was denied due to missing or inconsistent configuration</li> <li>105: Component STOP due to double IP address</li> <li>107: Start-up request by switch actuation was denied due to missing or inconsistent configuration</li> <li>PK: NCM_SERVICE</li> <li>2: Management</li> <li>3: Object management system</li> <li>6: Time synchronisation</li> <li>10: IP_CONFIG</li> </ul>                                                                                                    |          | 28: The SDB xxxx loaded by the rack component is the consistency securing object (SDB type 0x3118)                       |
| 0x3100)       32. Periphery enabled by S7-CPU         33. Periphery disabled by S7-CPU         34. Component STOP due to switch actuation         35. Component STOP due to invalid configuration         36. Component STOP due to PG command         38. SDB xxxx is not registered in the still valid consistency securing object, or it has an incorrect time stamp (SDB type 0x3107), the error is being corrected         40: Memory reset executed         44: Consistency of the data base achieved after loading the SDBs xxxx by the rack component (SDB type xxxx)         45: Remanent part of the component data base is deleted by the rack component after being loaded         70: Restore factory defaults (same as memory reset of CPU!)         83: Network interface: automatic configuration, TP/ITP with 10 Mbit/s semi-duplex         96: The MAC address was retrieved from the system SDB. This is the cactory-provided address.         97: The MAC address was retrieved from the boot EPROM. This is the factory-provided address.         100: Restart of the component         101: Component STOP due to deletion of system SDBs         104: PG command start was denied due to missing or inconsistent configuration         105: Component STOP due to double IP address         107: Start-up request by switch actuation was denied due to missing or inconsistent configuration         105: Component STOP due to double IP address         107: Start-up request by switch actuation was denied due to missing or inconsistent co                                                                                                    |          | 29: The component actively disconnected the system connection to the CPU                                                 |
| 33: Periphery disabled by S7-CPU<br>34: Component STOP due to switch actuation<br>35: Component STOP due to invalid configuration<br>36: Component STOP due to PG command<br>38: SDB xxxx is not registered in the still valid consistency securing object, or it has an incorrect time<br>stamp (SDB type 0x3107), the error is being corrected<br>40: Memory reset executed<br>44: Consistency of the data base achieved after loading the SDBs xxxx by the rack component (SDB type<br>xxxx)<br>45: Remanent part of the component data base is deleted by the rack component after being loaded<br>70: Restore factory defaults (same as memory reset of CPU!)<br>83: Network interface: automatic configuration, TP/ITP with 10 Mbil/s semi-duplex<br>96: The MAC address was retrieved from the system SDB. This is the configured address.<br>97: The MAC address was retrieved from the bot EPROM. This is the factory-provided address.<br>100: Restart of the component<br>101: Component STOP due to deletion of system SDBs<br>104: PG command start was denied due to missing or inconsistent configuration<br>105: Component STOP due to double IP address<br>107: Start-up request by switch actuation was denied due to missing or inconsistent configuration<br>PK: NCM_SERVICE<br>2: Management<br>3: Object management system<br>6: Time synchronisation<br>10: IP_CONFIG                                                                                                    |          |                                                                                                    |
| <ul> <li>34: Component STOP due to switch actuation</li> <li>35: Component STOP due to invalid configuration</li> <li>36: Component STOP due to PG command</li> <li>38: SDB xxxx is not registered in the still valid consistency securing object, or it has an incorrect time stamp (SDB type 0x3107), the error is being corrected</li> <li>40: Memory reset executed</li> <li>44: Consistency of the data base achieved after loading the SDBs xxxx by the rack component (SDB type xxx)</li> <li>45: Remanent part of the component data base is deleted by the rack component after being loaded</li> <li>70: Restore factory defaults (same as memory reset of CPU!)</li> <li>83: Network interface: automatic configuration, TP/ITP with 10 Mbit/s semi-duplex</li> <li>96: The MAC address was retrieved from the system SDB. This is the configured address.</li> <li>97: The MAC address was retrieved from the boot EPROM. This is the factory-provided address.</li> <li>100: Restart of the component</li> <li>101: Component STOP due to deletion of system SDBs</li> <li>104: PG command start was denied due to missing or inconsistent configuration</li> <li>105: Component STOP due to double IP address</li> <li>107: Start-up request by switch actuation was denied due to missing or inconsistent configuration</li> <li>PK: NCM_SERVICE</li> <li>2: Management</li> <li>3: Object management system</li> <li>6: Time synchronisation</li> <li>10: IP_CONFIG</li> </ul>                                                                                                    |          | 32: Periphery enabled by S7-CPU                                                                                          |
| 35: Component STOP due to invalid configuration         36: Component STOP due to PG command         38: SDB xxxx is not registered in the still valid consistency securing object, or it has an incorrect time stamp (SDB type 0x3107), the error is being corrected         40: Memory reset executed         44: Consistency of the data base achieved after loading the SDBs xxxx by the rack component (SDB type xxxx)         45: Remanent part of the component data base is deleted by the rack component after being loaded         70: Restore factory defaults (same as memory reset of CPU!)         83: Network interface: automatic configuration, TP/ITP with 10 Mbit/s semi-duplex         96: The MAC address was retrieved from the system SDB. This is the factory-provided address.         97: The MAC address was retrieved from the boot EPROM. This is the factory-provided address.         100: Restart of the component         101: Component STOP due to deletion of system SDBs         102: Reg command start was denied due to missing or inconsistent configuration         105: Component STOP due to double IP address         107: Start-up request by switch actuation was denied due to missing or inconsistent configuration         PK: NCM_SERVICE         2: Management         3: Object management system         6: Time synchronisation         10: IP_CONFIG                                                                                                    |          | 33: Periphery disabled by S7-CPU                                                                                         |
| 36: Component STOP due to PG command         38: SDB xxxx is not registered in the still valid consistency securing object, or it has an incorrect time stamp (SDB type 0x3107), the error is being corrected         40: Memory reset executed         44: Consistency of the data base achieved after loading the SDBs xxxx by the rack component (SDB type xxxx)         45: Remanent part of the component data base is deleted by the rack component after being loaded         70: Restore factory defaults (same as memory reset of CPU!)         83: Network interface: automatic configuration, TP/ITP with 10 Mbit/s semi-duplex         96: The MAC address was retrieved from the system SDB. This is the configured address.         97: The MAC address was retrieved from the boot EPROM. This is the factory-provided address.         100: Restart of the component         101: Component STOP due to deletion of system SDBs         104: PG command start was denied due to missing or inconsistent configuration         105: Component STOP due to double IP address         107: Start-up request by switch actuation was denied due to missing or inconsistent configuration         PK: NCM_SERVICE         2: Management         3: Object management system         6: Time synchronisation         10: IP_CONFIG                                                                                                    |          | 34: Component STOP due to switch actuation                                                                               |
| 38: SDB xxxx is not registered in the still valid consistency securing object, or it has an incorrect time<br>stamp (SDB type 0x3107), the error is being corrected<br>40: Memory reset executed<br>44: Consistency of the data base achieved after loading the SDBs xxxx by the rack component (SDB type<br>xxxx)<br>45: Remanent part of the component data base is deleted by the rack component after being loaded<br>70: Restore factory defaults (same as memory reset of CPU!)<br>83: Network interface: automatic configuration, TP/ITP with 10 Mbit/s semi-duplex<br>96: The MAC address was retrieved from the system SDB. This is the configured address.<br>97: The MAC address was retrieved from the boot EPROM. This is the factory-provided address.<br>100: Restart of the component<br>101: Component STOP due to deletion of system SDBs<br>104: PG command start was denied due to missing or inconsistent configuration<br>105: Component STOP due to double IP address<br>107: Start-up request by switch actuation was denied due to missing or inconsistent configuration<br>PK: NCM_SERVICE<br>2: Management<br>3: Object management system<br>6: Time synchronisation<br>10: IP_CONFIG                                                                                                    |          | 35: Component STOP due to invalid configuration                                                                          |
| stamp (SDB type 0x3107), the error is being corrected<br>40: Memory reset executed<br>44: Consistency of the data base achieved after loading the SDBs xxxx by the rack component (SDB type<br>xxxx)<br>45: Remanent part of the component data base is deleted by the rack component after being loaded<br>70: Restore factory defaults (same as memory reset of CPU!)<br>83: Network interface: automatic configuration, TP/ITP with 10 Mbit/s semi-duplex<br>96: The MAC address was retrieved from the system SDB. This is the configured address.<br>97: The MAC address was retrieved from the boot EPROM. This is the factory-provided address.<br>100: Restart of the component<br>101: Component STOP due to deletion of system SDBs<br>104: PG command start was denied due to missing or inconsistent configuration<br>105: Component STOP due to double IP address<br>107: Start-up request by switch actuation was denied due to missing or inconsistent configuration<br>PK: NCM_SERVICE<br>2: Management<br>3: Object management system<br>6: Time synchronisation<br>10: IP_CONFIG                                                                                                    |          | 36: Component STOP due to PG command                                                                                     |
| 44: Consistency of the data base achieved after loading the SDBs xxxx by the rack component (SDB type<br>xxxx)<br>45: Remanent part of the component data base is deleted by the rack component after being loaded<br>70: Restore factory defaults (same as memory reset of CPU!)<br>83: Network interface: automatic configuration, TP/ITP with 10 Mbit/s semi-duplex<br>96: The MAC address was retrieved from the system SDB. This is the configured address.<br>97: The MAC address was retrieved from the boot EPROM. This is the factory-provided address.<br>97: The MAC address was retrieved from the boot EPROM. This is the factory-provided address.<br>100: Restart of the component<br>101: Component STOP due to deletion of system SDBs<br>104: PG command start was denied due to missing or inconsistent configuration<br>105: Component STOP due to double IP address<br>107: Start-up request by switch actuation was denied due to missing or inconsistent configuration<br>PK: NCM_SERVICE<br>2: Management<br>3: Object management system<br>6: Time synchronisation<br>10: IP_CONFIG                                                                                                    |          |                                                                                                    |
| <ul> <li>xxxx)</li> <li>45: Remanent part of the component data base is deleted by the rack component after being loaded</li> <li>70: Restore factory defaults (same as memory reset of CPU!)</li> <li>83: Network interface: automatic configuration, TP/ITP with 10 Mbit/s semi-duplex</li> <li>96: The MAC address was retrieved from the system SDB. This is the configured address.</li> <li>97: The MAC address was retrieved from the boot EPROM. This is the factory-provided address.</li> <li>100: Restart of the component</li> <li>101: Component STOP due to deletion of system SDBs</li> <li>104: PG command start was denied due to missing or inconsistent configuration</li> <li>105: Component STOP due to double IP address</li> <li>107: Start-up request by switch actuation was denied due to missing or inconsistent configuration</li> <li>PK: NCM_SERVICE</li> <li>2: Management</li> <li>3: Object management system</li> <li>6: Time synchronisation</li> <li>10: IP_CONFIG</li> </ul>                                                                                                    |          | 40: Memory reset executed                                                                                                |
| <ul> <li>70: Restore factory defaults (same as memory reset of CPU!)</li> <li>83: Network interface: automatic configuration, TP/ITP with 10 Mbit/s semi-duplex</li> <li>96: The MAC address was retrieved from the system SDB. This is the configured address.</li> <li>97: The MAC address was retrieved from the boot EPROM. This is the factory-provided address.</li> <li>100: Restart of the component</li> <li>101: Component STOP due to deletion of system SDBs</li> <li>104: PG command start was denied due to missing or inconsistent configuration</li> <li>105: Component STOP due to double IP address</li> <li>107: Start-up request by switch actuation was denied due to missing or inconsistent configuration</li> <li>PK: NCM_SERVICE</li> <li>2: Management</li> <li>3: Object management system</li> <li>6: Time synchronisation</li> <li>10: IP_CONFIG</li> </ul>                                                                                                    |          | 44: Consistency of the data base achieved after loading the SDBs xxxx by the rack component (SDB type xxxx)              |
| <ul> <li>83: Network interface: automatic configuration, TP/ITP with 10 Mbit/s semi-duplex</li> <li>96: The MAC address was retrieved from the system SDB. This is the configured address.</li> <li>97: The MAC address was retrieved from the boot EPROM. This is the factory-provided address.</li> <li>100: Restart of the component</li> <li>101: Component STOP due to deletion of system SDBs</li> <li>104: PG command start was denied due to missing or inconsistent configuration</li> <li>105: Component STOP due to double IP address</li> <li>107: Start-up request by switch actuation was denied due to missing or inconsistent configuration</li> <li>PK: NCM_SERVICE</li> <li>2: Management</li> <li>3: Object management system</li> <li>6: Time synchronisation</li> <li>10: IP_CONFIG</li> </ul>                                                                                                    |          | 45: Remanent part of the component data base is deleted by the rack component after being loaded                         |
| <ul> <li>96: The MAC address was retrieved from the system SDB. This is the configured address.</li> <li>97: The MAC address was retrieved from the boot EPROM. This is the factory-provided address.</li> <li>100: Restart of the component</li> <li>101: Component STOP due to deletion of system SDBs</li> <li>104: PG command start was denied due to missing or inconsistent configuration</li> <li>105: Component STOP due to double IP address</li> <li>107: Start-up request by switch actuation was denied due to missing or inconsistent configuration</li> <li>PK: NCM_SERVICE</li> <li>2: Management</li> <li>3: Object management system</li> <li>6: Time synchronisation</li> <li>10: IP_CONFIG</li> </ul>                                                                                                    |          | 70: Restore factory defaults (same as memory reset of CPU!)                                                              |
| <ul> <li>97: The MAC address was retrieved from the boot EPROM. This is the factory-provided address.</li> <li>100: Restart of the component</li> <li>101: Component STOP due to deletion of system SDBs</li> <li>104: PG command start was denied due to missing or inconsistent configuration</li> <li>105: Component STOP due to double IP address</li> <li>107: Start-up request by switch actuation was denied due to missing or inconsistent configuration</li> <li>PK: NCM_SERVICE</li> <li>2: Management</li> <li>3: Object management system</li> <li>6: Time synchronisation</li> <li>10: IP_CONFIG</li> </ul>                                                                                                    |          | 83: Network interface: automatic configuration, TP/ITP with 10 Mbit/s semi-duplex                                        |
| <ul> <li>100: Restart of the component</li> <li>101: Component STOP due to deletion of system SDBs</li> <li>104: PG command start was denied due to missing or inconsistent configuration</li> <li>105: Component STOP due to double IP address</li> <li>107: Start-up request by switch actuation was denied due to missing or inconsistent configuration</li> <li>PK: NCM_SERVICE</li> <li>2: Management</li> <li>3: Object management system</li> <li>6: Time synchronisation</li> <li>10: IP_CONFIG</li> </ul>                                                                                                    |          | 96: The MAC address was retrieved from the system SDB. This is the configured address.                                   |
| <ul> <li>101: Component STOP due to deletion of system SDBs</li> <li>104: PG command start was denied due to missing or inconsistent configuration</li> <li>105: Component STOP due to double IP address</li> <li>107: Start-up request by switch actuation was denied due to missing or inconsistent configuration</li> <li>PK: NCM_SERVICE</li> <li>2: Management</li> <li>3: Object management system</li> <li>6: Time synchronisation</li> <li>10: IP_CONFIG</li> </ul>                                                                                                    |          | 97: The MAC address was retrieved from the boot EPROM. This is the factory-provided address.                             |
| <ul> <li>104: PG command start was denied due to missing or inconsistent configuration</li> <li>105: Component STOP due to double IP address</li> <li>107: Start-up request by switch actuation was denied due to missing or inconsistent configuration</li> <li>PK: NCM_SERVICE</li> <li>2: Management</li> <li>3: Object management system</li> <li>6: Time synchronisation</li> <li>10: IP_CONFIG</li> </ul>                                                                                                    |          | 100: Restart of the component                                                                                            |
| 105: Component STOP due to double IP address<br>107: Start-up request by switch actuation was denied due to missing or inconsistent configuration<br>PK: NCM_SERVICE<br>2: Management<br>3: Object management system<br>6: Time synchronisation<br>10: IP_CONFIG                                                                                                    |          | 101: Component STOP due to deletion of system SDBs                                                                       |
| 107: Start-up request by switch actuation was denied due to missing or inconsistent configuration<br>PK: NCM_SERVICE<br>2: Management<br>3: Object management system<br>6: Time synchronisation<br>10: IP_CONFIG                                                                                                    |          | 104: PG command start was denied due to missing or inconsistent configuration                                            |
| PK: NCM_SERVICE<br>2: Management<br>3: Object management system<br>6: Time synchronisation<br>10: IP_CONFIG                                                                                                    |          | 105: Component STOP due to double IP address                                                                             |
| 2: Management<br>3: Object management system<br>6: Time synchronisation<br>10: IP_CONFIG                                                                                                    |          | 107: Start-up request by switch actuation was denied due to missing or inconsistent configuration                        |
| 3: Object management system<br>6: Time synchronisation<br>10: IP_CONFIG                                                                                                    |          | PK: NCM_SERVICE                                                                                                    |
| 6: Time synchronisation<br>10: IP_CONFIG                                                                                                    |          | 2: Management                                                                                                    |
| 10: IP_CONFIG                                                                                                    |          | 3: Object management system                                                                                              |
| -                                                                                                    |          | 6: Time synchronisation                                                                                                  |
| 38: SEND/RECEIVE                                                                                                    |          | 10: IP_CONFIG                                                                                                    |
|                                                                                                    |          | 38: SEND/RECEIVE                                                                                                    |

## B Integrated blocks

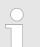

More information about this may be found in the manual "SPEED7 Operation List" from VIPA.

| ОВ             | Name             | Description               |
|----------------|------------------|---------------------------|
| OB 1           | CYCL_EXC         | Program Cycle             |
| OB 10          | TOD_INT0         | Time-of-day Interrupt     |
| OB 20          | DEL_INT0         | Time delay interrupt      |
| OB 21          | DEL_INT1         | Time delay interrupt      |
| OB 32          | CYC_INT2         | Cyclic interrupt          |
| OB 33          | CYC_INT3         | Cyclic interrupt          |
| OB 34          | CYC_INT4         | Cyclic interrupt          |
| OB 35          | CYC_INT5         | Cyclic interrupt          |
| OB 40          | HW_INT0          | Hardware interrupt        |
| OB 80          | CYCL_FLT         | Time error                |
| OB 81          | PS_FLT           | Power supply error        |
| OB 82          | I/O_FLT1         | Diagnostics interrupt     |
| OB 83          | I/O_FLT2         | Insert / remove module    |
| OB 85          | OBNL_FLT         | Priority class error      |
| OB 86          | RACK_FLT         | Slave failure / restart   |
| OB 100         | COMPLETE RESTART | Start-up                  |
| OB 102         | COLD RESTART     | Start-up                  |
| OB 121         | PROG_ERR         | Programming error         |
| OB 122         | MOD_ERR          | Periphery access error    |
| SFB            | Name             | Description               |
| SFB 0          | CTU              | Up-counter                |
| SFB 1          | СТО              | Down-counter              |
|                | CTUD             | Up-down counter           |
| SFB 2<br>SFB 3 | ТР               |                           |
| SFB 4          | TON              | Create pulse<br>On-delay  |
| SFB 5          | TOF              |                           |
|                |                  | Create turn-off delay     |
| SFB 7          | TIMEMESS         | Time measurement          |
| SFB 12         | BSEND            | Sending data in blocks    |
| SFB 13         | BRCV             | Receiving data in blocks: |
| SFB 14         | GET              | Remote CPU read           |

| SFB    | Name          | Description                                      |
|--------|---------------|--------------------------------------------------|
| SFB 15 | PUT           | Remote CPU write                                 |
| SFB 32 | DRUM          | Realize a step-by-step switch                    |
| SFB 47 | COUNT         | Control counter                                  |
| SFB 48 | FREQUENC      | Frequency measurement                            |
| SFB 49 | PULSE         | Pulse width modulation                           |
| SFB 52 | RDREC         | Read record set                                  |
| SFB 53 | WRREC         | Write record set                                 |
| SFB 54 | RALRM         | Receiving an interrupt from a periphery module   |
| SFC    | Name          | Description                                      |
| SFC 0  | SET_CLK       | Set system clock                                 |
| SFC 1  | READ_CLK      | Read system clock                                |
| SFC 2  | SET RTM       | Set run-time meter                               |
| SFC 3  | CTRL_RTM      | Control run-time meter                           |
| SFC 4  | READ_RTM      | Read run-time meter                              |
| SFC 5  | GADR_LGC      | Logical address of a channel                     |
| SFC 6  | RD_SINFO      | Read start information                           |
| SFC 7  | _<br>DP_PRAL  | Triggering a hardware interrupt on the DP master |
| SFC 12 | _<br>D_ACT_DP | Activating and deactivating of DP slaves         |
| SFC 13 | DPNRM_DG      | Read diagnostic data of a DP salve               |
| SFC 14 | DPRD_DAT      | Read consistent data                             |
| SFC 15 | DPWR_DAT      | Write consistent data                            |
| SFC 17 | ALARM_SQ      | ALARM_SQ                                         |
| SFC 18 | ALARM_SQ      | ALARM_S                                          |
| SFC 19 | ALARM_SC      | Acknowledgement state last alarm                 |
| SFC 20 | BLKMOV        | Block move                                       |
| SFC 21 | FILL          | Fill a field                                     |
| SFC 22 | CREAT_DB      | Create a data block                              |
| SFC 23 | DEL_DB        | Deleting a data block                            |
| SFC 24 | TEST_DB       | Test data block                                  |
| SFC 28 | SET_TINT      | Set time-of-day interrupt                        |
| SFC 29 | CAN_TINT      | Cancel time-of-day interrupt                     |
| SFC 30 | ACT_TINT      | Activate time-of-day interrupt                   |
| SFC 31 | QRY_TINT      | Query time-of-day interrupt                      |
| SFC 32 | SRT_DINT      | Start time-delay interrupt                       |
| SFC 33 | CAN_DINT      | Cancel time-delay interrupt                      |
| SFC 34 | QRY_DINT      | Query time-delay interrupt                       |

| SFC     | Name     | Description                                         |
|---------|----------|-----------------------------------------------------|
| SFC 36  | MSK_FLT  | Mask synchronous errors                             |
| SFC 37  | MSK_FLT  | Unmask synchronous errors                           |
| SFC 38  | READ_ERR | Read error register                                 |
| SFC 39  | DIS_IRT  | Disabling interrupts                                |
| SFC 40  | EN_IRT   | Enabling interrupts                                 |
| SFC 41  | DIS_AIRT | Delaying interrupts                                 |
| SFC 42  | EN_AIRT  | Enabling delayed interrupts                         |
| SFC 43  | RE_TRIGR | Re-trigger the watchdog                             |
| SFC 44  | REPL_VAL | Replace value to ACCU1                              |
| SFC 46  | STP      | STOP the CPU                                        |
| SFC 47  | WAIT     | Delay the application program                       |
| SFC 49  | LGC_GADR | Read the slot address                               |
| SFC 51  | RDSYSST  | Read system status list SSL                         |
| SFC 52  | WR_USMSG | Write user entry into diagnostic buffer             |
| SFC 53  | μS_TICK  | Time measurement                                    |
| SFC 54  | RD_DPARM | Reading predefined parameters                       |
| SFC 55  | WR_PARM  | Write dynamic parameter                             |
| SFC 56  | WR_DPARM | Write default parameter                             |
| SFC 57  | PARM_MOD | Parametrize module                                  |
| SFC 58  | WR_REC   | Write record set                                    |
| SFC 59  | RD_REC   | Read record set                                     |
| SFC 64  | TIME_TCK | Read system time tick                               |
| SFC 65  | X_SEND   | Sending data                                        |
| SFC 66  | X_RCV    | Receiving data                                      |
| SFC 67  | X_GET    | Read data                                           |
| SFC 68  | X_PUT    | Write data                                          |
| SFC 69  | X_ABORT  | Disconnect                                          |
| SFC 70  | GEO_LOG  | Determining the start address of a module           |
| SFC 71  | LOG_GEO  | Determining the slot belonging to a logical address |
| SFC 81  | UBLKMOV  | Copy data area without gaps                         |
| SFC 101 | HTL_RTM  | Handling runtime meters                             |
| SFC 102 | RD_DPARA | Reading predefined parameters                       |
| SFC 105 | READ_SI  | Reading dynamic system resources                    |
| SFC 106 | DEL_SI   | Releasing dynamic system resources                  |
| SFC 107 | ALARM_DQ | ALARM_DQ                                            |
| SFC 108 | ALARM_DQ | ALARM_DQ                                            |

## C SSL partial list

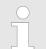

More information about this may be found in the manual "SPEED7 Operation List" from VIPA.

| SSL-ID | SSL partial list                                                 |
|--------|------------------------------------------------------------------|
| xy11h  | Module identification                                            |
| xy12h  | CPU characteristics                                              |
| xy13h  | User memory areas                                                |
| xy14h  | System areas                                                     |
| xy15h  | Block Types                                                      |
| xy19h  | Status of all LEDs                                               |
| xy1Ch  | Identification of the component                                  |
| xy22h  | Interrupt status                                                 |
| xy32h  | Communication status data                                        |
| xy37h  | Ethernet details of the module                                   |
| xy3Ah  | Status of the TCON Connections                                   |
| xy3Eh  | Web server diagnostic information                                |
| xy3Fh  | Configuration of Access settings                                 |
| xy74h  | Status of the LEDs                                               |
| xy91h  | Status information CPU                                           |
| xy92h  | Stations status information (DPM)                                |
| xy94h  | Stations status information (DPM, PROFINET IO and EtherCAT)      |
| xy95h  | Status information (DPM-, PROFINET IO system)                    |
| xy96h  | Module status information (PROFIBUS DP, PROFINET IO, EtherCAT)   |
| xyA0h  | Diagnostic buffer of the CPU                                     |
| xyB3h  | Module diagnostic information (record set 1) via logical address |
| xyB4h  | Diagnostic data of a DP slave                                    |
| xyE0h  | Information EtherCAT master/slave                                |
| xyE1h  | EtherCAT bus system                                              |
| xyFAh  | Statistics information to OBs                                    |
| xyFCh  | Status of the VSC features from the System SLIO CPU              |